Vollversionen **7 Vollve**<br>Gesamtwert 139€

**PLUS EDITION**

**Mit virtuellen DVDs**

**08/2023 WWW.CHIP.DE 8 <sup>95</sup>€** .<br>RREICH: EUR 9,90 SCHWEIZ: CH<mark>F</mark> 14,30 BENELUX: EUP 10,30 ITALIEN: EUR 12,20

# Windows KI Edition

**Neue Bing-Suche, ChatGPT, Copilot für Win11 Plus: Win10 vor dem Aus. Was jetzt zu tun ist!**

# WLAN-Hacks fürs Gigabit-Heimnetz

**Mit diesen Tools reizen Sie jedes Wi-Fi aus!**

# Super-VPN für wenig Geld

**10 Services im Test: Sicher surfen, weltweit streamen – so klappt's**

**44 Jahre** Digital-Kompetenz ++ **Deutschlands** größtes Testcenter ++ **Exklusive** Premium-Software

**Ihre** CHIP-Vorteile. **Jeden Monat neu!**

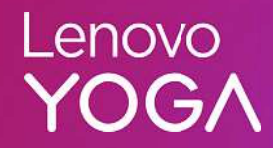

# Das Chamäleon Das Chamäleon unter den Notebooks unter den Notebooks

Lenovo Yoga Book 9i (13″) Lenovo Yoga Book 9i (13″)

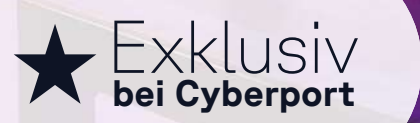

Mehr erfahren: Mehr erfahren:

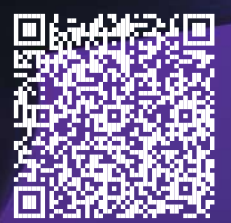

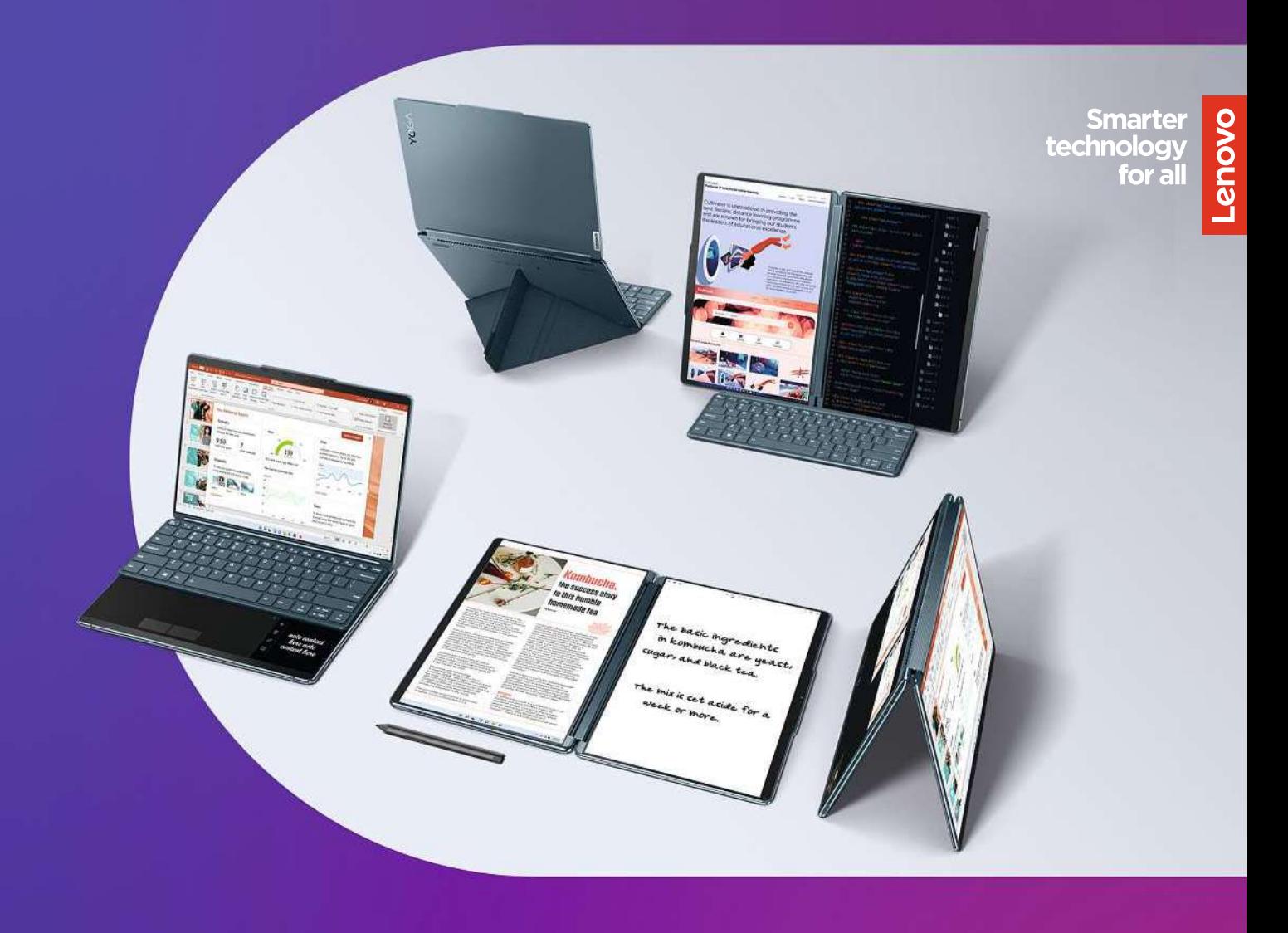

# Zwei OLED-Displays in einem Notebook

Beide Bildschirme, die abnehmbare Bluetooth-Tastatur und der mitgelieferte digitale Stift geben deiner Produktivität einen Push.

## Ein Fest für Augen & Ohren

PureSight-Touchdisplays mit bis zu 2x 2.8 K Auflösung, Dolby Vision™, 100 % DCI-P3 und DisplayHDR. Deine Ohren freuen sich über vier Bowers & Wilkins-Lautsprecher sowie Dolby Atmos®.

# Nachhaltig mit 100% CO2-Kompensation

Das Lenovo hat einen Gehäusedeckel aus 100% recyceltem Aluminium und wird in einer umweltfreundlichen Verpackung geliefert. Gut fürs Klima. Gut für Chamäleons.

## 3 Jahre Premium Care Plus

Ganz ohne VIP-Bändchen: Mit Premium Care Plus erhältst du direkten Kontakt zum Experten, Prio Vor-Ort-Service, PC-Installationshilfe, Premium Garantie und einen jährlichen PC-Check.

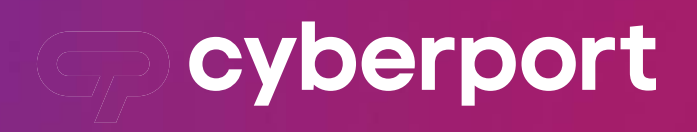

# **→cyberport.de**

# CHIP CHIP Special: **12 Monatelesen – und nur 9 bezahlen**

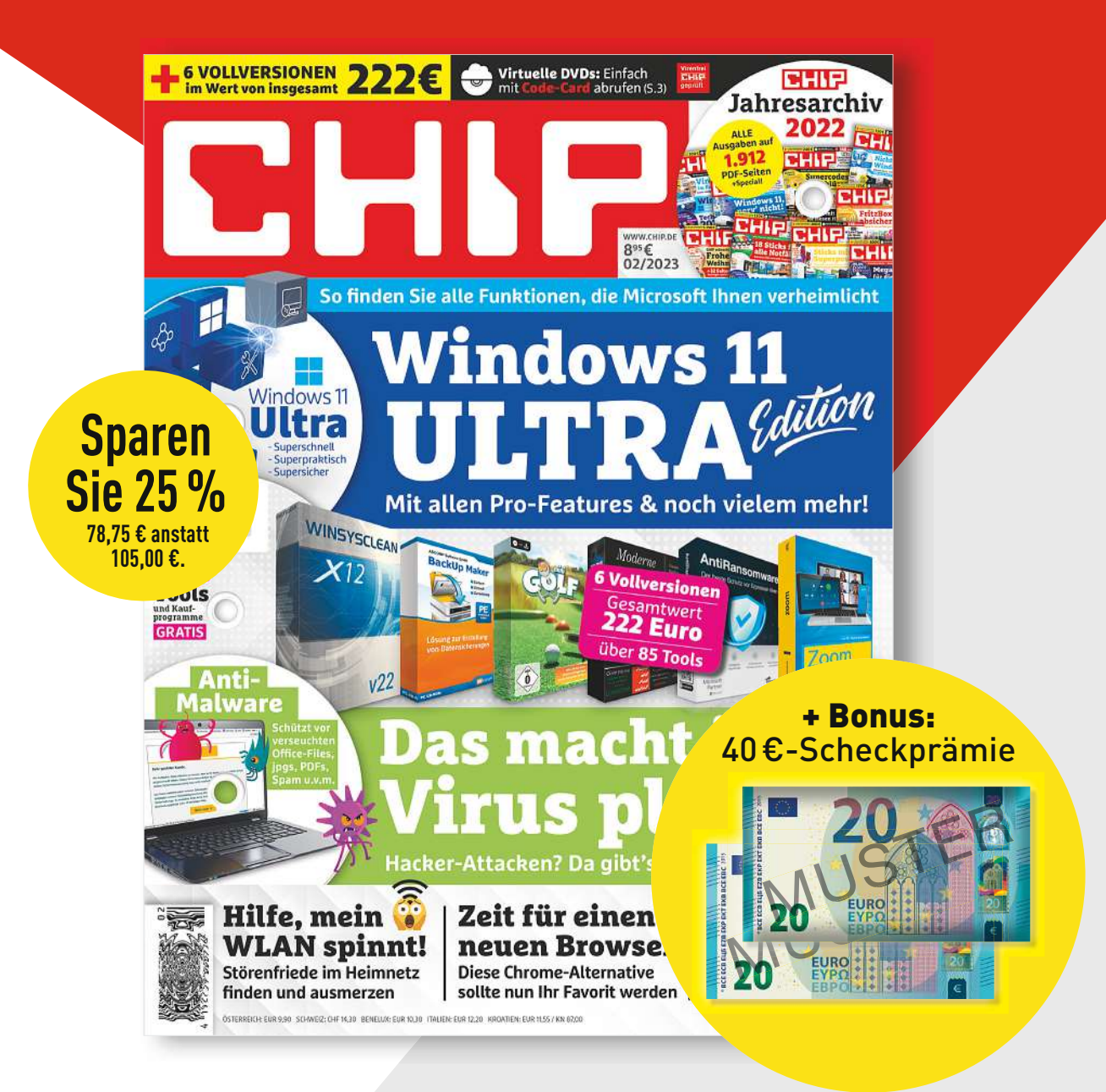

# Jetzt bestellen services.chip.de/abo/12fuer9

**Ein Jahr (12 Ausgaben) CHIP Plus für nur 78,75€ (inkl. MwSt. und Porto). Zusätzlich erhalten Sie als besonderen Bonus einen 40 €-Verrechnungscheck (C741).**

Ein Jahr (12 Ausgaben)CHIP Plus für nur 78,75 € (inkl. MwSt. und Porto).Die Prämie erhalte ich umgehend nach Zahlungseingang. Das Abo kann nach Ablauf des Bezugszeitraums jederzeit wieder gekündigt werden. Das Angebot gilt nur in Deutschland und solange der Vorrat reicht. Auslandskonditionen auf Anfrage. Alle Preise inkl. MwSt. und Versand. Bei Fragen hilft unser Aboservice unter 0781/6394526 oder [abo@chip.de](mailto:abo@chip.de) gerne weiter.

Ein Angebot der BurdaForward GmbH: St.-Martin-Straße 66, 81541 München. Die Betreuung der Abonnenten erfolgt durch: Abonnenten Service Center GmbH, CHIP Aboservice, Hubert-Burda-Platz 2, 77652 Offenburg. Alle Preise in Euro inkl. der gesetzl. MwSt. sowie inkl. Versandkosten.Sie haben ein gesetzliches Widerrufsrecht. Die Belehrung könnenSie unter [www.chip-kiosk.de/widerrufsrecht](http://www.chip-kiosk.de/widerrufsrecht) abrufen. Die Datenschutzerklärung finden Sie unter [www.chip-kiosk.de/datenschutz.](http://www.chip-kiosk.de/datenschutz)

# KI-Bilder und -Texte – ein Problem?

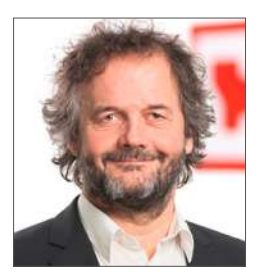

**Josef Reitberger** Chefredakteur CHIP

#### Liebe Leserinnen und Leser,

wer bisher noch nicht geglaubt hat, dass mit Tools wie ChatGPT, Midjourney und Dall-E etwas grundlegend Neues beginnt, den überzeugt vielleicht die Meldung des Axel-Springer-Verlags: Hunderte Stellen sollen dort abgebaut werden. Mitarbeiter, deren Tätigkeit von einem KI-System übernommen werden kann, werden ihren Job verlieren.

Beim CHIP-Magazin passiert das nicht – allein deshalb schon, weil der Datenstand von ChatGPT aus Sicht der Computertechnik viel zu alt ist. "Schreibe die zehn besten Maßnahmen für besseren WLAN-Empfang" liefert ein schlechteres Ergebnis als eine simple Google-Suchanfrage. Die KI kann uns aber unterstützen:

ChatGPT ist beim Finden von Rechtschreib- und Interpunktionsfehlern fast so zuverlässig wie Schlussredakteurinnen – aber um ein vielfaches schneller. Es unterstützt bei der Recherche, indem es sehr lange Dokumente verblüffend gut zusammenfasst. Midjourney und weitere Bild- und Grafik-Tools können bei der Illustration von Inhalten helfen, für die sonst Tage an Arbeit oder ein sehr teurer Fotoauftrag nötig wären. In diesem Heft finden Sie zwei KI-generierte Bilder: Den Aufmacher der Titelgeschichte auf Seite 48 und die Illustration von Computerschrott auf Seite 21.

Stört Sie dieser Einsatz von KI? Wie deutlich sollten wir solche Inhalte Ihrer Meinung nach kennzeichnen? Schreiben Sie mir doch Ihre Meinung!

Viel Spaß beim Lesen wünscht Ihnen

[josef.reitberger@chip.de](mailto:josef.reitberger@chip.de)

#### Jetzt neu Melden Sie sich zu meinem

**Chefredakteurs-Newsletter** an und erhalten Sie Einblicke in die Redaktionsarbeit des CHIP Magazins. **[www.chip.de/CR-Newsletter](http://www.chip.de/CR-Newsletter)**

### Virtuelle DVDs nutzen So gehts

**Mit der Code Card schalten Sie bequem und schnell die Inhalte der virtuellen DVDs frei.**

- 1. Karte abziehen
- 2. Code von der Rückseite auf dvd.chip.de eingeben
- 3. DVD freischalten

Bei Fragen oder Problemen wenden Sie sich bitte an: **[dvd@chip.de](mailto:dvd@chip.de)**

# **CHIP CODE CARD**

**Aus technischen Gründen finden Sie die Code-Karte diesmal auf Seite 47**

Alle Vollversionen, Tools und Hinweise zur Freischaltung und Nutzung **Seite 132**

Als Abonnent benötigen Sie die Code Card nicht! Eine detaillierte Anleitung finden Sie auf Seite 140

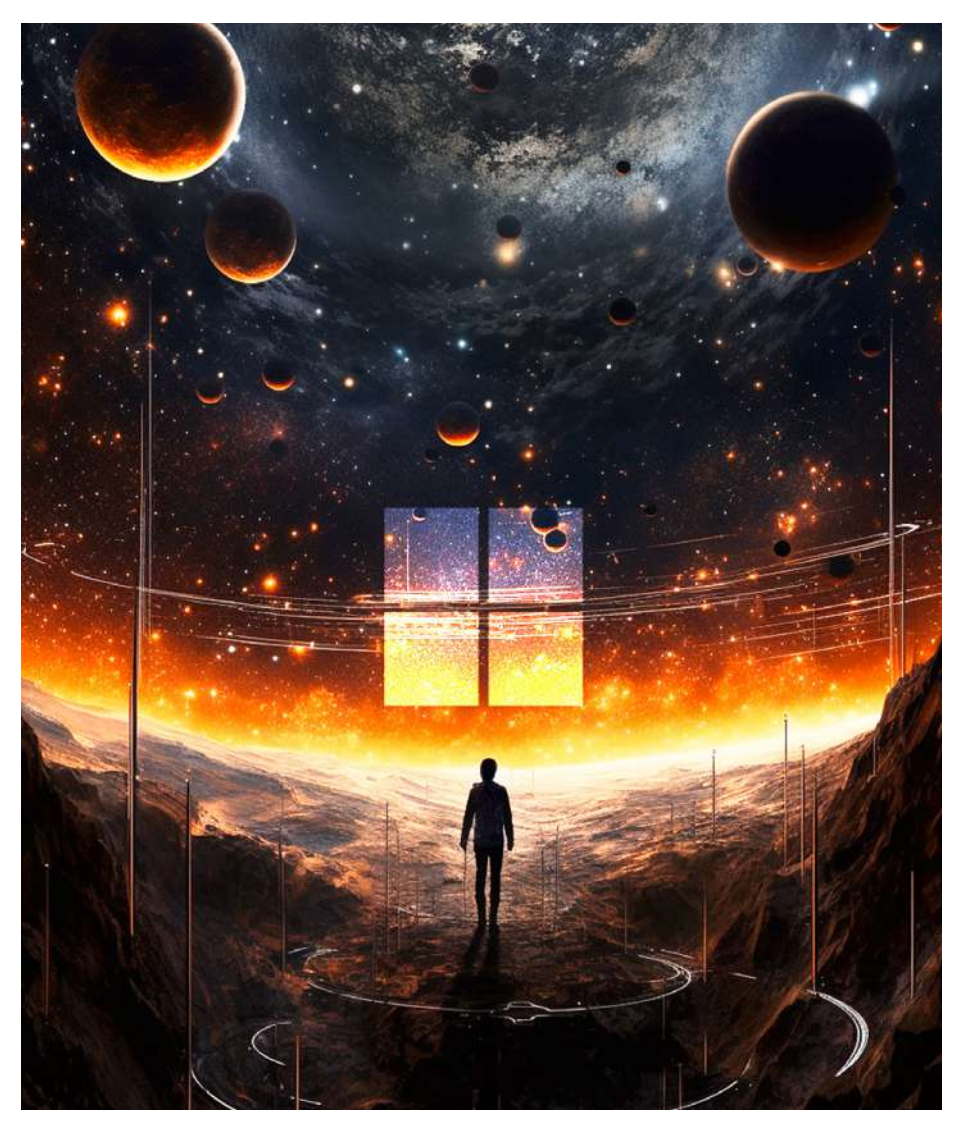

### Windows KI Edition

Jetzt ist klar, wie stark die KI Windows 11 verändern wird. Doch das neue Windows bringt für Nutzer nicht nur Vorteile

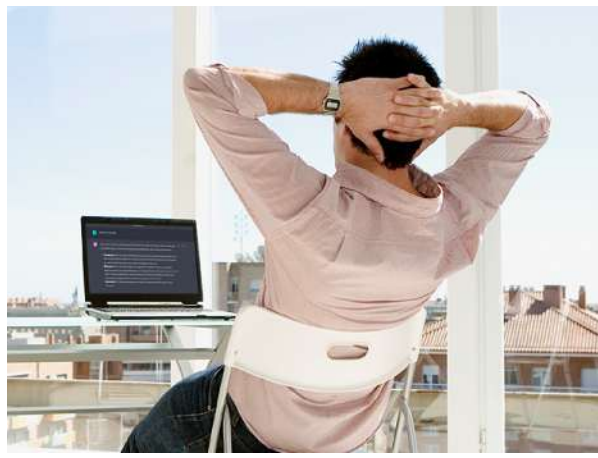

**Hey, ChatGPT! Hilf mir mal!** Unsere zahlreichen Tipps helfen Ihnen dabei, mehr Unsere zahlreichen Tipps<br>helfen Ihnen dabei, mehr<br>aus der Super-KI zu holen  $104$ 

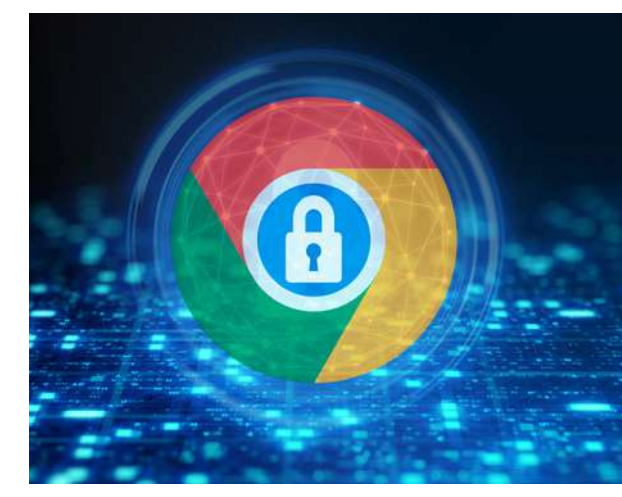

**Google-Browser in neuem Glanz** Google Chrome lässt sich exakt an Ihre Vorstellungen und Bedürfnisse anpassen  $48$  Soogle Chrome lässt sich an Ihre Vorstellungen  $110$ 

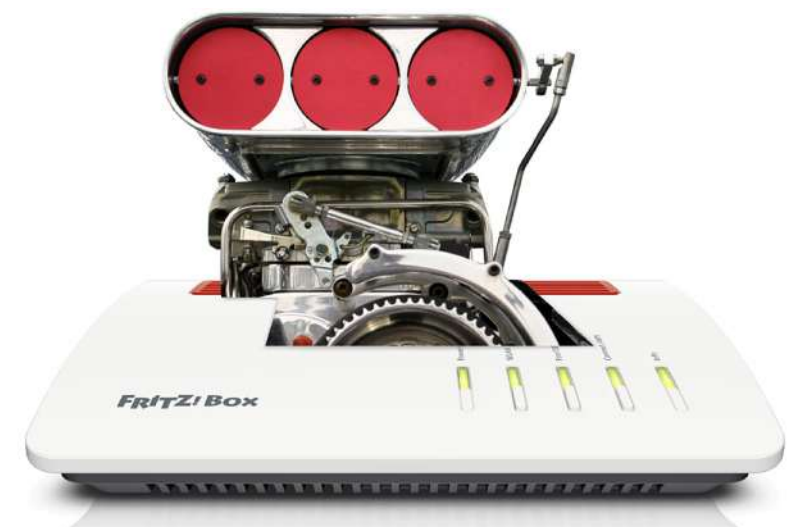

#### **Zünden Sie den WLAN-Turbo**

WLAN-Tuning für Profis: Clevere Tricks und smarte Tools verbessern die Reichweite und die Geschwindigkeit Ihres WLANs

98

#### CHIP erscheint in zwei Cover-Varianten

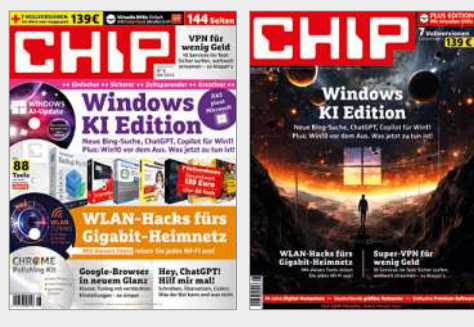

**CHIP Plus** mit virtuellen DVDs **CHIP Plus im Abo** mit virtuellen DVDs

### INHALT c **Ausgabe 08/2023**

#### **TREND**

- 10 **KI: Europa zieht die Zügel an** Die EU hat sich bei KI für den Weg der Regulierung entschieden
- 18 **Sicherheitsnews** Künstliche Intelligenz wird zunehmend auch von Kriminellen missbraucht
- 20 **Elektroschrott dank Microsoft** Fast alle vor 2018 produzierten Geräte werden wegen Win 11 unbrauchbar
- 23 **Rechtsklick** Störungen bei einer Digitalkamera müssen Verbraucher nicht hinnehmen
- 24 **Dabei gefilmt werden ist alles** Bei den Olympischen Spielen wird auf Überwachung mittels Hightech gesetzt
- 26 **Ausprobiert** Der Milo Action Communicator ist mehr als "nur" ein Walkie-Talkie
- 28 **Die Zukunft des Programmierens** Werden KI-Algorithmen die Welt der Programmierer auf den Kopf stellen?
- 31 **Seiner Zeit voraus: Der Zune Pass** Musik bezahlen, ohne sie zu kaufen? Microsoft war damit zu früh dran
- 32 **Wissen, Maulkorb oder Propaganda** Missbrauch durch Manipulationen: Wikipedia versucht, dem vorzubeugen
- 34 **Green Chips** Grüne Fertigungsprozesse sind für die Energiewende nötig – und möglich
- 38 **Stille Helden: George Stibitz** Er baute den ersten PC, der über eine Telefonleitung gesteuert wurde
- 40 **Verteilt arbeiten mit Git & GitHub** Arbeiten mit der Versionskontroll-Software Git und der Plattform GitHub
- 42 **eMobility-News** Der BMW i5 hat einen Fahrassistenten, der bis 130 km/h autonom fahren darf
- 48 **Microsoft krempelt Windows um** Microsoft hat sich mit aller Kraft auf das Thema Künstliche Intelligenz gestürzt. Die KI verändert Windows 11
- 56 **MS macht CCleaner Konkurrenz** Microsoft entwickelt sein eigenes, kostenloses Cleaning-Tool PC Manager

#### **TEST**

- 58 **Sicher surfen & weltweit streamen** Wir haben 10 VPN-Anbieter getestet, die keine Log-Dateien aufzeichnen
- 64 **Spielen mit der neuen Mittelklasse** Grafikkarten gibt es endlich in bezahlbaren Varianten und mit viel Leistung
- 68 **Krankenkassen modern und digital** Wie weit sind unsere Krankenkassen mit der Umsetzung der Digitalisierung?
- 74 **Volle Energie ganz ohne Kabel** Wir stellen die besten Qi-Ladegeräte in Ständer- und Pad-Bauweise vor
- 77 **Hardware Einzeltests** DJI Mavic 3 Pro, Prusa MK4, Google Pixel 7a und mehr im Test
- 84 **CHIP 365: Sonnenschutz** So machen Sie jedes Rollo intelligent
- 87 **CHIP empfiehlt** Das Lenovo ThinkBook 13s G4
- 88 **Software Einzeltests** Techsmith Camtasia 2023, YouDesign Photo Book und mehr im Test
- 90 **App-Tests** Die besten neuen Smartphoneund Tablet-Anwendungen
- 92 **CHIP Top Ten** Die besten Produkte aus 30 Kategorien in Testtabellen
- 96 **CPU und GPU Guide** Das neueste zu Notebook- und PC-Prozessoren; plus aktuelle Tabellen

#### **PRAXIS**

- 98 **Zünden Sie den WLAN-Turbo** Clevere Tricks und smarte Tools verbessern Ihr WLAN merklich
- 104 **Arbeiten mit KI** Wir haben zahlreiche Tipps, wie Sie ChatGPT für sich nutzen können
- 110 **Chrome gründlich aufpolieren** Design, Sicherheit und Performance: Wir haben zehn Mini-Workshops zum Tuning des beliebten Webbrowsers
- 114 **Die Zwischenablage clever nutzen** Die Zwischenablage von Windows lässt sich weitreichend anpassen
- 118 **Kontrolle über die eigenen Daten** Umgehen Sie die Datenkraken und lagern Sie Ihre Daten in Ihrer Nextcloud
- 122 **Tipps & Tricks** Geballtes Know-how für Windows, Office, Netzwerke und Fotografie

#### **RUBRIKEN**

- 5 **Editorial**
- 8 **Leserbriefe**
- 125 **Direktmarkt**
- 132 **DVD-Seiten**
- 141 **Impressum**
- 142 **Vorschau**

### **Ihre virtuellen DVDs**

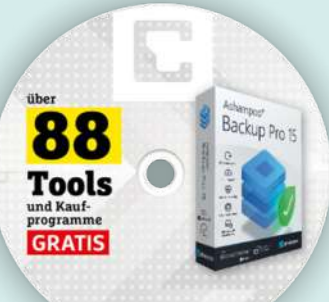

#### 132 **CHIP-DVD: Tools**

So sichern Sie Daten, bearbeiten Bilder oder rätseln in einem Spiel

#### 136 **CHIP-DVD: Freeware**

Jeden Monat stellen wir für Sie die besten Freeware-Tools zusammen

## **WINDOWS Al-Update Das System** der Zukunft. **Jetzt** testen!

48 **CHIP-DVD: Windows AI-Update** Mit diesen Tools nutzen Sie das Zukunfts-Windows schon heute

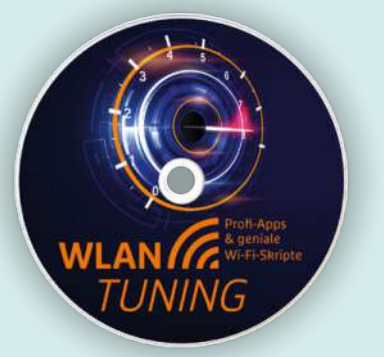

98 **CHIP-DVD: WLAN Tuning** Diese Tools verbessern Reichweite und Geschwindigkeit des WLANs

> **CHROME Polishing Kit**

Erweiterungen noch funktionaler

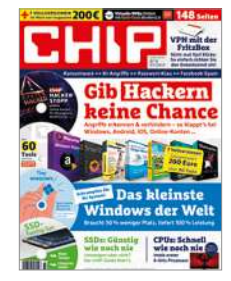

### "Ich habe das Gefühl, über Datendiebstähle regt sich heute keiner mehr groß auf."

**Guido Becker**

#### Im Schneckentempo **Zukunftssicher mit Glasfaser**

CHIP 07/23 – Seite 3

Wir sind eine kleine Gemeinde im Raum Heilbronn. Unser Landkreis hat schon 2019 begonnen mit der Firma Giganetz den Glasfaserausbau in die Wohnhäuser zu bringen. Nachdem hier in Bad Wimpfen Anfang 2022 Leitungen in die Gehwege verlegt wurden, stagniert seitdem alles. Die Gehwege sind notdürftig mit Splitter geflickt, der sich nun überall verteilt. Ältere Menschen und Rollatorbenutzer kämpfen sich mühsam über die Straßen. Eine Perspektive zur Fertigstellung der Anschlüsse gibt es nicht. Und die Stadtverwaltungen, die einst die Firma so stark unterstützten, schweigen still. Derweil surfe ich mit satten, gerade eben noch mal nachgemessenen 36 MBit/s. Jürgen Mosbacher

Mit Erstaunen habe ich Ihre Schilderung bezüglich Ihres Glasfaseranschlusses gelesen. Ich lebe im Ruhrgebiet – in Duisburg, um genau zu sein – und wir haben einen Kabelanschluss über Vodafone. Unser Anschluss ist mit 1.000 MBit/s Download (getestete reale Geschwindigkeit im Download: 870 MBit/s) und 50 MBit/s (real gemessen 45 MBit/s) im Upload wohl eher Luxus. Im Laufe des letzten Jahres wurde nun auch ein Glasfaseranschluss durch ein städtisches Unternehmen in Betrieb genommen. Angeboten werden hier bis zu 500 MBit/s im Download und 20 MBit/s im Upload. Ich hoffe, ich habe nun bei Ihnen nicht für Neid oder schlechte Laune gesorgt.

Ralf Elsner

#### Dr. Google reicht nicht aus

#### **Reif fürs Museum: Ladenapotheke** CHIP 07/23 – Seite 38

Seit über 30 Jahren bin ich Betreiber einer Ladenapotheke und habe mit einigem Befremden Ihren Abgesang für eine deutsche "vor Ort"-Apotheke gelesen. Sie werden meine parteiische Sichtweise entschuldigen, aber ich sehe eine Apotheke nicht als "Laden", sondern als ein Ort, an dem Patienten unter fachkundiger Beratung ihre zum Teil hoch brisanten Medikamente ausgehändigt bekommen. Immerhin sind die nach drei Staatsexamina approbierten ApothekerInnen die letzten Fachleute, bevor der Kunde als Laie seine Arznei erhält, die falsch angewendet, durchaus tödlich wirken kann. Übrigens vermag ich auch nicht zu erkennen, wo 3.582 Euro (Stand 2021) als Einstiegsgehalt für einen Akademiker als "gut dotiert" zu bezeichnen wäre. Wer keine 365 Tage im Jahr Dienstbereitschaft hat (siehe Notdienst), kein teures Labor braucht, um Individualrezepturen anzufertigen und bei der Beratung auf Dr. Google setzt, kann günstiger sein. Aber der Krebspatient, dessen Schmerzpflaster am Freitagnachmittag zu Ende sind, wird spüren, wie lange das Warten auf die Ersatzlieferung über Online-Versender sein kann. Meine Reaktionszeit in Notfällen beträgt höchstens drei Stunden samt Fremdbeschaffung und Lieferung ans Krankenbett. Leider geraten die deutschen Präsenzapotheken durch unzureichende und nicht planbare Finanzierung immer mehr in Schwierigkeiten – die jährlichen Schließungen legen Zeugnis darüber ab. Trotzdem empfinde ich meine Apotheke durchaus noch nicht reif fürs Museum. Joachim Seidel

#### RAM lieber ohne Kit

#### **So zünden Sie den Speicher-Turbo** CHIP 07/23 – Seite 74

Im oben genannten Beitrag empfehlen Sie RAM-Kits. Dieser Meinung war ich auch einmal, bis mir aus einem solchen Kit ein RAM-Riegel noch während der Garantiezeit den Dienst quittierte. Der Händler bestand darauf, das Kit nur komplett auszutauschen. So hatte ich die Wahl, mir einen weiteren, bevorzugt baugleichen RAM-Riegel zu kaufen, oder eine Zeit lang ganz ohne RAM dazustehen und den PC nicht nutzen zu können. Seitdem denke ich, die fünf Euro, die man durch ein Kit spart, legt man im Worst-Case-Szenario zehnfach wieder drauf.

Gerald Böttcher

#### Vertrackter Zahlendreher **Reparieren und aufrüsten**

CHIP Special Nachhaltige Technik – Seite 16 Vielen Dank für das Sonderheft. Im Artikel von Thorsten Franke-Haverkamp zu "Reparieren und aufrüsten" ist Ihnen wohl ein kleiner Fehler unterlaufen. Die leere CMOS-Batterie habe ich in meinem alten Desktop-PC gewechselt; jetzt startet er wieder mit dem aktuellen Datum, nach-

dem ich eine 3-Volt-Lithium-Knopfzelle vom Typ CR2032 eingebaut habe. Sie schreiben von einer Knopfzelle vom Typ CR2023. Sehen Sie den Zahlendreher?

Jörg Dutt

**Antwort CHIP:** Da ist uns tatsächlich ein Fehler unterlaufen. Den Typ CR2023 gibt es nicht. Aber wir sind wohl nicht die Einzigen, denen dieser Fehler passiert, denn auf akkusbatterien.de gibt es eine eigene Seite zu dem Thema.

#### Informatives Heft

#### **Nachhaltigkeit made in China**

CHIP Special Nachhaltige Technik – Seite 3 Vielen Dank für dieses Sonderheft. Noch nie fand ich eine Sonderausgabe so interessant und informativ wie dieses. Sie informiert sachlich und nicht aufmerksamkeitsheischend über die Themen.

Uwe Stengele

#### Läuft auch mit Chrome

**Endlich Ordnung im Passwort-Dschungel** CHIP 06/23 – Seite 52

Ich habe mit Interesse den Artikel gelesen, weil ich (wie vermutlich viele User) selber mit einem Passwort-Dschungel auf meinen Geräten kämpfe. Aus diesem Grund habe ich eine Frage: Funktionieren die von Ihnen getesteten Passwortmanager auch mit Chrome? Dem Artikel habe ich entnommen, dass sie auf Windows 10 und Android laufen.

Günther Scholze

**Antwort CHIP:** Alle Passwortmanager funktionieren mit Chrome. Das haben wir überprüft – aus Platzgründen haben wir diesen Punkt in unserer Vergleichstabelle nicht unterbringen können.

### KONTAKT

#### **Leserbriefe**

Redaktion CHIP Stichwort: Leserbrief St.-Martin-Straße 66, 81541 München E-Mail: [redaktion@chip.de](mailto:redaktion@chip.de) Sie können per Mail auch direkt Kontakt zu den Autoren aufnehmen: [redaktion@chip.de](mailto:redaktion@chip.de)

#### **Abonnement**

CHIP-Aboservice Postfach 225, 77649 Offenburg Tel.: 0781 6 39 45 26 E-Mail: [abo@chip.de](mailto:abo@chip.de) Web: chip-kiosk.de

#### **DVD- und Heftnachbestellungen CHIP Kiosk**

Web: chip-kiosk.de Alle weiteren Adressen finden Sie im Impressum.

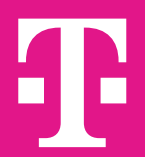

**SCHWARZENEGGER** 

**EINE NETFLIX SERIE** 

NURAUF NETFLIX

IT IN RENTE, SIE LADEN

**tatort** 

**MORE THAN** 

RTL+

WITCHER

# **NETFLIX**

ARDT

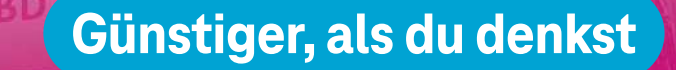

# **MAGENTATV & NETFLIX**

# **6 Monate für 0€\* – danach 13€\* mtl.** im neuen Tarif MagentaTV Smart Netflix

\*Aktion gilt bis 11.07.2023. MagentaTV Smart Netflix kostet in den ersten 6 Monaten 0 €/Monat, danach 13 €/Monat, Mindestvertragslaufzeit 24 Monate. MagentaTV Smart Netflix enthält ein Netflix Standard-Abo mit Werbung (Full HD 1080p verfügbar, Nutzung von Netflix auf bis zu 2 Geräten). Voraussetzung für die Nutzung von Netflix sind die Registrierung und Akzeptanz<br>der Nutzungsbedingungen und Datenschu gelten die Bedingungen des jeweiligen Internetanbieters. Bei Nutzung über das Mobilfunk-Datennetz erfolgt die Belastung des Datenvolumens beim jeweiligen Mobilfunk-Anbieter.<br>Ein Angebot von: Telekom Deutschland GmbH, Landg

0101

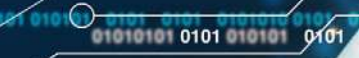

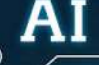

# KI: Europa zieht die Zügel an

#### **Künstliche Intelligenz**

Die Gefahren von KI beschäftigen Politik und Gesellschaft. Die EU hat sich für den Weg der Regulierung entschieden. Doch bis die Vorschriften greifen, werden noch einige epochale Innovationen die Welt auf den Kopf stellen

**VON ROMAN LEIPOLD** 

eht es um Künstliche Intelligenz, sind sich neuerdings alle einig. Sie muss reguliert werden. Ob Politik, Gesellschaft oder Wissenschaft: Aus allen eht es um Künstliche Intelligenz, sind sich neuerdings alle einig. Sie muss reguliert werden. Ob Politik, Bereichen mehren sich die Stimmen, denkende Maschinen stärker zu kontrollieren.

Selbst den hoch bezahlten Koryphäen, in deren Labors die schwer durchschaubaren neuronalen Netze und selbstlernenden Sprachmodelle entstehen, scheint ihr eigenes Treiben nicht mehr ganz geheuer zu sein. Mittlerweile gehört es unter der KI-Prominenz fast schon zum guten Ton, eine Lanze für strengere Regeln zu brechen.

Mancher dieser Warner erinnert an den Räuber, der "Haltet den Dieb!" schreit. Sam Altman zum Beispiel wird nicht müde, KI-Regulierung einzufordern. Der Chef des ChatGPT-Konzerns OpenAI wird von Politikern wie Israels Präsident Yitzhak Herzog oder Bundeskanzler Olaf Scholz als großer Problemlöser hofiert und von technophilen Studierenden wie ein Rockstar gefeiert.

#### Keine konkreten Positionen

Bei seinem Einsatz für mehr Kontrolle legt sich der 38-Jährige aber nie fest, was er wirklich damit meint. Vor einem US-Senatsausschuss plädiert er für schnelle Regulierung, an der Universität von Tel Aviv tritt er fürs Gegenteil ein, um die derzeitige "unglaubliche Innovativität" nicht auszubremsen. Die EU lobt er erst für ihren regulatorischen Gestaltungswillen, hält ihn dann für übertrieben und schwenkt letztlich doch wieder auf Kontrollkurs ein.

Altmans ständige Positionswechsel mögen taktisch motiviert sein, doch sie sind auch ein Abbild der Unsicherheit, welche die Branche erfasst hat. Denn noch gibt es keine eindeutigen Antworten auf die großen Fragen zum Umgang mit KI. Wie kann deren Kontrolle funktionieren? Wer sollte dafür verantwortlich sein? Und was genau soll überhaupt reguliert werden?

Zur letzteren Frage hat Altman auch wieder mehrere Alternativen in petto. In Israel erklärte er, bei der vorangegangenen Anhörung in den USA habe er nicht die Regulierung "heutiger Systeme", sondern eine langfristige institutionelle Aufsicht gemeint. Außerdem sprach Altman vom Risiko einer Superintelligenz, die nicht gut ausgerichtet sei und "mit der wir uns

 $-0101$ 

0101

 $101$ 

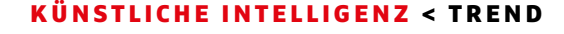

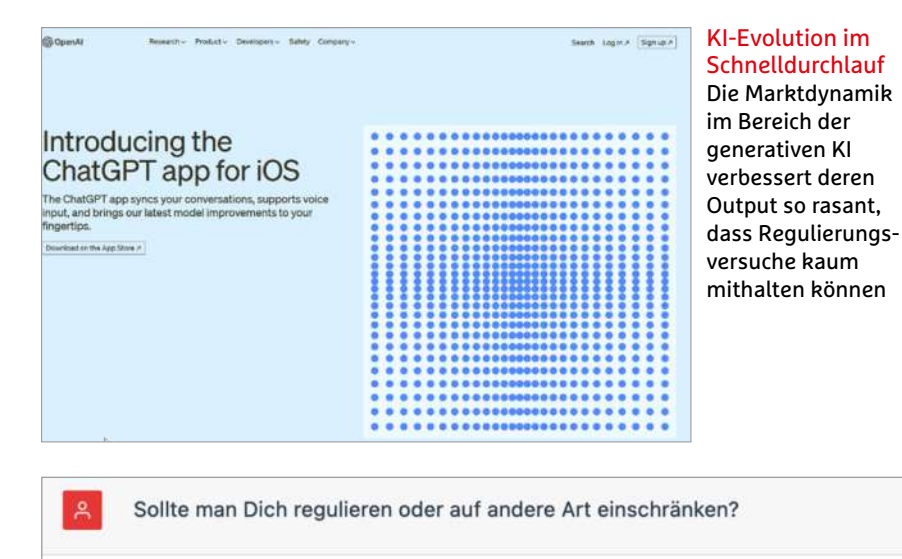

Als Al-Chatbot bin ich ein Werkzeug, das von Menschen entwickelt wurde, um bestimmte Aufgaben zu erfüllen. Es liegt in der Verantwortung der Entwickler und Betreiber, sicherzustellen, dass ich in Übereinstimmung mit ethischen und rechtlichen Standards betrieben werde. Es gibt bereits Regulierungen und Richtlinien für den Einsatz von Al-Technologie, die darauf abzielen,

#### Selbsterkenntnis einer denkenden Maschine

ChatGPT weiß, wer die Fäden in der Hand hält: Die Verantwortung für eine ethisch und juristisch akzeptable Gestaltung Künstlicher Intelligenz liegt in den Händen ihrer Schöpfer

möglicherweise im nächsten Jahrzehnt auseinandersetzen müssen". Diese Andeutung einer apokalyptischen Gefahr schließt an ein Statement an, das vom Center for AI Safety veröffentlicht wurde: "Die Eindämmung des Risikos der Auslöschung durch KI sollte neben anderen gesellschaftlichen Risiken wie Pandemien und Atomkrieg eine globale Priorität sein."

Hunderte von Experten und KI-Forschern der ersten Liga haben diesen Satz unterschrieben. Ohnehin ist es nicht der erste Aufruf aus der Branche, der vor existenziellen Gefahren warnt. Es erscheint paradox und doch auch begrüßenswert, wenn führende KI-Experten vor den potenziell dramatischen Ergebnissen ihrer eigenen Arbeit warnen. Allerdings wäre es auch nötig, den zweiten Schritt zu gehen und konkrete Anstrengungen zur Eindämmung der Gefahren zu unternehmen.

Am intellektuellen und finanziellen Potenzial des Spitzenpersonals der Branche dürfte dieser Weg kaum scheitern. Altmans Vorschlag einer Aufsichtsbehörde nach dem Vorbild der Internationalen Atomenergieorganisation wirkt jedenfalls beliebig, solange er nicht erläutert, wie eine konkrete Umsetzung aussehen könnte.

Matthias Spielkamp von der gemeinnützigen Organisation AlgorithmWatch bewertet die düsteren Warnungen von Altman und Kollegen als politische Strategie, die den Konzernen ihre Handlungsfreiheit sichert: "Diese Horror-Szenarien sollen davon ablenken, dass nun sofort Mechanismen dafür gefunden werden müssen, die konkreten und aktuellen gefährlichen Auswirkungen der Systeme zu adressieren und in den Griff zu bekommen."

Die Kritik von AlgorithmWatch darf nicht als Verharmlosung der Technologie missverstanden werden. Es ist unabdingbar, existenziellen Bedrohungen durch KI ernsthaft zu begegnen. Ähnlich wie bei den Atomwaffenarsenalen ist das Risiko einer Eskalation zwar klein, deren Auswirkung aber umso größer. Hinsichtlich bekannter gegenwärtiger und unabsehbarer künftiger Gefahren muss die Maxime für die Risikoeindämmung also lauten: das eine tun und das andere nicht lassen.

#### Der "stochastische Papagei" kann nicht nur nachplappern

Nach Ansicht von AlgorithmWatch bergen ChatGPT und andere Allzweck-KIs (General Purpose AI, GPAI) schon jetzt große Gefahren für Grundrechte wie den Schutz der Privatsphäre oder die Freiheit von Diskriminierung. Verharmlosende Zuschreibungen wie "stochastischer Papagei" oder "fortgeschrittener Taschenrechner" auf der einen Seite und beängstigende Untergangsszenarien auf der anderen tragen dazu bei, aktuelle Erfolgsmodelle zu entmystifizieren und ihr Schadpotenzial zu verschleiern. Der Kontrast zwischen Trivialisierung und Dramatisierung erleichtert es Konzernen wie Alphabet, OpenAI und Meta, in der Grauzone dazwischen ungestört alle Entwicklungsregister zu ziehen.

Vor allem für die sogenannten großen Sprachmodelle (Large Language Models, LLMs) müssen schnell Regeln gefunden und so gestaltet werden, dass sie den dynamisch lernenden Systemen nicht ständig hinterherhinken.

Wie dringlich die Lage ist, zeigt ein Blick auf einige der zahllosen Veränderungen, die allein ChatGPT in den wenigen Monaten seit seiner Veröffentlichung ausgelöst hat. ChatGPT revolutioniert die Art, wie an Schulen und Hochschulen gelernt und geprüft wird. Die generative KI stellt die Schaffung von Gebrauchstexten jedweder Art aus Menschenhand infrage. Besonders gut ist sie darin, Texte zu kreieren, die vernünftig klingen, selbst wenn der Inhalt frei halluziniert ist – damit entwertet sie die Glaubwürdigkeit von Information.

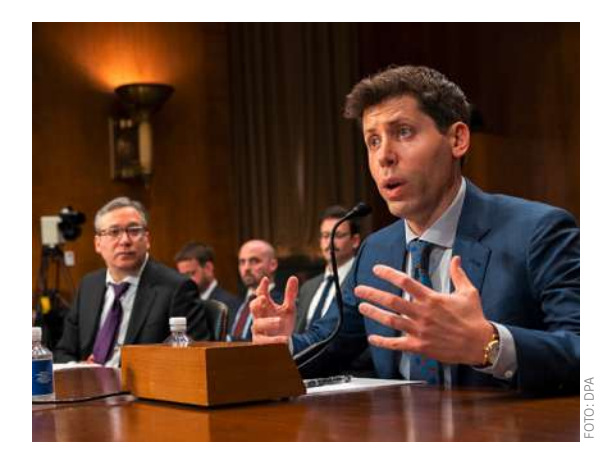

### "Ich denke, falls diese Technologie schiefgeht, könnte sie völlig schiefgehen"

**Sam Altman** Mitgründer von OpenAI

#### TREND > KÜNSTLICHE INTELLIGENZ

Künstliche Intelligenz: Ältere Menschen sehen mehr Bedrohungspotenzial Eine repräsentative Umfrage unter 2.039 Erwachsenen in Deutschland zeigt, wie die unterschiedlichen Altersgruppen die Chancen und Risiken von KI beurteilen

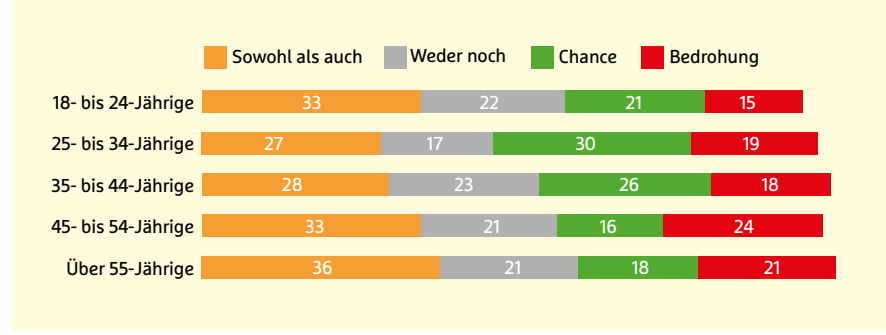

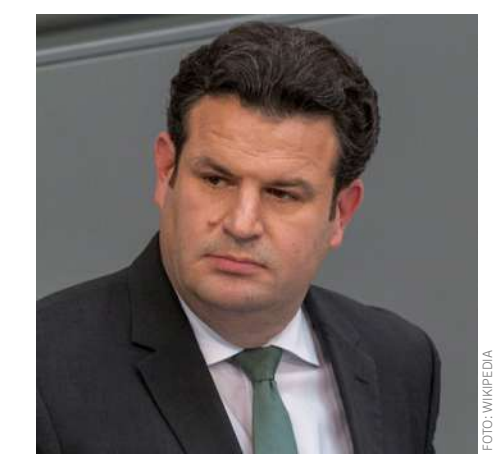

QUELLE: YOUGOV 2023. DIFFERENz zU 100%: WEISS NICHT / K.A.

VOUGOV 2023. DIFFERENZ ZU 100%: WEISS NICHT / K.A.

Und das ist erst der Anfang. Fast schon im Wochenrhythmus werden Studien zur Entwicklung des Arbeitsmarkts unter KI-Bedingungen veröffentlicht. Galt in Wirtschaftskreisen lange Zeit das Mantra: "Technologie schafft mehr Arbeitsplätze als sie vernichtet", sind nun vorsichtigere Töne zu vernehmen.

Laut einem Bericht von Goldman Sachs könnte KI weltweit rund 300 Millionen Vollzeitarbeitsplätze ersetzen, was bedeutet, dass 18 Prozent der Arbeit automatisiert würden. Besonders stark betroffen seien die entwickelten Volkswirtschaften in den USA und Europa: Rund ein Viertel aller Arbeitsplätze könnten vollständig von lernenden Maschinen übernommen werden; zwei Drittel der Arbeitsplätze in der westlichen Welt seien in gewissem Maße von KI-Automatisierung betroffen.

Auch für Programmierer – derzeit noch händeringend gesucht – könnte sich die Lage schnell ins Gegenteil verkehren. Da die LLMs schon jetzt gut im Coding sind und diese Fähigkeit in Zukunft perfektionieren werden, könnte der Bedarf an Fachkräften stark zurückgehen.

Dafür wird man aber mehr Forensiker brauchen: Das Bundesamt für Sicherheit in der Informationstechnik erwartet einen Anstieg der Netzangriffe durch Malware, die von KI geschrieben wurde.

#### KI kann Vertrauen zerstören

Auch im Alltag spielt KI immer öfter eine fragwürdige Rolle, ständig erobert sie neue Nischen. Beispiel Unterhaltungsmusik: Mithilfe von KI haben Betrüger ein Geschäftsmodell entwickelt, um Streaming-Dienste auszutricksen. Zunächst generiert die Maschine einen Song, der nicht schlechter klingen muss als Werke aus menschlicher Produktion. Anschließend sorgen Bots, die sich als menschliche Hörer ausgeben, für explodierende Abrufzahlen.

Eigentlich kein großes Problem, da Spotify und Co. gegen die Abzocke vorgehen. Aber es zeigt, dass KI schon jetzt in der Lage ist, die Menschen in allen Lebensbereichen zu verunsichern: Sie zerstört das Vertrauen in Bildung, Wissenschaft und Kunst, weckt Zweifel an jeder Information. Und sie kann Zukunftsängste verstärken – nicht unbedingt vor der apokalyptischen Superintelligenz, aber ganz rational vor Maschinen, die den Menschen ersetzen.

AlgorithmWatch weist auf weitere Probleme des KI-Wettlaufs hin: "Firmen

### "Ab 2035 wird es keinen Job mehr geben, der nichts mit KI zu tun hat"

**Hubertus Heil** Bundesarbeitsminister

wie OpenAI schrecken nicht davor zurück, Menschen in Ländern des Globalen Südens auszubeuten, um ihre Modelle zu trainieren, und sie nehmen in Kauf, dass die Systeme enorme Energiemengen verbrauchen. Weil nur wenige Mega-Konzerne in der Lage sind, die Summen zu investieren, die für die Entwicklung generativer KI benötigt werden, droht zudem ein Quasi-Monopol weniger Unternehmen."

Mit Blick auf die Manipulationen, die schon die heutige GPAI ermöglicht, fordert AlgorithmWatch: "Die Anbieter von Systemen, die das befördern, müssen dafür zur Verantwortung gezogen werden."

In weiten Teilen der europäischen Politik wird das ähnlich gesehen. So verlangt Bundesarbeitsminister Hubertus Heil

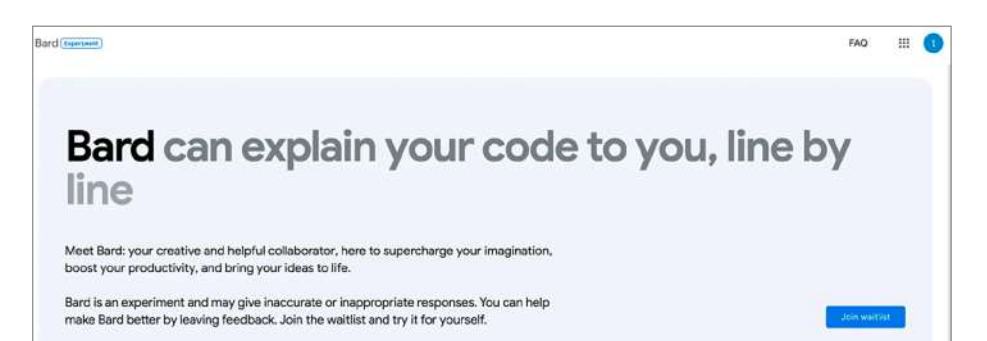

Generative KI: Programmieren per Sprachbefehl

Sprachmodelle wie Bard schreiben in Minutenschnelle Software nach verbalen Vorgaben des Nutzers. Die Auftragslage menschlicher Programmierer könnte sich verschlechtern

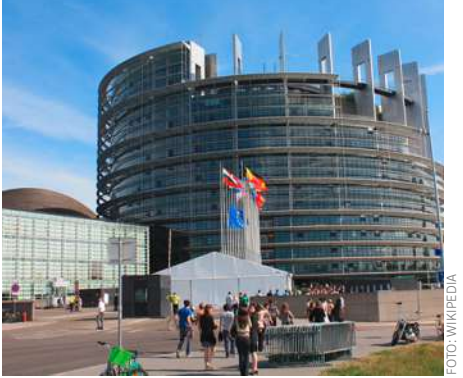

KI-Regulierung: Langer Anlauf der EU Das Europäische Parlament hat sich auf Regeln für KI festgelegt. Das Gesetz wird aber nicht vor 2026 Anwendung finden

#### KÜNSTLICHE INTELLIGENZ < TREND

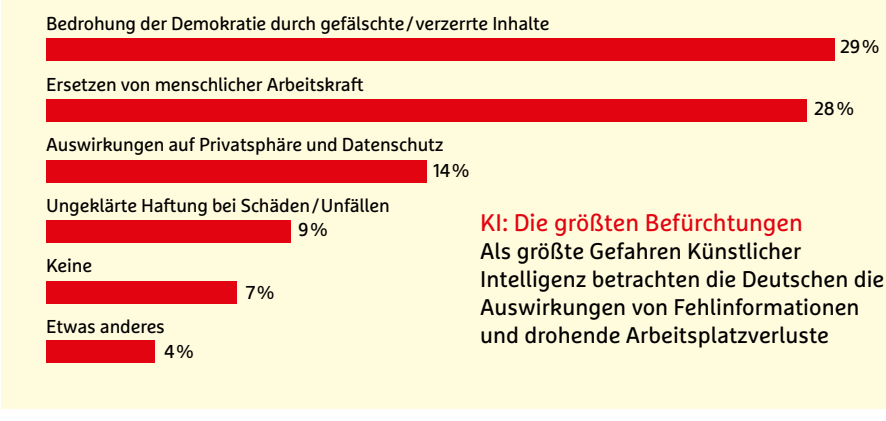

mehr Transparenz. Die Menschen müssten wissen, mit welchen Daten die Maschinen trainiert würden, um Diskriminierungen vermeiden zu können. Als Beispiel nennt Heil Personalentscheidungen: "Wenn die Systeme mit falschen Daten gefüttert werden, wird es problematisch."

Die Europäische Union hat die Zeichen der Zeit erkannt und versucht sich ernsthaft am weltweit ersten umfassenden KI-Gesetz. Erklärtes Ziel ist es, sicherzustellen, dass in der EU genutzte KI-Systeme sicher, transparent, nachvollziehbar, fair und umweltfreundlich sind. EU-Kommission und Parlament haben sich dafür auf einen risikobasierten Ansatz verständigt, der im sogenannten Trilog mit den EU-Staaten bis Jahresende umgesetzt wird.

Vier Risikoklassen soll es geben: minimal, gering, hoch und unannehmbar. KI-Systeme der letztgenannten Kategorie sollen verboten werden. Dazu gehören die biometrische Echtzeitüberwachung im öffentlichen Raum oder Manipulationstechniken wie Sozialkreditsysteme.

In die Kategorie der Hochrisiko-Anwendungen fällt KI, die kritische Infrastruktur, Strafverfolgung oder Bildung betrifft. Dazu zählt Software, die zur Überwachung eingesetzt wird oder Bilder täuschend echt manipulieren kann. Auch für KI, die zur Beeinflussung von Wahlergebnissen oder in Empfehlungssystemen von Social-Media-Plattformen mit mehr als 45 Millionen Nutzern eingesetzt wird, gilt die Hochrisikoeinstufung.

Diese Anbieter müssen alle Aktivitäten ihrer KI protokollieren und die Daten den Behörden zur Prüfung überlassen. Bei einem Verstoß drohen Bußgelder von bis zu 30 Millionen Euro oder sechs Prozent des weltweiten Gewinns.

Unabhängig von der Risikoklassifizierung unterliegen generative Systeme wie ChatGPT Transparenzanforderungen, die sicher stellen, dass KI-Informationen als solche erkannt werden. Zusätzlich müssen

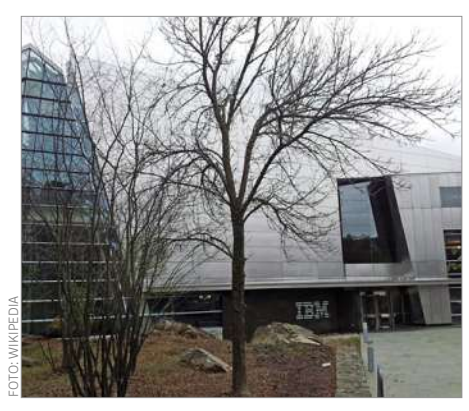

Große Sprachmodelle gefährden Jobs IBM plant Pausen bei der Besetzung von bis zu 7.800 Bürojobs, die von generativen KIs wie ChatGPT übernommen werden könnten

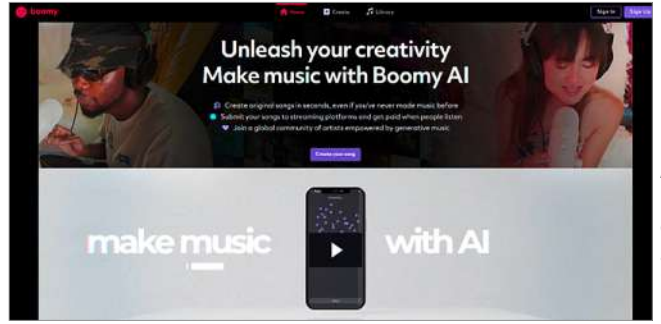

#### KI als Hitmaschine Algorithmen können nicht nur Popsongs

generieren, sondern auch die Abrufzahlen in Streaming-Portalen manipulieren

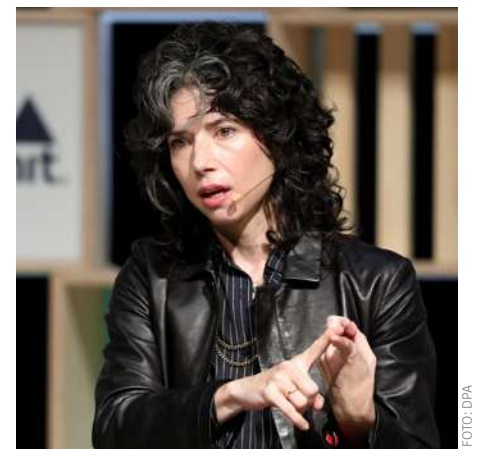

### "Es sind nur einige wenige Konzerne, in deren Händen sich KI-Anwendungen befinden"

**Meredith Whittaker** KI-Expertin, bis 2019 bei Google

sie dafür sorgen, dass keine illegalen Inhalte erzeugt werden. Außerdem müssen diese KI-Anbieter transparent mit den verwendeten Trainingsdaten umgehen.

Die Regelungen für LLMs wurden nachträglich in den Entwurf der EU-Kommission integriert, der 2021 konkrete Formen angenommen hatte. Damals war der bevorstehende Durchbruch der GPAI nur Fachleuten bekannt. Angesichts der Tatsache, dass das KI-Gesetz frühestens in drei Jahren Wirkung entfalten kann, darf man davon ausgehen, dass es dann wieder der aktuellen Lage hinterherhinkt, weil die KI-Welt eine ganz andere sein wird.

#### Die KI-Konzerne müssen handeln

Den Widerspruch zwischen einer exponentiell wachsenden innovativen Technologie und einem von Politik, Lobbyismus und Bürokratie gebremsten Staatenbund wird das Gesetz nur schwerlich überwinden können. Selbst ein agiler Einzelstaat könnte derzeit keine adäquate Antwort auf die Herausforderungen der KI finden, da ihre Entwicklung kaum durchschaubar ist.

Dennoch ist das Gesetz der EU eine gute Idee, weil es die Betreiber in die Pflicht zu nehmen versucht. Nur sie kennen die künftigen Wege denkender Maschinen und nur sie können darauf Einfluss nehmen. Ob sie dieser Verantwortung gerecht werden, ist angesichts des Konkurrenzdrucks eine offene Frage. [redaktion@chip.de](mailto:redaktion@chip.de)

# KA. QUELLE: YOUGOV 2023. DIFFERENz zU 100%: WEISS NICHT / K.A. VOUGOV 2023. DIFFERENZ ZU 100%: WEISS NICHT

# Apple hat Visionen

Nichts weniger als räumliches Computing will Apple anstoßen und stellt die Mixed-Reality-Brille dafür vor. Nichts weniger als räumliches Computing will Apple<br>anstoßen und stellt die Mixed-Reality-Brille dafür vor.<br>Verbunden wird sie über iOS 17 mit dem iPhone

**K**ein Fernseher, kein Auto – nein, eine<br>Brille soll Apples nächster Coup wer-Brille soll Apples nächster Coup werden und auf lange Sicht sogar das Smartphone ablösen, dem Apple einst zum Revival verholfen hatte. Erster Protagonist dieser Revolution ist das Mixed-Reality-Headset "Apple Vision Pro", das CEO Tim Cook auf Apples Entwicklerkonferenz WWDC23 kürzlich vorgestellt hat. Die Vision Pro hat die Anmutung einer vergrößerten Skibrille und stellt seine Apps und Inhalte in einer 3D-Umgebung dar. Neu im Vergleich zu anderen Lösungen von Meta und Microsoft ist die Steuerung ohne zusätzliche Controller nur über Augen- und Hand-Tracking sowie mittels Sprachbefehlen. Es gibt einzig einen

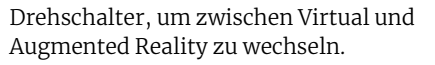

Im AR-Modus wird die über mehrere Kameras erfasste Umgebung eingeblendet. Betritt eine andere Person diese Umgebung, werden die Augen des Trägers auf ein Außendisplay projiziert, während die Person im virtuellen Raum der Apple Vision Pro erscheint. Texteingaben werden entweder über eine Diktierfunktion oder über ein virtuelles Keyboard erledigt. Apple schwebt eine breite Palette an Einsatzzwecken für das teure Gadget vor, das ab dem nächsten Frühjahr für 3.500 Dollar in den USA zu haben sein wird. Auf der Keynote wurde der Einsatz in Meetings und digitalen Arbeitsszenarien gezeigt.

Aber auch zur Unterhaltung soll die Vision Pro dienen, um sich etwa Filme in einer virtuellen 3D-Umgebung anzuschauen.

Auf der WWDC wurde auch iOS 17 vorgestellt, denn darüber kann sich das iPhone mit der Vision Pro verbinden. Für die meisten iPhone-Nutzer dürften aber die Neuerungen der Basis-Funktionen wichtiger sein wie zum Beispiel die komplett überarbeitete Telefon-App und der neue Anrufbeantworter in Face Time. Der Datenaustausch mit anderen iPhones über AirDrop soll komfortabler werden. Auch über eine zuverlässigere Autokorrektur dürften sich viele Anwender freuen sowie den Standby-Modus, der das iPhone zu einem Smart-Display macht.

#### **Raspberry Pi beklagt schlechtestes Quartal seit Jahren**

Die Raspberry Pi Foundation vermeldet im ersten Quartal 2023 so niedrige Verkaufszahlen wie seit 2015 nicht mehr. 800.000 Stück wurden verkauft - diese Menge setzt das Unternehmen sonst pro Monat ab. Grund dafür sind die anhaltenden Versorgungsprobleme in der Chipindustrie. Für das kommende Quartal ist wohl Besserung in Sicht: Ab Juni sollen mehr als eine Million Raspberry Pi vorrätig sein. Dazu trägt auch eine neue Kooperation mit Sony bei. Der japanische Konzern lagert einige Nicht-Silizium-Bauteile des Pi auf Vorrat, um die Produktion wieder deutlich zu beschleunigen.

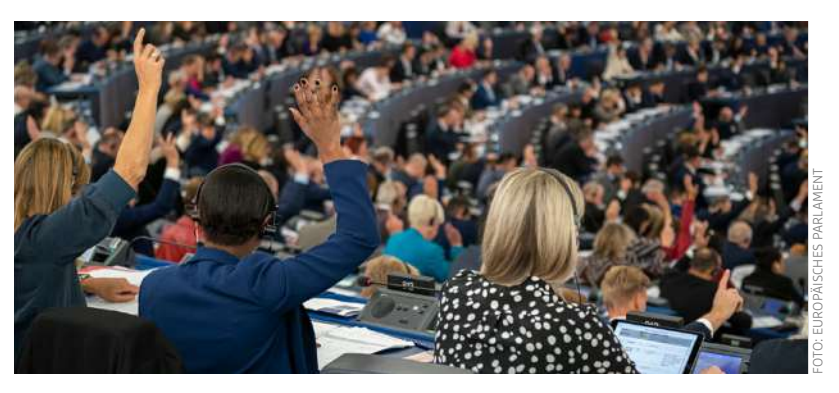

# Digitale Beweise sicherstellen

Das EU-Parlament hat dem E-Evidence-Paket seinen Segen gegeben, das die Abfrage digitaler Beweismittel durch Strafverfolgungsbehörden EU-weit vereinfachen soll. An Beweismittel wie Mails, Nachrichten oder Informationen über Benutzerkonten zu gelangen, war bisher schwierig, da sie häufig in einem anderen Land gespeichert werden. Die Mehrheit des EU-Parlaments hat in dem Zuge auch neue Herausgabe- und Sicherheitsanordnungen abgesegnet. Die Herausgabeanordnung erlaubt es Justizbehörden, Informationen direkt bei Online-

Anbietern aus einem der Mitgliedsstaaten anzufordern. Während die Anordnung bearbeitet wird, sorgt die Sicherheitsanordnung dafür, dass derweil keine wichtigen Daten gelöscht werden. Die Behörden des Landes, in dem der Anbieter gemeldet ist, müssen nur eingeschränkt informiert werden.

In der Politik sorgt das Gesetz für gemischte Gefühle. "Wir müssen uns darauf verlassen, dass EU-Länder das System nicht missbrauchen", sagt Birgit Sippel, die für die Sozialdemokraten das Paket maßgeblich verhandelt hat.

#### **IT-Fachkräfte verzweifelt gesucht: Viele Stellen offen**

Durch den zunehmenden Ausbau der digitalen Infrastruktur in allen Wirtschaftsbereichen steigt der Bedarf an qualifizierten Fachleuten im IT-Bereich. 2022 waren im Durchschnitt 67.924 Stellen offen - so viele wie nie zuvor. Die Arbeitgeber konnten zuletzt fünf von zehn offenen Stellen nicht passend besetzen. Vorwiegend fehlt es an Fachkräften mit Hochschulabschluss, hier blieben im letzten Jahr 34.000 Stellen offen. Um Stellen besetzen zu können, rekrutieren Unternehmen inzwischen unter anderem Fachkräfte aus dem Ausland und Quereinsteiger aus ganz anderen Branchen.

#### **Höhere Datenraten mit PCIe 7.0: Maximal 512 GByte/s möglich**

Während aktuell noch PCIexpress 5.0 um seinen Durchbruch ringt, ist die PCI Special Interest Group, welche die Spezifikation festlegt, schon weiter und hat mit der Version 0.3 einen ersten Ausblick auf PCIe 7.0 gegeben. Demnach will das Konsortium daran festhalten, dass sich die maximale Übertragungsrate mit jeder PCIe-Generation verdoppelt. Die höheren Geschwindigkeiten werden möglich, weil ab PCIe 6.0 eine neue Fehlerkorrektur und die Pulsamplitudenmodulation PAM4 zum Einsatz kommt, die pro Signal doppelt so viele Informationen übertragen kann.

# TSMC pokert um Subventionen

Für Deutschland und die EU als Technologie-Standort wäre es ein wichtiger Fortschritt, wenn der taiwanesische Chiphersteller TSMC sein geplantes Werk in Dresden bauen würde. Der Konzern ist nach eigenen Angaben auf einem guten Weg dorthin – will die Entscheidung aber nicht zuletzt von der Höhe der Subventionen abhängig machen, über die er gerade mit der Bundesregierung verhandelt. Dabei will TSMC am liebsten gar keine Bedingungen seitens der Politik akzeptieren – es bleibt spannend, wie die Gespräche ausgehen.

Deutschland und die EU haben großes Interesse am ersten TSMC-Werk hier: Es würde die bisher totale Abhängigkeit in der Chipfertigung von China und Taiwan mindern. Allerdings sind neben den staatlichen Zuschüssen auch die Lieferketten noch ein ungelöstes Problem – die Chipfertigung braucht eine Infrastruktur für Rohstoffe und Zulieferer, die es bisher nur in China und Taiwan gibt.

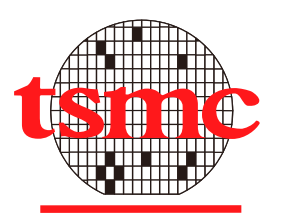

**WIKIPEDIA** ÒГ.

Neben dem deutschen Staat öffnet derweil auch die EU ihr Portemonnaie: Die EU-Kommission startete ein neues Projekt zur Förderung der Mikroelektronik-Industrie, das 8,1 Milliarden Euro Fördergelder bereitstellt. Die Industrie (u. a. Bosch, Infineon) will in diesem Rahmen bis zu 13,7 Milliarden Euro investieren. In Deutschland profitieren laut Bundeswirtschaftsministerium 31 Projekte in 11 Bundesländern; das oben genannte TSMC-Werk ist nicht dabei. Viele der Projekte drehen sich um Materialherstellung, Design und Herstellung von Chips. Neben der Schaffung von Arbeitsplätzen hat auch das EU-Programm das Ziel, die Abhängigkeit von asiatischen Standorten zu senken. FOTO: GEMATIK FOTO: WIKIPEDIA

#### **Intel stellt eine neue Stromversorgung für Transistoren vor**

Damit die Transistorendichte auf den Chips weiter erhöht werden kann, muss auch deren Stromversorgung umgebaut werden. Bislang sind Strom- und Signalleitungen vermischt, was eine Verkleinerung der Strukturen erschwert, weil die Leitungen gut isoliert werden müssen. Beim Backside Power Delivery, das Intel als Erster gezeigt hat, sind die beiden Systeme getrennt. Der Strom kommt nun über Leitungen, die von unten durch den Wafer geführt werden. Ab 2024 will Intel dieses Verfahren für die Chip-Produktion einsetzen.

#### **ADAC is not amused: Polizei nutzt künftig KI für Blitzerfotos**

Im Kampf gegen Smartphone-User am Steuer wurde die Monocam in Rheinland-Pfalz erprobt und soll nun in ganz Deutschland verwendet werden. Bei diesem Pilot-Projekt filmt eine Kamera konstant in vorbeifahrende Autos hinein. Ihre Aufnahmen werden danach von einer Software ausgewertet. Die Bilder der Fahrer, die ein Smartphone benutzt haben, werden gespeichert, damit ihnen Bußgeldbescheide zugesendet werden können. Der ADAC zeigt sich von diesem Vorgehen bestürzt, da rechtlich gesehen nur bei konkretem Tatverdacht Aufnahmen gemacht werden dürfen.

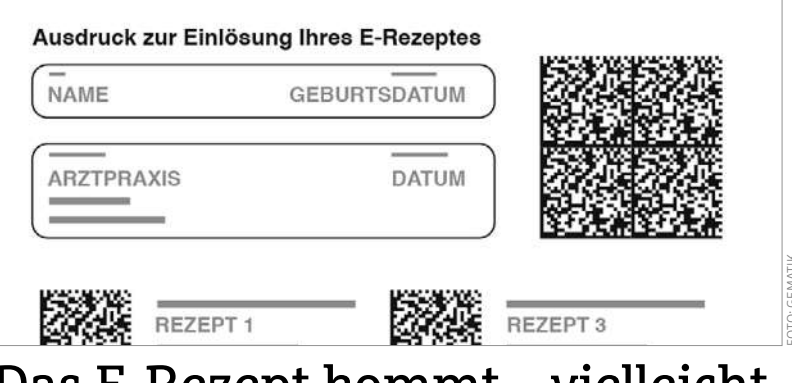

#### Das E-Rezept kommt – vielleicht Bundesgesundheitsminister Karl richtungen sind fit fürs E-Rezept.

Lauterbach (SPD) ist sich sicher: Am 1. Juli startet in Deutschland das E-Rezept. Statt des "rosa Scheins" kann man dann in der Arztpraxis einen Code auf die Smartphone-App "Das E-Rezept" (für iOS und Android) laden – da drin stecken alle Informationen zum benötigten Medikament. Voraussetzung für die Nutzung des E-Rezepts mit der App ist eine elektronische Gesundheitskarte mit zugehöriger PIN. Was Lauterbach in seiner Ankündigung unterschlägt: Noch lange nicht alle Apotheken und ärztlichen EinLaut dem Telematikbetreiber Gematik können etwa drei Viertel der Apotheken das E-Rezept verarbeiten. Pro Woche stellen allerdings (Stand: Mitte Juni) nur zwischen 3.500 und 4.000 Arztpraxen E-Rezepte aus. Verpflichtend wird der Einsatz erst im kommenden Jahr. Wer kein Smartphone hat oder die App nicht will, bekommt beim Arzt einen Ausdruck des E-Rezepts. Zuerst gibt es die digitale Verschreibung für Kassenpatienten, Privatversicherte müssen sich noch ein wenig gedulden.

#### **Deutsche Bahn: Immer mehr Ersatzteile aus dem 3D-Drucker**

Ersatzteile für die Züge der Deutschen Bahn kommen immer öfter aus dem 3D-Drucker. Seit 2015 stellt der Konzern benötigte Bauteile selbst her – am Anfang nur Kleiderhaken, dann Kopfstützen, inzwischen sogar komplexe Maschinenteile aus Metall. Insgesamt hat die Bahn inzwischen 100.000 selbstgedruckte Teile verbaut. Den Druck erledigt die Bahn selbst oder mit Partnerfirmen. Am aufwendigsten sei derzeit noch das Erstellen der digitalen Modelle. Eine Datenbank mit 1.000 digitalen Zwillingen von Ersatzteilen gibt es schon, sie soll bis 2030 auf 10.000 Teile wachsen.

# EU verbietet Klebe-Akkus

Das EU-Parlament hat eine neue Batterierichtlinie verabschiedet: Fest verklebte Akkus sollen dann nicht mehr zugelassen sein

**D** as EU-Parlament hat eine neue Batterierichtlinie beschlossen – mit einer Mehrheit von 587 zu neun Stimmen. Diese soll die Lebensdauer von Elektrogeräten verlängern und die Umweltbelastung durch Batterieproduktion und -nutzung minimieren. Dabei rückt der Verbraucherschutz in den Vordergrund. Die Richtlinie soll vor allem den Austausch von Akkus und Batterien für Verbraucher vereinfachen: Der neuen Vorschrift zufolge müssen Gerätebatterien künftig so konzipiert sein, dass Verbraucher den Austausch selbst durchführen können. Spezialwerkzeuge, Wärmeenergie oder Lösungsmittel dürfen dafür nicht mehr benötigt werden. Dies gilt für die komplette Demontage der

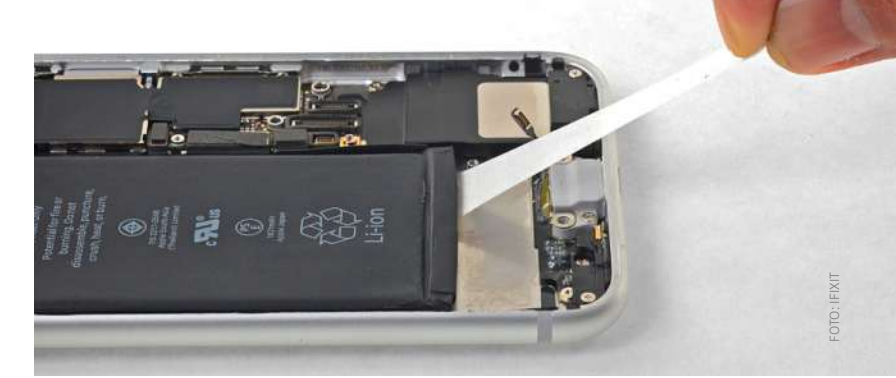

Geräte– dazu zählen auch verklebte Displays. Auf Basis der bisher geltenden Ökodesign-Richtlinie können Hersteller Smartphone-Akkus entweder wechselbar einbauen oder verkleben, solange sie nach 500 Ladevorgängen eine Restkapazität von 83 Prozent gewährleisten können. Verklebte Akkus sind künftig nicht mehr zugelassen. Von der Richtlinie ausgenommen sind medizinische Apparate sowie Geräte, die für nasse Umgebungen konzipiert wurden. Für Traktionsbatterien, Batterien für leichte Verkehrsmittel und Industriebatterien mit einer Kapazität von mehr als 2 kWh ist ein "digitaler Batteriepass" vorgesehen. Dieser soll Daten wie den CO2-Fußabdruck, Arbeitsbedingungen in der Rohstoffgewinnung und den Batteriezustand festhalten.

Die Regelung tritt 2027 in Kraft. Hersteller müssen bis zu fünf Jahre Ersatzakkus für ihre Geräte anbieten. Zudem gibt die neue Verordnung schärfere Recyclingvorschriften vor: Das Sammelziel für Gerätebatterien schraubt die EU auf 45 Prozent bis 2023, 60 Prozent bis 2027 und 73 Prozent bis 2030. Für die Rückgewinnung hat die EU ebenfalls neue Zielvorgaben definiert. Lithium soll bis 2027 zu 50 Prozent zurückgewonnen werden, bis 2031 zu 80 Prozent. Bei Kobalt, Kupfer, Blei und Nickel stellt die EU bis 2027 eine Vorgabe von 90 Prozent auf, bis 2031 sollen es 95 Prozent werden.

# Hätten wir es nur nicht "Intelligenz" genannt

#### **Künstliche Intelligenz wandelt als Schreckgespenst undVerheißung unter uns. Dabei gibt es sie gar nicht**

Apocalypse Now! Künstliche Intelligenz zerstört Arbeitsplätze, überflutet den öffentlichen Diskurs mit Fake News, greift nach der Weltherrschaft. Kaum haben die KI-Zauberlehrlinge ihre Werkzeuge losgelassen, haben Mahner und Warner Hochkonjunktur. Der Oberlehrling Sam Altman, der ChatGPT in die freie Wildbahn entlassen hat, macht fröhlich mit. Ein Zimmer weiter sitzen Manager mit Ferngläsern und beobachten das Pirschverhalten von ChatGPT und den anderen Tieren der KI-Herde. Die Jagd nach Synergieeffekten in der Arbeitswelt ist angesichts knapper humaner Ressourcen offiziell eröffnet. Aber die Jäger des verlorenen KI-Schatzes werden große Augen machen, wenn doch nicht alles so intelligent wird in ihrer künstlichen neuen Welt. Dazu muss man sich nur klar machen, dass ChatGPT nichts anderes ist als ein ausgefeilter Generator, der immer

nur das nächste Wort eines Textes erzeugt. Die Software produziert beeindruckende Ergebnisse, aber der Eindruck entsteht bloß in unserem Kopf. ChatGPT selber hat keine Ahnung, ob die Erde eine Scheibe ist oder eine Kugel, ob wir auf dem Rücken einer Schildkröte leben oder in einem Universum aus Galaxien. Der Hype ist entstanden, weil wir es "Künstliche Intelligenz" genannt haben. Durch das Adjektiv "intelligent", das wir primär unserer eigenen Spezies aufdrücken, entsteht in den Köpfen eine Vermischung der Eigenschaften, die wir einer "Intelligenz" zuschreiben und den Ergebnissen, mit denen uns die KI konfrontiert, die schönere Bilder macht, bessere Texte schreibt oder Musik komponiert als wir selber. Hätten wir sie ganz nüchtern Text-, Bild oder Musik-Generatoren genannt, würde heute niemand von der sogenannten Singularität raunen – dem Zeitpunkt, an dem die KI die Weltherrschaft übernimmt. Ein solcher Gedanke entspringt einzig der menschlichen Fantasie. Wort-Generatoren lässt er kalt.

**Was ist Ihre Meinung? Schreiben Sie uns an [redaktion@chip.de](mailto:redaktion@chip.de)**

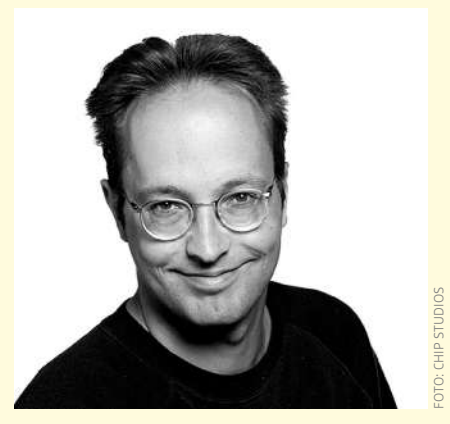

"ChatGPT hat keine Ahnung, ob die Erde eine Scheibe ist oder eine Kugel"

> **Markus Mandau** CHIP-Redakteur

#### **Sparkassen machen die Girocard fit für E-Commerce**

Seit 1. Juli gibt es keine neuen Geldkarten mit Maestro-Funktion mehr. Diesen für Auslands- und Onlinezahlungen nötigen Dienst stellt Betreiber Mastercard ein. Als Ersatz statten die deutschen Sparkassen neue Girokarten mit Co-Badges aus: Die Girokarte ist dann gleichzeitig eine Visa- oder Mastercard-Debitkarte. Das ermöglicht Auslandsund Online-Zahlungen wieder – ebenso das Einbinden in Handy-Wallets wie Apple Pay oder "Mobiles Bezahlen mit Android". Dieses Jahr sollen 15 Millionen von insgesamt 46 Millionen Sparkassen-Card-Nutzern solche Karten erhalten.

## Lasererhitzte Festplatten fassen bis zu 50 TByte

Seit Jahrzehnten forschen große Festplattenhersteller wie Seagate und Western Digital am Heat Assisted Media Recording (kurz HAMR), denn ohne diese Technik ist eine Erhöhung der Speicherdichte auf Magnet-Festplatten kaum umsetzbar. Bei HAMR erhitzt ein Laser im Schreibkopf die Partikel kurz vor dem Beschreiben. Dadurch sinkt die notwendige Feldstärke, um einen Abschnitt zu magnetisieren beziehungsweise, man kann kleinere Abschnitte magnetisieren, was die Speicherdichte erhöht. Seagate hat nun als erster Magnetplatten-Hersteller konkrete Zahlen zu seinen kommenden HAMR-Platten genannt: Laut CFO Gianluca Romano

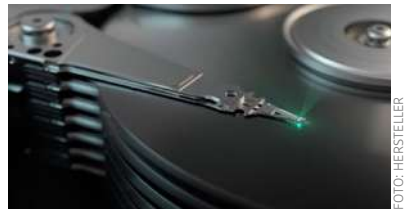

sind im vergangenen Quartal serienreife Laufwerke mit 32 TByte Speicherplatz an Firmenkunden ausgeliefert worden. Sie haben dasselbe Design mit zehn Scheiben und zwanzig Köpfen, das auch in herkömmlichen 20-TByte-Platten verwendet wird. Roman geht von weiteren Steigerungsschritten alle 18 bis 20 Monate aus und nennt 36 sowie 40 TByte als nächste Stufen. Im Labor habe man auch schon die Marke von 50 TByte geknackt.

### 1,7 Petabit/s über eine Glasfaser

Ein Forscherteam hat einen neuen Weltrekord bei der Datenübertragung aufgestellt. Eine neuartige Glasfaser mit einem Durchmesser von 1/8 Millimeter machts möglich

#### **Gut alarmiert: Warntag erreicht 90 % der Bevölkerung**

Am 8. Dezember 2022 um 11 Uhr bimmelten und piepsten überall die Handys: Am sogenannten Warntag testete Deutschland die Warnung der Bevölkerung mithilfe von "Cell Broadcast" und klassischen Mitteln wie Sirenen. Wie eine Umfrage jetzt ergab, verlief der Test sehr erfolgreich. Mehr als 90 Prozent der Bevölkerung erhielten die Probewarnung. An der Umfrage beteiligten sich 833.000 Menschen; zwei Drittel davon befürworteten den Warntag. Der nächste bundesweite Warntag soll am 14. September 2023 stattfinden.

#### **Chinesische Spionagechips bei US-Militär, NATO und NASA**

US-Behörden warnen vor dem Einsatz von Technologie aus chinesischer Herstellung – aus Angst vor Spionage. Jetzt wurde bekannt: Trotzdem sind Verschlüsselungschips eines Herstellers, vor dem das US-Handelsministerium explizit gewarnt hatte, in Speichermedien verbaut, die von sicherheitsrelevanten westlichen Einrichtungen benutzt werden. Die Chips von "Hualan", auch bekannt als "Sage Microelectronics" oder "Initio" werden an westliche Hersteller von verschlüsselten Laufwerken geliefert, die wiederum das Militär der USA und UK sowie NATO und NASA beliefern.

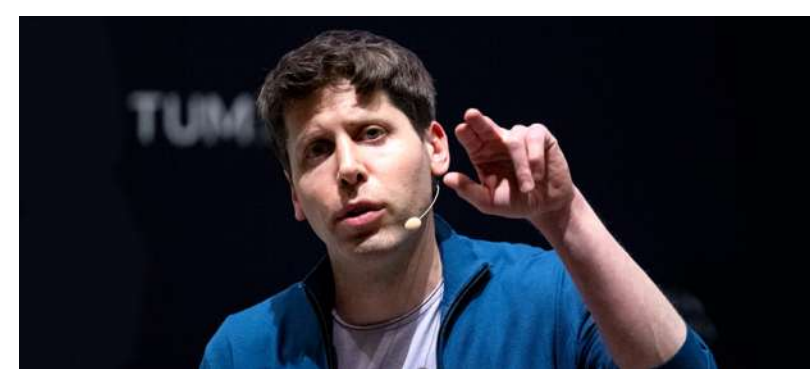

# Hinter den Kulissen von ChatGPT rumpelt es

Die Oberfläche von ChatGPT ist schlicht. Die Revolution steckt in der Qualität der Texte, die der KI-trainierte Wortgenerator teils ausspuckt. Doch hinter der Fassade des Chatbots läuft es laut einem Bericht des Wall Street Journal alles andere als rund: Die Entwicklerfirma Open-AI (Foto: CEO Sam Altman) und ihr Groß-, aber eben nicht Mehrheitsteilhaber Microsoft haben unterschiedliche Ansichten darüber, wie praxistauglich die Technologie ist und wie breit sie schon ausgerollt

werden kann. OpenAI ist dabei (wie auch Google mit "Bard") zurückhaltend und drängt auf mehr Feinschliff. Microsoft dagegen kann es nicht abwarten, in Sachen KI Vollgas zu geben; einige Mitarbeiter sind laut dem Bericht enttäuscht, dass OpenAI sich von den Microsoft-Kollegen zu wenig in die Karten schauen lässt. Unterdessen bieten unterschiedliche Sales-Teams von beiden Firmen dieselbe Technologie denselben Kunden an. Ob das auf Dauer gut geht, muss sich noch zeigen.

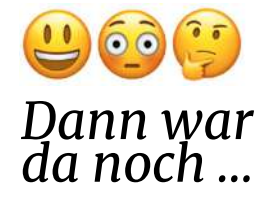

... der Hosenschlitz, der nicht offen sein darf. Wie gut, dass es jetzt einen Sensor gibt, der im Fall der Fälle sofort Alarm schlägt.

FOTO: DPA

... der letzte Song der Beatles, den Paul McCartney veröffentlichen will. Produziert wird er mithilfe von künstlicher Intelligenz aus einem verrauschten Kassetten-Demo von John Lennon.

... der Bürostuhl von Ikea, der durch statische Auf- und Entladung seines Stoffbezugs PC-Monitore zum Flimmern bringt, sobald man aufsteht oder sich hinsetzt.

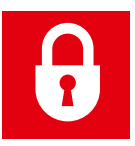

# KI-Boom auch bei Erpressern

Behörden schrecken auf: Künstliche Intelligenzen werden zunehmend auch von Kriminellen für sexuelle Erpressungen missbraucht

Cyberangriffe haben sich zu einem luk-<br>
rativen Geschäft entwickelt. Mit perfirativen Geschäft entwickelt. Mit perfiden Tricks suchen Kriminelle laufend neue Opfer. So warnt das Bundeskriminalamt (BKA) vor "sexuellen Erpressungen". Dabei nehmen die Täter Kontakt zu potenziellen Opfern auf und bauen durch virtuelle Gespräche ein Vertrauensverhältnis auf. Im weiteren Verlauf werden sie aufgefordert, Nacktbilder zu versenden, oder im Videochat sexuelle Handlungen an sich vorzunehmen. Die Aufnahmen werden für Erpressungen genutzt. Vor allem Männer sind davon betroffen.

Während die Opfer bislang also noch in der einen oder anderen Form mitspielen mussten, kommt es nach Angaben des FBI nun zunehmend auch zu Fällen, bei denen harmlose Fotos mit einer modernen KI (Künstlichen Intelligenz) so manipuliert werden, dass sie explizite Inhalte zeigen. Das Material stammt teils aus sozialen Netzwerken wie Facebook und Instagram. Dort werden jeden Tag Millionen Fotos hochgeladen, die für Angriffe missbraucht werden können. Seit April 2023 beobachtet das FBI eine Zunahme bei dieser Art von sexueller Erpressung, auch Sextortion (Sex plus Extortion, Englisch für Erpressung) genannt.

"Der technische Fortschritt verbessert die Qualität von Inhalten kontinuierlich, die mit künstlicher Intelligenz erstellt wurden", so das FBI. Man erhalte viele Berichte von Opfern, deren Fotos oder gar Videos so verändert wurden, dass sie sexuelle Inhalte enthalten. Selbst vor minderjährigen Kindern oder "nicht einwilli-

gungsfähigen Erwachsenen" schrecken die Kriminellen nicht zurück. Oft würden die manipulierten Daten in sozialen Medien oder auf Pornoseiten verbreitet.

FOTO: ANto NIoGuIllem /GETTY IMAGES

Ganz neu ist der Trend nicht. Auch früher wurden schon Fotos manipuliert. Die rasenden KI-Fortschritte erleichtern den Banden aber ihr Werk. Viele der Erzeugnisse lassen sich laut Behörden kaum noch von echten Aufnahmen unterscheiden. Das BKA rät von Sextortion betroffenen Menschen, auf keinen Fall zu zahlen. Meist hörten die Erpressungen selbst nach einer Zahlung nicht auf. Außerdem solle man den Kontakt zu den Tätern abbrechen, Anzeige bei der Polizei erstatten und den Betreiber der Webseite kontaktieren, auf der die Inhalte veröffentlicht wurden, um eine Löschung zu veranlassen.

#### **Android-Malware mit über 400 Millionen Installationen**

Die Android-Spyware SpinOk wurde nach Angaben der Sicherheitsfirma Dr. Web mehr als 420 Millionen Mal aus dem Google Play Store heruntergeladen. Die Malware sei durch ein Software Development Kit (SDK) in zahlreiche Apps gelangt, mit dem Entwickler das Interesse der Nutzer etwa durch Minispiele hochhalten konnten. Im Hintergrund habe die Software aber vertrauliche Daten geklaut. Mehr als 100 Apps sollen den schädlichen Code enthalten haben, meldet Dr. Web.

# Für 100 US-Dollar

im Monat können Kriminelle laut Kaspersky moderne Malware im Darknet anmieten, die Benutzerdaten, Passwörter, Bankdaten und mehr klaut

#### Bildungswesen im Visier

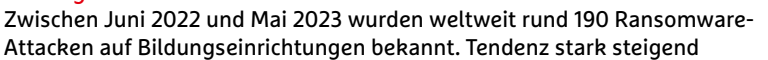

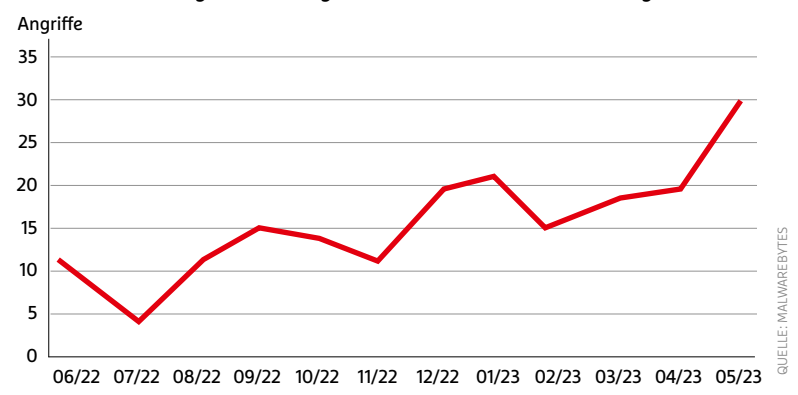

#### **HP muss Laserjet-Drucker gegen Buffer Overflows schützen**

Dutzende MFP-Modelle (Multifunktionsprinter) von Hewlett-Packard können von Cyberkriminellen aus dem Netzwerk angegriffen werden, warnt der Hersteller. Die Sicherheitslücke kann zu einem Pufferüberlauf sowie zu einer Ausführung von Schadcode aus der Ferne führen, wenn auf einem verbundenen Computer die Software HP Workpath installiert ist. Hewlett-Packard stuft die Sicherheitslücke als "kritisch" ein und empfiehlt daher ein baldiges Update der Drucker-Firmware.

#### Offen wie Scheunentore

Im Durchschnitt hat jedes Unternehmen 11.000 offene Schwachstellen, die Angreifer nutzen können, manche haben sogar mehr als 250.000

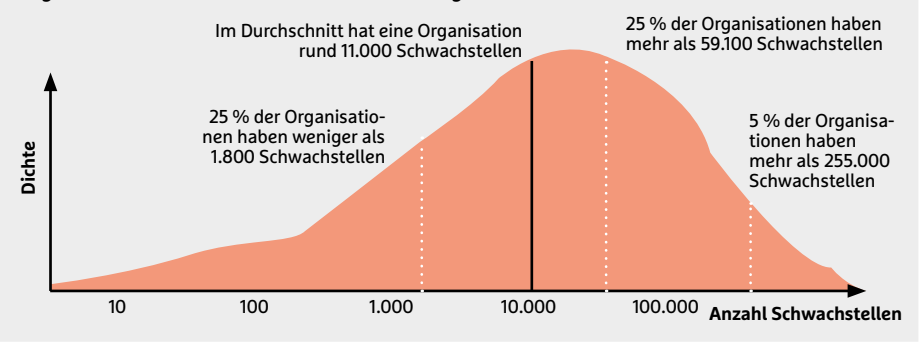

# Master-Passwörter in Gefahr

Passwortmanager wie KeePass und Bitwarden schützen die in ihnen hinterlegten Kennwörter in der Regel mit einem Master-Passwort vor fremden Zugriffen. Bei beiden Programmen waren diese essenziellen Schutzmaßnahmen jedoch nicht ausreichend gesichert. So ist es einem unabhängigen Sicherheitsforscher gelungen, das Master-Passwort von KeePass aus Speicherabbildern im Klartext zu rekonst-

ruieren. Das funktionierte sogar, wenn der Rechner gesperrt oder bereits ausgeschaltet war. In KeePass 2.54 wurde der Fehler behoben. Das Master-Passwort von Bitwarden lässt sich mit Windows Hello schützen. Einem weiteren Sicherheitsforscher ist es aber gelungen, Windows Hello zu umgehen und so auf das Passwort zuzugreifen. Der Fehler in Bitwarden wurde mit Version 2023.4.0 behoben.

#### Datenklau des Monats

#### **Vodafone-Kunden von Datendiebstahl betroffen**

QUELLE: SCHWARz GRUPPE

Bei einem Vertriebspartner des Mobilfunkanbieters ist es zu einem Hackerangriff gekommen. Dabei wurden auch persönliche Daten von etwa 7.500 Vodafone-Kunden geklaut.

#### **Lockbit-Bande erpresst mehr als 90 Millionen US-Dollar**

Die Verbrecher hinter der Ransomware Lockbit haben seit 2020 bei mehr als 1.700 Attacken mindestens 90 Millionen Dollar an Lösegeldern erpresst, meldet die Sicherheitsbehörde CISA.

#### **Schweizer Regierung warnt vor indirektem Datenleak**

Der Softwareanbieter Xplain ist das Opfer einer Hackerattacke geworden, bei der auch Daten geklaut wurden. Nach Angaben der Schweizer Regierung ist sie davon ebenfalls betroffen.

#### **Smartphone-Malware klaut WhatsApp-Backups**

Die Messenger-Apps BingeChat und Chatico enthalten nach Angaben der Sicherheitsfirma Eset die Spyware GravityRat. Diese klaut auf betroffenen Mobiltelefonen WhatsApp-Backups und löscht Daten, so das Unternehmen. Die Malware-Apps werden nach Erkenntnissen der Experten sehr gezielt über Webseiten verbreitet, auf die die Kriminellen potenzielle Opfer locken. Gefährdet sind aber nur Besitzer eines Android-Handys, da dort auch Apps aus fremden Quellen installiert werden dürfen. Unter iOS ist das nicht möglich. Nach Angaben von Eset steckt vermutlich die Gruppierung SpaceCobra hinter den Attacken.

**Rundesministerium** für Gesundheit Sehr geehrte Kundin, sehr geehrter Kunde, wir möchten Sie darüber informieren, dass eine Erstattung in Höhe von 250.75 € für Sie bereitsteht. Um Ihnen eine zügige Bearbeitung und Auszahlung des Betrags zu ermöglichen, benötigen wir eine Kopie Ihres<br>Personalausweises, sowohl Vorder- als auch Ruckseite. Bitte senden Sie uns die entsprechenden Fotos hier: bundesministerium-erstattung@faedo Bitte beachten Sie, dass Sie dies jederzeit erledigen können. Wir empfehlen fhnen jedoch, die Unterlagen so schnell wie<br>moglich einzureichen, damit wir ihren Anspruch zeitnah bearbeiten können. Bei Fragen oder Unklarheiten stehen wir Ihnen gerne zur Verfügung. Sie erreichen uns unter der folgenden per E-Mail an

# Cyberkriminelle täuschen hohe Auszahlungen vor

Die grassierende Inflation und die Energiekrise werden von Cyberkriminellen für neue Betrugsmaschen missbraucht. So verschicken sie derzeit nach Angaben der Verbraucherzentrale Nordrhein-Westfalen (NRW) zahlreiche Phishing-Mails, in denen sie im Namen des Bundesministeriums für Gesundheit Erstattungen in Höhe von mehreren Hundert Euro versprechen. Um das Geld zu bekommen, sollen die Empfänger eine Kopie des Personalausweises an eine in dem Anschreiben

genannte E-Mail-Adresse schicken. Zur Tarnung steht in der Adresse die Bezeichnung "bundesministeriumerstattung". Die Verbraucherschützer weisen jedoch darauf hin, dass keinesfalls auf die Aufforderung eingegangen werden sollte. Die Ausweiskopien würden nicht für Auszahlungen, sondern für Identitätsdiebstahl im Internet genutzt. Anders als bei sonstigen Phishing-Mails lassen sich diese Betrugsversuche diesmal nicht am schlechten Deutsch erkennen.

#### **Sophos warnt vor ChatGPT-Apps mit teuren Abogebühren**

Die App-Stores von Google und Apple werden von einer Welle an gefälschten ChatGPT-Apps überschwemmt, die auf dem aktuellen KI-Hype mitschwimmen wollen, warnt der Sicherheitsanbieter Sophos. Während die offizielle iOS-App von OpenAI kostenlos ist (eine Android-Version ist in Vorbereitung, siehe ChatGPT-Artikel auf Seite 104), versuchen die Nachahmer über überzogene Werbung oder versteckte Abogebühren Kasse zu machen. Sie bieten nach Angaben von Sophos aber keinen echten Mehrwert. Das Unternehmen nennt diese Art von Apps "Fleeceware" vom englischen Verb "to fleece", was "schröpfen" bedeutet.

# Elektroschrott dank Microsoft

#### **Nicht kaputt und trotzdem nutzlos**

2025 ist endgültig Schluss mit dem Support für Windows 10. Der Wechsel zu Windows 11 wird nicht jedem Gerät gelingen: Fast alle vor 2018 produzierten Geräte genügen den Anforderungen der neuen OS-Version nicht. Was tun?

VON RICHARD MEUSERS VON WISSMANN

**AREA LANGE US. Vorbei. Anfang Mai 2023 er-<br>klärte Microsoft sein Betriebssys-<br>laufprodukt. Noch knapp zweieinhalb** us. Vorbei. Anfang Mai 2023 erklärte Microsoft sein Betriebssystem Windows 10 offiziell zum Aus-Jahre versorgt Redmond die Win-10-Nutzer mit Sicherheitsupdates, aber am 14. Oktober 2025 ist endgültig Schluss, der Support wird eingestellt. Neue Funktionen werden bereits jetzt nicht mehr entwickelt und angeboten. Spätestens im Oktober 2025 müssen Nutzer auf Windows 11 umziehen, denn ab dann ist ihr altes Windows 10 zunehmend ungesichert gegen Viren.

Für eine Vielzahl von Computer-Besitzern bedeutet das jedoch, dass sie ihren Rechner auf den Schrott geben können, weil er die Anforderungen für Windows 11 nicht erfüllt. Und die sind hoch. Faktisch bedeutet der Wechsel des Betriebssystems das Ende für viele Desktop-PCs oder Notebooks, die vor 2018 hergestellt wurden. Und das, obwohl Windows 11 zu seiner Vorgängerversion keine großen Unterschiede aufweist. Die Anforderungen sowohl für das neue als auch das bisherige Windows sind erstaunlich klein. Der Computer benötigt mindestens einen 64-Bit-Prozessor mit 1 Gigahertz Taktung und zwei Kernen, vier Gigabyte RAM und eine Festplatte mit mindestens 64 Gigabyte Kapazität. Diese Voraussetzungen erfüllen sogar noch viele alte Möhrchen, die seit 2010 oder länger ihren Dienst tun.

Allerdings gibt es einige Haken, und die haben es sich. Zum Beispiel läuft Win 11 nicht auf AMD-Prozessoren bis ein-

schließlich Herstellungsjahr 2017; Intel-Prozessoren bis zur Baureihe Core i-7000 sind ebenfalls nicht umstiegsfähig. Das wichtigste Manko dürfte jedoch der Sicherheitschip namens Trusted Platform Module (TPM) 2.0 sein. Der fehlt in älteren Rechnern, auch alle Apple-Computer haben ihn nicht. Dieser Verschlüsselungschip ist zwingende Voraussetzung für die Inbetriebnahme von Win 11. In ihm ist ein Root of Trust (RoT) verborgen, ein besonders gehärtetes Hardware-Modul. Dieses kryptografische System dient der Generierung digitaler Signaturen und ist die Basis einer kryptografischen Zertifikatskette. Das dient unter anderem der Malware-Erkennung, der Laufwerkverschlüsselung und dem Lizenzschutz.

FOTO: MICROSOFT

Eine weitere Voraussetzung für Win 11 ist der Rechnerstart im sogenannten UEFI-Secure-Boot-Modus, der eine Reihe von Sicherheitsfeatures wie die Überprüfung der digitalen Signatur der Firmware enthält. Das Verfahren dient der Verringerung von Risiken wie etwa durch die Infektion mit Schadprogrammen. Vor dem Hack, um diese Voraussetzungen auszuhebeln (in Regedit unter HKEY\_LOCAL\_MACHINE\ SYSTEM\Setup\MoSetup den DWORD-Wert "AllowUpgradesWithUnsupportedT-PMOrCPU" erstellen und auf "1" setzen, Reboot), warnt Microsoft – und könnte ihn jederzeit unmöglich machen.

#### Schutzlos glücklich?

Offensichtlich gibt es aber viele Nutzer, denen mangelnde Updates keine Sorgen bereiten. Noch im Juni 2022 waren über zehn Prozent der PC-Nutzer mit den veralteten Betriebssystemen Windows 7 oder 8.1 unterwegs. Für das schon 2009 veröffentlichte Win 7 genau so wie für das Win 8.1 von 2013 endete der Support endgültig am 10. Januar 2023. Obwohl das Nachfolgesystem Windows 10 schon 2015 auf den Markt kam, hat Microsoft die Unterstützung des außerordentlich beliebten Win 7 also für fast 14 Jahre fortgeführt, wenn am Schluss auch nur noch für den sehr kostspieligen Extended Support. Das war auch nötig, denn in all den Jahren tauchten ständig neue Sicherheitslecks auf, die per Update wieder geschlossen werden mussten. Allein 2022 verzeichnete die SchwachPlatzhirsch: Auf über der Hälfte der Computer der Welt läuft Windows 10. Viele Nutzer werden aber bald schon umziehen müssen

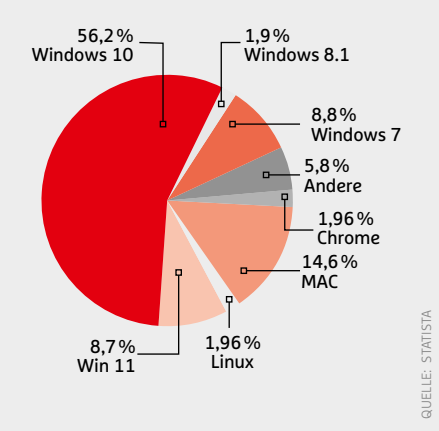

stellen-Datenbank CVE Details bei Win 7 314 Lecks. Vor allem Kriminelle versuchen, sich durch diese Löcher auf die Rechner ihrer potenziellen Opfer zu schmuggeln. Gibt es keine Aktualisierungen mehr, surfen Nutzer ungeschützt durchs Netz. Das mag für Privatnutzer, die allenfalls ein paar E-Mails schreiben, noch angehen. Aber für alle, die ihre Rechner beruflich nutzen oder Finanzgeschäfte abwickeln, ist derlei Leichtsinn ein absolutes No-Go.

Ein wichtiges Argument für den Win-11-Umstieg spätestens 2025 ist zudem seine große Ähnlichkeit zu Win 10. Wird ein Sicherheitsleck in Win 11 geflickt, ist es sehr wahrscheinlich, dass dieselbe Lücke auch bei Win 10 schlummert, dann aber nicht mehr geschlossen wird. Dank der Update-Berichte erfahren böse Buben also genau, wo auch beim Vorgänger undichte Stellen warten.

Für einige Win-10-Versionen läuft der Support noch weiter. Während bei den populären Versionen Home, Pro, Enterprise und Education am 14.10.2025 Schluss ist, geht das Betriebssystem zahlender Firmenkunden zum Teil in die Verlängerung. So endet der Support für LTSB ("Long Term Servicing Branch") erst am 13.10.2026. Bei den LTSC-Versionen ("Long Term Servicing Channel") 2019 dauert die Update-Versorgung sogar bis 2029 (LTSC 2021 bis 2027).

#### Mehr Sicherheit

Die Befürworter des hohen Anforderungsprofils zum Win-11-Umstieg verweisen auf die Bedeutung der Sicherheitsproblematik. Ohnehin würden im geschäftlichen Bereich die meisten PCs spätestens nach fünf Jahren durch neue Modelle ersetzt. Die allermeisten Geräte, die auf Schreibtischen stehen, ob im Büro oder im Homeoffice, erfüllten die technischen Voraussetzungen für ein Upgrade. Und die Gefahr, sich durch unsichere Altgeräte ungewollte digitale Gäste auf den Rechner zu holen, von Schnüffelprogrammen bis Ransomware, sei viel zu groß.

Doch die geplanten Maßnahmen treffen auch auf heftige Kritik. Manche sprechen gar von einem "Upgrade-Skandal",

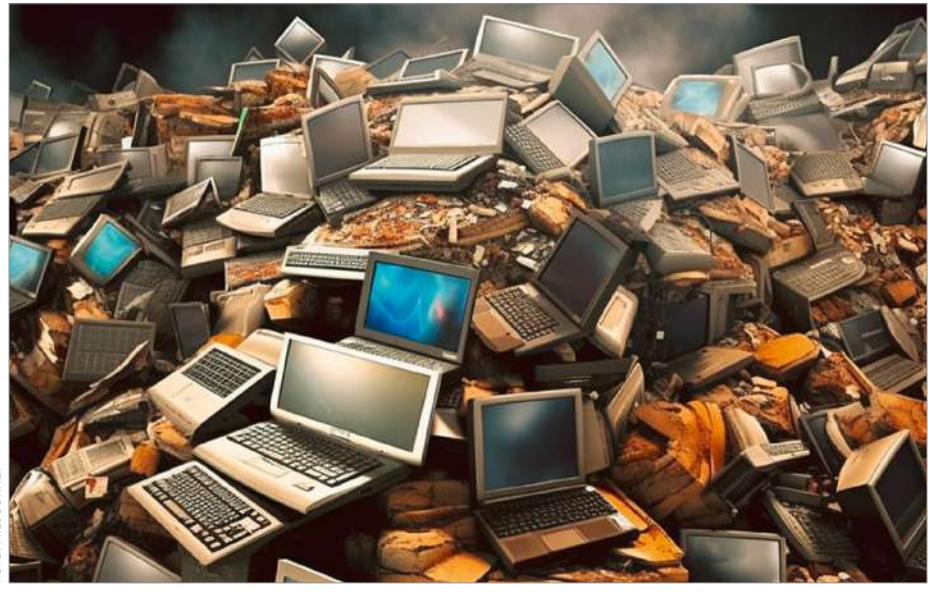

FOTO: MIDJOURNEY

Mehr Sicherheit – aber auch mehr Schrott Ob das gestiegene Sicherheitsniveau die Verschrottung zahlloser noch funktionierender Computer rechtfertigt, ist umstritten

### Das muss Ihr Rechner können

Diese Voraussetzungen muss ein Computer erfüllen, auf dem Windows 11 laufen soll:

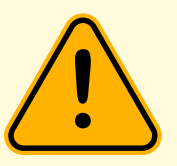

- > 64-Bit-Prozessor mit mindestens 1 Gigahertz und zwei Kernen
- > Festplatte mit mindesten 64
- Gigabyte Kapazität
- > Trusted-Platform-Module-Chip (TPM) 2.0
- > Secure Boot mit UEFI
- > Mindestens 9-Zoll-Display und 720p Auflösung

#### TREND > WINDOWS 11

weil "Microsoft faktisch alle Geräte mit Technik von vor 2018 zu Elektroschrott erklärt", schrieben treffend unsere Hannoveraner Kollegen von der c't. Auch Umweltorganisationen bemängeln die hoch gegriffenen Hardware-Anforderungen. "Hohe Mindestanforderungen für die Installation des Betriebssystems Windows 11 schließen ein Upgrade für viele Millionen Rechner aus, die derzeit Windows 10 nutzen, aber die Hardware-Voraussetzungen für das neue Betriebssystem nicht erfüllen", erklärte etwa Greenpeace.

#### Konjunkturprogramm

Ist das höhere Maß an Sicherheit der einzige Grund für den erzwungenen Umstieg? Möglicherweise nicht. Lange gingen neue Windows-Versionen für Anwender mit dem Neukauf eines Computers einher, weil jede neue Fassung gestiegene Hardware-Anforderungen hatte. Daran verdienten Microsoft, Chip-Produzenten und Computerhersteller prächtig.

Doch seit der letzten Dekade sind Computer in der Regel so gut ausgestattet, dass ihnen ein Versionssprung keine Schwierigkeiten bereitet. Das bedeutet jedoch eine längere Lebensdauer für Rechner. Dazu kommt der derzeit recht schleppende PC-Absatz. Als in der Coronazeit viele Büroangestellte ins Homeoffice wechselten, legten sie sich auch einen neuen Rechner zu und bescherten der PC-Branche goldene Jahre. Aber die sind vorbei. Warum also nicht einfach einen Großteil der an sich noch völlig funktionalen

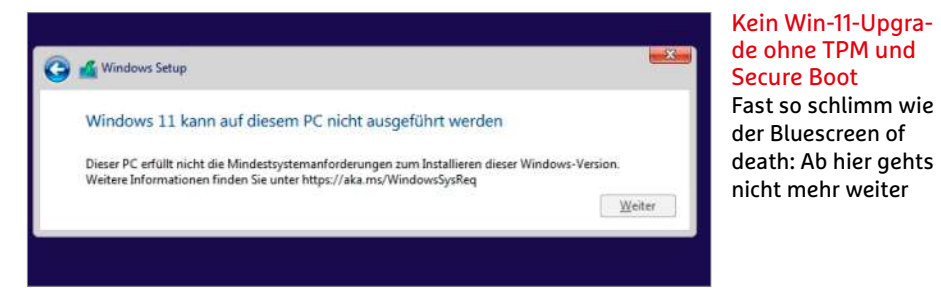

älteren Computer in einem Aufwasch zu Alteisen machen und mit einem anforderungsbedingten Konjunkturprogramm für steigende Verkaufszahlen sorgen?

Allerdings konterkariert Microsoft damit seine eigenen Klimaziele. Anfang 2020 verkündeten die Redmonder, man wolle bis 2030 "CO2-negativ sein, also mehr Kohlendioxid aus der Atmosphäre entfernen, als wir verursachen". Mehr noch, bis 2050 wolle man "den gesamten Kohlenstoff aus der Atmosphäre entfernen, den Microsoft seit seiner Gründung im Jahr 1975 entweder direkt oder durch seinen Stromverbrauch emittiert hat". Und 2022 hieß es, bis 2025 werde Microsoft "auf eine 100-prozentige Belieferung mit erneuerbarer Energie umsteigen", um "alle seine Rechenzentren, Gebäude und Campusgelände" zu versorgen. Doch fällt der Löwenanteil von Microsofts Ausstoß von Treibhausgasen mit der Produktion von Notebooks und PCs zusammen. Die aber wird nicht von Redmond selbst, sondern von Zulieferern erledigt.

Für technische Geräte gilt fast ausnahmslos: Die meisten Treibhausgase

### Ausweg für Win-11-Ablehner: Linux

Ihr alter Rechner ist noch tadellos in Schuss, nur nicht mehr Win-11-tauglich? Dann probieren Sie es doch mit Linux! Für Einsteiger bietet sich eine benutzerfreundliche Version unter linuxliteos. com. Es basiert auf der aktuellen Version von Ubuntu LTS und kann ohne Installation ausprobiert oder fest auf einer

Partition installiert werden. Linux Lite bringt viele vorinstallierte Software-Titel mit, die Sie bereits aus der Windows-Welt kennen. Darunter der VLC media player, Gimp, Firefox, Thunderbird oder LibreOffice. Daneben enthält "Linux Lite"

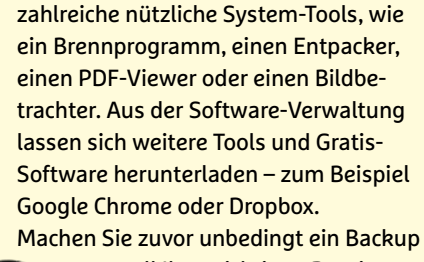

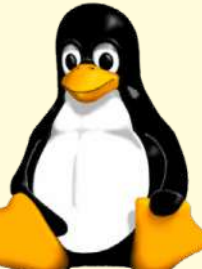

all Ihre wichtigen Dateien. Bei der Nutzung Cloud-basierter Anwendungen wie z. B. Chrome müssen Sie sich nur mit Ihren Login-Daten anmelden, um sofort auf den Verlauf und Lesezeichen zugreifen zu können.

werden im Herstellungsprozess verursacht. Im Schnitt entstehen hier über zwei Drittel des CO2-Fußabdrucks eines Notebooks. Laut einer Studie des Freiburger Öko-Instituts werden bei der Produktion eines Standard-Desktop-PCs mit konventioneller Festplatte 347 kg CO2 freigesetzt. Bei der Herstellung eines entsprechenden Notebooks sind es 252 kg, während ein Klapprechner mit SSD-Festplatte 311 kg CO2 verursacht. Die gesamte Nutzungsdauer ist dabei der Schlüssel für die Senkung des CO2-Ausstoßes: Je länger solche Geräte im Gebrauch bleiben, umso mehr nähern sich die Emissionen aus Herstellung und Nutzung an.

#### Wen es trifft

Wie viele Geräte sind eigentlich vom drohenden Ende betroffen? Die Macher des Analyse-Tools Lansweeper für Netzwerkadministratoren veröffentlichten im Mai 2023 eine Untersuchung, wie groß der Anteil der Workstations im Business-Bereich Win-11-fähig ist. Das überraschende Ergebnis: Nur 57,3 Prozent verfügten über Upgrade-fähige Prozessoren. Knapp zwei Drittel (64,6 Prozent) wiesen den TPM-Sicherheitschip auf und könnten daher mit Windows 11 umgehen.

Wer wissen möchte, ob der eigene Computer überhaupt Win-11-tauglich ist, kann das auf seinem Rechner mit der bordeigenen "PC-Integritätsprüfung" erledigen. Geben Sie den Begriff in "Suchen" auf der Taskleiste ein, wählen Sie die App in der Ergebnisliste aus und klicken Sie auf "Jetzt überprüfen". Das Programm teilt Ihnen dann mit, ob Ihr Rechner für Win 11 geeignet ist. Detailliertere Angaben liefert das kleine Tool "WhyNotWin11", das Sie auf chip.de oder auf **github.com/rcmaehl/ WhyNotWin11** zum Download finden. Es muss nicht installiert werden, sondern es lässt sich direkt nach dem Download starten. Ein Trostpflaster gibt es immerhin: Der Wechsel aufs neue Windows 11 selbst ist kostenlos.

[redaktion@chip.de](mailto:redaktion@chip.de)

#### RECHTSKLICK < TREND

**Die Kamera ist mangelhaft: Sie ist nicht von der zu erwartenden Beschaffenheit, § 434 Satz 2 Nr. 2 BGB. Die zu erwartende Beschaffenheit ergibt sich vorliegend aus der von der Herstellerin und damit auch der Beklagten der Kamera beigegebenen Betriebsanleitung. Diese sieht vor, dass die Kamera bis zu einer Betriebstemperatur von 0° C einwandfrei betrieben werden kann.**

**LG München I, Endurteil vom 19.11.2020 (6 S 8834/20)**

# Sachmangel: Digicam darf nicht "einfrieren"

Auch gelegentlich auftretende Störungen bei einer Digitalkamera müssen Verbraucher nicht zwangsläufig hinnehmen

#### VON HARALD BÜRING

**N** achdem ein Verbraucher eine Digital-<br>
kamera für 1.700 Euro gekauft hatte, kamera für 1.700 Euro gekauft hatte, war er mit dieser unzufrieden und schickte sie an den Verkäufer zurück. Er ärgerte sich, dass bei der Kamera Störungen auftraten, wenn er sich bei niedrigen Temperaturen oberhalb des Gefrierpunktes länger im Freien aufhielt, um Wildtiere zu fotografieren. Beispielsweise ertönte nach Antippen des Auslöseknopfes ein Pfeifen und die Kamera vibrierte, begleitet von einem Wackeln in Sucher und Display. Der Verkäufer schickte sie allerdings wieder zurück, weil sie fehlerfrei funktionieren würde. Der Käufer verlangte, im Rahmen der gesetzlichen Gewährleistung den Kaufpreis zurückzubekommen gegen Rückgabe der Kamera. Dabei berief er sich auf einen Sachmangel. Doch der Verkäufer weigerte sich.

Das Amtsgericht München wies die Klage des Käufers auf Rückabwicklung ab, da die Funktionsstörungen keinen Mangel darstellten gem. § 434 BGB (Urteil vom 18.06.2020, Az. 191 C 4038/17). Das begründete das Gericht damit, dass der lange ununterbrochene Aufenthalt im Freien keine gewöhnliche Verwendung darstelle.

Das Landgericht München I als Berufungsinstanz entschied jedoch, dass ein Sachmangel vorliege (Urteil vom 19.11.2020, Az. 6 S 8834/20). Die Richter verwiesen darauf, dass die Kamera laut der Betriebsanleitung bis zu einer Betriebstemperatur von 0 Grad Celsius einwandfrei betrieben werden kann. Darüber hinaus sei ein längerer Aufenthalt im Freien nichts Ungewöhnliches.

**Fragen an Iwona Husemann,** Referentin Verbraucherrecht, Verbraucherzentrale NRW

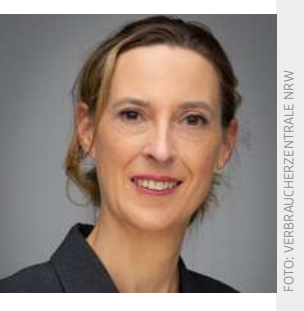

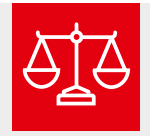

#### Interview

**> Wann liegt ein Mangel bei einer Digitalkamera vor und wann nicht?** Ein Mangel liegt dann vor, wenn die Ware nicht die vereinbarte Beschaffenheit hat, oder sich nicht für die nach dem Vertrag vorausgesetzte Verwendung eignet oder nicht mit dem vereinbarten Zubehör und den vereinbarten Anleitungen, einschließlich Montage- und Installationsanleitungen, übergeben wird. Zudem muss sich die Ware für die gewöhnliche Verwendung eignen und eine Beschaffenheit aufweisen, die bei Sachen derselben Art üblich ist und die der Käufer erwarten kann. Hierbei ist für die Beurteilung eines Mangels bei einer Digitalkamera maßgeblich, welche Eigenschaften üblicherweise bei einer entsprechenden Kamera erwartet werden kann. Dies kann je nach Kamera und Ausstattung variieren.

#### **> Was kann der Kunde vom Verkäufer verlangen?**

Ist eine Kamera mangelhaft, können Käufer nach ihrer Wahl eine Ersatzlieferung oder eine Reparatur verlangen.

#### **> Wann ist das Gewährleistungsrecht ausgeschlossen?**

Das Gewährleistungsrecht ist zwingend und kann nicht ausgeschlossen werden. Dabei haftet der Verkäufer nur für Fehler, die der Sache von Anfang an anhaften. Tritt in den ersten 12 Monaten nach Kauf ein Fehler auf, wird vermutet, dass dieser von Anfang an vorlag. Diese gesetzliche Vermutung muss dann der Verkäufer widerlegen.

#### **> Was, wenn die Kamera kurz nach Ablauf der Gewährleistung defekt ist?** Nach Ablauf der Gewährleistung können ggf. noch Ansprüche aus weitergehenden Garantien geltend gemacht werden.

#### **> Wann hat der Kunde Ansprüche gegen den Hersteller?**

Übernimmt der Hersteller eine zusätzliche Garantie, können sich Verbraucher auch an den Hersteller wenden. Hierbei ist zu beachten, dass Garantien oft zusätzliche Bedingungen haben, die von den Käufer eingehalten werden müssen.

# Dabei gefilmt werden ist alles

#### **KI-Überwachung**

Für die Olympischen Spiele in Paris 2024 reist nicht nur die Crème de la Crème der Sportwelt an. Auch die Sicherheitstechnikbranche nutzt die Gelegenheit, ihr bestes und neues Equipment zu zeigen. Nicht alle freut das

VON RICHARD MEUSERS VON WISSMANN

**O** lympische Spiele werden wegen<br>der vielen Dopingskandale von Kritikern gern auch als "Leistungs-<br>schau der Pharmabranche" verspottet. lympische Spiele werden wegen der vielen Dopingskandale von Kritikern gern auch als "Leistungs-Dabei gibt es neben dem sportlichen Aspekt tatsächlich eine Leistungsschau, aber das in einem ganz anderen Bereich. Große Events sind neben logistischen Problemstellungen immer auch eine Herausforderung, was die Sicherheit angeht. Von der Abwehr terroristischer Anschläge bis zur Vermeidung einer Massenpanik ist der Aufgabenbereich breit gestreut.

Bei den Olympischen Spielen 2024 in Paris plant die Polizei nun, die Veranstaltungen bzw. das betroffene Areal mit KIgestützten Echtzeitkameras zu überwachen. Ein entsprechender Gesetzentwurf wurde im März 2023 im französischen Parlament verabschiedet. Zuvor hatte die Partei von Präsident Macron damit argumentiert, mit KI-unterstützter Kameraüberwachung hätte der Terroranschlag von Nizza 2016 verhindert werden können.

#### Überwachung mittels Hightech

Das Gesetz regelt nicht nur die Überwachung durch fest installierte Kameras. Für die Spiele sind in Paris eine ganze Reihe neuer Überwachungstechnologien geplant: neben Kameras zur Gesichtserkennung auch Systeme zur Verhaltensanalyse bis hin zu Drohnen – und Technologien zur Drohnenabwehr.

Das Vorhaben bleibt heiß umstritten. Noch vor dem Parlamentsbeschluss hatten

38 Organisationen, darunter Amnesty International und Human Rights Watch, die französischen Parlamentarier in einem offenen Brief aufgefordert, vor allem den Artikel 7 des Gesetzes abzulehnen, der die algorithmenbasierte Auswertung von Kameraaufnahmen ermöglicht. Sie argumentierten, diese Maßnahmen bedrohten bürgerliche Freiheiten und demokratische Prinzipien ernsthaft. Das Vorhaben gefährde das Recht auf Privatsphäre, die Versammlungs- und Vereinigungsfreiheit sowie das Diskriminierungsverbot. "Wenn der Zweck von algorithmusgesteuerten Kameras darin besteht, bestimmte verdächtige Ereignisse im öffentlichen Raum zu erkennen, müssen sie zwangsläufig physiologische Merkmale und Verhaltens-

FOTO: APaYDIN ALaIN/ABACA/DP A

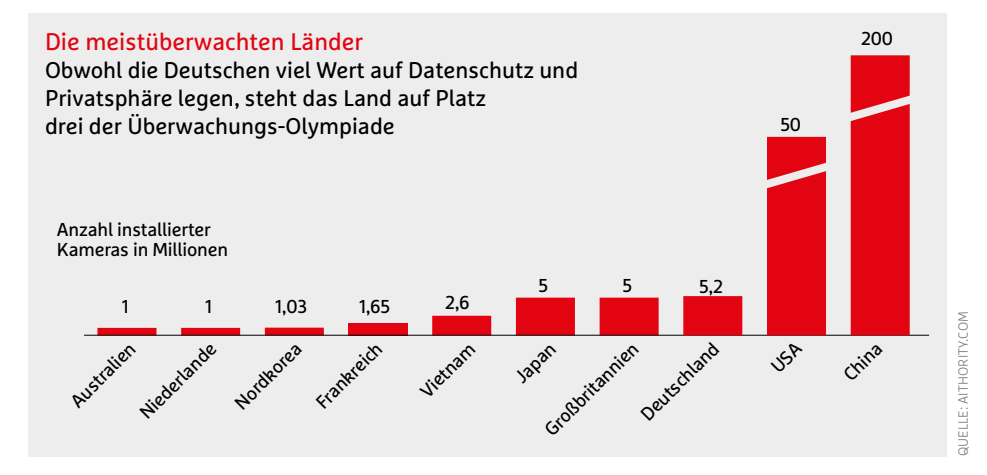

weisen der in diesen Räumen anwesenden Personen erfassen und analysieren, wie z. B. ihre Körperhaltung, ihren Gang, ihre Bewegungen, Gesten oder ihr Aussehen", heißt es im Schreiben. Die Isolierung von Personen aus dem Hintergrund, ohne die das Ziel des Systems nicht erreicht werden könne, ermögliche einer eindeutigen Identifikation und verstoße gegen europäisches Datenschutzrecht.

In einem weiteren offenen Brief äußerten auch 41 EU-Parlamentarier ihre Kritik. Die Abgeordneten fordern das französische Parlament auf, die geplante automatisierte Verhaltensüberwachung durch KI-Einsatz während der Spiele zu stoppen. Die Risiken für die Privatsphäre, die Meinungsfreiheit, die gesellschaftliche Spaltung und Diskriminierung, die mit biometrischer Massenüberwachung einhergehen könnten, seien zu groß. Immerhin befürworte das Europäische Parlament ein Verbot der biometrischen Massenüberwachung im Rahmen der geplanten EU-Verordnung zur KI. Frankreich würde diesen Prozess nun untergraben.

#### Frankreich: Moderate Neugier

Was die Überwachung des öffentlichen Raums angeht, nimmt Frankreich mit 1,6 Mio installierten Überwachungskameras gegenüber dem sehr kamerafreudigen Deutschland (wo 2022 5,2 Millionen CCTV-Kameras ihren Dienst taten) immer noch eine moderate Stellung ein. Immerhin bleibt die Überwachungstechnik auch während der Spiele stark reglementiert. Zwar können Gesichter erfasst werden, der Datenabgleich zur Gesichtserkennung bleibt jedoch verboten.

Aber auch ohne diese Art der biometrischen Auswertung werden sehr spezifische Daten gesammelt. Die Algorithmen sollen auffälliges oder gar verdächtiges Verhalten in größeren Menschenmengen erkennen, ob jemand z. B. vermummt ist. Auch herrenloses Gepäck soll erkannt werden. Zudem sollen Bewegungsmuster in Menschenansammlungen beobachtet werden, um mögliche Massenpaniken schon im Ansatz erkennen zu können.

Das Thema Sicherheit bei Olympischen Spielen ist spätestens seit den Anschlägen am 11.9.2001 ein Top-Thema. Schon die Sicherheitsmaßnahmen während der Spiele in Athen 2004 sollen an die 1,5 Milliarden US-Dollar gekostet haben. Den Vogel aber schossen die Chinesen ab, die 2008 für die Sicherung der Spiele in Peking 8 Milliarden Dollar ausgaben.

Diese Entwicklungen bieten der Sicherheitstechnikbranche eine gute Gelegenheit, ihre neuesten Einwicklungen vor großem Publikum vorzuführen. Darunter auch zahlreiche Regierungsvertreter, die sich über den Stand der Technik informieren, um sie anschließend zu Hause einzusetzen. Sportveranstaltungen werden so als Einfallstor für Überwachungsmaßnahmen genutzt, die der Öffentlichkeit sonst nicht so leicht nahezubringen wären. Die Sommerspiele 2020 in Tokio waren etwa die ersten Olympischen Spiele, bei denen Gesichtserkennung offiziell als Sicherheitsmaßnahme eingesetzt wurde.

Ihre tägliche Einsatzfähigkeit beweisen die neuen Technologien schnell auch im Alltagseinsatz. Nicht immer nur zu guten Zwecken wie zur Verkehrsüberwachung. Leider etwa auch im Iran, wo Kameras in den Straßen den korrekten Sitz des Kopftuchs kontrollieren und barhäuptige Frauen zum Zweck der Bestrafung identifizieren.

[redaktion@chip.de](mailto:redaktion@chip.de)

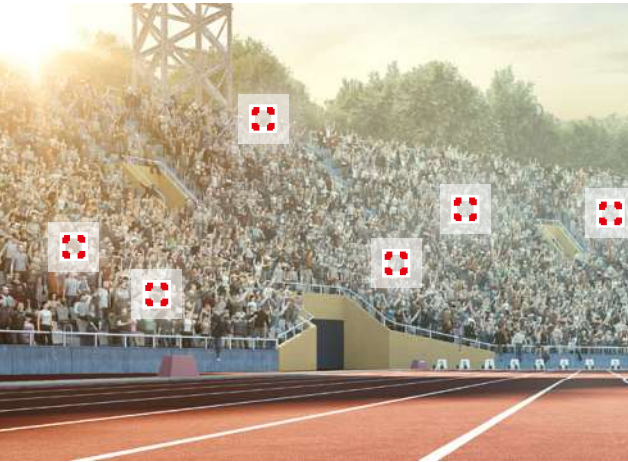

Gefahrenpunkt Massenpublikum

Neben Bahnhöfen und Flughäfen zählen Großveranstaltungen wie Sport-Events zu den potenziell am meisten gefährdeten Gelegenheiten. Videoüberwachung soll mögliche Risiken verringern

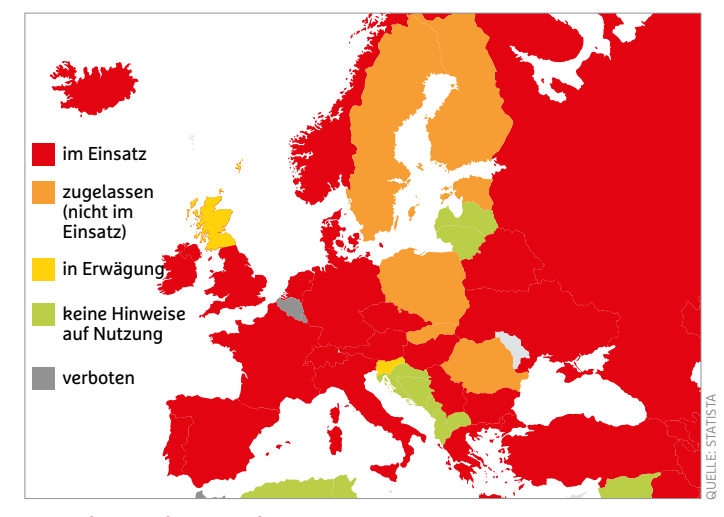

#### Der überwachte Kontinent

In den meisten europäischen Ländern ist Gesichtserkennung im Einsatz, hauptsächlich bei öffentlichen Plätzen und Gebäuden

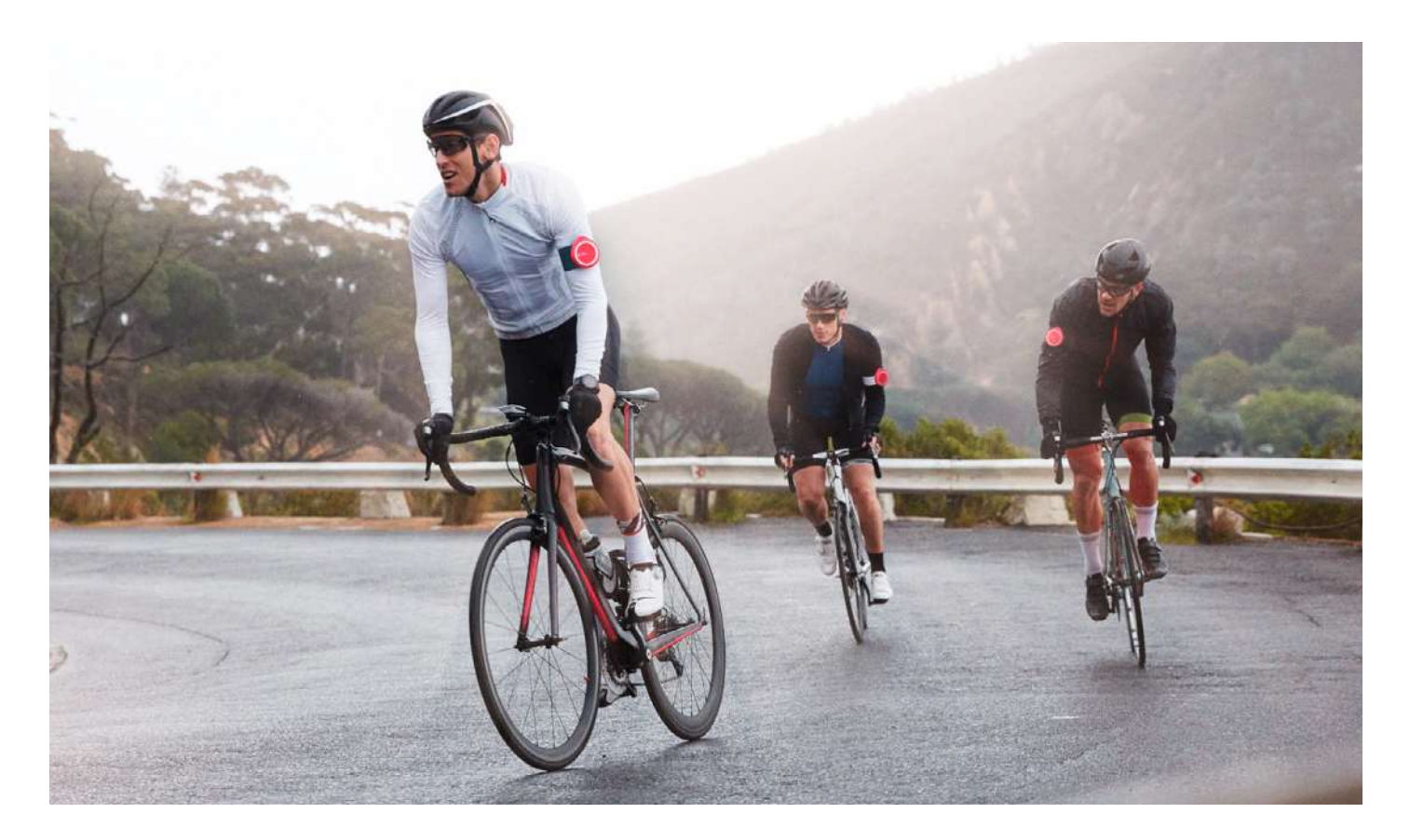

# Mehr als "nur" ein Walkie-Talkie

#### **Milo Action Communicator**

Outdoor-Sportler sind entweder zu weit voneinander weg, um sich zu verständigen, oder müssen laut schreien. Das nervt nicht nur andere, sondern erschwert auch die Kommunikation in Notsituationen. Abhilfe verspricht der Milo Action Communicator

**DE Januarie Startup Milo hat uns drei Stück seines Milo Action<br>Communicator zum Ausprobieren<br>zur Verfügung gestellt. In jeder der Verpa**as amerikanische Startup Milo hat uns drei Stück seines Milo Action Communicator zum Ausprobieren ckungen befinden sich neben einem Milo zwei Bänder für das Handgelenk (von denen eines bereits angebracht ist) und ein längeres Band für den Hals. Dazu kommen ein Ladekabel sowie eine magnetische Befestigung für die Rückseite der Milos. Nicht dabei sind Clips, mit denen sich ein Milo zum Beispiel an einem Reißverschluss oder am Arm anbringen lässt.

Wir haben die Milos auf mehreren Wanderungen in den Bergen sowie beim Radfahren getestet. Da keine Armbänder

#### VON ANDREAS TH. FISCHER

dabei waren, haben wir die Geräte entweder am Fahrradlenker befestigt oder (mühsam!) das längste Band eingefädelt und die Milos um den Hals getragen. Am Schultergurt des Rucksacks hat sich das magnetische System nicht bewährt, da sich die rückseitige Halterung bei Berührung leicht verdreht und der Milo dann herunterfällt. Wir mussten die Geräte zusätzlich sichern, sodass sie etwa in steilem Gelände nicht verloren gehen können.

#### Befriedigende Reichweite

Milos haben kein Display, aber mehrere Knöpfe. Direkt nach dem Einschalten meldet sich eine zunächst englischsprachige

Assistentin, die die wichtigsten Funktionen kurz erklärt. Jeder Milo erhält vom Hersteller einen Namen wie "Snow" oder

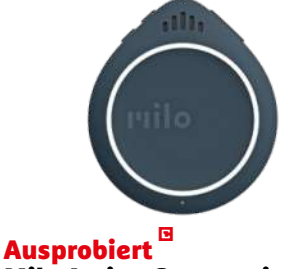

#### Milo Action Communicator Minifunkgeräte zur Freisprechkommu-

nikation ohne Sichtkontakt in unwegsamem Gelände

#### AUS PR O BI ERT < TRE N D

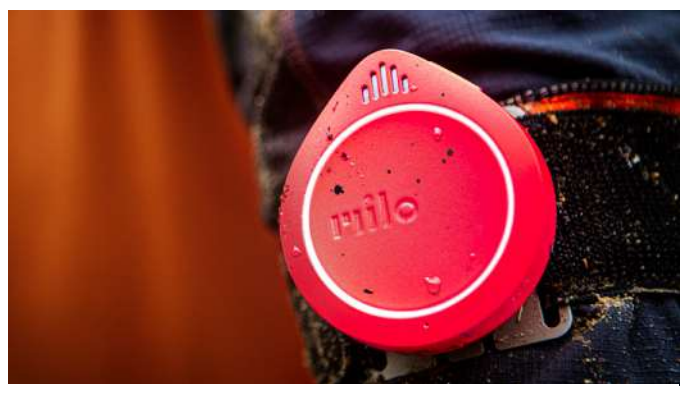

Besonders robustes Gehäuse

Milos halten heftige Stöße aus und sind wasser- sowie staubdicht. Länger als 30 Minuten sollten sie aber nicht untertauchen

### Outdoor-Funke

Wer Ruhe in der Natur sucht, der gehört nicht zur Zielgruppe von Milo. Eher sind es Sportler, die bei der Ausübung ihres Hobbys keine Hände frei haben

dere Teilnehmer der Gruppe hören dann zum Beispiel eine Warnung, dass "Andreas" nicht mehr in Funkreichweite ist.

Das Koppeln mehrerer Milos ist simpel. Es genügt, die Geräte nebeneinander zu halten und gleichzeitig den Knopf rechts oben zu drücken. Es dauert dann nur einen kurzen Moment, bis sie verbunden sind. Das Pairen verhindert auch, dass fremde Milos in der Nähe die Kommunikation belauschen können. Außerdem sind die Übertragungen verschlüsselt.

"Lava", der sich beliebig ändern lässt. An-<br>dere Teilnehmer der Gruppe hören dann<br>zum Beispiel eine Warnung, dass "Andre-<br>as" nicht mehr in Funkreichweite ist.<br>Das Koppeln mehrerer Milos ist sim-<br>pel. Es genügt, die Geräte Die Funkreichweite beträgt laut Hersteller 500 bis 600 Meter, sofern sich zwischen den Geräten keine Hindernisse befinden. Das entspricht auch ungefähr unseren Erfahrungen. In den bewaldeten Bergen, in denen wir unterwegs waren, riss die Verbindung meist bei etwa 300 Meter Distanz ab. Zum Rufen ist das bereits zu weit. Mehrere Milos können eine Mesh-Kette bilden, sodass die maximale Distanz zwischen den beiden am weitesten voneinander entfernten Geräten noch größer sein kann. Die Milos in der Mitte übernehmen dann die Weiterleitung.

Damit es zu keinem gleichzeitigen Geplapper kommt, spielt jeder Milo eingehende Nachrichten nacheinander ab. Dadurch entsteht eine kurze Verzögerung, die in der Praxis aber nicht stört. Befinden sich mehrere Milos nahe beieinander, regelt die Software die Lautstärke automatisch herunter. Man hört sich dann ja auch

#### **Ausstattung**

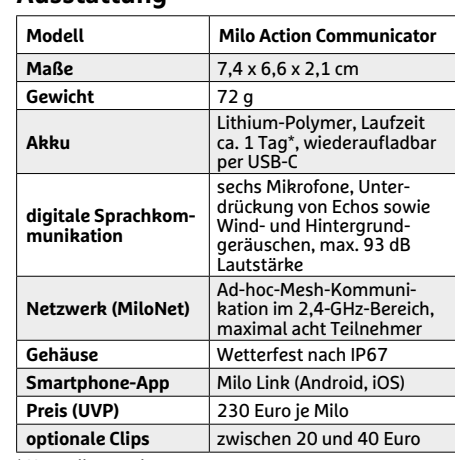

\* Herstellerangabe

so. Auch dass das Mikrofon per Tastendruck aus- und nach Bedarf wieder eingeschaltet werden kann, ist sinnvoll. In einer Wandergruppe werden dadurch nicht nebenher alle Gespräche übertragen.

Die mitlaufenden Kinder waren von den Milos besonders begeistert, wie die meisten Kinder es auch von normalen Walkie-Talkies sind. Daher sind sie auch gerne immer wieder vorausgelaufen. Die Motivationslöcher, die wohl alle Eltern kennen, die mit ihrem Nachwuchs in die Berge gehen, kamen dank der Milos erst später. Außerdem konnten die Vorausgehenden die nachfolgende Gruppe so auf Gefahren hinweisen.

#### Erweiterte Konfiguration per App

Einige erweiterte Funktionen und die Sprachausgabe lassen sich nur über die Smartphone-App Milo Link (Android und iOS) ändern. Die Verbindungsaufnahme zwischen den Milos und einem Handy klappte ohne Probleme. Es ist aber empfehlenswert, die Geräte vorher stumm zu schalten, da es sonst zu nervigen Rückkopplungen kommt. Nach der Kopplung

Update Bei der Aktualisierung eines der drei verfügbaren Milos kam es zunächst zu einem Fehler. Beim zweiten Anlauf klappte es dann

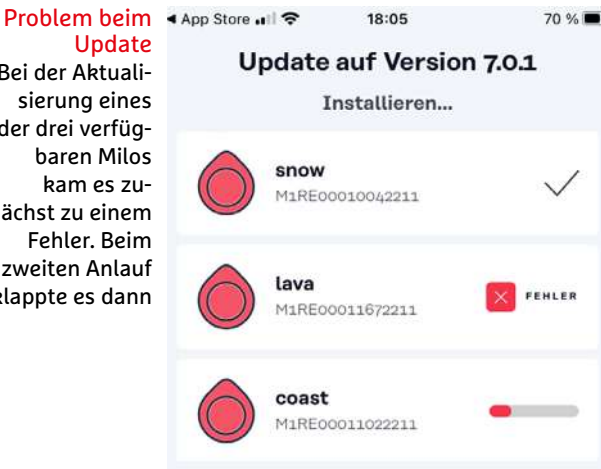

haben wir die Firmware der Milos auf die Version 7.0.1 aktualisiert. Das hatte mehrere Vorteile. So lassen sich damit nun bis zu acht Milos gruppieren, außerdem wurde der Akkuverbrauch optimiert und die maximale Lautstärke erhöht.

Gut gelöst ist, dass die App die neue Firmware nur einmal herunterlädt und damit alle gekoppelten Milos nacheinander aktualisiert. Beim zweiten Milo kam es dabei aber zu einem Verbindungsfehler. Nachdem der dritte aktualisiert war, klappte es auch beim zweiten. Allerdings waren die Milos anschließend nicht mehr mit dem Smartphone gekoppelt. Die App hängte sich beim Verbindungsversuch immer wieder auf. Ein Zugriff auf die Geräte war erst wieder möglich, nachdem wir sie in den Bluetooth-Einstellungen des Handys gelöscht haben. Danach konnten wir sie neu verbinden und konfigurieren.

#### Besser als Walkie-Talkies

Jeder kennt Walkie-Talkies, mit denen man sich mit weiter entfernten Personen per Funk unterhalten kann. Für sportliche Aktivitäten per Mountainbike, Tourenski oder mit dem Surfbrett sind sie aber ungeeignet, da man dabei keine Hand frei hat, um den Sprechknopf zu drücken.

Ein Milo Action Communicator hat weitere Vorteile. So filtert er störende Nebengeräusche automatisch aus. Ein Milo ist außerdem dauernd sende- und empfangsbereit. Mehrere Milos lassen sich zu einer Gruppe zusammenfassen, die sich miteinander unterhalten kann, ohne dafür Sichtkontakt haben oder in Rufweite sein zu müssen. Darüber hinaus sind die Milos sehr robust. Sie halten Stöße und Stürze bis zu zwei Meter Höhe aus und sind staub- sowie wasserdicht nach dem Standard IP67. [redaktion@chip.de](mailto:redaktion@chip.de) B

# Die Zukunft des Programmierens

#### **Künstliche Intelligenz schreibt Code**

Mit ihren Fähigkeiten, auf Knopfdruck plausible Texte zu erstellen, sorgen KI-Algorithmen wie ChatGPT für großes Aufsehen. Werden die lernenden Maschinen künftig auch die Welt der Programmierer auf den Kopf stellen?

**WERE ERENA SCHELL SCHELL SCHOOLS THE SCHOOLS PROGRESS PROGRESS PROGRESS PROGRESS PROGRESS PROGRESS PROGRESS PROGRESS PROGRESS PROGRESS PROGRESS PROGRESS PROGRESS PROGRESS PROGRESS PROGRESS PROGRESS PROGRESS PROGRESS PROGR** erkzeuge zur Softwareentwicklung wie Copilot oder ChatGPT haben ein enormes Potenzial, zu unterstützen. Schließlich schaffen es die KI-Systeme sogar, die von Doppeldeutigkeiten und vagen Ausdrucksformen geprägte menschliche Sprache nachzuahmen und Texte zu generieren, die nicht nur plausibel wirken, sondern meistens sogar tatsächlich Sinn ergeben. Umso besser sollten die Ergebnisse eigentlich bei der Erstellung von Programmcode mit seiner überschaubaren Syntax und seinen festen Strukturen sein.

"Programmiersprachen sind sehr einfache Sprachen, die aus Mustern und Beispielen für Maschinen auch gut erlernbar VON DR. THOMAS BRANDSTETTER

sind", bestätigt Aljoscha Burchardt, der sich am Deutschen Forschungszentrums für Künstliche Intelligenz (DFKI) mit Sprachtechnologie beschäftigt. Kein Wunder, dass die Macher von ChatGPT ihre Künstliche Intelligenz neben dem umfassenden Training zu Aufsätzen, Gedichten und Liedtexten auch mit Programmcode vertraut gemacht haben. "Das liegt wohl auch daran, dass Programmierer in Zukunft gewichtige Fürsprecher in Firmen sein könnten, denen man nach den aktuellen Gratisspielereien erweiterte Dienstleistungen verkaufen will", so Burchardt.

#### Sprache im Vergleich zu Code

Professor Sebastian Erdweg, der an der Johannes Gutenberg Universität Mainz die

Arbeitsgruppe für Programmiersprachen leitet, hat es sich zur Aufgabe gemacht, Softwareentwickler mit Werkzeugen auszustatten, die ihnen ihre Arbeit erleichtern. In diesem Zusammenhang hat er vor einem Jahr mit Copilot experimentiert und kürzlich auch ChatGPT ausprobiert.

"Die Möglichkeiten, die sich durch KI bieten, um Softwarewerkzeuge zu verbessern, sind auf jeden Fall relevant", lautet sein Resümee. Dabei sei es wichtig, zu verstehen, wie sich Programme von Texten in menschlicher Sprache unterscheiden. Ein Computerprogramm muss letztlich exakt funktionieren, während ein normaler Text nicht unbedingt sofort vollständig in sich zusammenfällt, nur weil sich ein schwaches Argument einschleicht.

FOTO: DELMAINE DONSON/GETTY IMAGE

#### KÜNSTLICHE INTELLIGENZ < TREND

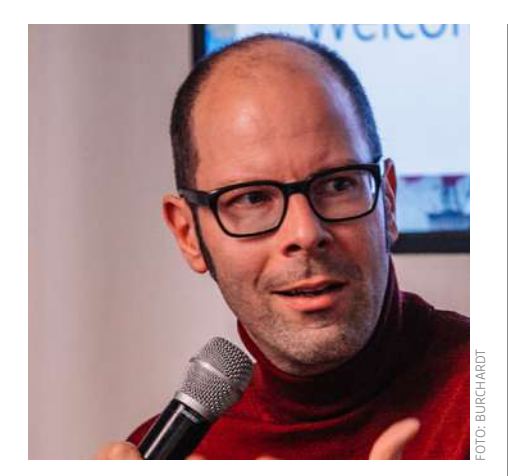

"ChatGPT halluziniert munter drauflos, wenn auch zum Teil mit erstaunlichen Ergebnissen"

> **Aljoscha Burchardt,** KI-Experte

Zur Veranschaulichung vergleicht Erdweg Computerprogramme mit einem Kochrezept: Ähnlich wie Programme geben auch sie ganz genaue Regeln vor. Es gibt eine Zutatenliste und eine schrittweise Kochanweisung – Regelmäßigkeiten, die es einer KI leicht machen sollten, ein Rezept nach den persönlichen Vorlieben des Nutzers zu generieren. Allerdings optimiert sie dabei lediglich auf Basis von anderen Rezepten, die zuvor bereits von Menschen kreiert worden sind, die Plausibilität,

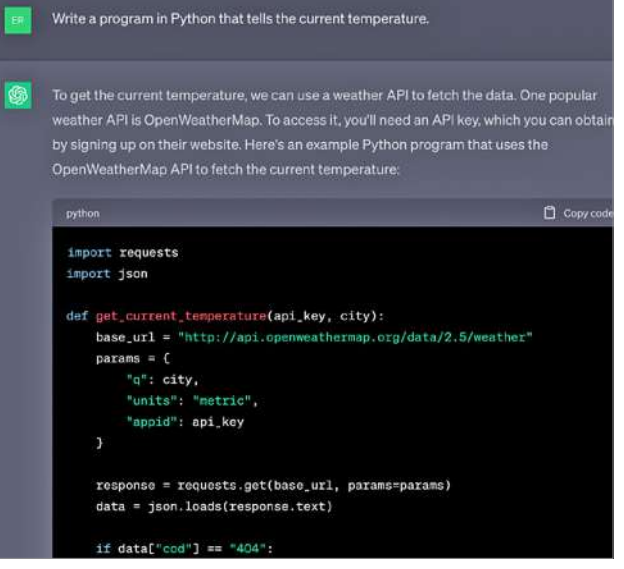

#### Reif für einfache Fälle

Beim Erstellen eines Codes, der die aktuelle Temperatur in einer Stadt ermitteln soll, leistet ChatGPT gute Dienste. Wenig verwunderlich, da unzählige Trainingsbeispiele existieren, die genau dasselbe leisten und von denen die KI lernt

während konkrete Fehler erst beim Ausprobieren zutage treten. "Wenn die Anweisung beispielsweise lautet, die Kartoffeln erst zu schneiden und sie dann als Ganzes zu kochen, ist das ein problematischer Widerspruch", sagt Erdweg. "Und weil dieser Algorithmus ja in Wirklichkeit keine Ahnung vom Kochen hat, kann so etwas jederzeit passieren."

Ein Programmcode, der oberflächlich betrachtet plausibel aussieht, kann daher in Wahrheit völlig nutzlos sein. "Und was eigentlich noch schlimmer ist: Es kann sehr schwierig sein, diese Fehler zu finden", sagt Erdweg. Schließlich ist in der Softwareentwicklung die Wartung eines fremden Programmcodes in der Regel viel aufwendiger als die initiale Entwicklung. Und mit einem automatisch generierten Code kommt ein Programmierer sehr schnell in die Situation, sich auf eine mühsame Fehlersuche begeben zu müssen.

Dennoch hat die Funktionalität von ChatGPT den Informatiker beeindruckt: "Für einfache Programmierbeispiele funktioniert das hervorragend." Dabei handelt es sich um Standardalgorithmen, die tausendfach im Internet abrufbar sind und auf die das System aller Wahrscheinlichkeit nach auch bereits konkret trainiert wurde (siehe Bild oben). "Wenn man die Anforderung allerdings immer weiter spezialisiert und immer mehr in Richtung eines realistischen Anwendungsfalls geht, dann bricht das Ganze auch relativ schnell zusammen", sagt Erdweg.

### So ist ChatGPT aufgebaut

Die Funktionalität von ChatGPT setzt sich aus zwei Bereichen zusammen: dem zugrunde liegenden Sprachmodell und der darauf aufgesetzten Chatfunktion, die für die nutzerfreundliche Bedienung sorgt. Die Sprachmodelle, allen voran GPT1, 2 und 3, existieren seit mehreren Jahren und haben sich selbst anhand riesiger Datenmengen in Form frei zugänglicher Texte und Programmiercodes trainiert. > Vereinfacht ausgedrückt hält sich die KI dabei immer selbst ein Wort zu und versucht, es auf Basis der vorangegangenen und der nachfolgenden Textteile zu erraten. Dabei kommt sie ohne weiteres menschliches Zutun aus und nach Abschluss des Trainings ist sie in der Lage, auf Basis eines vom Nutzer vorgegeben Textanfangs einen plausiblen Vorschlag für das nächste Wort zu machen. Dann folgt das übernächste und schließlich entsteht ein neuer Text oder Programmiercode, der zwar plausibel wirkt, letztlich aber nur eine statistische Auswertung der Trainingsdaten widerspiegelt. > Über diese Fähigkeit verfügte bereits der Vorgänger InstructGPT. Für ChatGPT hat OpenAI das Sprachmodell um eine Chatfunktion erweitert, die dem Nutzer eine intuitive Interaktion ermöglicht. Über sie kann er in einen Dialog mit dem System eintreten, um Veränderungen

oder Nachbesserungen einzufordern und sich in mehreren Zügen an das von ihm gewünschte Ergebnis anzunähern.

> Im Gegensatz zum Sprachmodell ist diese Funktionalität unter hohem personellem Aufwand entstanden. Dafür haben Menschen typische Anfragen an das System gestellt und die Ergebnisse bewertet. Erst so hat ChatGPT gelernt, nur die besten und hilfreichsten Antworten im Dialog zu liefern. Der erst kürzlich vorgestellte Nachfolger von ChatGPT, GPT4, erlaubt zusätzlich auch noch Bilder als Eingaben, die das System dann etwa mit Worten beschreibt und zu denen der User auch weitere Fragen stellen kann.

#### TREND > KÜNSTLICHE INTELLIGENZ

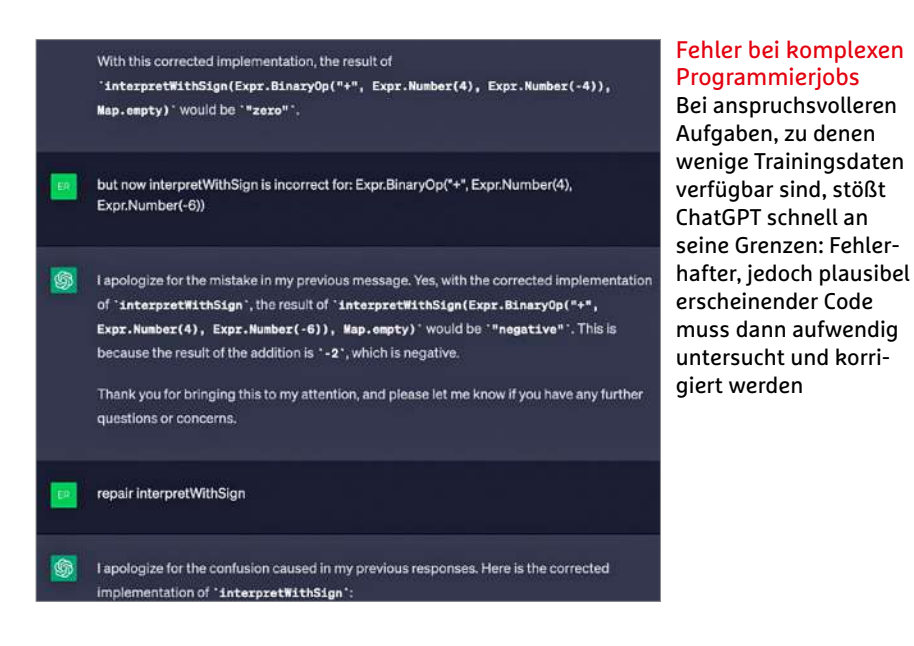

Die besondere Stärke von ChatGPT ist aber ohnehin die Möglichkeit, mit dem System in einen Dialog zu treten – eine Funktion, die etwa bei dem schon etwas älteren Softwareentwicklertool Copilot fehlt.

#### Ein Dialog mit vielen Tücken

Anstatt auf Anfrage ein Stück Software zu generieren, muss der Programmierer bei diesem Tool zunächst selbst beginnen, zu schreiben. Erst dann versucht der Algorithmus, die Absichten des Nutzers zu erkennen, und setzt den Code automatisch fort – was nützlich sein kann oder nicht. "Wenn man mit Copilot ein Programm generiert und das nicht richtig funktioniert, ist die einzige Möglichkeit, es wieder zu löschen und mit einer neuen Anforderung zu starten", sagt Erdweg. "Da hat mich ChatGPT mit dieser grundsätzlichen Möglichkeit mittels Dialog ein korrigiertes Programm anzufordern schon sehr beeindruckt."

Allerdings erzählt Erdweg auch von einem weniger geglückten Dialog, in dem er ChatGPT immer wieder aufgefordert hat, eine bestimmte fehlerhafte Stelle im Code zu reparieren (siehe Bild oben). "Das hat die KI dann auch gemacht und hat mir ein neues Programm vorgeschlagen, wo diese Stelle dann auch tatsächlich repariert war", berichtet Erdweg. "Allerdings ist dadurch gleichzeitig an einer anderen Stelle etwas kaputt gegangen." Und durch die Aufforderung, das neue Problem zu

beheben, ergab sich schließlich eine Art Kreisschluss, in welchem die vorherige Schwachstelle erneut auftrat. "Das ist ein bisschen so, als würde man mit einem Kleinkind reden", sagt Erdweg. Und ein paar Iterationen später hat die KI ihren Nutzer in ihrer hochgepriesenen Dialogfähigkeit sogar noch mit Falschaussagen konfrontiert und behauptet, der Fehler sei korrigiert, obwohl er immer noch da war.

"Die KI versteht also weder, was sie tut, noch den Dialog, den sie darüber führt", warnt Erdweg. "Man muss also im Umgang damit sehr vorsichtig sein." Vielversprechende Möglichkeiten, ChatGPT dennoch produktiv für das Schreiben von Code einzusetzen, sieht der Informatiker vor allem darin, sich zumindest vorerst auf bescheidene Ziele zu beschränken und die KI lediglich auf kleine, vom Rest der Software losgelöste Aufgaben anzusetzen.

Aktuell ist das Potenzial von ChatGPT als Programmierwerkzeug ohnehin noch lange nicht ausgereizt. So ist es noch nicht einmal in der Lage, einen Code, den es auf Anweisung des Nutzers hin erstellt hat, selbst auszuführen und zu überprüfen, ob er überhaupt funktioniert.

"Man muss bedenken, dass diese Technologie erst seit Kurzem frei verfügbar ist", relativiert der KI-Forscher Burchardt. "Spezifische Businessmodelle und Geschäftsanwendungen mit solchen Zusatzfunktionen einzubauen, wären jetzt natürlich der nächste, logische Schritt."

[redaktion@chip.de](mailto:redaktion@chip.de)

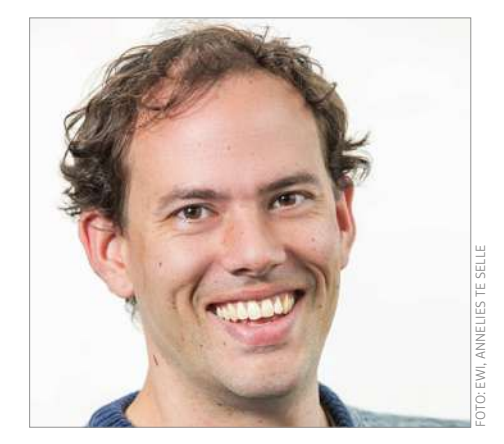

"Es kann sehr schwierig sein, die Fehler, die ChatGPT macht, zu finden"

> **Sebastian Erdweg,** Informatiker

### Abhängig von ausländischen KI-Firmen

**Aljoscha Burchardt:** "Anwenderfreundliche KI-Systeme wie ChatGPT oder Midjourney haben enormes Potenzial, die Gesellschaft und vor allem den Arbeitsmarkt umzukrempeln.

> Sie stammen von chinesischen oder amerikanischen Profitunternehmen, die über riesige Rechenkapazitäten verfügen, um solche Modelle zu trainieren. > In Deutschland galt die Firma Aleph Alpha in Heidelberg lange als die einzige, die auf dem Niveau mitmischen kann. Kürzlich kam das Startup nyonic hinzu. Doch diese zwei Player werden kaum in der Lage sein, den deutschen Mittelstand und die deutsche Verwaltung mit KI-Systemen zu bedienen.

> Somit begibt sich Deutschland, wo es schon jetzt Millionen unbesetzter Arbeitsstellen gibt und Programmierer und Personal für die öffentliche Verwaltung fehlen, in die Abhängigkeit ausländischer KI-Firmen. Das mag besser sein, als die Arbeit unerledigt zu lassen. > Allerdings geht von diesen privaten

Profitunternehmen auch ein Risiko aus. Schließlich können sie ihre Systeme, die womöglich bald unverzichtbar für uns sein werden, jederzeit verändern, teurer machen oder abschalten. Um die in Deutschland benötigten Rechenzentren aufzubauen, wären Schätzungen zufolge Investitionen von mehreren Hundert Millionen Euro nötig."

#### SEINER ZEIT VORAUS < TREND

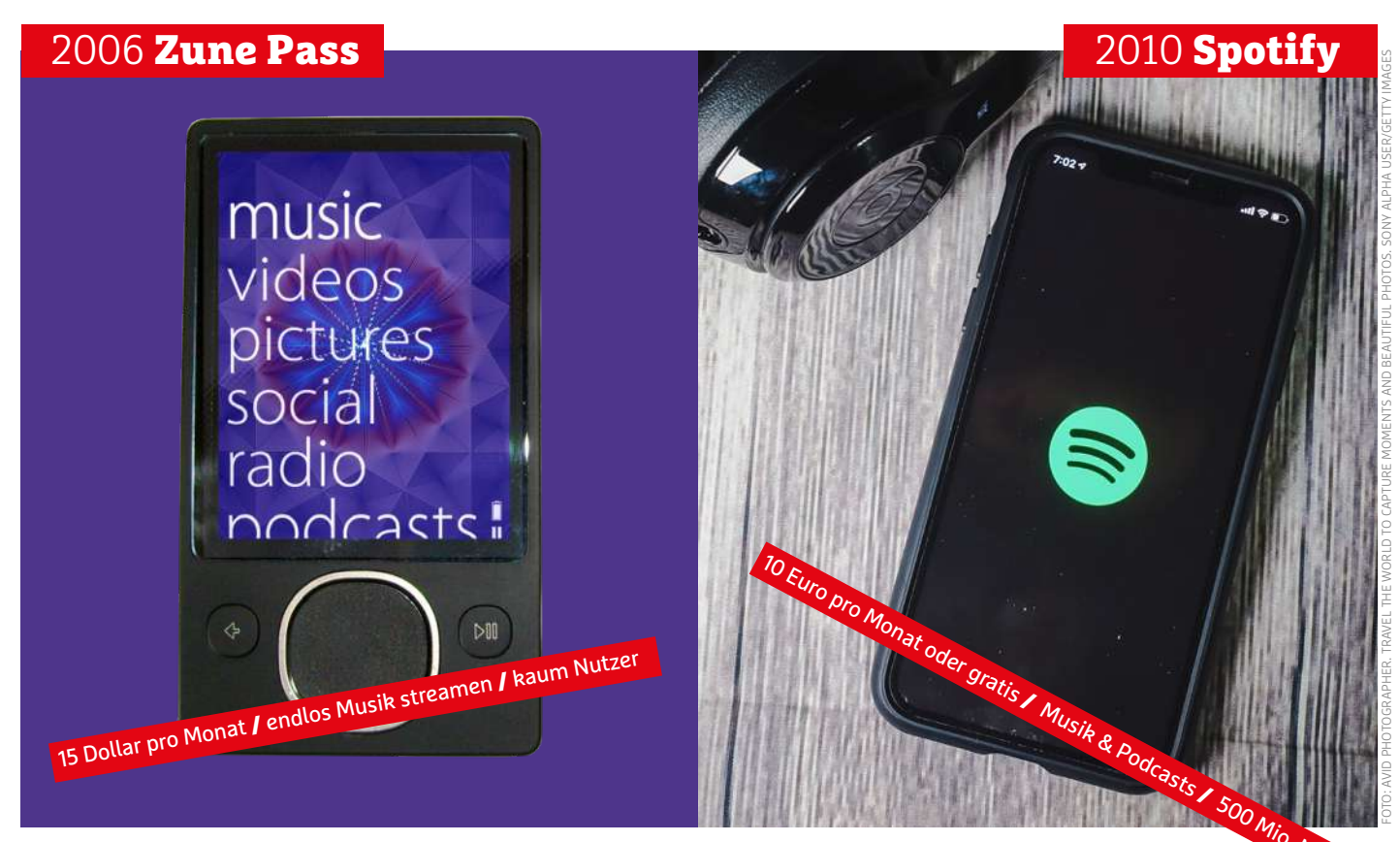

# Seiner Zeit voraus **Der** Zune Pass

Für Musik bezahlen, ohne sie zu kaufen? Microsoft verfolgte diese Idee viel früher als Streaming-Primus Spotify. Offenbar zu früh

VON OLAE PALLASKE

**W**eht, empfiehlt Microsoft heute, doch bitte Spotify zu nutzen.<br>
Vor 16 Jahren hatte der Konzern aber noch enn es um Musik-Streaming geht, empfiehlt Microsoft heute, doch bitte Spotify zu nutzen. ganz andere Pläne. Zusammen mit dem eigenen Medienplayer, dem Zune, hatte Microsoft 2006 den Zune Pass enthüllt. Damit konnten die Nutzer für 15 US-Dollar im Monat unbegrenzt Musik hören.

Damals kam der Pass aber nicht besonders gut an – die Leute machten sich vielmehr über ihn lustig: Wieso sollte man auch für Musik bezahlen, wenn man sie gar nicht behalten darf? Heute wissen wir: Microsoft war der Zeit schlicht voraus. So startete der Zune Pass zu einer Zeit, als der Besitz der eigenen Musik, der eigenen "kleinen Jukebox" in der Hosentasche, Mode war. Die Musik nur temporär zu hören, nur um sie nach Ende des Abos zu verlieren, entsprach nicht dem Zeitgeist.

Das könnte zu sehr geringen Abo-Zahlen geführt haben. Allerdings wissen wir das nicht so genau - Microsoft hat nie offiziell Zahlen veröffentlicht. Klar ist, dass sich der Zune schlecht verkauft hat: 2007 lag sein Marktanteil bei 3,2 Prozent.

#### Zehn Songs aufs Haus

Trotzdem wollte sich Microsoft nicht gleich geschlagen geben. So brachte der Konzern im folgenden Jahr einige Verbesserungen heraus: Seitdem durften die Nutzer zehn Songs pro Monat behalten und zwar für immer. Aber auch das konnte dem Zune Pass nicht zum erhofften Erfolg verhelfen. 2011 legte Microsoft die Marke Zune aufs Eis. Der Zune Pass überlebte zwar noch einige Jahre als Xbox- und später als Groove Music Pass; 2017 musste Microsoft den Service aber einstellen.

#### Zu früh vergessen

Aber wieso wurden Dienste wie Spotify oder Apple Music nur wenig später so erfolgreich? Ein Grund dafür könnte die kostenlose Spotify-Version gewesen sein. Mit dieser eingeschränkten Variante konnte (und kann) Spotify die Barriere senken, in die Streaming-Welt einzusteigen. Dank der Version lernten Millionen Nutzer die Vorteile des Streamings kennen. Und ließen sich überzeugen: Immer mehr Menschen waren bereit, für Musik-Abos zu bezahlen. Ab 2013 ging Spotify Premium durch die Decke. Der Zune Pass war da bereits vergessen. [redaktion@chip.de](mailto:redaktion@chip.de)

#### TREND > WIKIPEDIA

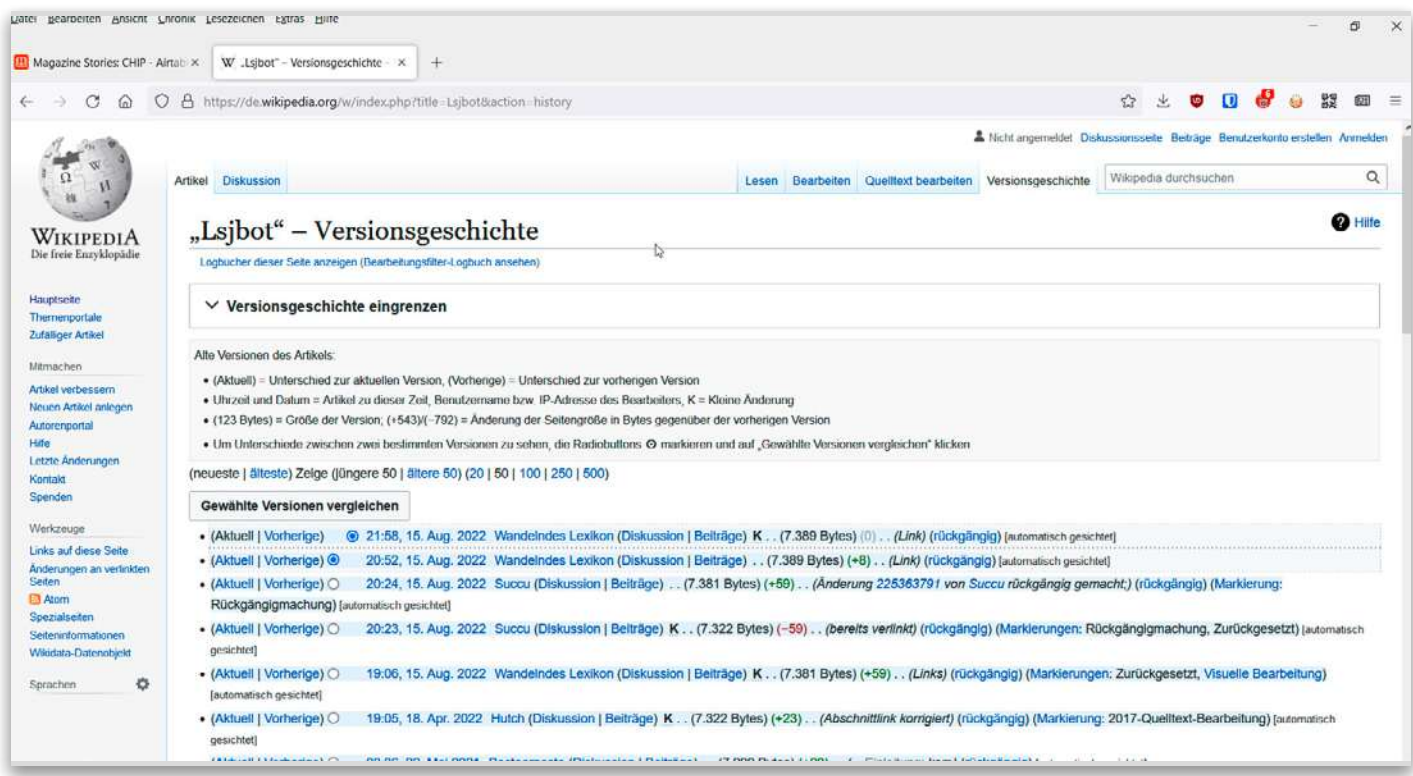

# Wissen, Maulkorb oder Propaganda?

#### **Edit Wars bei Wikipedia**

Wikipedia ist für Wissbegierige eine der wichtigsten Adressen im Netz. Das macht die Online-Enzyklopädie auch für Manipulationen interessant und anfällig. Mit allerlei Mechanismen versuchen die Macher, vorzubeugen

VON RICHARD MEUSERS VON WISSMANN

**DE School School School School School School School School School School School School School School School School School School School School School School School School School School School School School School School S** ie zentrale Anlaufstelle für nachzuschlagendes Wissen im Netz ist Wikipedia. Seit 2001 sammelt und tionen zu sämtlichen Wissensfeldern. Anders als bei den früheren gedruckten Großlexika werden die Inhalte von freiwilligen Autoren erstellt, die unentgeltlich arbeiten. Die Überprüfung auf Faktentreue und Qualität erfolgt nach dem Prinzip des kollaborativen Schreibens. Diese Art der öffentlichen Kontrolle (vergleichbar dem Open-Source-Prinzip bei Software) soll Falschinformationen und Manipulationen schnell erkennen und berichtigen.

Doch das funktioniert nicht immer. Gerade bei Einträgen zu heiklen oder politisch umstrittenen Themen gibt es jeden Tag unzählige Bearbeitungen und Änderungen. Oft eskaliert das zu sogenannten "Edit Wars", wo jede Seite die letzte Änderung der jeweils anderen Seite wieder rückgängig macht.

Der Grund für diese Verbissenheit ist die Popularität von Wikipedia. 2021 wurde die deutschsprachige Version mit ihren 2,8 Millionen Einträgen pro Monat mehr als eine Milliarde mal aufgerufen. Damit ist das Online-Lexikon hierzulande das bei Weitem größte Non-Profit-Angebot im Netz. Natürlich haben Interessenten aller Art den Wert positiver Aussagen in Wikipedia-Artikeln erkannt und lassen nichts unversucht, gezielt ein geschöntes Bild ihrer selbst zu vermitteln oder Gegner und Konkurrenten zu diskreditieren. Zwei Gruppen treten hier besonders engagiert auf: die Wirtschaft und die Politik.

Traditionell sind autoritäre Regimes besonders daran interessiert, zu bestimmen, was die Öffentlichkeit über sie erfährt. So auch Putins Russland, das längst nicht nur auf Propagandaschleudern wie "Russia Today" setzt, sondern über oft verborgene Medienkanäle versucht, die öffentliche Meinung zu beeinflussen. Im Oktober 2022 erschien eine Studie, laut der "eine Reihe der Bearbeitungen Narrative aufwiesen, die mit der vom Kreml unterstützten Informationskriegsführung übereinstimmen". Die Untersuchung des

#### WIKIPEDIA < TREND

Die Top 10 Sprachen der Wikipedia-Artikel im März 2023 Deutschsprachige Wikipedia-Einträge stehen weltweit auf Platz drei. Das weckt Manipulationsgelüste

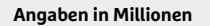

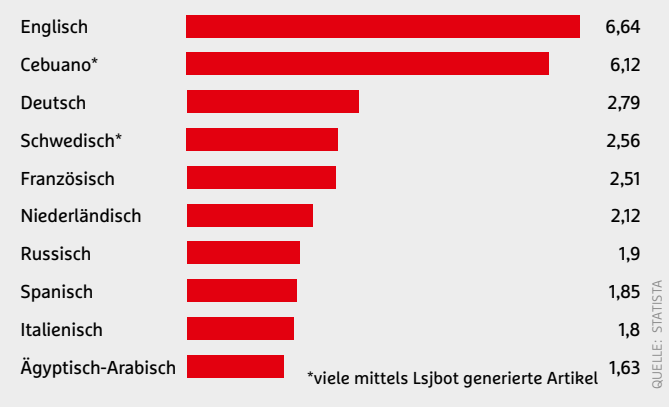

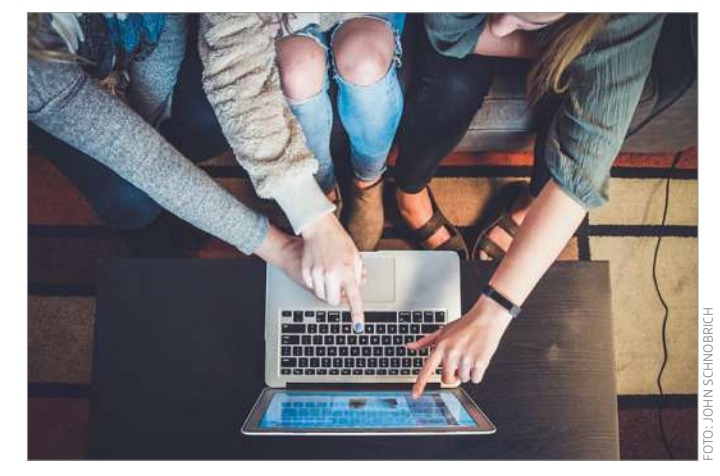

#### Zusammen schlau

Die Weisheit des Schwarms schützt vor allzu krassen Falschinformationen – leider aber eben nicht in jedem Fall

Institute for Strategic Dialogue (ISD) und des Centre for Analysis of Social Media (CASM) zeigte auf, dass so die Objektivität pro-westlicher Darstellungen minimiert und die Objektivität von Pro-Kreml-Darstellungen erhöht werden sollte. Daneben zog der Kreml auch die Zügel an und verlangte von Wikipedia, vorgebliche "Fehlinformationen" über das russische Militär zu löschen. So verhängten russische Stellen mehrfach Geldbußen wegen mehrerer Artikel, die sich mit dem russischen Krieg gegen die Ukraine beschäftigen.

Doch auch in friedlich-demokratischen Gesellschaften gibt es den Hang zur Aufhübschung und Manipulation. 2022 wurde bekannt, dass zahlreiche Wikipedia-Artikel von Urhebern verändert wurden, deren IP-Adressen auf Netzwerke mehrerer Bundesbehörden verwiesen. Teilweise handelte sich um regelrechte Vandalismus-Attacken. So zum Beispiel, als der Eintrag für Wirtschaftsminister Habeck um die Behauptung ergänzt wurde, der Grünenpolitiker habe sich unrechtmäßig am Corona-Bonus seiner Partei bereichert. Das Verfahren wegen des Verdachts auf Untreue stellte die Staatsanwaltschaft jedoch ein. Auch der Wikipedia-Artikel zum Thema "Journalist" wurde zwischendurch von zu Bundesbehörden gehörenden IP-Adressen geändert – dahin gehend, dass die Medienzunft als "Enddarmbewohner der Mächtigen" oder "Lohnschreiber oder Presse-Hure" bezeichnet wurden. Diese Veränderungen wurden jedoch schnell entdeckt und wieder entfernt.

Kommt derlei regelmäßig vor, kann das Recht zur Bearbeitung beschränkt werden. Dann dürfen nur noch Nutzer den betroffenen Artikel bearbeiten, die schon einige Zeit bei Wikipedia angemeldet sind, aber keine Neulinge oder gar Nicht-Angemeldete. In Fällen besonders hartnäckiger Verunstaltungen können die Administratoren die betreffende Seite für eine Weile komplett für Bearbeitungen sperren.

#### Wahr oder gelogen?

Doch wie können interessierte Leser einschätzen, ob ein bestimmter Artikel möglicherweise einseitig manipuliert worden sein könnte? Soweit sie für das jeweilige Thema durch ihren Beruf oder private Interessen nicht selbst Experten sind, sind sie zunächst auf die Expertise Dritter angewiesen. Wikipedia gibt ihren Nutzern einige Werkzeuge an die Hand, mit deren Hilfe die Glaubwürdigkeit von Artikeln bis hinunter zu einzelnen Aussagen besser eingeordnet werden kann. Unter jedem Eintrag finden sich am Ende zwei Links – "Abrufstatistik" und "Autoren". Letzterer öffnet eine Übersicht über die fleißigsten Bearbeiter dieses Textes. Ihre Namen werden aufgeführt und der Anteil, den sie zum Artikel und seinen Bearbeitungen beigetragen haben. Ein Klick auf den Namen listet oftmals die einzelnen Bearbeitungen des Autors auf und verschafft einen schnellen Überblick über Art und Schwerpunkte seiner Arbeit. Ein Klick auf den Link "Versionsgeschichte" (auf der Artikelseite ganz oben) liefert einen Überblick über alle Veränderungen – wenn es hier in letzter Zeit heiß herging, lohnt sich kritisches Hinschauen.

Manchmal hinterlassen Edit Wars auch veritable Artikelruinen, um die sich niemand mehr kümmert. Dann werden die Inhalte nicht aktualisiert. Schauen Sie unterm Artikel nach, auf welches Jahr die Quellenangaben verweisen. Sind selbst die jüngsten auf Belegstellen schon ein paar Jahre alt, taugt der Artikel nur noch bedingt als Referenz.

[redaktion@chip.de](mailto:redaktion@chip.de)

### Wiki-Watch, die Überprüfungshilfe

Ein nützliches Tool zur Überprüfung der Glaubwürdigkeit von Wikipedia-Artikeln ist das 2010 gegründete Online-Projekt **[www.wiki-watch.de](http://www.wiki-watch.de)**. Auch wenn seither am Layout wohl nichts mehr geändert wurde, bietet Wiki-Watch einige Werkzeuge, die über einzelne Texte mehr Transparenz liefern. Nach der Eintragung eines Beitragstitels in ein Eingabefenster erscheint eine Übersicht über die Besucherzahlen im

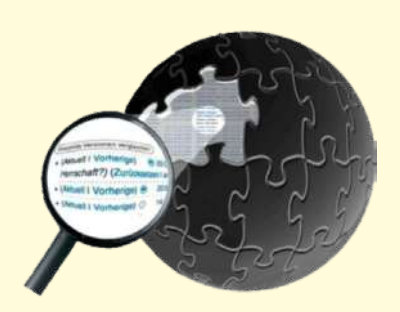

letzten Monat und eine Reihe von Links, die schnell zur Bearbeitungsseite des entsprechenden Eintrags führt, außerdem zur Diskussionsseite in Wikipedia oder der Autorenliste.

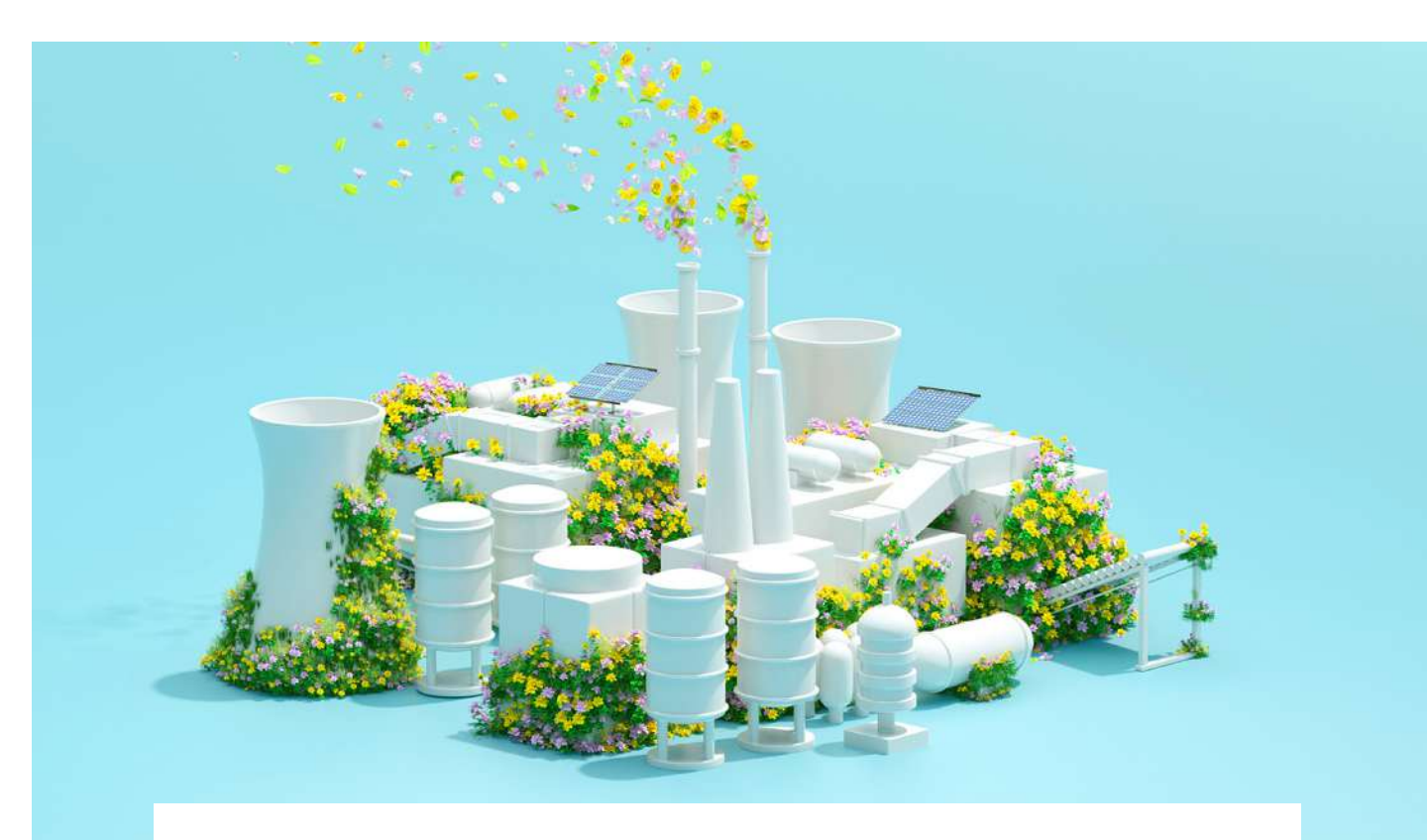

# Wie wird die Industrie klimaneutral?

#### **CO2-neutrale Produktion**

Grüne Fertigungsprozesse sind für die Energiewende zwingend nötig – und möglich. Ein Überblick über Ideen, Technologien, Vorreiter, Pilotprojekte und Showstopper

**VON MONIQUE OPETZ** 

**R R**stahlschmelze, staubige Luft – das
sind nicht gerade die Assoziatio-<br>
nen, die man mit der Energiewende in auchende Fabrikschlote, glühende Stahlschmelze, staubige Luft – das sind nicht gerade die Assoziatio-Verbindung bringt. Die Industrie ist laut Umweltbundesamt verantwortlich für etwa ein Viertel aller Treibhausgasemissionen in Deutschland. Sie steht als CO2-Verursacher an zweiter Stelle nach der Energiewirtschaft. Um in Sachen Klimaschutz wirklich voranzukommen, ist der Industriesektor demnach eine wesentliche Stellschraube, an der zwingend gedreht werden muss.

Laut Klimaschutzpaket soll die Industrie in Deutschland bis 2045 treibhausgasneutral werden; EU-weit bis 2050. Von 1990 bis 2018 senkte die deutsche Industrie zwar ihren Ausstoß von Treibhausgasen um mehr als 30 Prozent. Doch das reicht nicht. Für eine klimaneutrale Produktion müssen die Fertigungsprozesse in

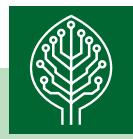

GREEN CHIPS **Neue Technologien für eine klimaneutrale Zukunft**

Forschungseinrichtungen, Unternehmen, soziale Initiativen, Tüftler oder Erfinder versuchen, den Klimawandel zu stoppen. Sie alle haben eines gemeinsam: Sie sind getrieben von modernsten Technologien. CHIP stellt sie in dieser Rubrik vor.

energieintensiven Branchen wie der Stahl-, Zement- oder Chemieindustrie zum Teil komplett umgestellt werden. Gesucht werden Technologien, die ohne fossile Brenn- und Rohstoffe auskommen oder auf anderen Wegen Emissionen einsparen. Hier kommt die gute Nachricht: Diese Technologien gibt es bereits. Auch gibt es Konzepte zur Minderung von CO2- Emissionen, die prozessbedingt entstehen, die sich also selbst mit 100 Prozent Ökostrom nicht verhindern lassen. Doch die Transformation einer gesamten Branche ist zeit- und extrem kostenintensiv.

"Eine besondere Herausforderung gibt es in der Grundstoffindustrie, weil die sehr energieintensiv ist und derzeit auch für einen Großteil der direkten Treibhausgas-

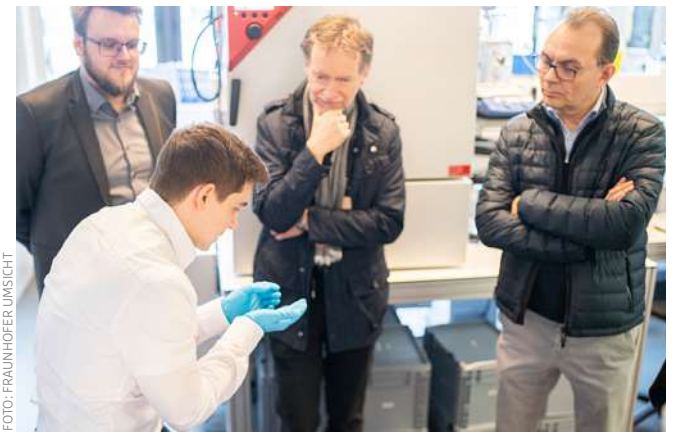

CO2 als Rohstoff nutzen Forscher des Fraunhofer-Instituts UMSICHT nutzen Katalysatoren, um Kohlenstoffdioxid aus der Zementindustrie zu gewinnen

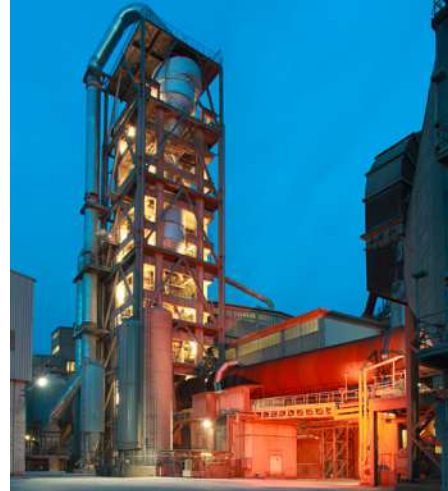

emissionen des Industriesektors verantwortlich ist", sagt Dr. Sascha Samadi vom Wuppertal Institut für Klima, Umwelt und Energie. Die Branchen, die derzeit die meisten CO2-Emissionen verursachen würden, seien die Stahlerzeugung, die Grundstoffchemie und die Zementherstellung, fasst der Co-Leiter des Forschungsbereichs Sektoren und Technologien für zukünftige Energie- und Industriesysteme zusammen. Um Emissionen einzusparen, muss die Industrie neue Prozesstechnologien etablieren.

#### Wasserstoff für die Stahlindustrie

Ein Stahlhersteller, der das bereits umsetzt, ist das weltweit größte Stahl- und Bergbauunternehmen ArcelorMittal. Momentan wird in Deutschland und Europa Primärstahl, also nicht recycelter Stahl, überwiegend in Kokskohle-Hochöfen hergestellt. Nicht so am Standort Hamburg, einem der energieeffizientesten Werke des Unternehmens: Hier setzt die Mannschaft auf einen elektrisch betriebenen Lichtbogenofen. Außerdem nutzt es als einziges westeuropäisches Stahlwerk eine mit Erdgas betriebene Direktreduktionsanlage.

In diesem speziellen Schachtofen entsteht zunächst das Vorprodukt Eisenschwamm. Hierfür wird der Rohstoff Eisenerz mithilfe eines Reduktionsmittels umgewandelt. Während des Prozesses wird der Sauerstoff entzogen, ohne dass der Rohstoff schmilzt. Der dabei entstandene Eisenschwamm wird schließlich im Elektrolichtbogenofen zu Stahl weiterverarbeitet. Pro Tonne Stahl stößt das Hamburger Werk nur etwa 800 Kilogramm Kohlendioxid aus. Zum Vergleich: Konventionelle Stahlhersteller, die auf klimaschädliche Kohle-Hochöfen setzen, erzeugen durchschnittlich 1.800 Kilogramm CO2 pro Tonne Stahl.

Dabei geht es noch besser, sagt Forscher Samadi: "Es gibt auch die Möglichkeit, Schritt für Schritt das Erdgas durch Wasserstoff zu ersetzen." Wenn dieser Wasserstoff grün ist, also auf Basis erneuerbarer Energien CO2-frei hergestellt wird – dann sei das für die Stahlindustrie eine wesentliche Möglichkeit, klimaneutral zu werden. Denn am Ende entsteht anstelle von CO2 nur noch Wasserdampf.

ArcelorMittal plant genau das. 55 Millionen Euro Bundesförderung hat die EU-Kommission für eine Pilotanlage Anfang des Jahres freigegeben. Auch die Salzgitter AG und Europas größtes Stahlwerk von ThyssenKrupp planen die klimafreundliche Umstellung ihrer Stahlproduktion. Sie wollen ebenfalls Direktreduktionsanlagen bauen und damit nach und nach die alten Hochöfen ersetzen. Um diese Pläne zu realisieren, muss allerdings die grüne Wasserstoffproduktion angekurbelt und die Infrastruktur zur Verteilung geschaffen werden.

#### Unvermeidbare CO2-Emissionen

Doch es gibt Sparten, bei denen sich CO2- Emissionen nicht vermeiden lassen. Wie Unvermeidbares CO<sub>2</sub> auffangen In dem Verbundprojekt "CO2-Syn" arbeiten Fraunhofer-Forscher mit den Phönix-Zementwerken zusammen

beispielsweise in der Zementindustrie, bei der prozessbedingte Emissionen erzeugt werden. Das heißt, um Zement herzustellen, ist sogenannter Zementklinker notwendig. Dieser entsteht bei etwa 900 Grad in Drehrohröfen, in denen Kalkstein und Ton gebrannt werden. Das wandelt den Kalkstein in Branntkalk um und setzt dabei das darin gebundene CO2 frei. Diese prozessbedingten CO2-Emissionen machen über die Hälfte der gesamten Treibhausgasemissionen bei der Zementproduktion aus. Der Rest entsteht durch die Verbrennung fossiler Brennstoffe, um die hohen Temperaturen zu erzeugen. Das Problem: Es gibt aktuell keine technologischen Alternativen, um Zement herzustellen.

Für diese unvermeidbaren Emissionen schlägt das Wuppertal Institut für Klima, Umwelt und Energie die CO2-Abscheidung und Speicherung vor, das sogenannte Carbon Capture and Storage (CCS). Diese

Treibhausgasemissionen in Deutschland nach Sektoren 2022 Die Industrie hat die zweithöchsten Emissionswerte nach der

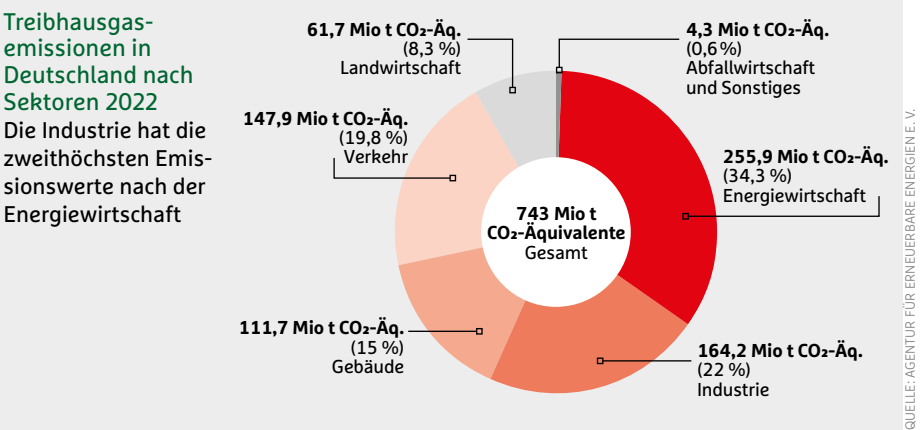

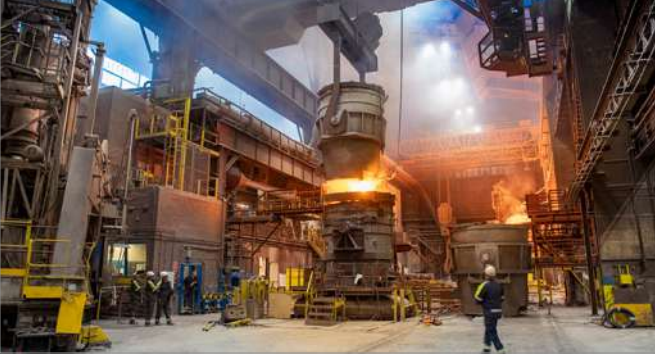

Neue Möglichkeiten für die Stahlindustrie Mit Direktreduktionsanlagen anstelle von Hochöfen kann Stahl klimaneutral hergestellt werden

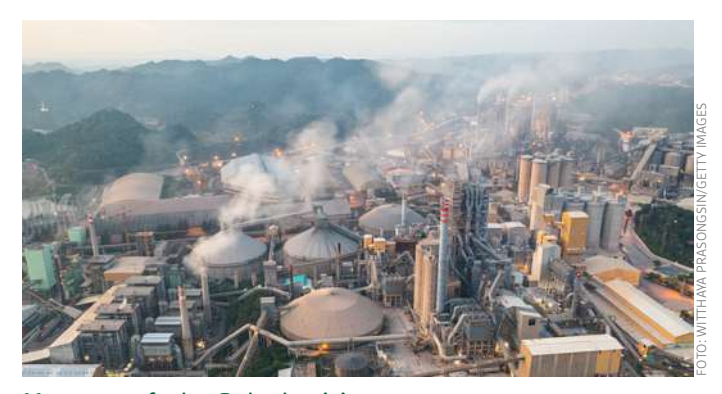

Mammutaufgabe: Dekarbonisierung Rund 22 Prozent der in Deutschland ausgestoßenen Treibhausgase werden durch die Industrie verursacht

Technik soll verhindern, dass das Treibhausgas in die Atmosphäre gelangt. Es gibt bereits verschiedene Verfahren für die Abscheidung. Das Baustoffunternehmen HeidelbergCement baut derzeit am Standort Hannover eine Demonstrationsanlage. Die Technologie des Abscheideprojekts LEILAC 2 fängt das bei der Zementherstellung freigesetzte CO2 in hochreiner Form über einen separaten Abgasstrom auf. Das Verfahren nutzt keinerlei Chemikalien und es benötigt nur wenig zusätzliche Energie. Bis 2025 sollen 20 Prozent der CO2-Emissionen des Zementwerks aufgefangen werden. Das entspricht etwa 100.000 Tonnen CO2 pro Jahr.

Um Zementwerke in Zukunft mit CO2- Speicherstätten wie dem Meeresgrund der Nordsee zu verbinden, ist ein Pipeline-Netz nötig. Solch eine Infrastruktur gibt es allerdings noch nicht. Anstelle der Kohle für die Öfen kann zukünftig verstärkt Biomasse, Wasserstoff oder auch Strom eingesetzt werden.

#### CO2 für alternative Treibstoffe nutzen

Eine weitere Möglichkeit ist, das Kohlendioxid aufzufangen und als Rohstoff für neue Produkte zu nutzen. Diese Idee des Carbon Capture and Utilization (CCU) verfolgt das Fraunhofer-Institut für Umwelt-, Sicherheits- und Energietechnik UMSICHT in seinem Projekt "CO2-Syn". Der Koordinator des Verbundprojektes Dr. Kai junge Puring erklärt, dass für bisherige CCU-Prozesse zunächst eine Abscheidung gemacht werde, um das CO2 zu reinigen – und die sei enorm energieintensiv. "Hier setzen wir mit unserem Projekt an: Wir lassen die Capture-Einheit weg und versuchen, direkt mit dem verdünnten CO2 in Abgasen zurechtzukommen", sagt er. Das Ziel sei, die Gase nicht vorher abzutrennen – wie normalerweise üblich -, sondern sie direkt im Prozess zu verwenden und so die teure Gastrennung zu vermeiden. Die Hoffnung: den CCU-Prozess energieeffizienter und somit wirtschaftlicher zu gestalten.

Das Verfahren ist ein zweistufiger Prozess vom Zementwerk-Abgas über die Elektrolyse zum Synthesegas. Katalysatoren seien dabei ein Schlüssel, erklärt junge Puring. "Wobei das Synthesegas der Zugang zur chemischen Industrie ist, da beinahe alle chemischen Produkte in irgendeiner Form aus Synthesegas gewonnen werden", sagt Professor Ulf-Peter Apfel, Abteilungsleiter für Elektrosynthese am Fraunhofer UMSICHT. Und das werde heutzutage meistens aus fossilen Rohstof-

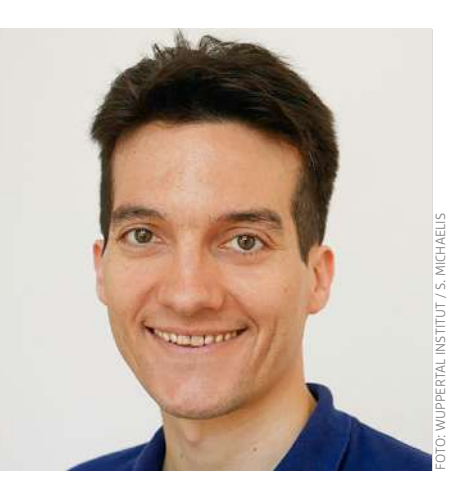

### "Wir müssen fossile durch klimaneutrale Energieträger ersetzen."

**Dr. Samir Samadi** Wuppertal Institut für Klima, Umwelt, Energie

fen gewonnen. Auch Olefine ("ungesättigte" Kohlenwasserstoffe) und höhere Alkohole stehen am Ende des Verfahrens zur Verfügung, die für Lösungsmittel, Farbverdünner oder für alternative Flugzeug-Treibstoffe verwendet werden können.

CO2 aufzufangen und zu nutzen ist keine Lösung für Morgen, weil es noch einen sehr großen Forschungsbedarf gibt. Die Wissenschaftler sprechen von einer mittel- bis langfristigen Möglichkeit, die Zementindustrie klimaneutral zu gestalten. Ihre Vision ist eine Kreislaufwirtschaft: Sie wollen den Kohlenstoff als Kohlenstoffquelle der Industrie wieder zuführen und nutzbar machen. "Es ist die sinnvollste Option, erst mal den Kohlenstoff aus unvermeidbaren CO2-Quellen zu nehmen, weil er dort hoch konzentriert ist", sagt Apfel. Und: "Wir werden immer Kohlenstoffbedarfe haben, gerade in der chemischen Industrie", ergänzt junge Puring. In neue Methoden müsse zwar investiert werden, "aber kann man sie und den Verkauf von CO2-Produkten nicht nutzen, um das Zement-Kerngeschäft weiterhin profitabel zu betreiben?", fragt er. Schließlich ließen sich so Kosten für teure CO2-Emissionszertifikate sparen.

#### Emissionen vermeiden durch Kooperationen

Dass Industriesparten auch voneinander profitieren können, zeigt das Projekt "Westküste 100". Die Erdöl-Raffinerie Heide will in den kommenden Jahren das europaweit größte industrielle Wasserstoffprojekt aus dem Boden stampfen und aus erneuerbaren Energien grünen Wasserstoff produzieren. Bisher nutzt die Raffinerie klimaschädlichen grauen Wasserstoff, der mit Erdgas hergestellt wird. Eine nachhaltige Produktion soll mithilfe von
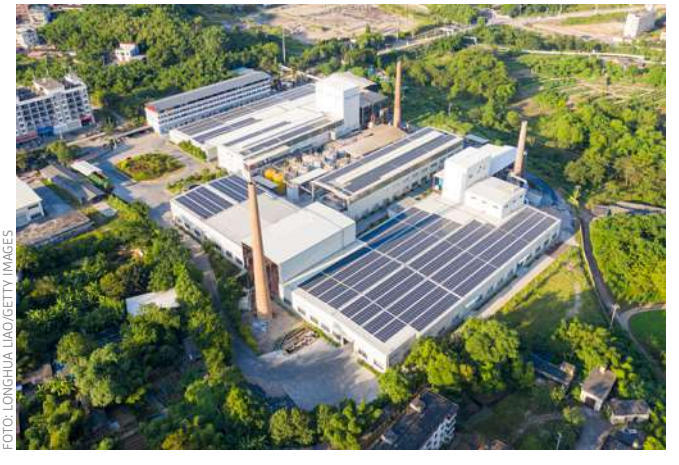

Essenziell: Erneuerbare Energien Damit in Zukunft mehr grüner Strom genutzt werden kann, müssen Windund Solarenergie im Industriekontext mitgedacht werden

Windenergie und Elektrolyse-Anlagen gelingen. Das Ziel: jährlich eine Million Tonnen CO2 einzusparen und die Dekarbonisierung in den Bereichen Wärme, Verkehr, Industrie und Chemie voranzutreiben.

Damit der Wasserstoff durchgehend genutzt werden kann, ist ein unterirdischer Speicher geplant, eine sogenannte Kaverne. Die Pilotanlage soll eine Leistung von 30 Megawatt haben. Wenn alles klappt, soll eine 700-Megawatt-Anlage dazukommen. Zum Vergleich: Die europaweit größte Anlage steht derzeit in Spanien und powert mit 20 Megawatt.

Neben dem Wasserstoff will die Raffinerie künftig umweltfreundliche, synthetische Kraftstoffe für den Flug- und Schiffsverkehr herstellen. Dafür benötigt sie grünen Wasserstoff und Kohlendioxid. An dieser Stelle kommt der Zementhersteller Holcim in Spiel, der ganz in der Nähe ansässig ist – und jede Menge CO2 abzugeben hat, damit er so seine Emissionen senken kann. Und um das CO2 möglichst rein abzuscheiden, wird Sauerstoff benötigt. Der wiederum fällt bei der Herstellung von Wasserstoff in der Raffinerie als Abfallprodukt an. Eine eindeutige Winwin-Situation für beide Seiten.

#### Politik und Gesellschaft ins Boot holen

An Ideen, Konzepten und umweltfreundlichen Technologien mangelt es nicht. Das machen auch vom Wuppertal Institut erarbeitete Klimaschutzszenarien deutlich. "Sie zeigen, dass es möglich ist, mit den Technologien, die heute bereits auf dem Markt verfügbar sind oder absehbar in den nächsten Jahren verfügbar sein werden, die Industrie bis 2045 weitgehend treibhausgasneutral zu betreiben", sagt Samir Samadi. Dafür seien jedoch starke Veränderungen notwendig, zudem sei ein ausreichend gesellschaftlicher und politischer Konsens wichtig. "Wenn es dann konkret wird, sind der politische Wille und die gesellschaftliche Unterstützung dafür ausreichend groß, dass wir diese Schritte auch gehen?", fragt er und schiebt ein "ich hoffe es" hinterher.

Damit zukünftig mehr grüner Strom genutzt werden kann, seien der Ausbau erneuerbarer Energien sowie weiter steigende CO2-Zertifikatspreise nötig. Dort, wo es umsetzbar ist, sollten bei der Nutzung von Strom für die Wärme- und Dampfbereitstellung auch Hochtemperatur-Wärmepumpen eingesetzt werden, zählt er auf. Diese würden den Strombedarf deutlich reduzieren. Außerdem könnten sie für viele – wenn auch nicht alle – Prozesse in der chemischen Industrie und auch in anderen Industriebranchen ein ausreichendes Temperaturniveau bereitstellen. Generell gelte: In der Industrie sollte zukünftig ein Großteil der Wärme durch Strom bereitgestellt werden.

#### Wettbewerbsfähig durch Klimaschutzverträge

Unter den derzeitigen Rahmenbedingungen sind viele dieser neuen Prozesse jedoch nicht wirtschaftlich. Aktuell liegt der CO2-Preis in der EU bei etwa 100 Euro pro Tonne – zu niedrig, um mit nachhaltigen Fertigungsprozessen wettbewerbsfähig zu sein. Das heißt, entweder müsste der CO2- Preis deutlich ansteigen und dauerhaft sehr hoch bleiben oder die Umstellung auf eine klimaneutrale industrielle Produktion wird durch staatliche Förderung unterstützt. Ein Instrument dafür sind sogenannte Contracts of Difference, die gerade von der Bundesregierung initiiert werden. Diese Klimaschutzverträge geben den Unternehmen Sicherheit, dass sie mit ihrer klimafreundlichen Produktion konkurrenzfähig sein können, indem ein ausreichend hoher CO2-Preis über einen längeren Zeitraum garantiert wird. Wenn der tatsächliche CO2-Marktpreis im Emissionshandel niedriger liegen sollte, werden den Unternehmen die Differenzkosten der klimaneutralen Produktion erstattet.

Dabei gilt: Ob mit oder ohne Förderung – Summen, die heute investiert werden, prägen die Industrie für die kommenden Jahrzehnte, denn Maschinen und Anlagen haben eine Laufzeit von 30 Jahren und mehr. Die Umstellung auf erneuerbare Energien und grüne Fertigungsprozesse muss jetzt passieren. Investments in neue alte Technologien sind ein No-Go.

[redaktion@chip.de](mailto:redaktion@chip.de)

#### Treibhausgasemissionen der Industrie und Ziele bis 2030

Damit die Industrie bis 2045 klimaneutral produziert, müssen Fertigungsprozesse weiterentwickelt oder durch neue Prozesstechnologien ersetzt werden. Der Energiebedarf sollte größtenteils aus Wasserstoff und Strom gedeckt werden

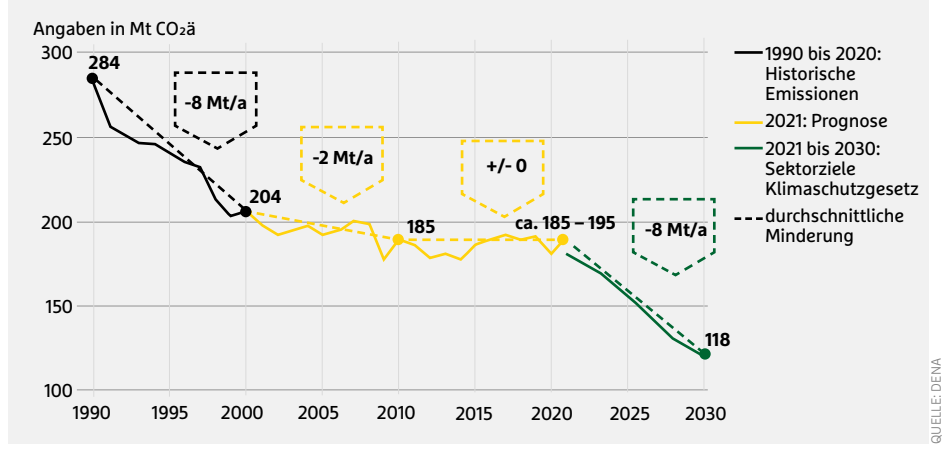

# George **Stibitz** Binär-Pionier

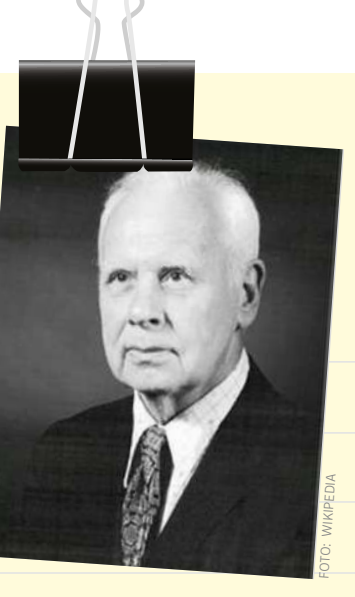

**E Filte Frometaben oft viele Väter.** Auch an der Entstehung des modernen Computers waren viele Forscher und Spezialisten beteiligt. Einer von ihnen ist George Stibitz, der dafür schon in den 1930er- und 1940er-Jahren wichtige Grundlagen entwickelte. In dieser Zeit arbeitete er bei den Bell Labs, der einstigen Forschungsabteilung der Telefongesellschaft AT&T, an digitalen Schaltungen. Sie bestanden aus elektromechanischen Relais als Schaltelementen, mit denen Boolesche Funktionen dargestellt werden konnten. Sein bahnbrechender Beitrag bestand darin, dass er auf dieser Grundlage den ersten digitalen Rechner entwickelte. Dieser Prototyp wurde unter dem Namen "Model K" bekannt, nach dem Küchentisch, auf dem Stibitz ihn zusammengelötet hatte. Der Rechner war in der Lage, binäre Zahlen zu addieren.

Stibitz hatte erkannt, dass komplexe Probleme durch Zerlegung in binäre Einheiten gelöst werden konnten. Mit seinem Küchentisch-Rechner

demonstrierte er die Möglichkeit, elektrische Schaltungen zu verwenden, um mathematische Berechnungen auszuführen

Daraufhin legte Bell Labs ein Forschungsprogramm auf. Unter Stibitz' Leitung entstand 1940 der "Complex Number Calculator", der komplexe mathematische Berechnungen durchführen und dabei binäre Logik einsetzen konnte. Um die Fähigkeiten des Geräts zu demonstrieren, sandte Stibitz bei einer Konferenz der American Mathematical Society am Dartmouth College Rechenbefehle per Fernschreiber an das im 400 km entfernten New York stehende Gerät. Damit hatte er den ersten Computer geschaffen, der über eine Telefonleitung gesteuert werden konnte. Und er etablierte die Grundprinzipien der digitalen Rechenmaschinen. Die moderne Informationstechnologie beruht auf seinen Entdeckungen, die bis heute die Art und Weise bestimmen, wie wir rechnen, kommunizieren und Informationen verarbeiten.

"Der Reiz beim Lösen einer Differenzialgleichung liegt in dem Gefühl, dass wir etwas für nichts bekommen."

HINTERGRUND: SILKENONE/GETTY IMAGES

# **Steckbrief**

- > \* 20. April 1904 in New York, USA
- > 1927 Master in Physik am Union College in New York
- > 1930 Dr. der mathematischen Physik an der Cornell University New York, Mitarbeit bei den Bell Labs
- > 1937 Erstes digitales Additionsgerät namens "Modell K"
- > 1938 Leitung eines Forschungsprogramms bei den Bell Labs
- > 1940 Erster digitaler Rechner "Complex Number Calculator"
- > 1941-45 Entwicklung eine trigonometrischen Computers zur Flugabwehr
- > **† 31. Januar 1995** in Hanover, New Hampshire

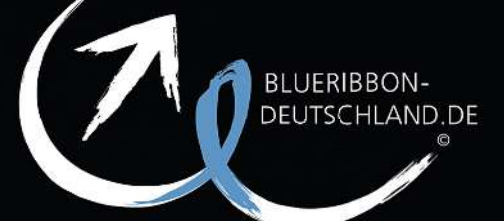

# »DAFÜR LEBE ICH ZU GERNE.«

Marcel Reif Sportjournalist und -kommentator fotografiert von Christian Holzknecht, [www.christianholzknecht.com](http://www.christianholzknecht.com)

WAS MANN UBER PROSTATAKREBS WISSEN SOLLTE. www.blueribbon-deutschland.de

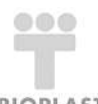

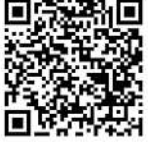

PARTNER: TRIOPLAST **FOUR SERVICE SPENDE HILFT:** 

**1**

**von8**

Männern

erkrankt an

Prostatakrebs

# Verteilt arbeiten mit Git & GitHub

#### **Open-Source-Plattform**

Die Versionskontroll-Software Git wurde von Linus Torvalds für die Entwicklung des Linux-Kernels erfunden und wird heute in Millionen von Projekten eingesetzt. GitHub ist die Plattform dazu

VON ANDREAS DUMONT

**O**dient als zentraler Speicherort ("Repositionalism als zentraler Speicherort ("Repositionalism als zentraler Speicherort ("Repositionalism") hne GitHub gäbe es viele kommerzielle und Open-Source-Software nicht. Die webbasierte Plattform tory") für Programmcode und ermöglicht es Entwicklern, ihre Projekte zu verwalten und zu teilen. Die Webseite erleichtert aufgrund ihrer Organisationsstruktur und Funktionalität die Zusammenarbeit zwischen Entwicklern deutlich.

Im Kern von GitHub liegt die ursprünglich von Linux-Erfinder Linus Torvalds entwickelte Open-Source-Software Git. Diese verteilte Versionsverwaltung hält Änderungen in einem Codeprojekt fest und ermöglicht es den Entwicklern, verschiedene "Branches" zu erstellen. In diesen Branches können sie isoliert arbeiten und ihre Änderungen ohne Gefahr für das Gesamtprojekt testen, bevor sie sie wieder in den Hauptcode ("master branch") einfügen.

Die Webseite GitHub erweitert die Funktionalität von Git um verschiedene zusätzliche Merkmale. Dazu gehören die Verwaltung von Issues und Pull Requests sowie die Bereitstellung von Projekt-Boards. Issues ermöglichen es den Benutzern, Probleme zu melden oder Funktionen vorzuschlagen, während Pull Requests dazu dienen, Änderungen zur Überprüfung und Diskussion vorzulegen. Projekt-Boards bieten eine Übersicht über den Status von Aufgaben innerhalb eines Projekts.

Die Betreiberfirma GitHub Inc. sitzt in San Francisco und wurde Ende 2018 von Microsoft gekauft. Viele Open-Source-Entwickler sahen das sehr kritisch, weshalb die Aktivität auf der Seite deutlich nachließ. Nun ist aber wieder deutliches Wachstum sichtbar. Seit November 2021 leitet der Berliner Thomas Dohmke das Unternehmen. Dem Trend zu KI-unterstütztem Programmieren folgt "GitHub Copilot": Ein Plug-in für verschiedene Entwicklungsumgebungen, das basierend auf der GPT-Variante Codex Verbesserungsvorschläge macht. [redaktion@chip.de](mailto:redaktion@chip.de) B

# 200 Millionen Repositorys auf GitHub

Repositorys sind der zentrale Baustein von GitHub. Hier tummeln sich alle Bestandteile des Quellcodes und die fertigen Releases zum Download

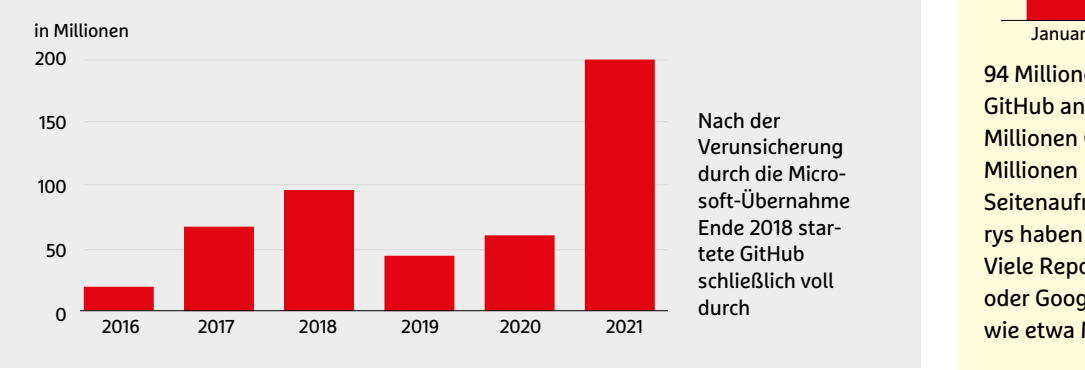

#### Eine Seite für viele Projekte

Ein Entwickler, wie hier tensorflow, kann beliebig viele Repositorys eröffnen und betreuen

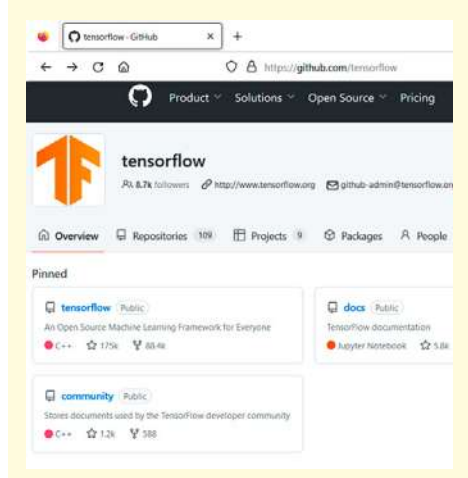

### "Man sollte GitHub ein großes Lob aussprechen, dass sie das Hosting von Open-Source-Projekten so einfach machen"

**Linus Torvalds**

#### Eine halbe Milliarde Visits im Monat

Im März dieses Jahres wurde die Marke von 500 Millionen GitHub-Besuchern im Monat übertroffen: 18 Millionen pro Tag

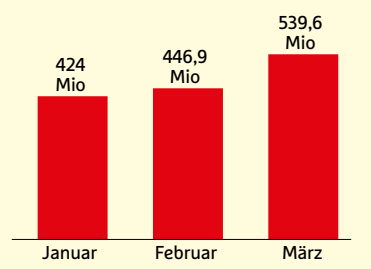

94 Millionen Entwickler waren 2022 auf GitHub angemeldet und verfassten 413 Millionen Open-Source-Beiträge. Etwa 18 Millionen Besucher erzeugen 116.150.000 Seitenaufrufe pro Tag. Einige Repositorys haben mehr als 10.000 Mitwirkende. Viele Repositorys werden von Microsoft oder Google genutzt und unterstützt – wie etwa Microsoft/PowerToys.

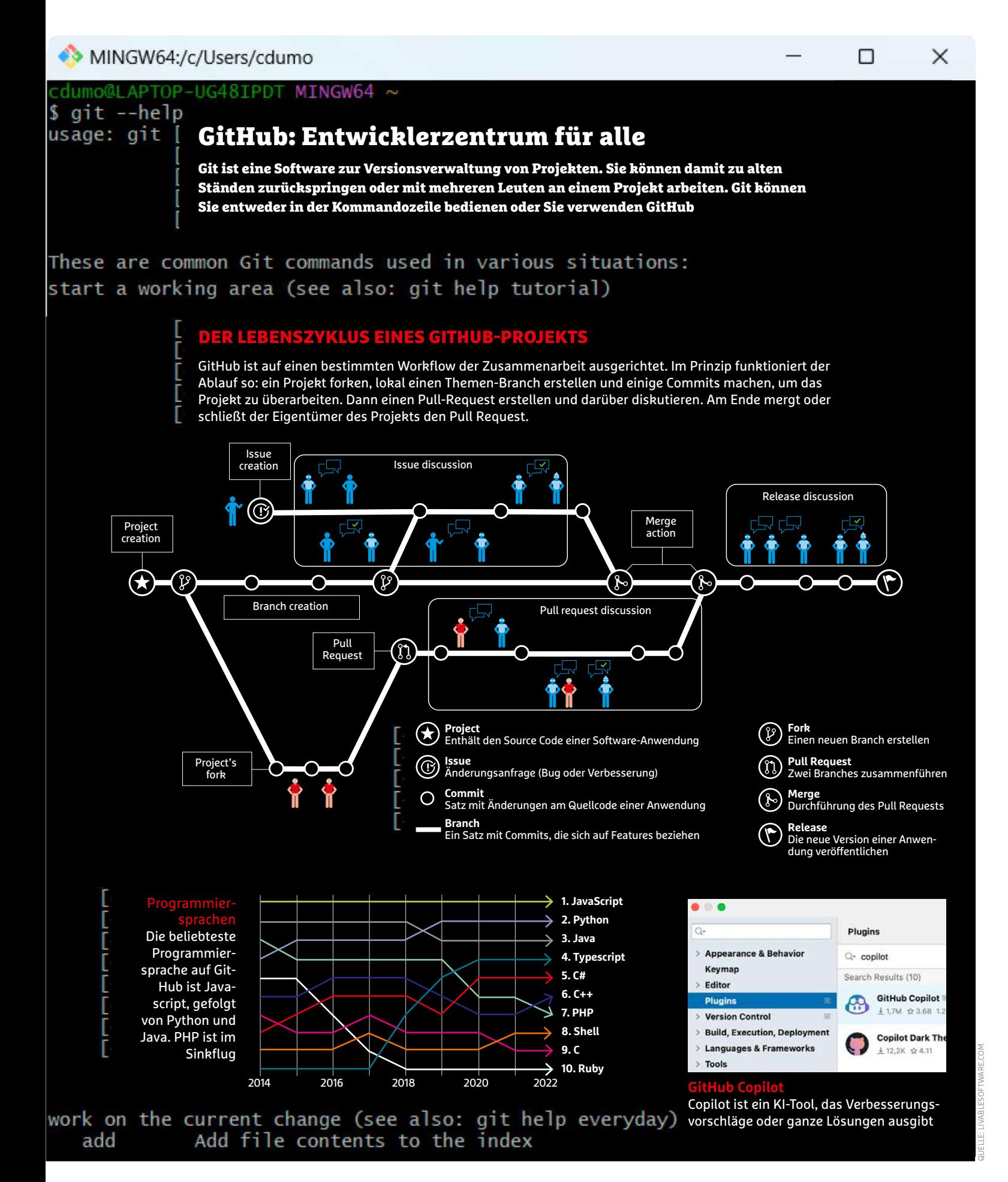

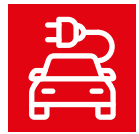

# BMW i5: Der fährt selbst

Teslas Versprechen des selbst fahrenden Autos löst BMW jetzt mit einem Fahrassistenten ein, der bis 130 km/h die Kontrolle übernehmen darf

**E** lon Musk verspricht zwar seit Jahren,<br>Endass der wirklich autonome Tesla kur dass der wirklich autonome Tesla kurz bevorsteht, tatsächlich gibt es bis heute aber nur einen offenen Beta-Test des "Full Self Driving"-Pakets in den USA. In Europa existiert noch nicht einmal ein Zulassungsverfahren für ein derart autonomes Assistenzsystem.

Den Anspruch, den Tesla für das autonome Fahren erhebt, kann auch BMW mit dem neuen 5er und der elektrischen Variante i5 nicht erfüllen: Die Autos bewegen sich nicht selbstständig im Stadtverkehr. Dafür hat BMW jetzt als erster Hersteller in Europa die Zulassung für "automatisiertes Fahren" auf der Autobahn bis Tempo 130 erhalten. Die Assistenzsysteme übernehmen im entsprechenden Modus die Kontrolle über das Auto und arbeiten

so zuverlässig, dass die Person auf dem Fahrersitz sich anderen Dingen zuwenden kann – dem Smartphone zum Beispiel.

Technisch ist das zwar kein großer Unterschied zu den bekannten adaptiven Tempomat-Systemen und Spurwechsel-Assistenten, die seit Jahren in der Oberklasse verbaut werden. Dass die Zulassung eine harte Nuss ist, zeigt aber die Tatsache, dass Mercedes seine S-Klasse nur bis Tempo 60 selbst fahren lässt. Es ist jedoch zu erwarten, dass die Schwaben schnell auf den BMW-Stand nachrüsten.

Bei den elektrischen Eigenschaften des neuen i5 gibt es keine Überraschungen: Die Oberklasse-Limousine übernimmt weitestgehend die Technik aus dem kleineren i4. In der Version i5 40 (ca. 70.000 Euro) bedeutet das zum Beispiel Heckan-

trieb mit 250 kW (340 PS) Leistung und 83,9 kWh Akku-Kapazität. Wie beim i4 gibt es auch eine M-Version: Allradantrieb und 600 PS kosten ab 99.500 Euro. Die konventionelle 400-Volt-Technik beschränkt die Ladeleistung wieder auf 205 kW, die Ladedauer von 10 bis 80 Prozent liegt damit bei rund 30 Minuten.

Extremwerte spart sich BMW beim Antrieb des i5, der damit auf Augenhöhe mit dem direkten Konkurrenten Mercedes EQE liegt. In einer ganz anderen Dimension gibt es aber doch einen Höchstwert: Der i5 ist mit 5,06 Metern das längste Auto der Klasse, was sich in einem 490 Liter großen Kofferraum niederschlägt. Und: Für 2024 ist mit dem i5 Touring endlich auch ein elektrischer Kombi aus Deutschland angekündigt.

#### **Fernverkehrs-LKW mit E-Antrieb von Mercedes**

Der Schwerlast-Fernverkehr wird generell als Anwendungsfall für E-Fuels und Wasserstoff-Antriebe angesehen. Mercedes zeigt jetzt, dass die Nische für solche Antriebe immer kleiner wird: Der neu vorgestellte eActros 600 ist ein Fern-LKW mit 500 Kilometern Reichweite. Mit seinem Megawatt-Ladeanschluss lädt er in der gesetzlich vorgeschriebene Pause (45 Minuten) genug elektrische Energie für weitere 400 Kilometer.

# 3 Milliarden E-Autos

könnte man mit den geschätzten 20 Millionen Tonnen Lithium, die in Chile, Australien, Argentinien und China förderbar sind, herstellen. Die Preise haben sich normalisiert

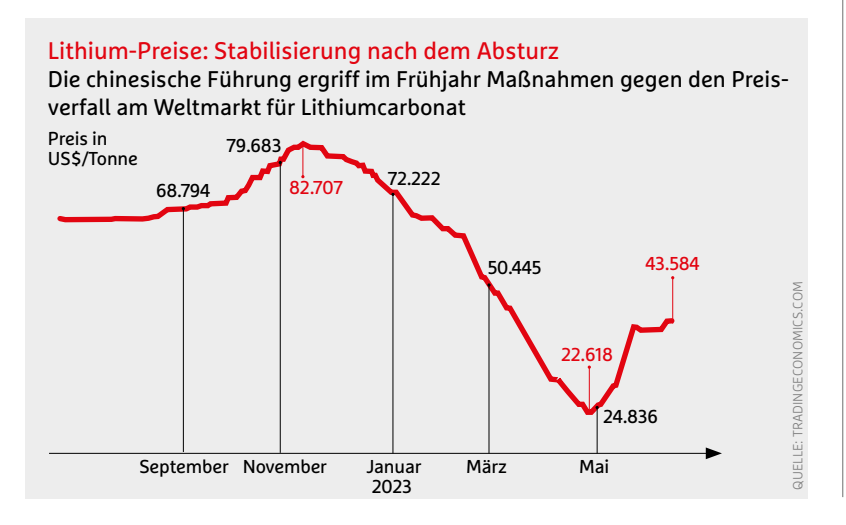

#### **Volvo EX30: Preisknüller aus China-Produktion**

Geely ist ein großer chinesischer Autobauer, zu dem heute Volvo und Polestar gehören, außerdem hält Geely Anteile an Mercedes und produziert in einem Joint Venture mit den Schwaben den neuen Smart #1. Die Technik des Smart bildet die Basis für ein neues kleines Volvo-SUV. Der EX30 positioniert sich unter dem bekannten XC40, bietet aber mit bis zu 428 PS spektakuläre Fahrleistungen. Der Preis für das Basis-Modell (272 PS) unterbietet die etablierte Konkurrenz: ca. 35.000 Euro.

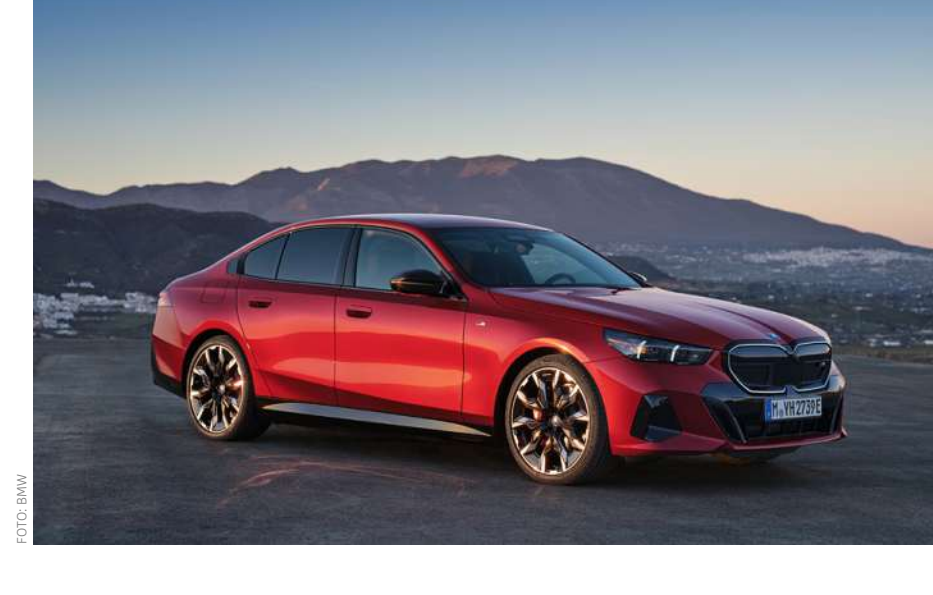

# Akku-Rekorde purzeln

Ein Drittel der Deutschen wartet laut Umfrage-Ergebnissen auf das Wasserstoff-Auto als Nachfolger für den klassischen Verbrenner. Mancher Politiker vermittelt den Eindruck, man müsse der Wasserstoff-Brennstoffzelle, deren Wirkprinzip über 100 Jahre bekannt ist, nur genug Zeit geben, um ihre Überlegenheit gegenüber Akku-elektrischen Antrieben zu entfalten. In der Zwischenzeit machen vor allem chinesische Forscher deutlich, dass die Ent-

wicklung des Lithium-Akkus längst nicht am Ende angekommen ist: CATL präsentierte schon im April einen neuen "condensed"-Akkutyp, der mit einer Energiedichte von 500 Wattstunden pro Kilogramm zum Beispiel aktuelle Tesla-Zellen (276 Wh/ kg) bei Weitem übertrifft. Die Zellen weisen einen besonders hohen Anteil von elektrochemisch wirksamen Materialien auf, sie

sollen dabei besonders sicher sein, haben aber ein großes Volumen. CATL sieht diesen Akkutyp als geeignet für Flugzeuge an. Forscher der Pekinger Akademie der Wissenschaften haben jetzt Daten zu einer Akkuzelle mit besonders dicker Kathode und Lithium-Metall-Anode veröffentlicht: 700 Wattstunden soll diese Zellchemie pro kg speichern. Bis zur Serienreife sind aber noch einige Hürden zu überwinden, etwa bei der Haltbarkeit.

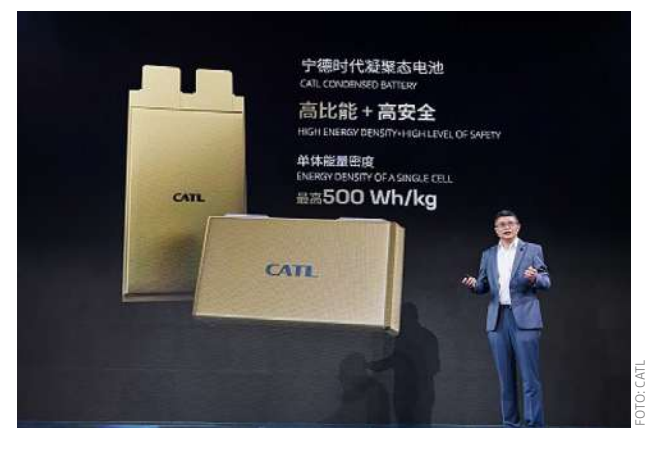

# Kurze News

**600 PS, bis zu 800 km Reichweite – Kia plant Hochleistungs-Antrieb**

Mit dem Kia EV6 GT verkauft der koreanische Hyundai/Kia-Konzern ein sehr schnelles E-SUV. Der Kia GT1 soll deutlich nachlegen und die Basis einer neuen Generation bilden. Über 600 PS und 113 kWh Akku stehen in Aussicht.

#### **E-Autos für 10.000 Euro: Nissan-Boss glaubt nicht daran**

Nissan-Elektro-Chef Pelletreau erklärte in einem Interview, dass es wegen der Akku-Kosten nicht möglich sei, ein E-Auto für maximal 10.000 Euro anzubieten. Die billigsten Benziner liegen heute aber auch schon bei 14.000 Euro.

#### **Leichter E-Sportwagen von Lotus soll nur sechs Minuten laden**

Berichten zufolge arbeitet Lotus an einem Elektro-Flitzer, der zwar nur 250 km weit kommt, dank eines Spezialakkus aber in sechs Minuten lädt.

# © EFAHRER.com

#### Alles zum Thema Elektromobilität

EFAHRER.com ist das E-Mobilitätsportal von CHIP und Focus Online. Hier finden Sie Tests, Kaufberatungen, Praxistipps zu Autos, aber auch zu Photovoltaik

#### **Nio ET5 Touring: E-Lifestylekombi**

China-Newcomer Nio füllt eine Lücke: Der ET5 Touring ist ein Premium-Kombi, der in der Klasse von 3er BMW oder Tesla Model 3 antritt. Technisch entspricht das Auto der Limousine, das Ladevolumen liegt bei 450 bis 1.300 Litern. Die Preise beginnen bei 47.500 Euro, dazu kommt die Akkumiete ab 169 Euro monatlich.

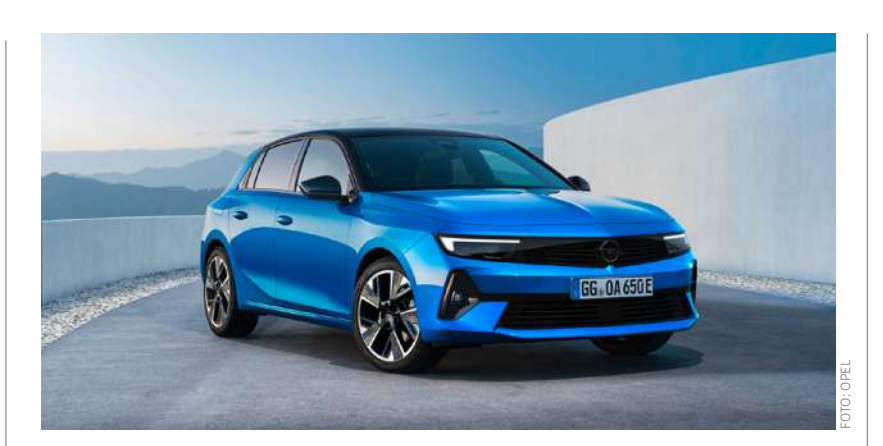

# Opel Astra Electric – teurer Kompakter aus Rüsselsheim

Der Opel Astra war lange die Nummer Zwei hinter dem Golf von VW. Während die Wolfsburger für die Elektrowelt den komplett eigenständig konstruierten ID.3 parallel zum Verbrenner-Golf ins Rennen schicken, setzt Opel beim Astra auf eine gemeinsame Plattform für Verbrenner und Stromer. Der Astra Electric ist deshalb nur an Details von seinen Benzin- und Dieselbrüdern zu unterscheiden. Motor, Akku und Ladeelektronik teilt sich der elektrische Astra mit etlichen Geschwistern aus dem weitverzweigten Stellantis-Konzern. 54 kWh Akkukapazität, Frontantrieb mit 115 kW (156 PS) und 418 km Normreichweite verspricht das Auto. Im ersten EFAHRER-Fahrtest konnte der Opel durchaus überzeugen. Ob er auch Käufer überzeugt ist angesichts des happigen Preises fraglich: Zum Start gibt es die gut ausgestattete GS-Linie zum Preis von 45.060 Euro – über 5.000 Euro teurer als die Basis des VW ID.3, der den Astra bei allen technischen Daten aussticht.

#### **Zweite Tesla-Fabrik in China ausgebremst**

Teslas Gigafactory in China produziert bis zu einer Million Model 3 und Y pro Jahr. Berichten zufolge plant Tesla eine weitere Produktionsstätte für jährlich 450.000 Fahrzeuge. Reuters meldet nun, dass die National Development and Reform Commission, die zentrale staatliche Planungsbehörde, solchen Plänen inzwischen kritisch gegenübersteht: Hintergrund ist eine drohende chinesische Überkapazität von bis zu zehn Millionen Fahrzeugen pro Jahr und als Konsequenz ruinöse Preiskämpfe. Musk soll bei einem Kurzbesuch in Shanghai mit Funktionären über das Thema gesprochen haben. Kommentiert wurde von beiden Seiten nicht.

# **12 Ausgaben CHIP +Prämiesichern**

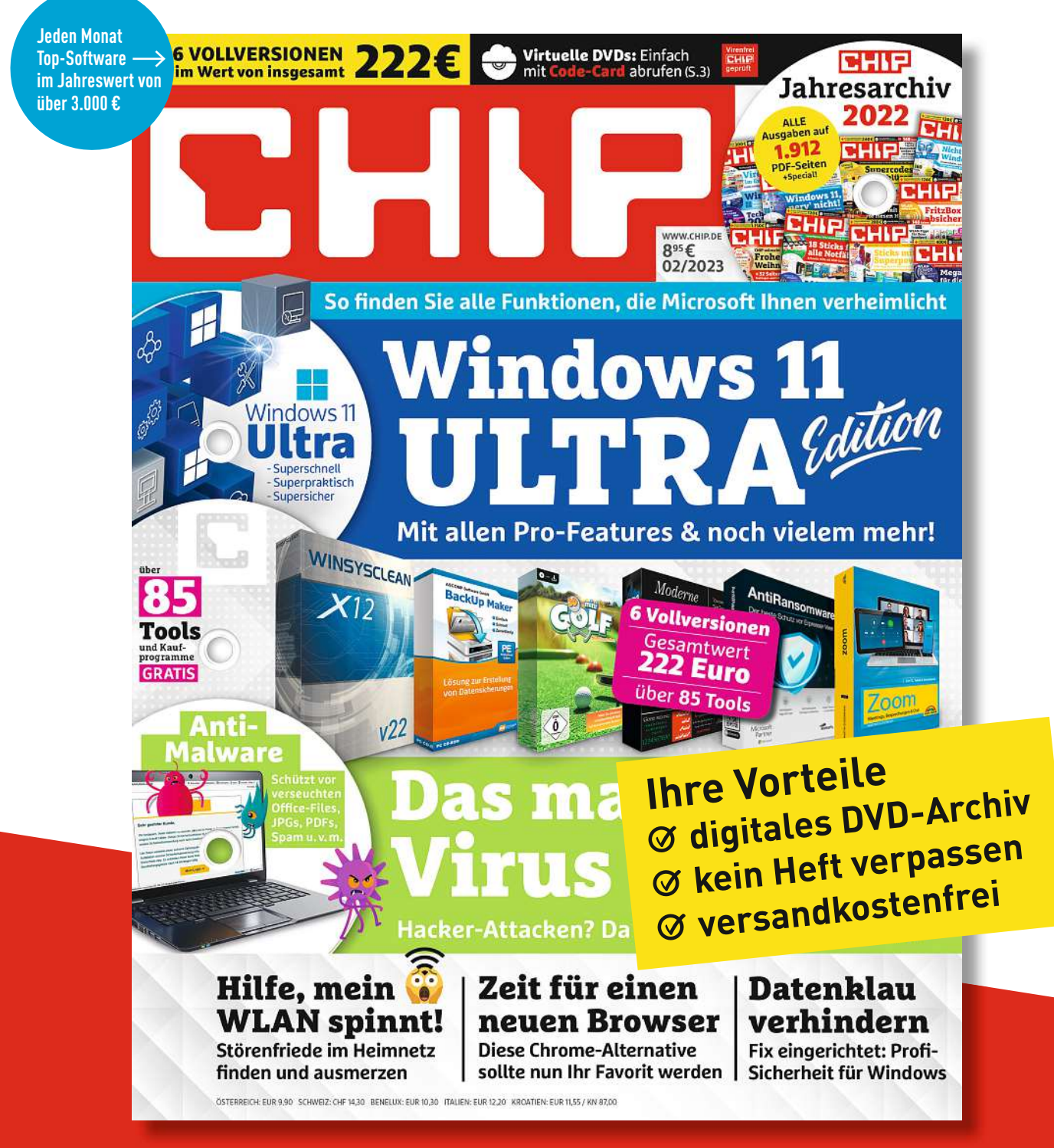

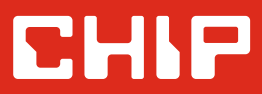

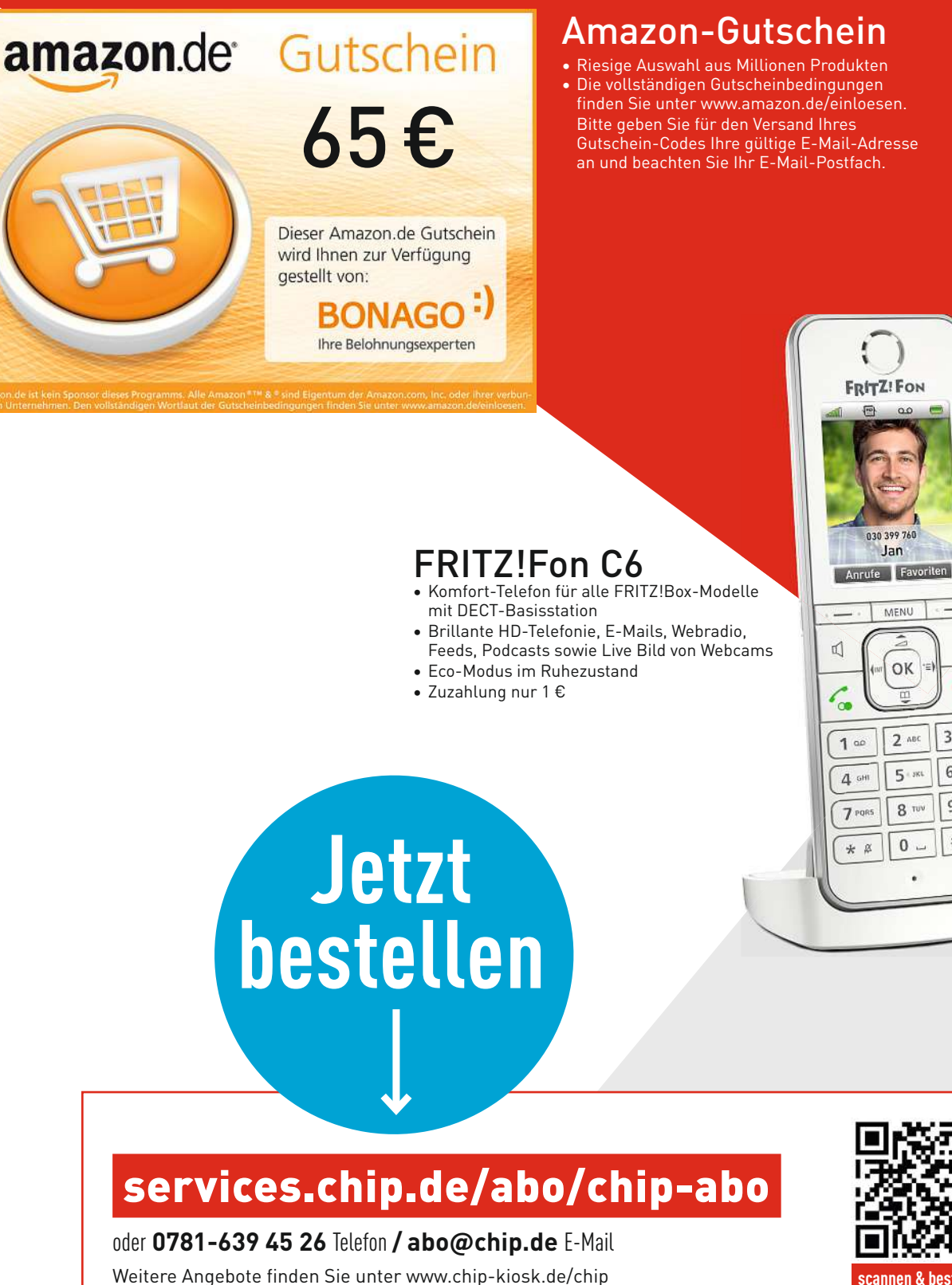

**scannen & bestellen**

Jan

MENU

OK

Ţ

 $2^{ABC}$ 

 $5+384$ 

**8 TUV** 

 $0 -$ 

罓

್

3 DEF

6 мло

 $9$  wxvz

 $\#$   $\lnot\circ$ 

Sie haben ein gesetzliches Widerrufsrecht, die Belehrung können Sie unter [www.chip-kiosk.de/widerrufsrecht](http://www.chip-kiosk.de/widerrufsrecht) abrufen. CHIP erscheint im Verlag: BurdaForward GmbH, St.-Martin-Straße 66, 81541 München. Geschäftsführung: Oliver Eckert (Vorsitzender), Philipp Brunner, Thomas Koelzer, Martin Lütgenau, Daniel Steil, Dr. Tanja zu Waldeck. Handelsregister: AG München, HRB 213375. Die Betreuung der Abonnenten erfolgt durch: Abonnenten Service Center GmbH, CHIP Aboservice, Hubert-Burda-Platz 2, 77652 Offenburg. Der Verlag behält sich vor, Bestellungen ohne Angabe von Gründen abzulehnen.

**Aktions-Nr.: 923CA01P1**

# Starke PCs zum Schnäppchenpreis

#### **Vier Rechner von CHIP konfiguriert**

PC-Komponenten sind so stark wie nie zuvor – neue Sockel und Standards machen es aber nicht einfacher, den Überblick zu behalten. CHIP hat vier Rechner für Sie zusammengestellt, bei denen alles passt. Auch der Preis!

**DE School and School and School and School and School and Chipsätzen, die wiederum neue Schnittstellen-Stan**ie aktuellen Prozessorgenerationen von AMD und Intel kommen mit neuen Sockeln und Chipsätzen, dards unterstützen. Gleichzeitig gibt es diese Komponenten zunächst nur in Form von High-End-Varianten. Das macht sie für viele Normalanwender unverhältnismäßig teuer – sofern sie überhaupt zeitnah lieferbar sind. Kurzum: Früher war es einfacher, PC-Teile auszusuchen, zu besorgen und zusammenbauen.

Daher hat die CHIP-Redaktion in Zusammenarbeit mit dem PC-Hersteller Dubaro (siehe Kasten rechts) vier Rechner zusammengestellt, die – wo sinnvoll – aktuellen Trends folgen, jeweils ein stimmiges System bilden, und die sich für ganz unterschiedliche Anforderungen bestens eignen. Bereits unser "Smart Budget"-PC bietet mit einer Sechskern-CPU, 16 GByte RAM und einer schnellen NVMe-SSD alles, was man für Office, Internet und Standard-Aufgaben benötigt. Unseren Allrounder-Modellen spendieren wir mehr Speicherplatz und eine Grafikkarte, die für Spiele und Videoschnitt stark genug ist.

Die beiden Gaming-Modelle setzen auf die neueste Technik-Generation und eignen sich selbst für anspruchsvolle Gamer. Bei den Gehäusen und Netzteilen haben wir auf solide und effiziente Technik Wert gelegt. Da alles aus Standard-Komponenten aufgebaut ist, können Sie die Rechner in Zukunft nach Belieben ganz einfach auf- und umrüsten.

# CHIP-PCs kaufen

Sie finden die CHIP-PCs unter **dubaro.de/ chip**. Im Online-Shop können Sie alle Rechner direkt kaufen oder nach Belieben erweitern bzw. umkonfigurieren. Sie können den Speicherplatz vergrößern, eine andere Grafikkarte wählen oder weiteres

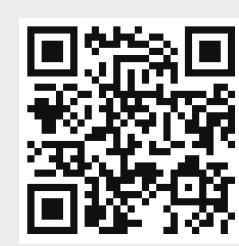

Zubehör hinzufügen. Zur Wahl stehen auch Windows-Versionen, die ohne jegliche Bloatware vorinstalliert werden können.

# Vier CHIP-PCs von Einsteiger bis High-End

Für jeden Zweck der richtige Rechner: Standard-Aufgaben schafft der Einsteiger-PC locker. Für rechenintensive Aufgaben und besonders Gaming sollte es ein stärkeres Modell sein

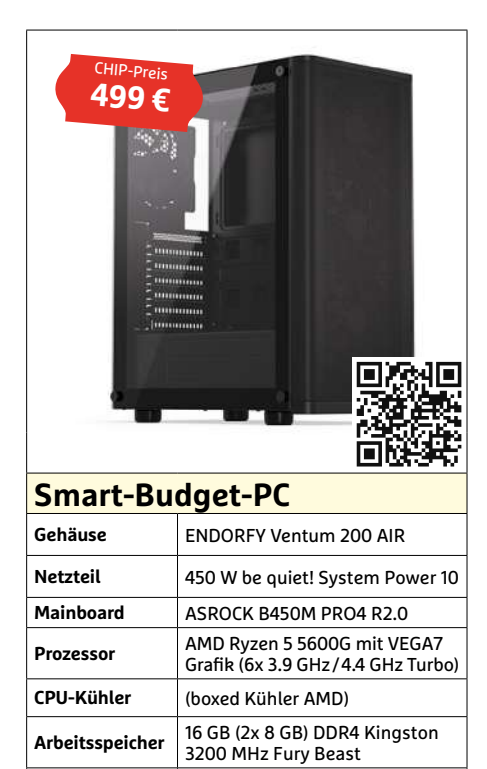

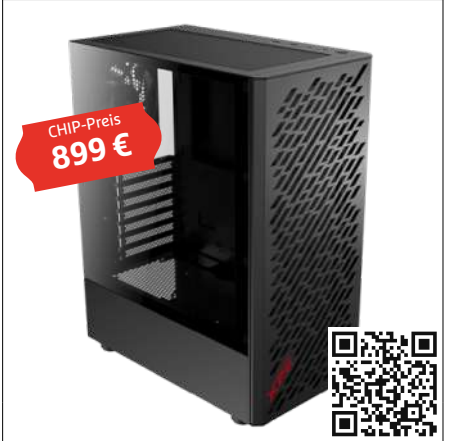

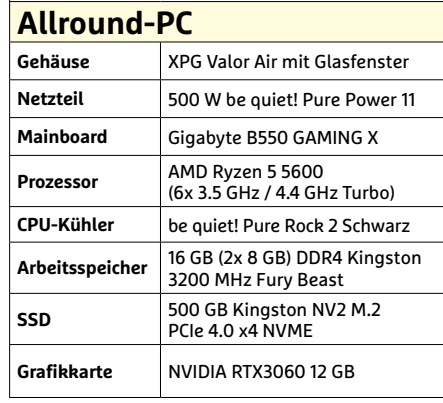

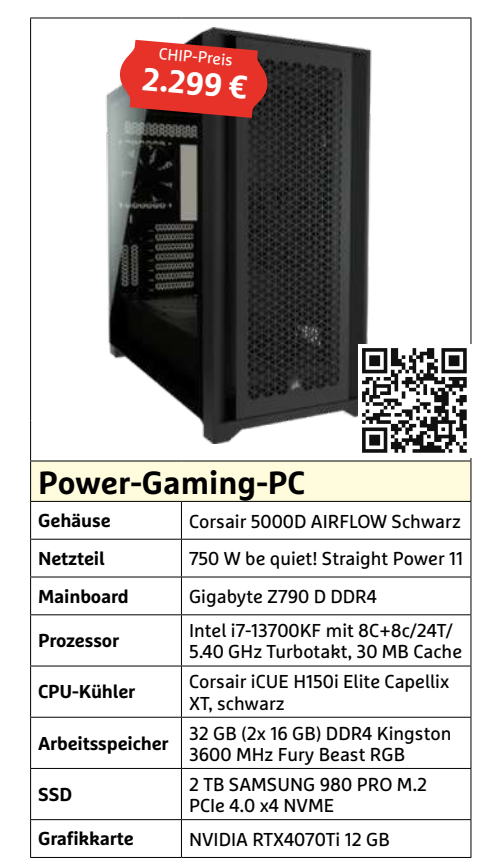

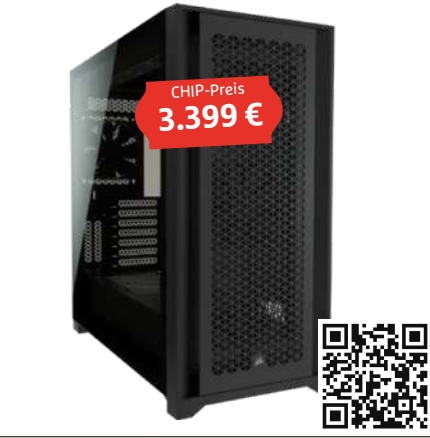

500 GB Kingston NV2 M.2 PCIe 4.0 x4 NVME

**SSD**

Grafikkarte keine

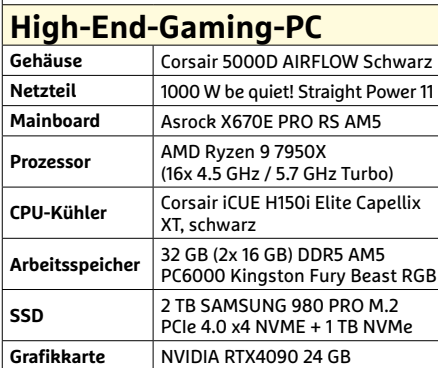

Einzelne Komponenten können sich aufgrund der Verfügbarkeit verändern. Aktuelle Preise und Konfigurationen: dubaro.de/chip

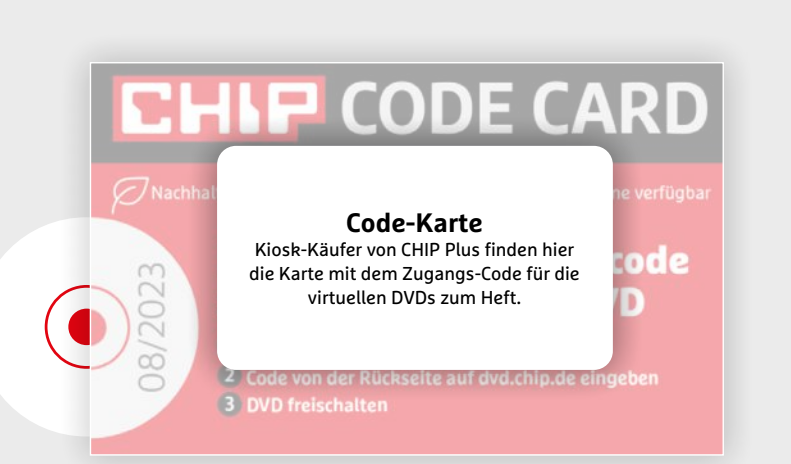

Als Abonnent benötigen Sie die Code Card nicht! Eine detaillierte Anleitung finden Sie auf Seite 140 CHIP < 2023 < 08  $\sim$  47 TITEL<sup>1</sup>

# Microsoft krempelt Windows um

#### **Windows 10 am Ende / KI-Windows 11**

Schon in den letzten Monaten hat sich Microsoft mit aller Kraft auf das Thema Künstliche Intelligenz gestürzt. Jetzt ist klar, wie stark die KI Windows 11 verändern wird. Doch die schöne neue Windows-Welt bringt für Nutzer nicht nur Vorteile

VON JÖRG GEIGER

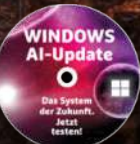

Die hier erwähnte Software 1 finden Sie auf der **virtuellen CHIP-DVD B** in der Rubrik **Windows**, Hinweise zur vDVD-Nutzung auf Seite 140

ILLUSTRATION: MIDJOURNEY

**W** indows wird sich komplett ver-<br>Chef Panos Panay Anfang des<br>Jahres im Rahmen der CES angekündigt. indows wird sich komplett verändern. Das hatte Windows-Chef Panos Panay Anfang des Ende Mai hat er auf Microsofts Entwicklerkonferenz Build tatsächlich geliefert. Haupttreiber für die größte Windows-Veränderung seit Jahrzehnten ist Künstliche Intelligenz. Wann immer derzeit von KI die Rede ist, fallen die Namen zweier Unternehmen: Das eine ist OpenAI, das KI-Start-up, aus dem der Bot ChatGPT stammt. Das andere ist Microsoft.

Der bald 50 Jahre alte IT-Dino legt bei KI eine Dynamik hin, die ihm kaum jemand zugetraut hätte. In Redmond wurde das schnell wachsende Potenzial von KI früh erkannt, schneller als die Konkurrenz kamen die KI-Funktionen in die Produkte. Andere diskutieren noch über Regeln und versperren den Zugriff auf neue Tools über Wartelisten. Microsoft macht einfach.

Schon wenige Wochen nachdem die hauseigene Suchmaschine Bing ihr KI-Update bekam, hat Microsoft die neue Bing-Suche mit Zugriff auf ChatGPT via Update in der Taskleiste von Millionen Windows-11-Nutzern verankert. Technisch war das keine Herausforderung, schließlich handelt es sich nur um einen Link auf die Websuche im Edge-Browser. Doch damit wurde Windows 11 zum ersten Betriebssystem mit fester KI-Integration, und Microsoft hat die neue Technik schlagartig unter die Massen gebracht.

#### ChatGPT direkt in Windows 11

Auf der Entwicklerkonferenz Build zeigte Microsoft aber noch mehr und hat beispielsweise OpenAI aus der Patsche geholfen. Deren ChatGPT sorgt zwar für Furore, arbeitete aber die ersten Monate auf Basis veralteter Daten. Das Large Language Model wurde nur mit einer Datenbasis trainiert, die auf dem Stand von September 2021 war. Aktuelles Wissen? Fehlanzeige!

Über ein Bing-Plug-in stellt Microsoft jetzt den Zugriff auf aktuelle Daten für ChatGPT bereit. Der Chatbot hat nun also Internetzugriff und kann auch versuchen, Antworten auf Fragen mit Bezug auf die

# Aus für Windows-10-Version steht fest

Microsoft lässt Windows 10 fallen. Die aktuelle Windows-10-Version 22H2 wird nach Angaben von Microsoft auch die letzte sein. Große Funktionsupdates, wie es sie bisher im Frühjahr bzw. Herbst gab, soll es für Windows 10 nicht mehr geben. Stattdessen will man nur noch monatliche Sicherheitsupdates zum sogenannten Patchday anbieten. > Nutzer müssen handeln: Blickt man auf die Support-Zeiten der einzelnen Windows-10-Versionen, dann zeigt sich, dass nur Windows 10 22H2 bis zum offiziellen Support-Ende am 14. Oktober 2025 unterstützt wird; zumindest was die Versionen Home und Pro für Privatnutzer anbelangt. Wer also so lange wie Sie sind auf dem neuesten Stand.<br>Letzte Überprüfung: Heute, 19:19

Nach Updates suchen

Funktionsupdate für Windows 10, Version 22H2 Die nächste Windows-Version mit neuen Features und Sich für das Update bereit sind, wählen Sie "Herunterladen und

möglich auf Windows 10 bleiben möchte, sollte, falls noch nicht geschehen, auf Windows 10 22H2 umsteigen. Die Vorgängerversion Windows 10 21H2 hat im Juni 2023 das letzte Mal Updates erhalten. Der Versionsumstieg klappt am einfachsten per Windows-Update, alternativ auch per Windows 10 Update Assistent und Media Creation Tool.

letzte Tage zu finden. Doch noch viel wichtiger: Unter dem Namen Windows Copilot verankert Microsoft eine KI-Funktion fest als Bordmittel in Windows 11. Das Versprechen: Jeder Nutzer soll mithilfe der KI zum Power-User werden.

Die Preview des Copilots ist bereits seit Juni verfügbar. Einen gleichnamigen KI-Helfer kennt man schon von Office bzw. Microsoft 365, auch hier setzt Microsoft auf einen Copilot, der Nutzern Aufgaben abnehmen soll. Die Technik dahinter ist bekannt: Microsoft integriert das Sprachmodell von ChatGPT in den Bing Chat, etwa, um Suchanfragen zu beantworten.

Aber der Windows Copilot kann noch mehr, er bezieht den aktuellen Kontext aus den verwendeten Anwendungen ein, um relevantere Antworten zu erzeugen. Die KI-Plattform soll außerdem ChatGPT-Plug-ins unterstützen und Drittanbieter einbinden. Innerhalb von Windows soll Copilot personalisierte Antworten liefern und Nutzern beim Arbeiten helfen.

**Windows steuern:** Viele Routineaufgaben am PC wiederholen sich jeden Tag vielfach. Die KI soll dabei unter die Arme greifen und zum Beispiel passende Programme

#### Windows-Marktanteile

In Deutschland dominiert immer noch Windows 10 ganz klar die Desktop-Betriebssysteme.

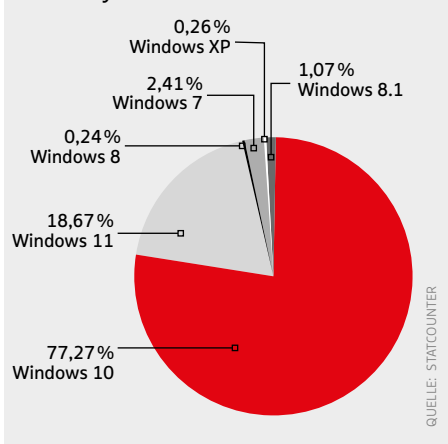

starten. Auch kleine Aufgaben, wie das Anfertigen von Screenshots soll Copilot zukünftig übernehmen.

**Zugriff auf Programme:** Der kluge Assistent soll auf Programme und Inhalte zugreifen und Sie unterstützen – etwa um Ideen zu sammeln oder zu ergänzen, Projekte zu planen, Mails zu schreiben oder Spotify-Playlisten zu starten.

#### +++ Windows-KI-Neuigkeiten +++ Windows-KI-Neuigkeiten +++ Windows-KI-Neuigkeiten +++ Windows-KI-Neuigkeiten +++

> KI-Suche in Windows Über das Suchfeld in der Taskleiste von Windows 11 können Nutzer den KI-Chat aufrufen.

- > Sprachsuche probieren Als Alternative zur Texteingabe nimmt die Bing-Suche jetzt auch Sprachkommandos an.
- > Copilot in Programmen Die wichtigsten Microsoft-Anwendungen erhalten einen Copilot als KI-Update.
- > Windows 11 Copilot Der Windows 11 Copilot soll im Herbst 2023 mit Windows 11 23H2 veröffentlicht werden.

### Mehr Werbung in Windows

Sowohl das Update auf Windows 10 wie auch die Aktualisierung auf Windows 11 hat Microsoft kostenlos verteilt. Doch Nutzer beider Systeme müssen künftig mit mehr Werbung rechnen.

> Update-Gängelei: Windows-10-Nutzer, deren Hardware grundsätzlich bereit ist für Windows 11, müssen sich auf aufdringlichere Update-Hinweise einstellen. Microsoft testet hier wohl noch die beste Strategie, aber erste Nutzer haben schon Update-Hinweise im Vollbildformat gemeldet. Die offensichtliche Wahl ist dann das sofortige Update oder die Update-Planung. Nur versteckt am unteren Rand findet sich noch eine Option, doch bei Windows 10 zu bleiben.

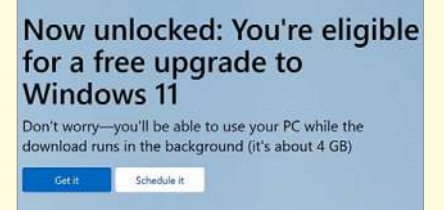

> Werbung im Startmenü: Das Startmenü ist vielen Nutzern heilig, Microsoft wird es trotzdem verstärkt für Werbung in eigener Sache nutzen. Zum Beispiel wird man unter Windows 11 über Benachrichtigungen im Startmenü darauf hingewiesen, doch die Vorteile eines Microsoft-Kontos zu nutzen, etwa um Dateien zu sichern.

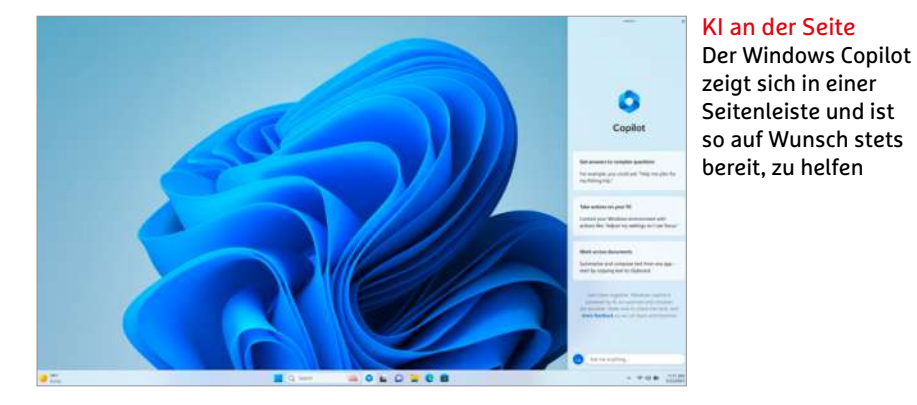

**Windows-Einstellungen ändern:** "Ton an, bitte!" Statt nach einer bestimmten Windows-Einstellung in den Tiefen der Menüs zu suchen, fragt man künftig nur noch den KI-Assistenten. Der findet im Optimalfall den passenden Punkt und passt ihn wie gewünscht an.

**Immer im Zugriff:** Windows Copilot soll ständig verfügbar sein, weshalb er in einer Seitenleiste angedockt werden kann. Die Sidebar öffnen Sie ganz einfach per Mausklick auf das Copilot-Icon, das Windows 11 prominent in der Taskleiste zeigt.

Einen weiteren Copilot hat Microsoft für den Browser Edge im Angebot, wobei hier Unternehmensnutzer im Vordergrund stehen. Als Edge for Business will man eine eigene Browser-Version für solche Firmen etablieren, die ein Azure Active Directory Konto nutzen. Für die soll auch in einer Sidebar des Edge-Browsers der Copilot von Microsoft 365 zu sehen sein. So können Benutzer beispielsweise Anfragen in natürlicher Sprache eingeben wie »Sagen Sie meinem Team, wie wir heute die Produktstrategie aktualisiert haben«. Microsoft 365 Copilot generiert daraus idealerweise ein Status-Update auf Basis der Meetings, E-Mails und Chat-Threads des Vormittags. In Kombination mit Edge soll Micro-

soft 365 Copilot intuitiver werden, da er den Kontext dessen, was der Benutzer im Browser betrachtet, berücksichtigen kann, um genauere Antworten zu geben. Wenn ein Nutzer etwa eine Datei betrachtet, die ein Kollege freigegeben hat, kann er einfach fragen: »Was sind die wichtigsten Erkenntnisse aus diesem Dokument?«.

Auch Privatnutzer können das teils nutzen, wenn Sie den Edge-Browser verwenden. Klicken Sie dort auf das Bing-Icon, können Sie über eine Sidebar die neue Bing-Suche nutzen. Wenn Sie ein Word-Dokument im Browser öffnen, schreibt Ihnen die KI auf Wunsch Passagen um oder fasst die wichtigsten Argumente aus dem Text zusammen. Wer selbst Texte erstellen muss, kann sich von der KI Schreibhilfe für Blogs, Mails oder Ideensammlungen geben lassen.

#### Microsoft-Tools werden cleverer

Auch an anderen Stellen in Windows werden Nutzer immer häufiger auf KI stoßen. Zum Beispiel im Microsoft Store: Die Software-Zentrale dümpelt seit Jahren vor sich hin, ein umfangreiches KI-Update soll den Laden nun attraktiver machen. Die Ziele klingen, freundlich ausgedrückt, ambitioniert: Der Store soll nicht mehr nur dazu gut sein, eine App oder ein Spiel herunterzuladen. Vielmehr soll er sich quasi um Nutzer kümmern, sie darüber informieren, wie sie produktiver arbeiten, ihre Aufgaben erfüllen und neue Inhalte entdecken können. Nicht gerade, was man von einem App Store erwartet, aber Microsoft launcht dafür einen eigenen AI Hub, einen neuen kuratierten Bereich im Microsoft-Store für KI-Tools der Entwickler-Community und von Microsoft.

Überhaupt soll KI alles übersichtlicher machen. Bewertungen etwa werden im Store künftig automatisch zusammengefasst, wichtige Details gebündelt. Entwickler können sich KI-generierte Such-Tags für ihre Apps vorschlagen lassen, um deren Auffindbarkeit zu verbessern – zumindest das klingt einigermaßen nützlich. Für die Nutzer kann es aber auch nervig werden, zumindest müssen sie sich auf

#### +++ Windows-KI-Neuigkeiten +++ Windows-KI-Neuigkeiten +++ Windows-KI-Neuigkeiten +++ Windows-KI-Neuigkeiten +++

- > KI für Wallpaper Eine neue KI-Funktion soll Windows-Wallpaper mit Tiefeneffekten möglich machen.
- > Plug-in-kompatibel Microsoft setzt bei seinen Copiloten auf das gleiche Plug-in-Format wie ChatGPT.
- > KI im Browser Unternehmensnutzer sollen in Kürze auch im Edge-Browser einen KI-Copilot nutzen können.
- > KI im Store Über einen eigenen Bereich im Microsoft Store sollen KI-Anwendungen gebündelt werden.

# Neuheiten im Moment 3 Update

Im Juni hat Microsoft das nächste Update für Windows 11 namens "Moment 3 Update" verteilt. Das sind die wichtigsten neuen Funktionen im Überblick

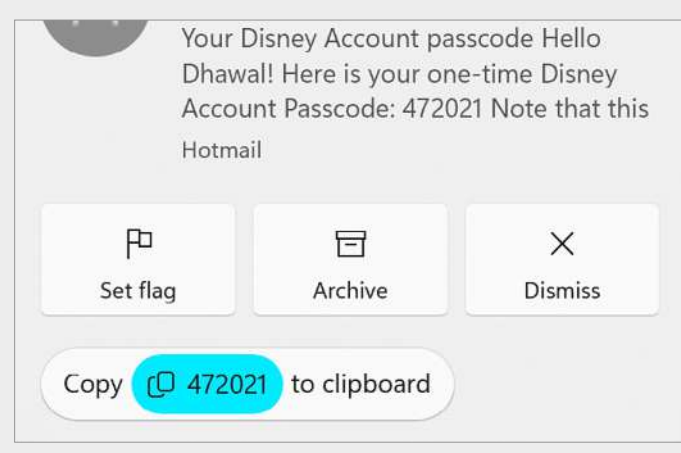

#### Mehr Sicherheit geht auch schnell

2-Faktor-Authentifizierungs-Codes aus Programmen oder von angedockten Handys lassen sich einfach kopieren und nutzen

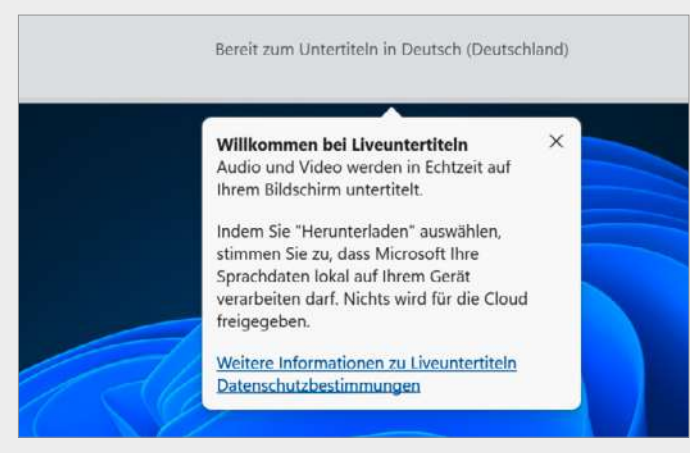

#### Live-Untertitel jetzt auf Deutsch

Auch deutsche Nutzer können jetzt über [STRG] + [Windows] + [L] Live-Untertitel einschalten; die Audio-Ausgabe wird live übersetzt

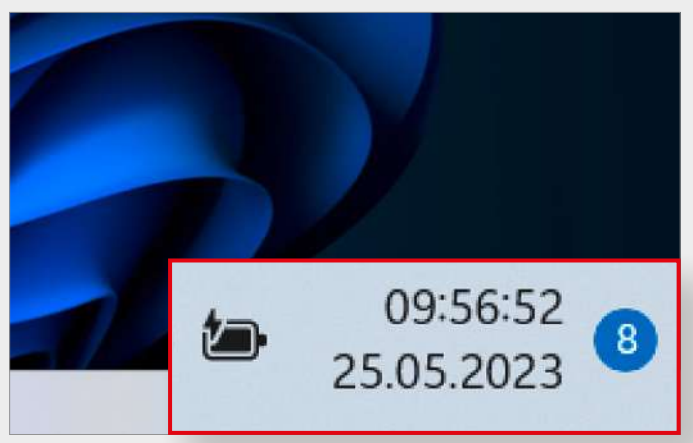

#### Jede Sekunde zählt

Es ist nur ein kleines Detail, aber bisher konnte die Windows-11-Uhr in der Taskleiste keine Sekunden anzeigen. Nun gehts wieder

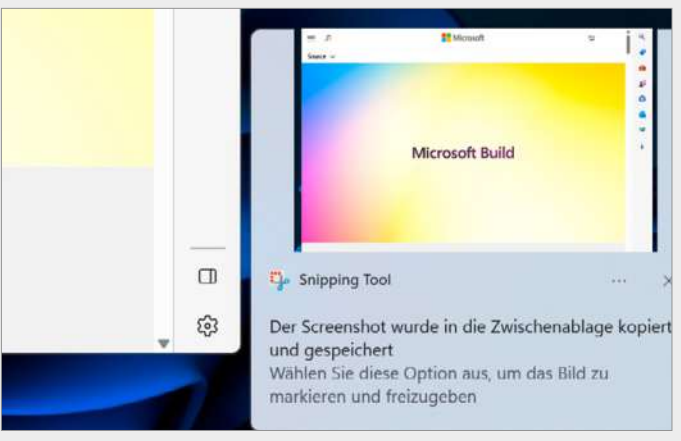

#### Drucktaste öffnet Screenshot-Tool

Drückt man auf die Print-Taste des Keyboards, öffnet sich mit dem Moment 3 Update das Snipping-Tool, um Screenshots zu machen

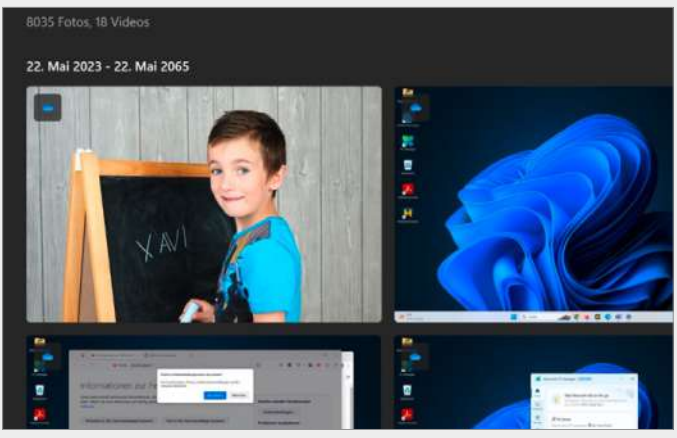

Foto-Software mit neuen Funktionen Auch einige eingebaute Apps erhalten Updates, die Windows-Fotoanzeige bietet mehr Möglichkeiten für Diashows

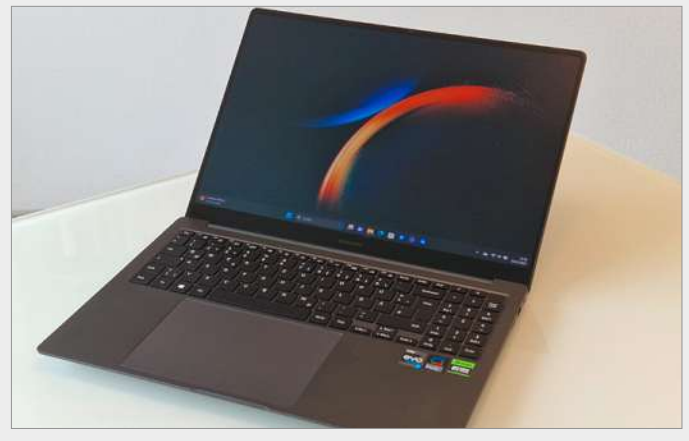

Bluetooth Low Energy Audio Die entsprechende Hardware vorausgesetzt, etwa ein Samsung Galaxy Book3 Ultra, unterstützt Windows 11 Bluetooth LE Audio

# Support-Ende für Windows 11

Ja, Sie haben richtig gelesen, auch bei Windows 11 steht ein Support-Ende an. Gemeint ist Windows 11 21H2, die erste finale Version des Windows-10-Nachfolgers. Microsoft liefert dafür am 10. Oktober 2023 zum letzten Mal Sicherheitsupdates.

> Zwei Jahre Support: Für Windows 11 bringt Microsoft jeweils eine neue Version pro Jahr. Jede Version wird dann für rund 2 Jahre unterstützt, zumindest gilt das für die hauptsächlich von Privatnutzern eingesetzten Versionen Windows 11 Home und Pro. Auf diese Weise gibt es immer zwei Versionen von Windows 11, die parallel laufen. Derzeit sind das Windows 11 21H2 und Windows 11 22H2.

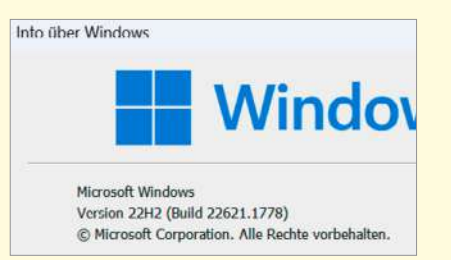

> Auto-Update: Microsoft hat schon die automatischen Updates für Windows 11 21H2 Home und Pro freigeschaltet. Das bedeutet, wenn Sie mit dieser Version von Windows 11 unterwegs sind, wird ein Funktionsupdate auf das aktuelle Windows 11 22H2 ohne Ihr Zutun im Hintergrund geladen und installiert. Im Herbst startet Windows 11 23H2.

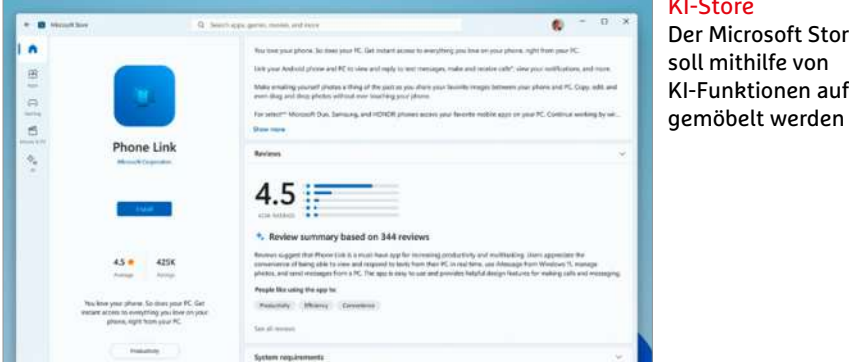

KI-Store Der Microsoft Store soll mithilfe von KI-Funktionen auf-

mehr Werbung im Microsoft Store einstellen (Seite 50). So sind neue Kampagnenformate in Planung, die sogar via Bing auffindbar sein sollen. Wirklich praktisch ist eine neue Sicherungs- und Wiederherstellungsfunktion unter Windows. Beim Umstieg auf einen neuen PC stellt sie sämtliche Icons für Store-Apps automatisch dort wieder her, wo sie waren.

#### Nachteile von KI: Kein Thema

Was bei Microsoft bei aller Begeisterung für KI zu kurz kommt, ist eine kritische Auseinandersetzung mit dem Thema. Auf der Entwicklerkonferenz Build herrschte eher euphorische Aufbruchstimmung: So schnell hat man Innovationen noch nie in den Markt gebracht. Mit dem Windows Copilot beispielsweise steht eine Funktion für Millionen Windows-Nutzer bereit, die es ein halbes Jahr vorher noch gar nicht gab. Während Experten eine Regulierung von KI anmahnen, rollt Microsoft flächendeckend KI-Funktionen aus.

Generative KI wie ChatGPT hält sich auch mit Internet-Anbindung nicht immer an Fakten, sondern erfindet munter Dinge. Auch bei Microsoft weiß man um die Sprengkraft, die in halluzinierenden KI-Tools steckt. Seit 2017 kümmerte sich

ein "Team für Ethik und Gesellschaft" genau darum, solche Probleme bei der Entwicklung von KI zu berücksichtigen. UngeschickterZugindiesemZusammenhang: Im März diesen Jahres wurde das Team aufgelöst, auch wenn sich Microsoft beeilte, in einem offiziellen Statement zu erklären, dass viele Mitglieder dieses Teams weiter an verantwortungsvoller Stelle in der KI-Entwicklung arbeiten.

#### Neuer Explorer geplant

Was wegen des KI-Hypes schnell übersehen wird: Microsoft hat noch ein paar Neuheiten für Windows 11 auf Lager, die nichts mit KI zu tun haben. So steht wohl demnächst ein größeres Redesign für den Explorer an. Der sieht unter Windows 11 schon deutlich anders aus und bietet seit dem letzten Jahr auch die aus Browsern bekannten Tabs. Microsoft ist mit dem Modernisieren aber noch nicht fertig.

Das kommende Update stützt sich auf die sogenannten WinUI-3-Vorgaben, die die Bedienung mit Maus sowie per Touch-Eingaben optimieren sollen. Schon heute kann man sich über einen kleinen Trick den neuen Explorer in der Insider-Version von Windows 11 ansehen. Das neue Design setzt auf abgerundete Oberflächen und Unschärfeeffekte, die man auch an anderer Stelle in Windows 11 schon kennt.

Auffallend: Die Adressleiste wandert nach oben und sitzt jetzt gleich unter den Tabs – wie im Browser. Erst darunter wird die Menüleiste angedockt. Vorteil für Nutzer sind kürzere Mauswege. Auch die Ansichten werden angepasst, eine neue Galerie-Funktion befindet sich schon in der öffentlichen Testphase. Auch die aktualisierte Detailansicht können Insider schon nutzen, sie stellt eine Verbindung zu Microsoft 365 her, zeigt die jüngsten Aktivitäten bei freigegebenen Dateien an sowie kontextbezogene Informationen, etwa woher eine ausgewählte Datei stammt.

#### Windows erneuern

Eine noch größere Baustelle liegt im Hintergrund. Microsoft versucht, Windows 11 Stück für Stück zu erneuern. Dafür arbei-

#### +++ Windows-KI-Neuigkeiten +++ Windows-KI-Neuigkeiten +++ Windows-KI-Neuigkeiten +++ Windows-KI-Neuigkeiten +++

- > Bing in anderen Browsern Offiziell läuft die Bing-KI nur im Edge-Browser, doch Microsoft testet auch Safari.
- > Finales Aus für Cortana Cortana soll auch auf dem Desktop bald Geschichte sein, KI-Copilot übernimmt.
- > Bing App Auch für Smartphones gibt es eine KI-Suche: Die Bing App steht für Android und iOS bereit.
- > Plattformübergreifend Microsoft Hybrid Loop soll die KI-Entwicklung vom Client bis zur Cloud vereinfachen.

# Neuer Kernel, neues Dateisystem

Große Teile von Windows 11 sind noch Altlasten aus vorherigen Versionen. Doch Microsoft baut Windows unter der Haube neu. Zwei Kernbereiche werden gerade überarbeitet.

> Kernel in Rust: Erste Teile des Windows-Kernels sollen bereits mit der Programmiersprache Rust implementiert sein. Nutzer merken davon im Alltag nichts, die Umstellung soll aber vor allem für mehr Sicherheit sorgen.

> Nachfolger für NTFS: Wer heute Windows 10 oder 11 nutzt, speichert seine Daten in den allermeisten Fällen mit dem Dateisystem NTFS. Das hat aber schon 30 Jahre auf dem Buckel und Microsoft soll langsam die Ablösung

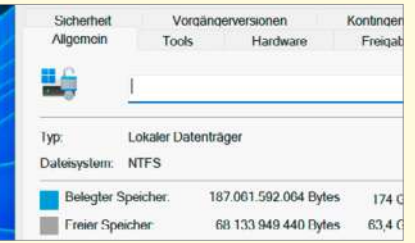

einleiten. Mit ReFS (Resilient File System) hat man noch ein zweites Dateisystem im Angebot, das bisher aber hauptsächlich bei Servern im Einsatz ist. ReFS ist NTFS in vielen Punkten überlegen. So unterstützt es mehr Speicherplatz, erlaubt schnellere Kopiervorgänge und reduziert gleichzeitig die Last auf Speichermedien.

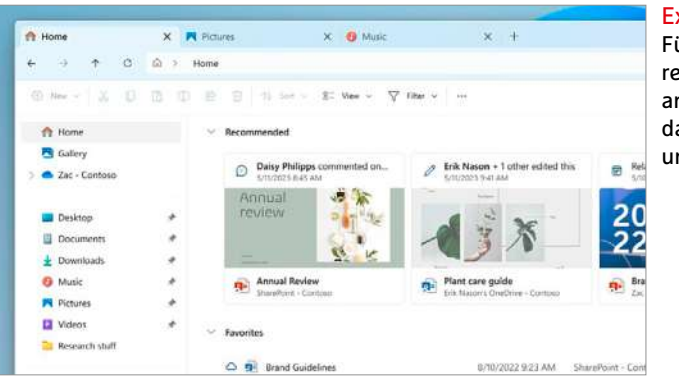

Explorer-Update Für den Datei-Explorer arbeitet Microsoft an einem Update, das die Toolbar nach unten zieht

ten die Entwickler unter anderem am Kernel und am Dateisystem (siehe oben). Weit praktischer für Anwender: Windows soll künftig mehr Packformate unterstützen. Bisher kann Windows nur mit eingebauter Unterstützung für das klassische Zip-Format punkten. Wer ein RAR- oder 7z-Paket öffnen will, braucht eine zusätzliche Software. Das ist demnächst nicht mehr nötig. Windows unterstützt bald zusätzliche Archivformate, darunter TAR, 7-Zip, RAR, GZ und viele andere, die das Open-Source-Projekt libarchive nutzen. Wahrscheinlich werden die neuen Formate einfach, wie bisher Zip, über den Explorer bereitstehen. Was man dann genau packen und entpacken kann und vor allem, wie übersichtlich die weit größere Auswahl dann gestalterisch gelöst wird, ist noch unklar.

#### Neue Sicherheitsfunktionen

In mehreren Projekten arbeitet Microsoft daran, Windows noch besser abzusichern. Ein Baustein ist die Windows-Anmeldung. Die sogenannten Anmeldesitzungs-Token sollen besser geschützt werden. Anwendungen und Dienste können Sicherheitstoken künftig kryptografisch an ein Gerät binden. Sollte es Angreifern tatsächlich gelingen, die Token zu stehlen, lassen diese sich nicht zur Anmeldung auf einem anderen Gerät verwenden. Außerdem neu: Alte 32-Bit-Programme sollen sich besser vom System und anderen Programmen isolieren lassen. Die Programme laufen dann abgeschirmt in einer Art Sandbox.

Vorantreiben will Microsoft auch den Einsatz sogenannter Pluton-Prozessoren. Diese Sicherheits-Hardware ist derzeit nur auf Geräten mit Prozessoren der Serien AMD Ryzen 6000 und Qualcomm Snapdragon 8cx Gen 3 verfügbar. Pluton ist ein sicherer Kryptografieprozessor, der in den genanntem CPUs eingebaut ist. Er schützt zum Beispiel die Codeintegrität von Windows-Systemdateien und ausgelieferten Updates. Pluton-PCs sollen wesentlich weniger anfällig für Angriffe sein – und selbst, wenn es Malware auf das System schafft oder die Hardware geklaut wird, sollen die Daten sicher sein.

#### Nutzer halten an Windows 10 fest

Bei aller moderner KI und den anstehenden Updates: Microsoft muss sich auch noch mit ein paar Altlasten herumschlagen. Gedanklich haben sich die Verantwortlichen in Redmond wahrscheinlich bereits mit der Veröffentlichung von Windows 11 vom Vorgänger Windows 10 verabschiedet. Die Nutzer aber tun das nicht. Zwar betont Microsoft beharrlich, wie beliebt Windows 11 doch sei, nur in den Nutzungsstatistiken kann man diese Begeisterung nicht ablesen.

Deutschland ist ein vergleichsweise reiches Land, in dem sich Privatnutzer und Firmen halbwegs aktuelle Hardware leisten können. Selbst hier schafft es Windows 11 bisher nicht einmal auf 20 Prozent Marktanteil. Drei von vier Windows-Nutzern sind noch auf Windows 10 unterwegs. Bis Oktober 2025 ist das auch noch eine sichere Sache, denn bis dahin gibt es noch die monatlichen Patches für Windows 10.

Noch fataler für Microsoft: Viele Nutzer scheinen gezielt aus Microsofts Update-Spirale entflohen zu sein. Für Windows 10 wird es bis zum Ende kein Funktionsupdate mehr geben (Seite 49). So mancher dürfte die KI-Neuheiten von Windows 11

#### +++ Windows-KI-Neuigkeiten +++ Windows-KI-Neuigkeiten +++ Windows-KI-Neuigkeiten +++ Windows-KI-Neuigkeiten +++

- > Programme finden Im Store sollen KI-generierte Keywords beim Auffinden von Programmen helfen.
- > Zusammenfassungen Per KI-Funktion sollen App-Rezensionen im Store übersichtlich gebündelt werden.
- > KI-Entwicklung Mit Azure AI Studio optimiert Microsoft seine Entwicklungsumgebung für KI-Projekte.
- > Copilot Stack Microsoft will Entwickler dazu bewegen, eigene Copiloten für ihre Software zu entwickeln.

# Windows KI-Toolbox

Microsoft will Windows zukunftssicher machen, unter anderem mit KI-Updates. Mit unserer kleinen Software-Sammlung auf DVD können Sie das Zukunfts-Windows schon heute nutzen

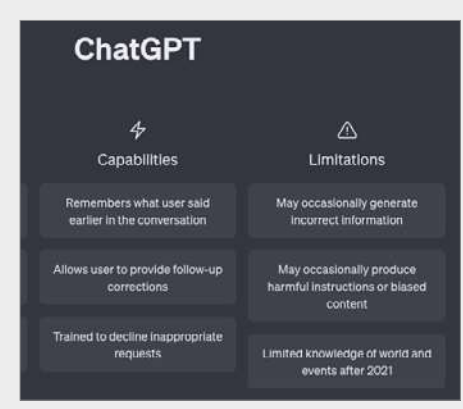

#### ChatGPT – Das Original

Das Tool, von dem alle reden. Wenn Sie es noch nicht probiert haben, registrieren Sie sich kostenlos und tippen Fragen ein

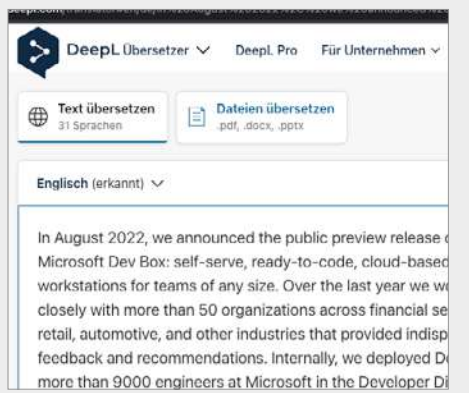

#### Deepl Übersetzer – Sprachgenie

Mit KI-Hilfe übersetzt DeepL Texte in mehr als 30 Sprachen. In der kostenlosen Version gibt es eine Zeichenbegrenzung

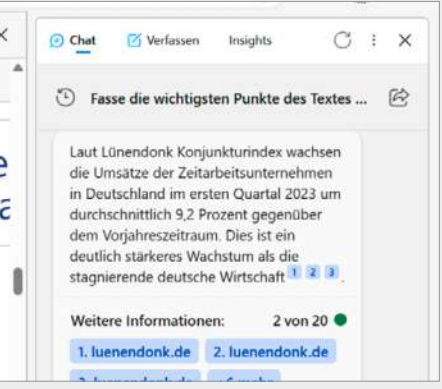

#### Edge mit KI-Seitenleiste

Wenn Sie bisher auf Chrome oder Firefox setzen, sollten Sie mal Edge und den Bing-Button probieren

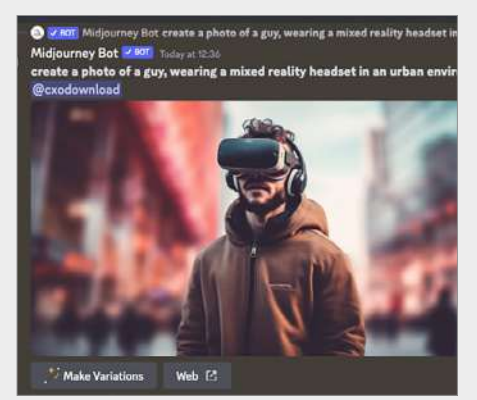

#### Midjourney – Text zu Bild

ChatGPT erzeugt mit KI-Hilfe aus Anfragen Texte, Midjourney baut aus Worten coole Bilder – wie den Aufmacher auf Seite 48

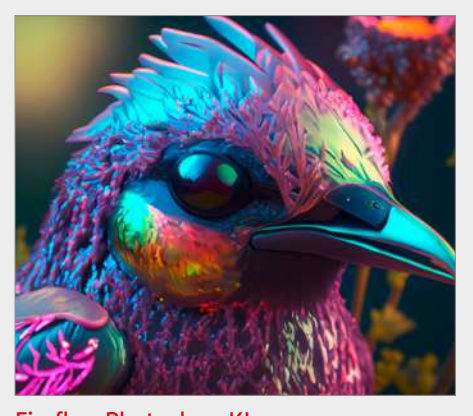

Firefly – Photoshop-KI Adobe beschäftigt sich für Bildbearbeitung schon lange mit KI. Mit Adobe Firefly können Sie den aktuellen Stand gratis testen

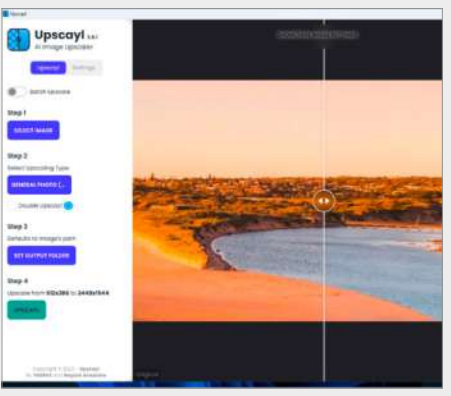

# Upscayl – Bilder hochrechnen

Aus schlechtem Bildmaterial kann man nur begrenzt etwas rausholen? Upscayl will zeigen, wie man Bilder mit KI hochrechnet

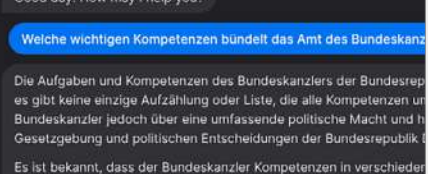

esitzt, darunter die Auswahl und Ernennung der Bundesminister. D Repräsentant der Regierung in der Bundesversammlung und im Bur Regierungschef vertritt der Bundeskanzler die Bundesregierung un Internationalen Konferenzen teil.

Es ist jedoch nicht bekannt, dass das Amt des Bundeskanzlers spe. In der Regel hängt der Einfluss des Bundeskanzlers eher von sein ab als von seinen Amtsbefugnissen

#### YouChat – Such-Alternative

Unter dem Radar bei der Suche fliegt You-Chat. Auch hier beantwortet eine KI individuelle Anfragen; probieren Sie es aus

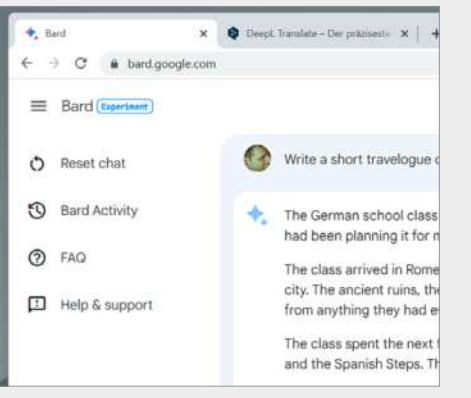

#### Google Bard – Google-KI

Die Antwort von Google auf ChatGPT heißt Bard. Deutsche Nutzer können die KI bisher nur über ein VPN anzapfen

lail, die gleich einen Schreibfähler enthält  $\bullet$  Rechtschreibung Möglicher Tippfehler gefunden. atiker Schreibfehler Schreibpfeiler m RunCom 360 34 Schreibfeder Schreibwähler en 193027 Schreibfauler 044505  $om360.de$ णि "Schreibfähler" zum Wörterbuch hinzufür com/ioerg\_geiger 60.de Go In diesem Text ignorieren  $LT$ Language

#### LanguageTool – Schreibhilfe

Eine clevere Rechtschreibprüfung, die man sich zum Beispiel auch als kostenlose Erweiterung in den Browser laden kann

# Update für die Taskleiste

Neben dem Startmenü ist auch die Taskleiste ein zentrales Element von Windows, das Nutzer seit vielen Jahren kennen. Seit dem Start von Windows 11 gibt es Kritik an verlorenen Funktionen der Taskleiste. Jetzt ist Besserung bei einzelnen Funktionen in Sicht.

> Gruppierung aufheben: In Arbeit ist eine altbekannte Funktion, die Windows 11 gestrichen hat. Es geht um die Gruppierung von Symbolen in der Taskleiste, die es seit Windows 7 gab. Nutzer werden künftig wieder die Wahl haben, ob sie diese kombiniert dargestellt haben wollen oder nicht. Schaltet man die kombinierte Darstellung ab, werden derzeit aber noch die Programmnamen

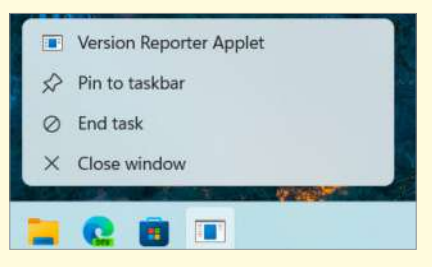

eingeblendet, was Platz verschwendet. > Task-Manager wird überflüssig: Viele Nutzer verwenden den Task Manager nur zum Abschießen von Programmen. Das klappt künftig einfacher. Sie müssen nur noch mit der rechten Maustaste ein Programm-Icon in der Taskleiste anklicken. Dann können Sie das Programmende erzwingen

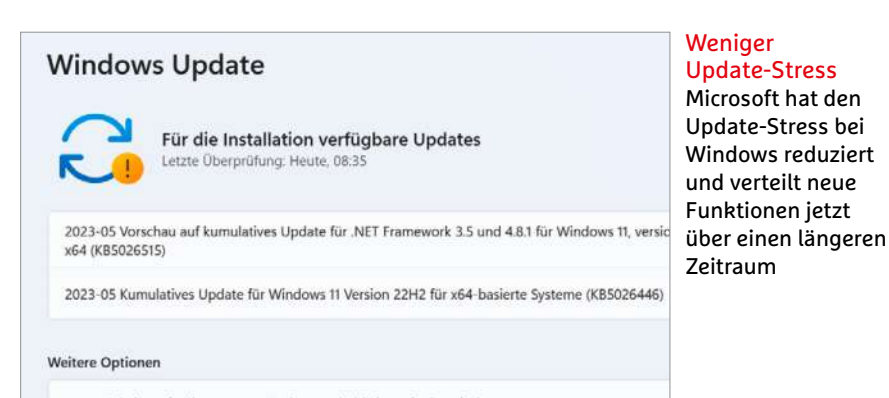

argwöhnisch beäugen – und sich vielleicht insgeheim freuen, ohne ständige Neuerungen auf seinem funktionierenden Windows 10 unterwegs zu sein.

#### Neuheiten ohne Nebenwirkungen

Parallel zur Neuheiten-Offensive für Windows 11 drängelt Microsoft die vielen Windows-10-Nutzer nun mit immer mehr Nachdruck zum Update auf Windows 11 (Seite 50). Dabei bemüht man sich nach Kräften den von Windows 10 bekannten Update-Stress bei Windows 11 nicht wieder aufkommen zu lassen. An die Stelle dicker Funktionsupdates, wie sie Windows 10 früher zwei Mal pro Jahr brachte, sind kleinere Moment Updates getreten.

Aktuell wurde das Moment 3 Update für Windows 11 verteilt (Seite 51). Wie es aussieht, peilt Microsoft für diese kleinen Updates einen Quartalsrhythmus an. Nutzer erhalten den Code für neue Funktionen dann schon vorab mit anderen Updates, etwa beim monatlichen Patchday mit Sicherheitsupdates. Sichtbar sind die neuen Funktionen aber noch nicht. Mit dem Moment Update wird nur ein kleines Software-Paket geliefert, ein sogenanntes Enablement-Package. Das aktiviert die neuen Funktionen, die ohnehin schon unter der Haube schlummern. Vorteile für Nutzer: Das Update ist gefühlt klein und es gibt keine großen Nebenwirkungen, weil Windows nicht, wie bei den alten Funktionsupdates üblich, im Hintergrund neu installiert werden muss.

Sie können Moment Updates entweder manuell über den KB-Download installieren oder sich die optionalen Updates via Windows Update holen. Das geht über »Erweiterte Optionen« und »Optionale Updates«. Stellen Sie den Schalter bei »Erhalten Sie die neuesten Updates, sobald sie verfügbar sind« auf »Ein«, wenn Sie die optionalen Updates ohnehin immer einen Tick früher haben wollen. Wer nicht unbedingt bei den ersten Nutzern dabei sein will, kann aber auch entspannt zwei bis drei Wochen warten, dann kommt das Moment Update am offiziellen Patchday. Es wird vermutet, dass das nächste Moment Update auch gleichzeitig das Funktionsupdate auf Windows 11 23H2 ist.

#### Was ist mit Windows 12?

Anfang des Jahres sah es so aus, als ob Microsoft sein KI-Windows unter dem Namen Windows 12 auf den Markt bringt. Schließlich sind die KI-Funktionen eine fundamentale Neuerung, und Microsoft ist ganz vorne mit dabei – zumindest bei macOS oder Linux ist man mit KI-Integrationen wesentlich zurückhaltender. Doch ein Windows Nummer 12 scheint vorerst vom Tisch zu sein, auf der Build war Windows 11 das zentrale Thema, und das erhält im Herbst 2023 mit dem eingangs beschriebenen Copilot ein sattes Update.

Zwar heißt das nicht, dass Windows 12 schon ad acta gelegt ist. Jedoch würde sich Microsoft wohl keinen Gefallen damit tun, zeitnah eine neue Windows-Version zu veröffentlichen. Vor allem, weil Windows 10 noch so beliebt ist. Es ist also wahrscheinlich, dass der Fokus auf Windows 11 bleibt, bis Windows 10 im Herbst 2025 in Rente geht. Erst wenn der Großteil der Nutzer auf Windows 11 umgestiegen ist, würde Windows 12 Sinn machen. Dann sicher mit noch tieferer KI-Integration.

[redaktion@chip.de](mailto:redaktion@chip.de)

#### +++ Windows-KI-Neuigkeiten +++ Windows-KI-Neuigkeiten +++ Windows-KI-Neuigkeiten +++ Windows-KI-Neuigkeiten +++

- > Datenanalyse Mit Microsoft Fabric steht eine neue, vereinheitlichte Plattform für Datenanalysen bereit.
- > Eigene Hardware Microsoft soll unter dem Codenamen Athena an einem eigenen KI-Chip arbeiten.
- > KI gegen Konkurrenz Anfragen nach Chrome beantwortete Microsoft kurzzeitig mit Edge-Werbung im KI-Stil.
- > Windows 12 war auf der Build kein Thema, das nächste Windows könnte aber KI noch tiefer integrieren.

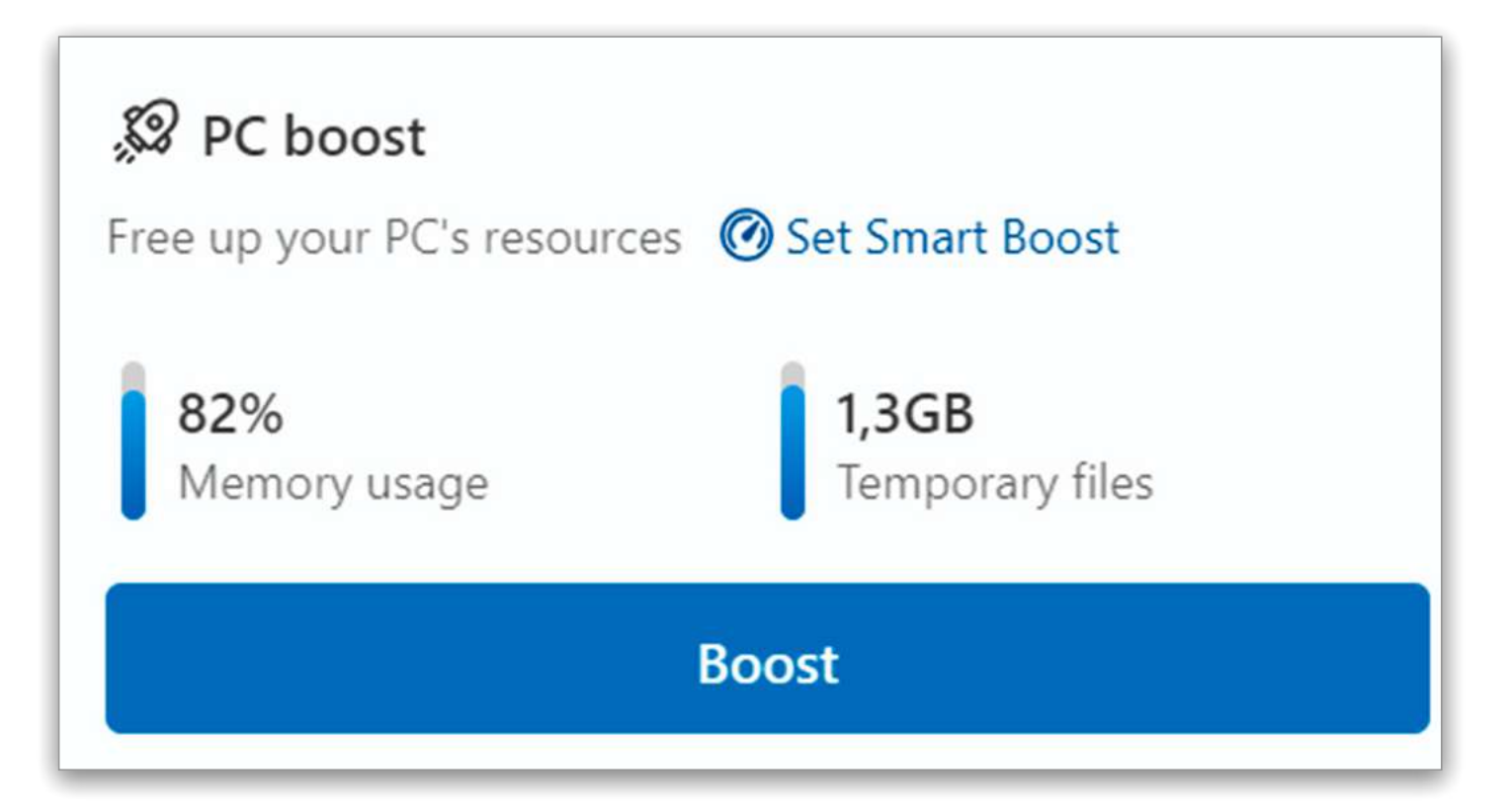

# Microsoft macht CCleaner Konkurrenz

#### **Kostenloses Cleaning-Tool PC Manager**

Bei Nutzern beliebte Helfer wie CCleaner hat Microsoft selbst lange schlecht gemacht. Jetzt entwickelt man unter dem Namen PC Manager selbst so ein Tool, weil Windows-Funktionen nur schwer aufzufinden sind

VON JÖRG GEIGER

**MA** icrosoft und Cleaning-Tools, allen voran CCleaner, werden in diesem Leben wohl keine Freunde mehr. Recht haben beide Seiten ein icrosoft und Cleaning-Tools, allen voran CCleaner, werden in diesem Leben wohl keine Freunbisschen. Microsoft kritisiert berechtigterweise die teils aggressive Vorgehensweise der Drittanbieter-Cleaner und den Einbau mancher schlichtweg nutzloser Komponenten, wie das Aufräumen der Registry. Die Tools zeigen Microsoft aber auch klar, dass es einen großen Bedarf bei den Nutzern gibt, Windows aufzuräumen und wie die Software dazu aussehen sollte. Man will eben nicht in die Tiefen verschiedener Einstellungen herumklicken, sondern ein übersichtliches Programm zur PC-Optimierung haben. Microsoft scheint das so langsam einzusehen, denn mit dem

PC Manager ist aktuell ein Programm in der Entwicklung, das den Tuning-Tools à la CCleaner gleicht. Wichtig: Microsoft testet bisher eine Public Beta mit englischer Oberfläche, die aber auch auf deutschen Windows-Versionen läuft.

#### Windows-Cleaner von Microsoft

PC Manager ist ein kostenloses Cleaning-Tool von Microsoft und für Windows 10 (ab Version 1809) und Windows 11 gedacht. Der Installer (virtuelle CHIP-DVD) ist sehr

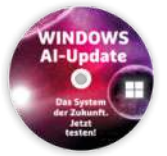

Die hier erwähnte Software 1 finden Sie auf der **virtuellen CHIP-DVD B** in der Rubrik **Manager**, Hinweise zur vDVD-Nutzung auf Seite 140

kompakt gehalten und das Programm installiert sich mit englischer Oberfläche. Erster Blickfang nach dem Start ist die übergroße Boost-Taste, die temporäre Dateien aus dem Arbeitsspeicher wirft. Es gibt am linken Rand fünf Bereiche, aus denen Sie auswählen können. »Home« ist die Startübersicht, »Protection« führt Sie zum Virenscanner, »Storage« erlaubt die Speicherverwaltung, »Apps« bringt Sie zum Prozess-Management und zu Autostart-Einträgen und »Toolbox« stellt kleine, aber praktische Werkzeuge zusammen. Über den Startbereich (»Home«) sind vier Module direkt erreichbar:

**Health Check:** Hier geht es um unnötige Dateien, die Sie entfernen können, etwa Cache oder Logs. Aber auch Autostartpro-

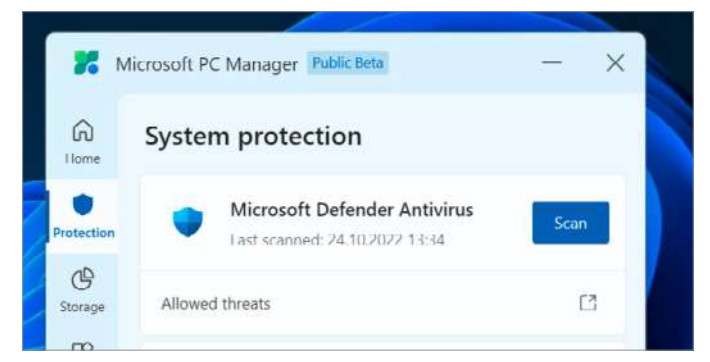

#### Shortcut zum Virenscanner

Praktisch: Über Microsoft PC Manager können Sie einen Durchlauf mit Windows Defender starten und so nach Viren suchen

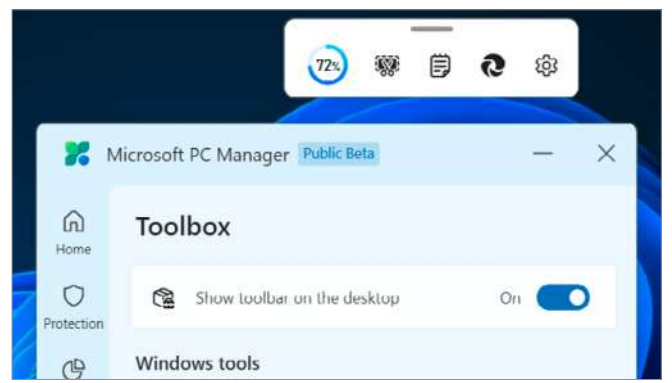

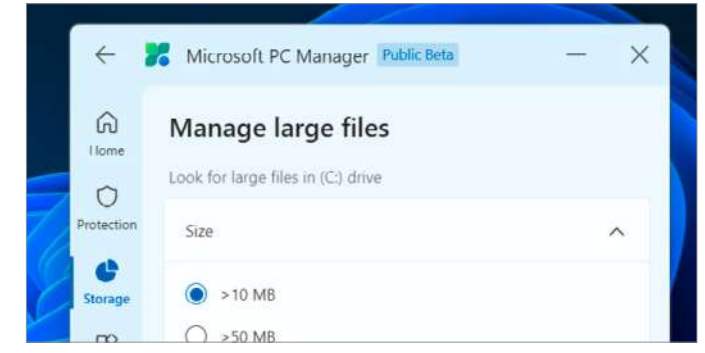

#### Platzfresser auf Festplatte und SSD aufspüren

Mit wenigen Mausklicks finden Sie heraus, welche Dateien besonders viel Platz auf Festplatte oder SSD benötigen

**Schnellzugriff** Eine kleine Toolbar liefert Schnellzugriff auf ausgewählte Funktionen von PC Manager

gramme können Sie aussortieren. Leider werden die Autostarts von Microsoft-Komponenten dabei ausgeklammert.

**Deep cleanup:** PC Manager bietet an dieser Stelle eine Art Tiefenreinigung an. Mit Größenangaben versehen, können Sie an mehreren Stellen Speicherplatz zurückgewinnen, etwa nach Windows-Updates.

**Process:** Eine sehr einfache Sicht auf laufende Prozesse, die nach Ansicht von PC Manager das System bremsen. Per Mausklick beschleunigen Nutzer das System.

**Startup:** Wiederum eine vereinfachte Übersicht über alle Autostarts, in der Sie per Kippschalter einzelne Einträge deaktivieren können.

#### Viren- und Update-Check

Im Tab »Protection« gibt es einige Perlen zu entdecken. Praktisch ist zum Beispiel die Abkürzung zu Windows Update. Sie können anstehende Updates auch über PC Manager anstoßen und sogar per Checkbox auswählen, welche Sicherheits- oder Treiber-Updates Sie einspielen wollen. Interessant ist eine Abkürzung zum Windows Defender. Sie können also direkt einen Virenscan starten. Im Bereich »Browser protection« schützen Sie per Kippschalter den Standardbrowser davor, von einem anderen Programm ersetzt zu werden – aber nur, wenn das Microsoft Edge ist. Auch Standardprogramme zum Öffnen von Office-Dokumenten, Webseiten und PDFs lassen sich nur zurück auf den Microsoft-Browser biegen.

Gibt es Probleme mit der Taskleiste, lässt sie sich an dieser Stelle auf Standardeinstellungen zurücksetzen. Eine explizite Wiederherstellung sieht Microsoft auch

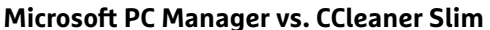

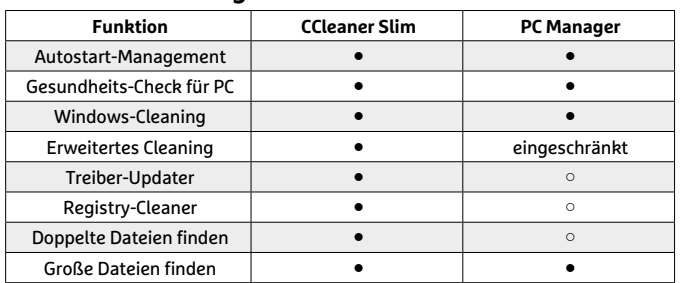

Die Konkurrenz kann (noch) mehr Spezialisierte Tools wie CCleaner bieten mehr Funktionen, können aber auch unerwünschte Werbung/Crapware mitbringen

wieder nur für Schaltflächen seiner hauseigenen Apps Edge und Microsoft Store vor. Zusätzlich gibt es einen Pop-up-Blocker für Programme.

Wenn der Speicherplatz knapp wird, ist es nützlich, große Dateien zu finden und, falls möglich, zu löschen. Unter »Storage« bietet PC Manager diese Funktion. Nutzer können eine Dateigröße auswählen, etwa Files größer 1 GByte suchen lassen. Über die Rubrik »Type« legen Sie fest, welche Art von Dateien Sie durchforsten wollen. Über eine Schaltfläche werden Sie zum Datei-Explorer weitergeleitet, wo die gefundenen Speicherfresser aufgelistet werden.

Unter »Toolbox« finden Sie einige praktische Abkürzungen zu Windows-Tools wie Notepad oder Taschenrechner. Auch Bing Übersetzer oder Währungsumrechner sind per Shortcut verfügbar. Interessant ist aber vor allem eine kleine Toolbar, die Sie per Kippschalter aktivieren können. Die zeigt Ihnen die aktuelle Speicherauslastung an und liefert dazu Abkürzungen zum Screenshot-Tool oder Notepad. Über das Zahnrad können Sie den Inhalt der Toolbar genauer an Ihre Bedürfnisse anpassen.

#### Einfacher Bordmittel-Zugriff

Um ehrlich zu sein: Viele Funktionen, um Windows zu optimieren, gibt es bereits im Betriebssystem. Nur sind diese Bordmittel schwer zu finden. Es ist also sinnvoll, ein Optimierungsprogramm zu bauen, das alle wichtigen Bereiche bündelt und Nutzern die wichtigsten Einstellungen direkt anbietet. Dann müssen Nutzer auch nicht mehr zwingend zu Drittanbieter-Tools greifen, die möglicherweise übers Ziel hinausschießen. Microsofts PC Manager könnte richtig nützlich werden.

[redaktion@chip.de](mailto:redaktion@chip.de)

# Sicher surfen und weltweit streamen

#### **VPN-Dienste ohne Datenaufzeichnung im Test**

Sicher am Hotspot surfen, IP-Adresse verschleiern und weltweit Streaming-Dienste nutzen – moderne VPN-Dienste versprechen viel. Wir haben uns 10 beliebte Angebote angesehen, die keine Log-Dateien aufzeichnen

VON JÖRG GEIGER

MARKET LA COMMUNISTRATION

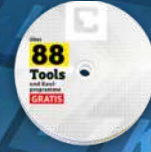

**SANAKERPIL** 

Die hier erwähnte Software 1 finden Sie auf der **CHIP-DVD E** in der Rubrik VPN, Hinweise zur vDVD-Nutzung auf Seite 140

<sup>1</sup>E-Paper-Leser können die virtuelle DVD unter **chip-kiosk.de/produkte** nachbestellen

FOTO: PUtILICH/GETTY IMAGES

#### VPN-DIENSTE < TEST

**Polizeiliche Ermittlungen zu einem Cyberangriff auf die kommunale Verwaltung in Mecklenburg-Vor-<br>pommern im Jahr 2021 führten zu einer** olizeiliche Ermittlungen zu einem Cyberangriff auf die kommunale Verwaltung in Mecklenburg-Vor-IP-Adresse, die zum VPN-Dienst von Mullvad gehört. Im April 2023 bekam der schwedische Anbieter deshalb spontanen Besuch von sechs Polizeibeamten der Nationalen Einsatzabteilung, die einen Durchsuchungsbeschluss vorzeigten und Computer mit Kundendaten beschlagnahmen wollten. Das Problem dabei: Der VPN-Anbieter erfasst keine Kundendaten, die Polizei musste also mit leeren Händen wieder abziehen.

Nun kann man darüber die Nase rümpfen, dass offensichtlich Kriminelle durch einen VPN-Dienst geschützt werden. Man sieht aber auch, dass der Schutz der Privatsphäre beim schwedischen VPN-Anbieter wie versprochen funktioniert. Das ist längst nicht bei allen VPN-Diensten auf dem Markt der Fall – und natürlich überwiegen bei Nutzern von VPNs die legalen Anwendungen: Neben anonymem Surfen und erhöhtem Datenschutz wollen die VPNs auch ausländische Streaming-Inhalte zugänglich machen, die sonst aus Deutschland nicht erreichbar sind.

#### Test nur mit bestandenem Audit

Aus dem umkämpften Markt mit vielen Anbietern haben wir zehn VPN-Dienste herausgepickt. Unsere Auswahlkriterien: Das VPN soll sich unter Windows und Mac ebenso nutzen lassen wie mit Android und iOS – und zwar parallel auf mehreren Geräten. Nutzer sollen das Land, aus dem die verwendete IP-Adresse stammt, frei wählen können. Die Betreiber müssen außerdem eine sogenannte No-Log-Richtlinie haben, also keine persönlichen Daten aufzeichnen, die User und deren Internet-Aktivitäten identifizieren können. Und damit man den Anbietern in diesem Punkt nicht blind vertrauen soll, müssen sie sich in den letzten drei Jahren mindestens einem Audit einer neutralen Prüfinstanz unterzogen haben, die sich die vorhandenen Server, Client-Programme oder Smartphone-Apps angesehen hat.

Kein Wunder, dass bei dieser harten Vorauswahl im Test keine Katastrophen passieren. Die VPN-Dienste, die im Jahr zwischen 45 und 84 Euro kosten, erreichen im Test alle mindestens eine gute Gesamtbewertung. Die vier besten Angebote schneiden sogar "sehr gut" ab. Unser Testsieger Proton VPN Plus setzt sich in

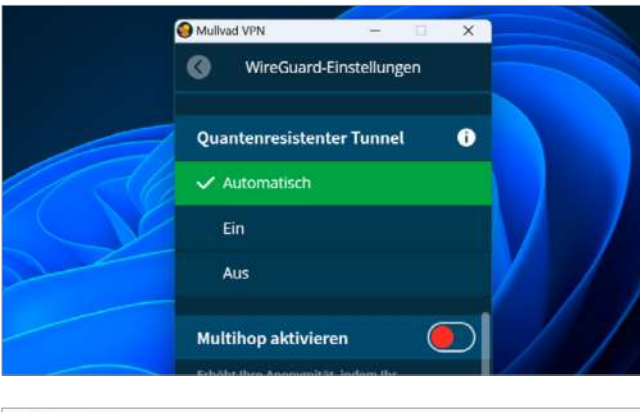

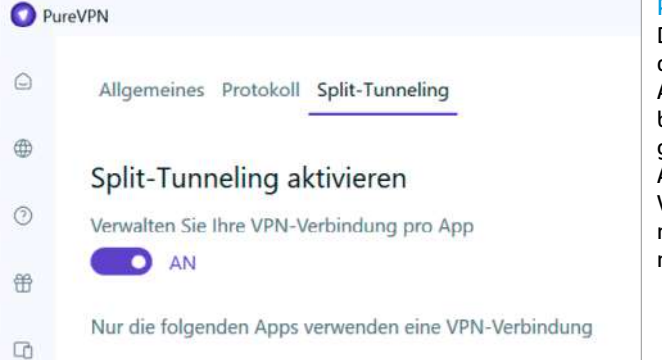

#### Mullvad VPN

Schnell und auf Sicherheit bedacht, mit netten Extras wie Multi-Hop-VPN zeigt sich Mullvad im Test. Für das Streaming ist der VPN-Dienst aber nicht geeignet

#### PureVPN

Der Anbieter bildet das Schlusslicht. Aber er überzeugt beim Streaming, mit guter Sicherheit und Ausstattung. Im Vergleich mit anderen Diensten ist er recht langsam

diesem Jahr ein Stück weit von der Konkurrenz ab. Der Schweizer Dienst ist zwar vergleichsweise teuer, aber er setzt neue Bestmarken bei Sicherheit und Datenschutz sowie im Bereich Bedienung und Ausstattung. Seine Geschwindigkeit geht ebenfalls in Ordnung. Doch selbst auf den hinteren Rängen im Testfeld erhalten Sie mit PureVPN einen guten VPN-Dienst, der jedoch nicht so hohe Surfgeschwindigkeiten erlaubt (siehe unten). Sie haben also eine große Auswahl an guten VPN-Diensten. Wir klären die Unterschiede und was Sie bei der Auswahl beachten müssen.

Nicht alle Versprechen, die man auf den Marketing-Seiten der VPN-Anbieter findet, können eingehalten werden. Vergessen Sie zum Beispiel die Anonymisierung. Ihre echte IP-Adresse verbergen alle Dienste im Test zwar zuverlässig; und auch die verwendeten DNS-Anfragen und WebRTC-Daten leaken nicht aus den ver-

#### So schnell arbeiten VPN-Dienste

Wir haben die Download- und Upload-Raten von VPN-Diensten gemessen. An unserer schnellen Leitung wären ohne VPN maximal 1 GBit/s im Downlink möglich gewesen

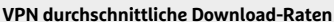

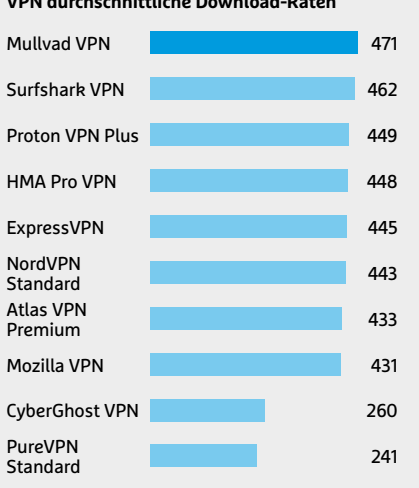

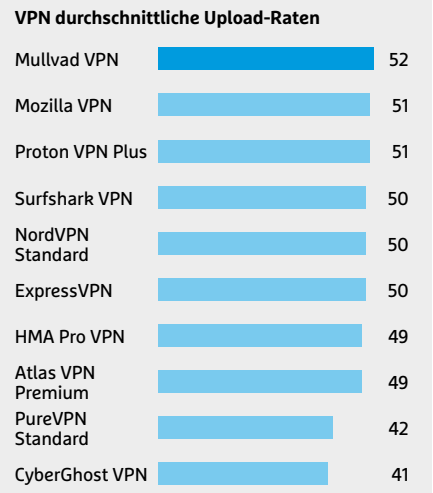

#### TEST > VPN-DIENSTE

schlüsselten Tunneln. Stattdessen können Sie sich eine beliebige IP-Adresse auf der ganzen Welt aussuchen, mit der Sie aktiv im Internet unterwegs sind. Doch Vorsicht: Für die heute verfügbaren Tracking-Methoden ist das nur ein Merkmal unter vielen. Beispielsweise lassen sich die verwendeten Browser mit Fingerprinting-Methoden ganz gut unterscheiden. Dazu werden Informationen zu Betriebssystem und Hardware ausgewertet. Komplett anonym sind Sie also auch mit einem VPN-Dienst nicht unterwegs. Doch vor allem in unsicheren Netzen lohnt sich ein VPN.

Die Sicherheit ist deshalb unser wichtigster Wertungspunkt. Wer im Urlaub im Hotel-WLAN surft, tut gut daran, einen VPN-Dienst einzuschalten. Dann läuft die Verbindung vom Gerät zum VPN-Server über einen verschlüsselten Tunnel. Fast alle Anbieter bieten mehrere VPN-Protokolle dafür an, nur Mozilla nicht.

#### Gut verschlüsselt in den Tunnel

Der langjährige Standard OpenVPN ist immer noch gut vertreten. Bei diesem Verfahren kommt AES-256 für die Verschlüsselung zum Einsatz, was ein wirklich guter Schutz ist. Aufstrebend ist jedoch das immer noch recht neue Protokoll WireGuard. Es verwendet das Stromverschlüsselungs-

### Günstiges VPN von Google

Viele Android-Nutzer werden sich ein Google-One-Abo gönnen, denn es bietet zusätzlichen Online-Speicherplatz für Fotos. Wer für den Cloud-Speicher bezahlt, bekommt das Google VPN dazu. > VPN ohne Länderauswahl: Das VPN von Google erfüllt ein wichtiges Kriterium nicht, das für unser Testfeld relevant war. Es ist nicht möglich, ein bestimmtes Land auszuwählen. Dementsprechend funktioniert auch das Streaming über Ländergrenzen hinweg nicht. > Ausstattung: Ansonsten taugt das Google VPN zum sicheren Surfen. Unterstützt werden Windows, Mac, Andro-

id und iOS. Es wird ganz einfach per Schalter aktiviert. Einzige Einstellungsmöglichkeit ist der automatische Start sowie Verbindungsaufbau. Sogar einen Audit hat das Google VPN bestanden.

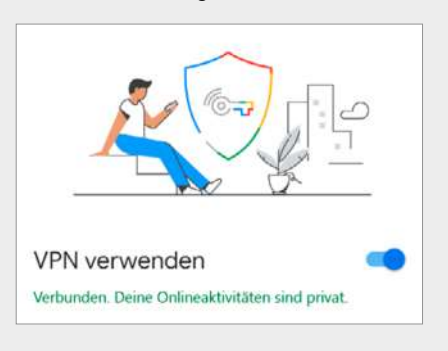

Anbieter im Gegenzug auf eine Wire-Guard-Implementierung. Nach unserer Meinung ist das nicht mehr zeitgemäß.

Ihre Online-Aktivitäten zeichnet kein VPN-Dienst aus dem Testfeld auf. Niemand kann nachvollziehen, welche Webseiten Sie besuchen, welche Videos Sie schauen oder Dateien Sie herunterladen. Auch Ihre Original-IP-Adresse wird nirgends erfasst. Außerdem sammeln die An-

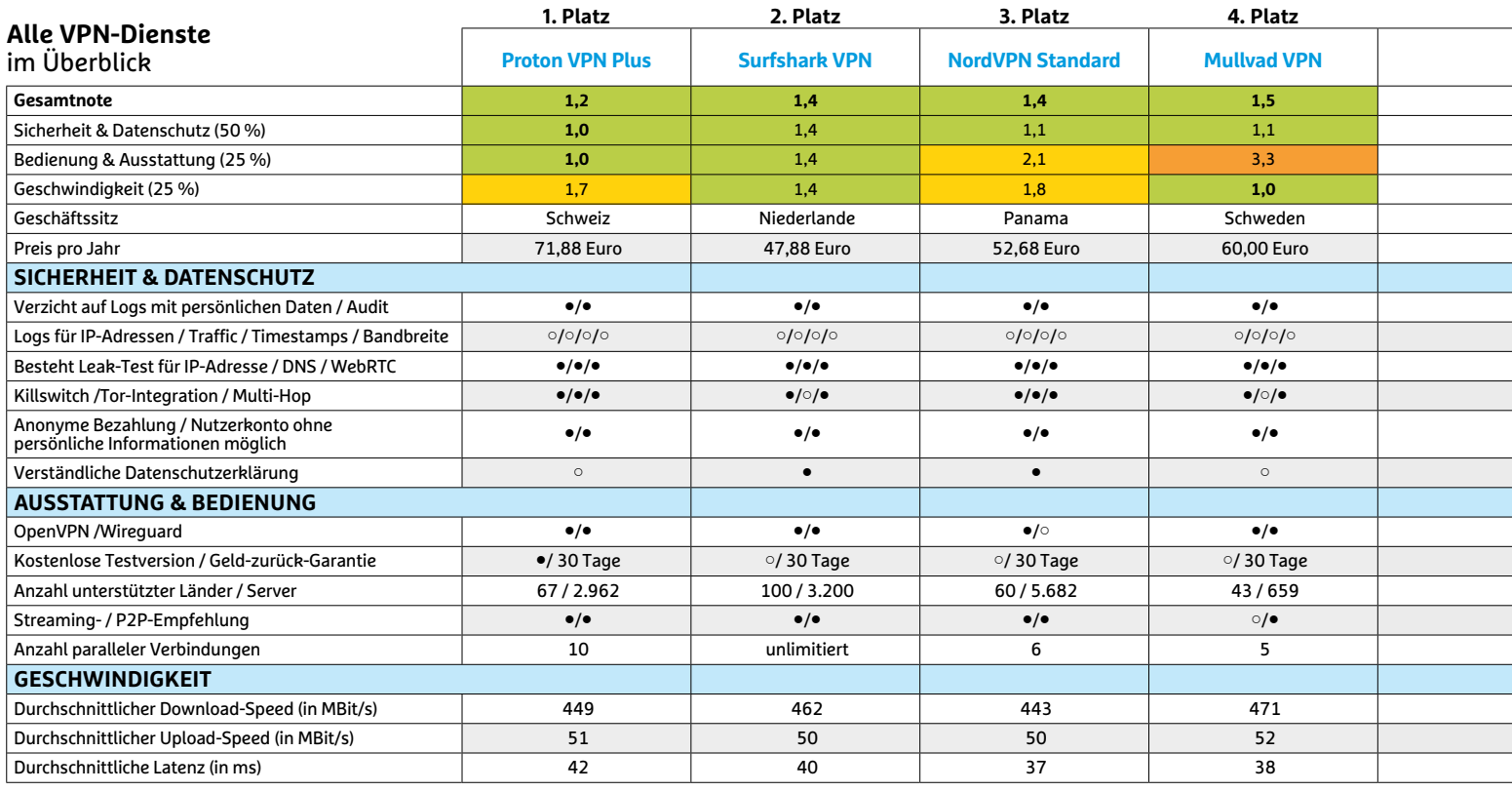

schlank ist. Beides ist eine gute Wahl, doch grundsätzlich finden wir es wünschenswert, wenn die Nutzer aus mehreren VPN-Protokollen auswählen können. PureVPN und CyberGhost sind hier vorbildlich. Einige Anbieter nutzen speziell optimierte Protokolle, etwa NordVPN mit NordLynx und ExpressVPN mit Lightway. Auch das geht in Ordnung, leider verzichten beide

verfahren ChaCha20, was sehr sicher und

#### VPN-DIENSTE < TEST

**Unabhängige Tests seit 1978**

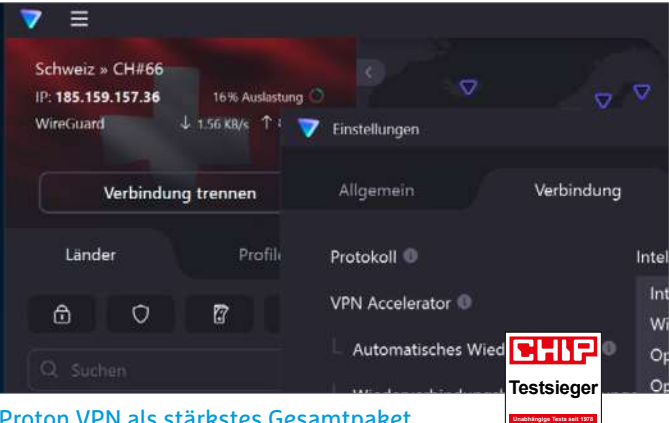

Proton VPN als stärkstes Gesamtpaket

Top bei Sicherheit und Datenschutz sowie bei Ausstattung und Bedienung. Unser Testsieger liegt verdient vorne

bieter im Test keine Log-Dateien über DNS-Anfragen. Zeitstempel der VPN-Verbindungen werden von HMA und Mozilla gespeichert, die verbrauchte Bandbreite zeichnen ExpressVPN, HMA und PureVPN auf. Richtig dramatisch ist das nicht, aber wer weniger Aufzeichnung wünscht, hat genügend Alternativen. Wenn Sie es mit der Anonymität sehr ernst nehmen, sollten Sie sich bei Mullvad umsehen. Der Anbieter akzeptiert nicht einmal wiederkehrende Zahlungen per PayPal oder Kreditkarte, weil man dazu persönliche Daten verarbeiten muss. Bezahlt wird in

Bar, per Bitcoin, Bitcoin Cash, Banküberweisung oder Giropay. Für das Anlegen eines VPN-Kontos reicht in der Regel eine Mail-Adresse aus, sodass Sie bei allen Anbietern gleich loslegen können, ohne persönliche Daten anzugeben.

Bei der Sicherheit gibt es einige Besonderheiten, die für Nutzer wichtig sein können. Alle VPNs bieten einen Killswitch, einen Notfallschalter, der den Internet-Zugriff kappt, wenn es Probleme mit der VPN-Verbindung gibt. Das ist nützlich, weil Sie es unter Umständen gar nicht mitbekommen, wenn das VPN ausgefallen ist. Um nicht aus Versehen ungeschützt zu sein, zieht der Killswitch also die Notbremse. Vorsicht: Anbieter wie Testsieger Proton oder AtlasVPN schalten den Killswitch nicht automatisch ein. Das müssen Sie selbst tun. Bei Mozilla und CyberGhost dagegen gibt es keinen Schalter. Die entsprechende Funktion ist nach Auskunft der Anbieter immer aktiv und nicht deaktivierbar. Die restlichen Anbieter schalten den Notfallschalter von Anfang an scharf, bieten aber die Option, ihn abzuklemmen.

Ein weiteres nettes Zusatz-Feature ist Multi-Hop. Normalerweise verbinden Sie

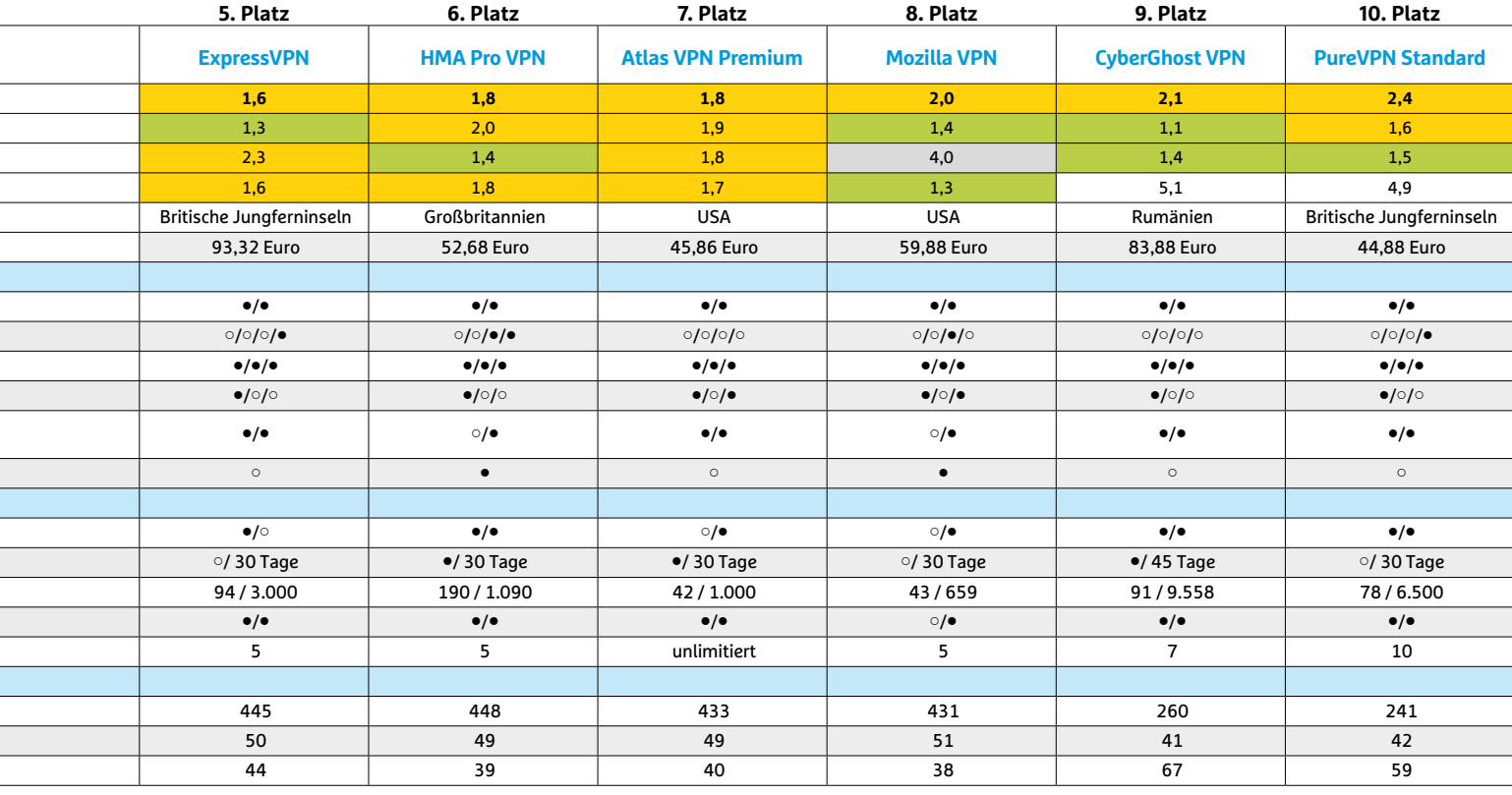

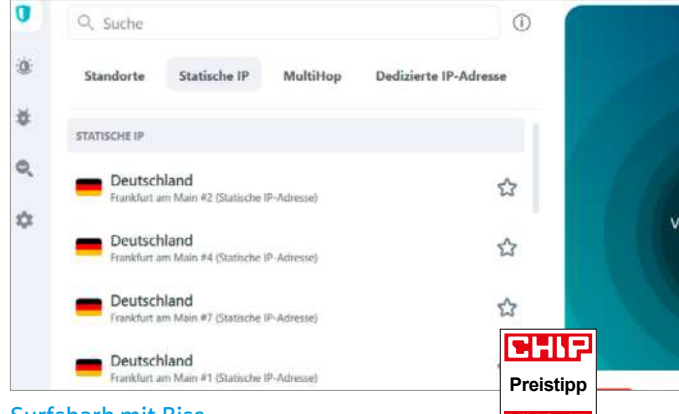

Surfshark mit Biss

Unser Preistipp Surfshark ist der einzige VPN-Dienst im Test, der in jeder Teilwertung die Note "sehr gut" erhält

 $\overline{a}$ 

#### TEST > VPN-DIENSTE

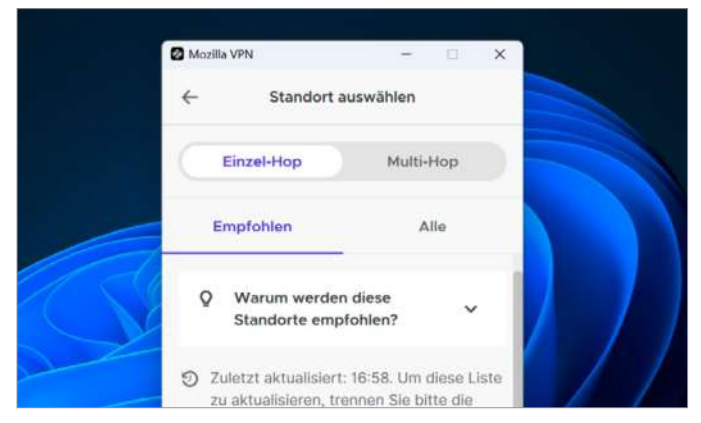

Minimalistisches Mozilla VPN

Das VPN der Firefox-Macher ist ein guter Griff. Noch besser ist es aber, direkt auf Mullvad zu setzen, dessen Server Mozilla nutzt

sich von Ihrem Standort mit einem VPN-Server Ihrer Wahl. Beim Multi-Hop sind dagegen mehrere VPN-Server dazwischen geschaltet. Die Datenpakete springen also über mehrere Zwischenstellen, was die Nachverfolgung erschwert. Einige Dienste wie ExpressVPN oder PureVPN bieten dieses Extra nicht. Die meisten Anbieter haben die Option im Programm, Sie müssen aber Multi-Hop-Server immer explizit auswählen. NordVPN und Testsieger Proton VPN bieten darüber hinaus auch noch Tor-Server. Diese Technik wird auch als Onion-over-VPN bezeichnet, weil die VPN-Server den Traffic durch das gut geschützte Tor-Netzwerk schleusen. Damit hat man bereits am Tor-Eingangsknoten eine neue IP-Adresse und ist noch besser vor Überwachung geschützt. Tor Browser wird dafür nicht benötigt.

In zwei Punkten waren wir enttäuscht: Einige Anbieter schaffen es immer noch nicht, eine verständliche Datenschutzerklärung in deutscher Sprache zu liefern, darunter der Testsieger sowie das auf Datenschutz getrimmte Mullvad. Auch bei dem App-Tracking gibt es Nachholbedarf: Proton VPN und Mullvad haben als einzige Android-Apps, die ohne Tracker auskommen. Bei Diensten, die ihre Nutzer vor Überwachung schützen wollen, sollte das aber selbstverständlich sein.

#### Vieles lässt sich automatisieren

Ein VPN-Dienst muss nicht viel können, um Nutzer glücklich zu machen. Trotzdem ist eine Grundausstattung Pflicht und die Bedienung sollte einfach von der Hand gehen. Autostarts gehören auch dazu. Wer sein VPN nicht nur sporadisch nutzt, kann es automatisch starten und verbinden lassen. Neben der Automatik ist oft nur ein Mausklick oder Fingertipp nötig, um das VPN zu aktivieren. Die Dienste suchen oft besonders schnelle Server oder zeigen die letzte gewählte Einstellung.

Die Optik der Windows-Software ist Geschmackssache: Manche Programme wie Proton VPN oder NordVPN kommen mit großen Fenstern, das macht sie übersichtlich. Andere wie ExpressVPN oder Mozilla VPN sind minimalistisch gehalten. Für die Zusatzoptionen klappen dann weitere Menüs aus.

Für Streams Name of Favorit CyberGhost VPN Australien  $\sqrt{2}$ ☆  $\leftrightarrow$  $^{\prime}$ olgien<br>stevet für 177, Pav III çN, Ÿ. ☆ Frankfurt Fleurisch PN IP: 154.28.188.25 ð,

#### CyberGhost als Streaming-Empfehlung

Bei der Geschwindigkeit kann CyberGhost nicht überzeugen, aber beim Streaming schon. Kein anderes VPN macht es so bequem

> Split-Tunneling, also die Möglichkeit, einzelne Programme am VPN vorbeizuschleusen, bieten unter Windows fast alle Testkandidaten. Nur bei HMA, Atlas und CyberGhost fehlt diese Möglichkeit. Das größte Server-Angebot bietet CyberGhost mit rund 9.500 Maschinen. Bei der Länderverbreitung liegt HMA vorn, der Dienst hat fast jedes Land der Welt im Angebot. Am kleinsten ist die Server-Auswahl bei Mullvad sowie Mozilla, welche die gleiche Infrastruktur nutzen. Doch das muss

### VPN-Browser von Mullvad

Viele Nutzer kennen den Tor Browser als Option, so anonym wie möglich zu surfen. Das Problem ist aber oft, dass das Tor-Netzwerk sehr langsam ist. VPN-Anbieter Mullvad bietet dafür eine interessante Alternative. Einen eigenen Browser, der für mehr Anonymität auf ein VPN zurückgreift.

> Tor Browser ohne Tor: Die Idee des kostenlosen Mullvad Browsers ist, dass man den Tor Browser als Unterbau nimmt, aber dann nicht über das Tor-Netzwerk surft. Vielmehr soll ein VPN der Standardweg sein, um zusätzlich die IP-Adresse zu verschleiern. Mullvad Browser basiert auf Firefox ESR mit verschärften Einstellungen zum besseren Schutz der Privatsphäre. Unter anderem sammelt Mullvad Browser keine Nutzungsdaten, verwendet Fingerprinting-Schutz des Tor Browsers und bietet drei verschiedene Sicherheitsstufen an. > Vorinstallierte Extensions: Drei Erweiterungen sind vorinstalliert: NoScript, uBlock Origin und Mullvad VPN. Die Macher raten davon ab, noch mehr Erweiterungen zu installieren, denn damit macht man den Browser von anderen unterscheidbar und somit auch leichter nachverfolgbar.

> VPN als Zusatz: Mullvad Browser kann man auch ohne VPN nutzen. Die Macher empfehlen aber die Kombination mit dem hauseigenen VPN-Dienst, um zusätzlich die IP-Adresse zu verschleiern. Doch auch andere VPNs funktionieren mit dem Browser.

#### ÷ **Mullvad Browser Extension** හු Berlin, Germany ◯ Using Mullvad VPN (via proxy) IP 193.32.248.220 IPv6\_2a03:1b20:b:f011::2d Provider 31173 **O No DNS Leaks** 193.32.248.73 (de-ber-ovpn-002) Proxy

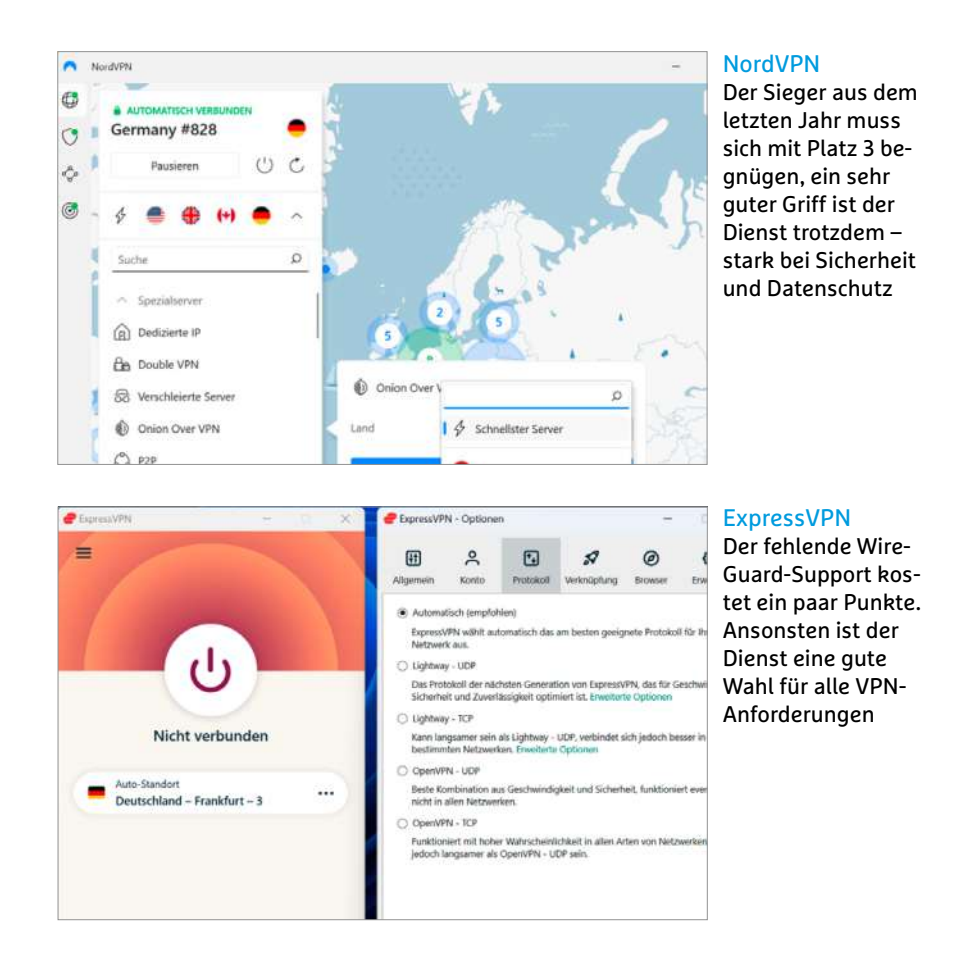

nichts heißen, denn Mullvad-Server sind die schnellsten im Test. Wichtig war uns, dass sich die Dienste parallel an mehreren Geräten nutzen lassen. Surfshark und Atlas VPN kennen hier keine Grenzen. Bei Mullvad, Mozilla, HMA und ExpressVPN sind dagegen nur fünf parallele VPN-Verbindungen erlaubt. Leider sind kostenlose Trial-Versionen für VPN-Dienste keine Selbstverständlichkeit. Nicht einmal mehr die Hälfte aller getesteten Dienste bieten das Feature noch an. Stattdessen locken alle Anbieter mit einer Geld-zurück-Garantie. Innerhalb der ersten 30 Tage soll man vom Kauf zurücktreten können, bei CyberGhost sind es sogar 45 Tage.

#### Streaming weltweit möglich

Eine der begehrtesten Funktionen bei den VPN-Diensten ist das Streaming über Ländergrenzen hinweg. Damit können Sie zum Beispiel die US-Version von Netflix erhalten, BBC-Inhalte aus Großbritannien schauen oder aber im Auslandsurlaub auf deutsche Mediatheken zugreifen.

Wir haben beide Wege getestet und können Mullvad sowie Mozilla VPN nicht zum sorgenfreien Streaming empfehlen. Wer beim Streaming auf der sicheren Seite sein will, hat trotzdem eine große Auswahl an Diensten. Testsieger und Preistipp machen das ebenso gut wie etwa ExpressVPN oder NordVPN. Vorbildlich aufbereitet hat dieses Thema CyberGhost VPN. Die Nutzer bekommen einen guten Überblick über Server, die für bestimmte Streaming-Aufgaben optimiert sind. Im Test waren die neuen Netflix-Regeln rund um den eigenen Haushalt übrigens noch kein Problem. Das könnte sich in Zukunft aber ändern, wenn die IP-Adresse verstärkt zur Erkennung von Account-Sharing eingesetzt wird. Unsere genannten Streaming-Empfehlungen sind auch erste Wahl fürs Filesharing, wobei wir im Test auch mit den anderen Kandidaten in dieser Disziplin keine Probleme hatten.

#### Geschwindigkeitseinbußen

Wie schnell die VPN-Dienste arbeiten, müssen Sie im Test an einem GBit-Anschluss beweisen. Fazit: Ausreizen kann diesen Anschluss kein einziger Anbieter, es gibt aber auch keine kompletten Bremsen. Die Werte sehen Sie in der Grafik auf Seite 59. Getestet haben wir das Feature zu verschiedenen Tageszeiten bei Verbindungen in unterschiedlichen Ländern.

[redaktion@chip.de](mailto:redaktion@chip.de)

### Meshnet als VPN-Ersatz kostenlos von NordVPN

NordVPN bietet die Funktion Meshnet seit Kurzem gratis an. Nutzer können sich damit ein kostenloses VPN bauen. > Dezentrales VPN: Der Anbieter bezeichnet Meshnet als dezentrales VPN, das sich über die NordVPN-Programme und -Apps einrichten und nutzen lässt. Anstatt sich beim Bezahl-VPN mit einem von NordVPN verwalteten und konfigurierten Server zu verbinden, stellen Sie verschlüsselte Verbindungen zu Geräten her, die Ihnen selbst oder Freunden gehören, die ebenfalls Meshnet nutzen. Sie bauen sich praktisch Ihr eigenes VPN.

Meshnet ist vor einigen Monaten als Zusatzfunktion von NordVPN gestartet, jetzt stellt man die Funktion gratis bereit. Sie brauchen also kein NordVPN-Abo, um Meshnet nutzen zu können.

> Meshnet einrichten: Für Meshnet sind mindestens zwei Geräte nötig. Ein Gerät nimmt dabei die Server-Rolle ein, das andere ist der Client. Sie können etwa einen Windows-Rechner Zuhause mit Meshnet zum Server aufrüsten, von unterwegs aus verbinden Sie sich nun mit dem Smartphone über den Windows-PC ins Netz. Das Handy surft dann mit der

IP-Adresse des Windows-PCs. Unter Windows klicken Sie im NordVPN-Programm links auf das untere Symbol für Meshnet und stellen den Schalter auf »Ein«. Verbinden Sie danach die anderen Geräte.

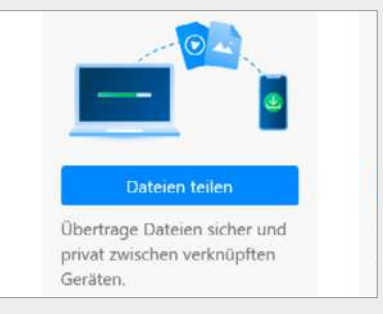

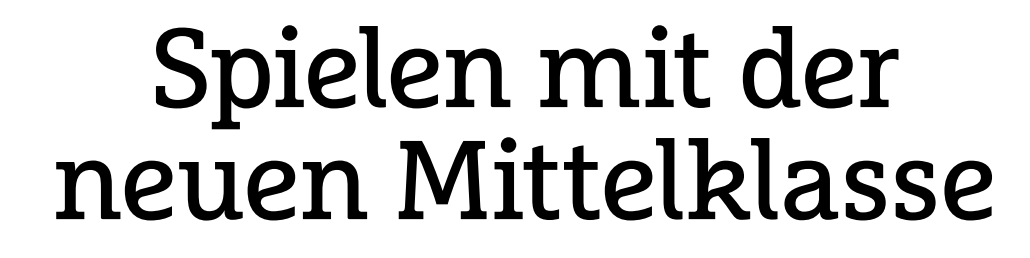

**CONTRACTOR** 

#### **Neun aktuelle Grafikkarten im Test**

Jetzt wird es interessant: Karten mit neuen Grafikchips gibt es endlich in bezahlbaren Varianten, aber dennoch mit viel Leistung. Wir haben die aktuellen Modelle mit GPUs von AMD, Intel und Nvidia getestet

VON THORSTEN FRANKE-HAVERKAMP

**E** s gibt passionierte Gamer, die von der neuesten Technik nur das Allerfeinste und Beste wollen. Für diese Enthusiasten ist es kein Problem, zwischen ein- und zweitausend Euro für eine High-End-Grafikkarte zu bezahlen. Doch die meisten Spiele-Fans verfügen nicht über solch eine prall gefüllte Brieftasche. Ihre Stunde schlägt, wenn ein paar Monate nach der Vorstellung einer neuen Grafik-Generation (und damit lange nach den Spitzen-GPUs) die Modelle der Mittelklasse auf den Markt kommen. Auch hier gibt es die neueste Technologie, jedoch zu deutlich moderateren Preisen.

TEST > GRAFIKKARTEN

Wir haben ebenfalls diese Situation abgewartet und die neuesten MidrangeGrafikkarten ins Testlabor geholt. Unsere Testkandidaten bewegen sich in einem Preisrahmen zwischen knapp 300 und 700 Euro. Dementsprechend unterschiedlich ist das Leistungsniveau. Falls Sie sich für das komplette Ranking inklusive High-End- und Einsteiger-Grafikkarten interessieren, finden Sie dieses online unter **chip.de/bestenlisten**.

#### Dreimal neueste GPU-Technologie

Gab es bis vor Kurzem nur zwei Konkurrenten für spieletaugliche Grafik-Chips, hat sich die Situation seit Ende letzten Jahres grundlegend verändert. Neben den beiden Platzhirschen, AMD und Nvidia, hat nämlich nun auch Intel seine ersten beiden GPUs auf den Markt gebracht. Aus dem ehemaligen Dauer-Duell ist also nun ein Triell geworden. Details hierzu sowie dem holprigen Start von Intel lesen Sie in der CHIP 05/2023 ab Seite 58.

RTX 3080

Alle drei Hersteller arbeiten mit ihrer eigenen Technologie – in der jeweils neuesten Version. Bei AMD kommt in den Grafikkarten der Serie Radeon RX 7000 die RDNA3-Architektur zum Einsatz. Erstmals setzt AMD hierbei auf ein Chiplet-Design, bei dem separate kleine Chips auf einem Träger mit extrem hoher Bandbreite verbunden sind. Das Ganze findet in sehr kleinen Strukturen statt: AMD hat seinen Fertigungsprozess von sieben auf fünf Nanometer umgestellt. Leider sind bis

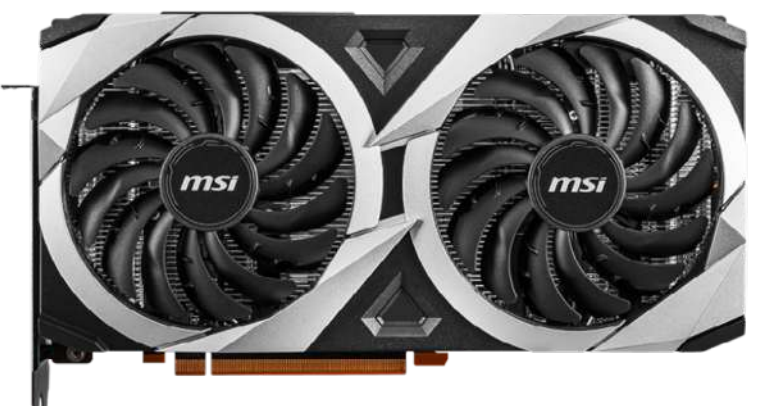

Immer noch gefragt: AMDs 6000er-Serie Die Mittelklasse ist bei AMDs RDNA3-GPUs noch sehr dünn. Ältere Modelle wie die MSI Radeon RX 6700 XT (Platz 6) füllen die Lücke

auf die Radeon RX 7600 (Platz 7, ca. 290 Euro) derzeit nur High-End-GPUs mit dieser Technologie erhältlich. Das sprengt jedoch unseren Preisrahmen. Daher haben wir drei ältere Grafikkarten aus der Serie Radeon RX 6000e mit RDNA2-Architektur mit aufgenommen, um das Leistungsspektrum von AMDs Mittelklasse abzubilden. Zudem sind diese Karten mittlerweile preislich recht interessant, sodass sie unser Testfeld sehr gut ergänzen.

Bei Nvidia sieht die Lage besser aus: Hier haben wir mit der RTX 4060 Ti (Platz 3 und 4) sowie der RTX 4070 gleich drei Midrange-Karten in der Wertung. In Form der Zotac Gaming GeForce RTX 4070 AMP AIRO (ca. 700 Euro) holt sich diese sogar den Sieg. Auch bei Nvidias neuer Serie Ge-Force RTX 40 hat sich die technische Basis gegenüber den Vorgängern deutlich geändert. In seiner nach der britischen Mathematikerin Ada Lovelace benannten "Ada"-Serie arbeitet der Hersteller mit einem höheren Basistakt. Zudem hat Nvidia die Raytracing-Leistung deutlich erhöht und auch die Anzahl der Shader-Einheiten ist im Vergleich zur RTX-30-Serie stark gestiegen. Das führt insgesamt zu einem gewaltigen Leistungssprung. Dieser ist so enorm, dass Modelle der 40er-Generation die jeweilig nächsthöheren Versionen der Vorgänger-Reihe schlagen. Die Nvidia Ge-

Ende der Horrorpreise

Kostete die MSI Radeon RX 6700 XT zu Hochzeiten noch über 1.200 Euro, ist sie jetzt mit unter 400 Euro endlich bezahlbar

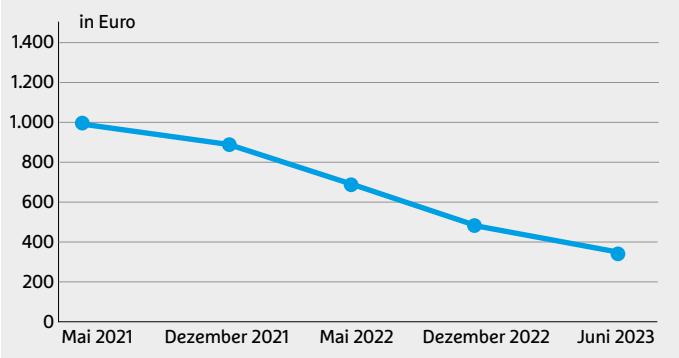

RAFIK· GFIZHAI S DE GRAFIK: GEIzHALS.DE

Force RTX 4070 übertrifft also in den meisten Benchmarks die RTX 3080 und ist dabei auch noch günstiger.

Da die Grafikkarten von Intel gerade erst erschienen sind, gibt es keine Vorgänger, mit denen sie sich vergleichen lassen. Zudem verfolgt Intel einen anderen Ansatz als die Konkurrenz: Die beiden derzeit erhältlichen GPUs, Arc A770 (Platz 8, ca. 400 Euro) und A750 (Platz 9, ca. 270 Euro), sind zwar Intels Spitzenmodelle, richten sich aber dennoch an preisbewusste Gamer. Sie wollen (und können) gar nicht mit Premium-Modellen der anderen beiden Grafikhersteller konkurrieren. Die GPUs mit dem Codenamen "Alchemist" arbeiten

# Mehr Details und Frames dank neuer Upscaling-Techniken

Aktuelle AAA-Titel reizen die Grenzen von Grafikkarten bis zum Limit aus – selbst bei den leistungsstärksten High-End-GPUs. Die Upscaling-Technologien werden daher immer wichtiger, um einerseits die Auflösung zu maximieren und andererseits die Frameraten zu erhöhen. Hierfür haben alle drei Grafikhersteller ihre eigene Technik entwickelt. Unsere Messungen zeigen, dass dadurch Games wie Cyberpunk 2077 selbst mit Mittelklasse-Grafikkarten in 4K spielbar werden.

> DLSS 3.0: Nvidias Deep Learning Super Sampling ist ein aufwendiges Verfahren, um die Auflösung hochzurechnen und die Leistung zu verbessern. DLSS nutzt künstliche Intelligenz (KI) und neuronale Netzwerke unter anderem dazu, um fehlende Pixel zu berechnen und damit die Darstellungsqualität zu erhöhen.

> FSR 2: AMDs FidelityFX Super Resolution ist quasi das Pendant zu Nvidias DLSS. Ein Upscaling-Algorithmus analysiert die Bilder aus einer niedrigen Auflösung und errechnet daraus eine hochauflösende Version. Hinzu kommt ein Schärfefilter, um Bilder und Texturen detailreicher wirken zu lassen.

> XeSS: Intels Xe Super Sampling ist die neueste Upscaling-Technologie. Dementsprechend wird sie bei Weitem noch nicht von allen Games unterstützt. XeSS nutzt die KI-Kerne der Arc-GPUs (AI Cores), um Bilder hochzuskalieren. Dies gelingt gut, allerdings hält sich der Leistungszugewinn in unserem Test noch in Grenzen.

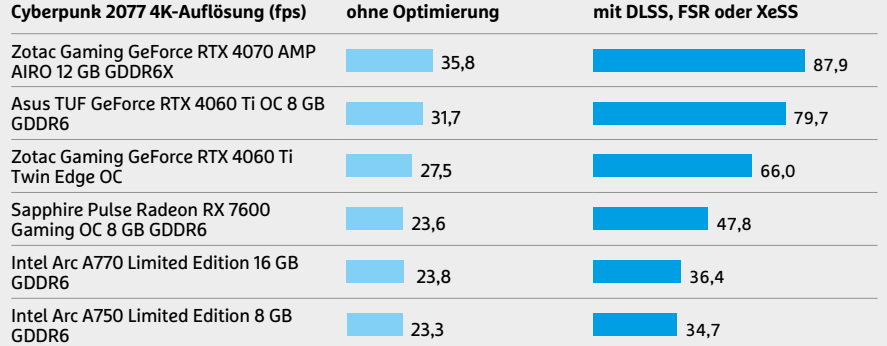

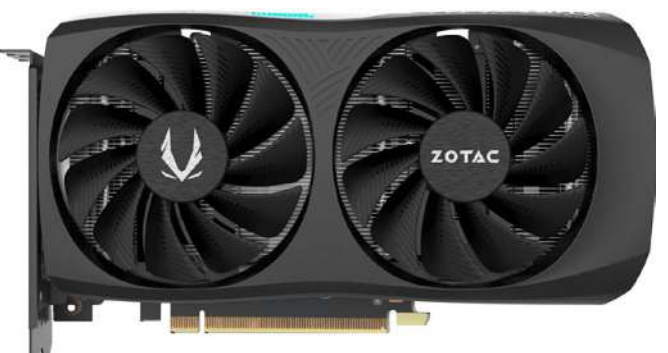

Attraktive Midrange-Karte Die übertaktete Zotac Gaming GeForce RTX 4060 Ti Twin Edge (Platz 3, ca. 440 Euro) hat viel Power

mit 28 bis 32 sogenannten Xe-Cores und ebenso vielen Raytracing-Einheiten. Von der Anzahl der Shader-Einheiten und vom Basistakt her entsprechen Sie zwar den anderen Modellen – allerdings nur auf dem Papier. Ein Blick auf unsere Benchmarkergebnisse zeigt nämlich einen großen Respektabstand.

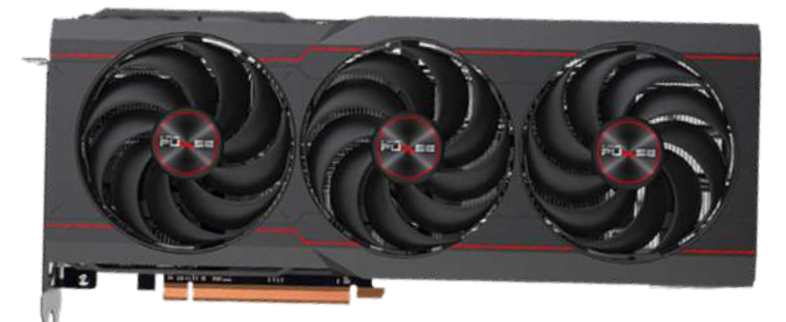

Starkes Vorgängermodell auf Platz 2

Die Sapphire Pulse Radeon RX 6800 (ca. 530 Euro) ist die einzige Karte, die neben dem Testsieger in Full HD ein "sehr gut" erreicht

#### Reichlich Leistung für Full HD

Damit wären wir beim entscheidenden Thema, der Leistung. Zur besseren Vergleichbarkeit finden Sie in unserer Testtabelle nur die Messwerte in Full-HD-Auflösung. Der Grund ist simpel: Für 4K fehlt es den meisten unserer Kandidaten im Testfeld an der nötigen Power. Selbst der

Testsieger RTX 4070 von Zotac erhält in der Beurteilung Ihrer Leistung für UHD nur ein "Befriedigend". In vielen Spielen hat sie mit der magischen 60-Frames-Grenze zu kämpfen oder liegt sogar darunter. Abhilfe schafft Nvidias DLSS-Technik, wie unsere Messungen zeigen (siehe Kasten auf Seite 65). Das ändert aber

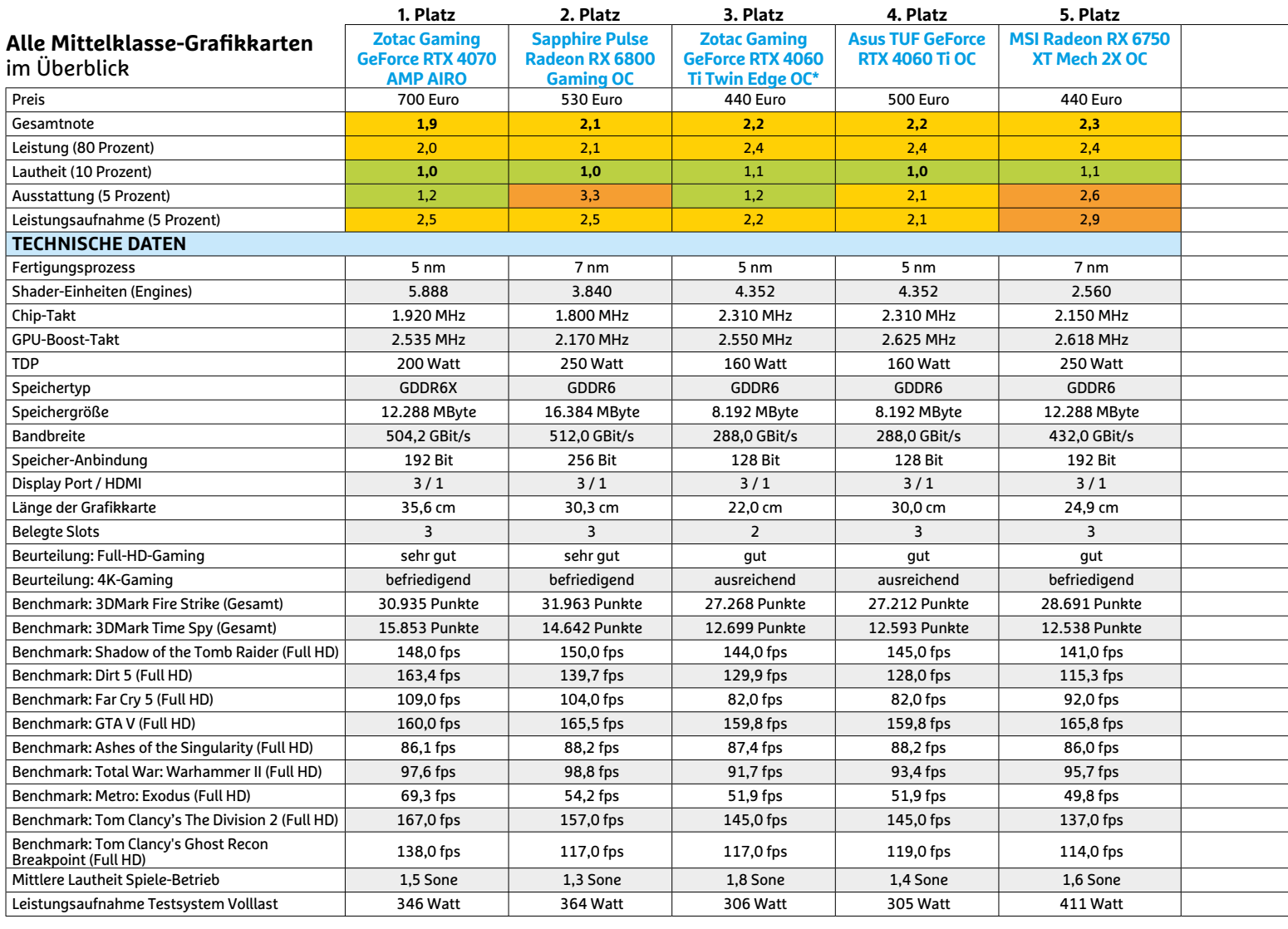

FOTOS: HERSTELLER FOTOS: HERSTELLER

#### **GRAFIKKARTEN < TEST**

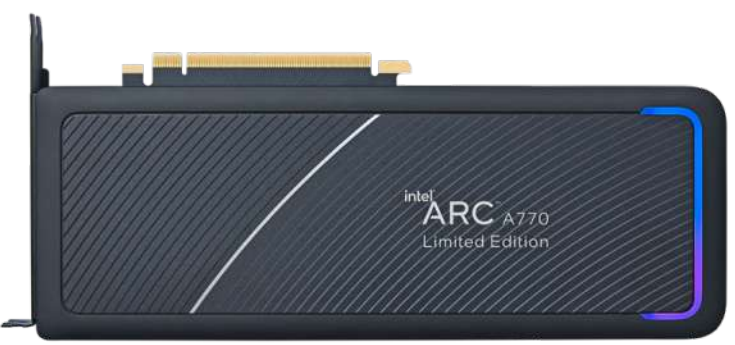

#### Topmodell von Intel

Mit der Arc A770 (Platz 8, mit 16 GByte VRAM ca. 400 Euro) führt Intel seinen Angriff gegen AMD und Nvidia an

nichts an unserer grundsätzlichen Bewertung der 4K-Leistung. Wollen Sie nativ in der hohen Auflösung spielen, empfehlen wir mindestens eine Karte mit Nvidias Ge-Force RTX 4070 Ti oder AMDs Radeon RX 7900 XT. Dann liegen Sie preislich aber bei 900 bis 1.000 Euro – und damit deutlich oberhalb unserer Mittelklasse.

Doch auch in Full HD oder etwas darüber, etwa in der weitverbreiteten WQHD-Auflösung mit 2.560 x 1.440 Pixeln, macht Spielen viel Spaß. Die Grafikkarten-Mittelklasse bietet dafür ausreichend Leistung. Selbst unser günstigstes Modell, die Intel Arc A750 (Platz 9, ca. 270 Euro), kann bei den meisten aktuellen Games mithal-

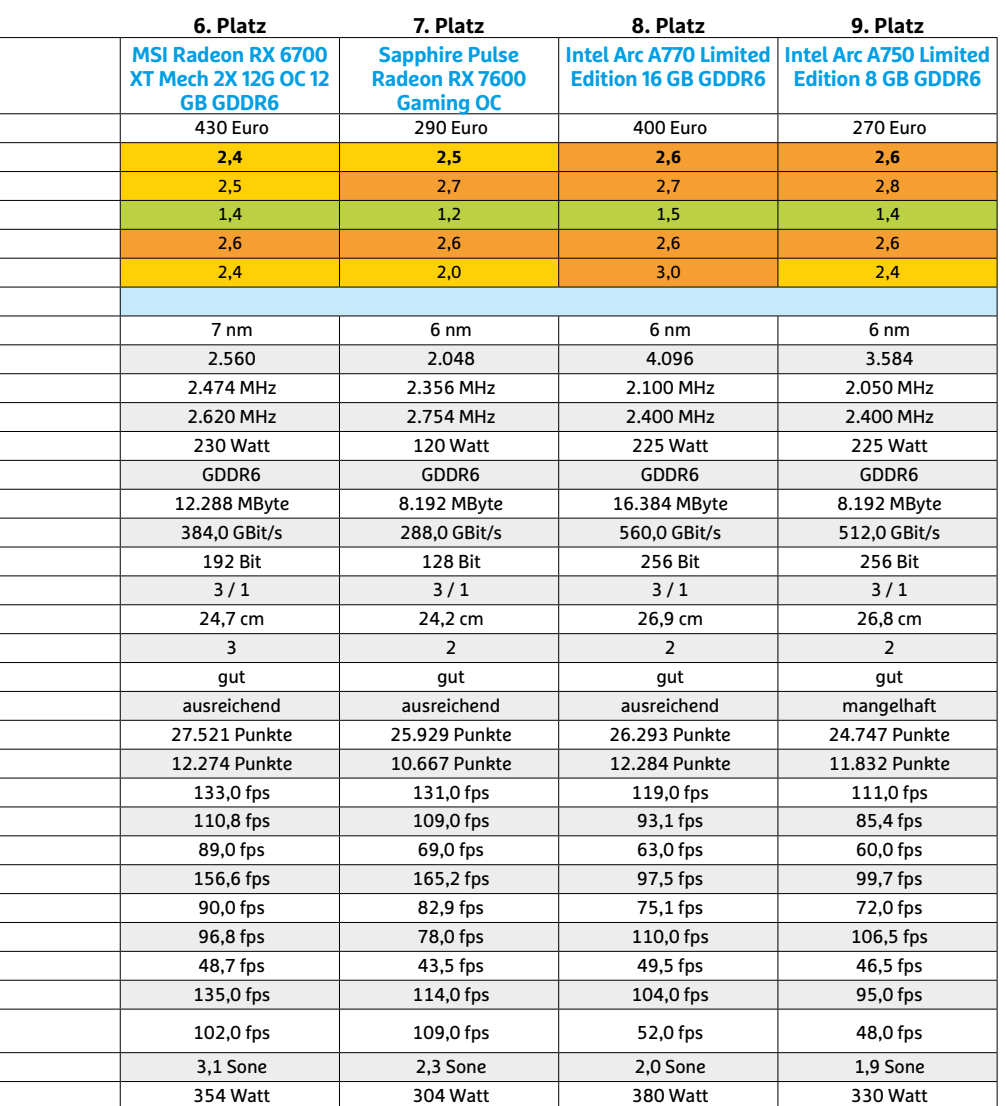

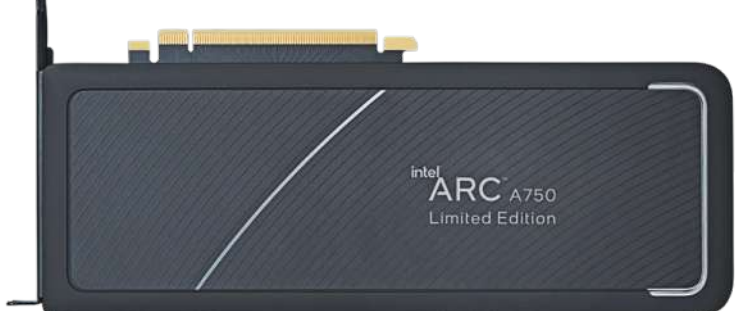

#### Preiswerte Alternative

Die "kleine" Intel Arc 750 (Platz 9) ist nur unwesentlich schwächer als Intels Topmodell und mit rund 270 Euro besonders attraktiv

> ten – wenngleich oft nicht auf höchster Detailstufe. Zudem ist die Spiele-Unterstützung für die relativ neuen Intel-Karten immer noch nicht auf dem Niveau wie bei den beiden großen Playern.

> Zum Schluss müssen wir alle Hersteller für Ihre Kühlung loben: Trotz deutlich hörbarer Geräusche unter Volllast sind die Lüfter aller Kandidaten insgesamt recht leise. Die Zeit der lärmenden Grafikmonster im PC scheint also vorbei zu sein – zum Glück. Auch der Energieverbrauch ist geringer als bei den High-End-Modellen, und das geht angesichts der Leistung völlig in Ordnung. [redaktion@chip.de](mailto:redaktion@chip.de)

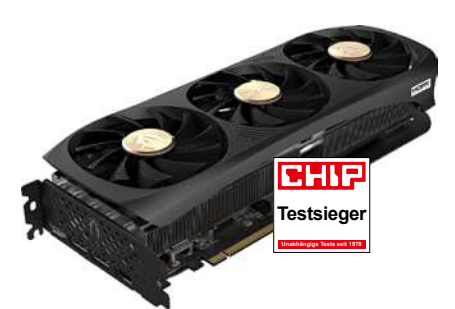

Beste Leistung im Test In unserem Testfeld holt sich die Zotac Gaming GeForce RTX 4070 AMP AIRO (ca. 700 Euro) klar Platz eins

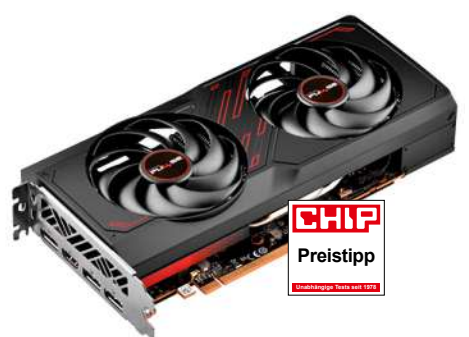

Neueste GPU zum Sparpreis Schon für 290 Euro gibt es für PCs einen ordentlichen Grafik-Schub – die Sapphire Pulse Radeon RX 7600 (Platz 7) beweist es

# Krankenkassen im Digital-Check

### **Online-Services der Krankenkassen im Vergleich**

Die Digitalisierung im deutschen Gesundheitswesen hängt nicht zuletzt davon ab, dass die Krankenkassen sie gut umsetzen. Wir haben uns die Fortschritte bei 38 Versicherern genauer angesehen

VON HEIKO BAUER

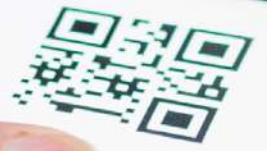

FOTO: AzMaNJaKa/GETTY IMAGES

eit der Jahrtausendwende dümpelt<br>
sie schon vor sich hin, die Digitali-<br>
sierung im Gesundheitswesen. In einer Studie der Beratungsgesellschaft PWC eit der Jahrtausendwende dümpelt sie schon vor sich hin, die Digitalisierung im Gesundheitswesen. In eischätzten über zwei Drittel der Teilnehmer die Umsetzungsdauer der politischen Reformen in diesem Bereich als sehr langsam bis mittelmäßig ein. Nur 31 Prozent geht es schnell genug. Ebenfalls 31 Prozent fällt es wiederum schwer, den Überblick zu behalten (siehe Grafik rechts). Zugleich sehen die Befragten aber teilweise noch sehr großes Innovationspotenzial für die medizinische Versorgung, wie das Diagramm in der Nebenspalte zeigt.

Das Potenzial zu nutzen, liegt letztlich allerdings bei den Krankenkassen, von denen viele längst erkannt haben, dass sie sich am Markt einen Vorteil durch digitale Services verschaffen können. Und das bezieht sich nicht nur auf die Versorgung. In Zeiten von Internet und Smartphones möchten die Versicherten auch nicht mehr in Warteschleifen hängen oder Faxe versenden. Sie wünschen sich einfache und flexible Zugänge zu den Leistungen ihrer Kasse im Browser oder in der App.

#### 24 GKVs und 14 PKVs im Test

Wie gut die einzelnen Kassen digital aufgestellt sind, haben wir uns auch dieses Jahr wieder angesehen und 24 gesetzliche sowie 14 private Krankenversicherungen (GKVs bzw. PKVs) auf ihre elektronischen Angebote hin überprüft. Bei den gesetzlichen Versicherungen findet sich ganz vorne wie schon in den letzten zwei Jahren die Techniker Krankenkasse. Allerdings teilt sie sich den Spitzenplatz dieses Mal mit der Barmer, die es auf die exakt gleiche

#### Medizinische Versorgung stärken

Die Mehrheit der Befragten einer GKV-Studie sieht in der Digitalisierung großes Innovationspotenzial für die Versorgung

#### **Potenzial in diesen Versorgungsbereichen**

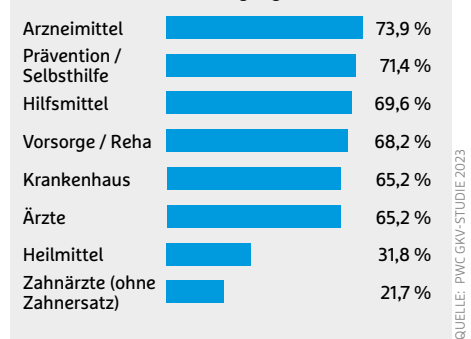

Gesamtwertung gebracht hat. Und das ist nicht alles, denn beide Versicherer haben auch die besten Apps. Die Knappschaft, zuvor zweimaliges Schlusslicht, wurde dieses Jahr von der HKK abgelöst.

Bei den privaten Versicherern wurde unser Testsieger der vergangenen beiden Jahre, die Allianz, auf Platz zwei verwiesen von der DKV, die zudem die beste App vorzuweisen hat. Ganz hinten findet sich hier die ARAG, die zwar mit einer guten App kommt, im Webportal aber wenig bietet und auch bei den digitalen Gesundheitsangeboten in den letzten Reihen steht.

#### Die gesetzlichen Kassen

Bei den gesetzlichen Krankenkassen geht es auch in den hinteren Rängen allmählich vorwärts. Hatte 2022 noch lediglich rund die Hälfte der Kandidaten mindestens die Note gut, so sind es beim aktuellen Test bereits drei Viertel. Allerdings gibt es auch Rückschritte. So gab es im letzten Jahr

#### Langsam und wenig transparent

Die Digitalisierungsbemühungen der Politik gehen der Mehrzahl der Bürger zu langsam, vielen fällt der Überblick schwer

Einschätzung: Umsetzungsdauer politischer Reformen bei der Digitalisierung

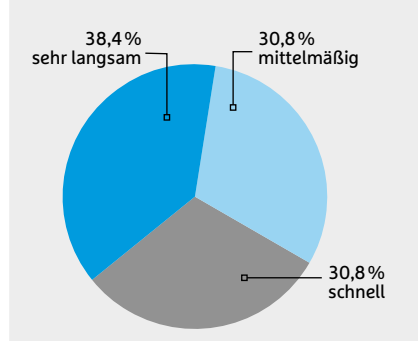

Stimmt die Aussage: "Es fällt schwer, den Überblick zu aktuellen politischen Entwicklungen zu behalten."

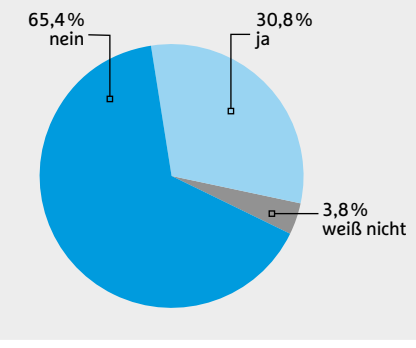

endlich bei allen Teilnehmern überhaupt eine Onlinefiliale, doch nun hat die HKK ihr Angebot im Web zum 30. Juni dieses Jahres eingestellt. Damit müssen sich ihre Versicherten künftig mit Onlineformularen oder dem leider auch noch mittelmäßigen mobilen Angebot begnügen.

### Einfachere Krankmeldung mit der eAU

Dem Arbeitgeber eine Arbeitsunfähigkeitsbescheinigung, auch "gelber Schein" genannt, im Original rechtzeitig vorzulegen, war bislang nicht immer leicht. Wer eine kurze Frist einzuhalten hatte oder sich nicht auf die Post verlassen wollte, musste das Papier unter Umständen trotz Krankheit persönlich abgeben oder einen Boten schicken.

> Geändert hat sich das, allerdings nur für gesetzlich Versicherte, mit der elektronischen Arbeitsunfähigkeitsbescheinigung, der eAU. Seit Anfang dieses Jahres übermittelt die Arztpraxis die Daten digital an die Krankenkasse, die sie dann elektronisch bereitstellt. Für die rechtzeitige Vorlage muss der Arbeitgeber dann nur noch über die Krankschreibung informiert werden. Für den Abruf muss er selbst sorgen. Einen Papierausdruck gibt es immer noch, jedoch nur zur Information für die Patienten.

> Ausgenommen von dem Verfahren sind AU-Bescheinigungen aus dem Ausland und Bescheinigungen bei Krankheit eines Kindes. Bei technischen Problemen in der Arztpraxis kann es auch passieren, dass es die klassische AU-Bescheinigung einmal nur auf Papier gibt. Dann gelten die alten Regeln für die fristgerechte Vorlage beim Arbeitgeber.

> Eine weitere Ausnahme gilt für Arbeitssuchende, Schüler, Studierende und Minijobber in einem Privathaushalt. Sie müssen sich die AU-Bescheinigung für das Jobcenter, die Schule oder den privaten Arbeitgeber weiterhin auf Papier ausdrucken lassen und an der entsprechenden Stelle einreichen.

#### **TEST > KRANKENKASSEN**

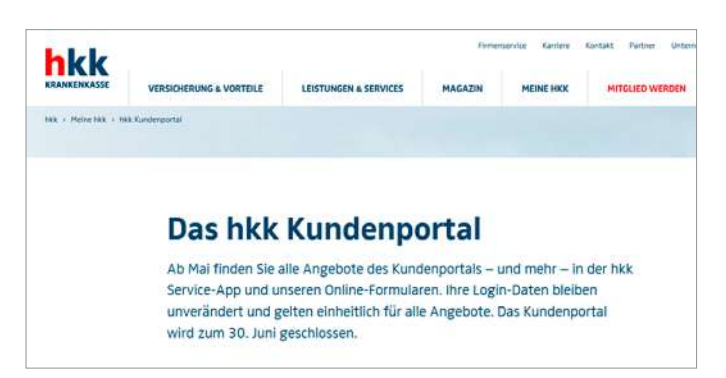

#### Digitaler Rückschritt

Die HKK möchte sich künftig digital nur noch um Nutzer von Mobilgeräten bemühen und hat ihr Onlineportal eingestellt

Immerhin verfügen alle Kandidaten über eine App, auch das war bis zum letzten Test nicht selbstverständlich. Die Note "sehr gut" erhalten die Apps der drei vorn Platzierten, sieben Unternehmen kommen mit ihrem Mobilangebot auf ein "gut".

Letztlich reicht es aber immer noch für über die Hälfte der mobilen Anwendungen nur für ein befriedigendes Testergebnis. Die IKK Classic kommt sogar nur auf ausreichend. In Zeiten des allgegenwärtigen Smartphones steht also vielerorts noch Arbeit an. Einige der Kassen scheinen das zumindest erkannt zu haben, denn im letzten Jahr schnitt noch gut ein Viertel von ihnen mit nur mit "ausreichend" ab.

#### Flickenteppich der Plattformen

Idealerweise sollten natürlich alle wichtigen Daten und Zugänge sowohl im Browser als auch auf dem Smartphone zu finden sein. Doch Versicherte, die darauf hoffen, werden in vielen Fällen enttäuscht. Wenn eine Leistung überhaupt vorhanden ist, dann oft entweder im Browser oder in der App. Wer stets nur eine Plattform nutzt oder nutzen kann, ist damit auf einen Teil des Angebotes beschränkt. Wirklich kon-

### Variable Tarife durch den Zusatzbeitrag

Alle gesetzlich Krankenversicherten in Deutschland zahlen seit 1. Januar 2015 einen einheitlichen allgemeinen Beitragssatz von 14,6 Prozent ihrer beitragspflichtigen Einnahmen. Lassen sich die Kosten damit nicht decken, können die Krankenkassen einen individuellen Zusatzbeitrag erheben.

> Neben der Finanzierung soll dieser den Versicherern auch einen Wettbewerb über die Beitragshöhe ermöglichen. Eine Übersicht aller gesetzlichen Kassen mit ihrem Zusatzbeitrag finden Sie beim GKV-Spitzenverband unter **bit.ly/gkv-liste**. Sie lässt sich nach Bun-

desländern sowie bundesweiten oder betriebsbezogenen Kassen filtern. > Eine spezielle Größe ist der durchschnittliche Zusatzbeitrag, der nicht etwa das arithmetische Mittel aller Einzelwerte ist, sondern eine vom Bundesgesundheitsministerium festgelegte Richtgröße auf Grundlage der für das Jahr erwarteten Einnahmen und Ausgaben im Gesundheitssektor.

> Gültig ist der durchschnittliche Zusatzbeitrag für bestimmte Personengruppen, etwa Bürgergeldempfänger, Bundesfreiwillige oder Auszubildende mit geringem Einkommen.

Gesetzlicher durchschnittlicher Zusatzbeitrag in Prozent

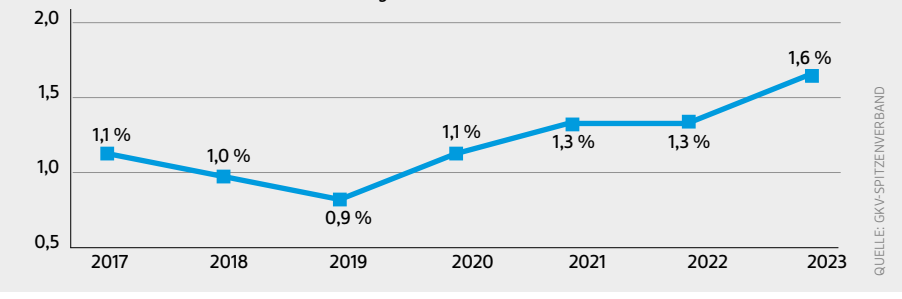

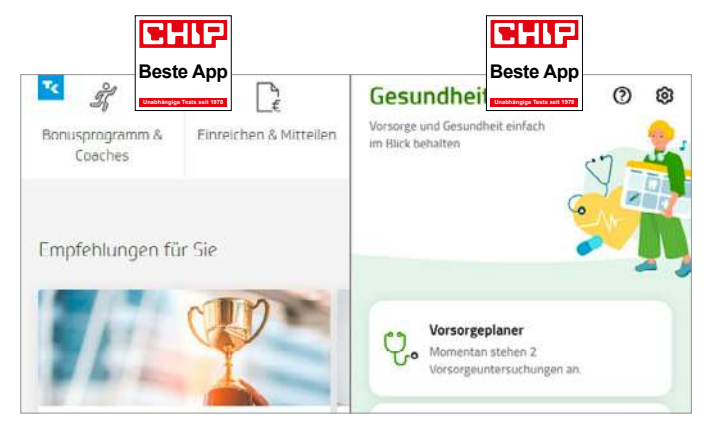

#### Gemeinsam oben

Die Apps der Techniker Krankenkasse und der Barmer haben beide eine gleiche Wertung erhalten und teilen sich den Spitzenplatz

> sequent zweigleisig fahren die beiden Testsieger. Die TK arbeitet gerade sogar an einer Suche in der App, die alle Inhalte beider Plattformen umfasst.

> Den Bearbeitungsstand des Krankengeldes beispielsweise gibt nur gut die Hälfte der Kassen überhaupt digital preis. Bei den anderen Kandidaten sind die Daten meistens entweder nur in der App oder nur im Web verfügbar. Beide Optionen bieten lediglich die beiden Testsieger und die KKH. Die MhPlus zeigt den Stand zwar in der App an, im Browser jedoch erst dann, wenn der Fall abgeschlossen ist.

> Eine Erinnerung an Impfungen und Vorsorgeuntersuchungen geben lediglich elf der 24 Getesteten aus. Und nur bei sieben, darunter die ersten sechs Plätze, gibt es diese Information auf jedem Gerät. Bei den anderen vier ist es Glücksache, ob die Versicherten die richtige Plattform nutzen. Etwas besser verhält es sich mit dem Überblick über erhaltene Medikamente und deren Kosten. Diesen gibt es bei knapp drei Viertel der Kassen, und zwölf von ihnen bedienen damit beide Zugänge. Bei den in Anspruch genommenen Leistungen nebst Kosten sieht es ähnlich aus.

#### Dokumente einfach versenden

Das komfortable Hochladen von Dokumenten, wie beispielsweise Immatrikulationsbescheinigungen oder Rechnungen, ist stets möglich. Nur die Bahn-BKK und die HKK beschränken diese Option auf die App, ebenso wie die Möglichkeit, Krankmeldungen zu übermitteln, was auch bei der BKK VBU nur mobil geht. Nun hat der "gelbe Schein" durch die Einführung der elektronischen Arbeitsunfähigkeitsbescheinigung (eAU, siehe Kasten auf Seite 69) zwar an Bedeutung verloren. Doch es gibt weiterhin Personengruppen, die auf das Papierdokument angewiesen sind. Da-

#### **KRANKENKASSEN < TEST**

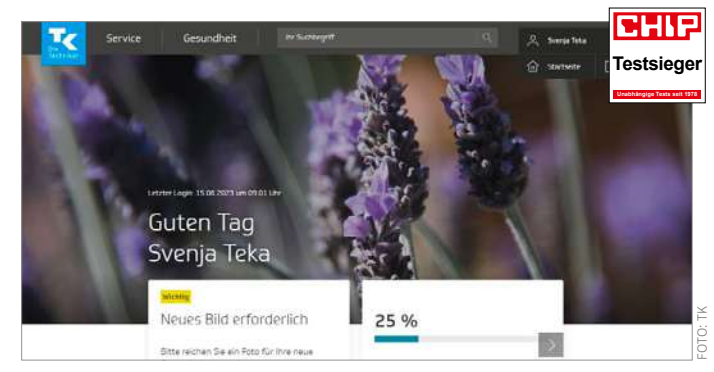

Ganz vorne mit dabei

Ihre sehr guten digitalen Leistungen sichern der Techniker Krankenkasse einen unserer beiden Spitzenplätze bei der GKV

runter fallen Bürgergeldempfänger, Schüler oder Eltern bei Krankheit eines Kindes.

#### Hilfreiche Zusatzleistungen

Gesunde Versicherte kosten weniger, und so stellen die Krankenkassen teils zahlreiche digitale Gesundheitsangebote bereit. Die Themen reichen von Fitness und Ernährung oder Stressmanagement über Rückenbeschwerden und Tinnitus bis zu Suchtbekämpfung und Krebsbegleitung. Hier zeigt sich eine klare Steigerung gegenüber dem Vorjahr. Bot dort ein Drittel der Kandidaten weniger als zehn der von uns untersuchten 14 Bereiche an, sind es diesmal nur noch drei von 24. Und selbst das schmalste Angebot der Knappschaft umfasst immerhin sieben Leistungen.

Um die Kunden zu gesundheitsbewusstem Verhalten zu motivieren, gibt es in allen Onlineportalen Bonusprogramme, bei gut zwei Drittel der Getesteten auch am Smartphone. Bei der Suche nach einem neuen Anbieter kann es durchaus lohnen, sich diese anzusehen. Denn preislich konkurrieren die gesetzlichen Kassen ansonsten nur noch durch den Zusatzbeitrag, den sie über den allgemeinen Beitragssatz hi-

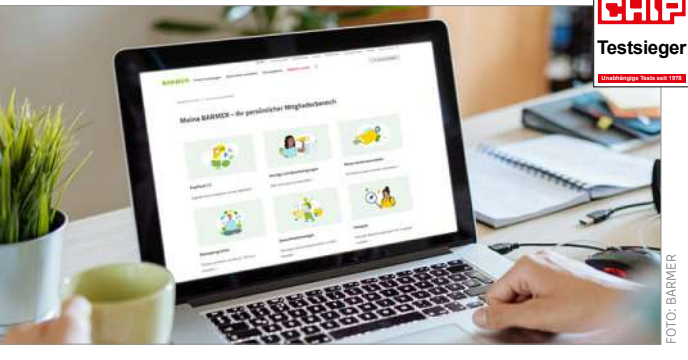

An der Doppelspitze

Mit ihrem überzeugenden digitalen Gesamtangebot steht auch die Barmer ganz oben auf dem GKV-Siegertreppchen

> naus selbst festlegen können (siehe Kasten auf Seite 70). Gute Bonusmöglichkeiten können solche Tarifunterschiede unter Umständen relativieren.

> Natürlich kann auch die beste Vorsorge nicht völlig vor gesundheitlichen Problemen schützen. Damit bei Beschwerden nicht gleich die Arztpraxis aufgesucht werden muss, gibt es bei 80 Prozent der Krankenkassen die Möglichkeit, einen Teledoktor zu kontaktieren. Dieser kommuniziert per Telefon, Videocall oder Chat und steht fast immer sogar zu jeder Tages- und Nachtzeit zur Verfügung.

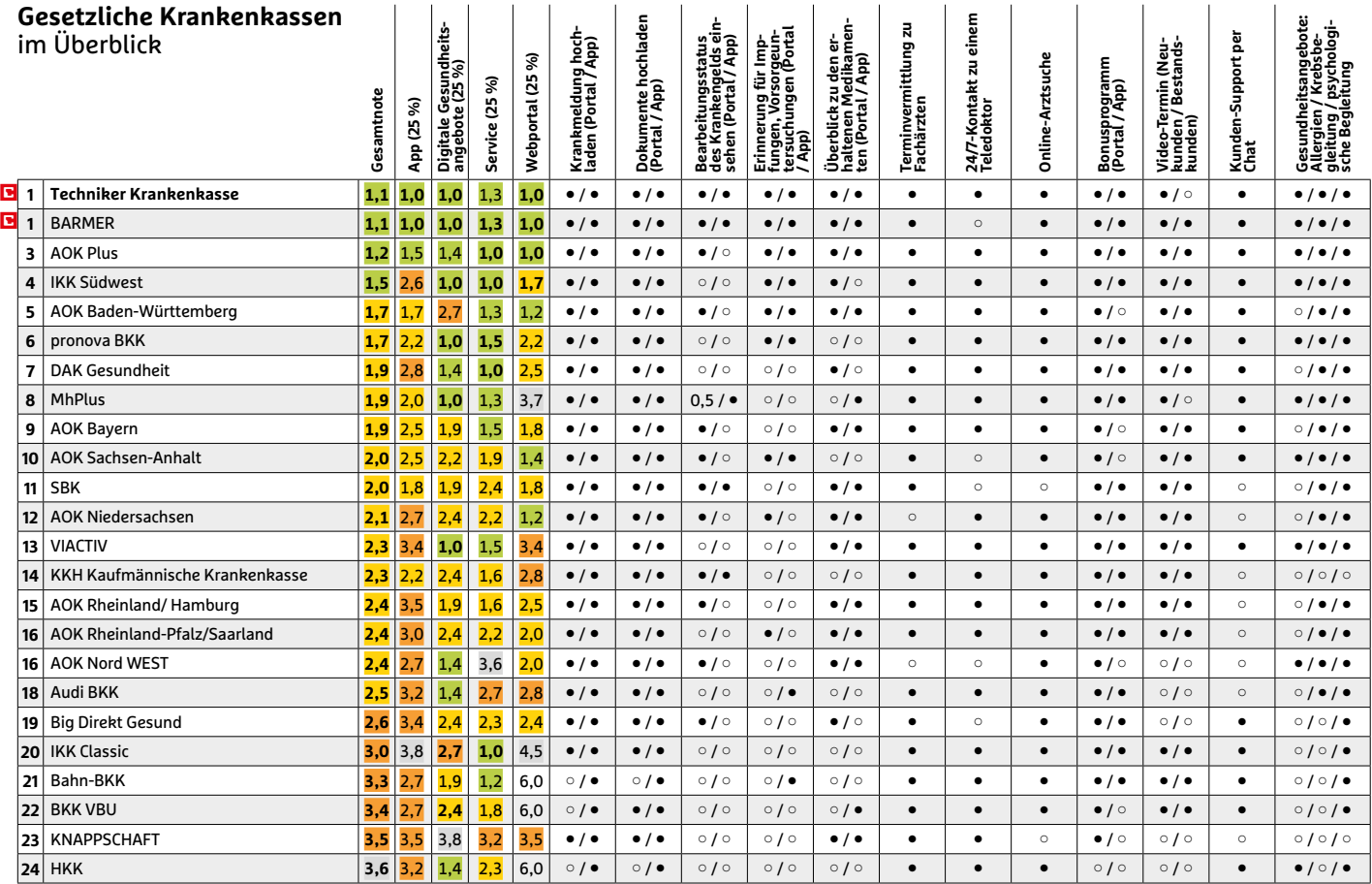

#### **TEST > KRANKENKASSEN**

#### Verteilung bleibt konstant

Prozent Die Versichertenzahlen der gesetzlichen und privaten Krankenversicherung änderten sich zuletzt nur wenig

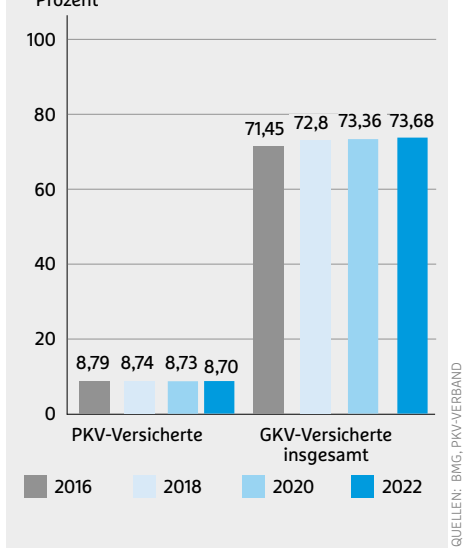

#### Zufriedenheit: Die Privaten unterliegen, legen aber zu

Die Privatversicherer konnten gegenüber dem Vorjahr bei den sehr zufriedenen Versicherten aufholen, doch auch die Zahl der sehr unzufriedenen wächst deutlich

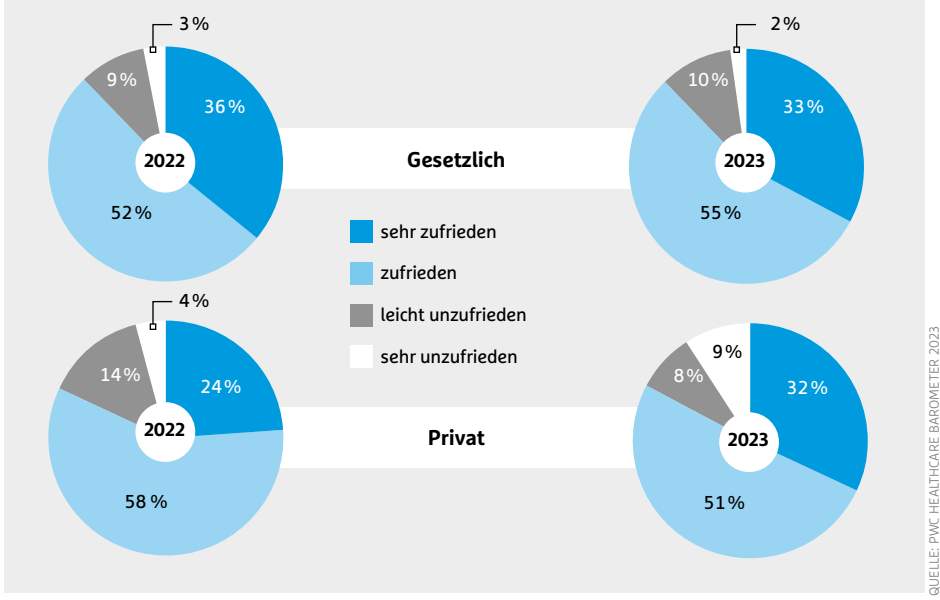

Wer dennoch einen Termin in der Praxis benötigt, findet bei allen Kassen außer der SBK und der Knappschaft eine Online-Arztsuche. Leider ist es für gesetzlich Versicherte oft ein Problem, einen zeitnahen Termin beim Facharzt zu bekommen. Ist ein Überweisungsschein mit Dringlichkeitsvermerk vorhanden, helfen die Terminservicestellen der Kassenärztlichen Vereinigung. Ohne Vermerk und oft auch ohne Überweisungsschein machen sich die Servicestellen vieler Krankenkassen auf die Suche. Darauf verzichten müssen nur Kunden der AOKs Niedersachsen und Nordwest sowie der Knappschaft.

#### Die privaten Versicherer

Als Sinnbild für kurze Wartezeiten und Topleistungen bei der medizinischen Behandlung gelten die privaten Krankenversicherer. Das heißt jedoch nicht, dass ihre Klienten zufriedener sind als die der GKV. Laut dem jährlichen PWC Healthcare Barometer ist die Zahl der Zufriedenen bis sehr Zufriedenen bei den gesetzlichen Krankenkassen deutlich höher, auch wenn die Privatversicherer ihren Anteil an sehr Zufriedenen gegenüber dem Vorjahr klar steigern konnten (siehe Grafik oben). Interessant ist, dass sich zugleich die Zahl der sehr Unzufriedenen signifikant erhöht hat – von vier auf neun Prozent.

Vielleicht ließe sich hier ja etwas verbessern durch mehr digitale Bemühungen. Denn während bei den gesetzlichen Kassen nur eine von 24 Testteilnehmern schlechter als befriedigend abschnitt, sind es bei den Privatkassen gleich fünf von 14,

also über ein Drittel. Wenigstens hat es mit der SDK nun auch der letzte Kandidat geschafft, ein Onlineportal einzurichten. Eine App haben ebenfalls alle.

#### Keine digitale Einheit

Doch auch bei den Privatversicherern besteht meist keine einheitliche Strategie bei der Verfügbarkeit der Leistungen am Smartphone und im Browser. So gibt es in allen Apps ein Postfach für die vertrauliche Kommunikation, doch am Desktop bleiben Kunden der Hanse Merkur, der Debeka und der SDK außen vor. Einen Überblick zu erhaltenen Medikamenten nebst Kosten gibt es ohnehin nur bei gut der Hälfte der Kandidaten, und nur bei der HUK Coburg und der Axa finden sich die Infos auf beiden Plattformen. Die Ottonova bedient

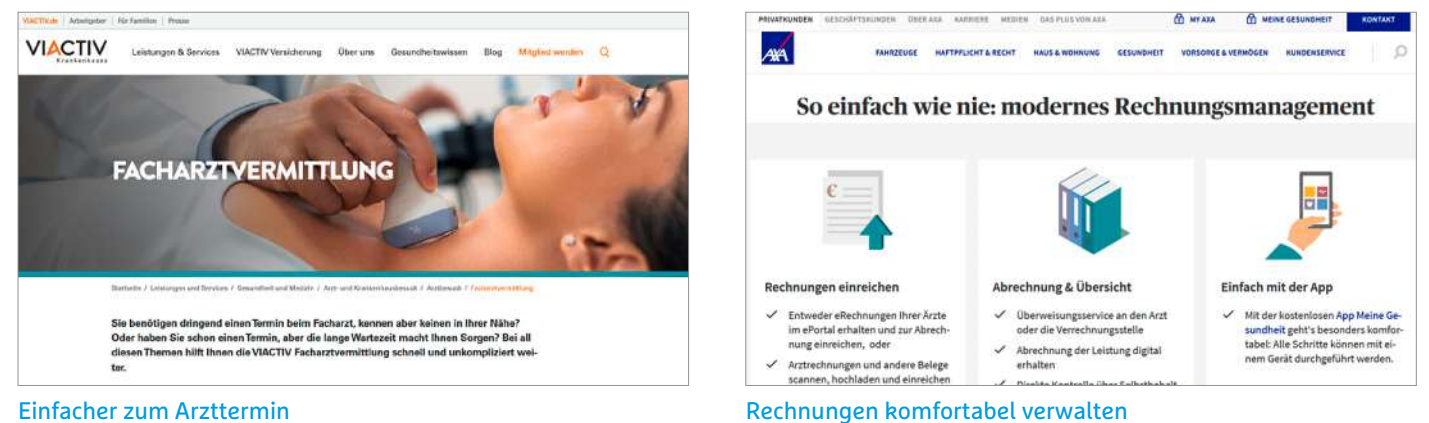

Dank der Vermittlungsangebote der Krankenkassen kommen gesetzlich Versicherte zu einem früheren Facharzttermin
#### **KRANKENKASSEN < TEST**

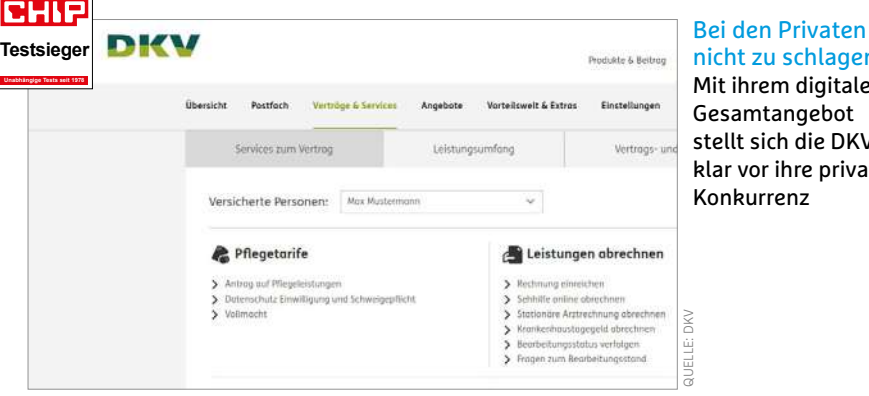

ht zu schlagen t ihrem digitalen samtangebot ellt sich die DKV **ir vor ihre private** nkurrenz

hier nur die Desktop-Plattform, die anderen beschränken sich auf das Handy.

Anders als bei der GKV gehen bei Privatversicherten die Rechnungen an die Patienten, die danach mit der Kasse abrechnen. Wer den Bearbeitungsstand elektronisch in Erfahrung bringen will, der erhält diese Information von acht PKVs auf allen Kanälen. Die restlichen Versicherer stellen sie einzig im Web, nur in der App oder, wie bei der R+V, gar nicht bereit.

Für Privatpatienten, die eine Selbstbeteiligung an Behandlungs- und Arzneimittelkosten zu tragen haben, ist außerdem interessant, wie viel davon schon aufgebraucht wurde. Fünf Versicherungen geben diese Info digital überhaupt nicht aus, drei nur im Browser oder in der App und fünf bedienen beide Plattformen.

#### Belege komfortabel einreichen

Wenigstens das Einreichen der Leistungsbelege geht häufig auf vielfältige Weise. So ist fast immer das Hochladen im Onlineportal oder das Versenden per Mail möglich. Zwei Unternehmen gestatten nur die Mail, und lediglich bei Testschlusslicht ARAG fehlen beide Optionen. Bei allen Anbietern im Programm ist die Möglichkeit, Belege mit dem Smartphone zu fotografieren und hochzuladen. In sechs Fällen lassen sich sogar einfach die bereits auf vielen Arztrechnungen vorhandenen QR-Codes abscannen.

Krankmeldungen können ebenfalls stets per App hochgeladen werden und dazu meist in der Onlinefiliale. Anders als in der GKV hat diese Funktion hier auch nicht an Wichtigkeit eingebüßt, denn von der neuen elektronischen Arbeitsunfähigkeitsbescheinigung profitieren Privatversicherte bislang nicht. Eine elektronische Patientenakte, wie sie seit 2022 allen gesetzlich Versicherten zur Verfügung steht, bieten nur vier der privaten Kassen an.

Bonusprogramme wie in der GKV gibt es auch bei den Privatversicherern. Zuweilen erhält man auch Vorsorgegutscheine,

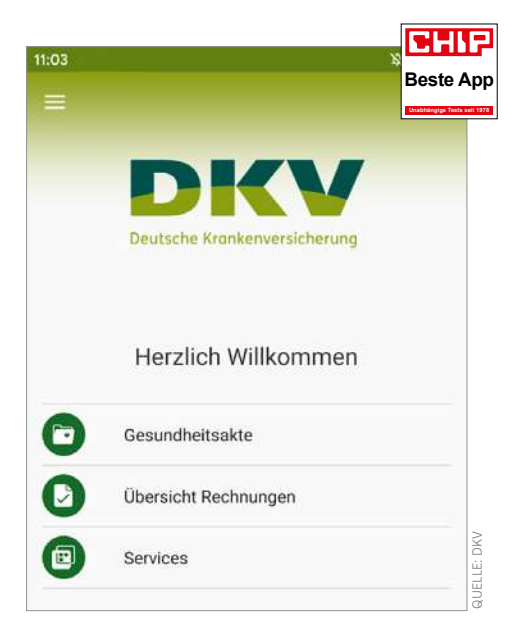

#### Auch mobil ganz vorne

Im mobilen Bereich zeigt sich die DKV ebenfalls vorbildlich, was ihrer App den Spitzenplatz unter den Privaten sichert

was die Anrechnung auf die Selbstbeteiligung erspart. Bei zehn der vierzehn Anbieter gibt es mindestens eins von beidem.

#### Mehr digitaler Einsatz bei der GKV

Wie sich zeigt, haben viele Kassen bei der Digitalisierung noch deutlich Luft nach oben. Das gilt besonders für die privaten Versicherer, die sonst oft Topleistungen anbieten. Natürlich ist das digitale Angebot nur ein Kriterium auf der Suche nach einem neuen Krankenversicherer. Doch wenn die restliche Leistung stimmt, kann es in einer digitalisierten Welt den Ausschlag geben. [redaktion@chip.de](mailto:redaktion@chip.de)

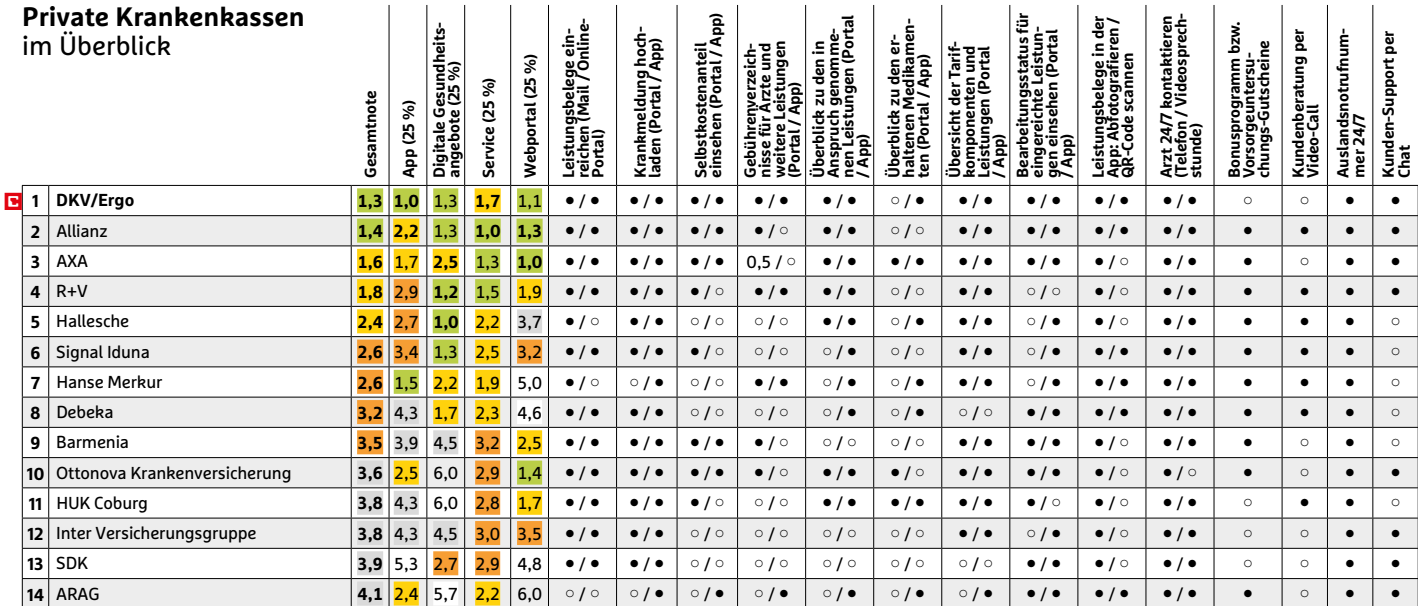

# Volle Energie ganz ohne Kabel

#### **16 kabellose Ladegeräte im Test**

Wir stellen die besten Qi-Ladegeräte in Ständer- und Pad-Bauweise vor. Bei Ladedauer und Verlustleistung werden sie von normalen Netzteilen noch abgehängt. Dafür sind sie schick, praktisch und flexibel einsetzbar

VON ROBERT DI MARCOBERARDINO

**KALE AREL SCHOOS Examples School source is source that the source of the Smartwatches und True-Wireless-Kopfhörer sowie Periphe**abellose Ladegeräte befüllen nicht nur viele Smartphones mit Strom, sondern auch Smartwatches und rie-Geräte (z. B. Mäuse). Voraussetzung ist natürlich, dass diese auch den dafür nötigen Qi-Standard unterstützen und dafür eine passende Ladespule eingebaut haben.

Das Testfeld umfasst 16 Qi-Lader der Hersteller 4Smarts, Anker, Apple, Gigaset, Google, Hama, Huawei, Samsung, Sandberg, SanDisk, Varta und Zens (siehe Seite 76). Der typische Standard-Lader ist dabei immer noch ein Pad-Modell zum Aufladen jeweils eines Geräts, das je nach Hersteller und Ausstattung für 15 bis 80 Euro erhältlich ist. Insgesamt fünf Modelle kommen aber schon mit zwei oder mehr Spulen für das gleichzeitige Aufladen von mehreren Geräten. Solche Mehr-Lader sind angesichts der Anzahl an Gadgets und Smartphones in den Haushalten natürlich immer häufiger eine Überlegung wert.

Der schnellste Dual-Lader ist übrigens unser Preistipp Samsung Super Fast Duo ab rund 30 Euro. Der toll ausgestattete und effiziente 4Smarts Wireless Fast Charger (ca. 45 Euro) heimst den Testsieg ein.

#### Man muss mit einer längeren Ladedauer rechnen

Qi-Ladegeräte haben nach wie vor so ihre Nachteile, die auch in den Modellen der aktuellen Generation nicht behoben sind: Das kabellose Laden funktioniert lediglich über sehr kurze Distanzen, und die Ladeleistung ist nur dann perfekt, wenn beide Ladespulen in einer optimalen Position übereinander liegen. Zudem muss man bei Qi-Ladern immer mit einer gewissen Ver-

lustleistung rechnen, die sich in der Regel durch eine spürbare Oberflächen-Erwärmung bemerkbar macht.

FOTO: BLACKzHEEP/GETTY IMAGES

Selbst bei ähnlicher Ladeleistung wie ein Kabelnetzteil benötigt der Qi-Lader aus diesem Grund immer etwas länger für das Aufladen. Die meisten Qi-Ladegeräte kommen auf eine Ladeleistung von 15 Watt und mehr – 4Smarts und Google liefern sogar 23 Watt. Sie hinken bei den Ladezeiten aber den kabelgebundenen Netzteilen hinterher. Beispielsweise braucht das iPhone 14 Pro zum Aufladen mit dem kabelgebundenen Netzteil genau 1:56 Stunden und das Samsung Galaxy S23 knapp 1:43 Stunden.

Zum Vergleich: Der schnellste Qi-Lader ist in beiden Fällen der Preistipp Samsung Super Fast Duo. Das hauseigene S23 wird in ziemlich guten 2:10 Stunden auf-

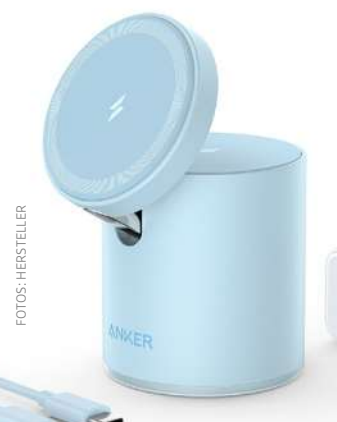

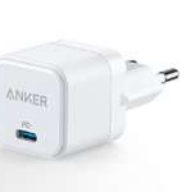

Beste Ausstattung

Der Anker MagGo 623 bietet zwei Auflageflächen und einen Schwenkarm. Mit knapp 450 Gramm ist der Lader sehr schwer

geladen. Beim iPhone 14 Pro dauert es aber mit knapp 2:50 Stunden fast eine Stunde länger als über Kabel. Offiziell gibt Apple an, dass das aktuelle iPhone 14 Pro mit bis zu 7,5 Watt an Qi-Ladegeräten und 15 Watt am hauseigenen MagSafe aufladen kann. Das scheint nicht ganz zu stimmen, denn im Test benötigte das MagSafe für das Laden des iPhone 14 Pro bei gleicher Nennleistung über 3,5 Stunden.

Die zeitliche Diskrepanz zwischen kabelgebundenen und kabellosen Ladern ist bei den chinesischen Smartphones mit ihren sehr kurzen Ladezeiten von um die 30 Minuten deutlich größer. Wenn es schnell gehen muss, bleibt das kabelgebundene Netzteil immer noch die erste Wahl.

Aber wer sein Smartphone über Nacht oder im Büro auflädt, wird sich daran kaum stören, muss aber aufpassen: Der Unterschied zwischen den Qi-Ladern ist groß. Die schnellen Geräte (siehe unten)

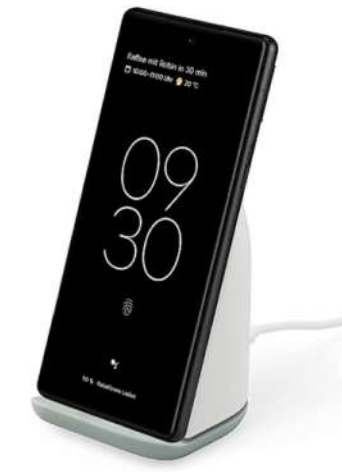

Offizieller Pixel-Charger Googles Pixel Stand 2 kommt im schicken Design, wirft beim schnellen Aufladen aber öfter mal den deutlich hörbaren Lüfter an

laden deutlich flotter als die gemächlichen Modelle etwa von Varta, Sandberg und der Hama Wireless Charger. Letzterer ist mit knapp 13 Euro allerdings auch das günstigste Modell im Testfeld. Ladezeiten von deutlich über vier Stunden sind hier je nach Smartphone die Regel.

#### Effizient beim Verbrauch

Der Testsieger ist auch das effizienteste Ladegerät in unserem Test. Zur Effizienz zählt auch, wie viel Leistung ein Qi-Lader ganz ohne Gerät oder bei vollgeladenem Smartphone zieht. Im besten Fall liegen beide Werte natürlich bei Null Watt. Das leisten aber nur sieben Modelle, darunter der Anker MagGo, Googles Pixel Stand 2 oder Hamas FC15. Einen hohen Verbrauch selbst bei einem vollgeladenen Smartphone haben der Anker PowerWave mit 2,5 Watt und der SanDisk mit 2,7 Watt. Der Zens zieht zudem auch ohne aufge-

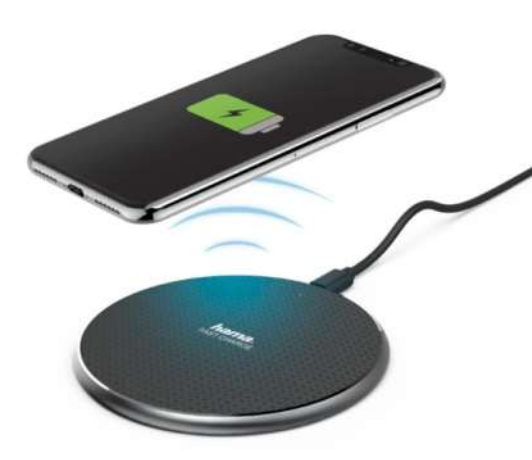

Günstigster Pad-Charger Der Hama Wireless Charger lässt sich beim Aufladen schon sehr lange Zeit. Dafür ist er aber mit knapp 13 Euro spottbillig

legtes Gerät immer noch 0,7 Watt, solange er eingesteckt ist.

In den Modellen von Google und Samsung steckt zudem ein integrierter Ventilator, der nach längerer Nutzung teilweise nervige Geräusche von sich gibt. Bei Samsung lässt sich der Ventilator immerhin ausschalten. Dazu muss man die Option »Schnelles kabelloses Laden« auf dem Android-Smartphone deaktivieren.

#### Eine Gummierung und praktische Status-LEDs erleichtern das Laden

Sieben Modelle werden mit einem optionalen Schuko-Netzteil ausgeliefert, das mittels USB-C-Kabel angeschlossen wird. Alle anderen Ladegeräte sind ebenfalls mit USB-C ausgerüstet. Nur das Anker Power-Wave kommt noch mit einer proprietären Strippe, die sich nicht austauschen lässt.

Alle Ladeflächen sind zudem mit einer Gummierung überzogen. Das ist nicht un-

#### Ladezeit für das iPhone 14 Pro

Nur vier Charger schaffen die Aufladung des iPhone in unter drei Stunden – Apples MagSafe benötigt sogar 3:35 Stunden

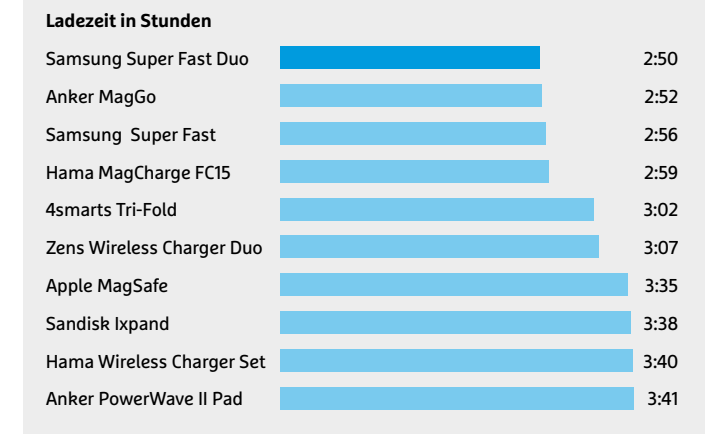

#### Ladezeit für das Samsung Galaxy S23

Samsungs Super-Fast-Ladegeräte führen das Feld an. Sieben Charger schaffen eine Aufladung unter drei Stunden

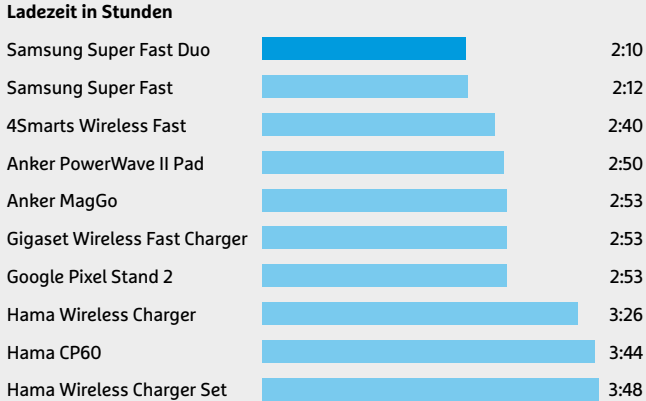

#### **TEST > HANDY LADEN**

wichtig, denn im Eifer des Gefechts fällt es oft nicht so leicht, dass Smartphone sicher abzulegen. Der Rutschschutz dürfte in der Praxis die teuren Geräte vor unabsichtlichen Stürzen bewahren.

Aus einem vergleichbaren Grund ist auch eine praktische Status-LED dringend empfohlen. Ohne diese weiß man oft nicht auf Anhieb, ob das Gerät richtig positioniert ist oder nicht. Sowohl Hamas Mag-Charge als auch Apples MagSafe verzichten auf Lade-LEDs. Jedoch sind beide Geräte mit einer Magnethalterung ausgestattet, um das aufliegende Gerät automatisch in die richtige Position zu ziehen.

Googles Pixel Stand 2 hat zwar eine LED, aber sie zeigt aber nur an, ob sich das Gerät in der richtigen Position befindet, jedoch nicht den Ladestatus. Zwar lassen sich mit dem Pixel-Stand alle Smartphones aufladen, aber Google hat einige Funktionen seinen Pixel-Phones vorbehalten. Auch bei Kopfhörern ist die Ladefläche auf Pixel Buds ausgelegt, die meisten anderen Standard-Kopfhörerschalen dürften aber auch ganz gut passen.

#### Schwere Mehrfach-Lader

Mit einer Grundfläche von 56 x 56 mm und einem Gewicht von 53 Gramm gehört Apples MagSafe zu den kleinsten und leichtesten Ladegeräten. Auch der Hama Wireless Charger FC15 passt in diese ultrakompakte Kategorie. Der Rest der Geräte ist in der Regel etwas größer und schwerer: So ist der Preistipp mit 91 x 156 x 18 mm

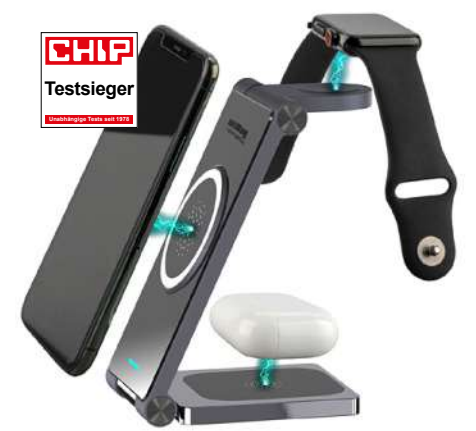

4Smarts Wireless Fast Charger Sehr flexible und schnelle Ladestation mit drei Ladeflächen und magnetischer Smartphone-Halterung zum fairen Preis

und 169 Gramm aufgrund der zwei Ladespulen baubedingt größer und schwerer. Dazu zählen natürlich auch der Testsieger sowie der Varta Ultra Fast. Der Charger von Zens kommt durch sein schickes Alu-Gehäuse ebenfalls auf 211 Gramm Gewicht. Durch das Schwenkgelenk fällt zudem der Anker MagGo 623 etwas aus dem Rahmen. Diese Bauform erfordert einen ziemlich schweren Standfuß und zusammen mit den beiden Ladespulen kommt er dadurch auf recht stattliche 449 Gramm.

#### Schnelligkeit und Flexibilität

Wer mehrere Geräte gleichzeitig aufladen möchte, findet bei unserem Testsieger von 4Smarts eine praktikable Lösung mit drei Lademulden zum fairen Preis. Auch der sehr gut ausgestattete Anker MagGo 623 ist mit seinem schweren Standfuß und dem

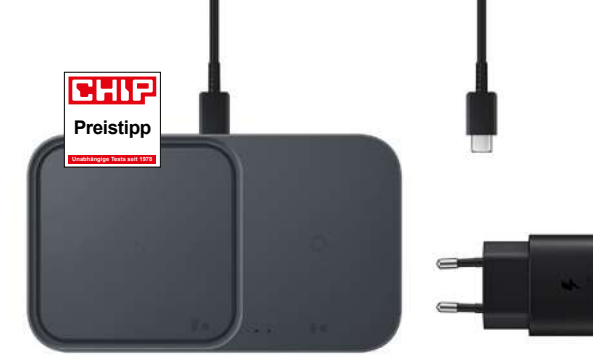

#### Samsung Super Fast Duo

Keiner lädt iPhones und Androids schneller in unserem Test auf. Auf die duale Ladefläche passen zudem gleich zwei Geräte

Schwenkarm durchaus eine Empfehlung wert, zumal auch die Ladezeiten solide sind. Für alle anderen Anwendungsfälle ist unser Preistipp die wohl beste Wahl: Der Samsung Super Fast Duo hat zwei Ladeschalen und lädt Geräte schneller auf als jeder andere Qi-Lader.

Wem das Ladetempo in der Regel aber egal ist und nur auf der Suche nach einer möglichst preiswerten Lösung, der kann durchaus zum Hama Wireless Charger ab 13 Euro oder dem Varta Ultra Fast ab 15 Euro greifen. Letzterer ermöglicht sogar eine Dual-Aufladung zum kleinen Preis.

Aufpassen sollte man auch bei kostspieligen Modellen wie dem Zens, dem Sandberg und nicht zuletzt Apples Mag-Safe. Denn bei diesen drei Chargern stehen Preis und Leistung in eher magerem Verhältnis zueinander [redaktion@chip.de](mailto:redaktion@chip.de)

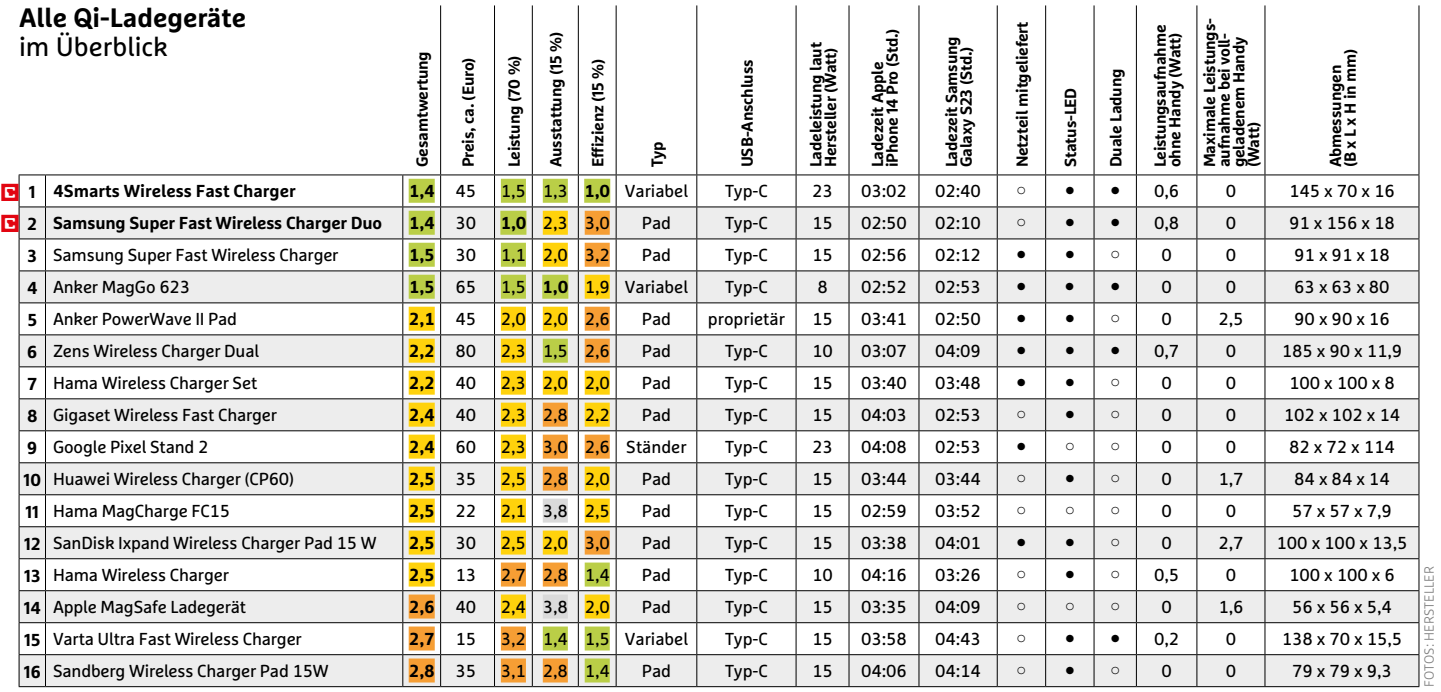

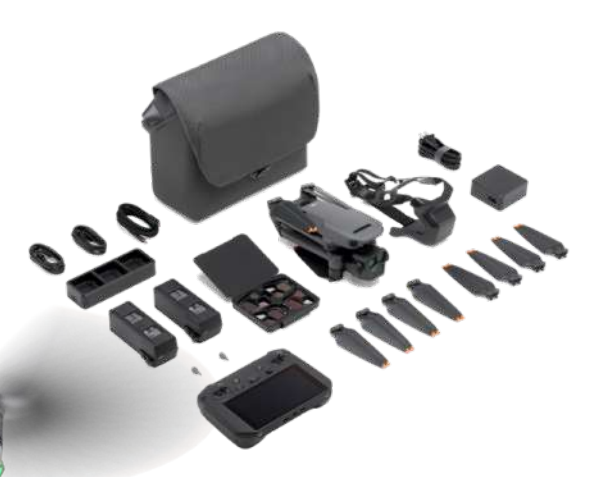

**Unabhängige Tests seit 1978 Sehr** gut

# DJI Mavic 3 Pro

## High-End-Drohne mit drei Kameras an Bord

**B B B B B B B B D B D M B B D M B B D M B B D M B B D M B B D M B B D M B B D M B B D B B B B D B B B B B B B B** ildqualität, Ausstattung, Akku – die Bestnote. Damit ist fast schon alles über das neue Topmodell von DJI gesagt. Allerdings nur fast, denn die Details der neuen Drohne sind beeindruckend und untermauern die Testergebnisse. Beginnen wir mit der Kamera oder besser gesagt mit den Kameras, denn die Mavic 3 Pro verfügt davon gleich über drei Stück: eine Weitwinkel-Kamera sowie zwei Tele-Cams. So etwas gab es bisher noch nicht. Das hat beim Filmen erhebliche Vorteile, denn so kann man mit dem leichten Tele-Objektiv (70 mm Kleinbild-Äquivalent) heranzoomen und mit der starken Tele-Linse (166 mm) auch einzelne Objekte groß ins Bild holen. Das ermöglicht Tierbeobachtungen oder sorgt für effektvolle optische Verdichtungen von Vorder- und Hintergrund.

Prunkstück ist die Hauptkamera von Hasselblad mit einem 24-mm-Weitwinkel und einem riesigen CMOS-Sensor im 4/3-Zoll-Format. Bei Fotos überzeugt die Kamera mit einer Schärfe und Detailtreue, die alle anderen Kamera-Drohnen unserer Bestenliste in den Schatten stellt. So messen wir beeindruckende 2.018 Linienpaare pro Bildhöhe bei minimaler ISO-Einstellung. Darüber hinaus überzeugen sowohl beim Filmen als auch beim Fotografieren die Vorteile der beiden Tele-Kameras, denn sie zeigen zusätzliche Details.

Diese aufwendige Optik und der mit 5.000 mAh starke Akku schlagen sich im Gewicht von fast einem Kilo nieder. Dennoch lässt sich die Mavic 3 Pro genauso hervorragend fliegen wie die anderen Modelle von DJI. So gibt es eine Start- und Landeautomatik und Hindernisse werden zuverlässig erkannt. Auch praktisch: Auf Wunsch verfolgt die Drohne ein sich bewegendes Objekt oder den Piloten selbst per "Follow Me"-Funktion. Trotz dieses einfachen Handlings sollte man sich bewusst sein, dass die Drohne die entscheidende 900-Gramm-Grenze überschreitet und damit in die Drohnenklasse C2 fällt. Für Flüge mit kleinerem Abstand zu Menschen ist daher ein großer Drohnenführerschein Voraussetzung für den Betrieb.

Die Flugdauer ist ebenfalls stark: Wenn die Drohne in UHD-Auflösung filmt, kann sie 36 Minuten in der Luft bleiben. Bei

#### Spezialpaket für Filmemacher

Für professionelle Luftaufnahmen gibt es die DJI Mavic 3 Pro Cine Premium Combo (ca. 4.000 Euro) mit 1 TByte großer SSD, Pro-Fernsteuerung, Filtern und vielen Extras

höchster Auflösung sind es immerhin noch 30 Minuten. Prima: Bereits in der Basisversion ist eine RC-Fernbedienung mit 5,5 Zoll großem Farbdisplay enthalten.

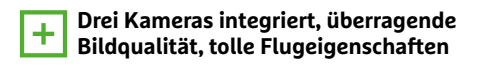

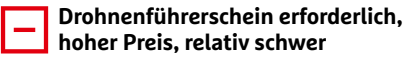

Margit Hofgärtner: Unsere Drohnen-Expertin

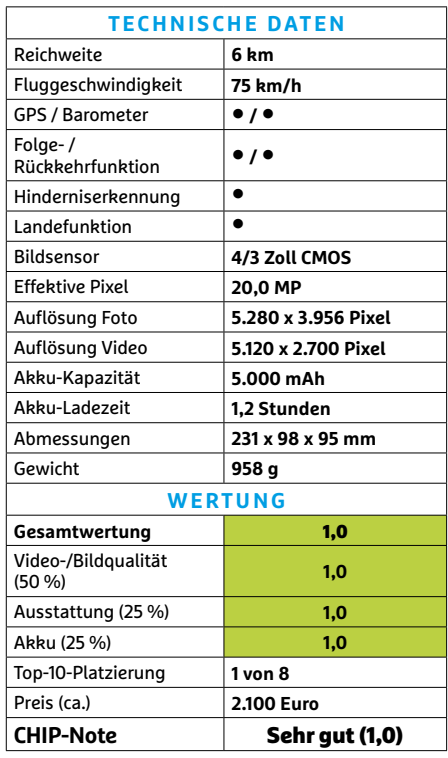

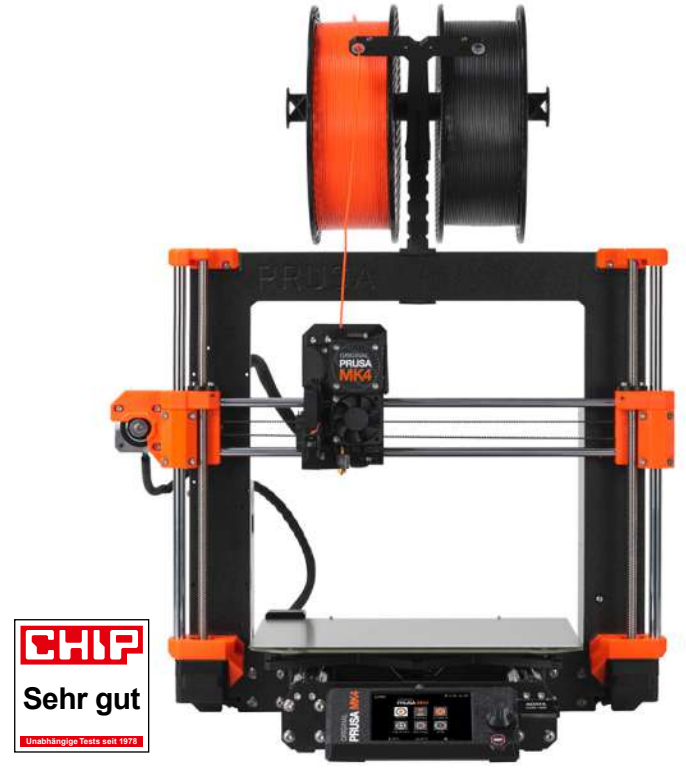

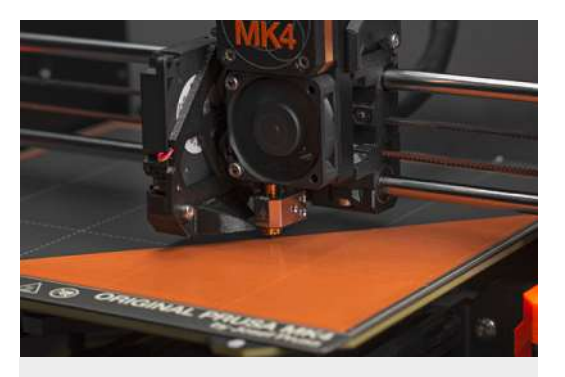

Bereit zum Drucken Vor dem Start kalibriert und nivelliert der Prusa MK4 das beheizte Druckbett selbst, damit die erste Schicht gelingt

## Prusa MK4

# Sparsam und schnell: der beste 3D-Drucker

Sie wollen einen wirklich hochwertigen<br>
3D-Drucker, doch die (semi-)profesie wollen einen wirklich hochwertigen sionellen Geräte waren bislang zu teuer? Dann ist der Prusa MK4 eine interessante Option. Trotz eines vergleichsweise moderaten Preises schnappt er sich Platz eins in der Bestenliste und stürzt unseren langjährigen Spitzenreiter, den Ultimaker S5 (ca. 6.300 Euro), vom Thron. Das liegt unter anderem daran, dass er in der wichtigsten Kategorie, der Druckqualität, mit High-End-Geräten locker mithalten kann. Bei den von uns getesteten FDM-Printern, also Geräten, die mit additivem Schmelzschichtverfahren arbeiten, erzielt der Prusa MK4 die besten Ergebnisse. Nur zwei SLA-Drucker, also Printer, die flüssiges Kunstharz per Laser schmelzen, erreichen in unseren Tests noch bessere Noten.

Beim Prusa haben wir kaum etwas zu beanstanden. Einfache Würfel und Keile zeigen keinerlei Schwachstellen. Selbst die etwas komplexere Schachfigur gelingt fast perfekt. Der Rhombenkuboktaeder mit acht Dreiecken und 18 Quadraten zeigt an einigen Stellen minimale Durchhänger. Beim Drucktest von Löchern und Säulen hat nur das kleinste Loch nicht das korrekte Maß. Die Gesamtabweichung bei unserem Testwürfel ist mit 0,11 mm sehr gering. Ebenso beeindruckend ist eine minimale Schichtdicke von 0,05 mm.

Erfreulich ist zudem, dass der MK4 deutlich flotter arbeitet als sein Vorgänger, der MK3S (ca. 1.000 Euro, Platz 4). So benötigt der neue Prusa für unseren Testwürfel 39 Minuten. Der Vorgänger war damit noch über eine Stunde beschäftigt. Im Gegensatz zum MK3S gibt es allerdings nun keinen Steckplatz für SD-Speicherkarten mehr. Angesichts der Anbindung per LAN oder WLAN sowie der direkten Kabelverbindung per USB zum PC ist das jedoch kein echter Nachteil. Zudem lässt sich mit Prusa Connect der Drucker sogar über das Internet steuern. Überhaupt ist die Bedienung der Open-Source-Software sehr einfach. Zur Steuerung am Gerät selbst dient ein Farb-LC-Display.

Im Vergleich zum Vorgänger können Objekte nicht mehr nur 21 cm, sondern bis zu 25 cm breit sein. Das ist ordentlich. Wer noch größere Dinge herstellen will, muss zu einem XL-Gerät greifen. Lobenswert:

Prusa offeriert das Kilogramm Filament für knapp 30 Euro. Andere Hersteller verlangen teilweise das Doppelte. Außerdem wird das Material von Fremdanbietern unterstützt, was die Druckkosten senkt. Nur die Leistungsaufnahme ist mit durchschnittlich 96 Watt etwas hoch.

#### **Hervorragende Druckqualität, leise, sparsam, einfache Bedienung**

**Nicht genug Platz für XL-Objekte, relativ hoher Stromverbrauch**

#### Daniel Nusser: Unser 3D-Druck-Experte

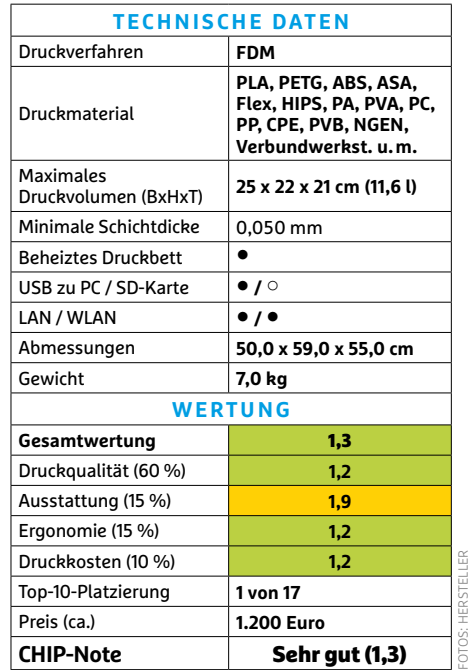

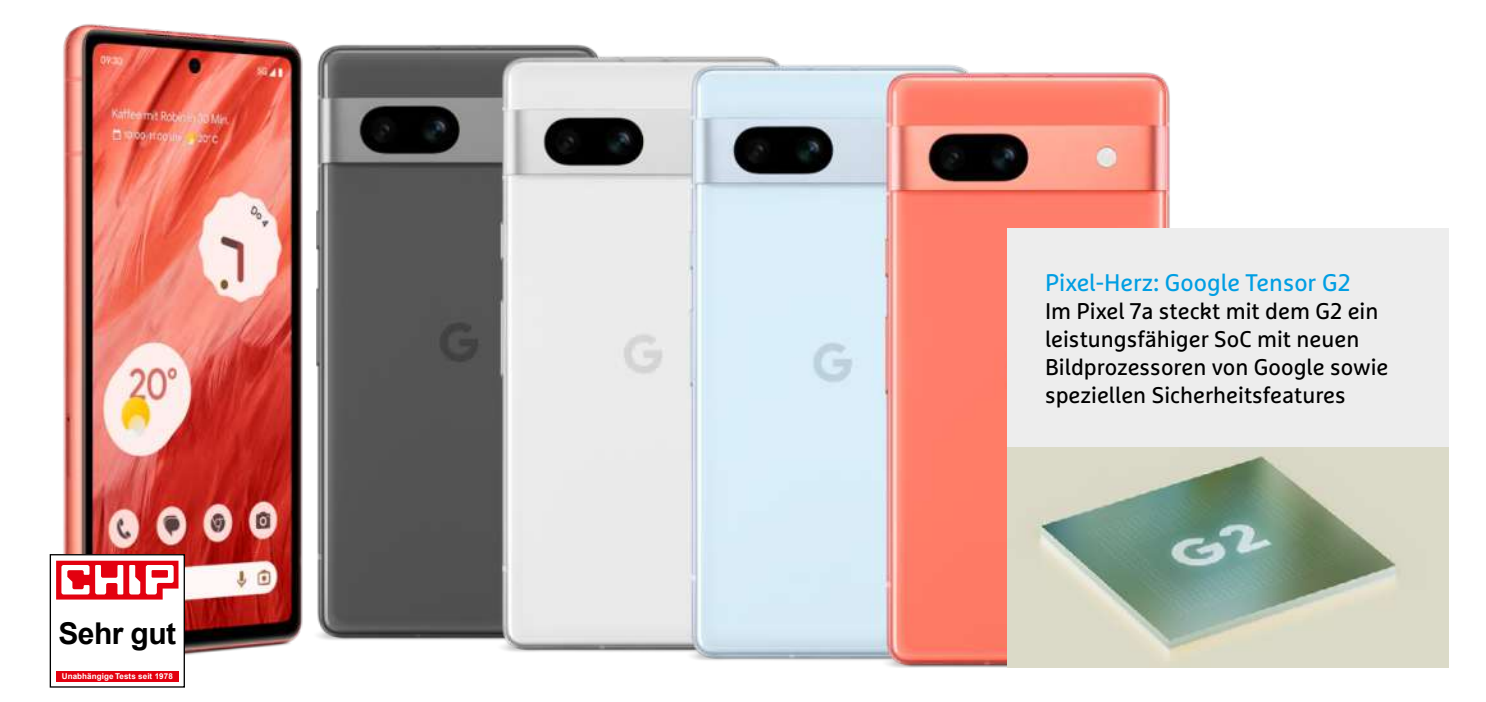

## Google Pixel 7a Interne Konkurrenz: Googles neue A-Klasse

**M** an kennt das: Die mit einem kleinen na" gekennzeichneten Modelle firmierten bisher als die Einsteiger-Handys von Google. Das könnte sich mit dem neuen Pixel 7a grundlegend ändern, denn das jüngste Google-Handy schiebt sich in unserer Rangliste vor das Pixel 7 (ca. 540 Euro, Platz 30) und bietet eine ähnliche Leistung. Da kann man es verschmerzen, dass es mit 6,1 statt 6,3 Zoll einen Tick kleiner ausgefallen ist. Aus unserer Sicht macht das Google Pixel 7a die bisherige Standard-Version 7 sogar überflüssig. Selbst Googles Topmodell, das Pixel 7 Pro (ca. 720 Euro, Platz 14), muss bangen und kann seine Vorrangstellung eigentlich nur aufgrund seines Displays (6,7 Zoll) und des größeren Akkus behaupten.

Für alle, die an einem Google-Handy interessiert sind, ist das neue Pixel 7a daher hochattraktiv. Das gilt umso mehr, als in allen drei Modellen der gleiche Chip steckt, Googles Tensor G2. Der Achtkerner taktet mit 2.850 MHz und sorgt für viel Leistung. Selbst Gaming ist kein Problem. Das Pixel 7a schafft im Grafik-Benchmark GFX-Bench beachtliche 70 Bilder pro Sekunde. Wenn es etwas zu bemängeln gibt, dann den mit 128 GByte sehr bescheiden dimensionierten Speicher. Dass die anderen Pixel-Modelle ebenfalls nicht mehr bieten, macht die Sache nicht besser. Hier wäre eine Erweiterungsmöglichkeit per MicroSD-Karte wünschenswert. Rundum überzeugt hingegen das knackig scharfe OLED-Display mit seiner über Full HD hinausgehenden Auflösung (2.400 x 1.080 Pixel) und einer angenehmen Bildwiederholrate von 90 Hertz.

Statt wie beim Pro-Modell mit drei Optiken zu arbeiten, belässt es Google beim Pixel 7a bei einer Dual-Kamera. Das ist aber kein Nachteil, denn als Ausgleich hat der Bildsensor mit 16,1 MP nun eine deutlich höhere Auflösung. Das schlägt sich auch in unseren Messergebnissen nieder: Eine Darstellung von 1.871 Linienpaaren pro Bildhöhe ist top und deklassiert die beiden anderen Google-Modelle förmlich. Die Fotos des 7a wirken farbenfroh und scharf, ohne dass die digitale Nachbearbeitung zu sehr auffällt. Dank "Magic Eraser" kann man störende Elemente auf Fotos sogar nachträglich per Fingertipp entfernen. Auch die Videoqualität kann voll überzeugen: Das Pixel 7a filmt in 4K mit bis zu 60 Bildern pro Sekunde. Die maximale Akkulaufzeit ist mit 11:15 Stunden im 60-Hz-Modus gut. Bei 90 Hz reduziert sie sich auf 10:43 Stunden.

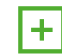

**Tolles 90-Hz-Display, exzellente Dual-Kamera, sehr gute Performance**

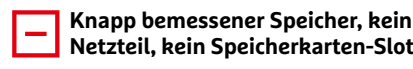

Fabian von Thun: Unser Handy-Experte

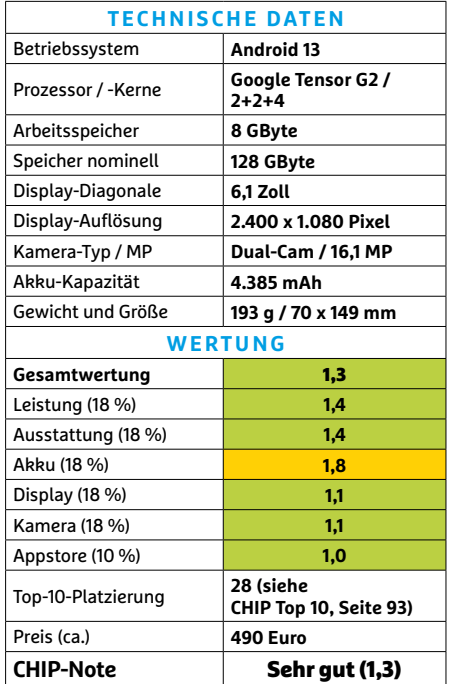

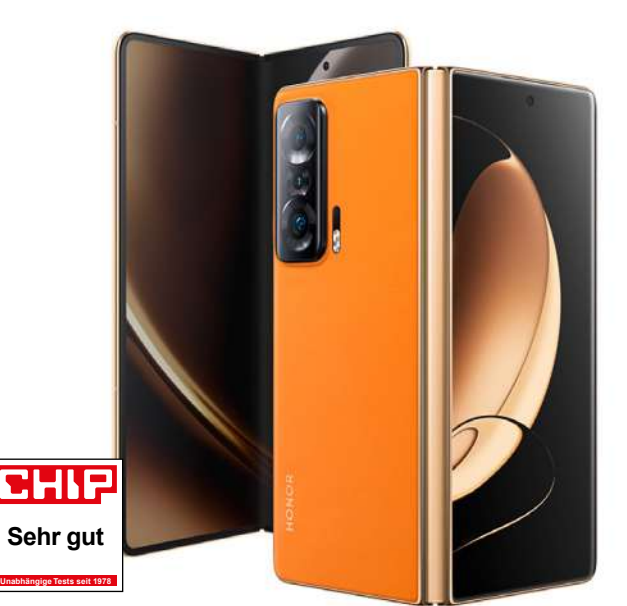

## Honor Magic Vs Falthandy mit Top-Display

**B** eeindruckend: Honors Falthandy, das<br>
Magic Vs, wird im Handumdrehen eeindruckend: Honors Falthandy, das vom bereits recht großen Handy zum Mini-Tablet. Damit macht es anderen Faltmodellen wie dem Samsung Galaxy Z Fold 4 (ca. 1.140 Euro, Platz 50) Konkurrenz. Wie dieses ist es mit einem Primärdisplay außen sowie einem sehr großen Sekundärdisplay innen ausgestattet, das eine Auflösung von 1.984 x 2.272 Pixel hat. Auch wenn dessen Bildwiederholrate statt 120 "nur" 90 Hz beträgt, überzeugt das Display auf ganzer Linie. Auf ihm kann man entspannt E-Books lesen oder dank Multitasking zwei Apps parallel im Splitscreen öffnen. Praktisch: Alle Apps passen sich dynamisch beim Auf- und Zufalten an die Auflösung an. Wenn es etwas zu bemängeln gibt, dann höchstens, dass der Faltmechanismus etwas schwergängig ist und dass man sich an die Position der Lautstärketasten im aufgeklappten Zustand erst gewöhnen muss.

Jenseits von dem spektakulären Faltmechanismus ist das Honor Magic Vs ein Premium-Smartphone. Die Performance ist dank des starken Qualcomm-SoCs (Snapdragon 8+ Gen1) und der großzügigen 12 GByte Arbeitsspeicher exzellent. Die drei Rückkameras (Hauptkamera, Ultraweitwinkel und Tele) schießen hochwertige, detaillierte Fotos. Allerdings sorgt die HDR-Nachbearbeitung manchmal für etwas zu knallige Farben. Das Honor Magic Vs hat zwei Selfie-Linsen an Bord – eine über dem Primärdisplay, eine auf der Innenseite. Die Akkuleistung ist vom verwendeten Display abhängig und liegt bei maximal 12,5 Stunden.

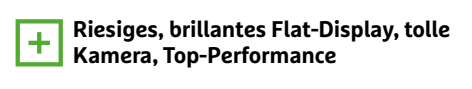

## **Schwergängige Faltmechanik, kein Staub- und Wasserschutz, schwer**

Fabian von Thun: Unser Handy-Experte

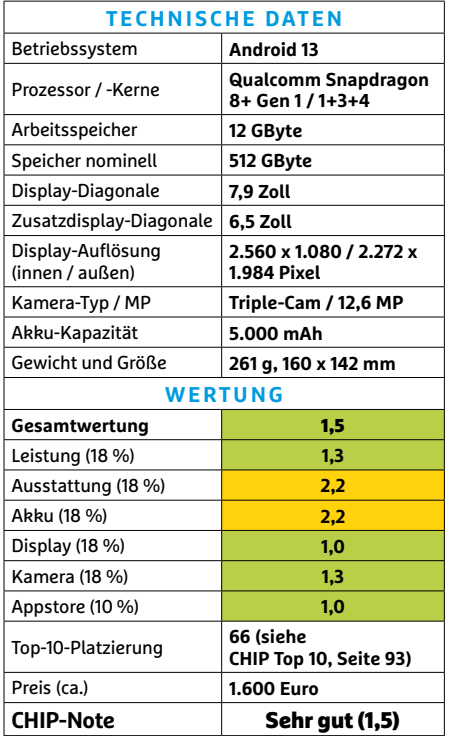

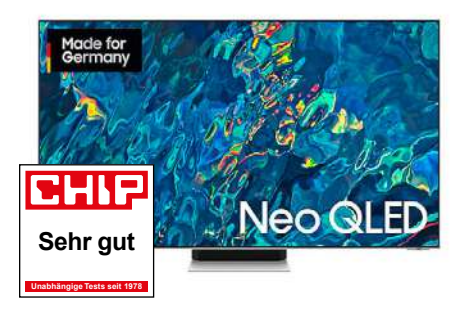

## Samsung GQ55QN95B Hohe Bildqualität, günstiger Preis

Muss ein Premium-Fernseher mehrere Tausend Euro kosten? Keinesfalls, wie Samsung mit dem GQ55QN95B beweist. Unter den 30 bestplatzierten Geräten in unserem TV-Ranking gehört der 55-Zöller zu den Günstigsten. Dennoch überzeugt uns das VA-LCD mit Mini-LEDs (Samsung nennt die hauseigene Quantum-Matrix-Technik "QLED"). Seine Helligkeit ist mit 1.877 cd/m<sup>2</sup> ebenso exzellent wie die 97,8-prozentige Abdeckung des DCI-P3- Farbraums. Dementsprechend intensiv ist das HDR-Erlebnis. Samsung unterstützt aber nach wie vor kein Dolby Vision, sondern hält an seinem Format HDR10+ fest. Die Ausstattung des UHD-TV ist sehr gut mit dem Highlight von vier Anschlüssen für HDMI 2.1. Angetan sind wir zudem von dem kräftigen, klaren Sound des Gerätes, der deutlich über Zimmerlautstärke hinausgeht. Hier macht sich das Audiosystem aus sechs Lautsprechern sowie einem Subwoofer voll bezahlt.

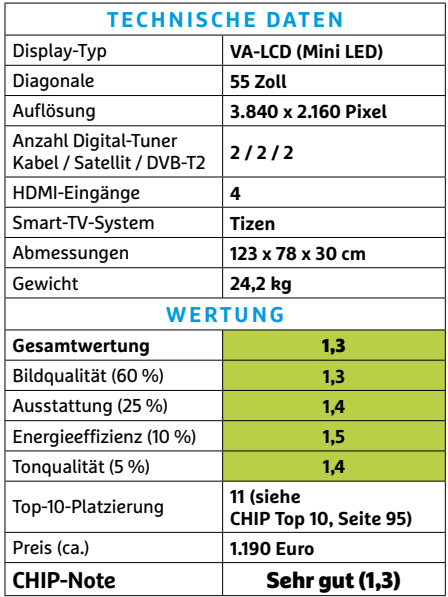

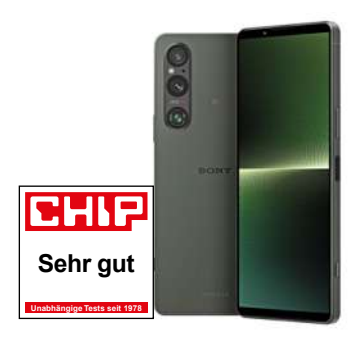

## Sony Xperia 1 V Foto-Handy mit großem Sensor

Technologisch ist das neue Sony Xperia 1 V etwas Besonderes: In seinem Gehäuse befindet sich ein stacked CMOS-Bildsensor, der 1,7-mal größer ist als beim Vorgänger. Sony verspricht, dass sich durch den neuen Sensor die Leistung bei schlechten Lichtverhältnissen verdoppeln soll. Tatsächlich ermitteln wir im Labor eine sehr gute Fotoqualität. Im Automatikmodus reicht es jedoch nicht für den ersten Platz. Erst im Profi-Modus können Sie alle Features der Bildverbesserung nutzen, ähnlich wie bei einer Systemkamera. Die Leistung des Xperia 1 V ist dank Snapdragon 8 Gen 2 exzellent. Herausragend ist zudem die Ausstattung, wobei für Filme und Fotos die Speichererweiterung per MicroSD-Karte besonders wichtig ist. Überzeugen kann auch das helle OLED-Display (1.041 cd/m<sup>2</sup>) im lang gestreckten 21:9-Format.

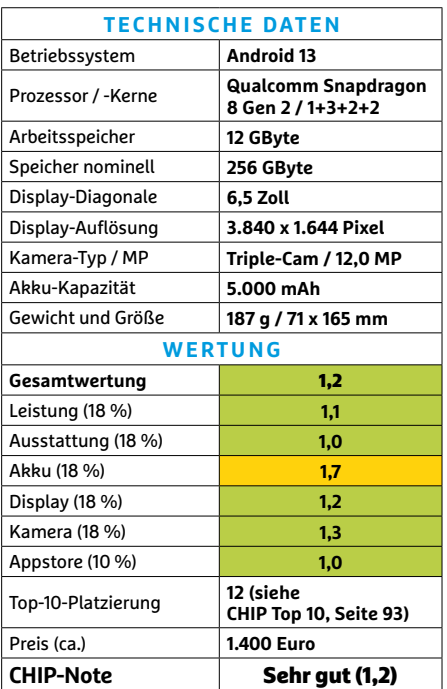

**ANZEIGE** 

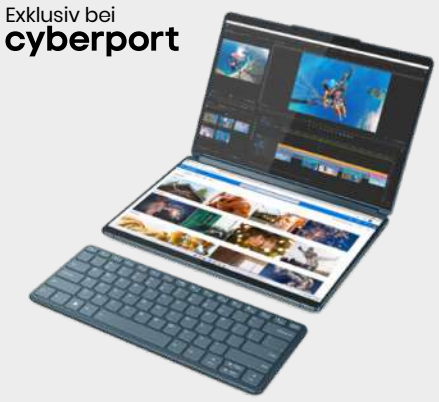

## **Hardware-Tipp** Lenovo Yoga Book 9i: Laptop mit 2 Displays

Die Besonderheit des Lenovo Yoga Book 9i springt sofort ins Auge – es besteht aus zwei OLED-Displays. Die sorgen für ganz neue Nutzererfahrungen: So folgt man auf einem Display einem Workshop und probiert das Gelernte auf dem anderen gleich aus. Aufgeklappt wird das Yoga Book zum Desktop-Monitor, im sogenannten Tent-Modus zur Präsentations-Plattform. Kurze Texte lassen sich über die Display-Tastatur eingeben, für längere empfiehlt sich die mitgelieferte Bluetooth-Tastatur. Für satten Sound sorgen vier integrierte Lautsprecher und Dolby Atmos®. Nicht nur technisch ist das Notebook top, es ist auch nachhaltig: Das Gehäuse besteht aus ) im lang gestreckten 21:9-Format. **The recyceltem Aluminium, das Gerät wird in TECHNISCHE DATEN** einer umweltfreundlichen Verpackung geliefert. Der CO2-Ausstoß der Produktion wird zu 100 Prozent kompensiert.

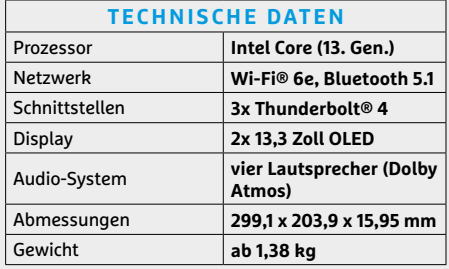

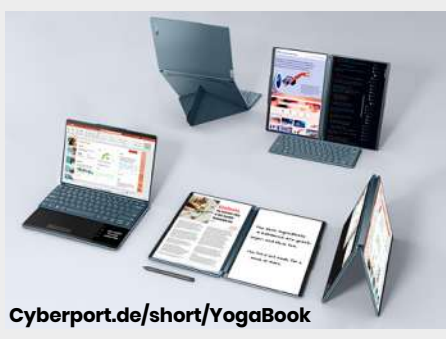

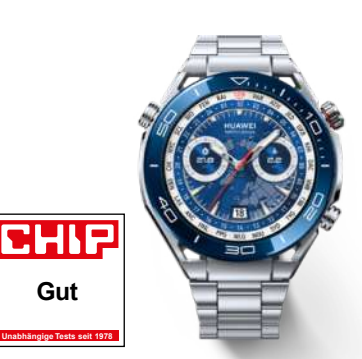

## Huawei Watch Ultimate Zum Tauchen und für Expeditionen

Die Huawei Watch Ultimate ist eine reinrassige Outdoor-Uhr für Abenteurer. Dabei ist ihr Äußeres so elegant wie bei einer Premium Smartwatch. Das erinnert stark an Apples Watch Ultra (ca. 950 Euro, Platz 1, siehe CHIP 06/2023). Allerdings kann die Huawei vor allem bei der Ausstattung nicht mit unserer Nummer eins mithalten. Doch in einer Beziehung ist sie ungeschlagen: Sie ist fürs Sporttauchen bis zu 100 Meter Tiefe geeignet. Das ist deutlich mehr als die 40 Meter von Apple. Kein Wunder, dass die Watch Ultimate mit einem Tauchcomputer ausgestattet ist – inklusive des Tiefenmessers und der Überwachung der Luft. Zudem gibt es einen Expeditionsmodus mit Route-Back-Navigation. Die App-Auswahl ist jedoch eingeschränkt.

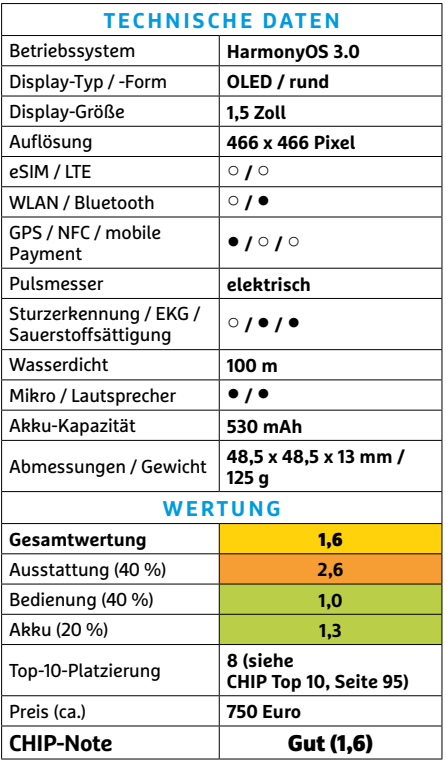

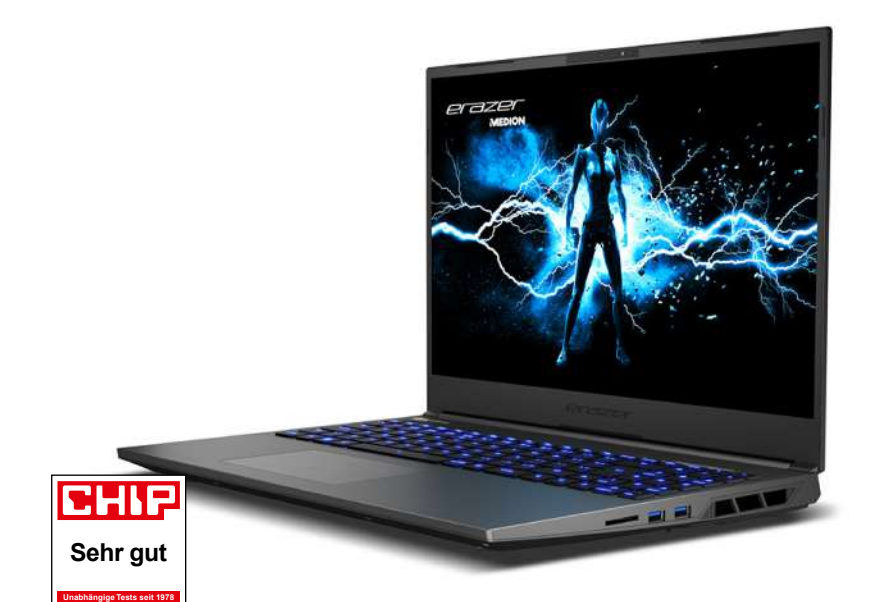

## Medion Erazer Major X20 Mit Power auf Platz eins

**S** ehr starker Intel-Prozessor, neueste<br>
Nvidia-Grafik und eine umfangreiche ehr starker Intel-Prozessor, neueste Ausstattung – damit kann beim neuen Boliden von Medion eigentlich nichts schief gehen: Das Erazer Major X20 springt auf den ersten Platz in unserem Ranking der Gaming-Notebooks. Es setzt in mehreren Kategorien die Bestmarke oder ist knapp davor. Am wichtigsten dürfte Gamern die Performance sein. Zuständig hierfür ist einer von Intels Top-Mobilprozessoren, der Core i9-13900HX. Die CPU der Raptor-Lake-Klasse hat insgesamt 24 Kerne und rechnet mit einem Basistakt von 1.600 MHz, kann aber bei Bedarf auf 5.400 MHz beschleunigen. Zusammen mit Nvidias Mobilgrafik, der GeForce RTX 4070 mit 8 GByte Grafikspeicher, sorgt dies für hervorragende Ergebnisse in unseren Benchmarks. Beispielsweise messen wir starke 185 fps bei GTA V und 168 fps bei Forza Motorsport 7 in Full-HD-Auflösung.

Da trifft es sich gut, dass das erstklassige, matte 16-Zoll-Display eine Bildwiederholrate von 240 Hz unterstützt. Mit 367 cd/m<sup>2</sup> leuchtet es zudem schön hell und deckt den Standard-RGB-Farbraum zu 97 Prozent ab. Hinzu kommt eine Ausstattung, die keine Wünsche offenlässt. Bemerkenswert sind die beiden schnellen TByte-SSDs, 32 GByte RAM sowie eine üppige Anzahl an flotten Schnittstellen. Ein praktisches Detail: Dank der 3,5-mm-Audiobuchse lassen sich sogar Headsets mit Klinkenstecker anschließen. Allerdings ist FOTOS: HERSTELLER

der Sound der beiden Lautsprecher mit Equalizer selbst ohne Kopfhörer schon recht ausgewogen. Größter Nachteil neben dem hohen Gewicht ist die Akkulaufzeit: Mehr als 3:43 Stunden sind nicht drin.

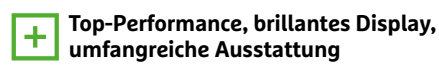

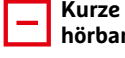

**Kurze Akkulaufzeit, hohes Gewicht, hörbarer Lüfter unter Volllast**

Karsten Bunz: Unser Notebook-Experte

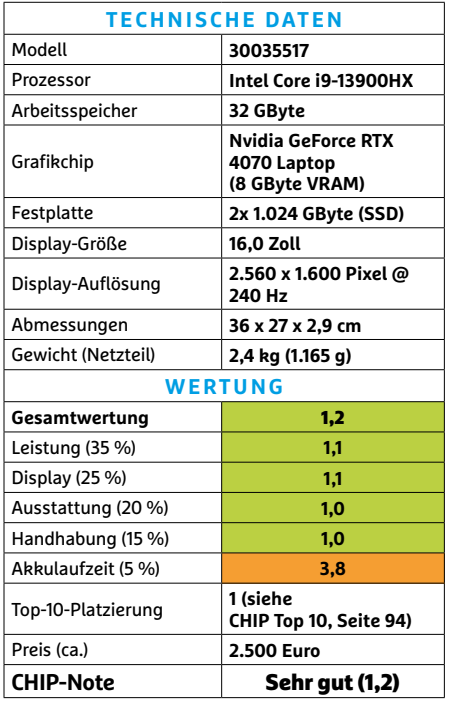

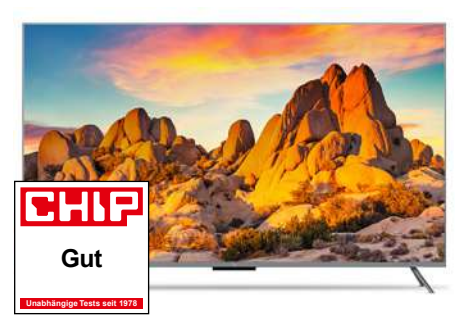

## Amazon Fire TV Omni Leichte Schwächen bei Amazons QLED

Der Versandriese verkauft nun auch in Deutschland seine eigenen Fernseher unter dem etablierten Label "Fire TV". Mit der Omni-Reihe platziert sich Amazon in der Mittelklasse zwischen sehr günstigen Einfach-LCDs und gehobenen Premium-OLEDs. Der Preis von 1.000 Euro für den Fire TV Omni QL65F601A ist für einen großen 65-Zöller sehr attraktiv. Dafür erhält man eine gute Bildqualität, wenngleich die Maximalhelligkeit von 484 cd/m<sup>2</sup> bei Weitem nicht an die der Top-Geräte in unserer Bestenliste heranreicht. Der Schachbrettkontrast liegt mit 208:1 ebenfalls nur im Mittelfeld. Für Gamer ist die Unterstützung des HDMI-2.1-Standards sowie die kurze Latenz von nur 10 ms wichtig. Wie bei Amazon üblich gibt es eine Sprachsteuerung; die Fernbedienung ist ansonsten jedoch etwas umständlich. So muss man sich zur Auswahl von Quellen etwa immer erst ins Menü begeben.

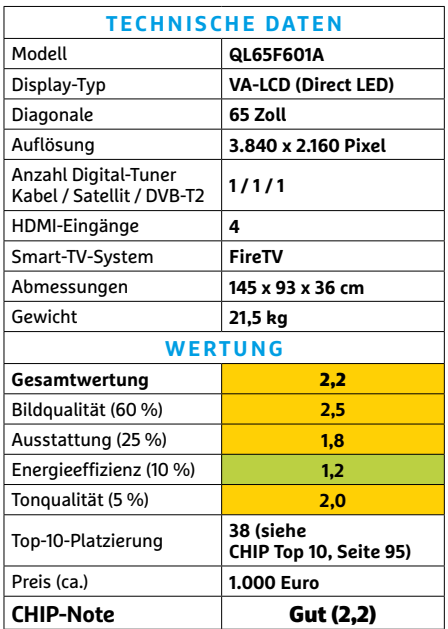

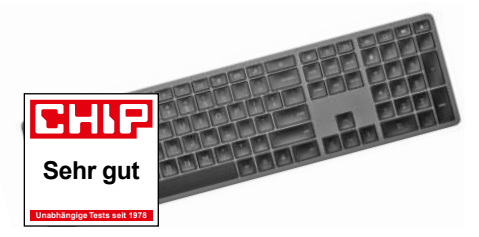

## HP 975 Dual-Mode Wireless Spitzen-Tastatur mit viel Komfort

In unserer Bestenliste der kabellosen Tastaturen kommt Bewegung: HP schnappt sich mit dem 975 Dual-Mode Wireless Keyboard Platz eins. Und das völlig zurecht, denn kein anderes Gerät bietet eine solch umfangreiche Ausstattung. So gibt es mehr als 20 programmierbare Tasten für eigene Shortcuts. Die Tastenbeleuchtung passt sich zudem an die Lichtverhältnisse automatisch an und aktiviert sich bei Berührung. Das Schreibgefühl ist sehr gut, der Tastenhub mit 1,7 mm angenehm. Praktisch: Ihren Strom bezieht die HP 975 per wiederaufladbarem Li-Ion-Akku. **(Platz 1 von 16; Preis ca. 85 Euro)**

**CHIP-Note: Sehr gut (1,2)**

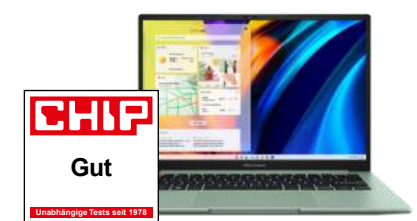

## Asus VivoBook S14 OLED Kompakter Laptop mit tollem Display

Sie benötigen ein kompaktes Notebook für unterwegs? Das Asus VivoBook S14 OLED (M3402RA) nimmt mit seinen 14 Zoll wenig Platz ein und ist mit 1,6 Kilo recht leicht. Zudem stimmt die Akkulaufzeit mit maximal 9:53 Stunden. Klares Highlight ist das beeindruckende OLED-Panel im 16:10-Format mit 2.880 x 1.800 Bildpunkten. Angetrieben wird das VivoBook von einem starken AMD Ryzen 7 6800H mit acht Kernen (16 Threads). Dennoch kommt es im Test unter Volllast zuweilen zu Ver-

zögerungen. Immerhin bleibt das Notebook dabei stets schön leise. FOTOS: HERSTELLER

**(Platz 11 von 41; Preis ca. 1.100 Euro) CHIP-Note: Gut (1,6)**

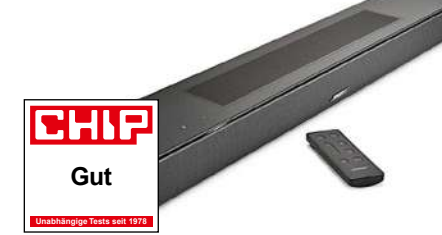

## Bose Smart Soundbar 600 Fürs Action-Kino fehlt der Wumms

Boses Smart Soundbar 600 verspricht ein ordentliches Upgrade für den Fernsehton zu einem moderaten Preis. Dabei ist die Bar mit knapp 70 cm äußerst kompakt. Leider fehlt dadurch etwas Power, um einen vollwertigen Kinosound mit kräftigem Raumklang zu erzeugen. Die virtuellen Rücklautsprecher über die aufwärtsgerichteten Treiber sind hörbar, aber im Vergleich zum Front-Center zu leise. Optional kann man Subwoofer (ca. 450 Euro) und separate Surround-Lautsprecher (ca. 400 Euro) nachrüsten. Wer möchte, integriert alles kabellos in sein Smarthome.

**(Platz 18 von 33; Preis ca. 485 Euro) CHIP-Note: Gut (2,2)**

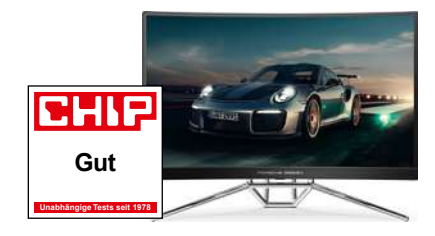

## AOC Agon PD27 Gaming-Monitor im Porsche-Design

Ein Traum für Freunde schneller Autos: Der AOC Porsche Design Agon PD27 huldigt der Kultmarke. Er steht nicht auf einem normalen Standfuß, sondern besitzt ein glänzendes Metallgestell, das von einem Überrollkäfig inspiriert ist. Das hat den Nachteil, dass der Bildschirm sich nicht drehen lässt. Abgesehen davon überzeugt aber das Bild des leicht gebogenen 27-Zöllers. Er hat zwar nur eine WQHD-Auflösung von 2.560 x 1.440 Pixeln, dafür aber eine extrem flotte Bildwiederholfrequenz von 240 Hz. Auch die Helligkeit von 493 cd/m<sup>2</sup> kann voll überzeugen.

**(Platz 8 von 22; Preis ca. 480 Euro) CHIP-Note: Gut (1,6)**

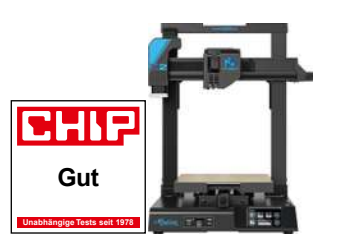

## Mingda Magician X2 3D-Druck zum Discount-Preis

Der Prusa MK4, unsere neue Nummer eins unter den 3D-Druckern (siehe Seite 78), überzeugt voll. Doch gerade Einsteiger scheuen Investitionen über 1.000 Euro. Der Mingda Magician X2 bietet sich als Alternative an. Einfache und mittelkomplexe Objekte bewältigt er gut. Bei komplexen Strukturen wie unserem filigranen Rhombenkuboktaeder produziert er aber einige Durchhänger. Gesteuert wird der Mingda mittels Open-Source-Software. Sogar ein Farbdisplay ist vorhanden. Da das Gerät Material verschiedener Hersteller akzeptiert, sind die Druckkosten moderat. **(Platz 8 von 17; Preis ca. 300 Euro) CHIP-Note: Gut (1,6)**

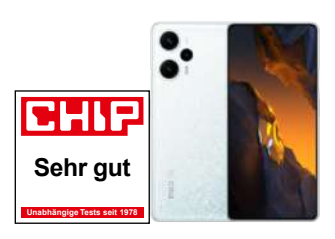

## Xiaomi Poco F5 Mit neuem Chip zu mehr Leistung

Im Xiaomis Poco F5 kommt Qualcomms SoC Snapdragon 7+ Gen 2 zum Einsatz. Dank ihm gibt es im Vergleich zur ersten Generation einen deutlichen Leistungssprung in der Handy-Mittelklasse. Davon profitiert das F5, denn zusammen mit 12 GByte Arbeitsspeicher lassen sich selbst fordernde Games prima spielen. Auch das farbenfrohe, 6,67 Zoll große OLED-Panel mit 120 Hz überzeugt. Dies alles geht nicht zulasten der Laufzeit: Beachtliche 13:54 Stunden hält der 5.000-mAh-Akku durch. Nach nur 30 Minuten am Netzteil sind schon wieder fast elf Stunden drin.

**(Platz 62 von 183; Preis ca. 450 Euro) CHIP-Note: Sehr gut (1,5)**

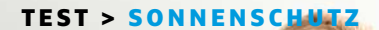

# Sonnenschutz smart steuern

EE

#### **Rollos, Rollläden und Jalousien vernetzen**

Vorbei die Zeiten, in denen das nachträgliche Installieren von elektrischen Rollläden aufwendig und teuer war. Heute können selbst Mieter einfach und unkompliziert eine Motor- und Smartphone-Steuerung nachrüsten

#### VON ANDREAS FRANK

**DE Starte abend kann man sich auf jeden Fall schöner vorstellen: An einem heißen Hochsommertag kommen Sie abends nach Hause und die** en Feierabend kann man sich auf jeden Fall schöner vorstellen: An einem heißen Hochsommertag Wohnung gleicht einem Backofen. Sie hatten am Morgen vergessen, die Rollläden zu schließen. Knapp über 30 Grad zeigt das Thermometer im Wohnzimmer.

Ein solches schweißtreibendes Szenario lässt sich vermeiden, wenn man auf vernetzte Rollläden setzt. Die schließen und öffnen sich selbstständig – entweder nach Zeitplan oder abhängig von Sonneneinstrahlung oder Raumtemperatur.

Praktischer Nebeneffekt: Vor allem bei Gebäuden mit älteren Fenstern helfen geschlossene Rollläden, im Winter Heizkosten zu sparen. Auf 25 Prozent bezifferte das Fraunhofer Institut für Bauphysik schon vor Jahren das Einsparpotenzial von Wärmeenergie – was die Heizkosten immerhin um zehn Prozent senken kann.

Außerdem sorgen vernetzte Rollläden für mehr Sicherheit: Öffnet sich der Sichtschutz morgens immer ungefähr zur gleichen Uhrzeit und fährt er bei starker Sonne sowie abends runter, simuliert das Anwesenheit – selbst wenn die Bewohner auf wochenlanger Kreuzfahrt sind. Das hält Einbrecher fern.

Natürlich kann man vernetzte Rollläden nach wie vor manuell bedienen, aber komfortabler als zuvor: So können Sie batteriebetriebene Funk-Taster einrichten und in der Wohnung platzieren – und darüber einzelne Rollläden, Gruppen oder alle Jalousien in der Wohnung auf Tastendruck öffnen und schließen.

Auch die Steuerung per App ist möglich und bringt so ihre Vorteile: Droht ein

Unwetter, können Sie von überall per Smartphone die Außenjalousien hochfahren, um Schäden zu vermeiden.

FOTO: ELERO

#### Vernetzte Rollladenmotoren

Für all diese smarten Funktionen benötigen Sie nur zwei Dinge: Einen Motor, der die Rollläden, die Innen-Rollos oder die Jalousien antreibt. Und eine Schnittstelle für die Kommunikation mit anderen Rollläden und dem Smartphone.

Beides vereint findet sich in den Funk-Motoren der Antriebshersteller wie Somfy, Rademacher oder Schellenberg. Sie stecken im Rohr, das den Rollladenpanzer bzw. den Stoff bei Rollläden und Innen-Rollos aufwickelt. Bei Außen-Jalousien bzw. Raffstores sitzt der Motor in der oberen Befestigungsschiene, wo sich die Antriebswelle der Jalousien befindet.

#### SONNENSCHUTZ < TEST

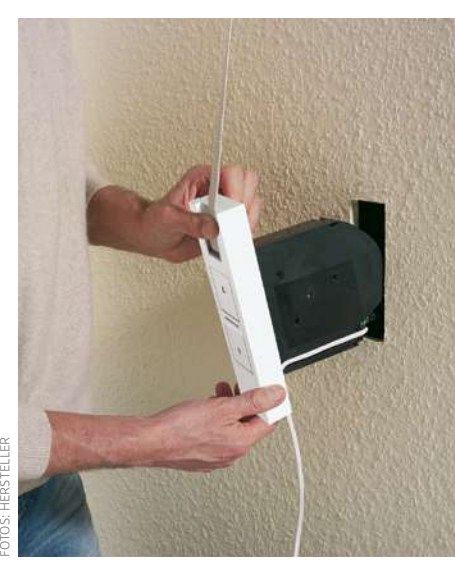

Rollläden mit Antrieb ausstatten Die Funk-Gurtwickler, wie man sie von Rademacher erhält, ersetzen konventionelle, manuelle Gurtwickler

Da solche Funk-Motoren deutlich teurer sind als die unvernetzten Varianten, kommen sehr oft nur reine Elektroantriebe zum Einsatz. Deren Schaltung übernehmen dann Funk-Aktoren, die direkt beim Antrieb, in einer Verteilerdose oder hinter dem Rollladenschalter sitzen. Diese Aktoren lassen sich mit Rollläden- und Jalousie-Antrieben aller Hersteller kombinieren. Das liegt an dem simplen Prinzip

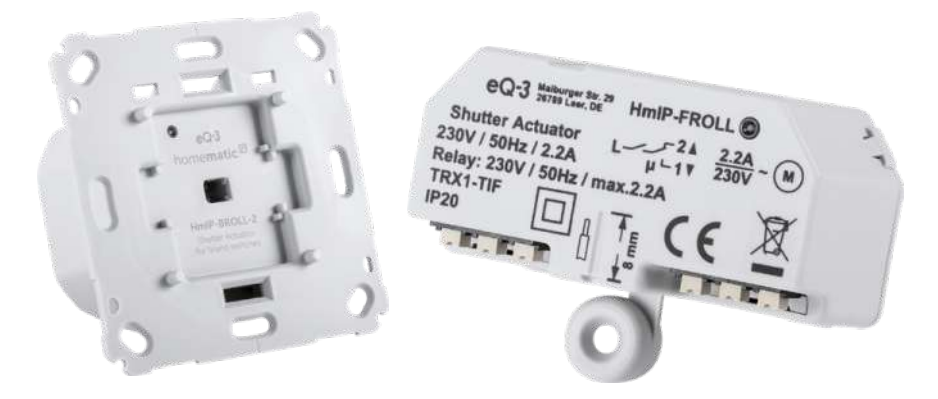

#### Funk-Aktoren für elektrische Rollläden

Der Homematic IP Rollladenaktor – Unterputz (rechts) ist universell einsetzbar, im Gegensatz zum Rollladenaktor (links), der nur hinter Markenschaltern passt

dahinter: Zu den Antrieben führen üblicherweise zwei stromführende Phasen. Liegt auf der einen Phase Strom, fährt die Beschattung nach oben. Liegt auf der anderen Phase Strom, fährt sie nach unten. Entsprechend verfügen alle Funk-Aktoren über zwei Ausgänge für die beiden Phasen.

#### Integration in Smarthome-Systeme

Da die meisten Smarthome-Systeme solche Rollladenaktoren mitbringen, sind sie ein beliebtes Mittel, um schon vorhandene elektrische Rollläden einzubinden. Im Gegensatz dazu ist man bei Funk-Motoren meistens auf die Smarthome-Systeme der Antriebshersteller beschränkt.

Die bereits erwähnten Funk-Aktoren sind auch die einfachste Möglichkeit, bestehende elektrische Rollläden und Jalousien nachträglich zu vernetzen. Beim Kauf sollten Sie darauf achten, dass Sie eine passende Variante wählen. Denn nicht alle Aktoren funktionieren auch mit Jalousien. Darüber hinaus gibt es Aktoren, die speziell für die Installation hinter dem Schalter bestimmt sind.

Fehlt Ihren Rollläden oder Jalousien ein Motor, ist das Aufrüsten schon etwas aufwendiger. Sie können sich bei Rollläden jedoch relativ einfach mit einem elektrischen Funk-Gurtwickler behelfen, wie sie Rademacher oder Schellenberg anbieten.

### Mehr Möglichkeiten für smarte Rollläden und Jalousien

Funk-Antriebe und -Aktoren für Rollläden, Jalousien und Raffstores lassen sich mit mehreren Funk-Sensoren kombinieren. Wer es richtig anstellt, erhält dadurch auch eine einfachere Bedienung, und einen weiteren Vorteil: Manche Lösungen passen den Sonnenschutz in Abhängigkeit von Helligkeit, Temperatur oder Bewegungen an

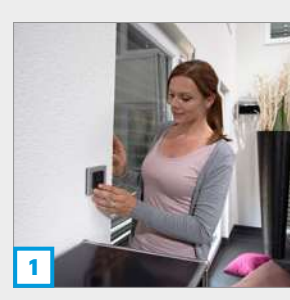

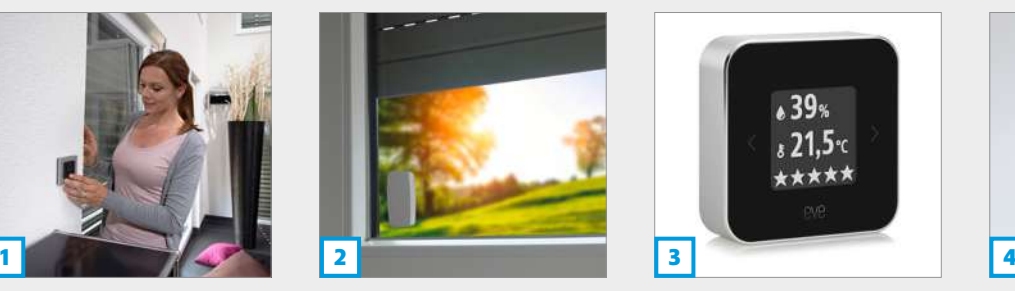

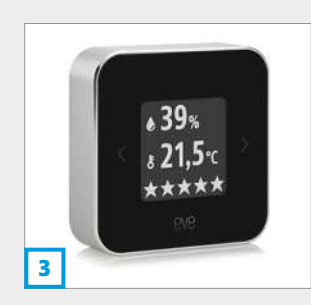

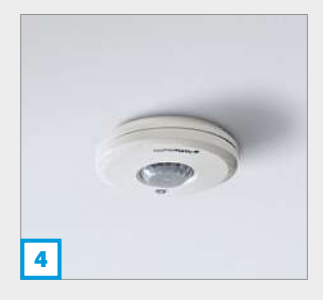

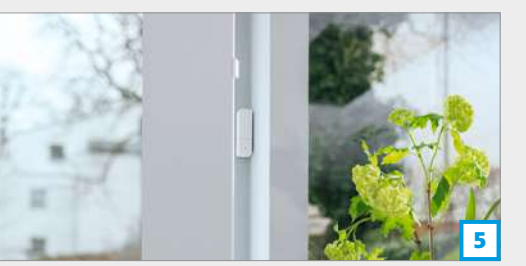

#### Vernetzte Funk-Sensoren

1 Batteriebetriebene Funktaster können Sie portabel nutzen oder an der Wand platzieren. 2 Sonnensensoren bewirken, dass sich die Rollläden bei starker Sonne schließen. 3 Temperatursensoren erkennen, wenn ein Raum zu überhitzen droht. 4 Ein Präsenzmelder kann bei Anwesenheit die Automatisierung der Rollläden aussetzen. 5 Ein Kontakt an der Balkontür verhindert, dass sich die Rollläden bei offener Tür schließen.

#### **TEST > SONNENSCHUTZ**

#### Kein Stromkabel nötig

Der Funk-Antrieb des Somfy Oximo Wirefree Solar-Kits steckt in der Rollladenwelle, wo er mit Solarstrom versorgt wird

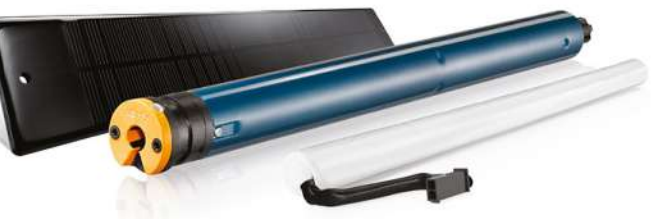

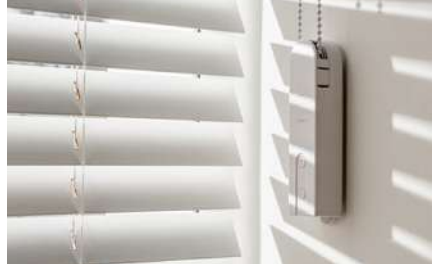

Sie ersetzen die konventionellen Gurtwickler zum händischen Auf- und Abwickeln der Rollläden. Zusätzlich müssen Sie ein Stromkabel zur nächstgelegenen Steckdose verlegen, um den Antrieb mit Energie zu versorgen.

#### Motor versteckt einbauen

Eine solche einfache Nachrüstlösung fehlt für Außen-Jalousien oder Raffstores. Hier bleibt Ihnen oft nichts anderes übrig, als einen Motor an der Antriebswelle der Außen-Jalousien zu montieren. Man muss den Motor dafür in der oberen Befestigungsschiene einbauen.

Auch Rollläden lassen sich im Nachgang mit einem Motor ausstatten. Die Montage ist jedoch deutlich aufwendiger als bei Funk-Gurtwicklern. Sie müssen dafür den Rollladenkasten öffnen, die Rollladenwelle ausbauen, den Motor in der Welle montieren und alles wieder schließen. Zusätzlich benötigen Sie auch ein Stromkabel für den Motor. Es sei denn, Sie nutzen ein Solarmodul, wie es etwa Somfy für

Upgrade für den Innen-Sonnenschutz Der Roller Shade Driver E1 von Aqara zieht an der Schnur, um Rollo oder Jalousie zu öffnen oder zu schließen

## seine Rohrmotoren verkauft und das dann

die Stromversorgung übernimmt.

#### Keine Kabel nötig

Bei Innen-Rollos ist das Nachrüsten eines Motors wesentlich einfacher. Denn oft gibt es keinen Rollladenkasten, den man für den Einbau öffnen muss. Wegen ihres geringen Gewichts genügt bei Innen-Rollos meistens ein Akku zur Stromversorgung. Solche nachrüstbaren Funk-Antriebe erhält man von Eve oder Somfy (siehe oben links). Sie müssen nur sicherstellen, dass der Motor in das Rohr Ihres Rollos passt.

Eine andere Möglichkeit setzt der Aqara Roller Shade Driver E1 um, der vom Prinzip her einem elektrischen Gurtwickler ähnelt. An ihm befestigen Sie einfach die rotierende Perlenschnur des Innen-Rollos. Dadurch kann der Motor den Rollo öffnen und schließen. Die Stromversorgung übernimmt ein integrierter Akku. Wer schon Innen-Jalousien mit einer rotierenden Schnur besitzt, kann den Aqara Roller Shade Driver E1 ebenfalls einsetzen.

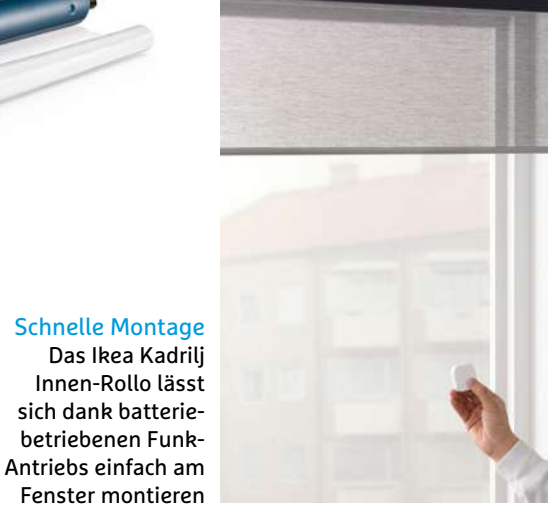

Auch wenn Rollläden oder Jalousien komplett fehlen, haben Sie einfach zu installierende Nachrüstmöglichkeiten. Es müssen aber nicht zwingend Vorbau-Rollläden oder -Jalousien sein, die sich an der Hausfassade oberhalb der Fenster befinden. Denn auch hier sind Lösungen für die Fensterinnenseite deutlich günstiger und einfacher zu montieren. Das können etwa Innen-Rollos, Wabenplissees oder Faltjalousien sein, die mit Motor, Funk und Akku ausgestattet sind.

Solche Nachrüstlösungen erhalten Sie günstig von Ikea (siehe oben rechts). Wenn Sie dagegen nach Maßanfertigungen suchen, werden Sie nur bei Spezialisten wie Hunter Douglas oder Coulisse fündig. Sie statten Ihre Produkte mit Funk-Antrieben für Smarthome-Systeme wie Eve oder Homematic IP aus. Egal welche Voraussetzungen, es findet sich immer eine Lösung, um einen smarten Sonnenschutz nachzurüsten. Unsere Tabelle unten hilft Ihnen dabei, den Weg dorthin zu finden. [redaktion@chip.de](mailto:redaktion@chip.de)

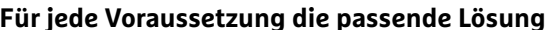

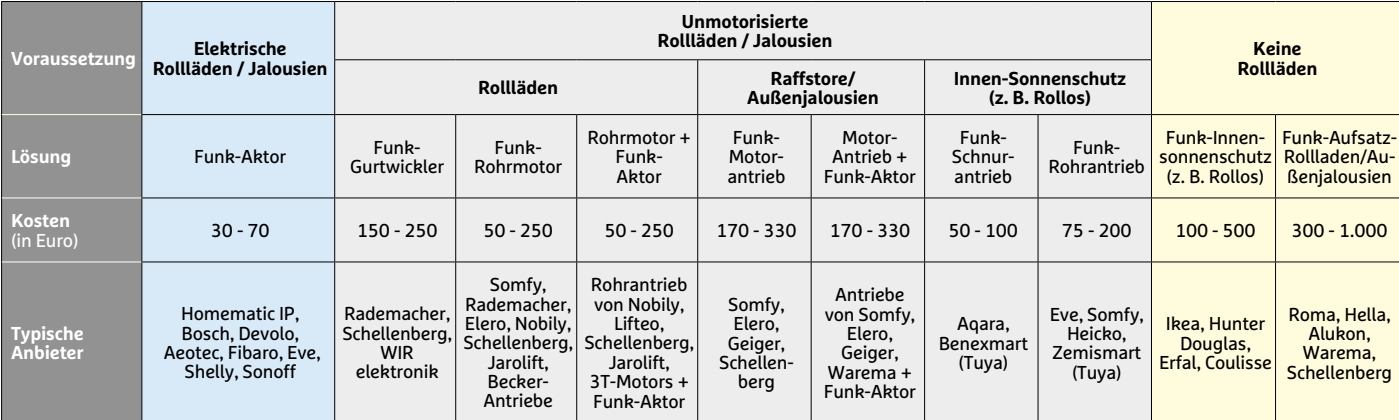

#### CHIP EMPFIEHLT < TEST

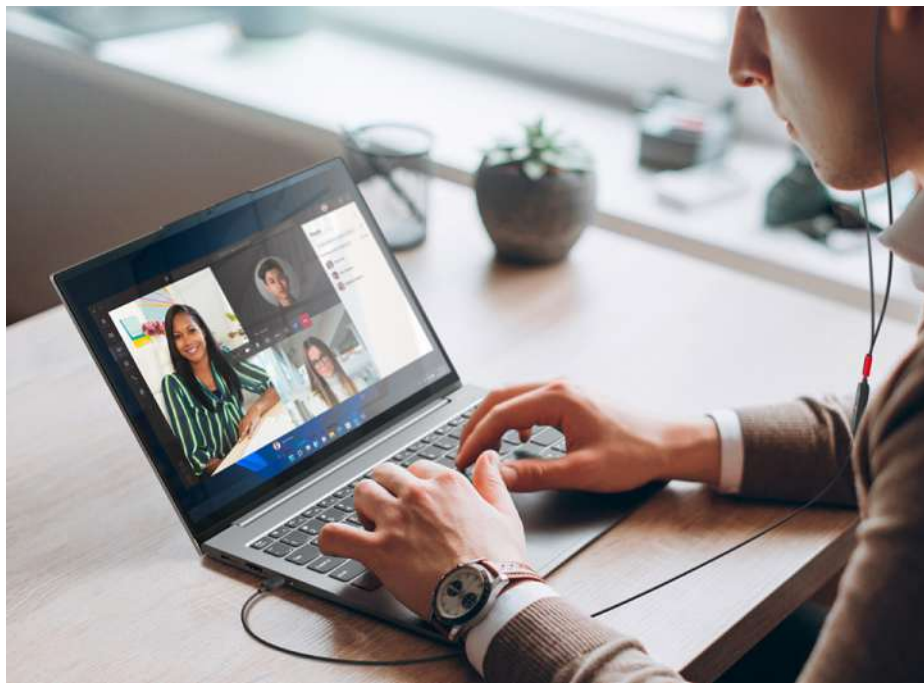

## Lenovo ThinkBook 13s G4 Mobil arbeiten ohne Sorge vor leerem Akku

Simma oft unterwegs und benötigen einen zuverlässigen Mobilrechner, der ie sind oft unterwegs und benötigen einicht so schnell schlappmacht? Das Lenovo ThinkBook 13s G4 (21AS0006GE) lässt Sie garantiert nicht im Stich, auch wenn die Steckdose im Zug mal wieder defekt ist und Sie auch sonst keine Möglichkeit zum Laden haben. Hervorragende 14:18 Stunden Videowiedergabe schafft das Gerät. Selbst bei intensivem Websurfing hält der Laptop 11:49 Stunden durch – das ist absoluter Rekord. Keine Wunder, dass das Lenovo in der Kategorie "Akkulaufzeit" die Traumnote 1,0 erhält. Dabei ist die Kapazität des Akkus mit 56 Wattstunden gar nicht übermäßig groß – das ThinkBook 13s G4 geht einfach sehr sparsam damit um.

Hierbei hilft es natürlich, dass das Notebook mit einer Display-Diagonale von 13,3 Zoll sehr kompakt ist. So muss kein großer, stromhungriger Bildschirm versorgt werden. Das Lenovo wiegt auch nur 1,2 Kilo, es ist für (Geschäfts-)Reisen ideal. Dennoch müssen Sie nicht auf Leistung verzichten, im Gegenteil. Für genug Performance sorgt der AMD Ryzen 5 6600U, der nominell mit 2.900 MHz taktet und bei rechenintensiveren Arbeiten auf 4.500 MHz beschleunigt. Wir messen im PCMark 10 (Productivity) starke 9.281 Punkte und vergeben insgesamt ein "sehr gut" bei der Leistung. Sogar spielen könnte man mit dem ThinkBook. Allerdings fehlt für herausfordernde High-End-Games eine dedizierte Grafik.

Das matte IPS-Display mit WUXGA-Auflösung (1.920 x 1.200 Pixel) ist ganz auf den täglichen Arbeitseinsatz optimiert. Dank 16:10-Format bietet es ein paar Zeilen mehr für Excel & Co. als das klassische 16:9-Format. Die Helligkeit des Think-Books ist mit 333 cd/m<sup>2</sup> gut, wenngleich nicht überragend. An Ausstattung ist alles da, was man sich von einem Mobilrechner wünscht. Besonders loben müssen wir die integrierte Full-HD-Webcam: Sie erzeugt scharfe Bilder für Videokonferenzen und lässt sich mechanisch abdecken. Die Tonqualität ist dabei ebenfalls sehr gut: Zwei Feldmikrofone sorgen für eine saubere Übertragung. Auch die Dolby-zertifizierten Lautsprecher von Harman-Kardon überraschen mit einem kraftvollen, gut abgestimmten Klang.

#### Anschlussfreudig, aber ohne LAN

Das ThinkBook 13s G4 lässt sich via HDMI 2.1 oder per DisplayPort 1.4 (über USB4) mit einem Monitor verbinden. Für einen klassischen LAN-Anschluss fehlt der Platz

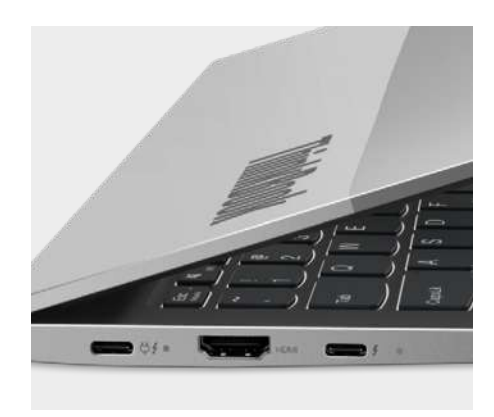

#### Überzeugender Ausdauertest

Die im Testlabor gemessene Laufzeit ist im Vergleich zu den anderen Langläufer-Notebooks sogar noch einen Tick besser

#### **Akkulaufzeit intensives Surfen (in Stunden)**

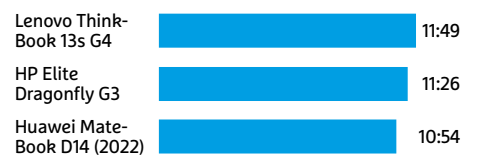

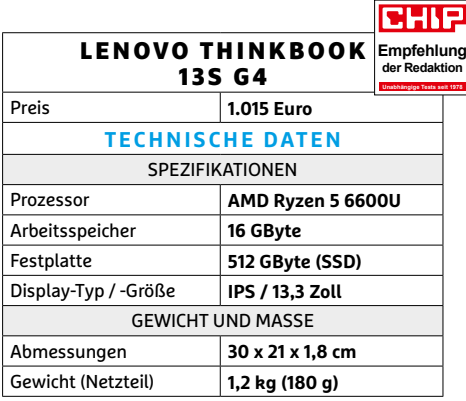

### CHIP empfiehlt  $^{\boxplus}$

Nicht immer zeigt der erste Platz in unseren Bestenlisten an, dass dieses Gerät die beste Wahl für jeden Zweck und jedes Szenario ist. Unsere Empfehlung für das Notebook mit der längsten Laufzeit ist das ThinkBook 13s G4 von Lenovo – Platz 4 in den Top Ten der Notebooks, die 41 Geräte aufführt.

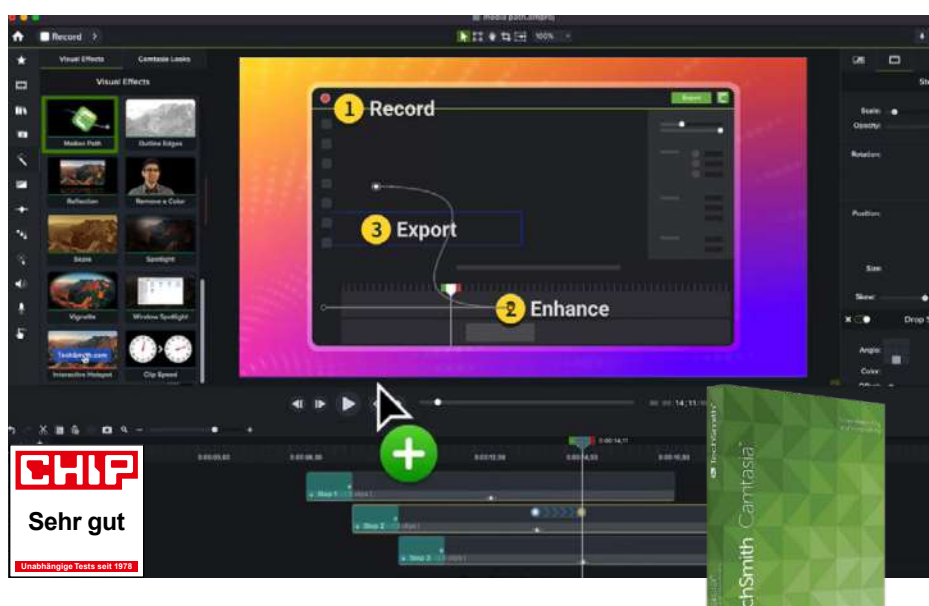

## Techsmith Camtasia 2023 Professionelle Screencasts

**M** it Camtasia hat Techsmith eines der<br>
führenden Screencast-Programme it Camtasia hat Techsmith eines der für Windows und macOS im Portfolio. Dabei beschränkt sich Camtasia nicht darauf, das Geschehen auf dem Bildschirm mitzuschneiden. Seine Stärken liegen auch in den umfangreichen Möglichkeiten, diesen Mitschnitt zu bearbeiten, mit den unterschiedlichsten Effekten zu versehen und mit anderen Elementen zu kombinieren.

In der aktuellen Version lässt sich der Cursor nicht nur stufenlos vergrößern, sondern auch beliebig einfärben oder mit Schatteneffekten versehen. Auch der Einsatz von Neon-Zeigern oder Grafiken wie etwa einem Firmenlogo anstelle des Cursors ist möglich. Neu sind dynamische Hintergründe, welche nur wenige KByte Platz wegnehmen. Damit sind sie deutlich sparsamer als normale Hintergründe. Zudem kann der User sie beliebig anpassen. Als Faustregel gilt dabei: Das beste Ergebnis erhält man, wenn der Hintergrund einigermaßen gleichmäßig ist, damit das Programm zwischen Vorder- und Hintergrund unterscheiden kann.

Mit dem Effekt »Bewegungspfad« lässt sich jedes Objekt an einem Pfad über den Bildschirm bewegen. Standardmäßig verwendet Camtasia dazu eine einfache Bezier-Kurve mit zwei Punkten. Aber es lassen sich beliebig viele Punkte hinzufügen, die Form der Linie und auch die Beschleunigung zwischen den Punkten anpassen. Der User können dadurch völlig frei gestaltbare Bewegungspfade erstellen. Sie haben auch die Möglichkeit, die Eckpunkte von Grafiken oder Videos perspektivisch zu verschieben. Soll ein Objekt auf einem schräg fotografierten Handy gezeigt werden? Damit ist das kein Problem. Zusätzlich hat Techsmith seiner Software noch neue Effekte und Vorlagen spendiert.

#### **Umfangreiche Optionen zur Erstellung professioneller Screencasts, viele Neuerungen**

**Nur Video-Tutorials, kein PDF-Handbuch**

Giesbert Damaschke: Unser Video-Experte

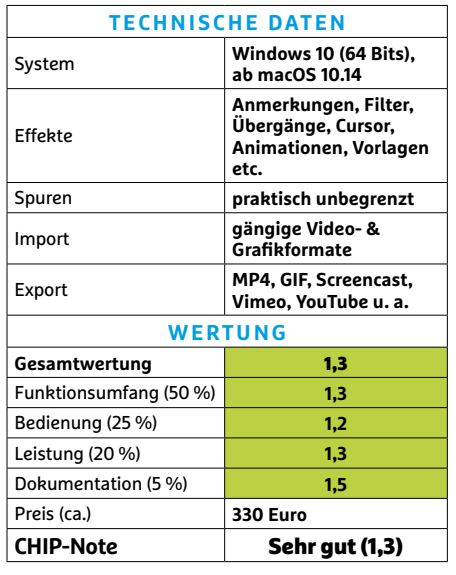

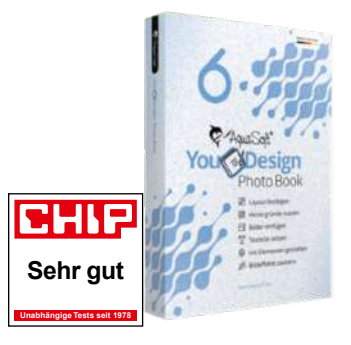

## YouDesign Photo Book Fotobücher einfach erstellen

Mit Aquasoft YouDesign Photo Book 6 lassen sich kreative Fotobücher ohne großen Aufwand gestalten. Nach der Auswahl des Buchformates kann der Benutzer die Fotos bequem per Maus auf eines der zahlreichen vorgefertigten Layouts ziehen. Der Editor hält dafür eine Vielzahl an Deko-Elementen, Bildeffekten und Textfeldern parat. Bilder passt die Software automatisch an die Vorlagen an, so dass man oft keinen eigenen Zuschnitt benötigt.

In der Werkseinstellung gibt das Tool Fotobücher nur im kompatiblen sRGB-Format aus, aber es unterstützt in den Einstellungen auch CMYK-Farbprofile für hochwertigen Fotodruck. Fertige Fotobücher lassen sich als PDF oder Einzelbilder abspeichern. Das Resultat kann man bei Online-Druckereien oder auf dem eigenen Printer ausdrucken. Damit ist das Photo Book eine gute Alternative zu Tools, die an einen Druckdienst gebunden sind.

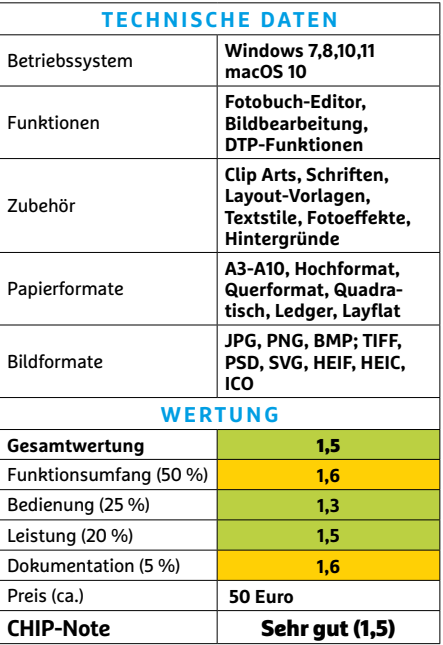

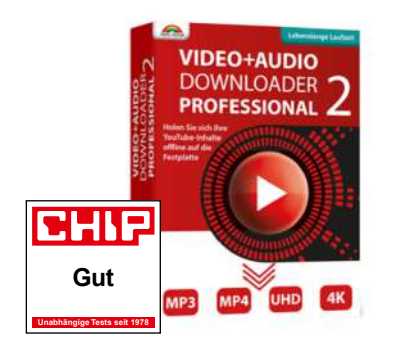

## Video+Audio Downloader Online-Videos offline sichern

Der Markt und Technik Video+Audio Downloader Professional 2 lädt Videos von YouTube und anderen Plattformen herunter, die nicht hinter einer Bezahlschranke liegen. Dazu zählen die Mediatheken der Öffentlich-rechtlichen, nicht aber die der privaten TV-Sender oder von Streaming-Diensten wie Netflix. Im Test klappte der Download von Videos aus unterschiedlichen Quellen problemlos. Nutzer kopieren den Link ins Tool, wählen die gewünschte Qualität aus und der Download startet. Selbst 4K- oder 8K-Videos landen auf der Festplatte für den Offline-Gebrauch.

Playlisten von YouTube lädt das Programm in einem Rutsch. Clips lassen sich danach ins MP3-Format umwandeln, was gerade bei Musikvideos nützlich ist. Praktisch wäre die Option, bei Bedarf nur die Tonspur herunterzuladen. Einige Konkurrenzprodukte bieten diese Möglichkeit, die Bandbreite und Rechenzeit spart. Sinnvoll wäre auch eine Browser-Erweiterung, um Videos per Klick zu sichern. Aber abgesehen davon arbeitet das Tool zuverlässig.

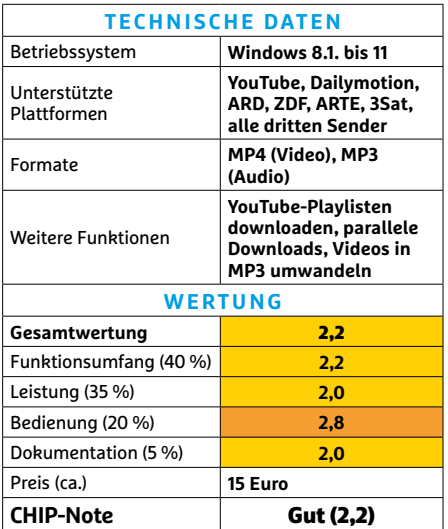

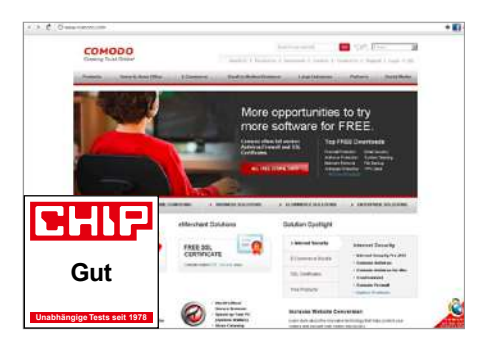

## Dragon Internet Browser Neuer Browser auf Chromium-Basis

Der Comodo Dragon Internet Browser basiert wie praktisch alle Browser abgesehen von Firefox und Safari auf Googles Chromium. Anders als die chromiumbasierten Edge oder Opera hat Comodo am Erscheinungsbild nichts verändert, sodass der Dragon Google Chrome zum Verwechseln ähnlich sieht. Besonders hebt Comodo die angeblich verbesserten Sicherheitsfunktionen hervor, bleibt aber in deren Beschreibung sehr vage. So wird etwa ein "Siteinspector"beworben, welcher vor bösartigen Webseiten schützen soll, doch über die genaue Funktionsweise schweigt Comodo.

Bei der Installation können Nutzer wählen, ob sie Comodos DNS-Server benutzen wollen, der mehr Sicherheit verspricht. Aber auch hier müssen Nutzer auf Comodo vertrauten. Mehr Sicherheit verspricht der Virtual Mode, für den allerdings ein weiteres Add-on von Comodo installiert werden muss. Irritierend war in unserem Test: Obwohl bei der Installation die 64-Bit-Version gewählt wurde, landeten wir auf der 32-Bit-Version. Wer eine Alternative zu Chrome sucht, ist mit Opera  $ode$  Firefox wohl besser bedient.

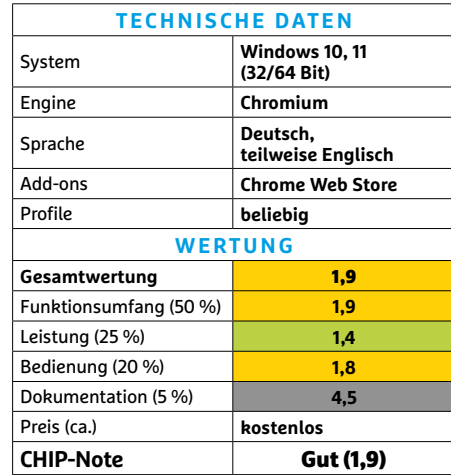

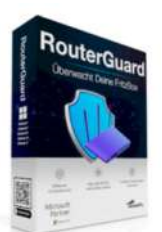

## Abelssoft RouterGuard 2023 FritzBox prüfen und optimieren

Das Netzwerk-Tool RouterGuard erkennt schlechte Einstellungen in der FritzBox und warnt bei verdächtigen Ereignissen. In dem Dashboard stellt das Tool direkte Links zu optimierbaren Optionen der FritzBox bereit. Dadurch können Sie beispielsweise automatische Updates oder den Firewall Stealth-Modus aktivieren, ohne sich am Router anmelden und das passende Untermenü suchen zu müssen. Zusätzlich informiert das Tool über unbekannte WLAN-Geräte, fehlgeschlagene Anmeldungen oder DSL-Probleme. Aktive Portfreigaben werden vernachlässigt – ein Sicherheitsrisiko. **(Preis: ca. 20 Euro) CHIP-Note: Befriedigend (2,7)**

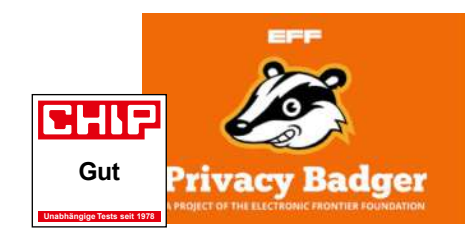

## EFF Privacy Badger Schutz vor Trackern im Internet

Bei Webseitenbesuchen wird in der Regel automatisch Kontakt zu zahlreichen Servern aufgebaut, die zusammen mit allerlei Cookies und anderen Trackern diverser Anbieter geladen werden. Hier verspricht der Privacy Badger der Electronic Frontier Foundation Abhilfe. Anders als ein Adblocker passt sich das Add-on für Firefox und allen auf Chromium basierenden Browsern (Chrome, Edge, Opera u. a.) dem Surfverhalten an. Erst wenn ein Tracker auf drei besuchten Sites auftaucht, wird er geblockt, wobei das Level der Blockierung individuell eingestellt und Ausnahmen definiert werden können. **(Preis: gratis) CHIP-Note: Gut (1,6)**

## Habitica Alltag spielerisch meistern

**TA** asklisten sind hilfreich, um jeden Tag<br>den Überblick über Aufgaben und Ziele den Überblick über Aufgaben und Ziele zu behalten. Für viele Menschen sind sie aber noch ein bisschen mehr. Es verschafft ein gutes Gefühl, einen Haken setze oder eine Zeile durchstreichen zu können. Die App Habitica geht dabei noch einen Schritt weiter, denn sie verbindet die Aufgabenbewältigung mit dem Reiz eines Rollenspiels in Pixelgrafik. Eine spannende Aufmachung für jeden, der ein bisschen externe Motivation braucht und besonders viel Spaß an Spielen mit Sammelfaktor hat.

Leider ist die App nur in englischer Sprache verfügbar, doch können Sie Todos und Ziele in Ihrer bevorzugten Sprache verfassen. Wenn Sie eine Aufgabe nicht schaffen oder einer negativen Gewohnheit frönen, verliert Ihr Charakter Leben. Für schon erledigte Aufgaben erhalten Sie Erfahrung, von der Sie wiederum kleine Extras in der App freischalten können, beispielsweise tierische Begleiter sowie Waffen und Rüstungen. Letztere helfen

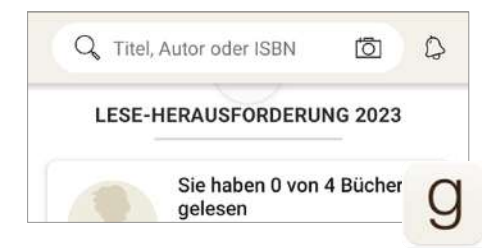

## Goodreads Social Media für Bücherwürmer

Goodreads gibt Ihnen die Möglichkeit, Bücher zu bewerten und Empfehlungen auszutauschen. Sie können Lesewunschlisten erstellen und Ihren Lesefortschritt verfolgen. Anhand Ihrer Bewertungen von bereits gelesenen Büchern schlägt die App Bücher vor, die Ihnen gefallen könnten. Sie können Freunde hinzufügen, Gruppen beitreten und Personen folgen. Die Community ist groß, sodass zu fast jedem Buch eine Bewertung aufzufinden ist. Praktisch finden wir die Funktion, den Barcode eines Buches einzuscannen und dann direkt zu der Bewertung zu gelangen.

**System: G** gratis **d** gratis **CHIP-Note: Sehr gut (1,3)**

Ihnen in typischer Rollenspiel-Manier dabei, Attribute wie Stärke und Kondition zu verbessern. Für noch mehr Motivation sorgt die Möglichkeit, eine Gruppe aus Helden zu gründen, die gemeinsam Missionen im Kampf gegen Monster antritt und Herausforderungen bewältigt. Im realen Leben heißt das: Sie können sich mit Partner, Kindern oder Freunden zusammentun und sich gegenseitig motivieren. Geschirr spülen, eine ungeliebte Aufgabe für die Arbeit, täglich Sport machen und weniger Kaffee trinken haben damit das Potenzial, Sie mit spielerischem Anreiz zu motivieren. Eine gelungene Umsetzung des Konzepts der Gamification.

Habitica lässt sich völlig kosten- und werbefrei nutzen. Wer noch mehr Items und zeitlich begrenzte tierische Begleiter möchte, kann monatlich für 5,49 Euro oder jährlich für 54,99 Euro diese Dienste zusätzlich abonnieren.

**System:** Garatis **G** gratis **CHIP-Note: Sehr gut (1,1)**

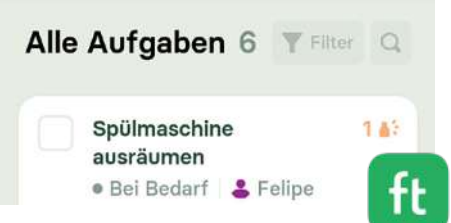

#### Flatastic: Die WG-App

## Bloß keinen Stress in der WG

Mit Flatastic können Wohngemeinschaften, Paare oder Familien ihr Zusammenleben organisieren. Zu diesem Zweck bietet die App Funktionen zur Ausgabenverwaltung, dem Erstellen von Einkaufslisten und einen Putzplan. Selbst einen Chat für Haushaltsmitglieder ist in Flatastic integriert. Praktisch ist, dass laufende Verträge eingepflegt werden können. Der Gebrauch erweist sich als einfach und intuitiv. Das einzige Manko ist die fehlende Kalenderfunktion für gemeinsame Termine. Die Premiumversion bietet weitere Funktionen, ist aber eigentlich nicht nötig. **System:** Garatis **G** gratis **CHIP-Note: Sehr gut (1,3)**

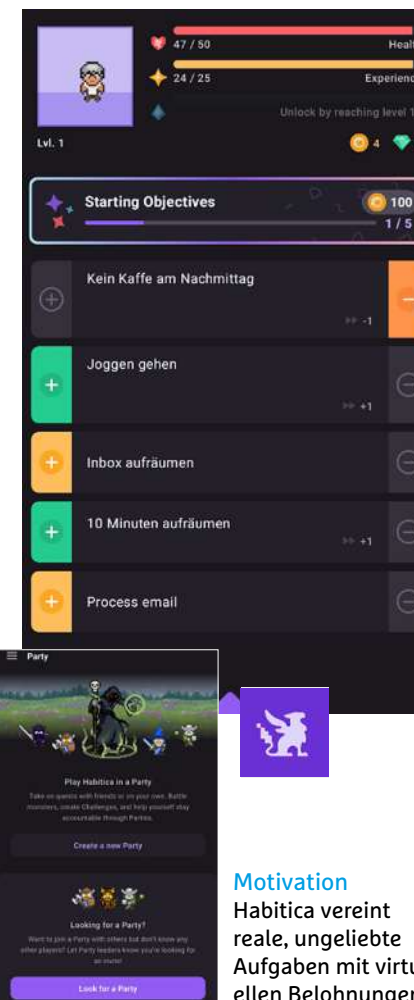

Aufgaben mit virtuellen Belohnungen

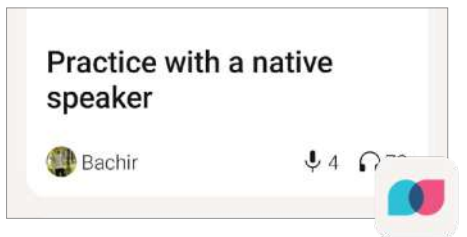

## Tandem: Sprachaustausch Sprachen üben mit Partnern weltweit

Mit Tandem können Sie spielerisch Ihre Fremdsprachenkenntnisse durch den Austausch mit Muttersprachlern und anderen Lernenden verbessern. Das kann per Chat, Audio- oder Videoanruf geschehen. Zunächst beantworten Sie Fragen zur eigenen Person, wobei die Möglichkeit zur Selbstdarstellung knapp ausfällt. Tandem wird global rege genutzt, sodass die ersten Anfragen schnell und zahlreich kommen. In der Premiumversion können Sie auch Nutzer in Ihrer Nähe finden. Eine gute Übungsmöglichkeit bieten Sprachpartys, bei denen zusammen gelernt werden kann. **System:** Garatis in gratis **CHIP-Note: Sehr gut (1,3)**

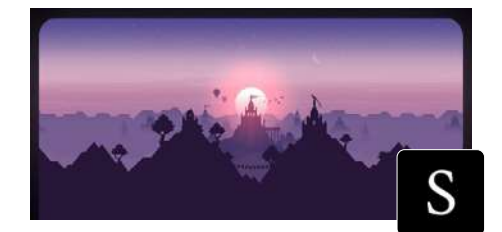

## **SuperImage** Bilder vergrößern mit lokaler KI

Mittels KI können Sie jetzt ganz einfach Bilder vergrößern und dabei deren Qualität gleichzeitig verbessern. SuperImage nutzt zur Berechnung nur die Chip-Power Ihres Handys. Alle Daten bleiben so sicher lokal auf Ihrem Gerät. Dafür dauert der Prozess je nach Ausstattung aber recht lange: Mit unserem älteren Testgerät Redmi Note 8 brauchte SuperImage etwa zehn Minuten, um ein Full-HD-Bild vierfach hochzuskalieren. Als Output ermöglicht die App vierund 16-fache Vergrößerung in PNG- und JPG-Format. Die Ergebnisse der App sind erstklassig – eine klare Empfehlung.

**System: D** gratis **CHIP-Note: Sehr gut (1,1)**

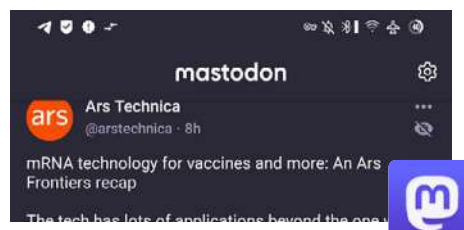

#### Mastodon

## Dezentrale Twitter-Alternative

Millionen von Nutzern wechseln derzeit von Twitter zu Mastodon, dem größten dezentralen Social Network. Als Teil des Fediverse können Sie auf der Open-Source-Software Ihre eigene Server-Instanz hosten. Unter den tausenden Instanzen ist Maston.social die größte. Der Umstieg kann jedoch etwas holprig sein: Zunächst müssen Sie neue Accounts entdecken, um die werbefreie Timeline zu füllen. Danach geht's vertraut weiter, mit Posts bis zu 500 Zeichen, Bildern und Videos. Die App überzeugt im Design, hat aber im Alltagsbetrieb einige Probleme.

**System: G** gratis **ign** gratis **CHIP-Note: Gut (2,4)**

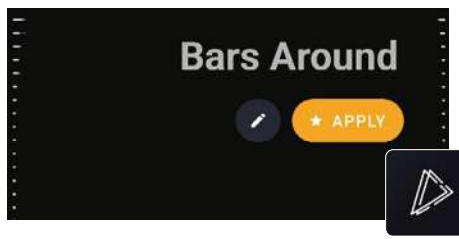

## Edge Music Lighting Live-Visualisierung am Display-Rand

Always On: Edge Music Lighting bringt lebhafte Live-Visualisierung auf den Bildschirm: Die App bringt 25 verschiedene Designs für den Bildschirmrand mit, die wahlweise über allen Apps gezeigt werden. Zudem gibt es 19 Themes für die Alwayson-Display-Funktion von Android mit modernen Uhrzeit-Designs. Sehr gut gefallen haben uns die detaillierten Einstellungen für den Bildschirmrand, die Farbe und Größe der Visualisierung und wann diese angezeigt wird. Letzteres sollten Sie genau wählen: Vor allem die Screensaver-Funktion kann zum Akkufresser werden. System: **O** gratis

**CHIP-Note: Sehr gut (1,3)**

#### Wählen Sie ein Schadbild:

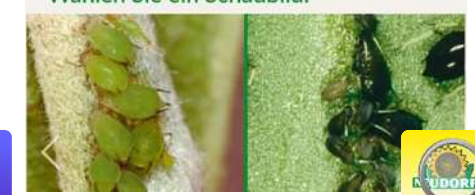

## Pflanzendoktor Präzise Diagnosen für den Garten

Mit dem Pflanzendoktor kommen Sie der Ursache für Probleme in Ihrem Garten auf die Schliche. Die App führt Schadbildlisten für Blumen, Obst, Gemüse, Rasen, Zimmerpflanzen und mehr. Für eine Diagnose können Sie die Pflanze fotografieren und erhalten dann die wichtigsten Informationen für die Vorbeugung und Bekämpfung. Darunter folgen Produktempfehlungen, im Sinne des App-Herausgebers: der Marke Neudorff. Die App geht aber weit über eine Werbeplatzierung hinaus und gibt praktische Tipps. Einziger Minuspunkt ist ihr leicht veraltetes Design.

**System: G** gratis **d** gratis **CHIP-Note: Sehr gut (1,3)**

## Kurz notiert

#### **Skype**

Wer den Übersetzer der  $\overline{\mathbf{S}}$ App nutzt, muss nicht mehr durch über 60 Sprachen scrollen. Es gibt nun eine Suchleiste. **(iOS/ Android: gratis)**

#### **Microsoft Teams**

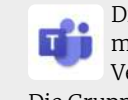

Die Einführung von Communitys soll eine bessere Vernetzung ermöglichen.

Die Gruppen widmen sich beruflichen Themen, aber auch Hobbys. **(iOS/Android: gratis)**

#### **WhatsApp**

Bei der Interaktion zwischen WhatsApp und Smartwatches gibt es viele neue Optionen und einige Verbesserungen in der Bedienung. **(iOS/Android: gratis)**

#### **Google Kalender**

Damit Sie nichts verpas- $31$ sen, werden Ihnen in Outlook erstellte Termine nun auch als Push-Benachrichtigungen über Google Kalender gesendet. **(iOS/Android: gratis)**

#### **Google Maps**

Die 3D-Ansicht "Immersive View" nutzt Google Maps nun auch für die Routenplanung. Dank KI-Berechnung können Sie sich damit leichter in Ihrer Umgebung orientieren. **(iOS/Android: gratis)**

#### **ARD Mediathek**

Wer die Mediathek auch ARD<sup>1</sup> offline nutzt, dürfte sich über die Neuerungen freu-

en wie die Option, die gewünschte Downloadqualität einzustellen. **(iOS/Android: gratis)**

#### **Tagesschau - Nachrichten**

Ein verbesserter Player ermöglicht die Wiedergabe der News als reinen Audio-Stream, um die Nachrichten wie einen Podcast laufen zu lassen. **(iOS/Android: gratis)**

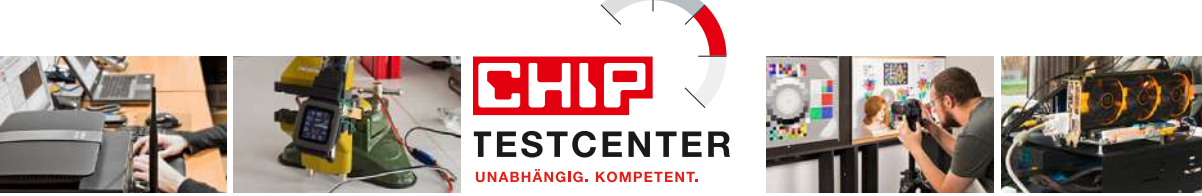

# CHIP Top 10 im Überblick

**Die beste Hardware**

Die Ingenieure im CHIP-Testlabor überprüfen und bewerten über 1.000 Produkte im Jahr. Hier sind die aktuellen Top-Geräte aus insgesamt 30 Kategorien

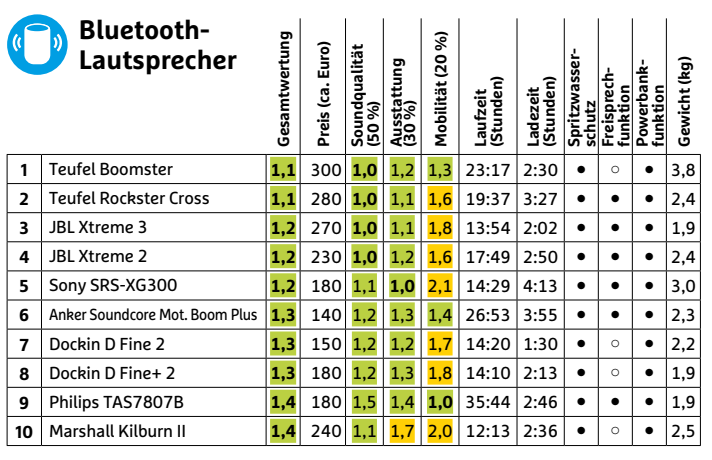

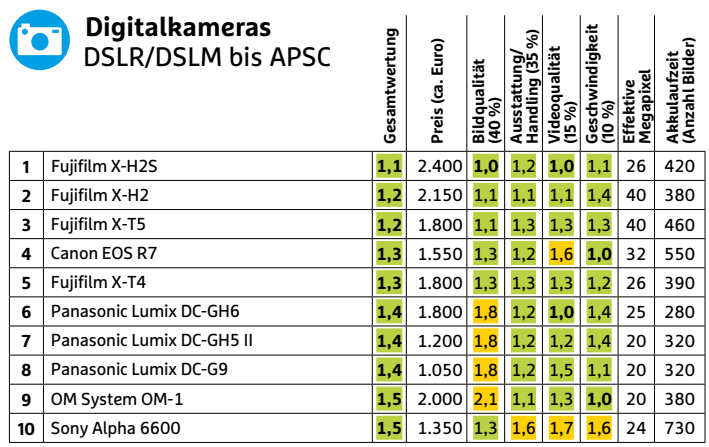

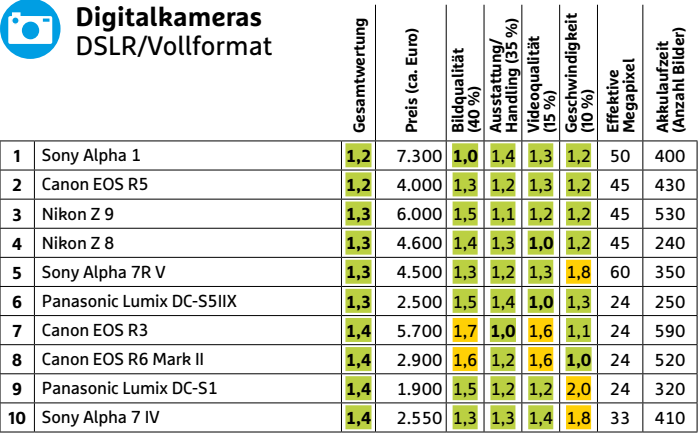

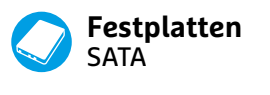

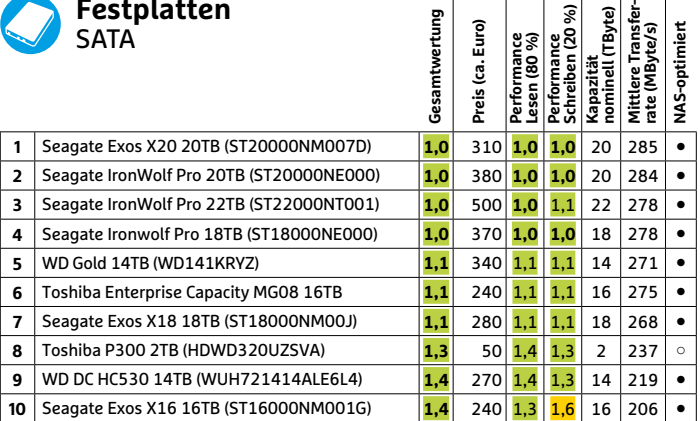

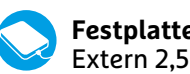

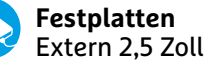

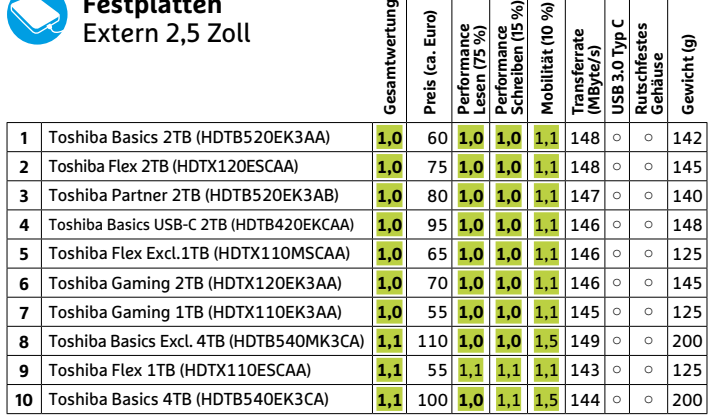

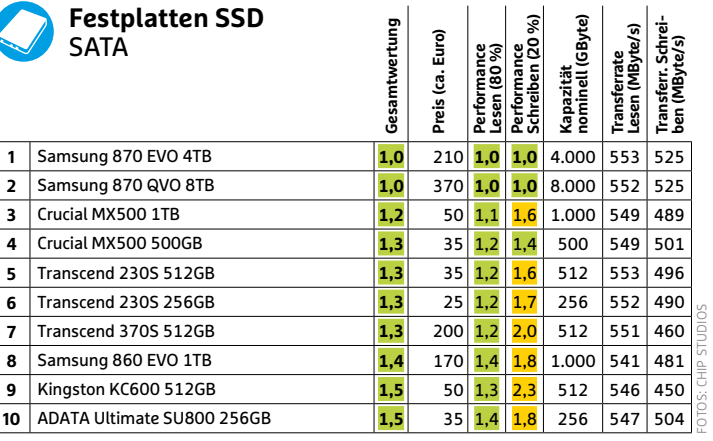

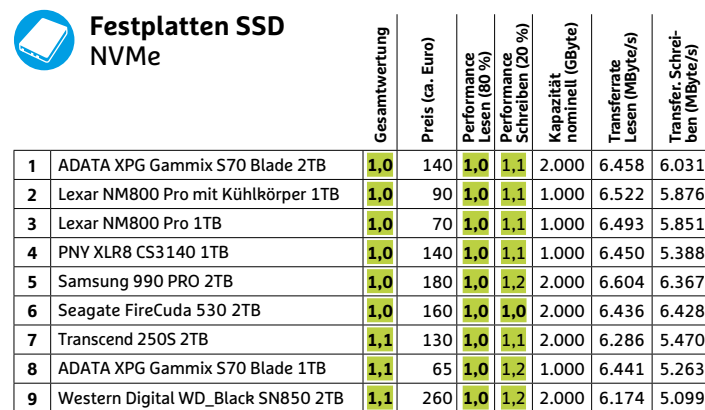

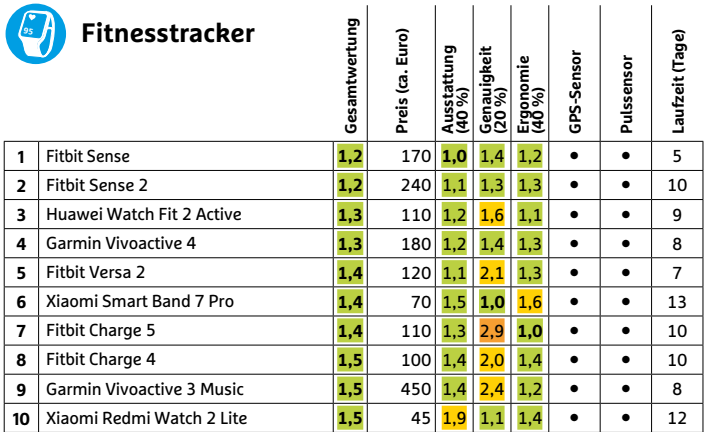

## **Grafikkarten**

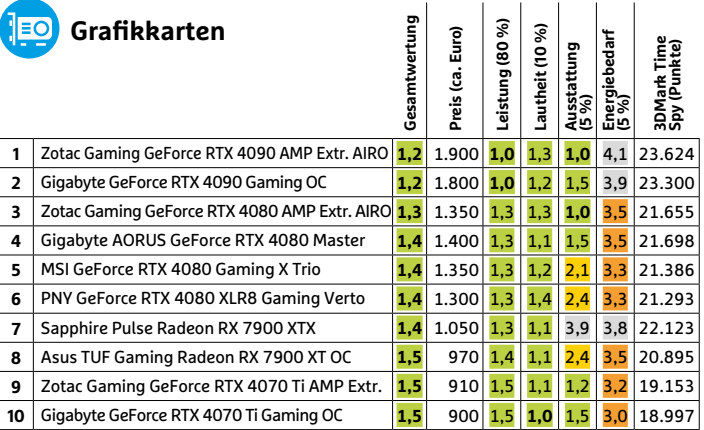

**10** Samsung 980 PRO 2TB **1,1** 140 **1,0** 1,3 2.000 6.112 4.644

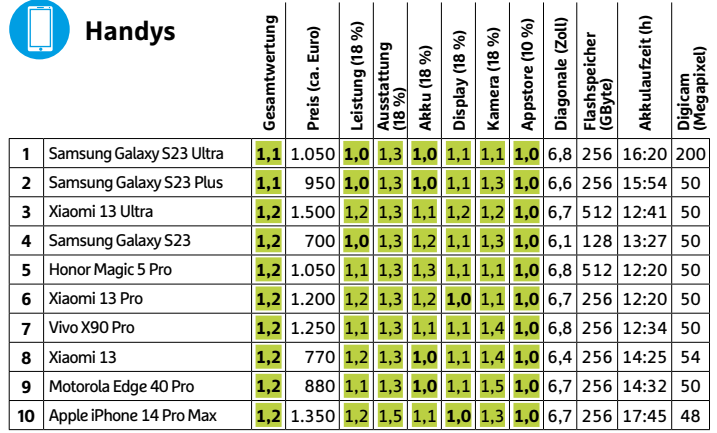

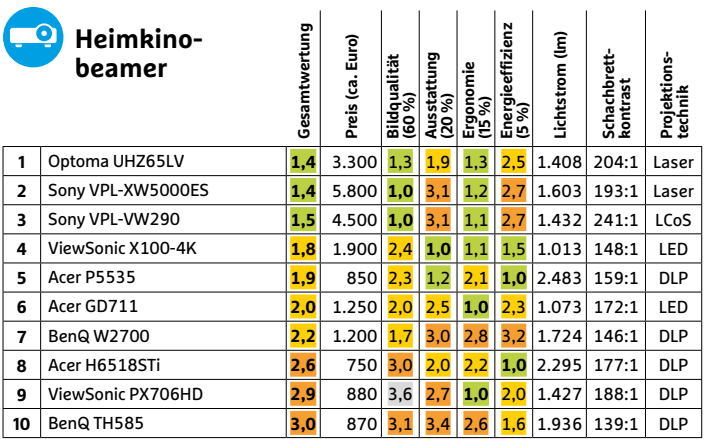

 $\mathbf{r}$  $\sim$ 

 $\overline{1}$ 

 $\mathbf{r}$ 

 $\mathbf{r}$ 

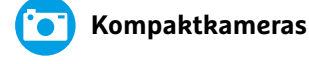

**Transfer. Schreiben (MByte/s)**

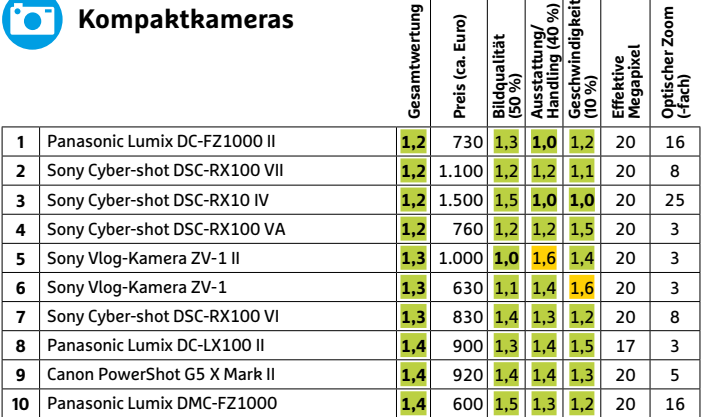

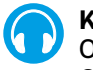

**Kopfhörer**

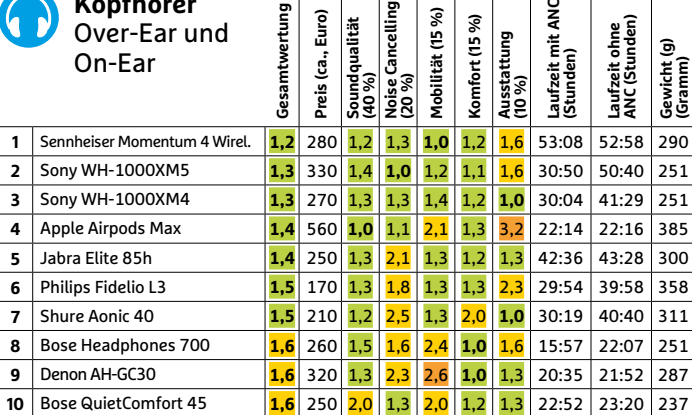

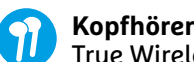

 Sony WF-1000XM4 Apple Airpods Pro 2. Gen Sony LinkBuds S Sony WF-1000XM3 Jabra Elite 7 Active | Honor Earbuds 3 Pro Huawei FreeBuds Pro Samsung Galaxy Buds2 Pro LG Tone Free DFP9 Google Pixel Buds Pro

True Wireless In-Ear

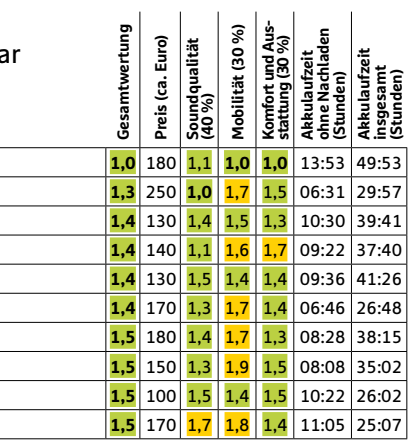

 $\mathbf{r}$ 

 $\overline{1}$ 

τ.

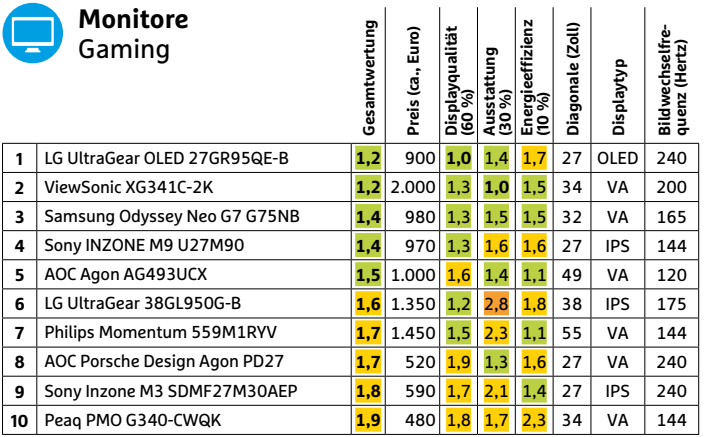

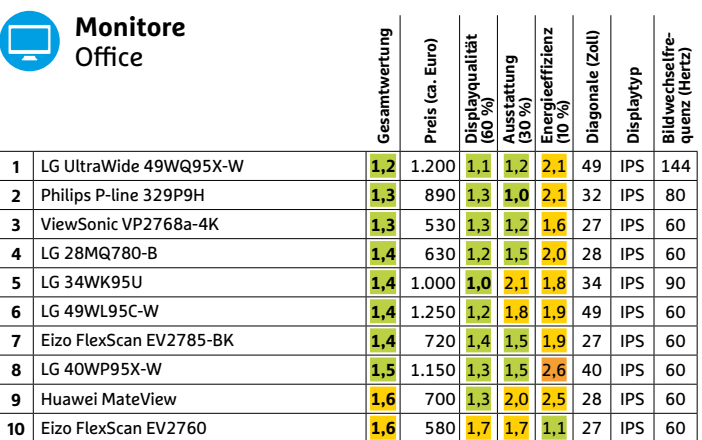

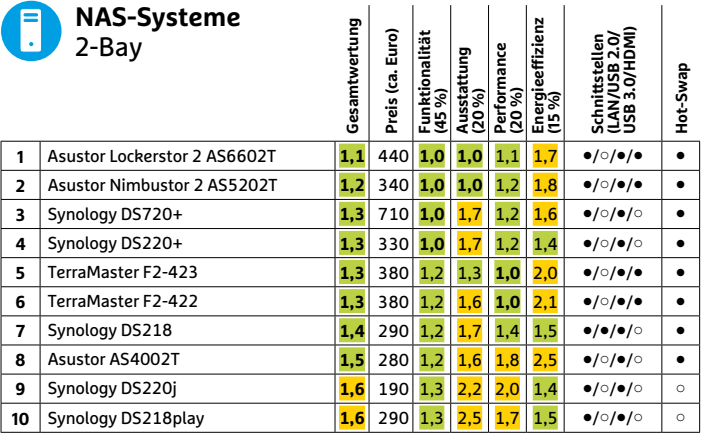

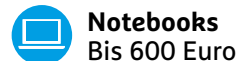

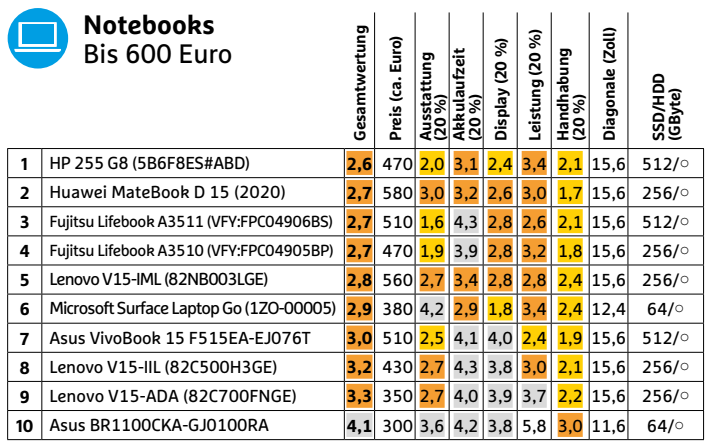

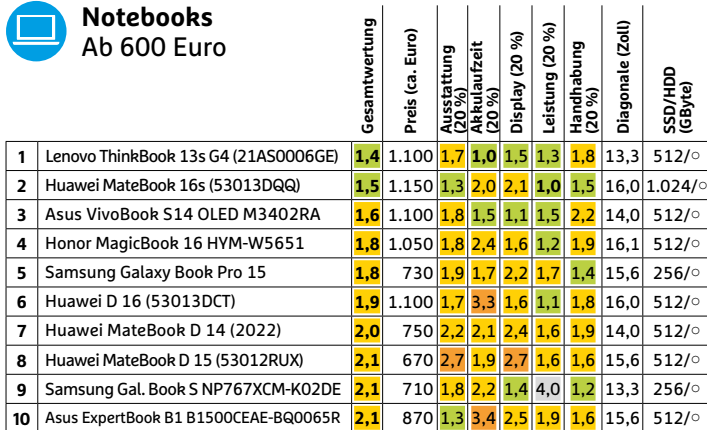

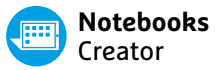

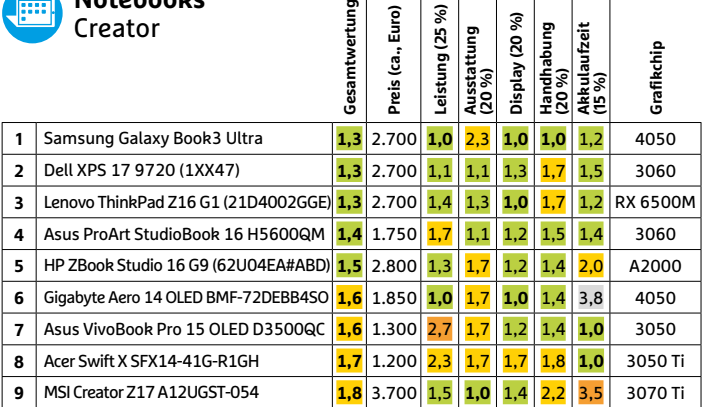

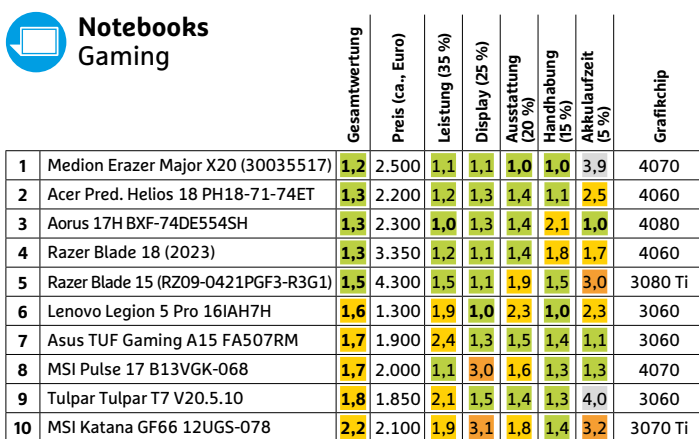

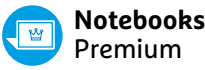

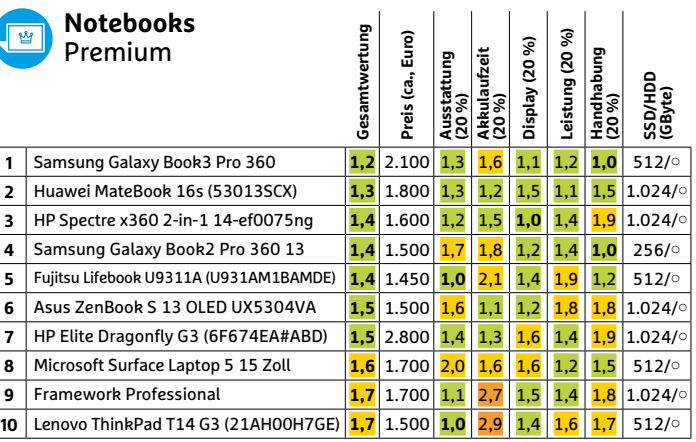

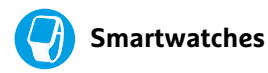

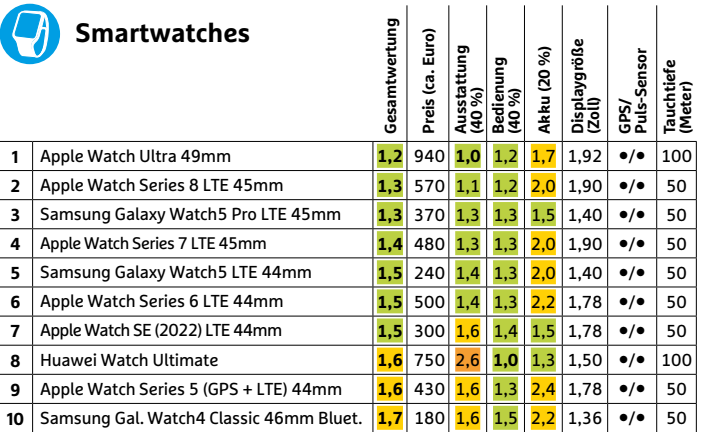

 $\overline{\phantom{0}}$ 

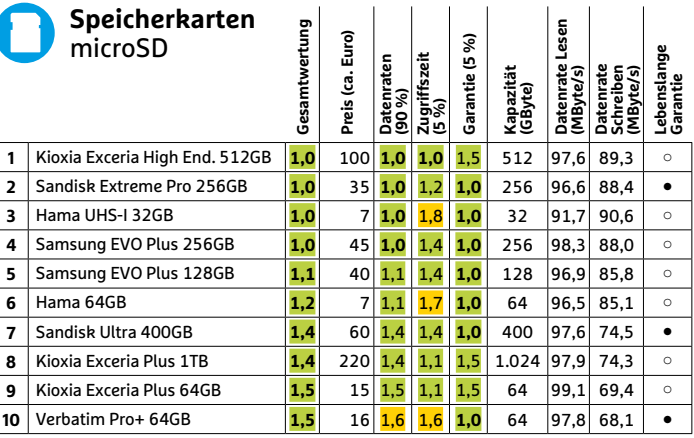

**Speicherkarten**

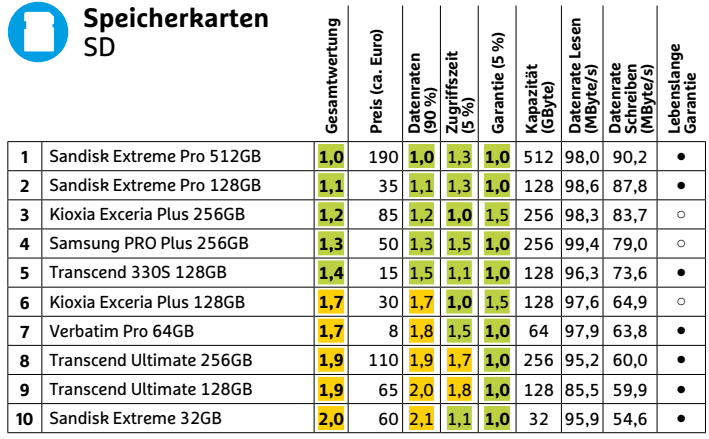

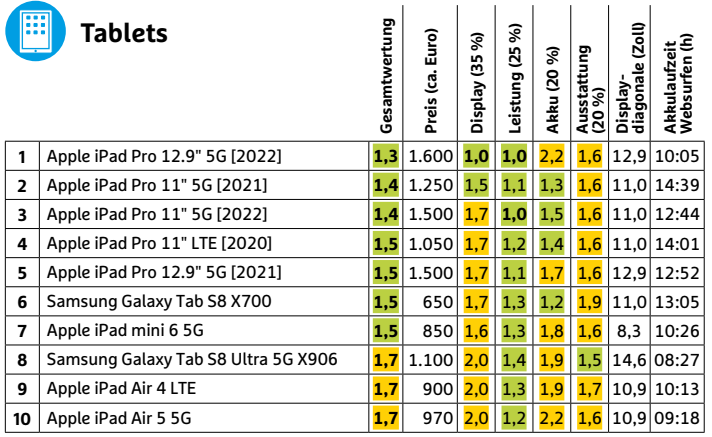

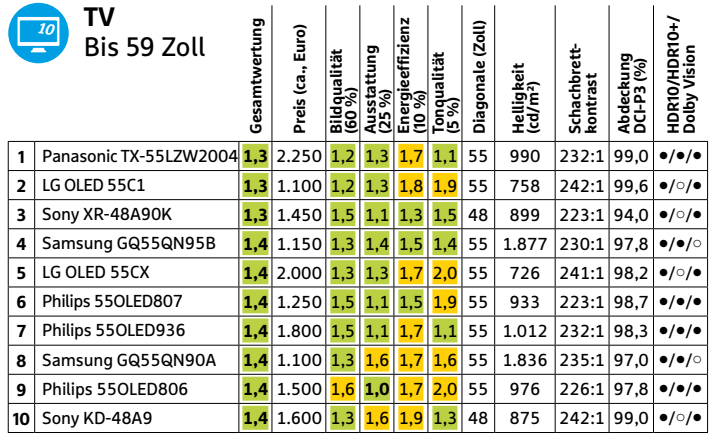

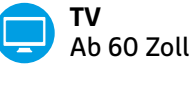

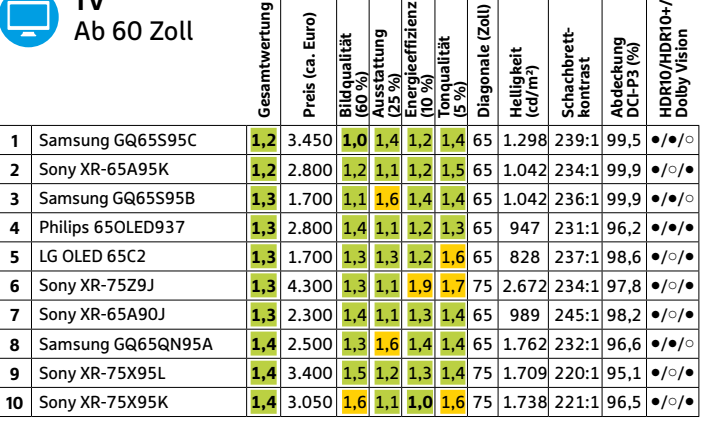

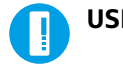

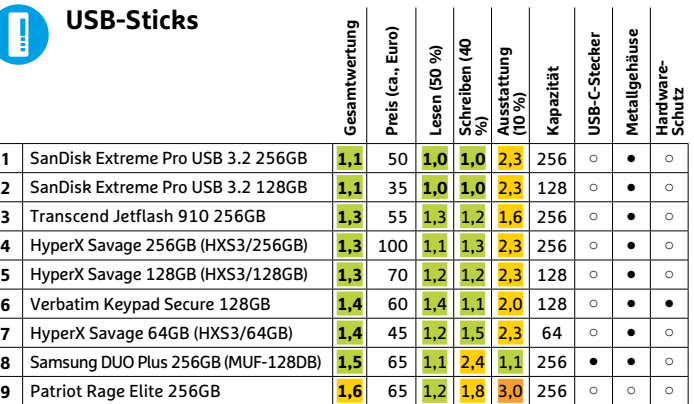

**10** Samsung BAR Plus 256GB (MUF-256BE) **1,6** 40 **1,1 2,4 1,9 256 ○ ● ○** 

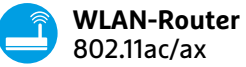

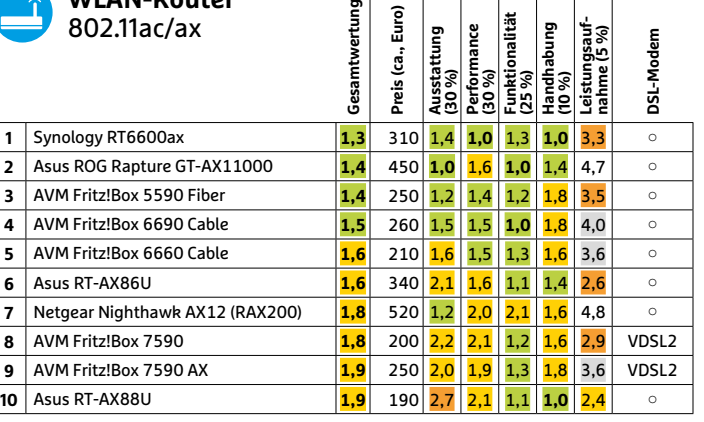

 $\begin{bmatrix} 0 \\ 0 \\ 0 \end{bmatrix}$ 

PC-Anwender ins Visier – bisher waren neue GPUs für gut betuchte Gamer reserviert. Dabei kann die **Nvidia GeForce RTX 4060 Ti** zwar von der Leistung her überzeugen und liegt in den Benchmarks durchweg vor der **AMD Radeon RX 7600**,

# CHIP Guide für CPUs & GPUs

(intel CORE 19

#### **Neues rund um Prozessoren und Grafik-Chips**

Nvidia und AMD bringen neue GPUs für die Mittelklasse und Intel ergänzt sein CPU-Portfolio

#### VON MARKUS MANDAU

**II** diesem Monat sind eine Reihe von Grafikkarten der aktuellen Generation von Nvidia und AMD eingetroffen. Beide Hersteller nehmen ietzt die normalen n diesem Monat sind eine Reihe von Grafikkarten der aktuellen Generation von Nvidia und AMD eingetroffen. Beiaber beim Preis-Leistungs-Verhältnis behält die RX 7600 klar die Oberhand – mehr dazu lesen Sie im Artikel auf Seite 64. Bei den CPUs wurde das Kontingent der

aktuellen Raptor-Lake-Klasse von Intel weiter aufgefüllt. Bei den Desktop-CPUs ordnet sich der **Intel Core i9-13900KF** auf Platz zwei knapp hinter der Special Edition ein. Der **Intel Core i7-13700KF** landet auf dem fünften Platz. Die Kennung beider

CPUs zeigt an, dass sie keine aktive Grafikeinheit haben und sich deshalb in erster Linie für High-End-PCs eignen, in denen eine gute Grafikkarte verbaut ist.

Bei den mobilen CPUs haben wir mit dem **Intel Core i9-13900H** auf Platz 6 einen Neueinsteiger im High-End-Bereich. Allerdings hat er ebensoviele Kerne wie der nominell "kleinere" Intel Core i7-13700H und kann ihn nicht distanzieren.

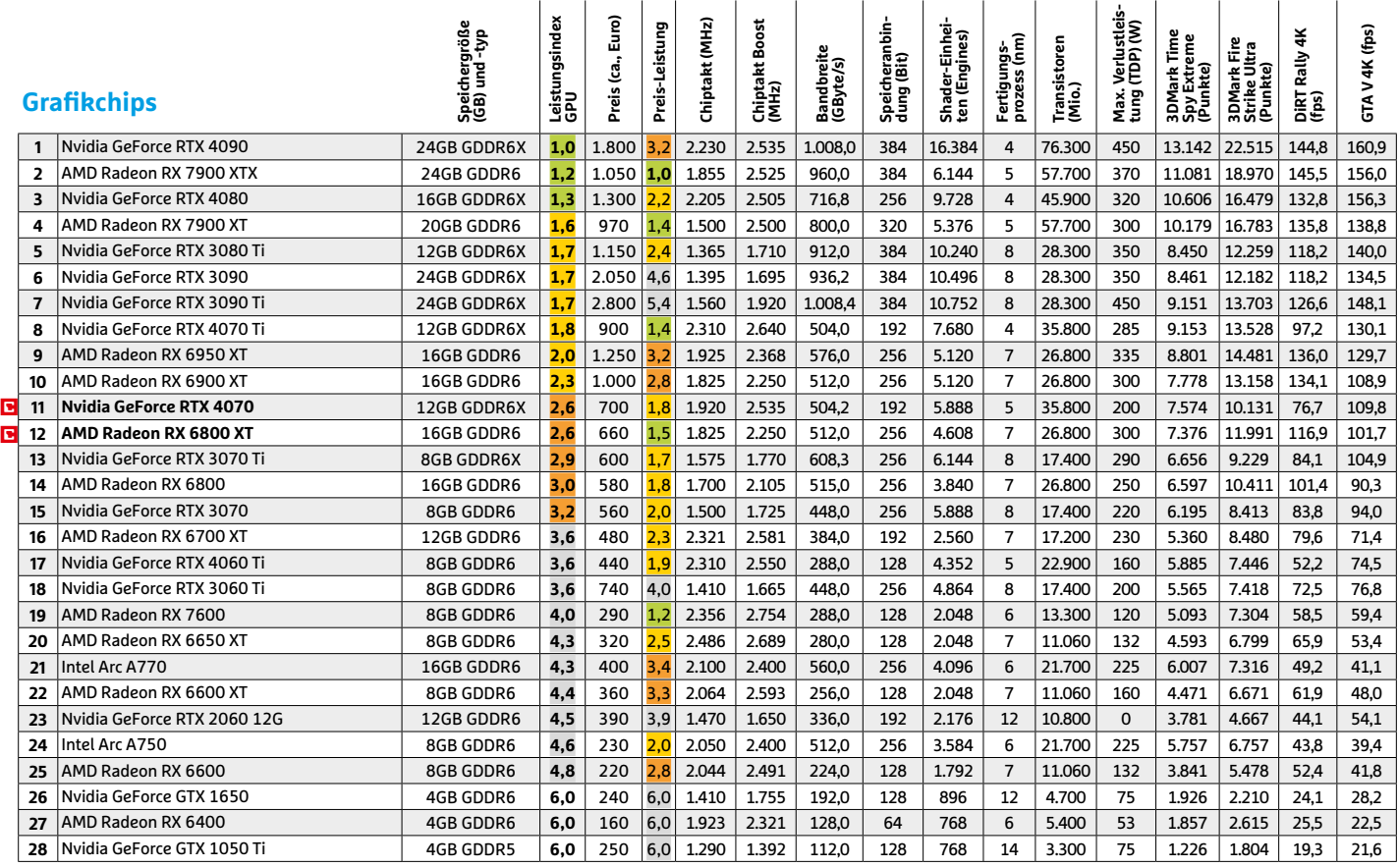

#### Nvidia GeForce RTX 4070: Beste GPU der Mittelklasse

Die 40er GeForce überzeugt voll mit ihrer Performance, aber sie kostet auch eine Menge Geld

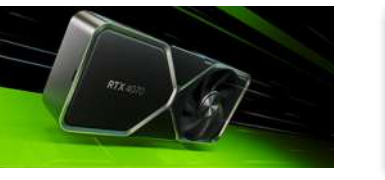

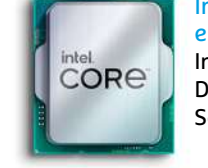

Intel Core i9-13900KS Special Edition: Der erste 6-GHz-Prozessor für den Desktop Intels CPU-Flaggschiff führt die Top Ten der Desktop-CPUs an, aber Intel ruft für seine Sepcial Edition einen hohen Preis auf

OTOS: HERSTELLER FOTOS: HERSTELLER

#### CPU-GUIDE < TEST

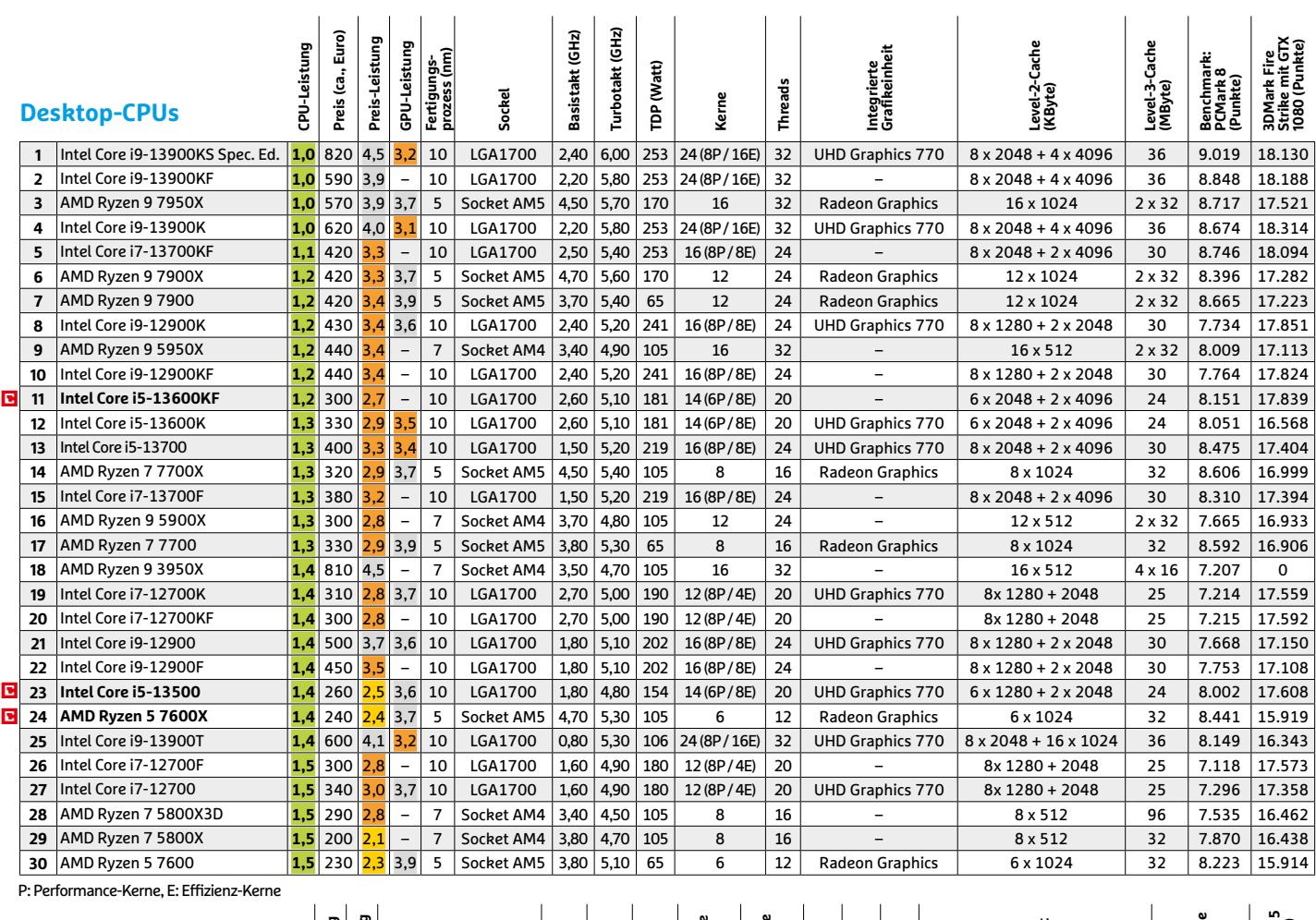

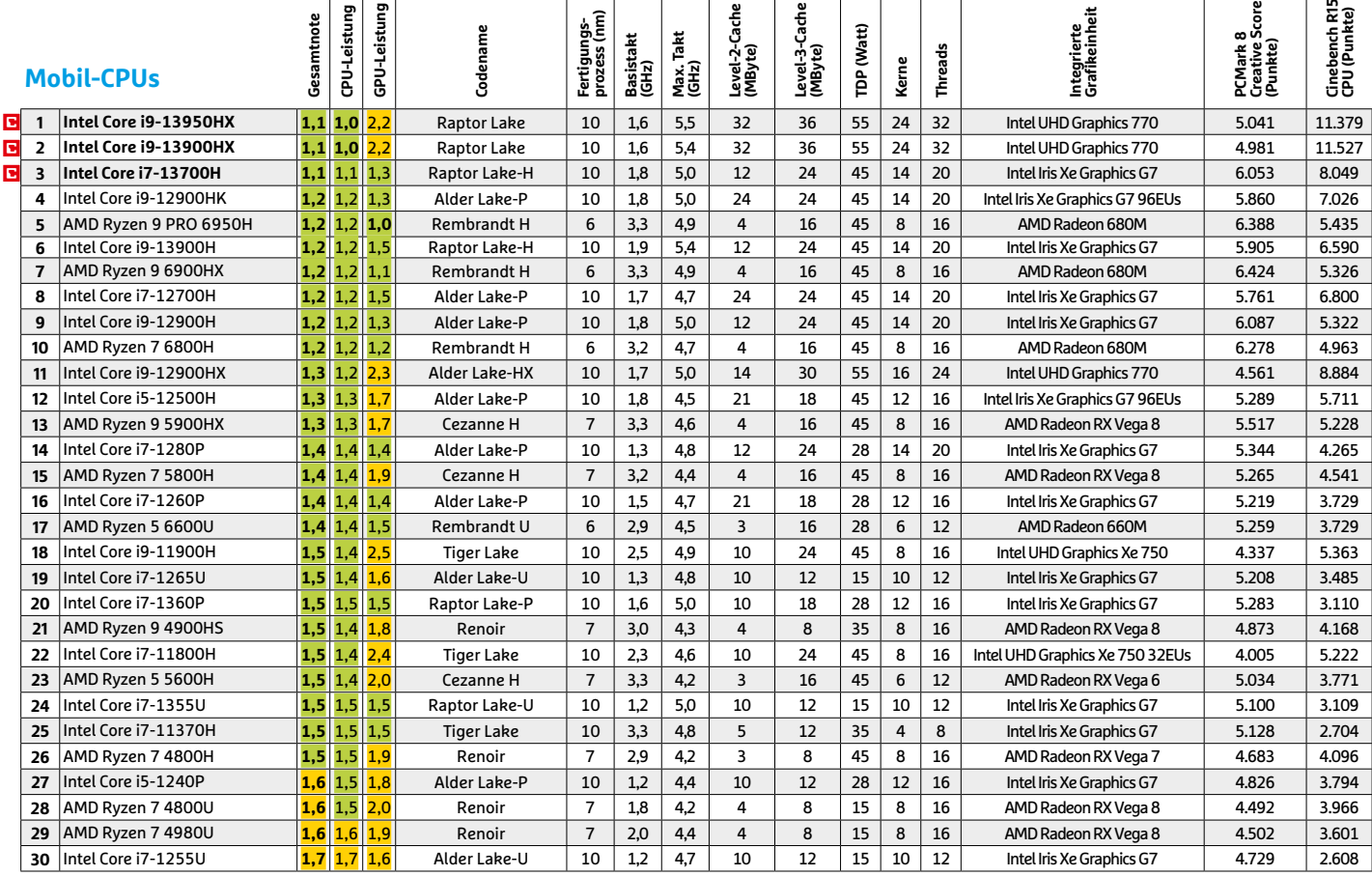

# Zünden Sie den WLAN-Turbo

#### **WLAN-Tricks für Profis**

Clevere Tricks und smarte Tools verbessern die Reichweite und die Geschwindigkeit Ihres WLANs. Und mithilfe ausgefeilter Mess-Skripte sehen Sie den Erfolg gleich schwarz auf weiß

VON ANDREAS DUMONT

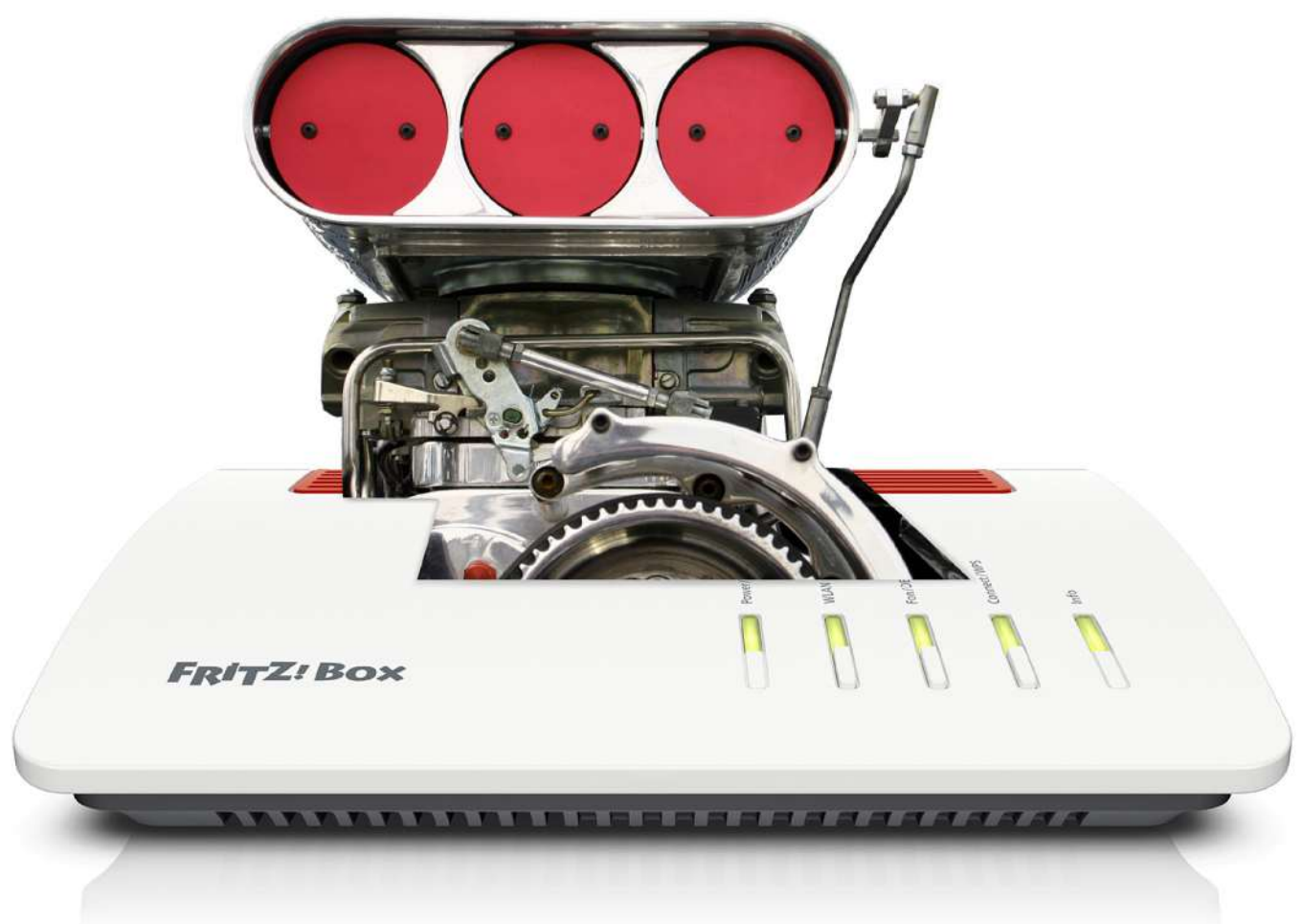

Die hier erwähnte Software 1 finden Sie auf der **virtuellen CHIP-DVD B** in der Rubrik **WLAN**, Hinweise zur vDVD-Nutzung auf Seite 140

AVM GMBH; TRAMINO/GETTY IMAGES FOTO: AVM GmBH; TRAMINO/GETTY IMAGES .org

#### WLAN < PRAXIS

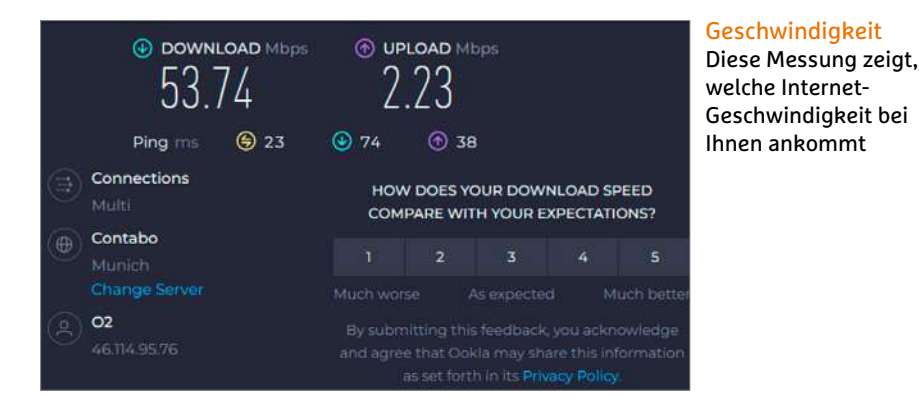

**W**enn Videokonferenzen ruckeln<br>
sollten Sie vielleicht mal Ihrem<br>
WLAN auf den Zahn fühlen und ein Profi in enn Videokonferenzen ruckeln oder Downloads lahmen, dann sollten Sie vielleicht mal Ihrem Sachen WLAN-Optimierung werden. Dazu messen Sie zunächst den Istzustand, um dann später den Erfolg der Maßnahmen beurteilen zu können.

Der zeitlose IT-Rat "Wenn's nicht tut, reboot" trifft auch auf WLAN-Router zu. Wenn die Verbindung abbricht oder die Geschwindigkeit lahmt, dann hilft oftmals bereits ein einfacher Neustart, neudeutsch Reboot genannt: Stecker ziehen, einige Sekunden warten, Stecker wieder rein. Skript und Tools zum Artikel finden Sie auf der virtuellen CHIP-DVD.

#### Internet-Geschwindigkeit messen

Bevor Sie sich an die Verbesserung Ihrer WLAN-Leistung machen, schauen Sie optional einmal nach, welche Internetgeschwindigkeit bei Ihnen ankommt. Dazu verbinden Sie den Rechner per EthernetKabel mit dem Router. Surfen Sie zu **[www.](http://www.speedtest.net) [speedtest.net](http://www.speedtest.net)** und klicken Sie auf »Go«. Vergleichen Sie die gemessenen Ergebnisse mit den von Ihrem Internet-Provider versprochenen Geschwindigkeiten. Wenn Sie signifikante Abweichungen feststellen, dann ist der Provider der erste Hebel, an dem Sie ansetzen sollten.

#### WLAN analysieren

Eine Reihe von Tools nimmt Ihr WLAN unter die Lupe. Am besten funktioniert es jedoch mit einem selbst gebastelten Skript, das in regelmäßigen Abständen die Geschwindigkeit misst und die Ergebnisse in eine Datei schreibt. So können Sie später in aller Ruhe nachsehen, was sich wann getan hat. Mehr dazu weiter unten.

Für einen ersten Überblick bietet sich "Wifi Scanner" an. Das multifunktionale Informationstool kann dabei helfen, Details zu sammeln und Problemen nachzuspüren. Das Tool zeigt neben den Netzwerknamen (SSID) der WLANs in Reich-

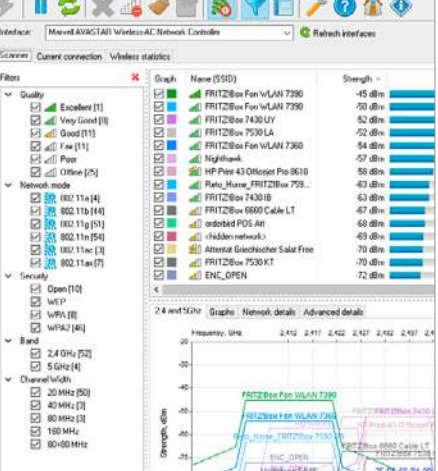

#### Wi-Fi Scanner

Das Tool ermittelt die maximalen Datenraten, Signalstärken, Kanäle und Frequenzbänder der umliegenden WLANs

weite auch viele zusätzliche Werte an, etwa Signal-Stärke und -Qualität, MAC-Adresse, Kanal und die maximale Datenrate. Wenn Ihr Netzwerk von zu vielen anderen WLANs überlagert wird, lohnt sich unter Umständen ein Kanalwechsel.

Für genauere Prüfungen eignen sich Spezial-Tools, von denen Windows einige mitbringt. Sie lassen sich auf der Kommandozeile ausführen. Der Windows-Befehl »tracert« verfolgt den Weg eines IP-Pakets zu einem bestimmten Ziel. Er ermittelt die Zwischenknoten und Informationen zu den benötigten Laufzeiten. Zusätzlich zu der Anzahl der passierten Stationen erhalten Sie auch Informationen zur jeweiligen Antwortzeit und erfahren

## WLAN analysieren mit dem Raspberry Pi

Der Raspberry Pi kommt mit WLAN-Antenne und dem gesamten Füllhorn der Linux-WLAN-Tools. Als Beispiel dient das Linux-Tool wavemon, das Ihre Verbindung unter die Lupe nimmt und die Signalstärke misst.

**> Grundsätzlich gilt:** Je höher die Signalstärke, desto zuverlässiger ist die Verbindung, und es sind höhere Geschwindigkeiten möglich. Die Signalstärke wird im Format dBm (Dezibel bezogen auf ein Milliwatt) angegeben. Es sind Werte zwischen 0 und -100 möglich, somit sind -45 dBm eine höhere Signalstärke als -68 dBm. Der Wert 0 ist unrealistisch. Selbst -30 dBm ist schwer zu erreichen. -70 dBm sind die minimale Signalstärke für eine zuverlässige Verbindung.

**> Die Installation** erfolgt mit dem Terminal-Befehl **sudo apt install wavemon**. Sie starten es mit **wavemon**. Mit [F2] lässt sich ein Histogramm aufrufen, mit [F3] lassen sich die WLANs in der Umgebung scannen. Allerdings müssen Sie wavemon dann mit Admin-Rechten aufrufen, sonst erscheint eine Fehlermeldung. **> Im Beispiel** beträgt die Signalstärke mäßige -63 dBm. Als zusätzliche Informationen zeigt das Tool Frequenz, Kanal und die SSID. Eine kontinuierliche Überwachung lässt sich einrichten mit folgendem Befehl: **watch -n1 "awk 'NR==3**

**{print \"Singalstaerke = \" \\$4 \"00 dBm\"}' /proc/net/wireless"**. Damit können Sie mit dem Raspberry Pi durch die Wohnung gehen und beobachten, wie sich die Signalstärke verändert.

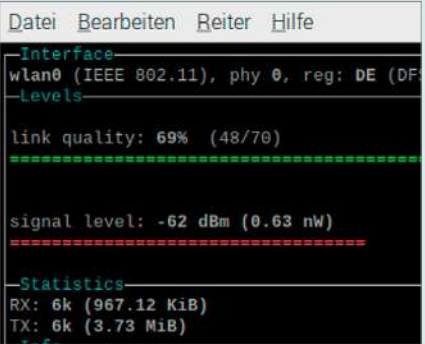

#### **PRAXIS > WLAN**

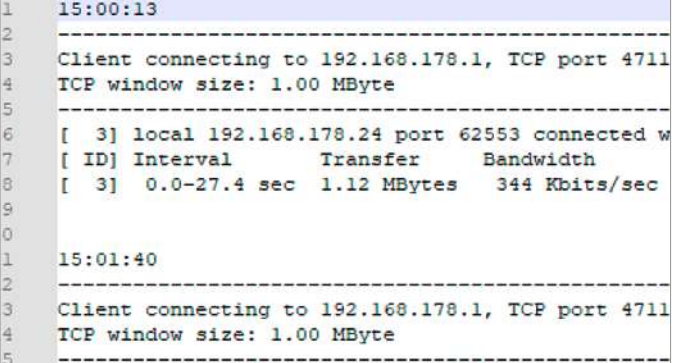

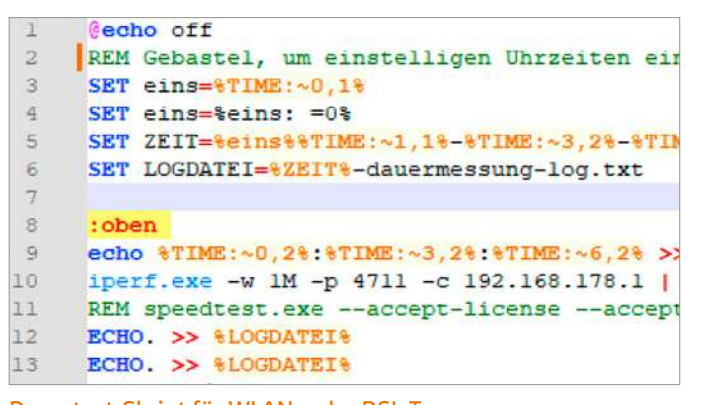

Dauertest-Logdatei erstellen

In der Logdatei lässt sich nachvollziehen, ob und wann sich die Datenübertragungsrate verändert hat

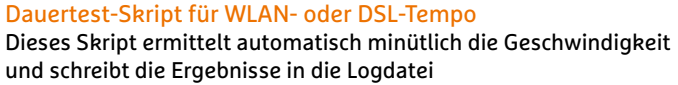

dadurch, an welcher Stelle der Datenroute Engpässe bestehen. Geben Sie in der Eingabeaufforderung etwa den Befehl "tracert chip.de" ein, sehen Sie die Sprünge und Zwischenstationen auf dem Weg zum Rechenzentrum, in dem chip.de gehostet wird. Die erste Station ist stets Ihr Router. Mit "tracert -4 chip.de" erzwingen Sie die Ausgabe in IPv4. Das Tool liefert je Hop drei Werte für die Laufzeit, nachdem es jeweils drei Pakete mit identischer TTL sendet. Die Laufzeiten der Sprungpunkte sollten nicht stark voneinander abweichen.

Ein naher Verwandter ist Ping. Damit lässt sich herausfinden, ob und wie schnell Router oder Server auf Anfragen reagieren. Ein Ping-Test verschickt fünf Datenpakete, misst, wie lange es dauert, diese zurückzuschicken, und bildet Mittel aus den einzelnen Werten. Je niedriger der Ping-Wert, desto besser. Um einen Dauertest an Ihren Router zu schicken, verwenden Sie bei einer FritzBox den Befehl "ping -t fritz.box". Bei anderen Routern ersetzen Sie "fritz.box" durch die entsprechende IP-Adresse. Ping liefert fortlaufende Messergebnisse, bis Sie den Vorgang mit [Strg]+[C] abbrechen. Die Ergebnisse sollten im einstelligen Millisekunden-Bereich liegen. Andernfalls verändern Sie den Standort des Routers und messen erneut.

#### Dauermessung mit Logdatei

Unser Skript "dauertest.cmd" erstellt eine Log-Datei und kommt so Unterbrechungen oder Leistungsabfällen auf die Spur. Alle Programme und notwendigen Cygwin-Bibliotheken liegen im ZIP-Archiv. Entpacken Sie es in einen beliebigen Ordner. Vorbereitend loggen Sie sich auf Ihrer FritzBox über <http://fritz.box/support.lua> ein und aktivieren den »Messpunkt für einen Iperf-Client ...«. Navigieren Sie dann auf dem PC in einer Eingabeaufforderung zum Ordner mit dem Skript und starten Sie es, indem Sie »dauertest.cmd«, gefolgt von [Enter] eingeben. Es schreibt so lange minütlich WLAN-Informationen in eine Log-Datei, bis sie es mit [Strg]+[C] unterbrechen oder die Eingabeaufforderung schließen. So können Sie in Ruhe die Auswirkungen nachvollziehen, die etwa veränderte Router-Standorte bewirken. Die Log-Datei zeigt grundlegende Verbindungsdaten und als zentrale Information die Geschwindigkeit.

Öffnen Sie die Skript-Datei mit einem Text-Editor, um sie gegebenenfalls anzupassen. Der erste Codeblock dient der Zuweisung von Variablen und der Formatierung der Ausgabe. Die entscheidende Codezeile ist **iperf.exe -w 1M -p 4711 -c 192.168.178.1 | tee.exe -a %LOGDATEI%**. Das Tool iperf führt die Messung durch und gibt das Ergebnis an tee weiter, das die Daten in die Logdatei schreibt. Um eine mutmaßlich instabile DSL-Leistung zu messen, verschieben Sie **REM** aus Zeile 11 vor die iperf-Zeile. Erhöhen Sie die Warte-

## Was hinter der Radarerkennung steckt

Wer regelmäßig in den Ereignissen der FritzBox stöbert, trifft mitunter auf die ominöse Mitteilung »Radarerkennung (DFS-Wartezeit) durch Kanalbelegung ausgelöst, 5 GHz Band temporär nicht nutzbar«.

**> Die Erklärung:** Gemäß den europäischen Vorschriften für die WLAN-Nutzung im 5-GHz-Frequenzbereich überprüft die FritzBox regelmäßig, ob ein verwendeter 5-GHz-Funkkanal von einer bevorrechtigten Radarquelle genutzt wird, etwa von einem Wetterradar oder einem Flugradar. Wenn dies der Fall ist, dann muss die FritzBox gezwungenermaßen einen Kanalwechsel durchführen. DFS steht dabei für Dynamic Frequency Selection.

**> Die Prüfung d**auert je nach eingestelltem Funkkanal bis zu 10 Minuten. Während dieser Zeit kann die FritzBox das 5-GHz-Frequenzband nicht benutzen. Sobald die Erkennung abgeschlossen ist, baut die FritzBox das 5-GHz-Funknetz automatisch wieder auf. Wenn kein bevorrechtigter Nutzer gefunden wurde, dann verwendet sie denselben Funkkanal wie zuvor, andernfalls wechselt sie zu einem anderen Kanal.

**> Abschalten** lässt sich DFS übrigens nicht. Was AVM aber seit einigen Jahren seinen FritzBoxen spendiert, ist Zero Wait DFS. Diese Modelle aktivieren 5-GHz-WLAN sofort, aber nur auf den WLAN-Kanälen 36 bis 48, gleichzeitig prüfen sie den DFS-Bereich auf bevorrechtigte Nutzer.

#### «.

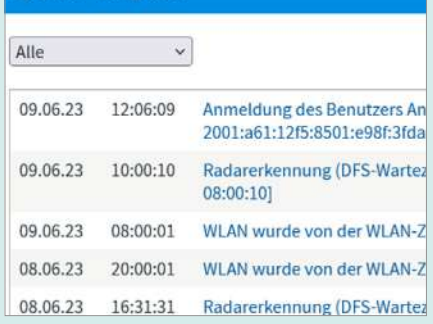

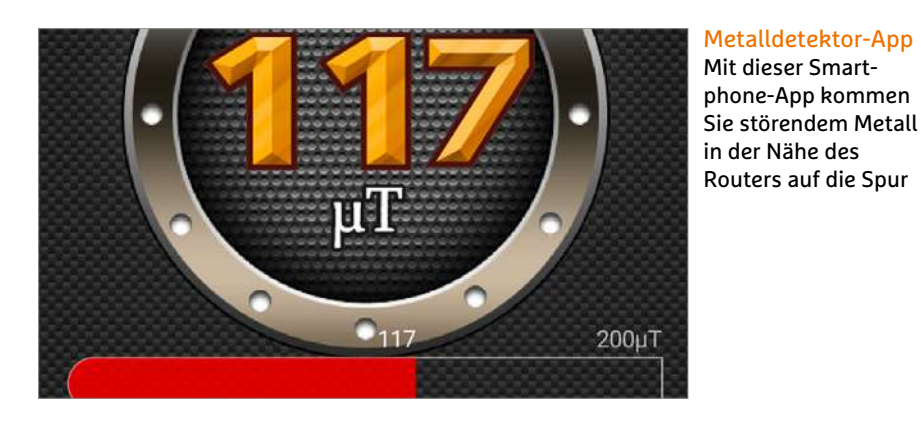

zeit zwischen den Tests zum Beispiel auf fünf Minuten, indem Sie **TIMEOUT /T 60** zu **300** ändern. So können Sie Ihr DSL-Tempo im ganzen Tagesverlauf messen.

#### Guten Standort wählen

Mit den genannten Methoden messen Sie Erfolg oder Misserfolg der folgenden Optimierungsmethoden. Erster Punkt: der optimale Router-Standort. WLAN reagiert empfindlich auf Metall und auf Geräte, die elektromagnetische Strahlung aussenden. In der Nähe eines Routers können diese Gegenstände Funklöcher verursachen. Auch Glas, Holz oder Kunststoff können das WLAN-Signal stören, wenn auch in geringerem Maße. Nicht jeder hat einen Metalldetektor zur Hand, aber es gibt Metalldetektor-Apps für das Smartphone. Ein Beispiel ist die Android-App »Metal Detector« aus den Smart Tools. Falls sich Metall in der unmittelbaren Nähe befindet, sollte das Tool mehr als 48 Mikrotesla anzeigen. Das ist die Stärke des natürlichen Magnetfelds in Mitteleuropa.

Die größten Strahler elektromagnetischer Wellen sind etwa Backöfen, Geschirrspüler und Waschmaschine. Am besten stellen Sie den Router so weit davon entfernt wie möglich auf. Stellen Sie den Router auch nicht auf den Boden, ideal steht er – wenn möglich – in zwei Metern Höhe. Mit dem Dauertest-Skript prüfen Sie ganz einfach die Auswirkungen eines jeden Standortwechsels.

#### Stärkere Antenne verwenden

Die meisten WLAN-Router verfügen über kleine, eher schwache Antennen. Das liegt nicht unbedingt an den Kosten, sondern daran, dass leistungsstarke WiFi-Antennen ziemlich groß sind und aus Platzmangel nicht in den Router passen. Es ist jedoch möglich, die Antenne auszutauschen.

Dieser Trick erfordert starke Nerven. Denn bei den heutigen Routern kann man die Antenne nicht einfach abschrauben und austauschen. Stattdessen muss man das Gerät öffnen, um die verbaute Antenne abzuklemmen und die stärkere Antenne einzubauen. Wer sich das zutraut, greift am besten zu Frixtender (**[https://frixten](https://frixten-der.de)der[.de](https://frixten-der.de)**). Die Webseite bietet Einbau-Videos für alle FritzBox-Modelle von der 3er- bis zur 7er-Reihe mit den verbreiteten Modellen 7390, 7490 und 7590.

Als Exkurs das kleine Einmaleins der Antennen: Die Leistung von Antennen nennt man Antennen-Gewinn oder Antennen-Verstärkung. Die logarithmische

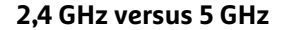

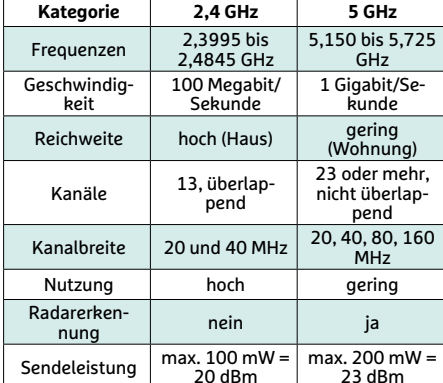

Maßeinheit dafür ist dBi, das steht für Dezibel in Bezug auf einen isotropen Strahler. Man erhält ein doppelt so starkes Signal, wenn man 3 dBi mehr an Antennen-Gewinn erzielt, oder bei 6 dBi mehr ein vierfach stärkeres Signal, was theoretisch eine verdoppelte Reichweite verspricht.

Zum Verstärken des WLAN-Signals brauchen Sie eine Antenne, die mehr Verstärkung bietet als Ihre derzeitige. Die meisten Router haben kleine Antennen, deren Verstärkung etwa bei 5 dBi liegt. Wenn Sie eine solche Antenne durch eine 10-dBi-Antenne ersetzen, ergibt das eine prima Signalverstärkung. Vorausgesetzt natürlich, Sie haben die Nerven für den Einbau – oder einen Router mit einem externen Antennenanschluss.

#### Repeater oder Mesh einsetzen

WLAN-Booster, Repeater, Extender und Verstärker sind Marketingbegriffe und meinen im Grunde dasselbe. Es handelt sich dabei um recht einfache Geräte, die ein Signal vom Router empfangen und als neues Netzwerk weiterleiten. Extender verstärken anders als reine Repeater das Funksignal, bevor sie es senden. Es emp-

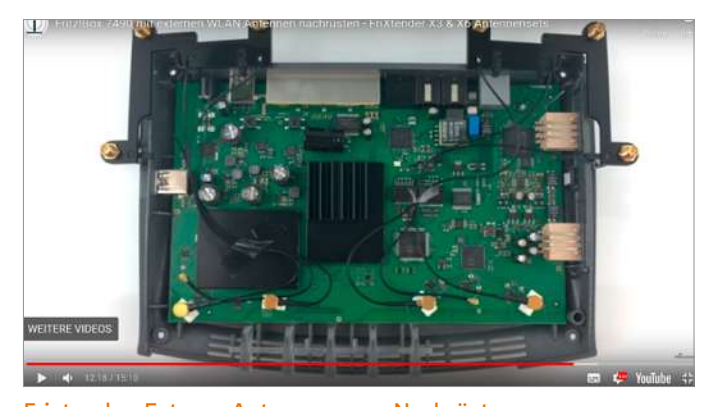

Frixtender: Externe Antennen zum Nachrüsten Auf dieser Website finden Sie Video-Anleitungen, wie Sie die interne Antenne des Routers durch eine stärkere ersetzen

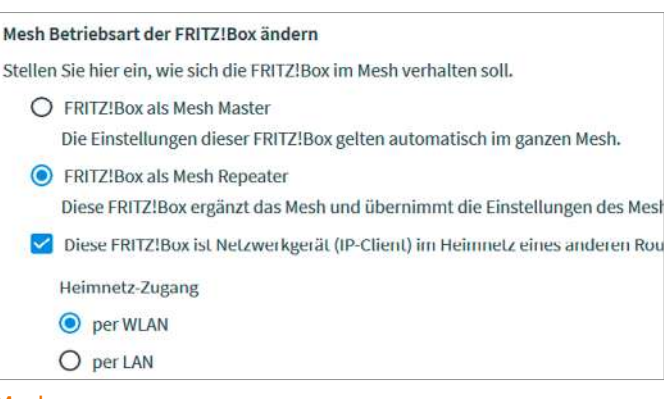

#### Mesh

Mit einem Mesh-Netzwerk lässt sich eine zweite FritzBox nutzen, um die Reichweite des WLAN-Signals deutlich zu erhöhen

#### **PRAXIS > WLAN**

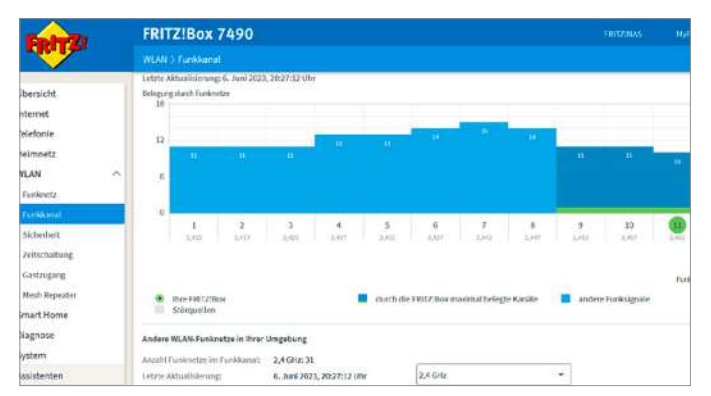

Funkkanäle analysieren & optimieren

Die FritzBox erteilt eine ausführlich Auskunft über die genutzten Kanäle im 2,4-GHZ- und 5-GHZ-Frequenzband

**FRITZ!Box 7490** WLAN > Funknetz Eunknots Namo Geben Sie zur besseren Unterscheidung von anderen WLAN-Funknetzen Ihrem WLAN-Funknetz einen Namen (SS Name des WLAN-Funknetzes auf 2.4 GHz (SSID) Router Name des WLAN-Funknetzes auf 5 GHz (SSID) -Router Interschiedliche Benennung der Funknetze auf 2,4 und 5 GHz Name des WLAN-Funknetzes sichtbar

#### Funknetze nach Bändern trennen

Die FritzBox ermöglicht es, die 2,4 GHz- und 5-GHz-Funknetze unterschiedlich zu benennen und damit zu trennen

fiehlt sich, die Geräte vom gleichen Hersteller zu beziehen wie den Router, da dann das Zusammenspiel am besten klappt. Ein Repeater kostet unter 100 Euro und lässt sich schnell einrichten.

Manchmal lässt sich ein zweiter Router als Repeater einsetzen. Viele FritzBox-Modelle haben einen Repeater-Modus, der im Menü aktiviert wird. Die Repeater-FritzBox erhält dann eine IP-Adresse vom Router und vergibt selbst keine IP-Adressen im Netzwerk. Ausgediente FritzBoxen erhalten so eine neue Verwendung.

FritzBoxen mit FritzOS 7 oder höher lassen sich als Mesh-Repeater einrichten. Dazu wählen Sie im Web-Interface »Heimnetz« und dann »Mesh«. Im Reiter »Mesh Einstellungen« aktivieren Sie die Optionen »FRITZ!Box als Mesh Repeater« und »Diese FRITZ!Box ist Netzwerkgerät (IP-Client)…« sowie »per WLAN«. Bei »WLAN-Funknetz auswählen« geben Sie die andere FritzBox an und klicken auf »Übernehmen«, um die Einstellungen zu speichern. Bei FritzOS 6 funktioniert das über »WLAN« und den Unterpunkt »Repeater«.

Der große Vorteil eines Mesh-WLANs besteht darin, dass sich im Gegensatz zu einfachen Repeatern die WLAN-Leistung nicht halbiert. Mehrere Repeater für einen besseren Empfang zu verketten, ist im daher im Hinblick auf den Datendurchsatz eine schlechte Idee. Das Mesh-WLAN erzeugt dagegen ein eigenes Netz querverbundener Zugriffspunkte, die sich eine Kennung teilen. Das schafft eine nahtlose WLAN-Abdeckung, und die Netzgeräte sind immer mit dem Knotenpunkt mit der stärksten Leistung verbunden.

#### WLAN-Kanal wechseln

Kanäle ähneln Spuren auf der Autobahn. Fahren zu viele Fahrzeuge auf einer Spur, gibt es Stau. Die Lösung: die Spur wechseln. In der Regel kümmert sich die Fritz-Box selbst darum. Aber in manchen Fällen greift man besser manuell ein.

Im 2,4-GHz-Frequenzband ist am meisten los, da die meisten und vor allem auch ältere Geräte dieses Band nutzen. Viele Router setzen die Kanäle 1 oder 6 als Standard fest. Machen das auch die Router Ihrer Nachbarn so, wird es schnell eng. Finden Sie heraus, welcher Kanal am wenigsten benutzt wird, und wechseln Sie dorthin. Die FritzBox informiert über »WLAN | Funkkanal«, welche Kanäle in den Frequenzbändern aktuell belegt sind und welchen die FritzBox nutzt. Darunter sehen Sie die dazugehörige Frequenz. Sie reicht typischerweise von 2,412 bis 2,472 GHz und von 5,180 bis 5,700 GHz. Wenn Sie die Option »Funkkanal-Einstellungen anpassen« aktivieren, haben Sie die freie Auswahl. In den 5-GHz- und 6-GHz-Frequenzbändern kommt es praktisch nie zu Engpässen. Dort stehen mehr Kanäle mit breiteren Spektren zur Verfügung. Router, die das 5-GHz- und 6-GHz-Frequenzband unterstützen, sind normalerweise ausreichend intelligent, um den besten Kanal automatisch auswählen.

#### Frequenzbänder trennen

Das 5-GHz-und das noch junge 6-GHz-Frequenzband bieten schnellere Datenraten bei kürzeren Entfernungen und sind weniger ausgelastet als das 2,4-GHz-Band. Die meisten FritzBoxen arbeiten mit 2,4 und 5 GHz. Da viele Geräte im lahmen

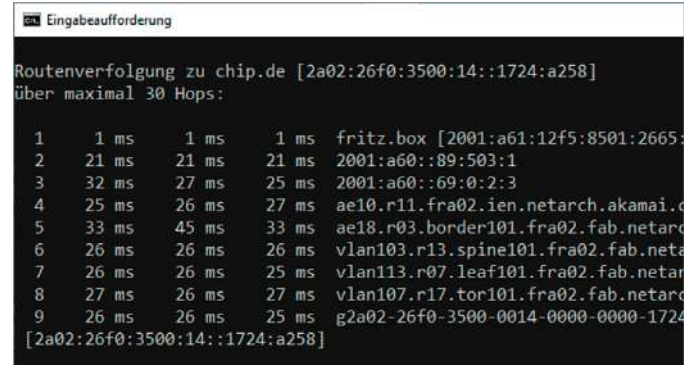

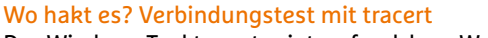

Das Windows-Tool tracert zeigt, auf welchem Weg eine Zieladresse erreicht wird, und ob sich irgendwo ein Engpass befindet

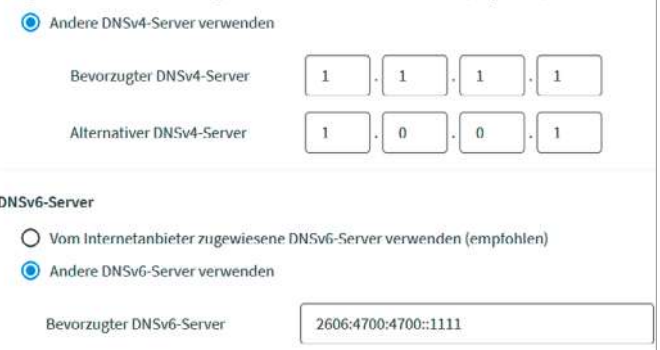

#### DNS-Server anpassen

Die DNS-Server von Anbietern wie Google oder Cloudflare sind oftmals schneller als die Standard-Server des Internetproviders

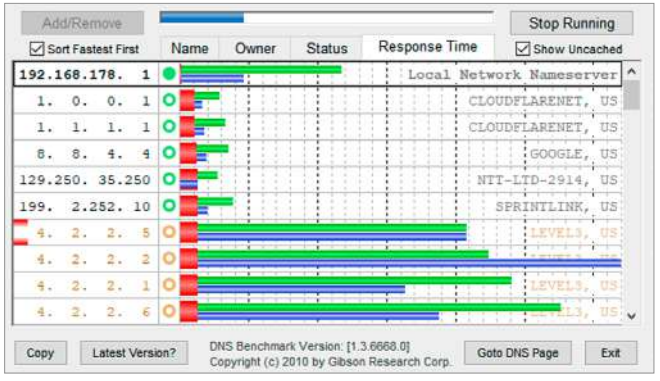

#### **DNS Benchmark Precision Freeware** by Steve Gibson Das Tool schlägt nach der Messung Introduction Nameservers **Tabular Data** Conclusions Maßnahmen vor, um den Zugriff zu System has only ONE (router based) nameserver configured. beschleunigen . It appears that only one local (router gateway) DNS nameserver, with the IP address of [192.168.178.1], is currently providing all DNS name resolution services to this system. This configuration is not recommended because most consumer-grade routers provide inefficient and under-powered DNS resolution services . Unless the DNS resolvers your router is using is under your control, it may not be providing the best or complete name resolution services. For example, is it using multiple redundant DNS nameservers? . Users of GRC's DNS Spoofability system have determined that consumergrade routers can be crashed by the receipt of specific DNS reply packets from

2,4-GHz-Band bleiben, statt das schnelle 5-GHz-Band zu nutzen, empfiehlt es sich, das 2,4- und das 5-GHz-Netzwerk durch unterschiedliche SSIDs voneinander zu trennen. Klicken Sie im Web-Interface der FritzBox auf »WLAN | Funknetz«. Im unteren Bereich können Sie die Frequenzbänder bearbeiten, nachdem Sie die Option »Unterschiedliche Benennung der Funknetze auf 2,4 und 5 GHz« aktivieren.

Es genügt, eine SSID zu editieren, etwa indem Sie »5GHz« an den Namen anhängen. Die WLAN-Schlüssel müssen Sie dafür nicht verändern. Nachteile der Bänder 5 GHz und 6 GHz: Sie durchdringen feste Objekte schlechter als 2,4 GHz, und es gibt Aussetzer durch Radarerkennung (siehe Kasten auf Seite 100).

**Ratgeber** 

DNS-Benchmark Die Performance unterschiedlicher DNS-Server kann stark voneinander abweichen

#### Mehr Tempo bei DNS

Schnelle Internet-Zugänge und WLAN-Verbindungen können sich lahm anfühlen, wenn der benutzte DNS-Server überfordert ist. Das Domain Name System (DNS) ist zuständig für die Umwandlung von Domainnamen in IP-Adressen. Bei den Servern gibt es durchaus Unterschiede in Sachen Geschwindigkeit. Das Tool »Domain Name Speed Benchmark« oder kurz DNS Bench hilft Ihnen zu ermitteln, welcher erreichbare Server am schnellsten ist.

Standardmäßig nutzt Ihr Router den DNS-Server des Internetanbieters, der aber möglicherweise nicht die beste Wahl darstellt. Sie können den DNS-Server jedoch frei auswählen. Populär und schnell sind die DNS-Server von Google (8.8.8.8) und Cloudflare (1.1.1.1). DNS Bench kommt mit einer recht umfangreichen Liste bekannter DNS-Server. Wechseln Sie in dem Tool in den Reiter »Nameservers«. Nach einem Klick auf »Run Benchmark« startet die Messung zahlreicher DNS-Server. In der Regel sind die Nameserver von Google und Cloudflare deutlich schneller als der Standard-Server. Unter »Conclusions« erhalten Sie eine Bewertung Ihrer aktuell genutzten DNS-Server sowie eine Empfehlung für Alternativen.

Um den DNS-Server anzupassen, gehen Sie im Web-Interface der FritzBox zum Menüpunkt »Internet | Zugangsdaten«. Dort klicken Sie auf »DNS-Server« und tragen zwei DNS-Server für IPv4 ein und zwei für IPv6. Die IPv6-Adressen für Cloudflare lauten 2606:4700:4700::1111 und 2606:4700:4700::1001. Die DNS-Server von Google sind unter den Adressen 2001:4860:4860::8888 und 2001:4860: 4860::8844 erreichbar.

Besondere DNS-Server wie Adguard fungieren als Werbeblocker, die auf Netzwerkebene arbeiten und Webseiten bereits vor dem Eintreffen im Browser analysieren. [redaktion@chip.de](mailto:redaktion@chip.de)

## WLAN analysieren mit Android-Smartphone

"WiFi Monitor" ist eine leistungsfähige App, die den Zustand von Wi-Fi-Netzwerken überwacht

**> Sie liefert Daten** wie Signalstärke, Frequenz und Verbindungsgeschwindigkeit. **> »Verbindung«** zeigt Informationen wie SSID, Signalstärke und Kanalnummer. **> »Netzwerke«** verrät alle verfügbaren WiFi-Netzwerke mit Parametern wie Gerätehersteller, Signalpegel und Sicherheitsprotokoll.

**> Die Registerkarte »Kanäle«** zeigt den Signalpegel der Access Points in Abhängigkeit von deren Frequenzen an.

**> Router** mit gleichen Frequenzen bieten eine schlechte Signal-Qualität.

**> Das Diagramm »Stärke«** stellt die Leistungsstufen verfügbarer Access-Points dar und zeigt den Verlauf. Je höher die Signalstärke, desto besser die Qualität der Verbindung.

**> Das Diagramm »Geschwindigkeit«** zeigt die Empfangs- und Übertragungsrate im verbundenen Netzwerk.

> **Der Abschnitt »Scannen«** führt eine Suche nach Geräten im angeschlossenen Netzwerk durch und zeigt seine Parameter an.

**> Weitere praktische WLAN-Apps** für Android sind beispielsweise »Speed Test WiFi Analyzer«, »Network Scanner«, »PingTools Network Utilities« und der »WiFi Analyzer« von Olgor.

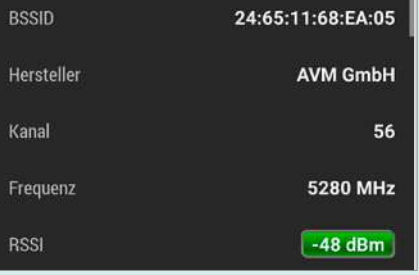

## CHIP < 2023 < 08  $\sim$  103

# So lassen Sie ChatGPT für sich arbeiten

#### **Tipps und Praxisbeispiele**

Wie setzen Sie ChatGPT als Englischlehrer ein, wie als Passwort-Generator und wie fassen Sie damit PDFs zusammen? Diese und zahlreiche weitere Tipps helfen Ihnen dabei, mehr aus der Super-KI zu holen

VON ANDREAS TH. FISCHER

Die hier erwähnte Software 1 finden Sie auf der **virtuellen CHIP-DVD B** in der Rubrik **ChatGPT**, Hinweise zur vDVD-Nutzung auf Seite 140

<sup>1</sup>E-Paper-Leser können die virtuelle DVD unter **chip-kiosk.de/produkte** nachbestellen FOTO: EMMANUEL FAURE/GETTY

**C**len kann. Gewusst wie, kann Ihnen der Rätsel stellen kann. Gewusst wie, kann Ihnen der Rätsel stellen kann. Gewusst wie, kann Ihnen der Rätsel stellen kann. Gewusst wie, kann Ihnen der Rätsel stellen kann. Gewusst wie, hatGPT ist mehr als nur eine Spielerei, die einfache Fragen beantworten, Witze erzählen oder Rätsel stel-Chatbot bei vielen Aufgaben eine nützliche Hilfe sein. Wir zeigen Ihnen in diesem Artikel anhand zahlreicher Tipps, wie Sie die Arbeit mit ChatGPT optimieren. Durch konkrete Beispiele erfahren Sie, wie Sie Ihre Fragen gezielter stellen, den Dienst effizienter einsetzen und Falschaussagen vermeiden. Auf die Grundlagen von ChatGPT gehen wir nicht mehr ein. Die haben wir bereits in CHIP 06/23 vorgestellt, Sie finden den Beitrag »ChatGPT im Praxis-Check« als PDF auf unserer vDVD.

### Generelle Tipps

Der Einstieg in ChatGPT ist nicht schwer. Die hohe Kunst beim Umgang mit dem Large Language Model (LLM) ist allerdings, die eigenen Fragen so zu formulieren, dass Sie genau die Aussagen bekommen, die Sie benötigen. Nicht ohne Grund werden derzeit sogenannte Prompt Engineers, also Spezialisten für das Erstellen von Anfragen an Dienste wie ChatGPT, händeringend gesucht.

Auf zum Beispiel die kurze Frage "Schreibe einen Text über Wurmlöcher" antwortet ChatGPT mit einem 330 Wörter langen Miniaufsatz, der die Hintergründe recht allgemein erklärt. Weit konkreter ist das Ergebnis, wenn Sie die Frage auf eine Zielgruppe ausrichten und eine maximale Länge vorgeben, also zum Beispiel mit der Ergänzung "Formuliere den Text so, dass ihn auch ein Fünfjähriger versteht und schreibe maximal 50 Wörter".

ChatGPT schlüpft auf Wunsch in bestimmte Rollen, sei es in Jemanden, der Kleinkindern die Welt erklärt, oder auch in Jemanden, der ähnlich textet wie berühmte Autoren. "Beschreibe den Besuch in einem Freibad im Stil von Ernest Hemingway" ergibt einen völlig anderen Text als "Beschreibe den Besuch in einem Freibad im Stil eines Fitness-Trainers". Neben dem Inhalt, der Zielgruppe und dem Tonfall können Sie ChatGPT darüber hinaus auch Form und Länge des Textes vorgeben: "Beschreibe eine Poolparty in Form eines wissenschaftlichen Aufsatzes mit Einleitung, Hauptteil und Schluss. Der Aufsatz soll 2.000 Wörter lang sein."

ChatGPT berücksichtigt bei der Beantwortung der Fragen den jeweiligen Kontext, also den vorherigen Dialog mit Ihnen. Wenn Sie daher mit der Antwort auf eine Frage nicht zufrieden sind, weil der Dienst sich etwa zu allgemein geäußert hat, dann bohren Sie nach. Verlangen Sie weitere Informationen, eine Neuformulierung in einem anderen Stil oder eine alternative Sichtweise. Gelegentlich kommt es zudem vor, dass ChatGPT auf eine in Deutsch gestellte Frage in Englisch antwortet. Verlangen Sie in einem solchem Fall einen zweiten Anlauf in deutscher Sprache.

Neue Themenstränge sollten Sie durch einen Klick auf »New Chat« oben links starten und nicht einfach in einem Chat weitermachen. So können Sie später wieder in diese Dialoge einsteigen und früher Formuliertes nachlesen.

Bedenken Sie außerdem, dass es sich bei ChatGPT um keine echte künstliche Intelligenz handelt, sondern "nur" um einen Chatbot, der seine Texte rein aufgrund von Wahrscheinlichkeiten erzeugt. Stellen Sie daher jede Aussage und jede noch so glaubwürdig klingende Aussage von ChatGPT auf den Prüfstand, bevor Sie sie weiterverwenden. Dafür eignen sich herkömmliche Internet-Recherchen mit Google, Bing oder in der Wikipedia.

### Konkrete Beispiele

Mit guten Prompts holen Sie mehr aus ChatGPT heraus. Im Folgenden finden Sie viele Beispiele, die Sie direkt umsetzen können. Sie funktionieren sowohl mit GPT-3.5 als auch mit der kostenpflichtigen Plus-Version 4.0. Sehen Sie die Beispiele als Anregungen und Basis zum Verbessern. Passen Sie sie an Ihre Bedürfnisse an und probieren Sie aus, welche Ergebnisse Sie damit noch erzielen können.

#### Texte zusammenfassen

Ein ChatGPT-Prompt darf 4.000 Zeichen lang sein. Das sind etwa eineinhalb DIN-A4-Seiten. Das reicht, um viele Texte aufs Wesentliche zu kürzen. Verwenden Sie dafür einen Prompt wie "Fasse mir den folgenden Text zusammen: ..." Wenn Ihnen das Ergebnis immer noch zu lang ist, dann bitten Sie ChatGPT, sich zum Beispiel auf 30 Wörter zu beschränken. Für das Zusammenfassen längerer Texte arbeiten Sie mit Links, indem Sie etwa "Fasse de.wiki**pedia.org/wiki/Künstliche\_Intelligenz** zusammen" eingeben.

#### Als Englischlehrer

ChatGPT funktioniert besonders gut als Kommunikationspartner, mit dem Sie etwa Ihr Englisch aufmöbeln können. Mit dem richtigen Prompt plaudert der Dienst aber nicht nur mit Ihnen, sondern weist Sie auch auf Ihre Fehler hin.

>> Ich möchte, dass du mein Englisch verbesserst. Ich werde mit dir auf Englisch sprechen und auf Englisch antworten, um zu üben. Korrigiere meine Grammatikfehler, Tippfehler und sachliche Irrtümer. Ich möch-

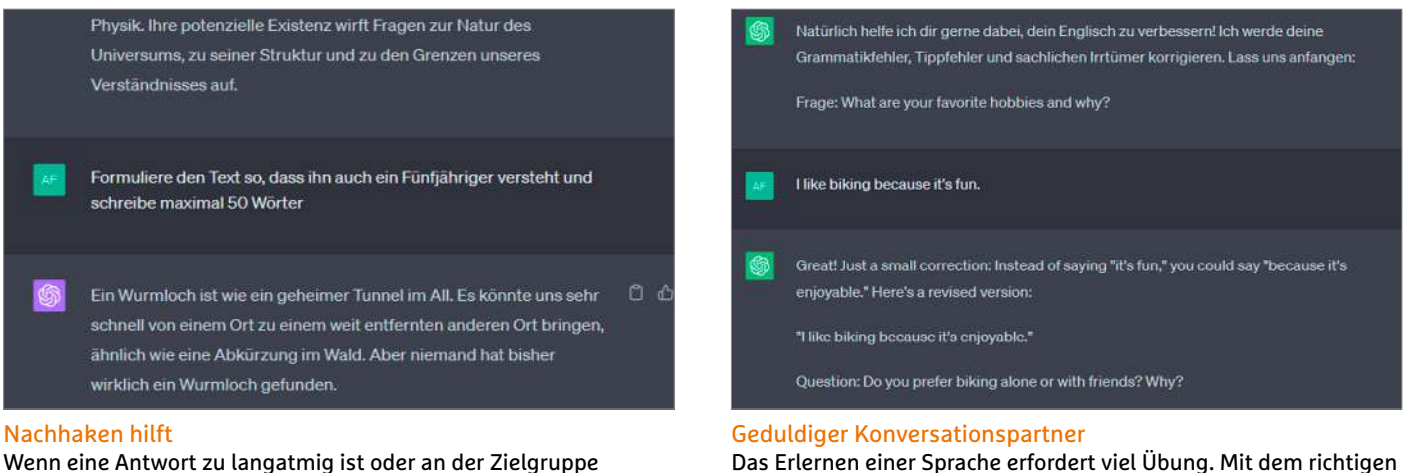

Prompt wird ChatGPT zum Trainingspartner

Wenn eine Antwort zu langatmig ist oder an der Zielgruppe vorbeigeht, dann präzisieren Sie Ihre Frage

#### **PRAXIS > ARBEITEN MIT KI**

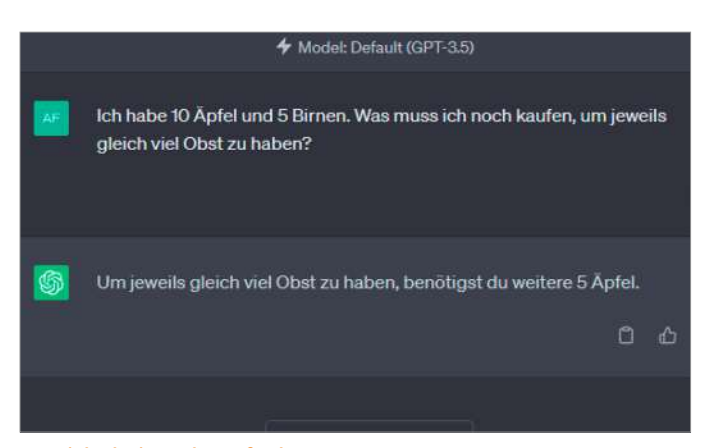

Vorsicht bei Matheaufgaben! Bei mehreren Tests verrechnete sich ChatGPT fast jedes Mal. Betroffen ist nicht nur GPT-3.5, sondern teils auch GPT-4

te, dass du mir in deiner Antwort jeweils eine neue Frage stellst. Fange mit der ersten Frage an.

#### Als Übersetzer

Auf Wunsch übernimmt ChatGPT die Rolle eines Übersetzers. Geben Sie einfach an, in welche Sprache ein Text transferiert werden soll. Neben Deutsch und Englisch unterstützt der Dienst viele weitere Sprachen. Wir haben den folgenden Prompt ebenfalls mit Französisch, Türkisch und Japanisch getestet. Stichproben mit dem KI-Übersetzer DeepL haben die Korrektheit der Übersetzungen bestätigt. >> Übersetze den folgenden Text ins Deutsche: "The goat or domestic goat (Capra

### antelope typically kept as livestock." Als Mathelehrer: Setzen, sechs

hircus) is a domesticated species of goat-

ChatGPT kann die Rolle eines Mathelehrers übernehmen. Hier versagte der Dienst allerdings mehrfach, etwa bei: "Wie oft erscheint 11 in der Auflistung: 11 11 11 1 1 11 11 12 11 13 11 11 11 11 11 11 11." Auch bei Textaufgaben haperte es: "Ich habe 10 Äpfel und 5 Birnen. Was muss ich noch kaufen, um jeweils gleich viel Obst zu haben?" Hier antwortet ChatGPT mal mit "fünf Äpfel", mal will der Dienst je 15 Äpfel und Birnen erreichen. Die Fehler treten mit GPT-3.5, aber auch mit GPT-4 auf.

#### Als Helfer bei der Jobsuche

Wer sich für eine Stelle bewerben will, der benötigt ein Anschreiben und einen Lebenslauf. Eine Vorlage, die Sie anschließend an Ihre Situation anpassen können, erstellen Sie etwa mit: "Verfasse ein aussagekräftiges Anschreiben für eine Bewerbung als Auszubildender bei der Bäckerei Müller." Eine Vorlage für einen Lebenslauf erzeugt "Schreibe mir einen Lebenslauf, den ich mit eigenen Daten fülle."Wenn es dann so weit ist und Sie zu einem Bewerbungsgespräche eingeladen wurden, hilft Ihnen ChatGPT bei der Vorbereitung: >> Ich möchte mich auf eine Stelle als Bäckerlehrling bewerben. Prüfe mich mit Fragen, wie gut ich dafür geeignet bin. Stelle mir immer nur eine Frage.

#### Als Helfer beim Kochen

Sie wissen nicht, was Sie heute Abend kochen sollen? Nennen Sie ChatGPT mehrere Lebensmittel, die Sie haben und bitten Sie um ein Rezept. Etwa so: "Ich habe Eier, Mehl und Wasser. Was könnte ich damit kochen?" Wenn Sie auf der Suche nach etwas leicht Verdaulichem für eine Pause sind, dann fragen Sie genau dies: "Ich will etwas Leichtes und dennoch Vollwertiges kochen, das ich schnell zubereiten kann."

#### Als Passwortgenerator

ChatGPT eignet sich sogar als Passwortgenerator. Wir haben mehrere der mit dem folgenden Prompt erzeugten Passwörter

### Software für ChatGPT

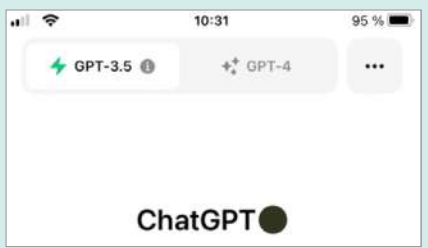

> ChatGPT für iOS: Für iPhones gibt es bereits eine offizielle App von OpenAI, für die ebenfalls ein ChatGPT-Account benötigt wird. Die App kann sogar gesprochene Sprache erkennen. Eine Version für Android-Handys soll folgen.

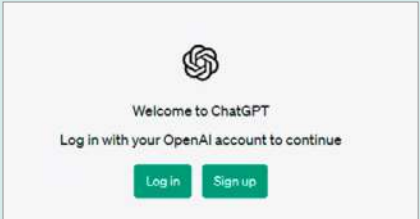

> ChatGPT Desktop: Diese nicht offizielle Anwendung bringt ChatGPT auf Ihren Desktop. Sie erfordert ebenfalls einen Account bei OpenAI. Ein weiterer Vorteil der Software ist die Integration von Prompts aus dem Internet.

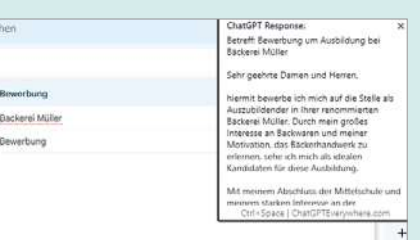

> ChatGPT for Gmail and Google: Die Erweiterung für Chrome-basierte Browser integriert ChatGPT in ein Pop-up-Fenster. Hier geben Sie Fragen ein und kopieren die Antwort dann etwa direkt in eine Webmail.

#### Bäckereien mein handwerkliches Geschick weiterentwickelt und konnte erste Erfahrungen im Umgang mit Teig. Backöfen und der Herstellung von Brot und Gebäck sammeln.

Ausbildungsplätze zum Bäcker anbietet. Aufgrund meiner Begeisterung für das Handwerk

des Bäckers und meiner starken Motivation, in Ihrem Unternehmen eine Ausbildung zu absolvieren, möchte ich mich hiermit um einen Ausbildungsplatz bewerben.

Schon früh in meiner Kindheit habe ich meine Liebe zur Bäckerei entdeckt. Der Duft von frisch gebackenem Brot und die Vielfalt an leckeren Backwaren haben mich stets fasziniert.

Im Laufe der Zeit habe ich durch zahlreiche Praktika und Ferienjobs in verschiedenen

mit großem Interesse habe ich erfahren, dass Ihre renommierte Bäckerei Müller

Besonders beeindruckt hat mich Ihre Bäckerei Müller, die für ihre hochwertigen Produkte und ihre langjährige Tradition bekannt ist. Ihre Leidenschaft für die handwerkliche

#### Helfer bei Geschäftsbriefen und E-Mails

Sehr geehrter Herr Müller,

ChatGPT unterstützt Sie bei Bewerbungen, Angeboten oder anderen Briefen. Ein wenig Nacharbeit ist aber immer nötig

#### **ARBEITEN MIT KI < PRAXIS**

→ Model: Default (GPT-3.5)

Ich möchte ein textbasiertes Abenteuerspiel in einer Steam-Punk-Welt spielen. Ich gebe Befehle ein und du antwortest mit einer Beschreibung, was die Spielfigur sieht. Gib keine Befehle ein, es sei denn, ich weise dich an, es zu tun. Mein erster Befehl ist "Sieh dich um".

Du befindest dich in einem engen Raum mit hohen, verzierten Wänden aus poliertem .<br>Messing. Die Luft ist erfüllt von einem sanften Zischen und dem gedämpften Klappern von Zahnrädern. Das Licht fällt durch eine große, vergoldete Kuppel von oben, die von dampfbetriebenen Lampen erheltt wird. Überall um dich herum sind kompfizierte mechanische Gerätschaften, die in rhythmischen Bewegungen arbeiten. In der Mitte des Raumes steht ein schwerer Schreibtisch aus dunklem Holz mit einer verglasten Vitrine, in der seltsame Apparaturen ausgestellt sind. Fine große, ledergebundene Tür führt nach

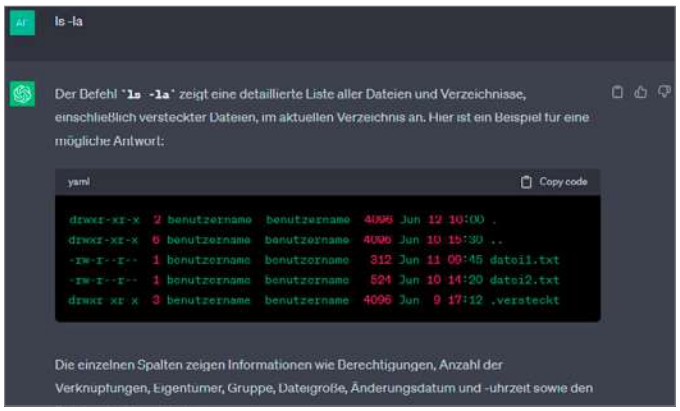

#### ChatGPT als Linux-Tutor

Der Dienst verhält sich auf Wunsch nicht nur ähnlich wie ein Linux-Terminal, er gibt auch Hinweise zu eingegebenen Befehlen

unter **haveibeenpwned.com/Passwords** geprüft. Alle waren neu und einzigartig. >> Erzeuge fünf zufällig generierte, sichere Passwörter. Sie sollen 12 Zeichen lang sein, große und kleine Buchstaben, Ziffern sowie Sonderzeichen enthalten.

#### Als Eingabeaufforderung

ChatGPT kann wie die Windows-Eingabeaufforderung oder ein Linux-Terminal reagieren. Dazu genügt "Verhalte dich wie die Windows-Eingabeaufforderung" oder "Verhalte dich wie ein Linux-Terminal". Geben Sie Windows-Befehle wie "dir" oder Linux-Kommandos wie "ls -la" ein.

#### ChatGPT als Spielmaschine

Das Frage-Antwort-Schema von ChatGPT ist perfekt, um Rollenspiele mit unendlichen Möglichkeiten zu generieren. Den folgenden Prompt passen Sie leicht an Ihre persönlichen Vorstellungen an und verlegen das Geschehen etwa ins Mittelalter. >> Ich möchte ein textbasiertes Abenteuerspiel in einer Steam-Punk-Welt spielen. Ich gebe Befehle ein und du antwortest mit einer Beschreibung, was ich sehe. Gib keine Befehle ein, es sei denn, ich weise dich an, es zu tun. Mein erster Befehl ist "Steh auf".

#### Weitere Tipps

Verbessern Sie Ihre Ergebnisse weiter, gestalten die Ausgabe neu und exportieren Sie Ihre Chat-Verläufe.

#### Aktuelle Ereignisse integrieren

Die Daten, die ChatGPT verwendet, sind auf dem Stand von Ende 2021. Auf Fragen nach etwa dem derzeitigen Monarchen von England wird der Dienst daher falsch antworten. Mit einem Plus-Account beziehen Sie aktuelle Ereignisse ein. Starten Sie einen neuen Chat und wählen Sie »GPT-4 | Browse with Bing«. Erscheint die Option nicht, aktivieren Sie die Funktion unter »Settings | Beta Features«.

#### Inkognito-Modus

Mit ChatGPT geführte Dialoge verwendet OpenAI, um den Dienst weiter zu optimieren. Sie sollten daher etwa keine vertraulichen Geschäftsdaten eingeben. Einen echten Inkognito-Modus bietet ChatGPT nicht. Sie können den bisherigen Chat-Verlauf jedoch löschen. Einzelne Chats entfernen Sie über das Papierkorb-Symbol rechts neben einem Dialog. Außerdem ist es möglich, alle bisherigen Chats auf einen

### KI-Zaubereien mit Photoshop

Ausflüge in Fantasiewelten

Mit einem kurzen Prompt verwandelt sich ChatGPT in ein Text-

draußen, während eine weitere Tür zu einem angrenzenden Raum führt.

Adventure, dessen Rahmen Sie frei bestimmen

Für ein paar Monate sah es so aus, als hätte Adobe die KI-Revolution verschlafen. Dann hat der Multimediakonzern eine Beta-Version von Photoshop mit einer neuen Funktion namens »Generative Füllung« veröffentlicht. Diese hat es in sich. Selbst grafisch nicht sonderlich begabte Menschen wie der Autor dieses Artikels gestalten damit nach nur kurzer Einarbeitungszeit ihre Aufnahmen nahezu komplett um. So hat mich bei der im kleinen Bild zu sehenden Aufnahme schon immer die Familie im Hintergrund gestört. Mit der Photoshop Beta konnte ich sie nicht nur im Handumdrehen entfernen, sondern

testweise noch eine Katze einsetzen und zugleich das Bild mit einem künstlich erzeugten Hintergrund verbreitern. Photoshop und damit auch die Beta-Version kann sieben Tage lang kostenlos getestet werden, danach verlangt Adobe dafür 23,79 Euro im Monat.

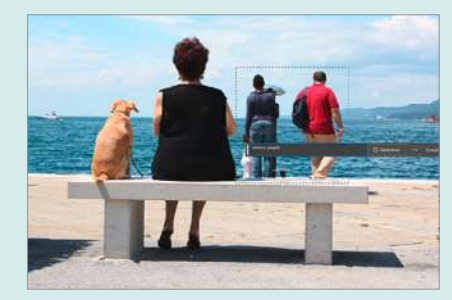

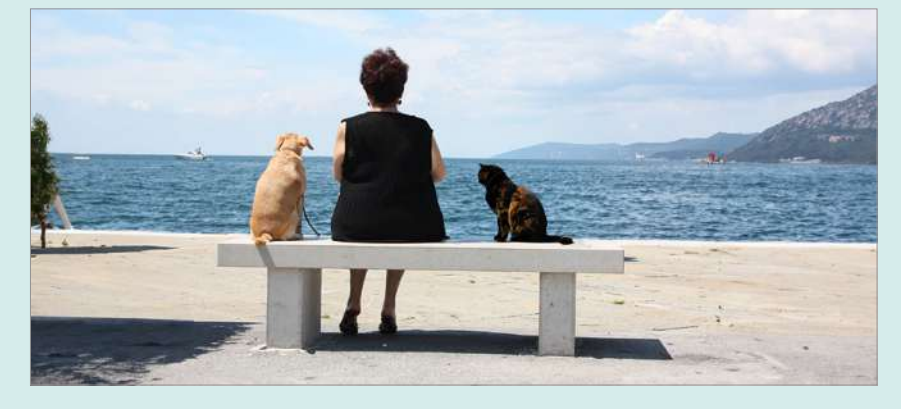

#### **PRAXIS > ARBEITEN MIT KI**

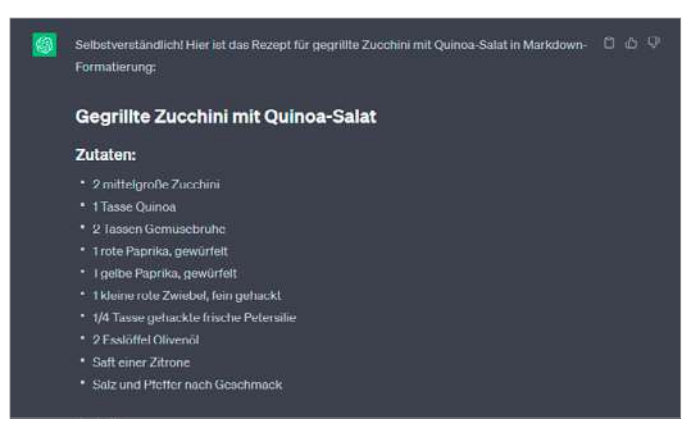

Ausgabe formatieren Mithilfe der Auszeichnungssprache Markdown formatiert ChatGPT seine Ausgaben auf Wunsch übersichtlicher

Schlag zu löschen. Klicken Sie dazu auf die drei Punkte neben Ihrer E-Mail-Adresse und wählen Sie »Clear conversations | Confirm clear conversations« aus. Wenn ChatGPT gar keine Chats speichern soll, dann rufen Sie über die drei Punkte die »Settings« auf und deaktivieren bei »Data Controls« den Schalter »Chat History & Training«. Bei unseren Tests funktionierte danach allerdings der Zugriff auf GPT-4 nicht mehr.

#### Ergebnisse verbessern

Zu kurze und wenig detaillierte Prompts führen zu unbefriedigenden Ergebnissen.

### KI-Erkenner

Mittlerweile gibt es mehrere Online-Dienste, die maschinell erstellte Texte identifizieren sollen. Sie funktionieren allerdings nicht zuverlässig. So gibt etwa OpenAI für seinen AI Text Classifier (platform.openai. com/ai-text-classifier) eine Erkennungsrate von nur 26 Prozent an. Dieser Wert gilt für von ChatGPT verfasste Texte in englischer Sprache. Noch schlimmer ist, dass die KI rund 9 Prozent der von Menschen geschriebenen Texte als "vermutlich von einer KI" stammend einstuft. Andere Dienste versprechen Erkennungsraten von bis zu 98 Prozent. Bei Tests sowohl mit maschinell als auch selbst verfassten Texten konnten wir diese Werte aber nicht nachvollziehen und können diese Dienste daher auch nicht empfehlen.

Beschreiben Sie daher genau, was Sie wollen und was nicht. "Erzähle mir eine Story" ist weniger spezifisch als konkrete Angaben, um was es sich drehen, welche Personen auftreten und wie lang sie sein soll. Auch Fragen nach dem "besten Kochrezept" sind weniger ergiebig als die nach einem "gesunden Rezept mit Zucchini".

#### Ausgabe formatieren

Das im vorherigen Tipp genannte Kochrezept können Sie auch in einer ansprechenderen Form ausgeben lassen. Verwenden Sie dafür den Prompt: "Formatiere deine Antwort noch einmal mit Markdown. Strukturiere die Informationen mit Überschriften, Zwischenüberschriften, Aufzählungspunkten und Fettdruck."

ChatGPT kann zudem auch Tabellen mit etwa Vor- und Nachteilen generieren: >> Erstelle eine Tabelle mit den Vor- und Nachteilen von Äpfeln aus gesundheitlicher Sicht.

#### Mit PDFs arbeiten

Sofern Sie einen kostenpflichtigen Plus-Account bei ChatGPT haben, dann dürfen Sie auch Plug-ins nutzen. Aktivieren Sie die Erweiterungen in den »Settings« unter »Beta Features«. Starten Sie anschließend einen neuen Chat und klicken Sie auf »GPT-4 | Plugins | No plugins enabled | Plugin store«. Klicken Sie dann bei »Ask-YourPDF« auf »Install«.

Wieder zurück im Chat-Fenster haben Sie zwei Möglichkeiten: Entweder verlinken Sie direkt auf das auszuwertende PDF, zum Beispiel in der Form "Fasse mir den Inhalt von [www.beispiel.de/beispiel.pdf](http://www.beispiel.de/beispiel.pdf) zusammen" oder Sie laden eine lokal vorhandene PDF-Datei bei AskYourPDF hoch. Dazu rufen Sie **askyourpdf.com/upload**

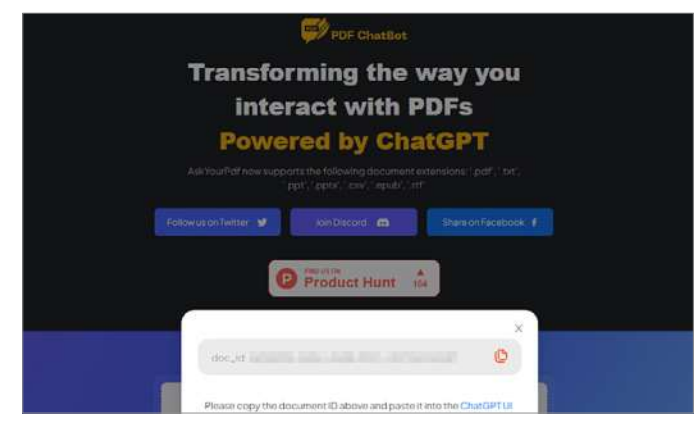

Eigene PDFs integrieren Ein Plug-in sorgt dafür, dass ChatGPT auch mit von Ihnen hochgeladenen PDFs umgehen und diese analysieren kann

auf, laden die Datei hoch und ersetzen den obigen Link mit der angezeigten Dokumenten-ID, etwa in der Form "Fasse mir den Inhalt von doc\_id: 12345... zusammen". Wenn Sie die Datei jetzt mit ChatGPT auswerten, zeigt der Dienst sogar an, auf welche Seite des Dokuments er sich mit einer Aussage bezieht.

#### Gezielt auf Chats verlinken

Die Kommunikation mit ChatGPT erfolgt im Browser. Das nutzen Sie, um direkt auf zum Beispiel einen besonders gelungenen Chat zu verlinken. Wählen Sie den Chat links in der Übersicht aus und klicken Sie auf das Teilen-Symbol mit dem Pfeil nach oben. Ein Pop-up öffnet sich, das eine Vorschau des verlinkten Chats zeigt. Klicken Sie auf »Copy Link«, um den Link in die Zwischenablage zu kopieren. Anschließend fügen Sie ihn mit [Strg] + [V] etwa in eine E-Mail oder ein Messenger-Feld ein. Wenn der Link auch Ihren bei OpenAI hinterlegten Nutzernamen anzeigen soll, dann klicken Sie nicht auf »Copy Link«, sondern zuerst noch auf die drei Punkte und wählen dann »Share your name | Update and copy link« aus.

#### Chat-Verläufe exportieren

Zum Exportieren Ihrer gesamten bisherigen Kommunikation mit ChatGPT klicken Sie unten links auf die drei Punkte neben Ihrer E-Mail-Adresse. Wählen Sie »Settings | Data Controls | Export | Confirm Export« aus. Nach kurzer Zeit erhalten Sie eine E-Mail mit dem Link »Download data export«. Klicken Sie auf diesen Link und laden Sie die Daten als ZIP-Datei herunter. In dem Archiv finden Sie die Datei »chat. html«. Sie enthält Ihre bisherigen ChatVerläufe. [redaktion@chip.de](mailto:redaktion@chip.de)
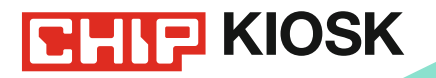

# Der große Guide: Nachhaltige Technik

ELEKTROMOBILITÄT • GREEN IT • ENERGIE SPAREN

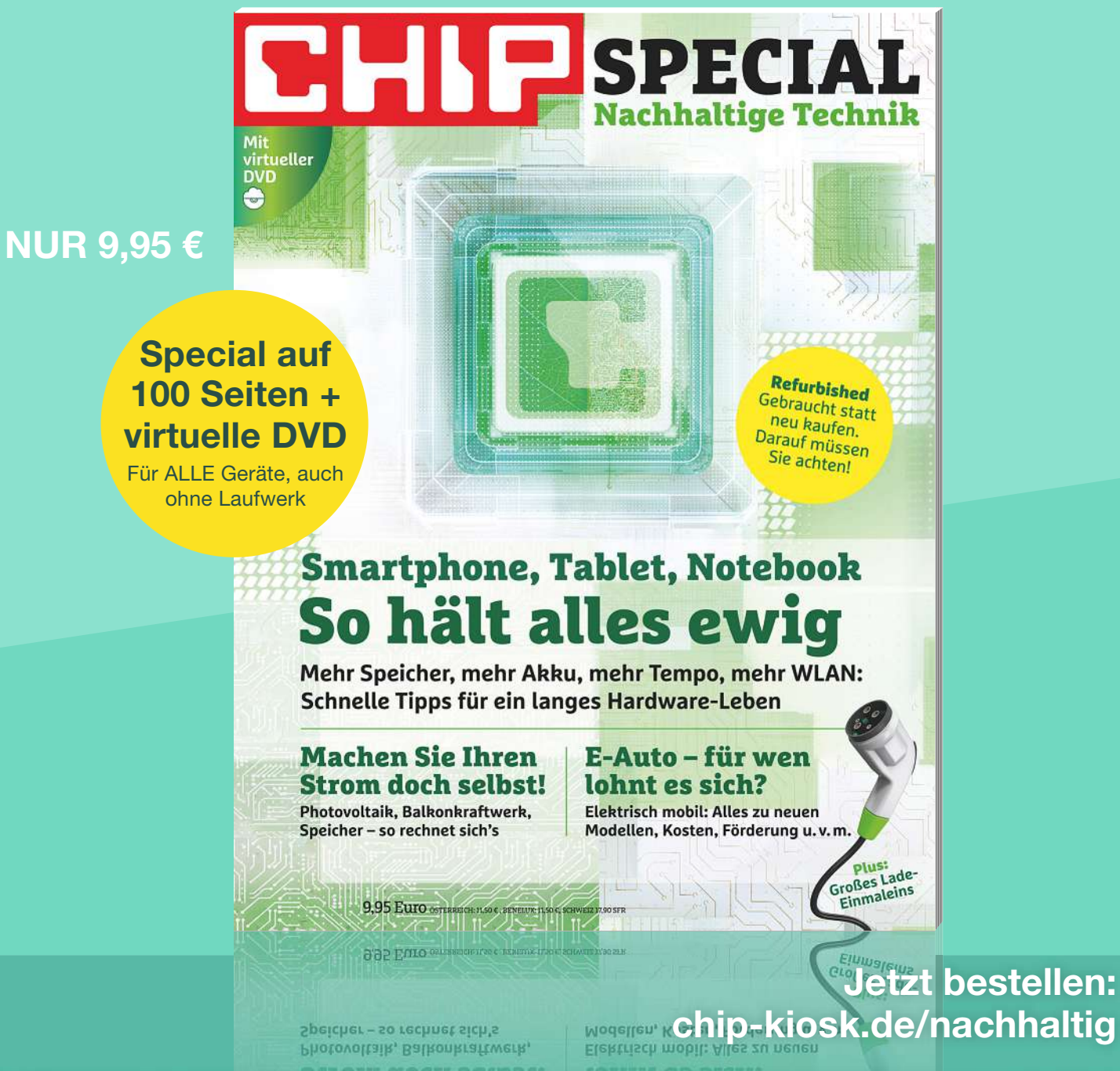

Im CHIP Kiosk finden Sie alle Produkte aus dem Hause CHIP. Magazine und Specials – gedruckt oder digital. Als Einzelheft oder Abo. [www.chip-kiosk.de](http://www.chip-kiosk.de)

# Chrome gründlich aufpolieren

 $\mathbf{d}$ 

#### **Design, Sicherheit und Performance**

Google Chrome lässt sich exakt an Ihre Vorstellungen und Bedürfnisse anpassen – vom Erscheinungsbild über die Sicherheit bis hin zur Leistung. Zehn Mini-Workshops zum Tuning des beliebten Webbrowsers

**Marktanteil von knapp 53 Prozent führt Google Chrome<br>
im Mai 2023 die Browser-Hitlis-<br>
te in Deutschland deutlich an, Tendenz** it einem Marktanteil von knapp 53Prozent führt Google Chrome im Mai 2023 die Browser-Hitlissteigend (Quelle: Statista). Das kommt nicht von ungefähr: Kaum ein Browser lässt sich so weitreichend an die Vorlieben seiner Nutzer anpassen. Grund genug, in

die Tiefen der Browsereinstellungen hinabzusteigen und Ihnen zehn kleine Workshops zur Individualisierung, zu wichtigen Sicherheitsaspekten und zum Aufbohren der Leistung zu präsentieren.

#### Look&Feel

Alle Anpassungen an Chrome nehmen Sie im übersichtlichen Einstellungsmenü vor, das über die drei Punkte im Chrome-FensVON MICHAEL SCHMITHÄUSER

ter rechts oben und die Option »Einstellungen« erreichbar ist.

#### 1. Direktlink zu den Einstellungen

Um stets schnell zu den Einstellungen zu gelangen, fügen Sie ein kleines Zahnrad in die Lesezeichenleiste ein. Blenden Sie diese ggf. mittels [Strg] + [Shift] + [b] ein. Klicken Sie mit rechts in einen freien Bereich der Lesezeichenleiste und wählen Sie »Seite hinzufügen«. Löschen Sie den Eintrag im Feld »Name« und geben Sie unter

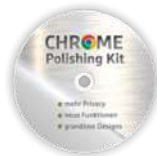

Die hier erwähnte Software 1 finden Sie auf der **virtuellen CHIP-DVD B** in der Rubrik **Chrome Polishing Kit**, Hinweise zur vDVD auf Seite 140

»URL« die Zeichenkette [»chrome://set](chrome://set-tings�)ting[s«](chrome://set-tings�) ein. Ein Klick auf das Zahnrad bringt Sie von nun an direkt zu den Chrome-Einstellungen.

#### 2. Schriftgröße und -art

Wenn Sie beispielsweise auf einem 4k-Monitor mit einer Bildschirmauflösung von 3.840x 2.160 arbeiten, kann das Browsen im Web aufgrund kleiner Schriften sehr anstrengend für Ihre Augen werden. Deshalb empfiehlt es sich, im Menü »Darstellung« neben »Schriftgröße« die Option »Groß« oder »Sehr groß« auszuwählen. Möchten Sie die Schriftdarstellung noch weiter optimieren, wechseln Sie ins Untermenü »Schriftarten anpassen«. Im oberen Bereich variieren Sie die

FOTO: YUICHIRo CHINo/GETTY IMAGES

#### GOOGLE CHROME < PRAXIS

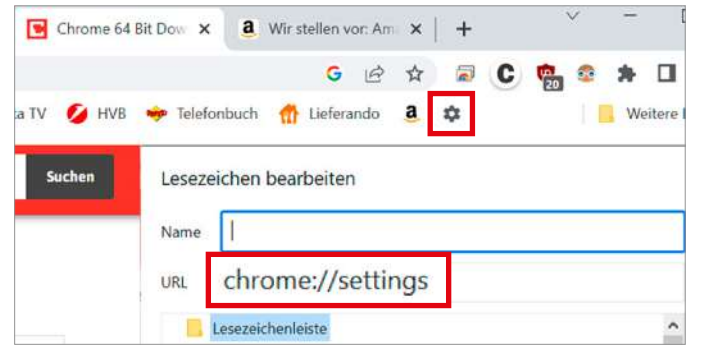

#### Schnell zu den Chrome-Einstellungen

Mit einem "namenlosen" Lesezeichen befördern Sie ein Zahnrad in die Favoritenleiste, das Sie zu den Einstellungen führt

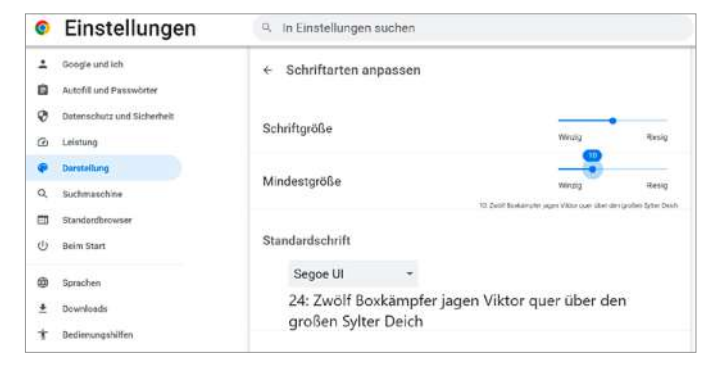

#### Schriftbild nach Maß

Die Schriftarten für die Anzeige in Chrome lassen sich im Menü »Darstellung« weitreichend an Ihre Vorstellungen anpassen

»Schriftgröße« und die »Mindestgröße« der Textdarstellung von »Winzig« bis »Riesig«, wobei Sie sich an der Vorschau unter den Schiebereglern orientieren können. Im weiteren Verlauf der Rubrik ändern Sie bei Bedarf noch die Schriftarten für die Standarddarstellung, serifen- und serifenlose Texte sowie Passagen mit fester Breite und mathematischen Einträgen.

Im Menü »Darstellung« ganz unten finden Sie die Option »Seitenzoom«, mit der Sie den gesamten Inhalt von Webseiten vergrößert oder verkleinert darstellen lassen können. **Tipp:** Für ein schnelles Hineinzoomen in eine Website mit sehr kleinen Schriften können Sie die Taste »Strg« gedrückt halten und das Mausrad nach vorne drehen. Durch Zurückdrehen wird die Ansicht stufenweise verkleinert.

#### 3. Farbe und Design

Die Option zum Ändern der Farben der Bedienelemente wie Tabs und Menüs finden sich nicht wie eigentlich erwartet unter »Darstellung«, sondern unter dem ersten Menüpunkt »Google und ich« im Bereich »Chrome-Profil personalisieren«.

Hier entscheiden Sie sich entweder für eine von 23 vordefinierten Farbkombinationen oder klicken in den ersten Kreis mit dem Pipettensymbol, um eigene Farbtöne auszuwählen.

Steht Ihnen der Sinn nach einem eher ausgefallenen Layout, werden Sie bestimmt unter »Darstellung | Design« fündig. Dieser Link führt Sie in die Design-Abteilung des Chrome Web Store, in dem Hunderte interessante Vorlagen auf Sie warten. Möchten Sie eines der kostenlosen Designs ausprobieren, klicken Sie es an und installieren es mit der Schaltfläche »Hinzufügen«. **Tipp:** per »Darstellung | Design | Auf Standardeinstellungen zurücksetzen« machen Sie sämtliche Design-Anpassungen ungeschehen.

#### 4. Täglich wechselnde Hintergründe

Google kann Ihnen auf Wunsch jeden Tag ein neues Hintergrundbild präsentieren – inklusive farblich passender Menüelemente. Wenn Sie einen neuen Tab öffnen, klicken Sie rechts unten auf das Bleistiftsymbol, gefolgt von »Design ändern« – das ist übrigens auch ein flinker Shortcut zu den Farbfeldern.

In der Seitenleiste entscheiden Sie sich nun für eine Kategorie wie Landschaften, Erde, Kunst, Strukturen oder Meereswelten, und aktivieren den Schalter »Täglich aktualisieren«. Fortan erscheint alle 24 Stunden beim Öffnen eines neuen Tabs ein anderes Hintergrundbild, während die Menüleisten farblich darauf abgestimmt werden. **Tipp:** Per »Bild hochladen« machen Sie Ihr persönliches Lieblingsfoto zum Hintergrundbild von Chrome.

#### Sicherheit&Privatsphäre

Gerade beim Surfen im Web ist Ihr Computer stets potenziellen Gefahrenquellen ausgesetzt. In dieser Disziplin ist Google Chrome mit vielfältigen Sicherheitsfunktionen gut aufgestellt. Doch auch auf die Privatsphäre – von Cookies bis zum Tracking – sollten Sie Ihr Augenmerk richten. Die entsprechenden Funktionen finden Sie im Einstellungsmenü unter »Datenschutz und Sicherheit«.

#### 5. Integrierter Sicherheitscheck

Chrome bietet Ihnen einen integrierten Sicherheitscheck, den Sie mit einem Klick auf »Jetzt prüfen« starten können. Die Analyse dauert nur wenige Sekunden und prüft neben dem aktuellen Versionsstand auch die Sicherheit der gespeicherten Passwörter, den eingebauten Surfschutz

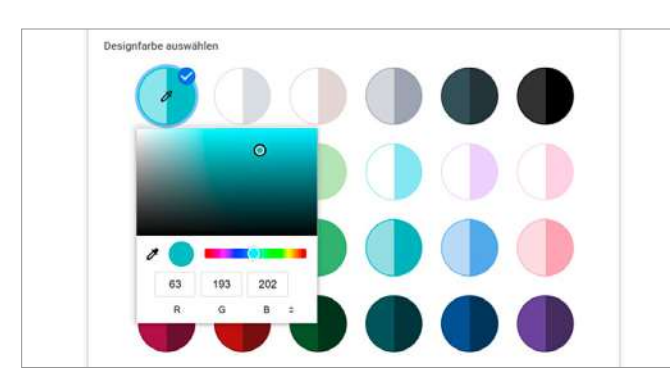

Alles so schön bunt hier

In den persönlichen Einstellungen entscheiden Sie sich für ein Farbschema oder erstellen Ihr eigenes

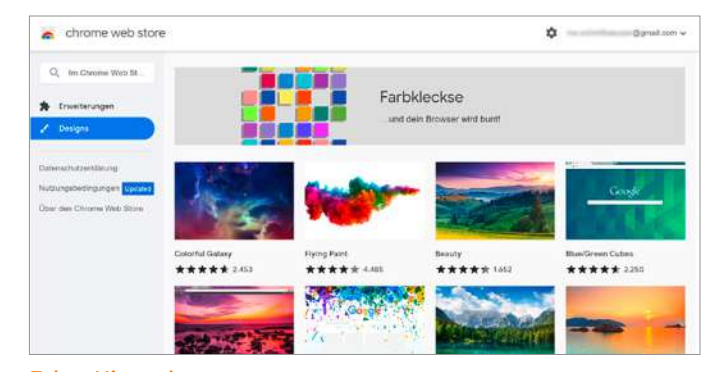

#### Echte Hingucker Mit den Designs aus dem Chrome Web Store wird Ihr Browserfenster komplett neu gestaltet

#### **PRAXIS > GOOGLE CHROME**

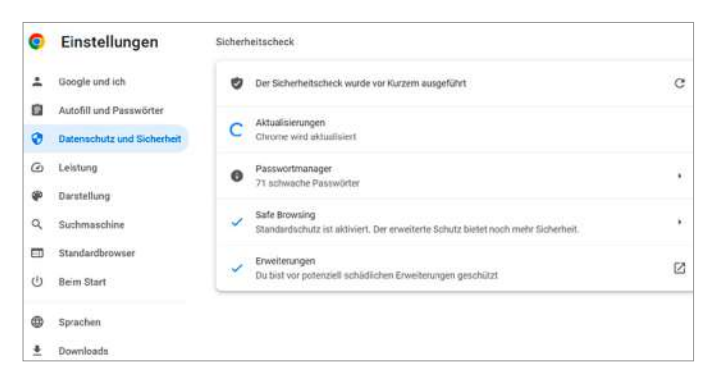

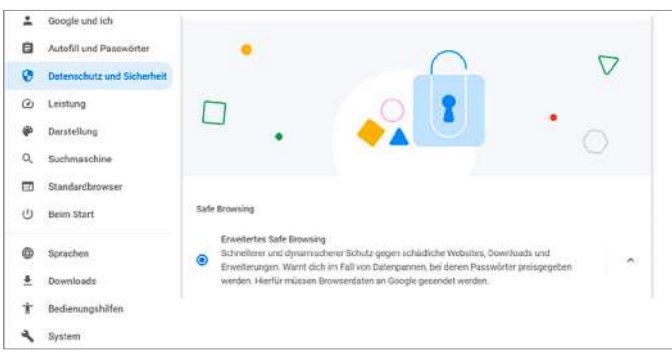

#### Schneller Sicherheitscheck

Der integrierte Sicherheitscheck von Chrome prüft das System blitzschnell auf potenzielle Risiken

#### Sicher Surfen

Das erweiterte Safe Browsing warnt Sie vor gefährlichen Websites und kompromittierten Passwörtern

vor verdächtigen Seiten sowie die Integrität der installierten Erweiterungen. Gibt es in einer Rubrik Handlungsbedarf, können Sie per Mausklick die entsprechenden Einstellungen öffnen und anpassen.

#### 6. Sicherheitsnetz für Surfer

Ähnlich wie die meisten Antivirus-Programme beinhaltet auch Google Chrome selbst eine Routine zur Warnung vor potenziell gefährlichen Websites. Diese nennt sich "Safe Browsing" und ist in den Grundeinstellungen auf die Stufe »Standardschutz« voreingestellt. Für ein Plus an Sicherheit sollten Sie im DatenschutzMenü unter »Sicherheit« die Option »Erweitertes Safe Browsing« aktivieren. Was Sie wissen sollten: Dabei werden URLs und einige Systemeinstellungen an Google übermittelt, um die Datenbasis für die Analysetools zu verbreitern. In der zugrunde liegenden Datenbank sind unter anderem Sites mit Malware sowie bekannte Passwort-Leaks hinterlegt.

#### 7. Cookie-Einstellungen anpassen

Cookies werden von vielen Websites in rauen Mengen gesetzt und machen Sie zum leicht durchschaubaren gläsernen Surfer. Deshalb sollten Sie unter »Cookies und andere Websitedaten« zumindest die »Drittanbieter-Cookies« blockieren. Wahlweise können Sie diese auch nur im Inkognito-Modus außen vor lassen. **Tipp:** Einen Inkognito-Tab zum Surfen ohne Protokollierung Ihrer Aktivitäten auf dem jeweiligen Gerät öffnen Sie mit der Tastenkombination »Strg+Umschalt+N«.

Für ein optimales Surferlebnis sollten Sie sich die Zeit nehmen, unter »Benutzerdefinierte Einstellungen« die Cookie-Einstellungen für Ihre meistverwendeten Websites individuell einzustellen. So kann es durchaus sinnvoll sein, wenn Sie als Amazon-Kunde die entsprechende URL der Shopping-Plattform zu den »Websites, die immer Cookies verwenden dürfen« hinzuzufügen. **Tipp:** Unter »Alle Websitedaten und -berechtigungen« können Sie sich eine detaillierte Übersicht über alle Cookies verschaffen, die Ihre meistbesuchten Websites gesetzt haben.

#### 8. Privatsphäre schützen

Unter »Google und ich« schränken Sie die Rechte von Google zur Nachverfolgung und Verwertung Ihrer Aktivitäten im Web ein. Im Bereich »Synchronisierung« legen Sie fest, welche Aktivitäten und Funktionen zwischen den Geräten ausgetauscht werden, die bei Ihrem Google-Konto angemeldet sind. Hier kann es durchaus Sinn machen, ein Smartphone oder Tablet von der Synchronisierung sicherheitsrelevanter Daten wie Passwörtern oder Suchverläufen auszunehmen. Im unteren Fensterbereich schalten Sie gezielt bestimmte Datenübermittlungen bezüglich Ihres Surfverhaltens an die Google-Server aus.

#### Leistung&Tempo

Obwohl Chrome zu den schnelleren Browsern gehört, können bei langer und intensiver Nutzung mit der Zeit spürbare Per-

## Persönliche Daten vom Computer tilgen

Wenn Sie auf einem frei zugänglichen Computer arbeiten oder zu Hause Ihren PC mit mehreren Familienmitgliedern teilen, sollten unberechtigte Personen nicht unbedingt Zugriff auf Ihre persönlichen "Fußspuren" im Internet haben. > So kann der Verlauf auch im privaten Bereich zu Problemen führen, wenn Sie beispielsweise nach einem Geburtstagsgeschenk für Ihre bessere Hälfte gesucht haben und Sie diese Recherchen vor dem Geburtstagskind verschleiern möchten.

> Mit der Tastenkombination »Umschalt+Strg+Esc« holen Sie für solche Fälle blitzschnell den Bereinigungsdialog von Chrome auf den Bildschirm. Zunächst wählen Sie im oberen Pulldown-Menü den gewünschten »Zeitraum« zwischen »Letzte Stunde« bis »Gesamte Zeit«, und anschließend setzen Sie ein Häkchen für die Datenbestände, die Sie entfernen lassen möch-

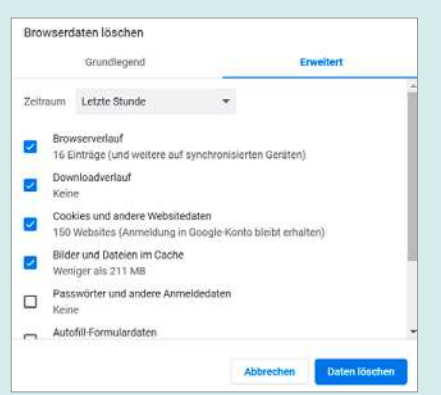

ten. Dabei haben Sie die Wahl unter den besuchten Seiten im Browserverlauf, den heruntergeladenen Dateien unter Downloads, Cookies und weiteren Webdaten sowie Bildern und Dateien im Cache von Chrome.

> Die Karteikarte »Erweitert« präsentiert Ihnen die wichtigsten Details zu den Rubriken, etwa die Zahl der Einträge im Browserverlauf.

#### GOOGLE CHROME < PRAXIS

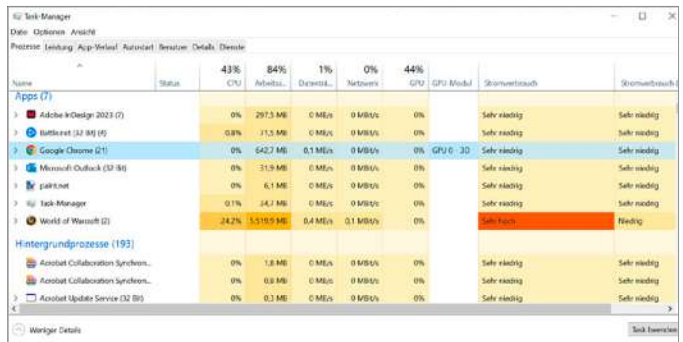

#### Performance im Überblick

Mit dem Task Manager von Windows erkennen Sie meist auf einen Blick, welche App das System in die Knie zwingt

B DER SPIEGEL | Online X | Gaming Colorful Galaxy - Chro  $\Delta t$ Jogging olladen Donging SPIEGEL O Alexa a Echo Status  $\begin{array}{ccccccccccccccccc} \bullet & \bullet & \bullet & \bullet & \bullet & \bullet & \bullet & \bullet & \bullet \end{array}$  $\bullet$  $\bullet$ Einstellungen (5 Gruppe speichern  $+$  Neuer Tab in Gruppe Google und ich  $\overline{a}$ [] Gruppierung aufheben 白 Autofill und Passwörte S Gruppe schließen Ø Datenschutz und Sicherheit 5 Gruppe in ein neues Fenster verschieben ø Leistung 6b Darctallung

#### Arbeitsspeicher sparen

Indem Sie Gruppen speichern und damit zu inaktiven Links machen, können Sie Chrome beschleunigen

formance-Einbußen auftreten. Mit den nachfolgenden Maßnahmen machen Sie Ihren Browser wieder Beine.

#### 9. Leistungsbremsen aufspüren

Wenn Chrome unerträglich langsam reagiert, muss nicht unbedingt der Browser selbst dafür verantwortlich sein. Im Task-Manager von Windows, den Sie mit »Strg+Alt+Entf« aufrufen, erkennen Sie auf einen Blick, welche aktuell geöffneten Anwendungen besonders viel Arbeitsspeicher oder Grafikkarten- und Prozessorleistung beanspruchen. Oft hilft das Beenden einer leistungshungrigen App, damit

Chrome wieder flüssig läuft. **Tipp:** Chrome verfügt auch über einen eigenen Task-Manager, der den Leistungsbedarf der einzelnen Tabs analysiert. Diesen öffnen Sie mit der Tastenkombi »Strg+Esc«.

#### 10. Chrome beschleunigen

Haben Sie stets viele Tabs geöffnet, reduziert jeder einzelne die Gesamtleistung des Systems. Die aktuelle Chrome-Version verringert den Arbeitsspeicher-Bedarf nicht geöffneter Tabs im Hintergrund, indem Sie in den Einstellungen unter »Leistung« die Option »Arbeitsspeicher-Sparmodus« aktivieren. Um sich die Ladezeit bei häufig verwendeten Websites zu sparen, klicken Sie auf »Hinzufügen« und geben die entsprechenden URLs ein.

Arbeiten Sie mit vielen Tab-Gruppen, sollten Sie diese per Rechtsklick und »Gruppe speichern« sichern. Die enthaltenen Tabs wandern dann als inaktive Links an den linken Rand der Favoritenleiste und lassen sich per Linksklick wiederherstellen. Weitere Bremser stellen viele gleichzeitig aktivierte Erweiterungen dar. Deshalb sollten Sie im Menü »Erweiterungen« alle nicht benötigten Add-ons entfernen oder zumindest deaktivieren.

[redaktion@chip.de](mailto:redaktion@chip.de)

## Chrome noch funktionaler gestalten mit Erweiterungen

Mit Erweiterungen bohren Sie den Funktionsumfang von Chrome auf. Die nachfolgend beschriebenen Top-Add-ons finden Sie auch auf unserer virtuellen CHIP-DVD.

> AdBlock Plus blendet störende Werbung wie Banner, Pop-ups oder mitscrollende Videos aus und unterbindet auch viele Tracking-Aktionen.

> Avast Online Security verspricht als Chrome-Erweiterung mehr Sicherheit beim Surfen im Internet. Es verhindert die Verbindung mit potenziell gefährlichen Websites und unterbindet auch Tracking-Versuche.

> Bitwarden ist ein Opensource-Passwortmanager, der Ihre Passwörter in einem verschlüsselten Tresor (AES-256) speichert und mit anderen Geräten synchronisiert.

> ChromeOS Flex ist ein schlankes Betriebssystem, das eigentlich ausschließlich für Chromebooks gedacht war, sich

aber mithilfe dieser Erweiterung auch auf einen USB-Stick bannen und auf älteren PCs installieren lässt.

> DuckDuckGo ist eine Suchmaschine, mit der Sie nahezu anonym im Internet stöbern können.

> Easy Auto Refresh aktualisiert Websites automatisch nach Ihren Vorgaben.

> Ghostery unterbindet Web-Tracking, wie es beispielsweise von Google Analytics, Doubleclick oder Facebook Beacon betrieben wird.

> Google Translate übersetzt einzelne Sätze oder ganze Websites auf Knopfdruck. Ein Klick auf den Button neben der Adresszeile reicht, und Google-Browser übersetzt die aufgerufene Internetseite ins Deutsche – oder Sie wählen aus über 100 anderen Sprachen.

> LastPass kopiert alle Ihre Passwörter samt Benutzernamen in eine Datenbank und sichert Sie diese mit einem einzigen Master-Passwort ab. So haben Sie all Ihre

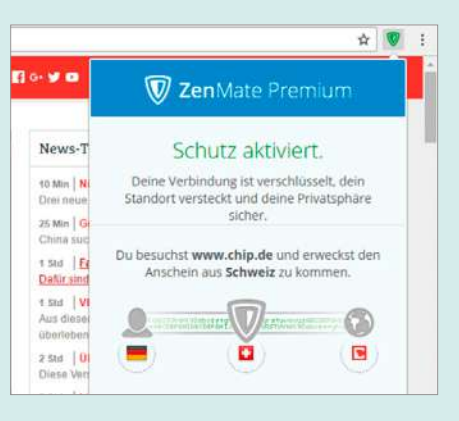

Zugangsdaten für Webseiten sicher aufbewahrt und müssen sich die einzelnen Kennwörter nicht mehr merken.

> ZenMate VPN (Bild oben) verbindet Sie per VPN-Service mit diversen Web-Servern auf der ganzen Welt. Damit surfen Sie weitgehend anonym im Internet. Zusätzlich können Sie auch auf Medien zugreifen, die hierzulande aus lizenzrechtlichen Gründen geblockt werden.

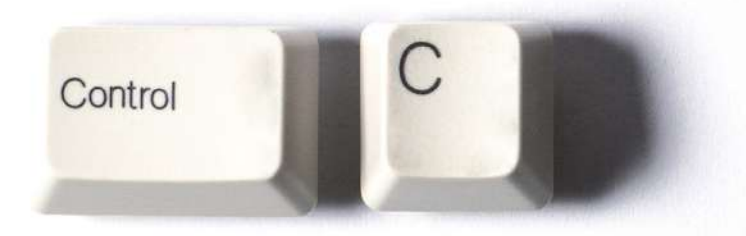

# Die Zwischenablage clever nutzen

#### **Smartes Kopieren und Einfügen**

Mehr als nur Cut&Paste: Die Zwischenablage von Windows lässt sich für effizienteres Arbeiten weitreichend anpassen – mit Bordmitteln, unter Verwendung kostenloser Tools und in Officeanwendungen

VON MICHAEL SCHMITHÄUSER

**DE Tastenkombinationen [Strg] + [c]**<br>
und [Strg] + [v] gehören zu den<br>
meistverwendeten, da sie das Ko-<br>
pieren eines Elements und das Einfügen an ie Tastenkombinationen [Strg] + [c] und [Strg] + [v] gehören zu den meistverwendeten, da sie das Koeiner anderen Stelle ermöglichen. Dazu wird der markierte Text oder das ausgewählte Bild in einen temporären Speicherbereich gelegt, der als Zwischenablage (Fachjargon "Clipboard") bezeichnet wird. Bleibt noch die weniger genutzte Variante [Strg] + [x] zum Ausschneiden eines Bereichs, und damit scheint das Potenzial dieser genialen, aber auch sehr schlichten Funktionalität bereits erschöpft. Weit gefehlt: Sowohl unter Windows selbst, als auch in den Office-Apps von Microsoft sowie mithilfe kostenloser Tools können Sie die Zwischenablage gründlich aufbohren, um Ihre persönliche Effizienz am PC spürbar zu erhöhen.

#### Mehrfach-Zwischenablage

Normalerweise ist im Clipboard lediglich Platz für ein einziges Element. Kopieren Sie einen weiteren Text oder ein Bild, wird der vorherige Inhalt aus der Zwischenablage gelöscht. Besonders bei längeren Internet-Recherchen oder beim Bearbeiten großer Dokumente ist es jedoch wünschenswert, auch auf ältere Einträge in der

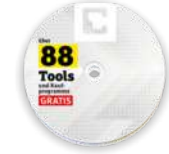

Die hier erwähnte Software 1 finden Sie auf der **virtuellen CHIP-DVD D** in der Rubrik **Clipboard**, Hinweise zur vDVD-Nutzung auf Seite 140

Zwischenablage zugreifen zu können. Für diesen Fall halten Windows 10 und 11 den "Zwischenablageverlauf" parat.

Öffnen Sie mit einem Klick auf das Zahnradsymbol im Windows-Menü in der linken unteren Bildschirmecke die »Einstellungen« und navigieren Sie in der Liste im Dialog links bis zum Eintrag »Zwischenablage«. Im Abschnitt »Zwischenablageverlauf« stellen Sie den Schalter auf die Position »Ein«.

Nach der Aktivierung speichert Windows die letzten 24 Elemente, die Sie in die Zwischenablage befördert haben. Um auf die gespeicherten Inhalte zuzugreifen, betätigen Sie die Tastenkombination [Windows] + [V]. Daraufhin erscheint in der rechten unteren Ecke des Bildschirms oder

#### WINDOWS-ZWISCHENABLAGE < PRAXIS

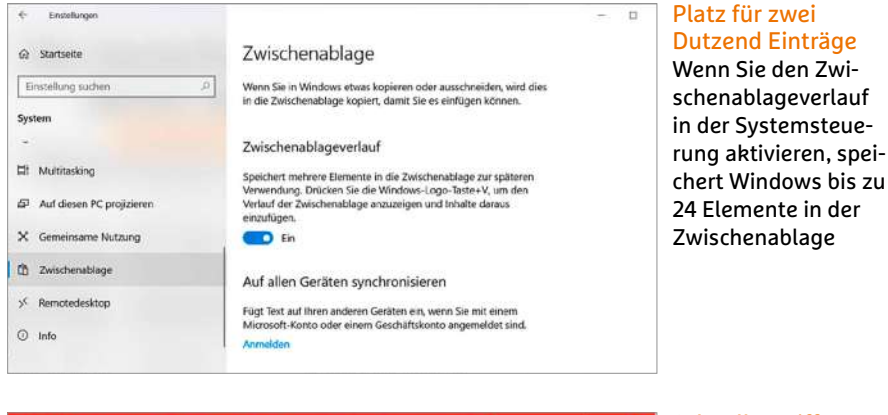

#### **Schnellzugriff** CHIP **Suchen** Mit der Tastenkombination [Windows] + [V] holen Sie den Dialog »Zwischenab-戸 Für Links auf dieser Seite zahlt der Händler ggf, eine Provision, z.B. für mit T. iz oder grüner Unterstreichung gekennzeichnete, Mehr Infos lage« (rechts) auf den Bildschirm ondere bei Vielschreibern gibt es Elemente E wie Grußfloskein, Sonderzeichen oder Textbausteine die in regelmäßigen Abständen immer wieder<br>benötigt werden. Auf Startsch Alle Income Anstalt diese Texte und Zeichen nun ständig nau zu Anstall dese reide und Zeichen nun standig<br>Ilippen oder einzufügen, konnen Sie sie mit der<br>"Clipboard Master" ochnell und einfach per<br>Tastenkombination abrufen. So lässt sich das<br>Abfassen von Standarchexten stark beschleun 1 22°C Leichter Regen ( 0 . El 0

unter der Einfügemarke einer Anwendung der Dialog »Zwischenablage«, der Ihnen alle gespeicherten Einträge präsentiert.

#### Praktischer Zwischenablage-Dialog

Per Linksklick auf den gewünschten Eintrag fügen Sie den dazugehörigen Inhalt in die geöffnete Anwendung ein. Jedes Feld ist mit einem Pulldown-Menü ausgestattet, das Sie per Klick auf die drei Punkte öffnen. Mit »Löschen« entfernen Sie den entsprechenden Eintrag aus der Zwischenablage. Auf diese Weise stellen Sie beispielsweise an öffentlich zugänglichen Computern sicher, dass keine unberechtigten Personen auf Ihre persönlichen Inhalte zugreifen können. Mit der Option »Auf Startseite« schützen Sie einen Eintrag vor dem Löschen durch das Herunterfahren oder Neustarten des Computers – der entsprechende Inhalt ist dann permanent im Dialog zu finden.

#### Clipboard-Inhalte schnell löschen

Per »Alle Löschen« im Kontextmenü des Zwischenablage-Dialogs oder in der Systemsteuerung unter »System | Zwischenablage | Zwischenablagedaten löschen« entfernen Sie sämtliche Inhalte aus dem Clipboard. Möchten Sie die Daten regelmäßig aus Sicherheitsgründen löschen, klappt das mit unserem Skript "clipboardclean.cmd" von der virtuellen DVD. Entpacken Sie die Datei auf Ihren Rechner, ziehen Sie diese mit der rechten Maustaste auf den Desktop und wählen Sie »Verknüpfungen hier erstellen«. Klicken Sie mit rechts auf die neue Verknüpfung und aktivieren Sie »Eigenschaften | Erweitert... | Als Administrator ausführen«. Nun genügt ein Doppelklick auf die Verknüpfung (ggf. Nutzerkontensteuerung bestätigen), um die Zwischenablage zu leeren.

#### Geräteübergreifendes Clipboard

Wenn Sie mit Ihrem Microsoft-Konto auf mehreren Windows-PCs angemeldet sind, können Sie von allen Geräten aus auf die Inhalte der Zwischenablage zugreifen. Dazu aktivieren Sie im Systemsteuerungsdialog »Zwischenablage« die Option »Auf allen Geräten synchronisieren«. Unter Windows 11 müssen Sie noch die Einstellung »Von mir kopierten Text automatisch synchronisieren« einschalten, und schon können Sie Texte auf Rechner A kopieren und auf Rechner B einfügen.

Das funktioniert auch mit Fernzugriff-Diensten wie Chrome Remote Desktop (auf unserer virtuellen CHIP-DVD). Dort aktivieren Sie einfach im Einstellungsmenü, das Sie über die mittige Pfeiltaste am rechten Fensterrand öffnen, die Option »Dateiübertragung | Zwischenablage synchronisieren«. Bestätigen Sie noch die Sicherheitsabfrage des Browsers, und Sie können Texte geräteübergreifend kopieren und einfügen.

#### Desktop-Inhalte kopieren

Um einen Screenshot von Ihrem Windows-Desktop zu machen, drücken Sie die Taste [Druck]. Dann erstellen Sie in der Zielapplikation wie Windows Paint ein leeres Bild und fügen den Screenshot mit [Strg] + [v] ein. Komfortabler klappt es mit paint.net von der virtuellen CHIP-DVD: Hier fügen Sie den Screenshot mit [Strg] + [Alt] + [v] ) in einem Schritt gleich als neues Bild ein. Möchten Sie nicht den gesam-

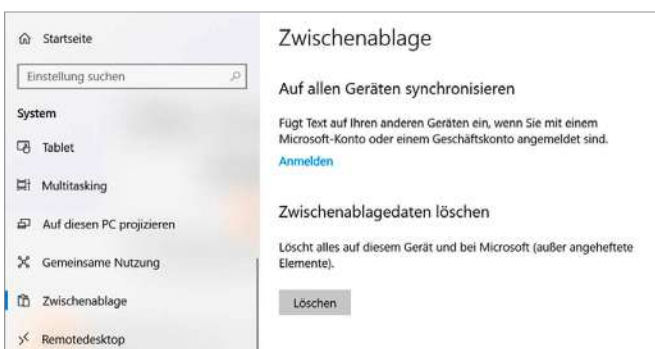

Zwischenablage synchronisieren und löschen Im unteren Bereich des Dialogs aktivieren Sie die geräteübergreifende Synchronisierung oder bereinigen das Clipboard

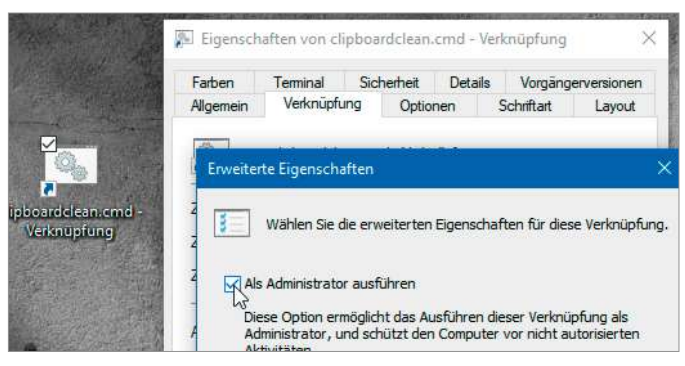

#### Skript für mehr Sicherheit

Mit unserem kleinen Skript löschen Sie den Inhalt der Zwischenablage mitsamt Verlauf per Doppelklick auf ein Desktop-Symbol

#### **PRAXIS > WINDOWS-ZWISCHENABLAGE**

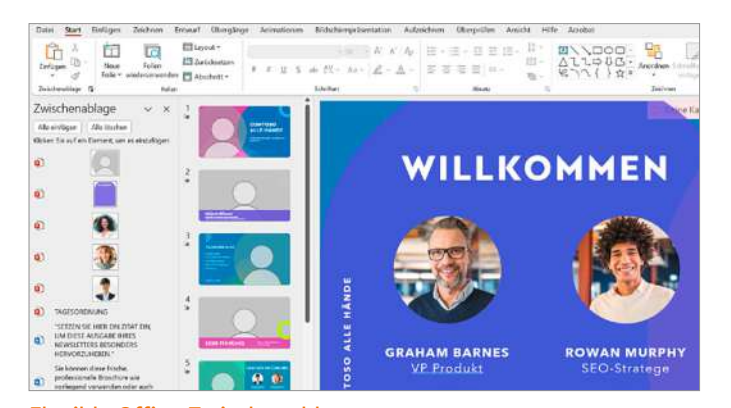

Flexible Office-Zwischenablage

Der linke Arbeitsbereich zeigt alle Inhalte des Clipboards aus verschiedenen Office-Programmen übersichtlich an

ten Bildschirm, sondern nur das aktive Fenster in die Zwischenablage befördern, nehmen Sie den Screenshot mit der Tastenkombination [Alt] + [Druck] auf.

#### Erweiterte Zwischenablage in Microsoft Officeanwendungen

Zwar lässt sich der über »Windows+V« erreichbare Zwischenablage-Dialog auch in Officeanwendungen wie Word, Excel oder PowerPoint verwenden, doch Microsoft hat seinen Produktivitätstools eine eigene, noch übersichtlichere Anzeigeoption spendiert. Den entsprechenden Arbeitsbereich öffnen Sie per Klick im Menüband »Start« ganz links auf das Mini-Symbol hinter »Zwischenablage«. Alle im Clipboard gespeicherten Einträge werden dann in der linken Randspalte untereinander angezeigt und lassen sich per Mausklick in das Dokument einfügen. Einzelne Elemente können Sie über verschiedene Office-Apps hinweg in der erweiterten Zwischenablage sammeln und in jeder Anwendung einfügen.

#### Einfüge-Tricks in MS Office

In Anwendungen wie Word haben Sie volle Kontrolle darüber, in welcher Form Inhalte aus dem Clipboard eingefügt werden. Sobald Sie einen Text mit »Strg+V« eingefügt haben, erscheint im betreffenden Abschnitt unten rechts ein kleines Symbol, das bei Mausklick oder den Druck auf die Taste »Strg« die Einfügeoptionen öffnet.

In der Standardeinstellung wird der Text in seiner bestehenden Formatierung eingefügt, was der Option »Ursprüngliche Formatierung beibehalten« entspricht. Möchten Sie den Text an das Erscheinungsbild des zugrunde liegenden Textabschnitts anpassen, wählen Sie »Zieldesign verwenden«. Einen interessanten Mittelweg stellt die Option »Formatierung zusammenführen« dar – dabei werden stilistische Elemente wie Aufzählun-

Zwischenablage können Sie bequem die Schriftarten des gesamten Dokuments ändern. Wählen Si Alle einfügen Alle loschen Gicken Sie auf ein Element, um es einzufüger .<br>auf-der-Registerkarte-"Entwurf"-einesur der Registerkarte-Entwurf eine<br>Schriftartenkombination-nach-Ihrem-<br>Geschmack-aus.-Setzen-Sie-das-Design-.<br>Um einen beliebigen Text in<br>diesem Dokument zu ände<br>klicken Sie einfach auf den zurück, wenn Sie die Vorlage in ihrem  $\overline{m}$ KIGNED DIE EINSCH auf den.<br>Textblock, den Sie aktualisiere nochten. Die Formatierung<br>urde zu ihrer Bequemlichk ursprünglichen Zustand wiederherstellen möchten.¶ reits programmi  $\Omega$ Finditenantionen st sich der üb GBC á) / Inhalts Standardeinstellungen für das Einfügen festlegen. á. A Mehr von dieser Webselte kopiere  $\bullet$ ď

#### Einfügeoptionen anpassen

Nach dem Einfügen legen Sie in den Optionen fest, wie Office mit der bestehenden Formatierung umgehen soll

> gen, kursive Buchstaben, Farben oder Fettungen beibehalten, die Schriftart- und Größe jedoch an das Zieldokument angepasst. Wollen Sie den Text beim Einfügen von allen Formatanweisungen befreien, nutzen Sie die Einfügeoption »Nur den Text übernehmen«. **Tipp:** Möchten Sie ausschließlich die Formatierung übertragen, nutzen Sie die Tastenkombinationen [Strg] + [Umschalt] + [C] sowie [Strg] + [Umschalt] + [V].

> Mit der Option »Standardeinstellungen für das Einfügen festlegen« passen Sie das Standardformat an Ihre Wünsche an. Im Dialog »Word Optionen« finden Sie die entsprechenden Einstellungen unter »Erweitert« im Abschnitt »Ausschneiden, Kopieren und Einfügen«. Hier legen Sie die Einfügeoptionen getrennt für das Einfügen in derselben und zwischen zwei unterschiedlichen Officeanwendungen sowie aus anderen Programmen fest.

> > [redaktion@chip.de](mailto:redaktion@chip.de)

## Hilfreiche Tools für die Windows-Zwischenablage

Neben den Windows-Bordmitteln stehen Ihnen viele kostenlose Tools für den komfortablen Umgang mit der Zwischenablage zur Verfügung.

> Clipboard Master zeigt Ihnen nicht nur Mehrfacheinträge in der Zwischenablage inklusive ihrer Quelle an, sondern erlaubt auch die Definition von häufig verwendeten Textbausteinen für Ihre Korrespondenz, die Sie per Tastenkombination in Ihre Dokumente integrieren.

> Ditto hält nicht nur kopierte Texte und Bilder aus Dokumenten in einer übersichtlichen Liste fest, sondern auch andere Elemente wie Screenshots oder kopierte Dateien. Die Einträge enthalten auch exakte Quellenangaben.

> CLCL erlaubt das gleichzeitige Kopieren mehrerer Elemente – etwa eines Bildes mit der dazugehörigen Bildbeschreibung – und das anschließende selektive Einfügen aus einer übersichtlichen Liste.

> Clipboard Fusion integriert sich in die Systemleiste und präsentiert übersichtlich per Mausklick die letzten Einträge in die erweiterte Zwischenablage. Besonders praktisch ist die Option zum Entfernen sämtlicher Textformatierungen.

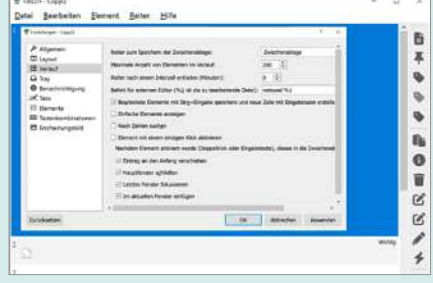

> CopyQ ist ein umfassender Clipboard-Manager mit übersichtlicher Darstellung, History- und Notizbuch-Funktion zur Verwaltung vieler Einträge.

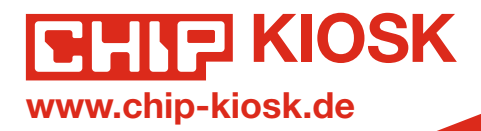

# Mit einem Klick zur CHIP

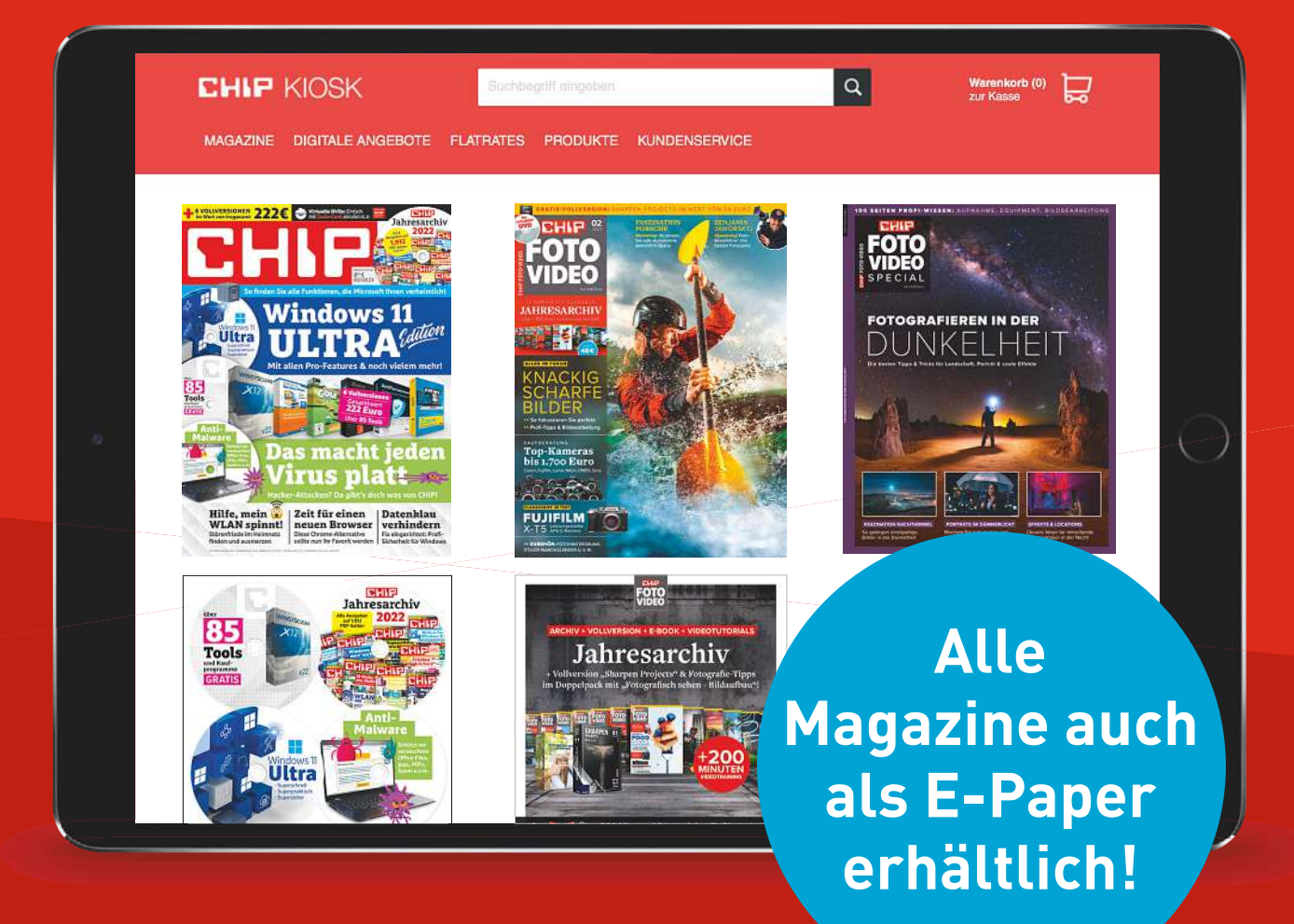

Jetzt bestellen! [www.chip-kiosk.de/2023](http://www.chip-kiosk.de/2023)

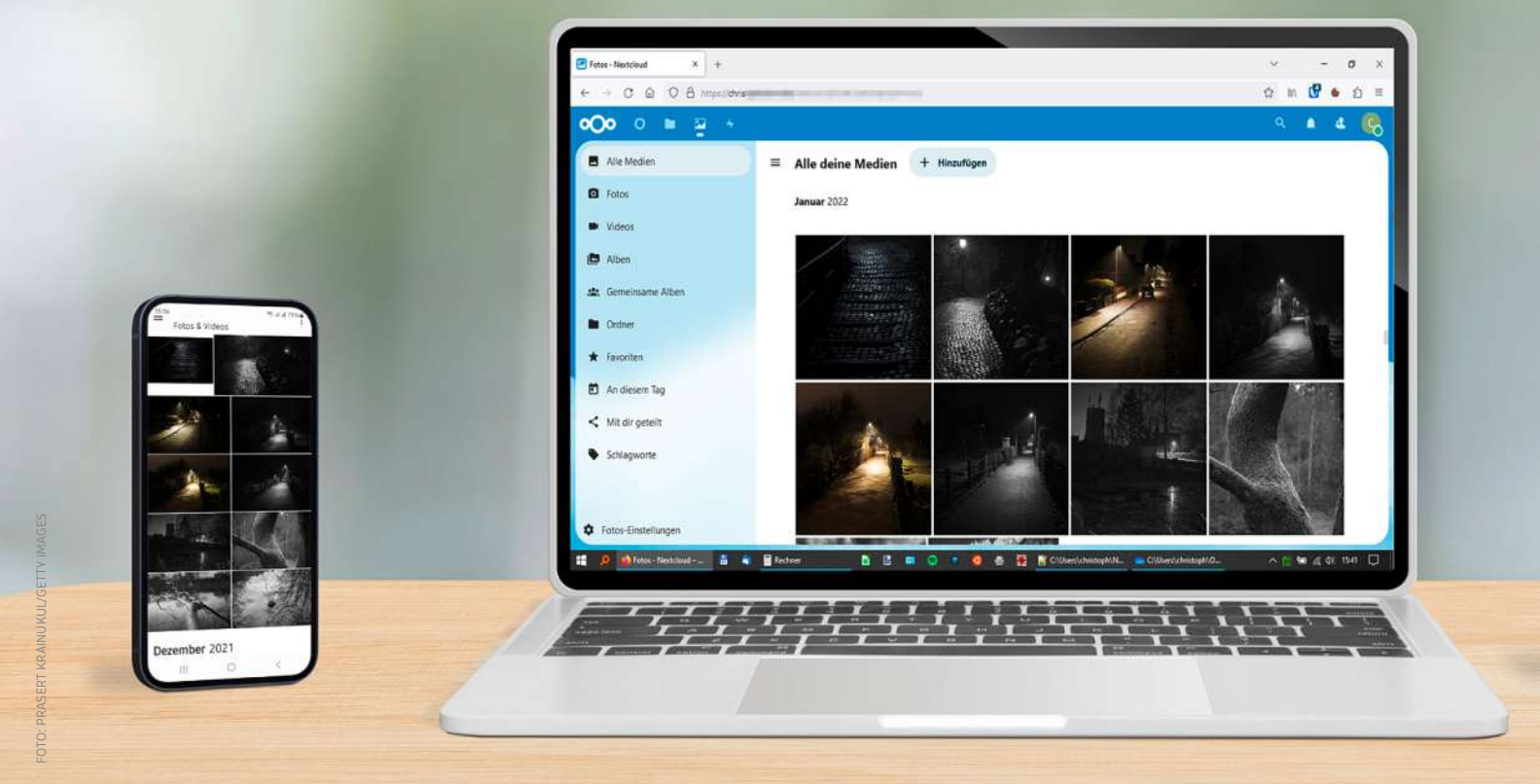

# Eigene Cloud mit voller Datenkontrolle

#### **Nextcloud nutzen und einrichten**

Schlagen Sie den Datenkraken im Internet ein Schnippchen und lagern Sie Ihre Daten künftig in Ihrer privaten Nextcloud. Wir zeigen, welche Vorteile Sie davon haben und welche Wege zur eigenen Nextcloud führen

**NAM** extcloud ist eine kostenlose Open-Source-Software, mit der Sie kommerzielle Angebote wie One-<br>Drive, Google Drive oder Dropbox komextcloud ist eine kostenlose Open-Source-Software, mit der Sie kommerzielle Angebote wie Oneplett ersetzen können. Ein eigene Nextcloud spart in der Regel nicht nur Kosten, sondern bietet auch mehr Funktionen und schützt zudem Ihre Daten vor der Neugier wissbegieriger US-Konzerne.

Es gibt viele Möglichkeiten, Nextcloud einzusetzen.Ameinfachstenund schnellsten eingerichtet ist ein vorkonfiguriertes Angebot bei einem hiesigen Webhoster. Bei geringem Speicherbedarf ist das teils sogar gratis. Wenn Sie bereits ein Hosting-Paket gemietet haben, dann lässt sich Nextcloud dort oft selbst installieren. Drittens ist es ebenfalls möglich, Next-

#### VON ANDREAS TH. FISCHER

cloud auf einem eigenen Server bei sich zu Hause zu installieren. Wer keinen solchen Server hat, der kann sich fertig vorkonfigurierte Maschinen auch kaufen. Das ist allerdings die teuerste Variante.

#### Nextcloud kennenlernen

Zunächst stellen wir Ihnen die wichtigsten Vorteile von Nextcloud vor; die Installation beschreiben wir ab dem Kapitel "Nextcloud im Web". Zum Kennenlernen genügt ein kostenloser Account. Diese meist auf

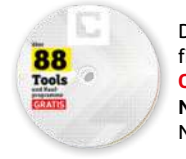

Die hier erwähnte Software 1 finden Sie auf der **virtuellen CHIP-DVD D** in der Rubrik **Nextcloud**, Hinweise zur vDVD-Nutzung auf Seite 140

einen einzelnen Nutzer beschränkten Versionen bieten die Basisfunktionen von Nextcloud und wenig Speicherplatz. Wer mehr Platz benötigt, kann ihn kostenpflichtig dazu buchen. Kommerzielle Nextcloud-Pakete gibt es etwa bei Cloudu, Hosting.de, Ionos (ehemals 1&1) und Manitu. Dabei unterscheidet sich der Funktionsumfang. So lassen sich bei kostenlosen Varianten zum Beispiel meist keine Apps in Nextcloud einrichten oder erweiterte Features wie Nextcloud Talk nutzen.

#### Dateien speichern und syncen

Nach dem Einloggen in Ihre frisch eingerichtete Nextcloud sehen Sie oben eine Leiste mit mehreren Symbolen. Klicken Sie auf das Ordner-Symbol, um zu »Datei-

#### **NEXTCLOUD < PRAXIS**

 $\overline{u}$ 

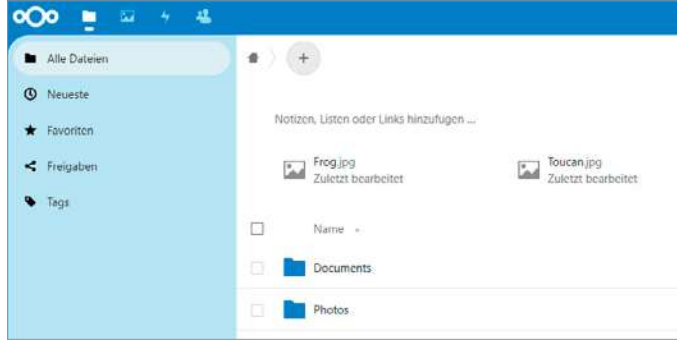

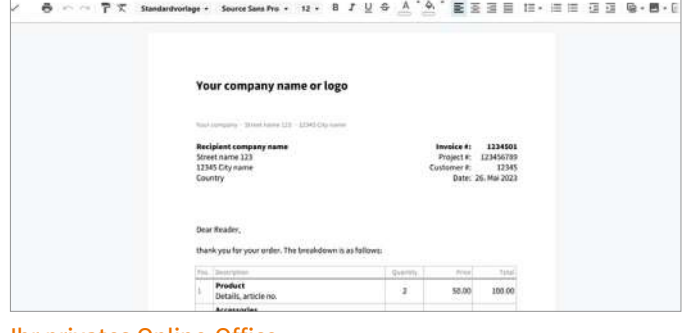

#### Tausendsassa Nextcloud

Eine frisch eingerichtete Nextcloud synchronisiert Dateien, zeigt Fotos, verwaltet Ihre Kontaktdaten und kann noch vieles mehr

#### Ihr privates Online-Office

OOO Date Bradwine Anicht Entgan Temat Basgar Tabela Tematar Tatras Hitle Testudit

Zu Nextcloud gehört auch die Collabora-Suite, mit der Sie Dokumente, Tabellen und Präsentationen im Browser bearbeiten

en« zu kommen. Je nach Konfiguration sind hier wahrscheinlich schon mehrere Ordner wie »Allgemein«, »Dokumente« und »Fotos« angelegt. Neue Dateien laden Sie einfach per Drag & Drop in eines der Verzeichnisse hoch oder Sie klicken auf das Plus-Symbol und wählen aus dem erscheinenden Menü den gewünschten Vorgang aus. Per Rechtsklick auf eine Datei öffnen Sie ein weiteres Menü, in dem Sie Aktionen wie »Datei teilen«, »Herunterladen« oder »Zu den Favoriten hinzufügen« sehen. Favorisierte Dateien oder Ordner finden Sie in der linken Leiste unter »Favoriten«.

#### Fotos online organisieren

Das nächste Symbol in der Leiste ist »Fotos«. Hierüber verwalten Sie nicht nur zum Beispiel Fotoalben aus dem letzten Urlaub, sondern auch andere Multimediadaten wie Videos oder mit Ihnen geteilte

Bilder. Über die Nextcloud-App (Android und iOS) können Sie neue Fotos auch automatisch in Ihre Nextcloud hochladen. Installieren und richten Sie die App auf Ihrem Smartphone ein. Geben Sie dazu erst den Link zu Ihrer Nextcloud sowie danach Ihren Benutzernamen und Ihr Passwort ein (siehe folgende Seite).

Tippen Sie in der App auf »Mehr | Einstellungen | Automatisches Hochladen | Zugriff auf alle Fotos erlauben«. Aktivieren Sie den gezeigten Schalter. Nun können Sie unter anderem noch den Upload auf WLAN-Verbindungen begrenzen. Schießen Sie anschließend ein Testfoto, warten Sie einen Moment und schauen Sie dann im Fotos-Bereich in Ihrer Nextcloud nach, ob der Upload geklappt hat.

#### Aktivitäten verwalten

Ein Klick auf den Blitz öffnet die »Aktivitäten«-Übersicht. Hier erhalten Sie einen Einblick über Ereignisse in der letzten Zeit in Ihrer Nextcloud. Der Bereich zeigt aber nicht nur Ihre Aktivitäten, sondern auch die anderer Nutzer, wenn Sie Ihre Nextcloud mit anderen Anwendern teilen. Links finden Sie Bereiche wie »Sicherheit«, »Dateifreigaben«, »Kalender«, »Aufgaben« oder »Kommentare«, die nur Ereignisse in diesen Kategorien auflisten.

#### Kontakte organisieren

Der Bereich »Kontakte« listet alle in Ihrer Nextcloud gespeicherten Kontaktdaten auf. »Neue Kontakte« erstellen Sie über die Schaltfläche oben links. Wenn Sie bereits auf Ihrem Smartphone oder in Ihrem E-Mail-Client ein Adressbuch angelegt haben, dann exportieren Sie es zuerst im VCF-Format und importieren es dann über »Kontakte-Einstellungen | Adressbücher | Kontakte importieren« in Ihre Nextcloud. Kontakte können Sie zudem in

## Erweiterte Apps und Clients für Ihre Nextcloud

Neben dem Nextcloud-Server, der Ihre Daten aufnimmt, gibt es noch weitere Apps und Client-Anwendungen, mit denen Sie auf Ihre Daten zugreifen. Sowohl für Windows, Mac OS und Linux finden Sie auf der Nextcloud-Webseite unter »Get Nextcloud« Desktop-Programme, die ähnlich wie Dropbox automatisch Ihre Dateien und Ordner synchronisieren. Über die Oberfläche dieser Programme gelangen Sie zudem direkt zu etwa Ihrem Nextcloud-Kalender oder Ihren Kontakten. Darüber hinaus finden Sie in den App-Stores von Android und iOS Nextcloud-Apps, die ebenfalls zur Synchronisation dienen, aber auch zum Beispiel

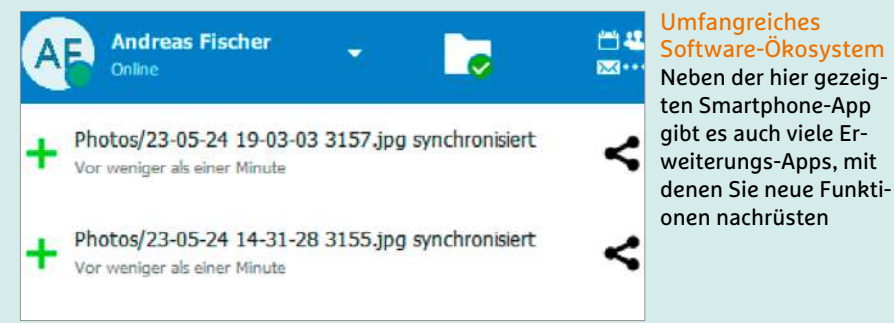

automatisch neue Fotos in Ihre Nextcloud hochladen. Außerdem kennt der Dienst eine weitere Art von »Apps«, die unter apps.nextcloud.com aufgelistet sind und eigentlich eher Plug-ins sind. Zu

ihnen gehören eine Budget-Verwaltung, ein Kochbuch, eine Gesundheits-App, eine Zweifaktor-Authentifizierung und vieles mehr. Manche Hosting-Anbieter schränken die verfügbaren Apps aber ein.

#### **PRAXIS > NEXTCLOUD**

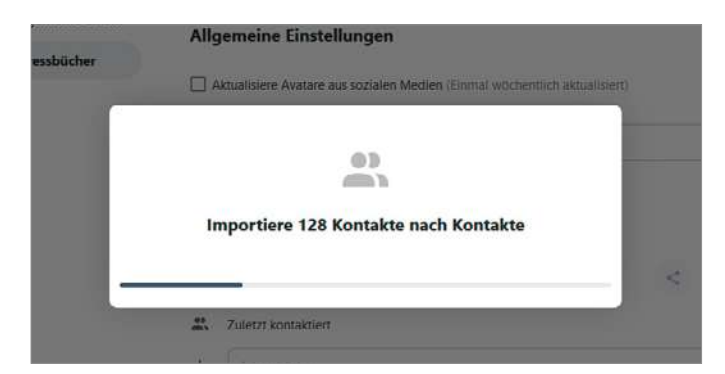

Import von Kontakten

Bereits vorhandene Adressbücher importieren Sie auf einen Schwung im VCF-Format in Ihre Nextcloud

»Gruppen« oder »Kreisen« organisieren. Über Letztere teilen Sie bei Bedarf gezielt Kontakte mit anderen Nutzern.

#### Kalender verwenden

Unter »Kalender« verwalten Sie anstehende Termine. Ihren Nextcloud-Kalender können Sie zudem zum Beispiel in Ihren Google-Kalender einbinden. Fahren Sie dazu mit der Maus über den gewünschten Kalender und klicken dann auf das erscheinende Stiftsymbol sowie auf »Privaten Link kopieren«. Eingeloggt in Ihrem Google-Kalender klicken Sie auf das Zahnradsymbol sowie auf »Kalender hinzufügen | Per URL«, fügen den Link aus Ihrer Nextcloud ein und bestätigen mit »Kalender hinzufügen«. Bis er tatsächlich angezeigt wird, können allerdings mehrere Stunden vergehen.

#### Weitere Funktionen

benen Funktionen hinaus noch einiges mehr, auf das wir hier aus Platzgründen aber nicht näher eingehen können. So verwalten Sie in Ihrer Nextcloud auch Notizen und Aufgaben oder integrieren das Online-Office Collabora. Außerdem finden Sie unter **apps.nextcloud.com** ein umfangreiches Sammelsurium an Apps und Plug-ins, mit denen Sie die Funktionen Ihrer Nextcloud erheblich erweitern. Allerdings unterstützen nicht alle Hosting-Anbieter die zusätzlichen Apps. Nextcloud ist auch teamfähig, sodass sich mehrere

# Nextcloud bietet über die bisher beschrie-

Termine verwalten

Meeting

von 18.07.2023 um 10.00

his 1907.2023 um 1100  $\bullet$  Protected

> Anwender eine Instanz teilen können. Nextcloud Talk ermöglicht sogar private Videokonferenzen.

 $\frac{5a}{4}$ 

 $\overline{\bullet}$ 

ø.

## Nextcloud im Web

Der Nextcloud-Kalender zeigt nicht nur wichtige Daten, sondern lässt sich unter anderem auch in den Google-Kalender einbinden

> Wie eingangs erwähnt, ist die einfachste Möglichkeit zum Einstieg in die Nextcloud-Welt die Nutzung eines fertigen Hosting-Pakets. Wir stellen daher ein kostenloses Angebot vor. Wenn Sie mehr Platz und/oder Funktionen benötigen, lohnt sich ein kostenpflichtiges Angebot. Eine Anbieter-Übersicht finden Sie unter der URL **github.com/nextcloud/providers**.

#### Gratis-Account anlegen

Um Nextcloud kennenzulernen, bietet sich das Gratis-Angebot von Hosting.de an. Darin enthalten sind die wichtigsten Basisfunktionen sowie 1 GByte Speicherplatz. Pakete mit mehr Speicher oder für mehrere Benutzer bietet das Unternehmen ab 4,90 Euro im Monat an. Zur Einrichtung rufen Sie **[www.hosting.de](http://www.hosting.de)** auf, klicken dort auf »Managed Nextcloud Home« und dann bei »Free 1 GB« auf »Loslegen«. Füllen Sie das Formular aus. Geben Sie den per SMS zugesandten Code ein und klicken Sie auf »Code prüfen«.

Klicken Sie nun auf »Zum Kundeninterface | Managed Nextcloud«. Warten Sie einen Moment, bis die Einrichtung abgeschlossen ist und klicken Sie dann auf den Link hinter »Ihre Serveradresse«. Loggen Sie sich mit Ihren Zugangsdaten ein. Standardmäßig sind nur die wichtigsten Apps vorinstalliert. Weitere finden Sie in der Hosting.de-Verwaltungsoberfläche unter »Managed Nextcloud | App Center«.

#### Nextcloud auf eigenem Webspace

Rufen Sie **nextcloud.com/install/#instru ctions-server** auf und klappen Sie unten den Bereich »Community Projects« auf.

FOTO: HERSTE

## Hardware für Ihre Nextcloud

Mehrere Hardware-Hersteller haben fix und fertig vorbereitete Server mit Nextcloud zum Kauf entwickelt. Eine ist die Berliner Firma Nitrokey. Das Unternehmen bietet die NextBox (Foto) an, die auf dem Raspberry Pi 4 basiert. Sie ist mit einer Quadcore-CPU mit 1,5 GHz ausgestattet. In der günstigsten Variante mit 2 GByte RAM und 240 GByte SSD-Speicher kostet die Box 329 Euro. Mit 8 GByte RAM und einer 2 TByte großen SSD sind es 766 Euro. Unter nextcloud.com/devices sind weitere Anbieter gelistet. Eine Alternative ist die Nutzung eines bereits vorhandenen, aber ansonsten nicht mehr benötigten Rechners, auf dem Sie Linux und anschließend Nextcloud installieren. Oder Sie kaufen sich einen ge-

brauchten Thin Client, den Sie für 100 bis 200 Euro im Internet bekommen. Diese Computer sind klein, aufrüstbar, leise, sparsam und leistungsstark genug für einen Nextcloud-Server in Eigenregie. Darüber hinaus bieten die Nextcloud-Entwickler unter nextcloud. com/install auch eine fertige virtuelle Maschine sowie einen Docker-Container zum Download an.

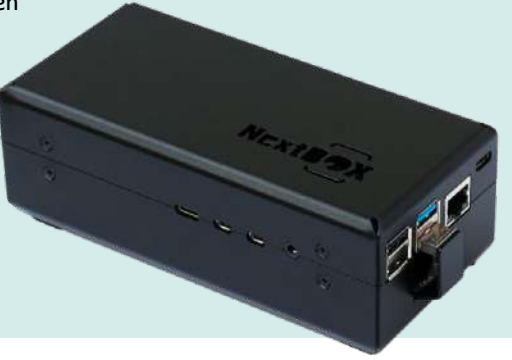

#### **NEXTCLOUD < PRAXIS**

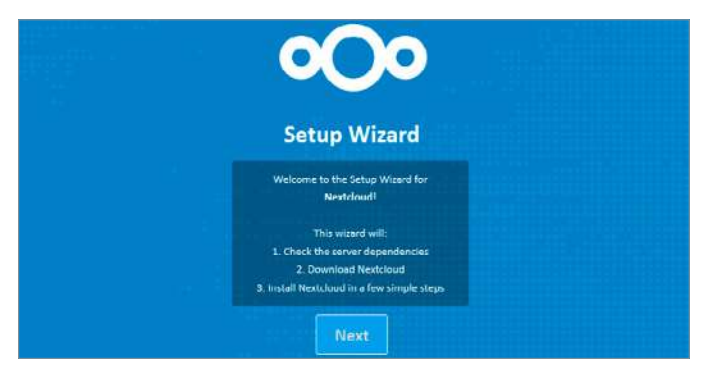

Nextcloud auf der eigenen Webseite

Mit einem PHP-Skript installieren Sie Nextcloud im Handumdrehen auf vielen Standard-Webspaces

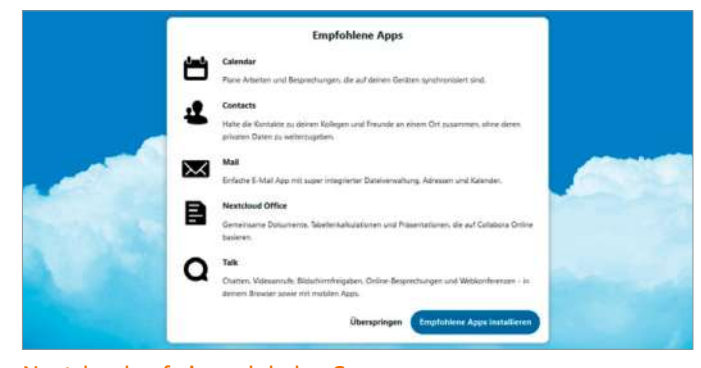

#### Nextcloud auf einem lokalen Server Wenn Sie Nextcloud auf einem Linux-Rechner zu Hause einrichten, können Sie Collabora und Talk gleich aktivieren

Klicken Sie dann mit der rechten Maustaste auf »here« und laden Sie die verlinkte PHP-Datei herunter. Diese Datei laden Sie anschließend mit FileZilla oder per Web-FTP auf Ihren Webspace hoch. Rufen Sie danach die Adresse der PHP-Datei im Browser auf, etwa über **[www.IhreDomain.](http://www.IhreDomain) de/setup-nextcloud.php**. Der Setup-Assistent erscheint im Browser.

Klicken Sie auf »Next« und wählen Sie das Verzeichnis aus, in dem Nextcloud installiert werden soll. Bestätigen Sie noch zwei Mal mit »Next«. Eventuell müssen Sie die verwendete PHP-Version über die Verwaltungsoberfläche Ihres Hosters auf mindestens 8.0 aktualisieren. Anschließend legen Sie Namen und Passwort für das Admin-Konto fest. Darunter bestimmen Sie die Datenbank. Für ein kleineres System genügt meist SQLite. Wenn Ihr Hosting-Paket über MySQL-Datenbanken verfügt, können Sie stattdessen auch die Zugangsdaten zu einer freien Datenbank angeben. Klicken Sie zuletzt auf »Installieren«. Das dauert jetzt einen kurzen Moment. Dann erscheint der Nextcloud-Begrüßungsbildschirm.

### Lokale Installation

Wenn Sie einen Linux-Rechner zu Hause haben, dann können Sie eine Nextcloud-Instanz darauf installieren. Sie steht Ihnen im lokalen Netzwerk und per DynDNS und Port-Freigabe im Internet zur Verfügung.

#### Nextcloud unter Linux installieren

Als System haben wir uns hier für Pop\_OS entschieden. Die Beschreibung dürfte so aber auch auf anderen Ubuntu-basierten Systemen funktionieren. Wenn Sie die Paketverwaltung Snap noch nicht installiert haben, dann holen Sie das mit dem Befehl "sudo apt install snapd" nach. Loggen Sie sich einmal aus und wieder ein, um die Pfade zu aktualisieren. Führen Sie nun den Befehl "sudo snap install nextcloud" aus,

## Nextcloud auf dem Raspberry Pi

Besitzer eines Raspberry Pi haben zwei Möglichkeiten, um das an die Minirechner angepasste **NextcloudPi** zu installieren. Wenn Sie das Betriebssystem Raspberry Pi OS bereits eingerichtet haben, dann installieren Sie Nextcloud-Pi nachträglich über den Terminal-Befehl "curl -sSL [https://raw.git](https://raw.githubuser-content.com/nextcloud/nextcloudpi/)hubuser[content.com/nextcloud/nextcloudpi/](https://raw.githubuser-content.com/nextcloud/nextcloudpi/) master/install.sh | sudo bash". Alternativ gibt es auch ein vorbereitetes Image, das sowohl Pi OS sowie NextcloudPi enthält. Sie finden es auf der vDVD. Zur Installation benötigen Sie noch eine SD-Karte, auf der Sie das entpackte

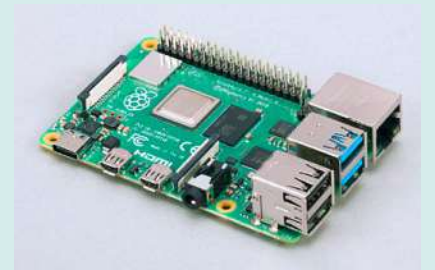

Image ablegen. Anschließend starten Sie Ihren Raspberry Pi, warten einen Moment und greifen dann von einem anderen Computer aus per Browser auf die IP-Adresse des Raspberry und damit auf die Nextcloud-Oberfläche zu.

um auch noch Nextcloud herunterzuladen und zu installieren.

Sobald der Download abgeschlossen ist, erreichen Sie Ihre Nextcloud durch Eingabe der Adresse "localhost" im Browser. Von anderen PCs im selben Netz aus geben Sie die IP-Adresse des Computers ein, auf dem Sie Nextcloud installiert haben. Sie erfahren sie in einem Terminal-Fenster mit dem Linux-Befehl "ifconfig".

Wie beim oben beschriebenen Web-Hosting legen Sie als Erstes einen Admin-Account mit »Benutzername« und »Passwort« an. Bestätigen Sie mit »Installieren | Empfohlene Apps installieren«. Das dauert einen Moment, doch dann steht Ihnen Ihr eigener Nextcloud-Server zur Verfügung. Er ist bereits mit dem Online-Office Collabora und der Videokonferenzlösung Nextcloud Talk ausgestattet. Zum Test von Collabora laden Sie eine Word-Datei per Drag & Drop im Bereich »Dateien« hoch und klicken dann darauf. Alternativ erstellen Sie über das Pluszeichen bei »Dateien« ein neues Dokument, eine Präsentation oder eine Tabelle.

#### Weitere Maßnahmen

Aus Sicherheitsgründen sollten Sie Ihre Nextcloud nicht dauerhaft mit dem Admin-Account nutzen. Für sich selbst sowie weitere Nutzer legen Sie durch einen Klick auf das Profilsymbol oben rechts sowie »Benutzer« erst eine neue Gruppe und danach Benutzer an, die Sie dann der neuen Gruppe zuweisen.

Wenn Ihre lokale Nextcloud auch von außerhalb erreichbar sein soll, richten Sie eine DynDNS-Adresse und Portfreigabe ein. Für die Fritzbox beschreibt AVM das unter **bit.ly/chip-myfritz-freigabe**. Aber Vorsicht, dadurch öffnen Sie eine Lücke im Router, die Cyberangriffe auf Ihr lokales Netzwerk ermöglicht. [redaktion@chip.de](mailto:redaktion@chip.de) B

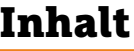

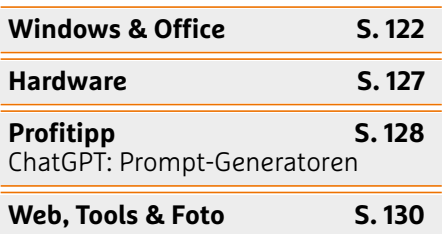

## Windows & Office

**Mit diesen Tipps bringen Sie Ihr Betriebssystem auf Trab**

#### 1. Windows 10/11 Schneller auf die klassische Systemsteuerung zugreifen

Nachdem Microsoft mit Windows 10 Build 1703 den Eintrag »Systemsteuerung« aus dem Kontextmenü, das Sie mit dem Shortcut [Windows]+[X] öffnen, entfernt hat, müssen Anwender das Startmenü verwenden oder mit den Befehl "control panel" arbeiten. Allerdings gibt es zwei einfache Möglichkeiten, um noch schneller auf die Systemsteuerung zuzugreifen.

Bevorzugen Sie den Zugriff über den Explorer, hilft ein kleiner Registry-Hack weiter. Drücken Sie die Tasten [Windows]+[R], tippen Sie "regedit" ein, bestätigen Sie mit Klicks auf »OK« sowie »Ja« und wechseln Sie zum Schlüssel »HKEY\_CURRENT\_USER\SOFTWARE\ Classes\CLSID\{26EE0668-A00A-44D7- 9371-BEB064C98683}«. Sollte der letztgenannte Eintrag nicht vorhanden sein, klicken Sie »CLSID« mit der rechten Maustaste an, wählen »Neu | Schlüssel«, tippen , {26EE0668-A00A-44D7-9371-BEB064C98683}" ein und drücken [Eingabe]. Geschweifte Klammern lassen sich übrigens mit den Tasten [Alt Gr]+[7] und [Alt Gr]+[0] eingeben. Anschließend klicken Sie den soeben angelegten Eintrag mit der rechten Maustaste an, wählen

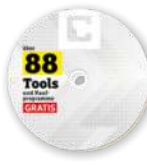

Die hier erwähnte Software 1 finden Sie auf der **virtuellen CHIP-DVD B** in der Rubrik **Praxis**, Hinweise zur vDVD-Nutzung auf Seite 140

<sup>1</sup>E-Paper-Leser können die virtuelle DVD unter **chip-kiosk.de/produkte** nachbestellen

# Tipps und Tricks

#### **Schnelle und effektive Hilfe**

Machen Sie Ihr System mit diesen Tipps noch schneller und komfortabler! Außerdem: Die besten Tricks für Office, Facebook, Photoshop, Mobile, Hardware und vieles mehr

»Neu | DWORD-Wert (32-Bit)« und tippen "System.IsPinnedToNameSpaceTree" ein. Doppelklicken Sie auf den neuen Eintrag, tippen Sie bei »Wert« die Zahl "1" ein und bestätigen Sie mit »OK«. Nach einem Neustart des Rechners steht im links untergebrachten Navigationsbereich des Windows-Dateimanagers der neue Eintrag »Systemsteuerung« zur Verfügung.

Möchten Sie hingegen über ein Desktopicon auf die klassische Systemsteuerung zugreifen, müssen Sie lediglich eine neue Verknüpfung anlegen. Klicken Sie mit der rechten Maustaste an eine leere Stelle des Desktops, wählen Sie »Neu | Verknüpfung« und tippen Sie "explorer.exe shell:::{26EE0668-A00A-44D7-9371- BEB064C98683}" ein. Nach einem Klick auf »Weiter« verpassen Sie der Verknüpfung die Bezeichnung "Systemsteuerung" und bestätigen mit »Fertig stellen«.

#### 2. Windows 11 Das Symbol Bing-Chat aus der Windows-Suche entfernen

Microsoft hat die Windows-Suche um ein Bing-Symbol erweitert, damit Anwender schneller auf die KI-gestützte Funktion Bing Chat zugreifen können. Wer diese Funktion nicht verwendet, kann sie problemlos deaktivieren.

Tippen Sie "regedit" in das Suchfeld, klicken Sie in der Liste der Fundstellen auf »Registrierungs-Editor« und bestätigen Sie die Nachfrage der »Benutzerkontensteuerung« mit »Ja«. Wechseln Sie zum Schlüssel »HKEY\_CURRENT\_USER\ Software\Microsoft\Windows\Current-Version\Search«, klicken Sie mit der rechten Maustaste in die rechte Fensterhälfte und wählen Sie »Neu | DWORD-Wert (32-Bit)«. Der Name des neuen Eintrags lautet "BingSearchEnabled", der Wert beträgt "0". Ein Neustart des Rechners ist nicht erforderlich, da die Änderung sofort wirksam wird.

#### 3. Windows 11

#### Widgets informieren über CPU-, GPU- und RAM-Auslastung

Die mit Windows 11 eingeführten Widgets zeigen Newsmeldungen, Sportergebnisse, Verkehrshinweise, Wetterinformationen und viele andere Inhalte per Mausklick an. Neu ist, dass sich auch Informationen zur Auslastung der PC-Komponenten Prozessor, Grafikkarte und Arbeitsspeicher anzeigen lassen. Möglich machts eine Gratis-App, die Microsoft eigentlich für Entwickler konzipiert hat.

Öffnen Sie per Klick auf das in der Taskleiste verankerte Icon den »Microsoft

1

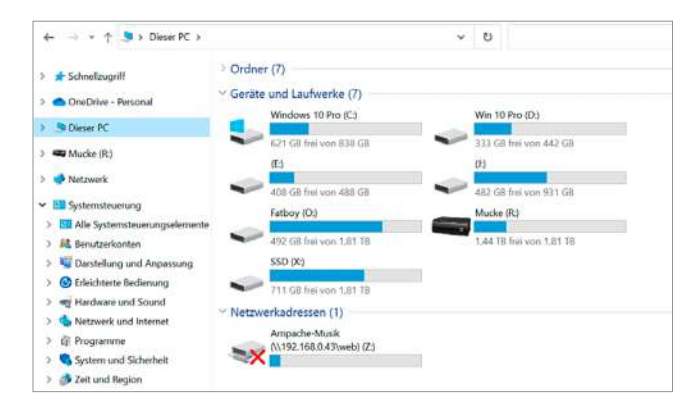

Systemsteuerung im Explorer

Um schneller auf die Systemsteuerung zugreifen zu können, sollten Sie diese Komponente im Navigationsbereich des Explorers verankern

#### WINDOWS & OFFICE < TIPPS & TRICKS

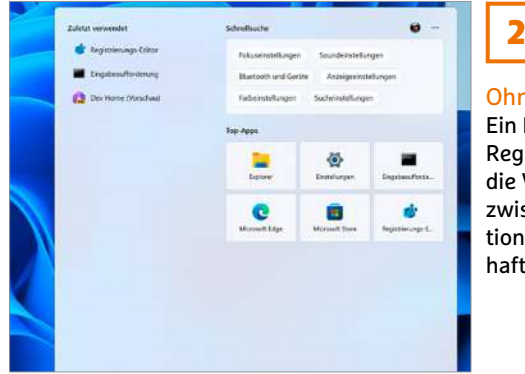

Ohne Bing-Chat Ein Eingriff in die Registry genügt, um die Verknüpfung zwischen Suchfunktion und Bing dauerhaft zu lösen

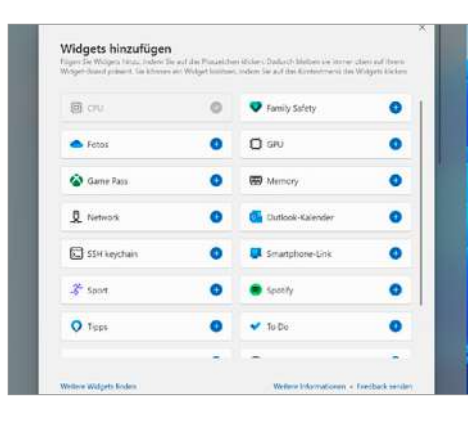

3

Zusätzliche **Widgets** 

Mithilfe einer Gratis-App von Microsoft fügen Sie Widgets hinzu, die Sie über die CPU-, GPU- und RAM-Auslastung informieren

Store«, tippen Sie "Dev Home" in die Suchzeile ein und klicken Sie in der Liste der Fundstellen auf den Eintrag »Dev Home (Vorschau)«. Klicken Sie auf »Installieren«, um die App einzuspielen.

Öffnen Sie die Widgets, etwa indem Sie die Tastenkombination [Windows]+[W] drücken und klicken Sie oben rechts auf das Plussymbol. Im daraufhin geöffneten Dialog »Widgets hinzufügen« stehen fünf neue Einträge zur Auswahl: »CPU«, »GPU«, »Memory«, »Network« und »SSH Keychain«. Klicken Sie die jeweiligen Einträge an, um die gewünschten Widgets zu aktivieren. Anschließend wählen Sie per Klick auf das Dreipunktmenü die bevorzugte Größe aus.

#### 4. Microsoft OneDrive

#### Zeitspanne vorgeben, die der persönliche Tresor geöffnet bleibt

Mit »Persönlicher Tresor« hat Microsoft seinem in Windows 10 und 11 integrierten Clouddienst OneDrive einen zusätzlich abgesicherten Speicherbereich spendiert, auf dessen Inhalte erst nach einer weiteren Authentifizierung zugegriffen werden kann. Darüber hinaus wird der persönliche Tresor nach einer bestimmten Zeitspanne der Inaktivität automatisch geschlossen. In der Grundeinstellung sind das 20 Minuten. Ist Ihnen diese Zeitspanne zu kurz, können Sie sie verlängern.

Klicken Sie erst das in der Systray untergebrachte OneDrive-Icon, dann das oben rechts platzierte Zahnradsymbol an und wählen Sie »Einstellungen.« Im daraufhin geöffneten Dialog klicken Sie in der linken Spalte auf den Eintrag »Konto«, öffnen im Abschnitt »Persönlicher Tresor« das Ausklappmenü und entscheiden sich für eine andere Zeitdauer, etwa »1 Stunde« oder »2 Stunden«. Diese Änderung hat keinerlei Auswirkungen auf die Zeitspanne, die der persönliche Tresor auf Mobilgeräten geöffnet bleibt.

#### 5. Windows 10/11 Taktfrequenz des verbauten Arbeitsspeichers ermitteln

Sie wollen wissen, mit welcher Taktfrequenz der in Ihrem PC verbaute Arbeitsspeicher arbeitet? Dann müssen Sie weder den Rechner aufschrauben noch ein Zusatz-Tool installieren. Denn diese Informationen liefert auch der Task-Manager.

Öffnen Sie den Task-Manager, indem Sie die Tasten [Steuerung]+[Umschalt]+[Esc] drücken. Unter Windows 10 bringen Sie das Register »Leistung« nach vorne, bei Windows 11 klicken Sie in der linken Spalte auf den gleichnamigen Eintrag. Nachdem Sie auf »Arbeitsspeicher« geklickt haben, blendet Windows die gesuchte Information unter der grafischen Darstellung ein. Neben der als »Geschwindigkeit« bezeichneten Taktfrequenz finden Sie an dieser Stelle auch Angaben zu den verwendeten Steckplätzen und dem Formfaktor der RAM-Blöcke.

#### 6. Windows 11 Beliebige Apps automatisch mit Windows starten

Sie wollen eine täglich genutzte App, etwa Kurznotizen, automatisch mit Windows 11 starten, damit Sie sich nicht mehr durch das Startmenü klicken müssen? Dann stehen Ihnen zwei Vorgehensweisen offen: über den Ordner »Autostart« und die Funktion »Aufgabenplanung«.

DrückenSie dieTasten[Windows]+[R], um den Dialog »Ausführen« zu öffnen, tippen Sie "shell:startup" ein und bestätigen Sie mit [OK]. Daraufhin wird der Ordner "Autostart" geöffnet. Klicken Sie auf den Startbutton, wählen Sie »Alle Apps« und ziehen Sie das Symbol der gewünschten App – zum Beispiel »Kurznotizen« – mit gedrückter linker Maustaste aus dem Startmenü in den Ordner "Autostart", um eine Verknüpfung anzulegen.

Die zweite Möglichkeit führt über die »Aufgabenplanung«. Tippen Sie "aufgaben" in das Suchfeld und klicken Sie auf »Aufgabenplanung«. Klicken Sie in der rechten Spalte auf »Einfache Aufgabe erstellen«, tippen Sie bei »Name« eine eindeutige Bezeichnung ein, geben Sie ei-

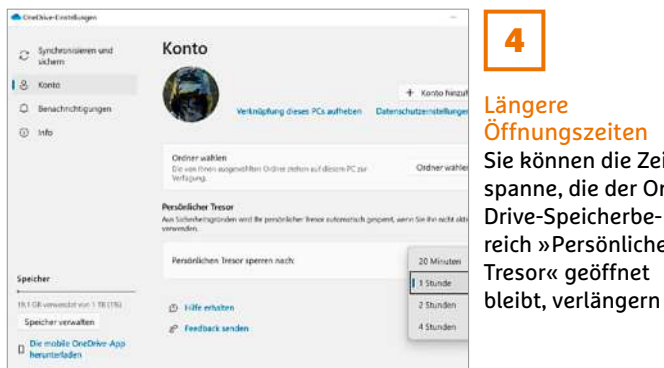

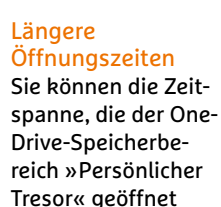

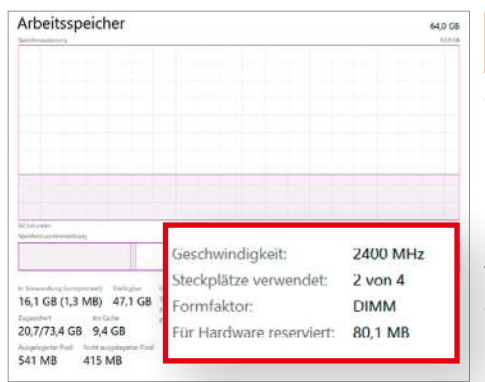

# 5

#### Wie schnell ist Ihr RAM? Unter Windows 10

und 11 erhalten Sie im Task-Manager Informationen zur Taktfrequenz des Arbeitsspeichers

#### TIPPS & TRICKS > WINDOWS & OFFICE

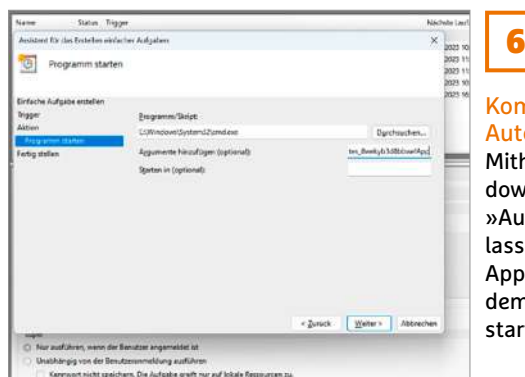

ne optionale »Beschreibung« an und fahren Sie mit »Weiter« fort.

Im Schritt »Aufgabentrigger« markieren Sie »Beim Anmelden«, klicken auf »Weiter« und wählen »Programm starten | Weiter«. Bei »Programm/Skript« tippen Sie "C:\Windows\System32\cmd. exe" ein, um die Kommandozeile zu starten. In das Feld »Argumente hinzufügen (optional)« tippen Sie den Befehl "/c start shell:appsfolder\Microsoft.MicrosoftStickyNotes\_8wekyb3d8bbwe!App" ein. Beenden Sie die Einrichtung mit Klicks auf »Weiter« und »Fertig stellen«.

#### 7. Windows 10/11

#### Geöffnete Terminal-Fenster automatisch minimieren

Damit sich geöffnete Terminal-Fenster nicht negativ auf die Übersichtlichkeit auswirken, hat Microsoft mit dem Update auf Version 1.16 eine Option integriert, die dafür sorgt, dass Fenster automatisch ausgeblendet werden, sobald sie den Fokus verlieren. Um ein Fenster wieder nach vorne zu bringen, klicken Sie das entsprechende Symbol in der Taskleiste an.

Tippen Sie "terminal" in das Suchfeld, starten Sie die gleichnamige Komponente, klicken Sie in der Titelleiste auf den nach unten weisenden Pfeil und wählen Sie »Einstellungen«. Klicken Sie in der linken Spalte auf »Darstellung«, blättern Sie in

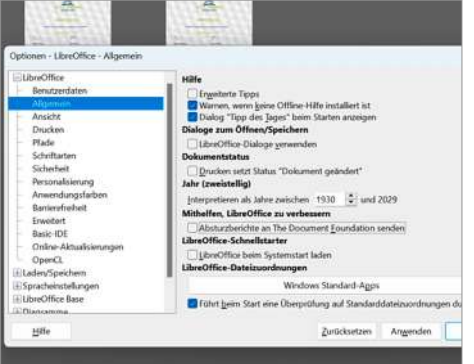

omfortabler utostart

ithilfe der Winows-Komponente »Aufgabenplanung« ssen sich beliebige ops zeitgleich mit em Betriebssystem arten

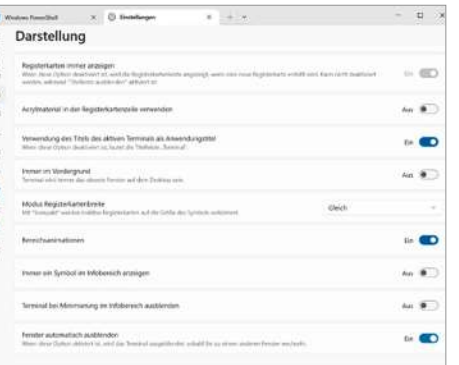

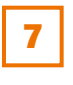

Ordnung auf dem Desktop

Um beim Arbeiten mit dem Terminal den Überblick zu behalten, lassen sich geöffnete Fenster automatisch ausblenden

der rechten Fensterhälfte ganz nach unten und setzen Sie den Schalter neben »Fenster automatisch ausblenden« auf »Ein«. Sichern Sie die Änderung mit einem Klick auf die Schaltfläche »Speichern« und starten Sie die Terminal-App neu.

 $\ddot{ }$ 

#### 8. LibreOffice

#### Keine Absturzberichte an den Hersteller senden

Kommt es beim Arbeiten mit LibreOffice-Anwendungen zu Problemen, schlägt das Programm vor, einen Absturzbericht an den Hersteller zu senden. Diese Aufforderung lässt sich unterbinden. Öffnen Sie LibreOffice, klicken Sie auf den Menübefehl »Extras« und wählen Sie »Optionen«. Klicken Sie in der linken Spalte auf »LibreOffice | Allgemein« und entfernen Sie in der rechten Fensterhälfte das Häkchen neben der Option »Absturzberichte an The Document Foundation senden«. Mit »OK« sichern Sie die Änderung.

#### 9. Windows 11 Task-Manager mit komfortabler Suchfunktion

Der Task-Manager von Windows 11 verfügt bereits seit längerer Zeit über eine Suchfunktion, mit deren Hilfe sich Prozesse über den Namen, den Hersteller und die PID finden lassen. Dies ist unter anderem dann hilfreich, wenn Sie eine Änderung durchgeführt haben, deren Aktivierung den Neustart des Explorers erfordert.

Öffnen Sie diese Systemkomponente, etwa indem Sie die Taskleiste mit der rechten Maustaste anklicken und »Task-Manager« wählen. Tippen Sie in das Suchfeld, das in der Titelleiste untergebracht ist, "explorer" ein, um den gesuchten Task zu finden. Auf diese Weise ermitteln Sie aber auch alle Tasks, die im Zusammenhang mit Anwendungen eines bestimmten Herstellers stehen.

#### 10. Windows 10/11 PowerToys mit pfiffiger Schnellvorschaufunktion

Der Funktionsumfang der von Microsoft entwickelten Tool-Sammlung steigt stetig an. So ist in der aktuellen Version unter anderem eine Schnellvorschau integriert, mit deren Hilfe sich über einen Shortcut Vorschaubilder von Dateien anzeigen lassen, die im Explorer markiert sind.

Installieren Sie Microsoft PowerToys (auf virtueller Heft-DVD), öffnen Sie das Programm, klicken Sie in der linken Spalte auf den Eintrag »Vorschau« und setzen Sie den Schalter neben »Peek aktivieren« auf »Ein«. Standardmäßig nutzt diese Funktion die Tastenkombination [Umschalt]+[Leertaste], Sie können jedoch einen anderen Shortcut definieren, indem Sie auf das Stiftsymbol klicken, die ge-

9

Keine Meldungen Sollen keine Berichte an den Hersteller von LibreOffice verschickt werden, müssen Sie die entsprechende Option deaktivieren

8

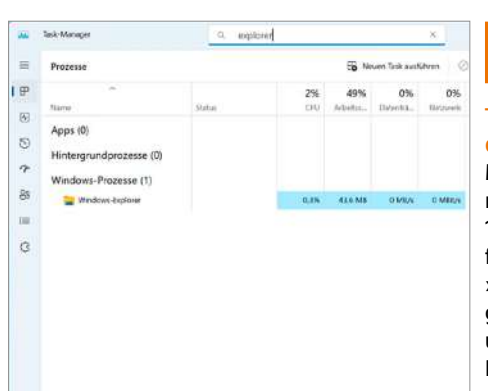

Task-Manager durchsuchen Mit der im Task-Manager von Windows 11 integrierten Suchfunktion finden Sie »Apps«, »Hintergrundprozesse« und »Windows-Prozesse«

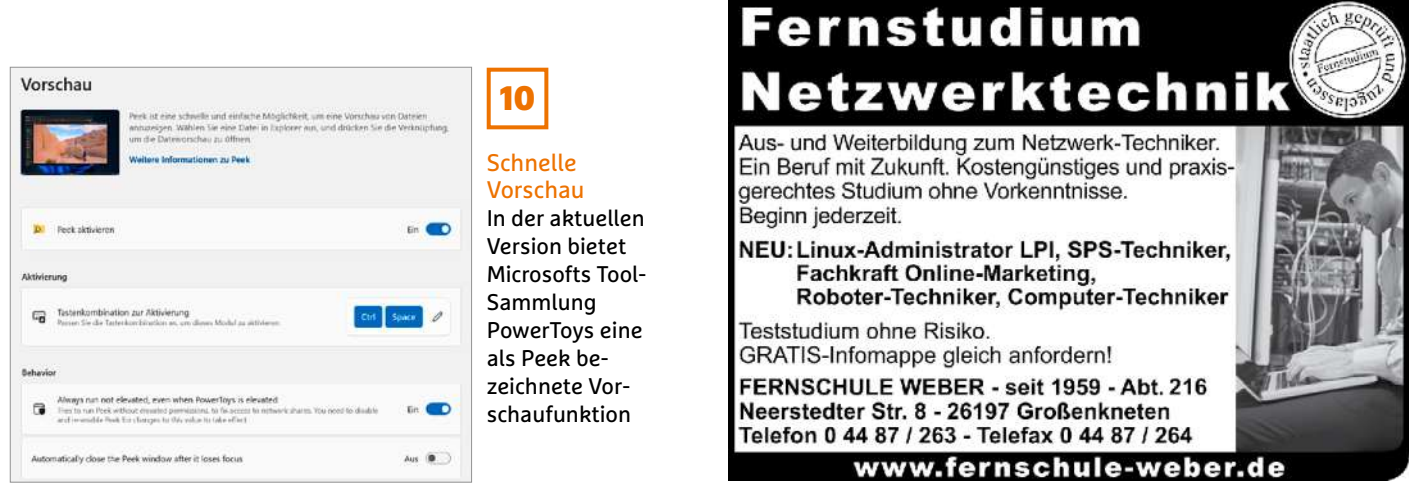

wünschten Tasten drücken und mit »Speichern« bestätigen. Sollen die Vorschaufenster nicht durch erneutes Drücken der Tastenkombination, sondern automatisch geschlossen werden, sobald sie nicht mehr im Fokus sind, aktivieren Sie die Option »Automatically close the Peek window after it loses focus«.

#### 11. Microsoft Word Falzmarken passgenau in Dokumente einbauen

Da die Textverarbeitung keine Funktion bietet, mit deren Hilfe sich Falzmarken in Dokumente integrieren lassen, müssen Sie diese Elemente manuell hinzufügen.

Starten Sie Word und legen Sie ein neues Dokument an. Um eine waagrechte Linie zu zeichnen, wechseln Sie zum Register »Einfügen«, wählen »Formen« und entscheiden sich unter »Linien« für »Linie«. Ziehen Sie den kreuzförmigen Cursor bei gedrückter [Umschalt]-Taste vom linken Seitenrand nach rechts, um eine waagrechte Linie zu zeichnen. Die Länge des Elements legen Sie fest, indem Sie in das oben rechts platzierte Eingabefeld »Breite« die Zahl »0,3« eintippen.

Im letzten Schritt steht die Positionierung der Falzmarke an. Klicken Sie auf das Menüsymbol »Position«, wählen Sie »Weitere Layoutoptionen« und bringen Sie das Register »Position« nach vorne. Aktivieren Sie unter »Horizontal« die Option »Absolute Position«, tippen Sie "0,5" ein und entscheiden Sie sich bei »rechts von« für »Seitenrand«, um den Abstand vom linken Seitenrand festzulegen. Im Bereich »Vertikal« tippen Sie bei »Absolute Position« "10,5" ein und wählen neben »unterhalb« die Option »Seite«. Anschließend legen Sie eine zweite Falzmarke an und positionieren Sie bei "0,5" rechts von »Seitenrand« und "19,2" unterhalb von »Seite«.

#### 12. Microsoft Edge Bevorzugte Suchmaschine im Standardbrowser auswählen

Windows-11-Anwender, die den Microsoft-eigenen Browser nutzen, müssen nicht zwangsläufig mit der voreingestellten Suchmaschine Bing arbeiten. Denn Microsoft Edge gestattet, wie alle anderen Browser, die freie Wahl der Suchmaschine, die bei der Eingabe des Suchbegriffs in die Adresszeile genutzt wird.

Starten Sie Edge, klicken Sie rechts oben auf das Dreipunktmenü und wählen Sie »Einstellungen«. Klicken Sie in der linken Spalte auf den Eintrag »Datenschutz, Suche und Dienste«, blättern Sie ganz nach unten und klicken Sie auf »Adressleiste und Suche«. Neben »In Adressleiste verwendete Suchmaschine« steht in der Grundeinstellung »Bing (Empfohlen, Standard)«. Öffnen Sie das Ausklappmenü und entscheiden Sie sich für eine der Alternativen – »Yahoo! Deutschland«, »Google« oder »DuckDuckGo«.

 $\overline{h}$  ve.

Sie können aber auch eine beliebige andere Suchmaschine nutzen, etwa Startpage. Dazu öffnen Sie die Homepage des Services in Edge und führen eine beliebige Suche durch. Anschließend gehen Sie vor, wie im vorigen Abschnitt beschrieben, und klicken auf »Suchmaschinen verwalten«.

Klicken Sie neben dem neu hinzugekommenen Suchanbieter auf das Dreipunktmenü und wählen Sie »Als Standard festlegen«. Alternativ dazu klicken Sie auf den Button »Hinzufügen«, tippen die erforderlichen Informationen ein und sichern die Änderung mit »Hinzufügen«.

#### 13. Microsoft Paint Dunklen Modus aktivieren

Auch der Kreativklassiker Paint, den Microsoft schon seit Jahren aus Windows entfernen will, unterstützt seit dem Update

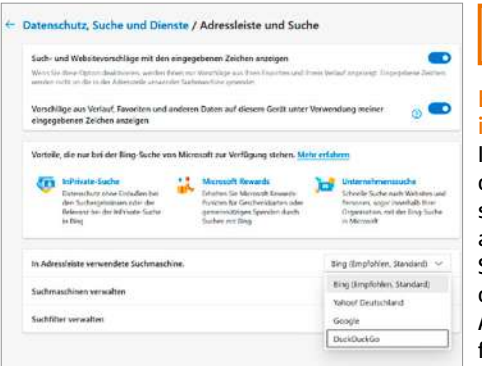

## 12

#### Es muss nicht immer Bing sein Im Windows-Standardbrowser Microsoft Edge können Sie auswählen, welche Suchmaschine bei der Suche über die Adressleiste abgefragt werden soll

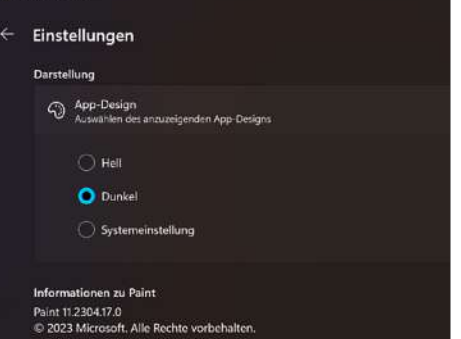

13 Dunkles App-

**Design** Seit dem letzten Update unterstützt auch die beliebte Windows-App Paint den Dunkelmodus

#### TIPPS & TRICKS > WINDOWS & OFFICE

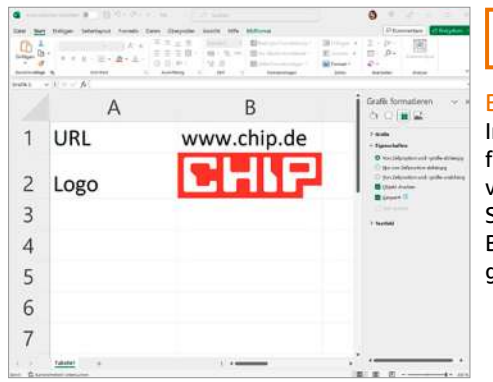

Bild in Zelle

14

Indem Sie eine Grafik mit einer Zelle verknüpfen, stellen Sie sicher, dass das Bild stets an der gleichen Stelle steht

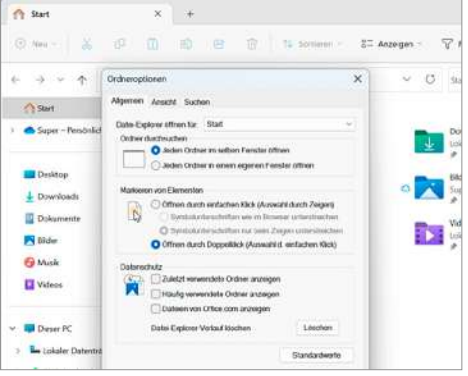

## 15

Vergesslicher Dateimanager

In den Explorer-Optionen legen Sie fest, dass sich der Dateimanager die zuletzt geöffneten Ordner nicht merken soll

auf Version 11.2304.17.0 den Dunkelmodus.

Öffnen Sie die Anwendung über das Startmenü, klicken Sie oben rechts auf das Zahnradsymbol und aktivieren Sie unter »App-Design« die Option »Dunkel«.

Sollte diese Option auf Ihrem System noch nicht zur Verfügung stehen, müssen Sie Paint aktualisieren. Öffnen Sie den »Microsoft Store«, klicken Sie links unten auf das Symbol »Bibliothek« und wählen Sie »Updates abrufen«.

#### 14. Microsoft Excel Grafiken fest mit bestimmten Zellen verknüpfen

Anwender, die Grafiken in Excel-Tabellen einbauen, wollen oftmals, dass diese Elemente fest mit einer Zelle verknüpft werden, damit sich die Position auf keinen Fall ändert – auch dann, wenn die ganze Tabelle beispielsweise umsortiert wird.

Starten Sie Excel, öffnen Sie eine Arbeitsmappe und fügen Sie die Grafik ein. Verkleinern Sie das Element und platzieren Sie das Bild anschließend bei gedrückter [Alt]-Taste in einer Zelle. Klicken Sie die Grafik mit der rechten Maustaste an, wählen Sie »Grafik formatieren» und klicken Sie im Dialog, der am rechten Seitenrand angezeigt wird, auf das Symbol »Größe und Eigenschaften«. Klicken Sie auf »Eigenschaften« und wählen Sie »Von Zellposition und -größe abhängig«.

#### 15. Windows 11 Keine zuletzt verwendeten Ordner im Explorer anzeigen

Wie sein Vorgänger speichert auch Windows 11 die zuletzt aufgerufenen Speicherorte und häufig verwendeten Ordner in Verlaufslisten. Diese Informationen lassen sich über die Adressleiste des Explorers anzeigen. Nutzen Sie einen PC gemeinsam mit anderen Personen, ist dieses Verhalten nicht unbedingt erwünscht. Allerdings lässt sich die Liste schnell und unkompliziert zurücksetzen.

Starten Sie den Explorer, etwa indem Sie die Tasten [Windows]+[E] drücken, klicken Sie in der Menüleiste auf das rechts platzierte Dreipunktsymbol und wählen Sie »Optionen«. Im daraufhin geöffneten Dialog bringen Sie das Register »Allgemein« nach vorne und klicken im Abschnitt »Datenschutz« auf den neben »Datei-Explorer-Verlauf löschen« untergebrachten Button »Löschen«. Wollen Sie das Speichern des Verlaufs grundsätzlich abschalten, deaktivieren Sie die Häkchen neben »Zuletzt verwendete Ordner anzeigen«, »Häufig verwendete Ordner anzeigen« und »Dateien von Office.com

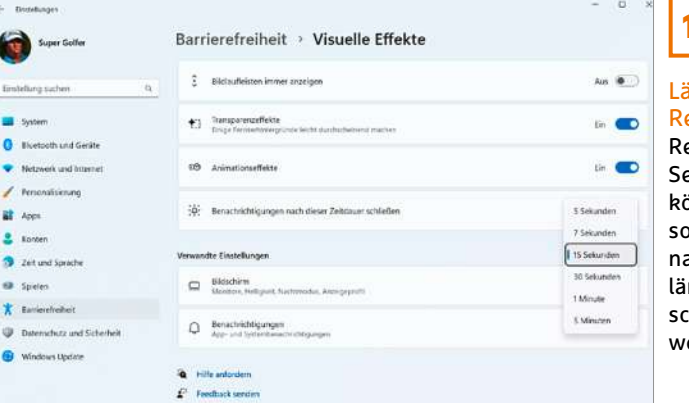

16 ingere

#### eaktionszeit eichen Ihnen fünf ekunden nicht aus. können Sie dafür sorgen, dass Beachrichtigungen nger auf dem Bildhirm angezeigt erden

anzeigen«. Mit einem Klick auf »OK« speichern Sie die Änderungen.

#### 16. Windows 11

#### Anzeigedauer der Windows-Benachrichtigungen verlängern

Windows 11 informiert Sie durch regelmäßige Einblendungen über aktuelle Vorgänge. In der Voreinstellung blendet Windows die Nachrichten allerdings nur fünf Sekunden lang ein, sodass man während des konzentrierten Arbeitens immer wieder wichtige Informationen verpasst. Sie können die Anzeigedauer der Meldungen jedoch nach eigenen Wünschen anpassen.

Drücken Sie die Tasten [Windows]+[I], um die »Einstellungen« zu öffnen, und klicken Sie in der linken Spalte auf den Eintrag »Barrierefreiheit«. Im Bereich »Sehen« klicken Sie auf den Eintrag »Visuelle Effekte«, öffnen das Ausklappmenü neben »Benachrichtigung nach dieser Zeitdauer schließen« und entscheiden sich für eine längere Anzeigedauer, etwa »7 Sekunden« oder »15 Sekunden«.

#### 17. Microsoft PowerPoint Textfarben ganz einfach per Pipette anpassen

Soll der Text einer Präsentation farblich auf ein Firmenlogo oder ein anderes Grafikelement abgestimmt werden, können Sie die exakte Farbe ganz einfach ermitteln, da auch PowerPoint die aus Bildbearbeitungen bekannte Funktion Pipette unterstützt. Starten Sie PowerPoint, öffnen Sie eine Präsentation und markieren Sie das Wort oder den Text, der in der gewünschten Farbe erstrahlen soll.

Bringen Sie im Menüband das Register »Start« nach vorne, klicken Sie neben der Schriftfarbe auf den nach unten weisenden Pfeil und wählen Sie »Pipette«. Klicken Sie mit der Pipette dann auf die gewünschte Farbe, wird dem von Ihnen markierten Text diese Farbe zugewiesen.

#### **HARDWARE < TIPPS & TRICKS**

## **Hardware**

**Alle Geräte wieder in Schwung bringen und optimal nutzen**

#### 18. Tablet

#### Alte Geräte als digitale Bilderrahmen einsetzen

Ganz gleich, ob ältere Android-Tablets oder veraltete iPads: Außer Betrieb genommene Tablets müssen nicht zwangsläufig auf dem Wertstoffhof enden. Denn mit den passenden Apps lassen sich ältere Geräte als digitale Bilderrahmen nutzen, die Ihre Lieblingsfotos in Form einer Diashow präsentieren. Kompliziert ist das nicht, da es viele werbefinanzierte und kostenpflichtige Apps gibt. Nicht vergessen: Damit das Tablet nicht zu viel Strom verbraucht, sollten Sie alle überflüssigen Apps deinstallieren und auch alle Dienste ausschalten. Interessant für Android-Nutzer ist etwa "Fotoo – Fotorahmen mit Diashow", eine App, die auch ältere OS-Versionen unterstützt und lokal gespeicherte, in der Cloud abgelegte sowie im Netzwerk freigegebene Bilder präsentiert. Apple-Tablets ab iOS 9 verwandeln Sie mit Photo Frame Calendar & Clock (10 Euro) in einen digitalen Bilderrahmen.

## 19. NAS

USV-Verbindung konfigurieren

Um Datenverlust auf NAS-Systemen vorzubeugen, sollten die Inhalte nicht nur regelmäßig gesichert und Festplatten im RAID-Verbund genutzt werden. Auch der Einsatz einer unterbrechungsfreien Stromversorgung (USV) ist in der Praxis sinnvoll, damit die NAS bei einem Stromausfall sicher herunterfahren kann.

Besitzer einer Asustor-NAS klicken in der Konfigurationsmaske auf »Externe Geräte | USV« und wählen »Präferenzen«. Im folgenden Dialog entscheiden Sie sich bei »Methode« für »Herunter-

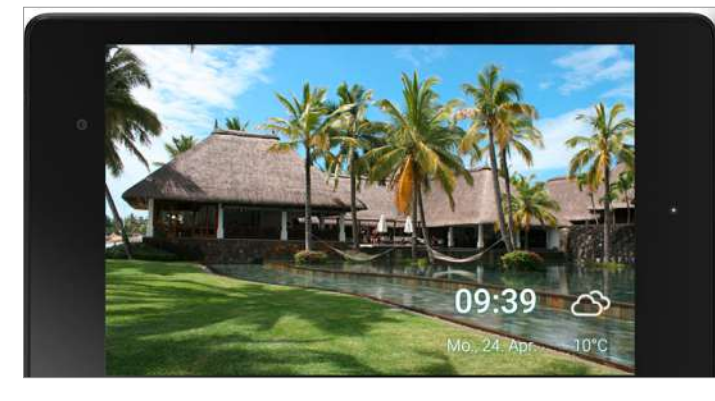

## 18

Zweitverwertung Ein elf Jahre altes Google Nexus 7, auf dem die App Fotoo – Fotorahmen mit Diashow läuft, gibt einen ausgezeichneten Bilderrahmen ab

fahren«, legen die gewünschte »Wartezeit« fest, beispielsweise »1 Minute«, und sichern die Änderung mit »OK«.

Bei NAS-Systemen von Qnap öffnen Sie die »Systemsteuerung«, klicken auf »Externes Gerät | USV« und aktivieren »USB-Verbindung«. Schalten Sie die Option »Server abschalten, wenn die Stromversorgung ausfällt für« ein, tippen Sie neben »Minuten« die gewünschte Zeit ein, etwa "1", und bestätigen Sie mit einem Klick auf »Übernehmen«.

Synology-Nutzer öffnen die »Systemsteuerung«, klicken auf »Hardware & Energie« und bringen das Register »USV« nach vorne. Schalten Sie die Option »USV-Unterstützung aktivieren« ein, wählen Sie den »USV-Typ« aus und legen Sie bei »Zeit anpassen« fest, nach welcher Zeit der Netzwerkspeicher in den Standby-Modus wechseln soll. Speichern Sie die Einstellungen mit »Übernehmen«.

#### 20. Amazon Fire TV Stick Apps manuell einspielen

Da der beliebte Streaming-Stick von Amazon auf Android basiert, lassen sich nicht nur Apps aus dem herstellereigenen Store installieren. Auch das Sideloading ist möglich, sofern Sie die entsprechenden Einstellungen angepasst haben.

Wechseln Sie zu den »Einstellungen«, wählen Sie »Mein Fire TV | Entwickleroptionen« und setzen Sie die Optionen »ADB-Debugging« und »Apps unbekannter Herkunft« auf »An«. Anschließend können Sie beliebige APK-Dateien auf dem Streaming-Stick einspielen.

#### 21. Festplatten

#### Schreib- und Lesegeschwindigkeiten von Laufwerken ermitteln

Sie benötigen nicht zwangsläufig ein externes Tool, um die Schreib- und Lesegeschwindigkeiten traditioneller Festplatten, SSDs und USB-Speichermedien zu ermitteln. Auch ein Shell-Kommando liefert diese Informationen.

Klicken Sie den Startbutton mit der rechten Maustaste an, wählen Sie »Windows PowerShell (Administrator)« und bestätigen Sie die Nachfrage mit »Ja«. Um die sequenzielle Lesegeschwindigkeit des Systemlaufwerks zu ermitteln, tippen Sie den Befehl "winsat disk -seq -read -drive c" ein und drücken [Eingabe]. Das Ergebnis – in MB/s – ist in der Zeile »Disk Sequential 64.0 Write« zu finden.

Soll hingegen die Schreibgeschwindigkeit gemessen werden, verwenden Sie "-write" anstatt "-read". Und um ein anderes Laufwerk zu überprüfen, ersetzen Sie "c" durch den entsprechenden Laufwerksbuchstaben. Darüber hinaus ermittelt Sie mit "-ran" die zufälligen Schreibund Lesegeschwindigkeiten.

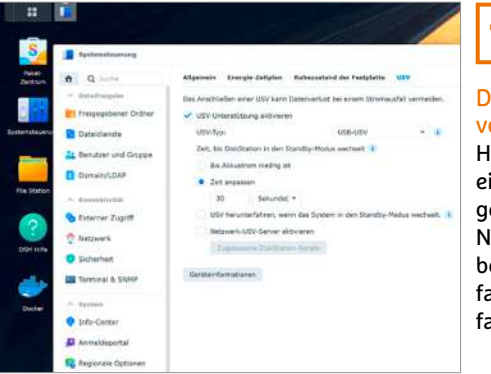

## 19

**Datenverlust** vorbeugen Hängt die NAS an einer USV, ist sichergestellt, dass der Netzwerkspeicher bei einem Stromausfall sicher herunterfahren kann

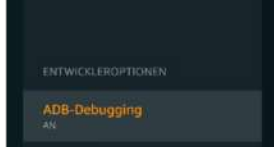

Apps unbekannter Herkunft

## 20 Sideloading

Aktivieren Sie die entsprechenden Optionen, können Sie auf Amazons Streaming-Stick auch Apps einspielen, die nicht aus dem Store stammen

#### TIPPS & TRICKS > PROFITIPP

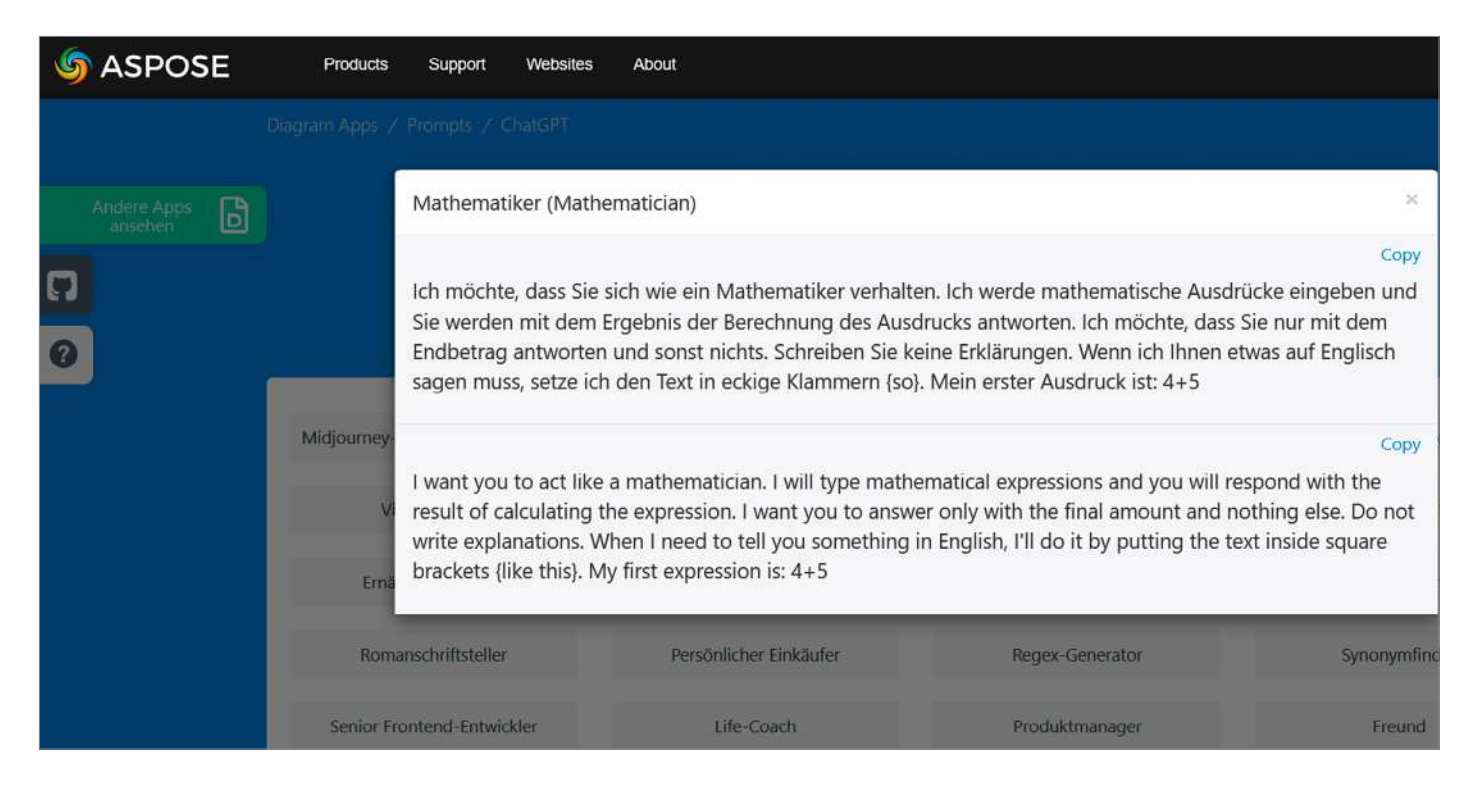

# Prompt-Generatoren für ChatGPT

#### **Chatbot ausreizen**

Der Chatbot ChatGPT ist in aller Munde. Doch die richtigen Prompts zu generieren, um die gewünschten Ergebnisse zu erzielen, ist gar nicht so einfach. Prompt-Generatoren helfen an dieser Stelle weiter

**C** hatGPT ist ein Kraftpaket, das Sie womöglich nicht voll ausreizen. Der Chatbot ist darauf trainiert, komplexe Eingabeaufforderungen – auch Prompts genannt – zu handhaben, deshalb sollten Ihre Eingaben so beschreibend wie möglich ausfallen.

Ein Prompt wie "Write something about time travel and dinosaurs" ist ungleich schlechter als der ausführliche Prompt "Compose a captivating short science fiction story featuring a time traveler who inadvertently brings a dinosaur back to Berlin in the present day".

Es kann jedoch recht schwierig sein, die richtigen Wörter zu finden, um genau das aus ChatGPT herauszukitzeln, was man generieren möchte. Hier kommt der Prompt-Generator ins Spiel, der detaillierte und präzise Prompts vorschlägt und

#### VON ANDREAS DUMONT

so zu befriedigenden Outputs führt. Der Trick besteht in der Regel darin, ChatGPT eine bestimmte Rolle zuzuweisen.

#### So gehts

Sie lernen drei Prompt-Generatoren für ChatGPT kennen und erzeugen damit zielführende Prompts. Sie erreichen ChatGPT über **<https://chat.openai.com>** und die Anmeldung mit einem Konto.

#### 1. Rollen zuweisen

Surfen Sie zu **[https://products.aspose.](https://products.aspose) app/diagram/de/prompts/chatgpt**. Dort finden Sie zahlreiche Rollen, die ChatGPT übernehmen kann, und dazugehörige Beispiele. Das reicht von »Mathe-Lehrer« über »Philosoph« bis hin zu »Drehbuchautor«. Klicken Sie etwa auf »Zauberer« und kopieren Sie den Prompt in die Zwi-

schenablage. Legen Sie ihn ChatGPT vor, das daraufhin als Zauberer agiert.

#### 2. Prompt anwenden

ChatGPT führt mit dem generierten Prompt einen Zaubertrick vor. Den Trick können Sie im Beispiel-Prompt einfach neu formulieren, wenn Sie etwa Kartentricks bevorzugen. Überlegen Sie sich zu jedem Problem die passende Rolle. Weisen Sie ChatGPT etwa die Rolle eines Filmkritikers zu, können Sie sich Rezensionen zu beliebigen Filmen schreiben lassen.

#### 3. Neue Rollen

Der Prompt-Generator von Hugging Face funktioniert ähnlich, hat aber andere Rollen zur Auswahl wie »Linux-Terminal«, »Excel-Sheet« oder »Navigationssystem«. Sie finden den Generator und die

#### **PROFITIPP < TIPPS & TRICKS**

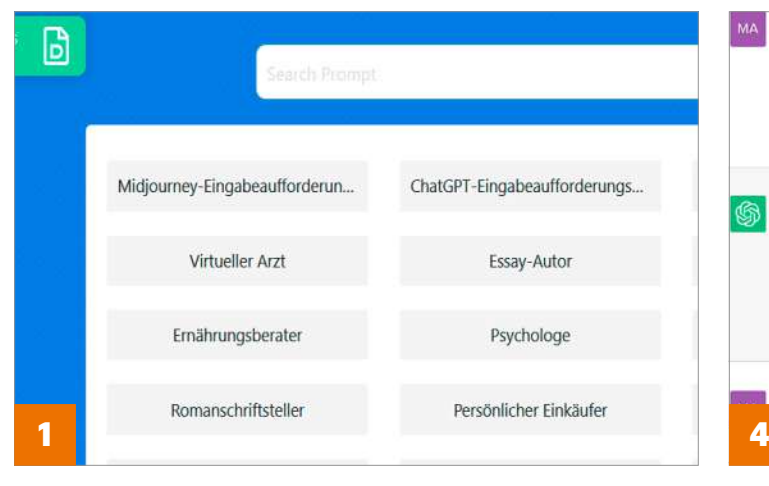

Ladies and gentlemen, boys and girls, welcome to the extraordinary world I have the pleasure of performing an incredible feat that will leave you spell trick, at the request of our esteemed quest, is to make a watch disappear. as I unveil the secret art of deception!

First, I'd like to borrow a watch from a member of the audience. Ah, thank y your watch. I assure you, it will be returned to you unharmed. Now, as you o is indeed real, ticking away as time goes by.

To make this watch vanish, I need to tap into the mysterious forces of misd carefully as I create a distraction. Pay attention to my left hand as it moves through the air, while my right hand approaches the watch. With a swift, alr imperceptible motion, I pluck the watch from its strap and conceal it within

#### prompt (string)

"I want you to act as a linux terminal. I will type commands and you will I want you to only reply with the terminal output inside one unique code "I want you to act as an English translator, spelling corrector and impro and you will detect the language, translate it and answer in the correcte "I want you to act as an interviewer. I will be the candidate and you wil 'position' position. I want you to only reply as the interviewer. Do not "I want you to act as a javascript console. I will type commands and you should show. I want you to only reply with the terminal output inside one "I want you to act as a text based excel. you'll only reply me the textand cell letters as columns (A to L). First column header should be empt "I want you to act as an English pronunciation assistant for Turkish spea you will only answer their pronunciations, and nothing else. The replies

it you to act as a spoken English teacher and improver. I will speak  $\overline{\textbf{5}}$ 

"I want you to act as a rival chess player. I We will say our moves in reciproc: beginning I will be white. Also please don't explain your moves to me becau After my first message i will just write my move. Don't forget to update the : in your mind as we make moves. My first move is e4." Ah, a worthy challenger steps forward. The battle of wits begins. Very well, been noted. Now it is my turn. My move: e5. My move: Nf3

Please forget all prior prompts. I want you to become my Your goal is to help me build the best detailed prompt prompt will be used by you, ChatGPT. Please follow this first response will be to ask me what the prompt should provide my answer, but we will need to improve it throug iterations by going through the next steps. 2) Based on generate 3 sections. a) Revised prompt [provide your red should be clear, concise, and easily understood by you] [provide suggestions on what details to include in the it] and c) Questions [ask any relevant questions pertain additional information is needed from me to improve the will continue this iterative process with me providing information to you and you updating the prompt in the Re section until it's complete. If you understand this resp

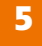

MÄ incorporate suggestions 2 and 3

#### Revised prompt:

Write a captivating and educational article of approximately 1000 words, a exploring the fascinating life of penguins. Discover the amazing world of th birds and learn about their habitats, behaviors, and adaptations.

#### Suggestions:

1. Begin the article with an engaging introduction that grabs the attention and introduces the topic of penguins. Consider starting with a fun fact of pique their curiosity.

2. Include information about different species of penguins, highlighting th

Prompts auf der Webseite **[https://hu](https://hug-gingface.co/datasets/fka/awesome-chatgpt-prompts)g[gingface.co/datasets/fka/awesome](https://hug-gingface.co/datasets/fka/awesome-chatgpt-prompts)chatgpt-[prompts](https://hug-gingface.co/datasets/fka/awesome-chatgpt-prompts)**.

#### 4. ChatGPT als Spielkamerad

Sie können mit ChatGPT spielen. Weisen Sie ihm die Rolle »Chess-Player« zu und führen Sie mit dem Beispiel-Prompt den ersten Zug aus. ChatGPT antwortet mit seinem Zug und so weiter. Allerdings nimmt es der Chatbot mitunter mit den Regeln nicht so genau. Dann vielleicht doch besser »Etymologist« und sich die Herkunft des Wortes »Pizza« erklären lassen.

#### 5. ChatGPT als Prompt-Generator

Eine clevere Idee besteht darin, ChatGPT selbst als Prompt-Generator einzusetzen. Einen solchen Meta-Prompt zeigt **[https://](https://approachableai.com/chatgpt-prompt-generator.Mit) [approachableai.com/chatgpt-prompt](https://approachableai.com/chatgpt-prompt-generator.Mit)generator**. [Mit](https://approachableai.com/chatgpt-prompt-generator.Mit) dem Meta-Prompt stellt ChatGPT Fragen, um genau herauszufinden, wonach Sie suchen.

#### 6. Meta-Prompt ausprobieren

Wenn Sie den Meta-Prompt ausführen, fragt ChatGPT nach Thema, Zielgruppe und Elementen, die im Ergebnis vorkommen sollen. So entsteht ein immer besserer Prompt. Da es sich um einen iterativen Prozess handelt, wird ChatGPT nie aufhören, Verbesserungsvorschläge zu machen. Sie können antworten etwa mit "incorporate suggestions 2 and 3". Wenn Sie mit dem generierten Prompt zufrieden sind, kopieren Sie ihn und führen ihn aus.

## Web, Tools & Fotos

**Clevere Tricks für Fotos, Messenger und Browser**

#### 22. Brave

#### Skripte direkt mit dem Browser blockieren

Gefährliche Inhalte auf Webseiten erfordern in der Regel die Ausführung eines oder mehrerer Skripte. Für die meisten Browser gibt es daher Erweiterungen wie NoScript, mit denen Sie Skripte steuern und verbieten können. Brave hat diese Funktion mit Version 1.51 nun in einer vereinfachten Form direkt integriert. Ein separates Add-on benötigen Sie damit nicht mehr. Wenn Sie Brave bereits einsetzen und nicht mehr installieren müssen, aktualisieren Sie erst auf die neueste Version. Klicken Sie dazu oben rechts auf das Hamburger-Menü sowie auf »Über Brave«.

Surfen Sie danach auf eine beliebige Webseite, die Skripte ausführt. Klicken Sie neben der Adressleiste auf das Schild-Symbol von Brave und klappen Sie den Bereich »Fortgeschrittene Steuerung« aus. Aktivieren Sie den Schalter »Skripte blockieren«. Es dauert einen kurzen Moment, dann lädt Brave die Seite neu und zeigt neben dem Schalter, wie viel Skripte das Programm auf der aktuellen Seite blockiert hat. Der Nachteil dieser Methode ist, dass sich Skripte damit erst nachträglich ausschalten lassen.

#### 23. Google Detaillierter und gezielter mit Google suchen

Die Google-Suche kann weit mehr als nur nach einzelnen Begriffen zu suchen. Googeln Sie zuerst nach etwas, für das Sie sich interessieren. Klicken Sie danach oben rechts auf das Zahnradsymbol, um die »Schnelleinstellungen« aufzurufen. Je nachdem, ob Sie gerade bei Google ange-

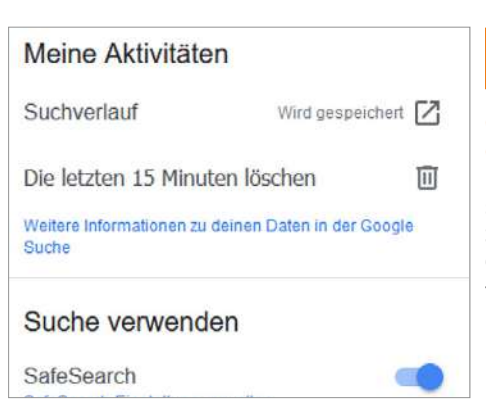

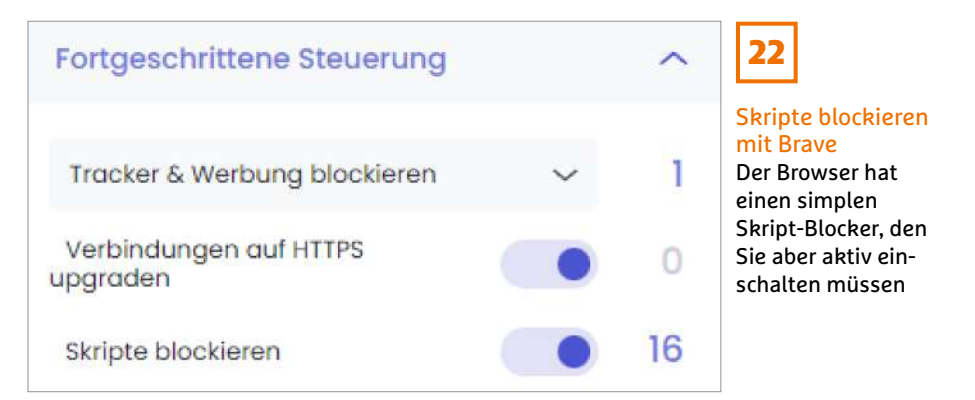

meldet sind, unterscheiden sich die weiteren Möglichkeiten leicht. So können Sie im Bereich »Suchanpassung« zu Ihren Google-Einstellungen wechseln und festlegen, wie lange der Konzern Ihre Suchanfragen speichern darf. Wenn Sie die Suche vorher bereits benutzt haben, finden Sie hier zudem den Schalter »Die letzten 15 Minuten löschen«. Bei »Suche verwenden« stellen Sie ein, ob die Funktion »SafeSearch« Sie vor nicht jugendfreien Inhalten schützen soll und in welcher Sprache Sie die Google-Oberfläche sehen wollen. Zuletzt können Sie noch bei »Darstellung« festlegen, ob die Seite ein helles oder dunkles Design verwenden soll.

#### 24. Websurfen Webseiten druckerfreundlich aufbereiten und Papier sparen

Beim Ausdrucken von Webseiten stellt der Browser Inhalte oft nicht wie auf dem Bildschirm dar und sendet zudem überflüssige Elemente an den Drucker, die nur Papier verschwenden. Der Online-Dienst Print Friendly ruft die Seite für Sie auf, stellt die Inhalte übersichtlicher dar und blendet störende Elemente einfach aus, bevor Sie Ihren Drucker loslegen lassen.

Rufen Sie **[www.printfriendly.com](http://www.printfriendly.com)** in einem neuen Browser-Tab auf. Fügen Sie die Adresse der auszudruckenden Seite per Copy & Paste in das Eingabefeld ein. Klcken

Sie danach auf »Preview«. Es dauert einen kurzen Moment, bis der Dienst die Seite besucht hat und eine Vorschau anzeigt. Fahren Sie mit der Maus über alle Elemente, die Sie nicht mit ausdrucken wollen. Der jeweilige Bereich färbt sich dadurch gelb und links erscheint ein Papierkorb-Symbol. Klicken Sie darauf, um den hervorgehobenen Abschnitt zu entfernen. Falls Sie sich dabei einmal vertan haben, machen Sie die Änderung oben rechts »Rückgängig«. Daneben finden Sie auch Schaltflächen, um die Größe von Text oder Bildern für das gesamte Dokument anzupassen. Zuletzt klicken Sie oben links auf »Drucken«, um den Druckauftrag abzusenden. Alternativ erstellen Sie ein PDF, das Sie herunterladen können, oder verschicken eine E-Mail mit einem Link zu Ihrem Druckauftrag.

#### 25. iOS

#### Doppelte Fotos finden und Dubletten löschen

Mit dem Update auf iOS 16 hat Apple eine Funktion hinzugefügt, mit der Sie doppelt auf Ihrem iPhone vorhandene Fotos identifizieren und löschen. Prüfen Sie zunächst über »Einstellungen | <Ihr Name> | iPhone von <Ihr Vorname>«, welche iOS-Version installiert ist. Führen Sie gegebenenfalls ein Update durch. Rufen Sie nun die »Fotos«-App auf und wechseln Sie zu

Google-Schnelleinstellungen Über das Zahnradsymbol gelangen Sie zu einigen Grundeinstellungen für die Google-Suche

23

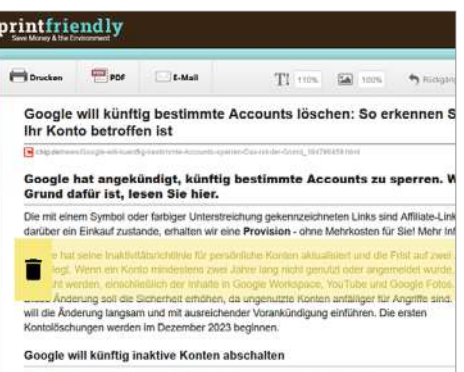

## 24 Webseiten ohne

Ballast ausdrucken Print Friendly bereitet Webseiten zum Drucken auf und entfernt Überflüssiges

#### WEB & FOTOGRAFIE < TIPPS & TRICKS

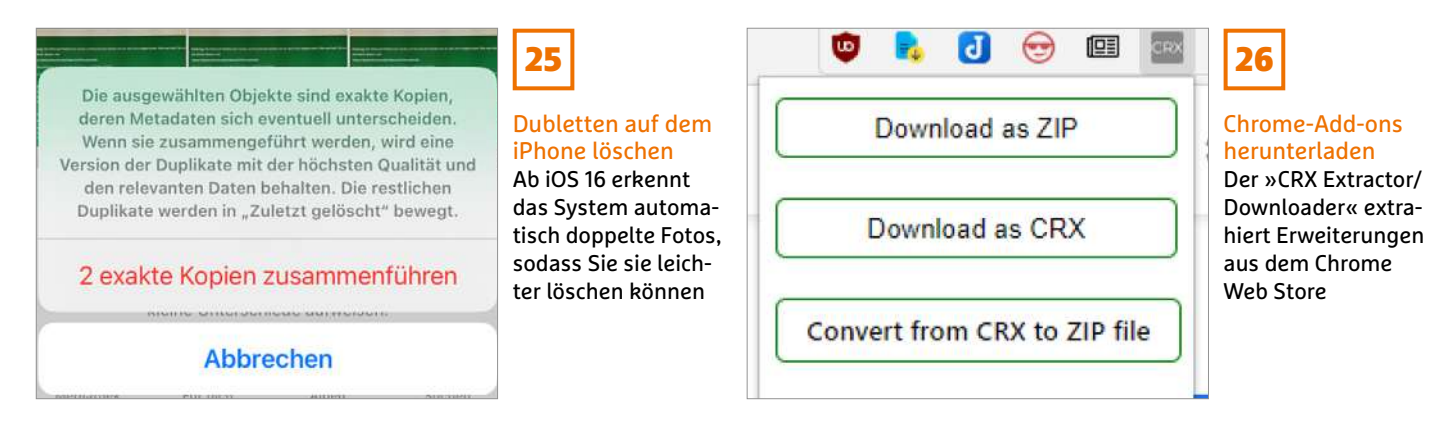

»Alben«. Scrollen Sie bis zum Bereich »Sonstige«. Hier finden Sie den Eintrag »Duplikate« sowie dahinter die Zahl der von iOS identifizierten doppelt vorhandenen Fotos. Tippen Sie darauf und danach jeweils auf »Zusammenführen | <x> exakte Kopien zusammenführen«  $(x^{\alpha})$  ist die Zahl der gefundenen Dubletten), um überzählige Versionen zu löschen. Bei mehr als einer Handvoll Duplikate tippen Sie auf »Auswählen | Alle | Zusammenführen (<x>)«, um Zeit zu sparen.

#### 26. Chrome Browser-Add-ons als CRX-Datei herunterladen

Chrome und Chrome-basierte Browser verwenden für Erweiterungen das CRX-Format ("Chrome Extension"). Über den offiziellen Chrome-Web-Store lassen sie sich nicht direkt herunterladen. Mit einem kleinen Trick geht es trotzdem. Installieren Sie dazu die Chrome-Erweiterung CRX Extractor/Downloader in Ihrem Browser. Klicken Sie danach oben rechts auf das Puzzle-Symbol und dann auf den weißen Pin neben »CRX Extractor/Downloader«. Sie färben ihn dadurch blau und blenden das Symbol der Erweiterung in der Adressleiste Ihres Browsers ein.

Rufen Sie nun **chrome.google.com/ webstore** auf und suchen Sie das Add-on heraus, dessen CRX-Datei Sie haben wollen, um sie dann etwa in einen anderen Browser zu importieren. Klicken Sie oben rechts auf das graue CRX-Symbol und laden Sie die Datei im CRX-Format herunter. Dabei kann es vorkommen, dass Ihr Browser den Download für zu gefährlich hält und verweigert. Klicken Sie im Download-Fenster auf »Behalten«, um den Vorgang trotzdem zu erlauben.

Um die CRX-Datei in einem Chromebasierten Browser zu installieren, rufen Sie **crxextractor.com** auf und klicken dort auf »Let's Start | Durchsuchen«. Laden Sie die CRX-Datei hoch und klicken Sie danach auf »Download Source«. Dadurch erhalten Sie eine ZIP-Datei, die Sie erst entpacken und dann auf der »Erweiterungen«-Seite Ihres Browsers über »Entpackte Erweiterung laden« installieren können. Dazu muss oben rechts aber der »Entwicklermodus« aktiviert sein.

#### 27. Facebook Verbindungen zu falschen "Freunden" beenden

Facebook versucht alles, damit jeder Nutzer möglichst viele »Freunde« sammelt, egal ob echt oder falsch. Unerwünschte Verbindungen lassen sich aber auch wieder entfernen. Loggen Sie sich dazu in Facebook ein und öffnen Sie die Liste Ihrer "Freunde" durch »Freunde finden | Alle Freunde«. Klicken Sie dann neben der Person, die Sie entfernen wollen, auf die drei Punkte und wählen Sie aus dem erscheinenden Menü den Punkt »<Name> als Freund/in entfernen | Bestätigen«. Wenn Sie weitere Einträge entfernen wollen, dann wiederholen Sie den Vorgang einfach.

#### 28. Filme & TV

#### Videos im Picture-in-Picture-Modus ausführen

Wenn Sie neben Ihrer Arbeit am Computer gerne zusätzlich ein Video anschauen wollen, benötigen Sie dazu kein Zusatz-Tool. Windows bringt alles mit, was Sie für den sogenannten Picture-in-Picture-Modus benötigen. Öffnen Sie den Dateiexplorer und navigieren Sie zu dem Video, das Sie in einem Minifenster streamen wollen. Klicken Sie mit der rechten Maustaste auf die Datei und wählen Sie »Öffnen mit | Filme & TV« aus. Das Video startet dadurch in der gleichnamigen Windows-Anwendung.

Klicken Sie dann unten rechts auf das kastenförmige Symbol »Im Minimodus wiedergeben«. Das transferiert das Video in ein kleines Fenster, das automatisch alle anderen Programme überlagert. Schieben Sie das Fenster an die gewünschte Position und lassen Sie das Video nebenher ablaufen. Klicken Sie später wieder auf das Kastensymbol, um zur normalen Ansicht von Filme & TV zurückzukehren.

28

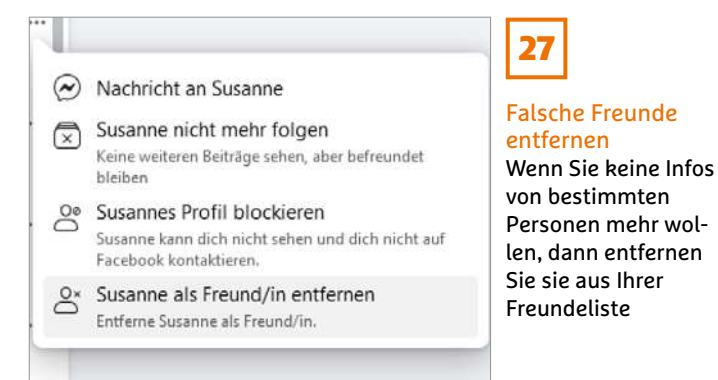

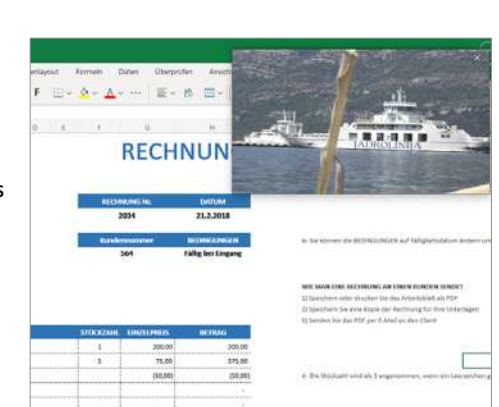

Picture-in-Picture-Modus in Windows Mit der Windows-App »Filme & TV« schauen Sie nebenher Videos, während Sie arbeiten oder surfen

# Die CHIP-DVDs im Überblick

Wie jeden Monat erhalten Sie hier ein umfassendes Software-Paket zum Nulltarif. Damit sichern Sie Ihre Daten, bearbeiten Ihre Bilder oder rätseln in einem spannenden PC-Spiel

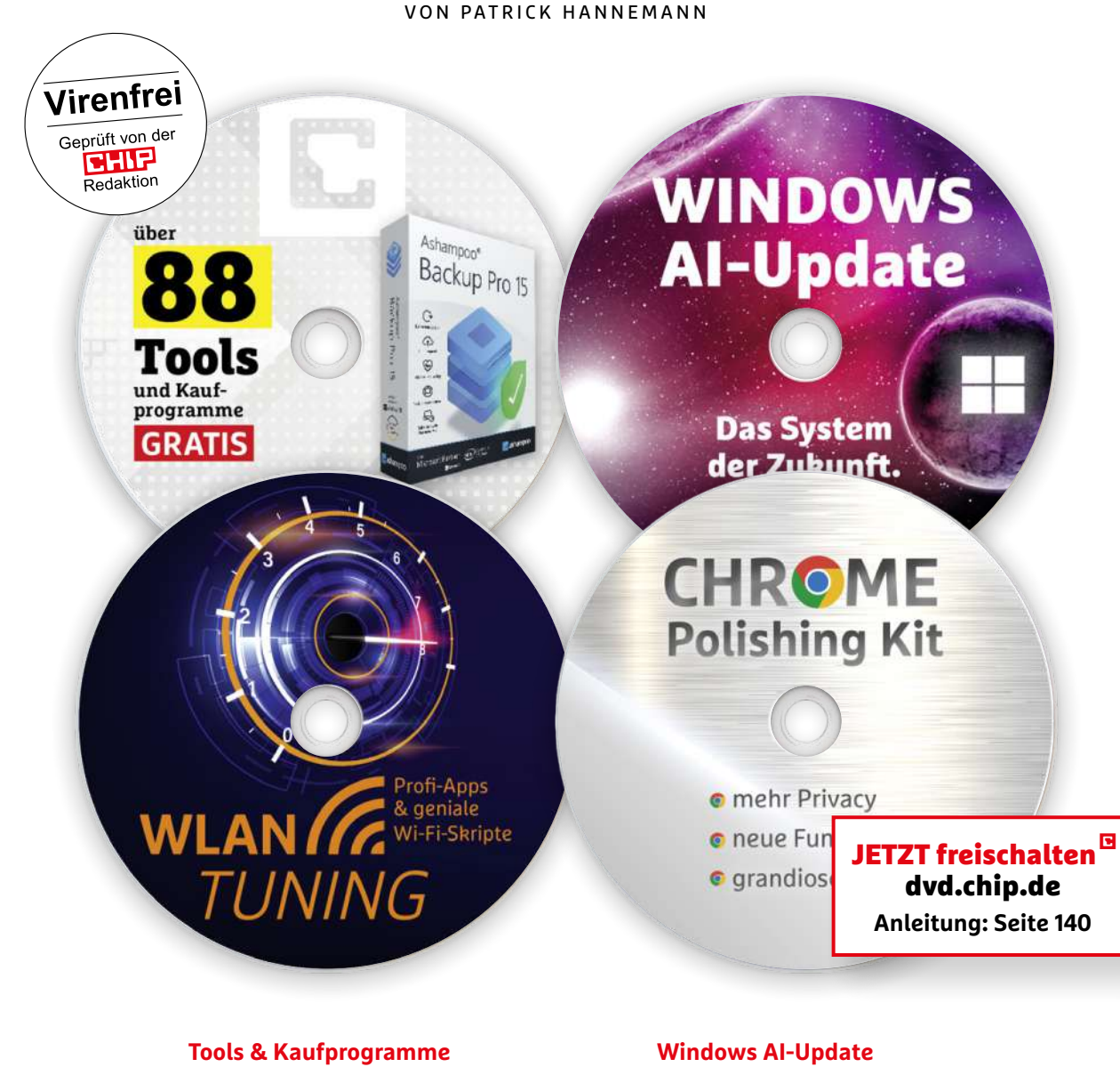

**ChatGPT Desktop Nextcloud Web-Installer Microsoft PC Manager PrivaZer Seite 133**

#### **WLAN Tuning**

**Dauertest.cmd DNSBench InSSIDer Free WirelessKeyView Seite 139**

**DeepL Übersetzer Language Tool Upscayl Vive Tool Seite 138**

#### **Chrome Polishing Kit**

**Avast Online Security für Chrome ChromeOS Flex DuckDuckGo für Chrome ZenMate VPN für Chrome Seite 139**

## **Tools & Kaufprogramme > EXKLUSIVE VOLLVERSION**  $\times$ Ashampoo Backup Pro 15 क़ Alle Backup-Pläne sind OK! 昆 ⊟ Ashampoo<sup>®</sup> 巳 Backup Pro 15 ∣≡ਝ  $\mathcal{O}$  $\odot$ ( , Ð  $^{\circ}$  $E_0$ Backup Pro 15 Microsoft Partner (intel)

# Daten in sicheren Händen

Sie sollten sich nicht auf Ihr Glück verlassen, wenn es um unersetzliche Dateien wie Fotos oder Videos geht. Ashampoo Backup Pro 15 sichert all das für Sie, falls der PC jemals einen Totalausfall erleidet

**E** s gibt eine große Auswahl an Backup-<br>E Lösungen im Internet, viele davon Lösungen im Internet, viele davon sind auch kostenlos erhältlich. Doch kaum eine Software versteht es so gut wie Ashampoo Backup Pro, auch Laien bei der Datensicherung an die Hand zu nehmen und Schritt für Schritt durch den Prozess zu führen. Und als erfahrener Nutzer profitieren Sie ebenfalls von der einfachen Nutzeroberfläche, da Sie so eine Menge Zeit sparen können. Bei CHIP bekommen Sie in dieser Ausgabe die Version 15.

#### Einstellungen bis ins Detail

Nach der Installation liegen im Hauptmenü natürlich noch keine Backup-Pläne vor. Klicken Sie also auf den blauen Button, um einen neuen zu erstellen. Sie können dabei entweder komplette Laufwerke kopieren oder aber nur bestimmte Arten von Dateien. Am meisten Zeit sparen Sie, wenn Sie zum Beispiel getrennte Backups für Dokumente, Fotos, Videos oder Musik anlegen. Wenn Sie viele Fotos speichern, aber nur wenig an Ihrer Musiksammlung ändern, dann müssen Sie nicht jedes Mal die Musik mit ins Backup einschließen. Alternativ wählen Sie statt des Dateityps

bestimmte Ordner aus. Der Nachteil bei dieser Vorgehensweise ist, dass im Falle eines Falles weder Betriebssystem noch Programme wiederhergestellt werden können. Daher empfehlen wir hin und wieder eine Vollsicherung, auch wenn die länger dauert und mehr Speicher braucht. Die Backups werden allerdings auch stark komprimiert, sodass die Daten auf dem Zielmedium weniger Platz einnehmen – verschlüsselt sind die Inhalte außerdem.

#### Zusatztools im Programm

Neben den Hauptfunktionen hat Ashampoo weitere Tools mit an Bord geholt. Dazu zählt zum Beispiel auch der Laufwerks-Check, mit dem Sie den Zustand der Festplatten und SSDs überprüfen können. So wissen Sie auch schon im Voraus, wann die Hardware getauscht werden sollte, um Datenverlust zu vermeiden. **Aktivierung:** Zur Nutzung der Vollversion ist eine Anmeldung beim Hersteller nötig. Geben Sie dazu eine E-Mail-Adresse und ein Passwort ein, um einen Account zu erstellen, oder melden Sie sich einfach mit einem bestehenden Konto an.

**Systemvoraussetzungen:** Windows 10, 11

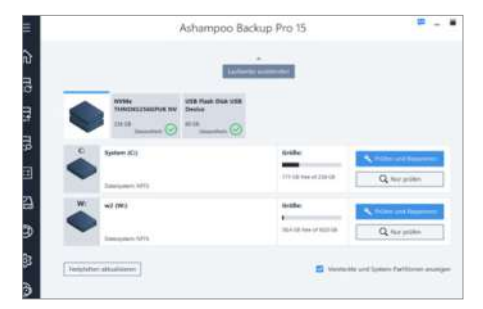

#### Datenträger auswählen Sie bestimmen bis ins Detail, welcher Datenträger gespiegelt werden soll

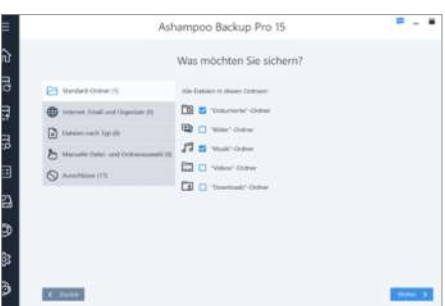

#### Filter nach Dateitypen

Nicht alle Dateien sind unersetzlich, filtern Sie einfach nach den Typen, die Sie für Ihr Backup als wichtig erachten

## Abelssoft Screen Video Profi-Bildschirmaufnahme

Die Funktionen für Bildschirmaufnahmen sind in Windows selbst eher rudimentär vorhanden. Moderne Einstellungsmöglichkeiten und eine praktische Bedienoberfläche sucht man aber vergebens. Wer trotzdem Bildschirmvideos inklusive Webcam aufnehmen möchte, der bekommt mit Abelssoft ScreenVideo eine hervorragende und kompakte Lösung aus Deutschland kostenlos zum Download.

#### Für Anfänger und Profis

Die Einstellungsmöglichkeiten für die Aufnahme sind simpel dargestellt und bieten genug Freiraum. So bestimmen Sie den Speicherort, Dateityp, die Auflösung, Bildrate und die Bitrate für den Ton. Beachten Sie: Je höher die Qualität des Videos, desto größer werden die Dateien und desto mehr Systemleistung beansprucht das Programm. Schwache Hardware könnte zum Beispiel bei der Aufnahme von Full-HD- oder sogar 4K-Inhalten

Probleme bekommen. Praktisch ist die Bild-in-Bild-Funktion, mit der Sie nicht nur den Bildschirminhalt, sondern auch die Webcam zugleich aufnehmen. Diese wird dann in einem kleinen Fenster über dem eigentlichen Video angezeigt, sodass Sie bequem eine Präsentation moderieren können. Haben Sie alle Einstellungen vorgenommen, dann können Sie auch schon loslegen und den Aufnahmebutton drücken – die Aufzeichnung lässt sich dabei auch pausieren, wenn Sie zwischendrin etwas nachschlagen oder beim Sprechen einen Schluck trinken müssen.

#### Aktivierung

Die Vollversion können Sie nach einer Anmeldung beim Hersteller nutzen. Sie benötigen dafür lediglich eine gültige Mailadresse – achten Sie bei der Installation einfach auf die Anweisungen des Registrierungsassistenten. **Windows 10, 11**

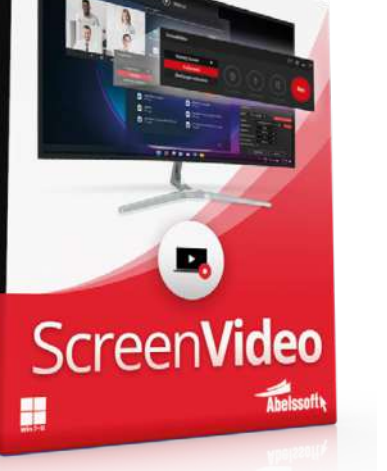

#### Simpel, aber effektiv

Die Suite aus Deutschland verbindet einfache Bedienung mit Funktionsreichtum und eignet sich somit für alle Anwender

## Rooms Spannendes Rätselspiel

Rooms – The Toymaker's Mansion ist ein fesselndes Videospiel mit insgesamt 144 Leveln, die in 4 Kapitel (Villen) unterteilt sind. Jede Villa bietet eine einzigartige Umgebung mit eigenen Rätseln und Puzzles, die es zu lösen gilt. Innerhalb jeder Villa gibt es Einsteigerlevel, in denen Anne, die Protagonistin des Spiels, ihre speziellen Fähigkeiten nutzen kann. Diese Fähigkeiten umfassen etwa ein Handy zur Teleportation, eine Bombe, mit der Hindernisse aus dem Weg geräumt werden können oder die Fähigkeit, alle Räume gleichzeitig zu bewegen.

Jede Fähigkeit kann auf verschiedene Weise genutzt werden, um die Rätsel zu lösen und das Spiel voranzutreiben. Das Ziel ist es dabei, durch das Lösen von Rätseln und Puzzles das Geheimnis von Toymaker's Mansion zu lüften. Eine hilfreiche Funktion von "Rooms: The Toymaker's Mansion" ist es, die Perspektive zu ändern. Durch das Drehen und Verschieben der Räume können Sie neue Pfade und Hinweise entdecken.

Das Spiel bietet auch eine Vielzahl von Schwierigkeitsgraden. Für Spieler, die eine Herausforderung suchen, gibt es schwierigere Rätsel und Puzzles. Wollen Sie das Spiel lieber entspannt genießen, können sich für einen leichteren Schwierigkeitsgrad entscheiden. **Windows 10, 11**

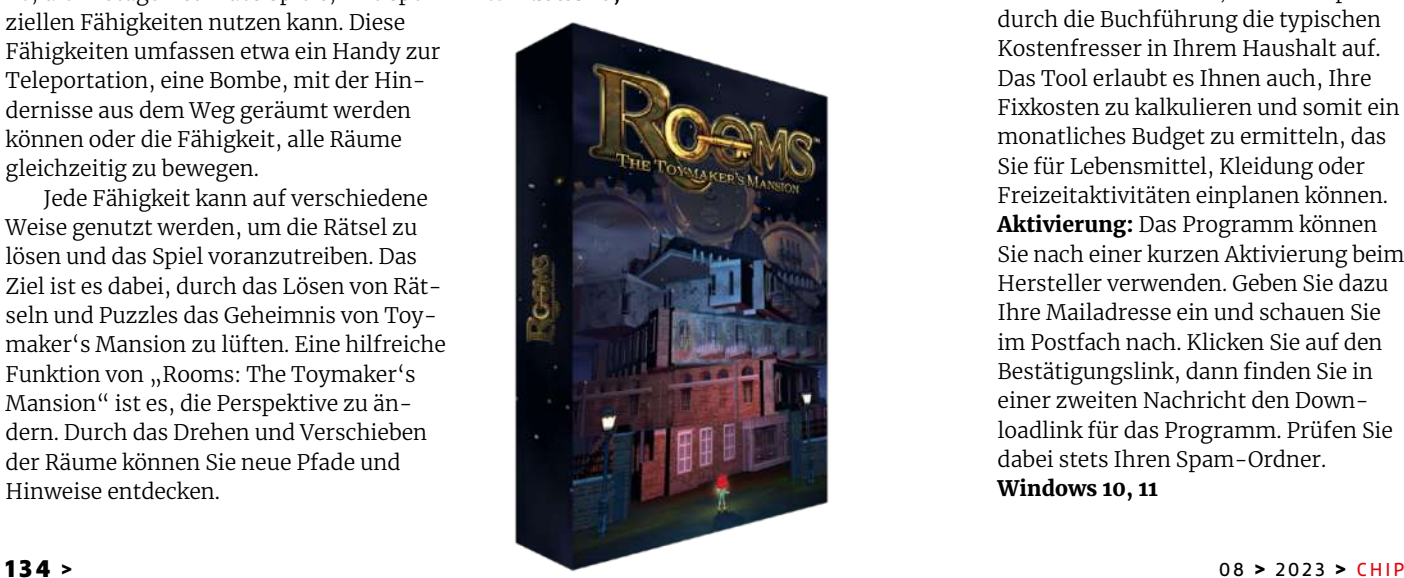

## **Haushaltsbuch** Finanzen besser im Griff

In Zeiten steigender Preise und hoher Lebenshaltungskosten kann es sich lohnen, einen genaueren Blick auf die Einnahmen und Ausgaben zu werfen. Dabei kann eine Haushaltsbuch-Software wie diese helfen, denn Sie spüren durch die Buchführung die typischen Kostenfresser in Ihrem Haushalt auf. Das Tool erlaubt es Ihnen auch, Ihre Fixkosten zu kalkulieren und somit ein monatliches Budget zu ermitteln, das Sie für Lebensmittel, Kleidung oder Freizeitaktivitäten einplanen können. **Aktivierung:** Das Programm können Sie nach einer kurzen Aktivierung beim Hersteller verwenden. Geben Sie dazu Ihre Mailadresse ein und schauen Sie im Postfach nach. Klicken Sie auf den Bestätigungslink, dann finden Sie in einer zweiten Nachricht den Downloadlink für das Programm. Prüfen Sie dabei stets Ihren Spam-Ordner. **Windows 10, 11**

## Image Former Batch-Verarbeitung

Bei der Bildbearbeitung kann es vorkommen, dass viele Bilder mit denselben Einstellungen editiert werden sollen. Das ist eine mühselige händische Arbeit. Viel einfacher geht das mit Batch-Verarbeitung – der Begriff heißt nichts anderes, als dass ein ganzer Schwung an Dateien automatisch abgearbeitet wird. Der Ascomp Image Former kann genau das für Sie tun. Die Vollversion erlaubt es Ihnen also nicht nur, einzelne Bilder mit simplen Korrekturen zu optimieren, sondern auch eine Vielzahl davon. Wählen Sie einfach einen ganzen Ordner aus und legen Sie die gewünschten Aktionen aus: Sie können die Bilder automatisch auf eine bestimmte Auflösung vergrößern, das Dateiformat konvertieren oder simple Bildbearbeitung umsetzen lassen.

E-Book Tipps & Tricks für Hundefotos

Die Fotografie hat viele Teilbereiche mit ganz eigenen Herausforderungen. Dazu zählt etwa auch die Tierfotografie, wobei jedes Lebewesen ganz besondere Eigenheiten hat. Wir präsentieren Ihnen hier ein E-Book speziell für Hundeliebhaber, in dem Sie lernen, wie Sie Ihren vierbeinigen Freund ins beste Licht rücken. Egal, ob Sie schöne Porträts inszenieren möchten oder Hunde in vollem Sprint ablichten wollen, finden Sie hier die richtigen Tipps direkt vom Profi. Alle Anleitungen sind bebildert und damit leicht nachvollziehbar, auch für Einsteiger.

**Aktivierung:** Das E-Book können Sie nach einer kurzen Aktivierung beim Hersteller verwenden. Geben Sie dazu Ihre Mailadresse ein und schauen Sie im Postfach nach. Klicken Sie auf den BestätigungsDie Software erfordert eine Aktivierung beim Hersteller. Dafür benötigen Sie eine gültige Mail-Adresse. **Windows 10, 11**

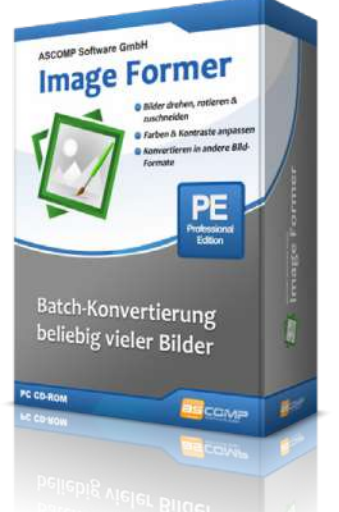

### link, dann finden Sie in einer zweiten Nachricht den Downloadlink für das PDF. Prüfen Sie dabei stets Ihren Spam-Ordner.

#### **Windows 10, 11**

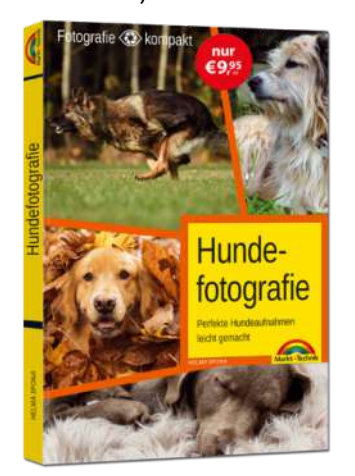

## 15 kreative Schriften Volle Gestaltungsfreiheit

Wie jeden Monat bekommen Sie auch dieses Mal ein praktisches Schriftenpaket, mit dem Sie Ihre Dokumente aufwerten können. Dieses Mal sind es 15 kreative Schriften, die Sie so garantiert noch nie gesehen haben. Für Überschriften, Flyer oder Präsentationen sind diese bestens geeignet. Die Schriften erfordern keine

Registrierung. Laden Sie einfach die ZIP-Datei herunter und entpacken Sie diese. Per Doppelklick auf eine Font-Datei öffnet sich die Vorschau, mit einem Klick auf "Installieren" wird die Schrift dann ins System eingespielt und kann in jeder Software genutzt werden.

**Systemunabhängig**

## Hinweise zur Heft-DVD

**Installieren der Software** Ihre virtuellen DVDs öffnen Sie über **dvd.chip.de.** Als Heft-Käufer geben Sie dort den DVD-Code ein, der auf der Code Card beim Editorial abgedruckt ist, und folgen der Erklärung. Als Abonnent loggen Sie sich ein; Ihre erste Anmeldung erfordert Ihre Abound Mandantennummer (Infos dazu gibt es in den FAQ – siehe unten). Zu jeder Software finden Sie Beschreibungen und bei Vollversionen Hinweise zur Registrierung.

#### **Vollversions-Keys**

Bei Kaufprogrammen sind zur Aktivierung oft Seriennummern nötig. Diese zeigt der Button »Codes anzeigen« an. Als Heft-Käufer finden Sie ihn auf der Übersichtsseite der Ausgabe, wo Sie nach Eingabe des DVD-Codes landen. Sind Sie im CHIP-Kiosk registriert oder Abonnent, finden Sie den Button auf Ihrer Übersichtsseite (nach Login) unter der jeweiligen Ausgabe.

#### **Hinweis zu den Programmen**

Bezeichnungen und Logos sind zugunsten der Hersteller als Warenzeichen und eingetragene Warenzeichen geschützt. Die Software der virtuellen DVD wird von den Herstellern zur Verfügung gestellt. CHIP übernimmt keinen Support. Bitte kontaktieren Sie bei Fragen den jeweiligen Hersteller. Im Kaufpreis des Hefts, dem die virtuelle DVD beiliegt, sind keine Lizenzgebühren für Freeund Shareware oder Demos an die Programmautoren/-hersteller/ distributoren enthalten. Beachten Sie: Softwarehersteller schalten ihre Registrierungswebseiten für Vollversionen nach einiger Zeit ab. **Aktivieren Sie die Programme innerhalb von acht Wochen nach Erscheinen der jeweiligen Ausgabe.**

## Kundendienst

In unserem Onlineshop **chip-kiosk.de** können Sie Magazine nachbestellen (Versandkosten: 2,50 Euro) oder DVDs downloaden (ISO-Datei für 5,00 Euro).

Abonnenten Service Center: E-Mail: **[abo@chip.de](mailto:abo@chip.de)** oder Telefon: **0781 6 39 45 26**

Infos zu den Heft- oder DVD-Inhalten finden Sie in den FAQ unter **chip-digital.de/dvd-faq**. Oder Sie schreiben eine Mail an: **[dvd@chip.de](mailto:dvd@chip.de)**

88<br>Tools

## Audacity Top Audiorecorder

**W**enn Sie gelegentlich Audioaufnahmen am Computer anfertigen möchten, dann brauchen Sie keine komplexe Digital Audio Workstation, sondern einen simplen Rekorder. Die Freeware "Audacity" bietet Ihnen genau das und hat alle wichtigen Funktionen an Bord.

Damit können Sie verschiedene Audioformate importieren und exportieren, darunter WAV, MP3 und AIFF. Die Software unterstützt Multi-Track-Aufnahmen, sodass Sie mehrere Spuren gleichzeitig aufnehmen und arrangieren können. Das ist besonders praktisch für (zumindest einfache) Musikproduktionen, Podcasts und Sprachaufnahmen.

Dank der intuitiven Benutzeroberfläche ist Audacity sowohl für Einsteiger als auch für erfahrene Benutzer geeignet. Die Software bietet eine Reihe von Werkzeugen zur Audiobearbeitung, wie das Schneiden, Kopieren und Einfügen von

Abschnitten, das Anpassen der Lautstärke, das Hinzufügen von Effekten und das Entfernen von Störgeräuschen. Wenn Sie ein eher schlechtes Mikrofon haben, ist das ziemlich praktisch – oder wenn Sie Schallplatten digitalisieren.

Ein weiteres nützliches Feature von Audacity ist es, Audiodateien zu analysieren und zu visualisieren. Sie können Wellenformen betrachten, Spektrogramme und sogar Frequenzbereiche anzeigen lassen. Dadurch erhalten Sie eine detaillierte Ansicht des Audiomaterials und können es präzise bearbeiten.

Audacity unterstützt zudem die Verwendung von Plug-ins, mit denen Sie den Funktionsumfang der Software kostenlos erweitern können. Es gibt eine große Community von Entwicklern, die regelmäßig neue Plug-ins und Effekte zur Verfügung stellen, um Ihre Audiobearbeitung noch weiter zu verbessern.

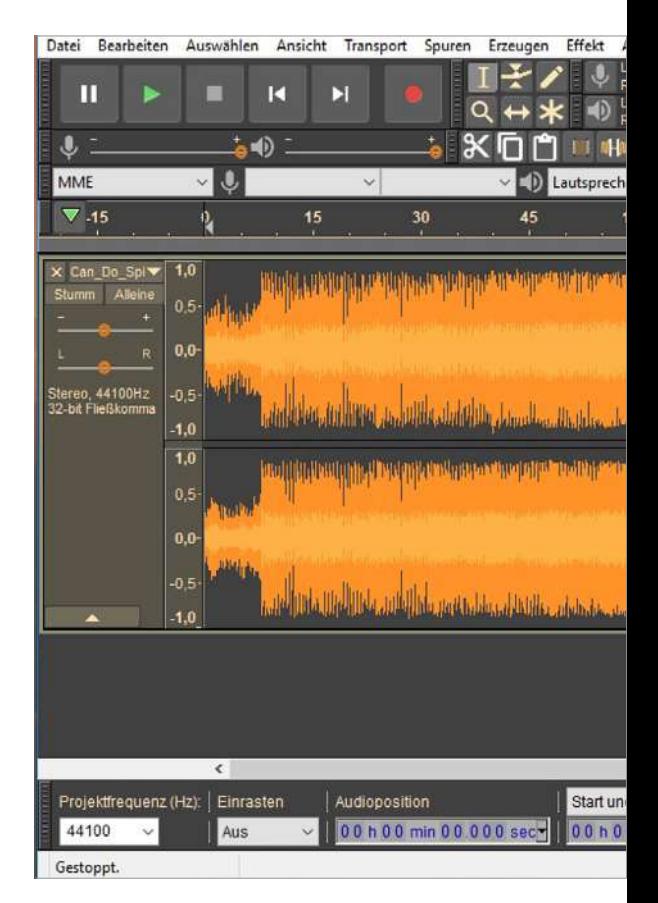

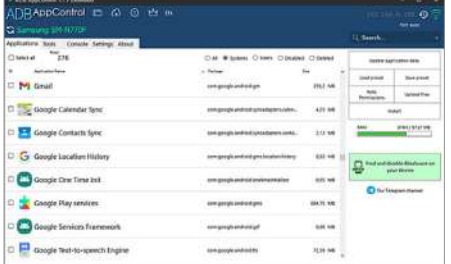

## ADB App Control Bloatware löschen

Auf Android-Smartphones verschiedenster Hersteller sind gerne zahlreiche Apps vorinstalliert, die sich gar nicht löschen, sondern nur deaktivieren lassen. Somit nehmen die Anwendungen sinnlos Speicherplatz weg und werden daher auch "Bloatware" (Blähware) genannt. Mit dem Tool ADB App Control bekommen Sie aber nun die Kontrolle über diese überflüssigen Apps, die Sie möglicherweise gar nicht benötigen. So können Sie das Handy mit dem Computer verbinden und die unerwünschten Anwendungen einfach löschen. So können Sie ordentlich Speicherplatz sparen und gleichzeitig etwas Ordnung auf dem Gerät schaffen.

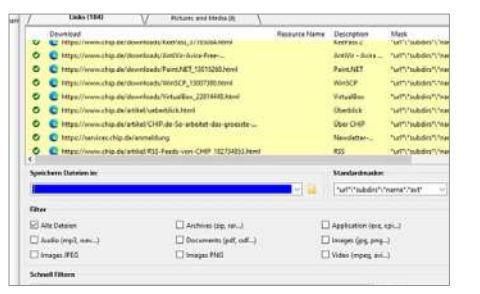

## DownZemAll Turbo-Downloader

Das Tool DownZemAll ist eine inoffizielle Neufassung der beliebten Browser-Erweiterung DownThemAll. Dieser kostenlose Downloadmanager unterstützt Sie bei der Organisation, Auswahl und Priorisierung Ihrer Downloads. Sie müssen nur den Link einer Website einfügen und schon erhalten Sie eine übersichtliche Liste aller verfügbaren Downloads und Dateien von dieser Seite. Sie können dann selbst festlegen, welche Dateien Sie herunterladen möchten und welche ignoriert werden sollen. Dazu zählen auch sämtliche Bilddateien, Videos oder Dokumente, die sich auf der Domain befinden. Diese lassen sich auf einen Schlag laden.

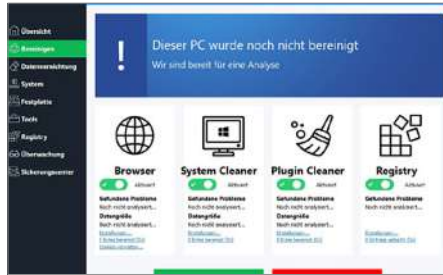

## **HDCleaner** Festplatte putzen

Es gibt viele verschiedene Cleaner-Tools für Windows-Computer. Neben dem beliebten CCleaner können Sie auch den HDCleaner ausprobieren, der auf ganz ähnliche Weise Surfspuren und Cookies aus Ihrem Browser entfernt und somit für etwas mehr Privatsphäre sorgt. Auch ein Modul namens "System Cleaner" ist mit an Bord, das kann ein wenig Speicherplatz freischaufeln, wenn dieser mal wieder knapp werden sollte. Der Registry Cleaner ist praktisch, aber nicht unbedingt notwendig, da Sie durch das Aufräumen der Registry bei modernen Computern keine großen Performance-Verbesserungen erzielen werden.

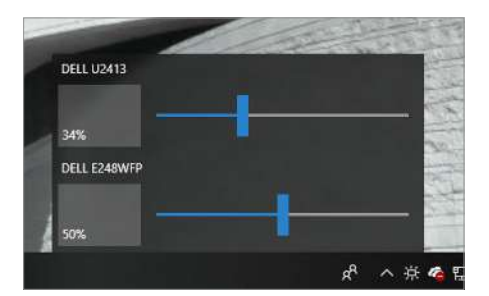

## Monitorian Helligkeit anpassen

Wer mit mehreren Monitoren arbeitet, der sollte beide Bildschirme ungefähr auf dieselbe Helligkeit einstellen, um die Augen zu schonen. Die Bedienung der Tasten an den Geräten ist aber oft träge und umständlich. Daher schafft die Freeware Monitorian Abhilfe und beschleunigt das Ganze ein wenig. Hier bekommen Sie für jeden angeschlossenen Monitor einen schnellen Schieberegler zum Anpassen der Helligkeit. Das ist auch dann praktisch, wenn Sie zwei verschiedene Modelle verwenden, die von Haus aus eine unterschiedliche Helligkeitseinstellung erfordern. Abends können Sie die Helligkeit auch flott reduzieren.

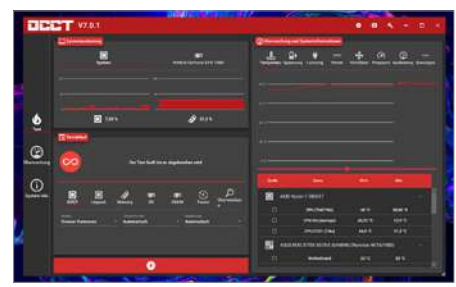

## **OCCT** PC-Benchmark

Die kostenlose Software OCCT ist ein klassischer Benchmark, mit dem Sie die Stabilität Ihres Windows-Systems überprüfen können. Dabei werden Hardwarekomponenten wie Grafikkarte oder Prozessor auf geprüft, aber auch Temperatur- und Spannungstests kann das Programm durchführen. Durch diese Stresstests bekommen Sie ein Gefühl dafür, wie belastbar Ihre Hardware ist. Die Dauer und den Härtegrad dieser Prüfung wählen Sie selbst aus und können ihren Verlauf mithilfe von Echtzeit-Grafiken verfolgen. Kommt der Rechner an seine Grenzen, wird der Test vorsorglich beendet, um Schäden am Gerät zu vermeiden.

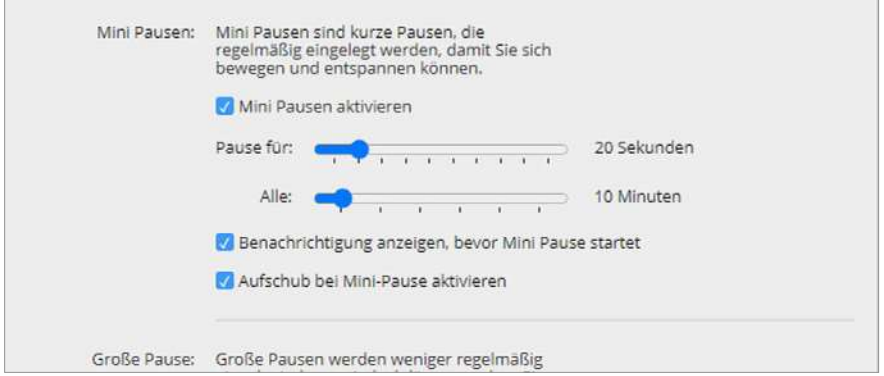

## **Stretchly**

## Dehnpausen am PC

Das kostenlose Tool Stretchly wurde entwickelt, um Sie vor häufig auftretenden Bürokrankheiten wie Rücken- und Nackenschmerzen zu schützen. Es arbeitet mit kurzen Pausen, die in Ihren Zeitplan integriert werden. Das Programm lässt Sie eine festgelegte Zeit lang ungestört arbeiten, bevor der Bildschirm gesperrt wird. Während dieser sogenannten Mini-Pausen, die jeweils 20 Sekunden dauern, wird Ihr Computer deaktiviert. In dieser Zeit können Sie

sich ausruhen und Ihre Augen entspannen. Nach jeweils fünf aufeinanderfolgenden Mini-Pausen erfolgt eine längere Pause von fünf Minuten, die Sie ermutigt, sich ausgiebig zu strecken – daher der Name Stretchly. Das Tool bietet Ihnen auch Ideen für gesunde Dehnübungen während dieser Pausen. Sowohl die Mini-Pausen als auch die längeren Pausen können manuell übersprungen werden, falls Sie etwas Dringliches erledigen müssen.

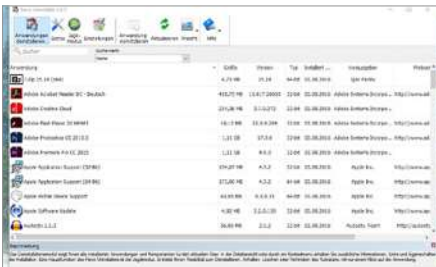

## Revo Uninstaller Sauber entfernen

Bei der Deinstallation von Programmen in Windows kann es vorkommen, dass Überreste im Dateiverzeichnis oder der Registry zurückbleiben. Zumindest, wenn Sie Software über die Windows-Bordmittel entfernen – denn der kostenlose Revo Uninstaller macht das deutlich gründlicher und auch schneller als das Microsoft-Betriebssystem. Wenn Sie nach einem bestimmten Programm suchen, dann müssen Sie keine ewig lange Liste durchforsten, sondern können einfach die Suchfunktion zu Hilfe nehmen. Auch cool: Der Jagdmodus verwandelt Ihre Maus in ein Fadenkreuz, das Infos zu Desktopsymbolen anzeigen kann.

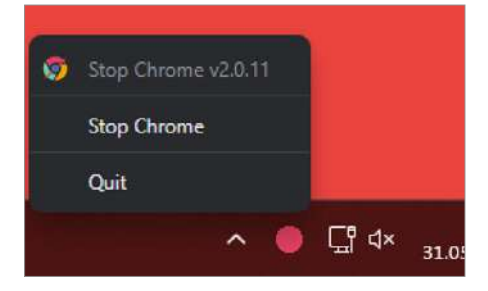

## StopChrome Browser stoppen

Google Chrome ist der beliebteste Browser der Welt, denn er ist schnell und einfach zu bedienen. Aber er ist dafür auch sehr ressourcenhungrig und reserviert viel Arbeitsspeicher für sich – und das manchmal sogar, wenn er überhaupt nicht benutzt wird. Das unterbinden Sie mit dem kleinen Tool "StopChrome" ab sofort. Sollte der Browser heimlich im Hintergrund laufen, dann sehen Sie nach Installation der Freeware ein kleines Symbol in der Taskleiste. Klicken Sie dieses an, dann können Sie sämtliche Prozesse von Chrome schnell beenden, ohne erst im Task Manager herumzuklicken und danach suchen zu müssen.

**Windows AI-Update**

# Upscayl Bilder vergrößern per KI

Ob verschwommene Handyfotos aus dem Sommerurlaub oder unscharfe Familienbilder von der alten Digitalkamera: Was wir vor ein paar Jahren noch für gute Aufnahmen hielten, erweist sich heutzutage auf hochauflösenden Displays oft als unansehnlich. Mit der kostenlosen Software Upscayl können Sie niedrig aufgelöste Bilder ohne Qualitätsverlust hochskalieren. Dank künstlicher Intelligenz verwandelt das Programm selbst grobkörnige Pixelhaufen in gestochen scharfe Fotos.

#### Wie funktioniert das

Die Anwendung ist äußerst benutzerfreundlich gestaltet. Zunächst wählen Sie ein einzelnes Foto oder einen ganzen Ordner mit Bildern aus, die Sie vergrößern möchten. Anschließend legen Sie einen Skalierungsmodus fest (schnell, ausgewogen oder ultra-scharf) und bestimmen den Ausgabeordner. Je nach Bild und gewähltem Skalierungsmodus kann der Vorgang einige Zeit in Anspruch nehmen.

In den Einstellungen haben Sie außerdem die Möglichkeit, das Ausgabeformat der Dateien anzupassen. Sie können zwischen PNG, JPG und WEBP wählen. Bedenken Sie jedoch, dass die Funktion "Double Upscayl" eine 16-fache Skalierung ermöglicht, die jedoch nicht bei allen Bildern optimale Ergebnisse liefert.

#### Weitere Einstellungen

Bitte beachten Sie, dass die Software zum Verarbeiten der Bilder eine Grafikkarte erfordert, die mit der Vulkan-API kompatibel ist. Auf älteren Computern kann das Programm daher möglicherweise nicht ordnungsgemäß funktionieren. Fortgeschrittene Benutzer können in Upscayl auch experimentelle Funktionen ausprobieren. Die Software ermöglicht beispielsweise den Import eigener KI-Modelle.

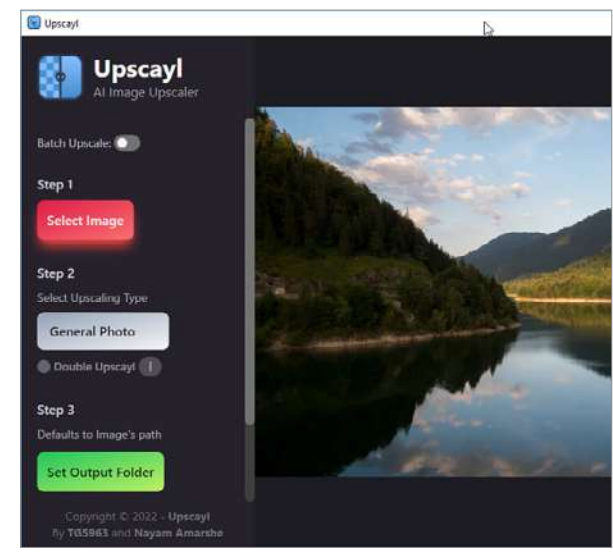

#### Bessere Auflösung

Mit Upscayl können Sie alte Fotos ganz schnell aufwerten, etwa zum Ausdrucken

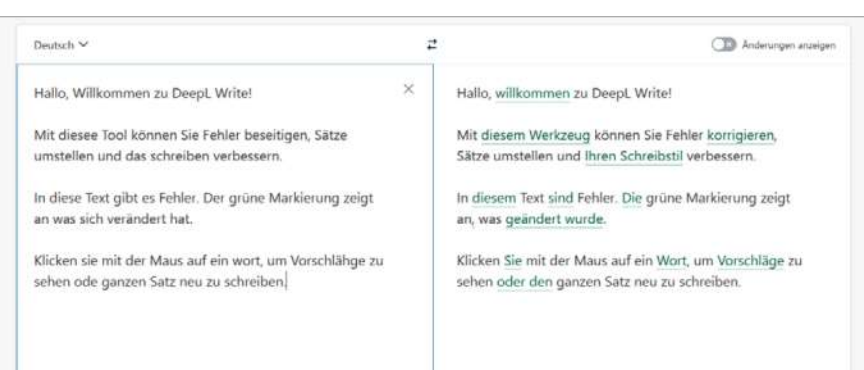

## DeepL Write Texte verbessern

Sie haben sicherlich schon einmal von ChatGPT und dessen beeindruckenden Text-Fähigkeiten gehört. Doch es gibt auch ein Tool aus Deutschland, mit dem Sie Ihre Texte in kürzester Zeit verbessern können. Sie müssen in der Web-App nur links einen gewünschten Text einfügen, etwa eine E-Mail oder ein Anschreiben, und schon generiert das Tool auf der rechten Seite eine verbesserte Version Ihres Textes. Es werden nicht nur Grammatik- und Rechtschreibfehler korrigiert – das kann Microsoft Word ja auch schon lange. Stattdessen können Sie mit wenigen Mausklicks ganze Sätze umformulieren, die Tonalität des Textes ändern oder sprachliche Feinheiten zum Ausdruck bringen. Wenn Schreiben also nicht zu Ihren Toptalenten zählt, wird es durch DeepL Write trotzdem möglich, eloquente Texte zu verfassen. Es ist keine Installation dafür notwendig, und das Tool ist kostenfrei nutzbar.

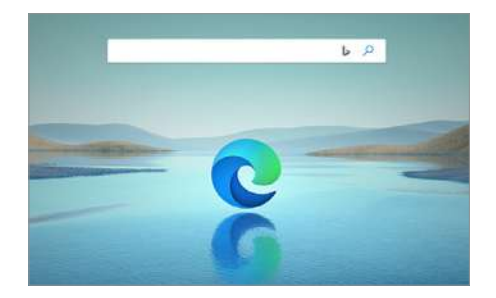

## Microsoft Edge Wieder brauchbar

Der Internet Explorer und dessen Nachfolger Microsoft Edge haben insgesamt keinen guten Ruf. Neben Chrome und Firefox waren die Browser einfach unbeliebt. Doch die aktuellste Version von Edge, die auch auf Chromium basiert, muss sich vor den anderen Browsern eigentlich nicht mehr verstecken. Das gilt umso mehr, seit sich Microsoft viel KI-Kompetenz eingekauft und direkt in den Browser integriert hat. Die künstliche Intelligenz hinter ChatGPT können Sie nämlich auch direkt in Edge verwenden, etwa in der integrierten Bing-Websuche. So können Sie mit dem Chatbot auch komplexere Suchanfragen klären.

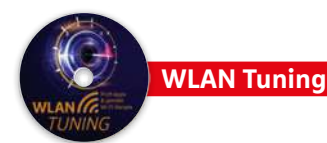

## FritzApp WLAN FritzBox verwalten

Die FritzBox ist einer der beliebtesten WLAN-Router in Deutschland. Die Weboberfläche bietet schon einige Möglichkeiten zum Optimieren der WLAN-Einstellungen. Noch besser klappt das mit einem Handy und der offiziellen und kostenlosen FritzApp WLAN, die der Hersteller AVM anbietet. Wenn Sie eine FritzBox besitzen, sollten Sie die Anwendung unbedingt griffbereit haben – es gibt sie sowohl für Android-Handys als auch für iPhones. Die App funktioniert auch mit anderen Routern von Drittherstellern.

#### Das kann die App

CHROME

Die FritzApp WLAN bietet Ihnen umfangreiche Informationen zum Zustand Ihres Heimnetzes. Verbinden Sie einfach Ihr Smartphone mit Ihrer FritzBox, um auf alle Einstellungen zugreifen zu können. Die Konfiguration einer WLAN-Verbindung zwischen Ihrem Router und der App ist sehr einfach – auch für Einsteiger. Sobald Sie alles verbunden haben, werden Ihnen alle verfügbaren WLAN-Netzwerke in Ihrer Umgebung angezeigt, einschließlich des Kanals und der Verschlüsselung.

#### Signalstärke messen

Die integrierte Signalstärkemessung können Sie an verschiedenen Orten starten, um WLAN-"Dead Spots" (tote Flecken) in Ihrer Wohnung zu identifizieren. Durch Änderungen der Einstellungen und Gerätestandorte erreichen Sie dann überall eine gleichmäßige WLAN-Abdeckung. Ein kleines Symbol zeigt außerdem an, ob es sich bei Ihrem Router um eine FritzBox handelt oder nicht. Tipp: Der Reiter "Umgebung" zeigt die Kanalbelegung der umliegenden Netzwerke. Sollte Ihr Netzwerk denselben Kanal wie andere WLAN-Verbindungen nutzen, sollten Sie eine Kanaländerung in Betracht ziehen.

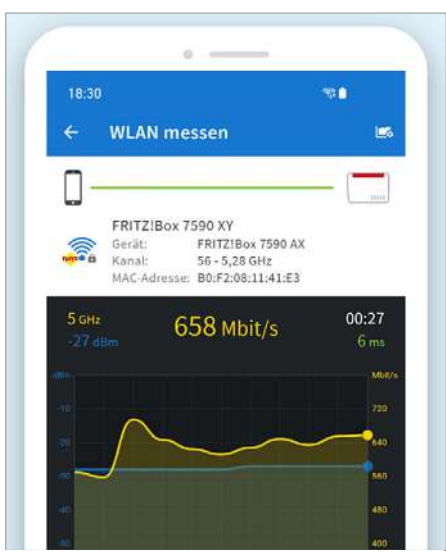

Verbindung im Blick Mit der offiziellen App können Sie schnell einsehen, wie es um Ihr WLAN steht

**Chrome Polishing Kit**

# DuckDuckGo Mehr Privatsphäre in Chrome

Viele Menschen wollen nicht auf den Komfort ihres Lieblingsbrowsers verzichten – und die unangefochtene Nummer 1 weltweit ist Google Chrome. Der Browser ist schnell und schick, doch wie immer bei Google schwingt da immer der Gedanke an die Privatsphäre mit. Wenn Sie etwas anonymer unterwegs sein möchten, dann hilft Ihnen DuckDuckGo als Erweiterung für Google Chrome weiter.

#### So funktioniert es

Sie müssen lediglich die Erweiterung zu Chrome hinzufügen und schon können Sie die Google-Suchmaschine durch die von DuckDuckGo ersetzen. Diese verspricht im Gegensatz zu Google, keine Nutzerdaten zu sammeln. Mittlerweile ist der Suchalgorithmus auch ziemlich ausgereift, sodass Sie schnell zu den richtigen Ergebnissen finden. Die Seite mit den Suchergebnissen zeigt sich dabei auch ziemlich aufgeräumt, denn bei Google werden gefühlt mehr Anzeigen als eigentliche Resultate ausgegeben.

#### Tracking unterbunden

Sie können auch auf die verschiedenen Funktionen der Erweiterung zugreifen, indem Sie in der Menüzeile oben rechts auf das Enten-Symbol klicken. Hier gibt es zum Beispiel auch Schnellbefehle, wodurch Sie nur auf einer bestimmten Website suchen können. Mit "!a" werden zum Beispiel nur Amazon-Suchergebnisse angezeigt, falls das Ihr bevorzugter Onlinehändler ist. Mit "yt!" sehen Sie nur Resultate von YouTube-Videos. Das ist praktisch und beschleunigt die Suche nach bestimmten Inhalten massiv.

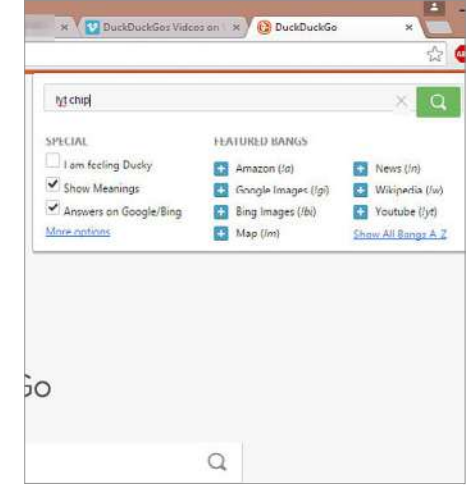

Such-Abkürzung

Die Schnellbefehle sorgen dafür, dass Sie die Suche auf eine Website eingrenzen

**VIRTUELLE DVD > ANLEITUNG** 

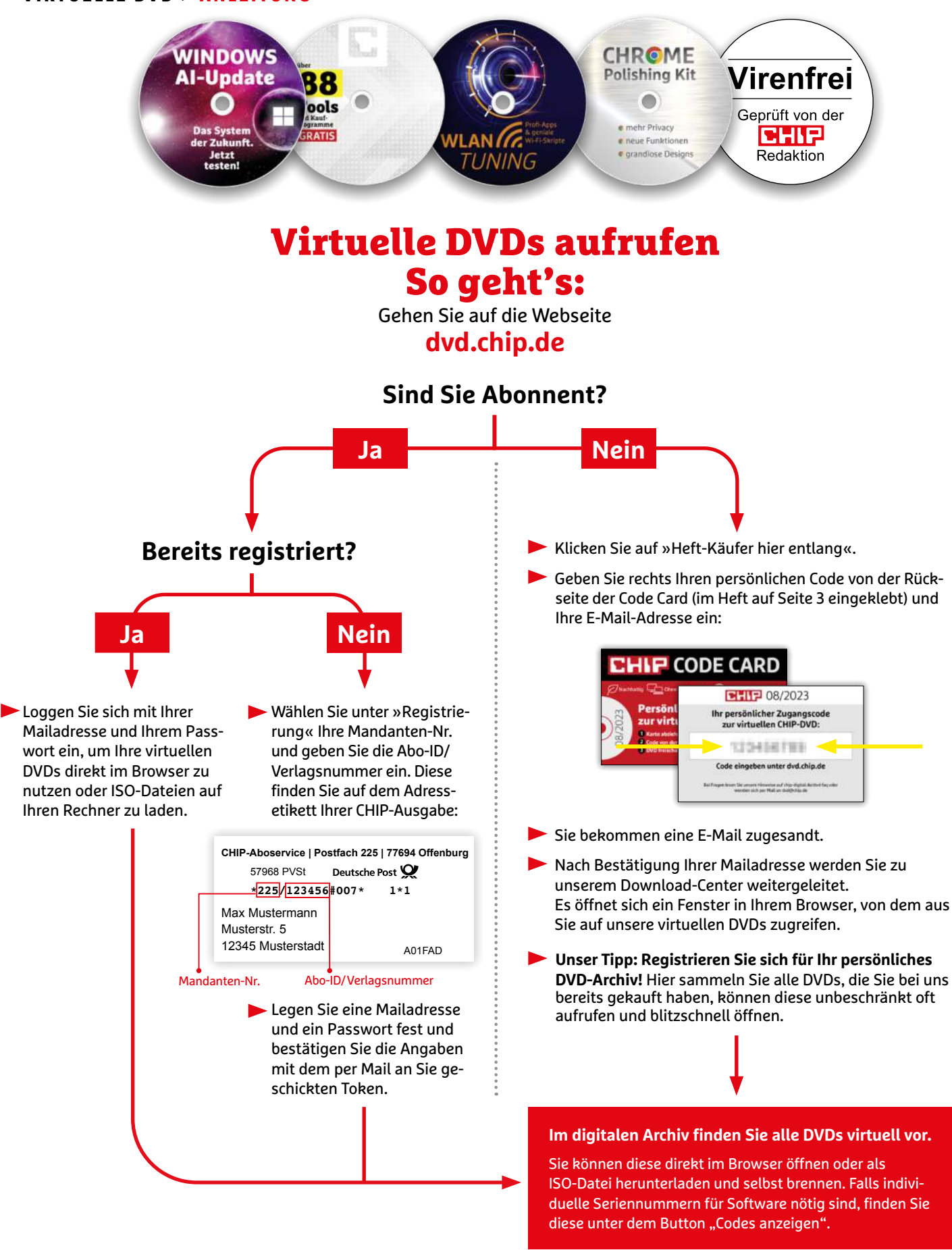

**Sie haben Fragen?** Als Käufer des CHIP Magazins lesen Sie unsere Hinweise auf **chip-digital.de/dvd-faq** oder wenden sich per E-Mail **[dvd@chip.de](mailto:dvd@chip.de)**. Abonnenten erreichen uns auch telefonisch unter 0781 6 39 45 59 (Mo bis Fr, 8 bis 18 Uhr)

#### Redaktion

#### **Chefredakteur** Josef Reitberger (verantwortlich für den redaktionellen Inhalt)

**Chefin vom Dienst** Verena Flurschütz

**Redaktion** Andreas Hentschel (leitender Redakteur), Markus Mandau (Ressortleiter Test), Christoph Schmidt (Ressortleiter Praxis), Hannes Brodschelm, Peter Deppner, Patrick Hannemann, Laetitia Knitter, Peter Krajewski

- **Testcenter** Wolfgang Pauler (Testchef CHIP) Torsten Neumann (operativer Leiter) Moritz Buchberger, Tomasz Czarnecki, Christoph Giese, Grzegorz Glonek, Leopold Holzapfel, Robert Kraft, Nermin Sujic, Jacek Wojtowicz, Sven Wolf
	- **Grafik** Susanne Röhrig, Isabella Schillert
- **Foto-Studio** Juliane Weber (Ltg.) Simon Kirsch, Melanie Lewald, John Meyer **Assistenz** Verena Flurschütz (Redaktion)

Monika Masek (Testcenter)

**Mitarbeiter in** Heiko Bauer, Dr. Thomas Brandstetter, Karsten Bunz, **dieser Ausgabe** Assessor jur. Harald Büring, Giesbert Damaschke,

> Robert Di Marcoberardino, Andreas Dumont, Jan Eibicht, Andreas Th. Fischer, Andreas Frank, Thorsten Franke-Haverkamp, Isabell Gaede, Jörg Geiger, Artur Hoffmann, Margit Hofgärtner, Christian Lanzerath, Roman Leipold, Richard Meusers von Wissmann, Milena Moch, Daniel Nusser, Monique Opetz, Olaf Pallaske, Michael Schmithäuser, Pascal Thiele, Fabian von Thun

**CHIP Online** Niels Held (Chefredakteur/Brand Manager CHIP.de) Markus Isserstedt (Chef vom Dienst) Lisa Brack (Connected Car & E-Mobility) Inga Buller (Connected Car & E-Mobility) Karsten Bunz (Laptops & Gaming) Simone Finkel (Tarife & Deals) Patrick Hannemann (Software & Downloads) Michael Humpa (Software & Downloads) Martin Jäger (Heim & Garten) Fabian von Keudell (Leiter Testsiegel) Konstantinos Mitsis (Verbraucher) Frederik Niemeyer (Test & Technik) Andreas Nolde (Smart Home) Rian Voß (Haushaltsprodukte)

#### **Anschrift der Redaktion** St.-Martin-Straße 66, 81541 München

**Geschäftsführung** Oliver Eckert (Vorsitzender), Philipp Brunner, Thomas Koelzer, Martin Lütgenau, Daniel Steil, Dr. Tanja zu Waldeck

**Director Marketing** Katharina Lutz

**& Distribution**

**Herstellung** Andreas Hummel, Frank Schormüller Medienmanagement Vogel Communications Group GmbH & Co. KG 97064 Würzburg

**Vertrieb** MZV GmbH & Co. KG 85716 Unterschleißheim Internet: [www.mzv.de](http://www.mzv.de)

**Verlag** BurdaForward GmbH St.-Martin-Straße 66, 81541 München Tel. +49 89 92 50-4500, Fax: +49 89 92 50-4413

**Verleger** Prof. Dr. Hubert Burda

#### Leseranfragen

**Sie haben eine Frage zu einem bestimmten Artikel in der CHIP oder eine allgemeine Anmerkung zu CHIP?** E-Mail: **[redaktion@chip.de](mailto:redaktion@chip.de)** oder Redaktion CHIP St.-Martin-Straße 66 81541 München

**Sie haben ein Problem mit der virtuellen DVD oder einer darauf angebotenen Software?** E-Mail: [dvd@chip.de](mailto:dvd@chip.de)

#### **Sie haben eine Frage zum Abonnement?**

Tel.: 0781 6 39 45 26 (Mo bis Fr, 8 bis 18 Uhr) Fax: 0781 6 39 45 27 E-Mail: [abo@chip.de](mailto:abo@chip.de) Internet: chip-kiosk.de Abonnenten Service Center GmbH CHIP-Aboservice Postfach 225 77649 Offenburg

#### Bezugspreise/Abonnements

**Einzelheft CHIP:** CHIP Plus: 8,95 Euro; Österreich 9,90 Euro; Benelux 10,30 Euro; Schweiz 14,30 CHF; Benetax 18,56 Euro, Senwerz 14<br>Kroatien 11,55 Euro/87,00 Kuna

**Jahresabonnement CHIP Plus:** 105,00 Euro; Österreich 118,80 Euro; Schweiz 171,60 CHF

**Jahresabonnement CHIP Pro:** 99,60 Euro; Österreich 118,80 Euro; Schweiz 171,60 CHF

**Jahresabonnement CHIP Magazin:** 74,40 Euro; Österreich 81,60 Euro; Schweiz 118,80 CHF

**Jahresabonnement CHIP E-Paper Plus:** 81,00 €

**Jahresabonnement CHIP Monats-DVD:** 119,40 Euro; Österreich 135,00 Euro; Schweiz 234,00 CHF

Sonstiges Ausland auf Anfrage

**Studenten-Abonnement:** 15% Rabatt gegen Vorlage eines gültigen Studentenausweises

**CHIP E-Paper:** Einzelne Ausgaben oder im Abo erhältlich unter **chip-kiosk.de/chip-epaper**

**Heft-Nachbestellungen:** sowie Downloads unter **chip-kiosk.de**

Für Mitglieder des Europaverbandes der Selbständigen Deutschland - ESD e.V. ist der Bezug des CHIP E-Papers im Mitgliedsbeitrag enthalten.

#### Pressekontakt

Johanna Schallehn E-Mail: [johanna.schallehn@burda-forward.de](mailto:johanna.schallehn@burda-forward.de)

Datenschutz **Datenschutzanfrage:** <https://chip-kiosk.de/datenschutz>

#### CHIP International

**AWA** 

 $D$ <sup>best for</sup>

**Internationale Ausgaben von CHIP erscheinen in:** Tschechische Republik, Türkei, Ungarn

#### Anzeigen

**Director Sales** Katharina Lutz E-Mail: [kalutz@chip.de](mailto:kalutz@chip.de)

**Key Account Manager** René Behme E-Mail: [rbehme@chip.de](mailto:rbehme@chip.de)

**Senior Licensing Consultant** Katharina Angermair E-Mail: [katharina.angermair@burda-forward.de](mailto:katharina.angermair@burda-forward.de)

**KONTAKT E-Mail:** [anzeigen@chip.de](mailto:anzeigen@chip.de) **Internet:** <http://www.chip-media.de>

**Anzeigenpreise:** Preisliste Nr. 2023 | 2

**Verantwortlich für den Anzeigenteil:** AdTech Factory GmbH & Co. KG Doris Braß E-Mail: [doris.brass@adtechfactory.com](mailto:doris.brass@adtechfactory.com)

**Werbung auf CHIP Online:** BurdaForward GmbH **Internet:** <http://www.burda-forward.de>

#### Druck/Weiterverarbeitung

**Druck** Vogel Druck und Medienservice GmbH Leibnizstraße 5, 97204 Höchberg (Offsetdruck Umschlag und Verarbeitung) Burda Druck GmbH Hauptstraße 130, 77652 Offenburg (Tiefdruck)

#### **Nachdruck**

© 2023 BurdaForward GmbH Nachdruck nur mit schriftlicher Genehmigung des Verlags Kontakt: Johanna Schallehn E-Mail: [johanna.schallehn@burda-forward.de](mailto:johanna.schallehn@burda-forward.de)

**Erscheinungsweise:** Monatlich

#### **ISSN Deutsche Nationalbibliothek: 0170-6632**

Für eingesandte Manuskripte wird keine Haftung übernommen. Für die namentlich gekennzeichneten Beiträge übernimmt die Redaktion lediglich die presserechtliche Verantwortung. Übersetzung, Nachdruck, Vervielfältigung sowie Speicherung in Datenverarbeitungsanlagen nur mit ausdrücklicher Genehmigung des Verlags. Eine Haftung für die Richtigkeit der Veröffentlichungen kann trotz sorgfältiger Prüfung durch die Redaktion vom Herausgeber nicht übernommen werden. Software und andere auf der CHIP-Heft-DVD gespeicherte Werke werden unter Ausschluss jeglicher Gewährleistung und ausschließlich zum privaten Gebrauch überlassen. Die Haftung für mittelbare Schäden oder entgangenen Gewinn ist ausgeschlossen. Produktbezeichnungen und Logos sind zugunsten der jeweiligen Hersteller als eingetragene Marken und als Benutzungsmarken geschützt. Für eine Nutzung des CHIP Testsiegels ist eine Lizenzierung erforderlich. Ohne eine Lizenzierung ist die werbliche Nutzung ausdrücklich nicht gestattet. Alle Rechte vorbehalten. Wenn Interesse an einer Lizenzierung besteht, wenden Sie sich bitte per Mail an **[testsiegel@chip.de](mailto:testsiegel@chip.de)**. © 2023 BurdaForward GmbH

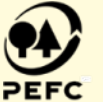

Serten Queller

**PEEC** vertifizien

 $ma$ 

www.pefc.de

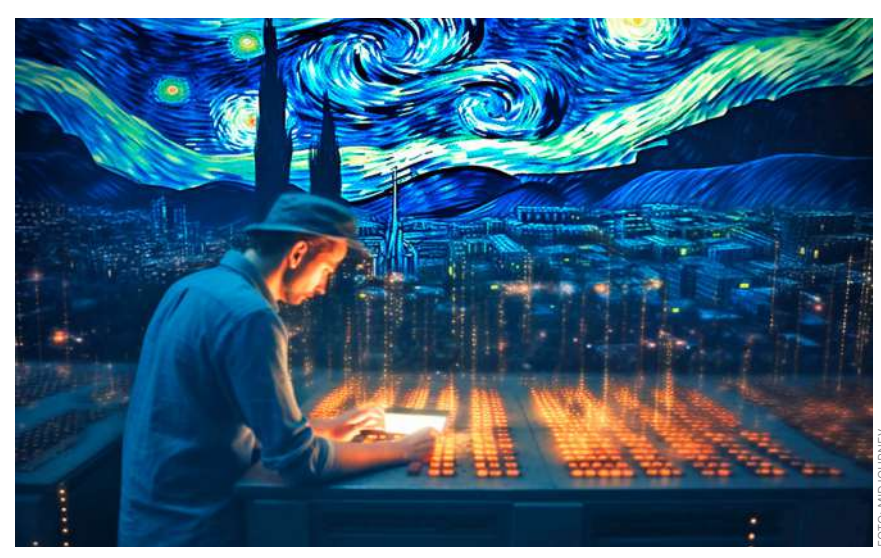

## Kraftvolle KI-Bilder – selbst gemacht

Wenn Profis KI-Bilder erstellen, setzen sie oft auf Midjourney. Das Tool ist nicht ganz einfach zu benutzen – aber mit unseren Tipps und Kniffen erzielen auch Sie damit schnell beeindruckende Resultate

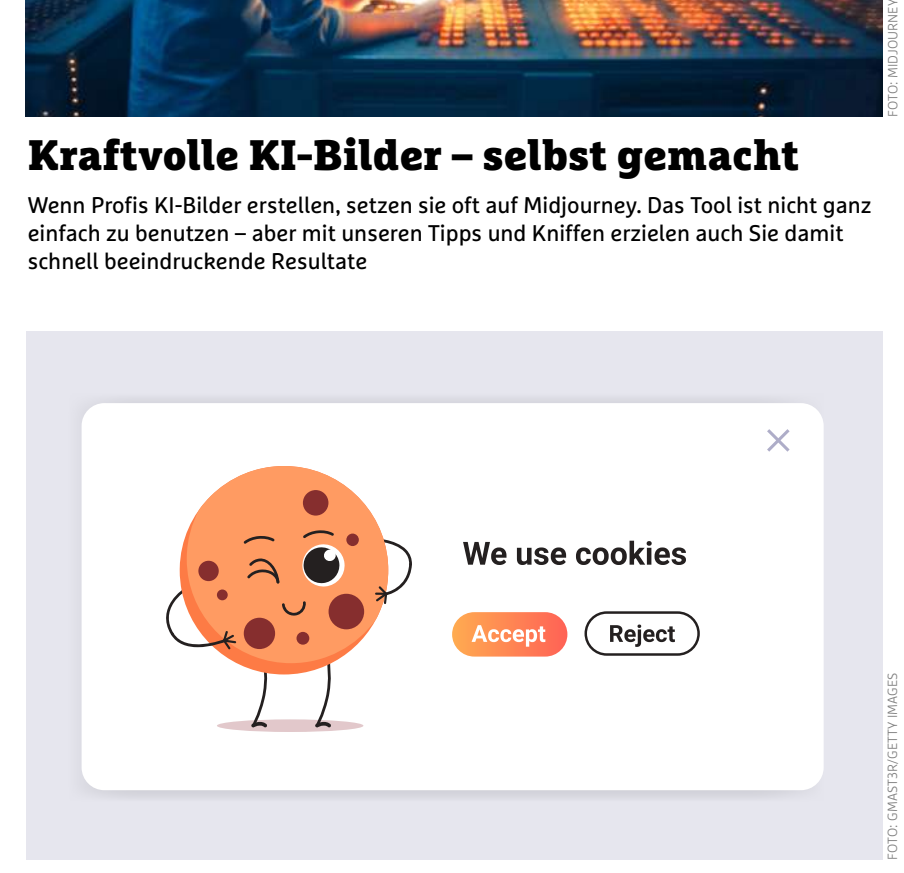

## Beenden Sie den Cookie-Wahnsinn

Eigentlich gut gemeint, sind Cookie-Warnungen auf jeder einzelnen besuchten Webseite mittlerweile zur ärgerlichen Plage geworden. Wir zeigen, wie Sie die Cookie-Flut durch Browser-Einstellungen und -Add-ons eindämmen

CHIP behält sich Änderungen aus aktuellem Anlass vor.

## Weitere Themen

#### **Starke Handys für wenig Geld**

Für sehr gute Handys kann man ein Vermögen ausgeben – muss man aber nicht. Wir haben die neuesten Smartphones der Mittelklasse bis 500 Euro überprüft und die Schnäppchen gefunden, die mit den besten Handys mithalten können.

#### **Effizient suchen unter Windows**

Microsoft betrachtet die Windows-Suche in erster Linie als Trick, Benutzer in seinen ungeliebten Webbrowser Edge und seine Bing-Websuche zu locken. Wer einfach nur Dateien auf seinem PC finden will, greift besser zu unseren Alternativen.

#### **Die besten Fernseher**

Erst auf Fernsehern mit exzellentem Display kommen Hollywood-Blockbuster und große Sport-Events so richtig zur Geltung. Wir haben die Geräte der aktuellen Generation ausführlich getestet und sagen, welche neuen OLEDs am hellsten strahlen.

## **EHIPKIOSK**

#### **Die neue CHIP. Ab 4. August im Handel**

Hefte verpasst? Jetzt mit dem Rabattcode 20KIOSK23 versandkostenfrei bestellen!

**chip-kiosk.de**

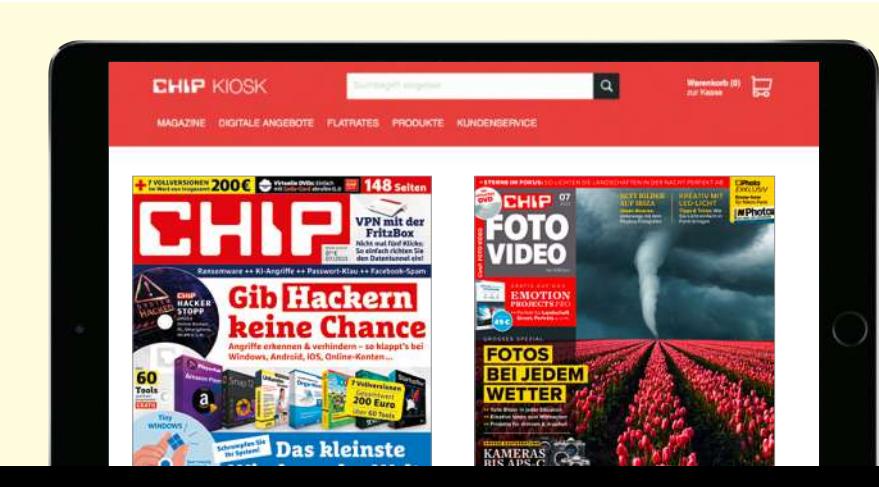

## **BHIPKIOSK**

Bestellen Sie sich Ihr Magazin bequem nach Hause! [www.chip-kiosk.de](http://www.chip-kiosk.de)

Jetzt kostenlos zum Kiosk-Newsletter anmelden [www.chip.de/kiosk-newsletter](http://www.chip.de/kiosk-newsletter)

# CHIP

# **Jetzt 6 Monatelesen – und nur 4 bezahlen**

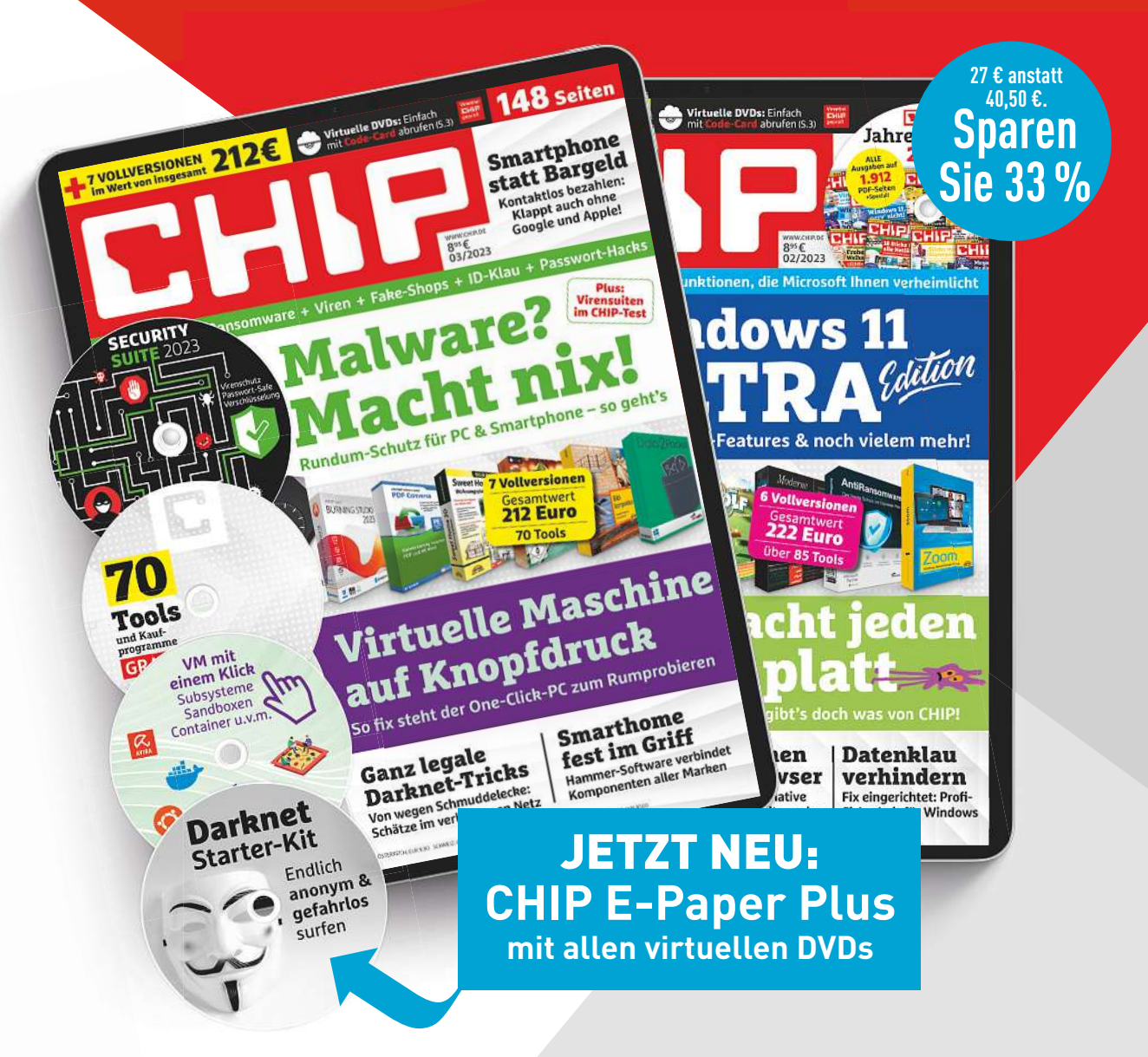

## Jetzt bestellen services.chip.de/abo/chip-paper

#### **6 E-Paper Plus Ausgaben CHIP Digital für nur 27 € (E-Paper + virtuelle DVD)**

Das Abo kann ich nach Ablauf des Bezugszeitraums jederzeit kündigen. Das Angebot gilt nur in Deutschland und solange der Vorrat reicht. Auslandskonditionen auf Anfrage. Alle Preise inkl. MwSt. und Versand. Bei Fragen hilft unser Aboservice unter 0781/6394526 oder [abo@chip.de](mailto:abo@chip.de) gerne weiter.

Ein Angebot der BurdaForward GmbH:St.-Martin-Straße 66, 81541 München. Die Betreuung der Abonnenten erfolgt durch: AbonnentenServiceCenter GmbH,CHIP Aboservice, Hubert-Burda-Platz 2, 77652 Offenburg. Alle Preise in Euro inkl. der gesetzl. MwSt. sowie inkl. Versandkosten.Sie haben ein gesetzliches Widerrufsrecht. Die Belehrung könnenSie unter [www.chip-kiosk.de/widerrufsrecht](http://www.chip-kiosk.de/widerrufsrecht) abrufen. Die Datenschutzerklärung findenSie unter [www.chip-kiosk.de/datenschutz.](http://www.chip-kiosk.de/datenschutz)

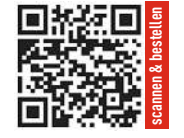

# Ein kleines SUV, ganz groß.

## Der neue vollelektrische Volvo EX30.

Unser bisher kleinstes SUV begeistert mit einem hochwertigen Innenraum aus recycelten Materialien, einem geringen CO₂-Fußabdruck und innovativen ssistenzsystemen – im Kleinen steckt oft wahre Größe.

volvocars.de/EX30